# Tableau Blueprint

Dernière mise à jour 02/05/2024 © 2024 Salesforce, Inc.

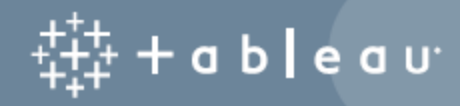

## **Sommaire**

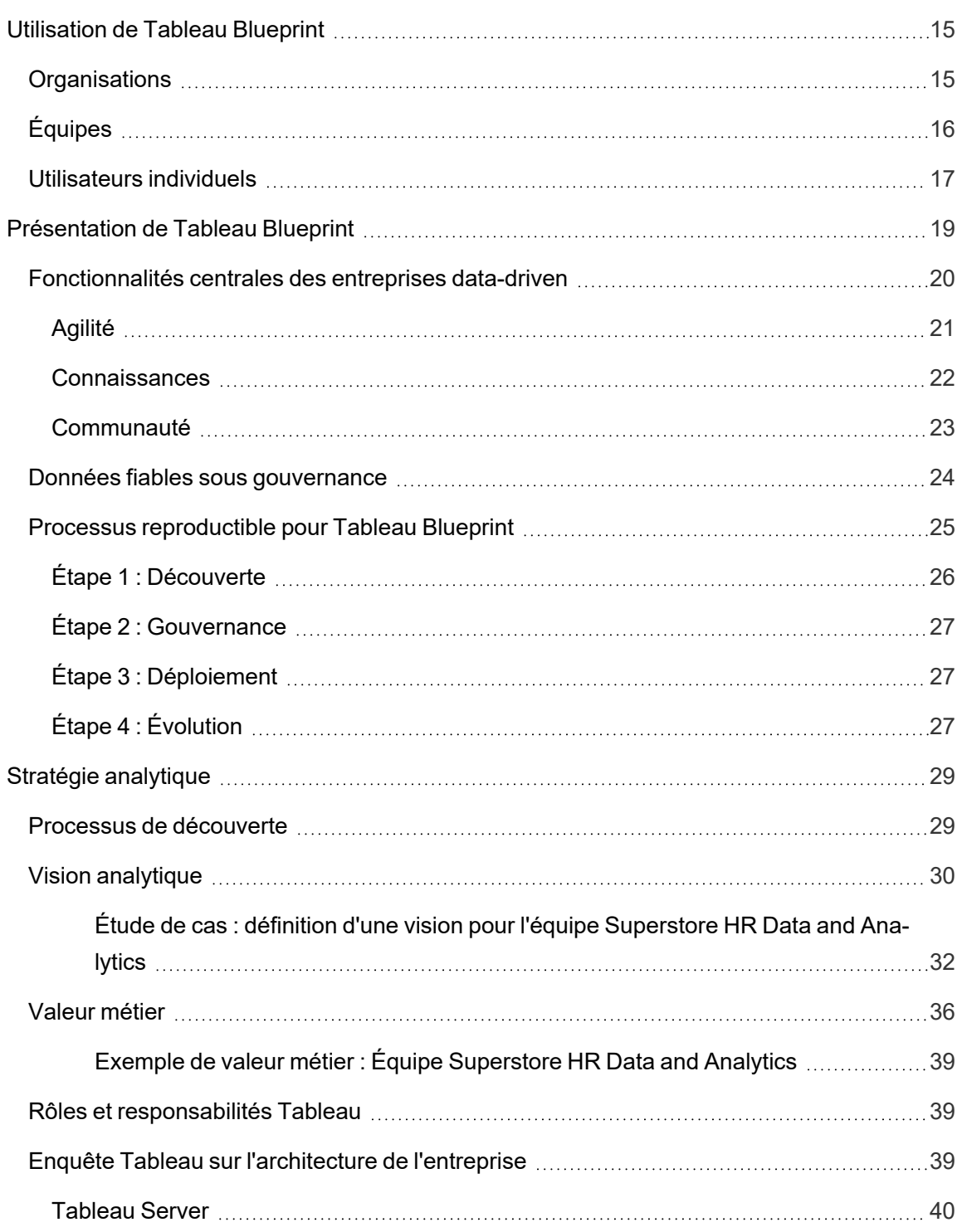

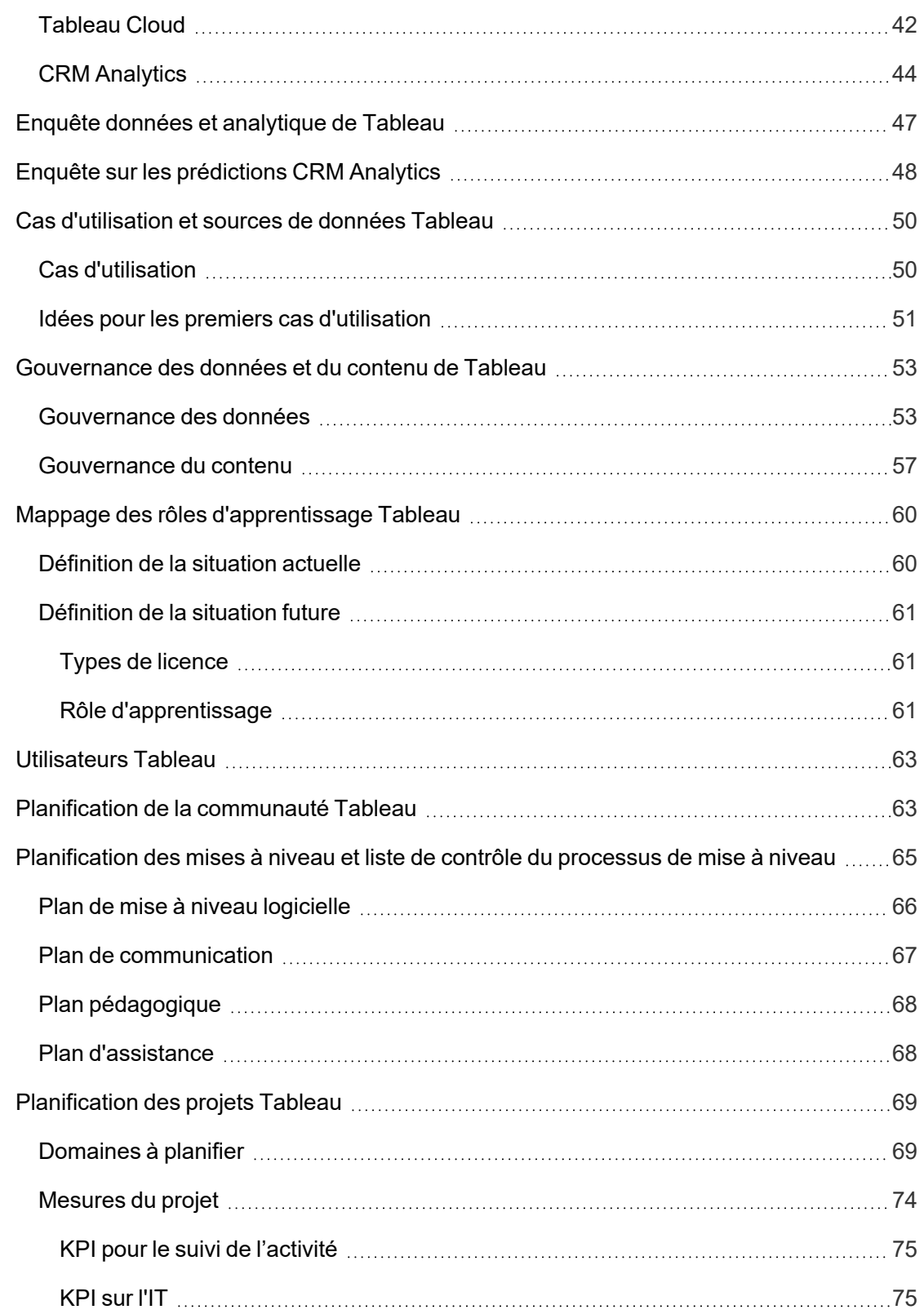

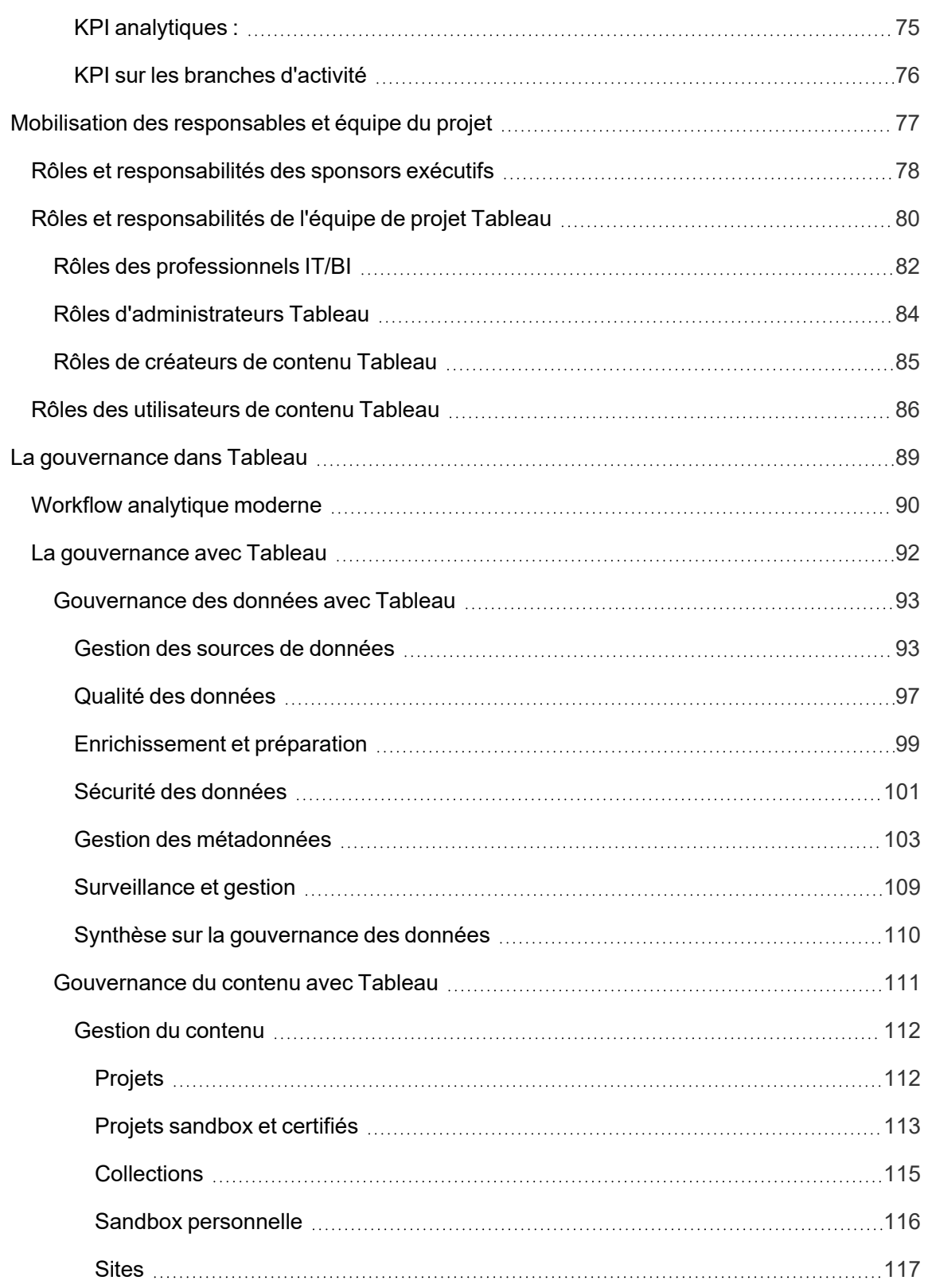

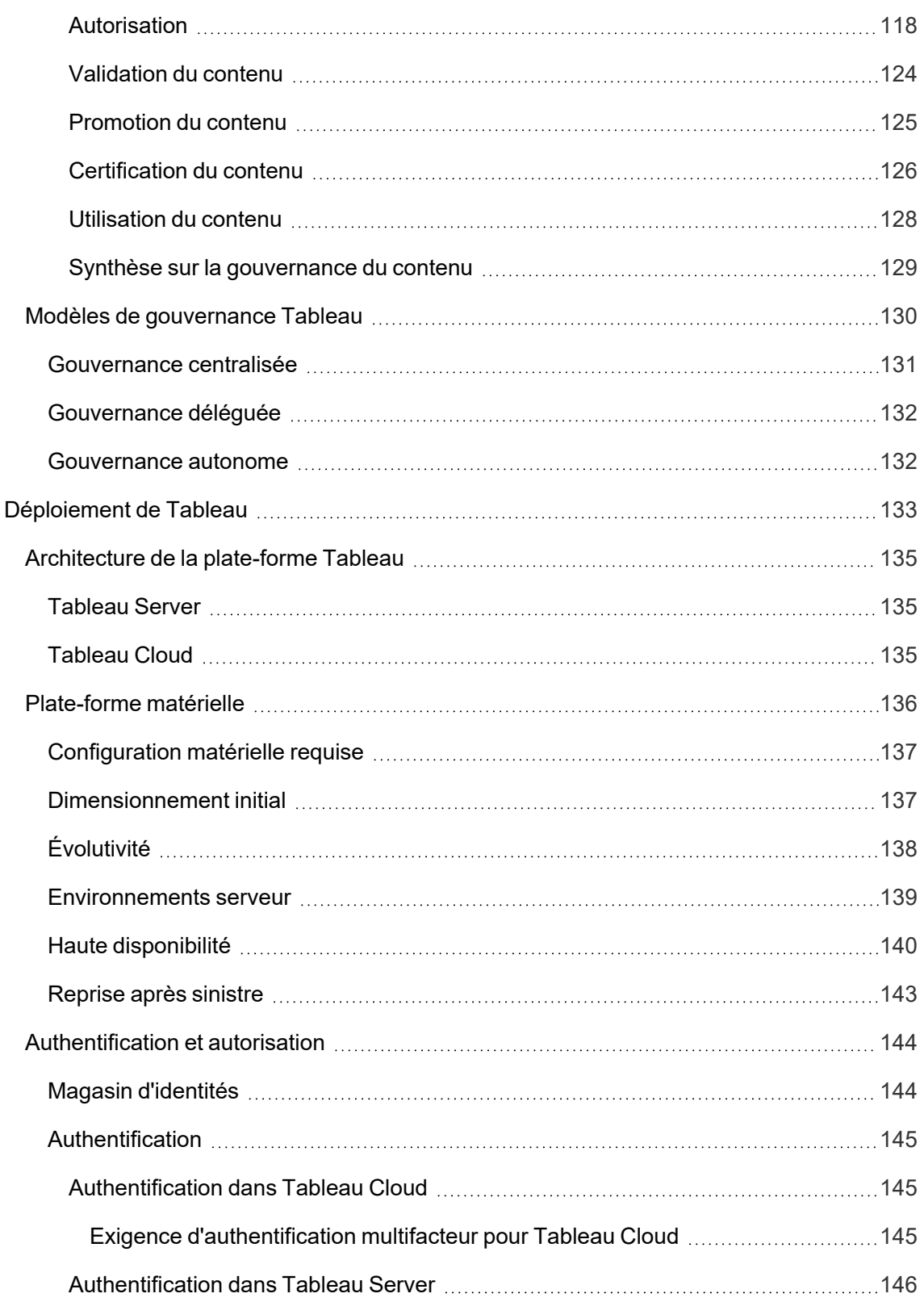

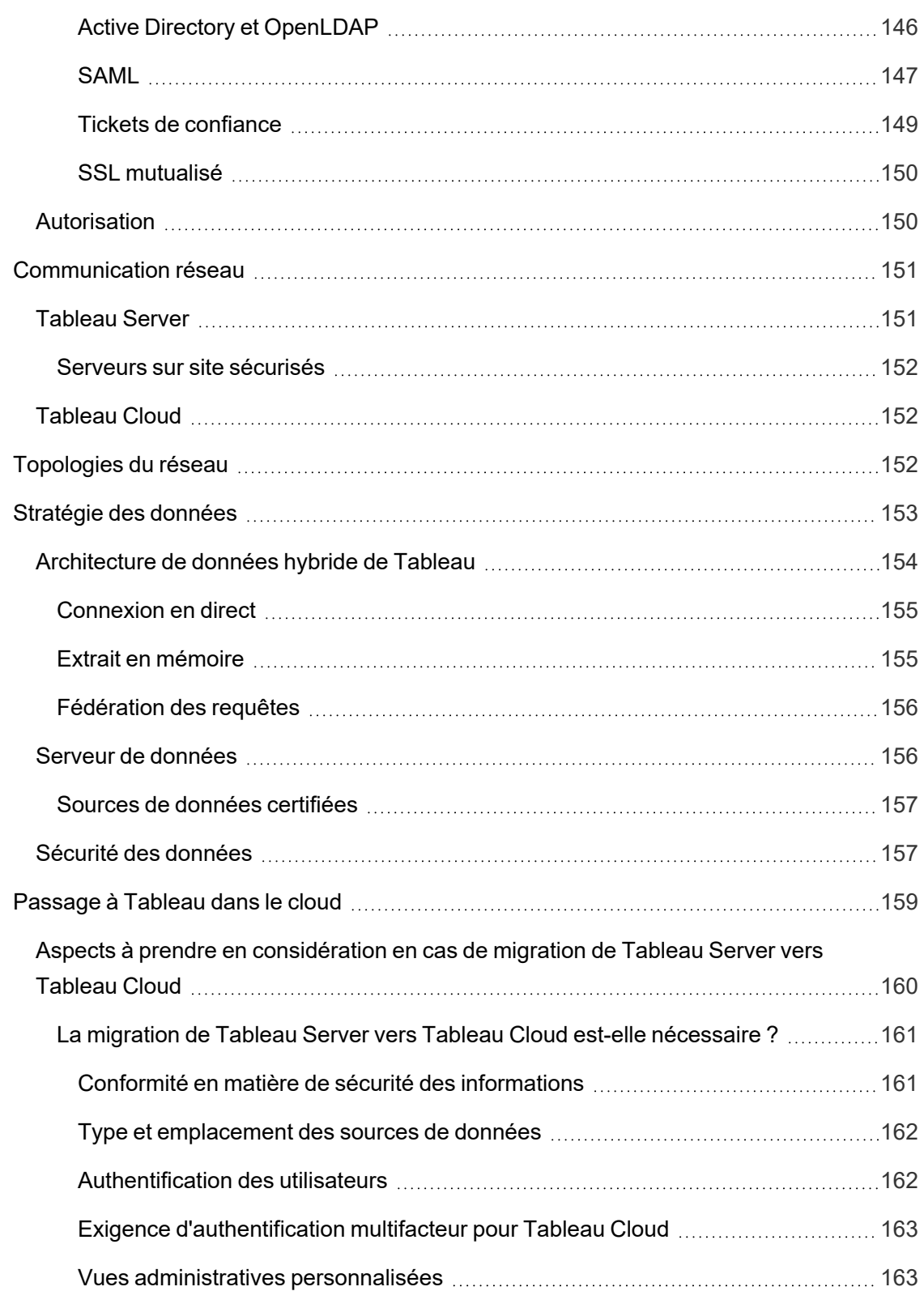

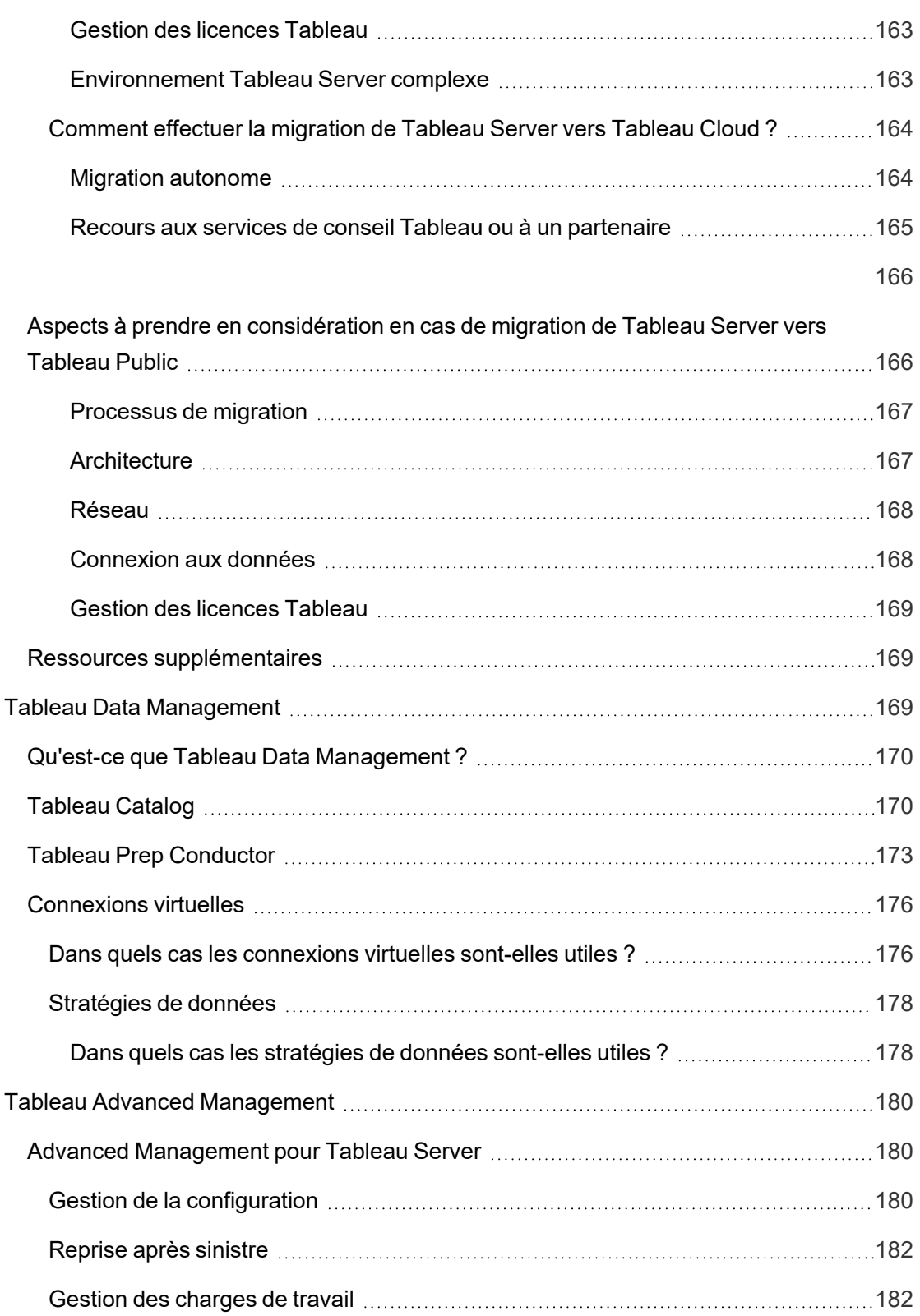

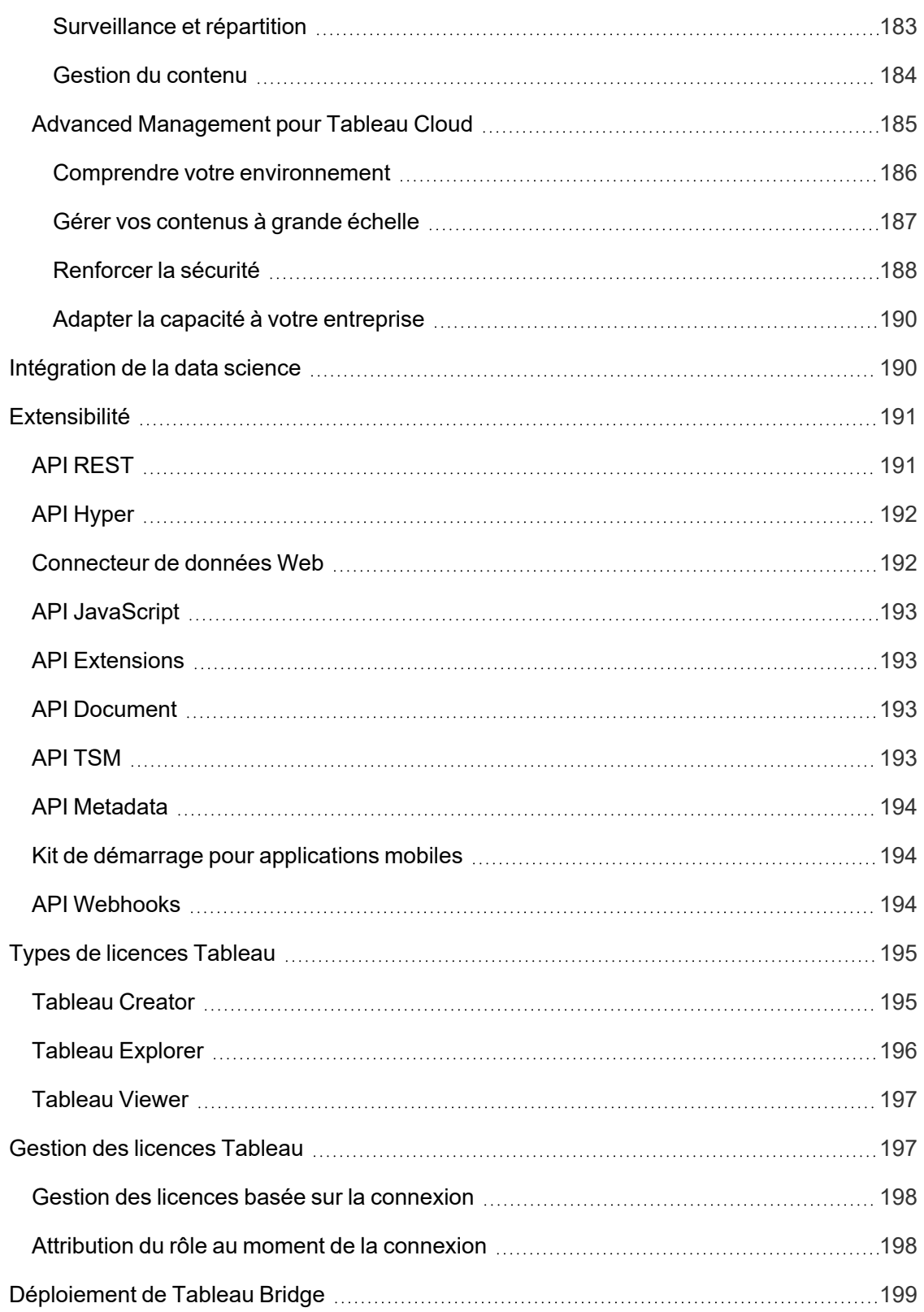

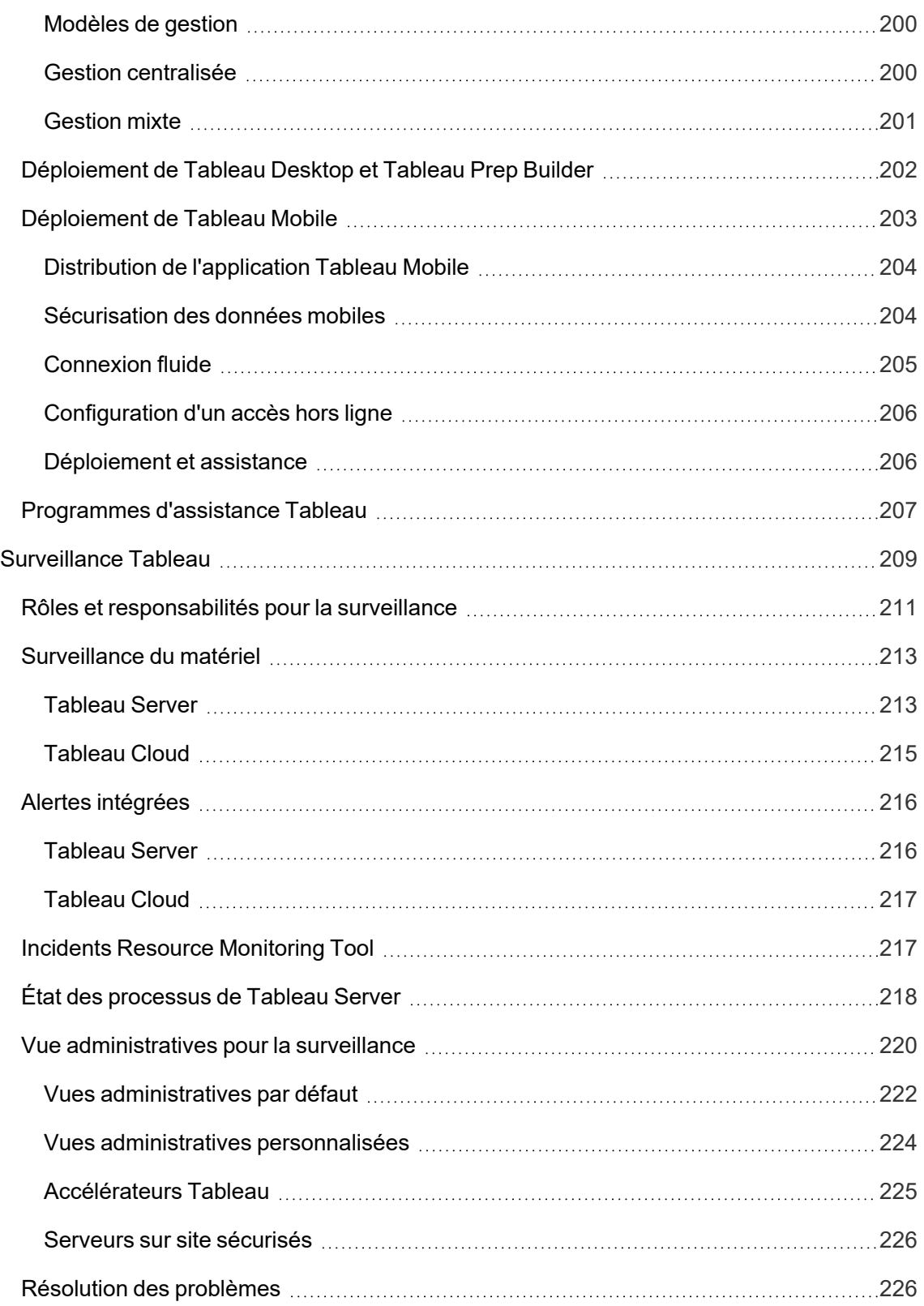

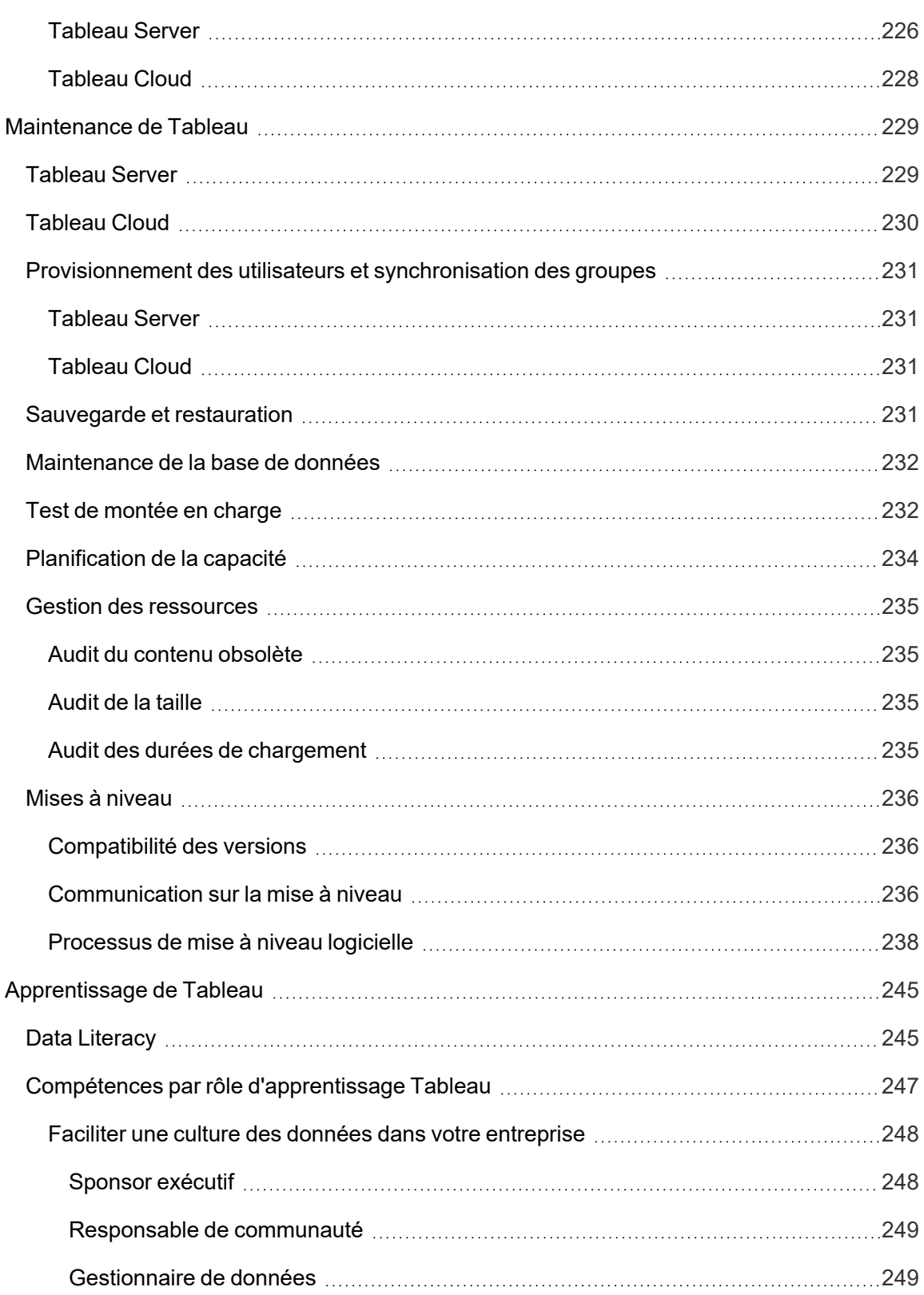

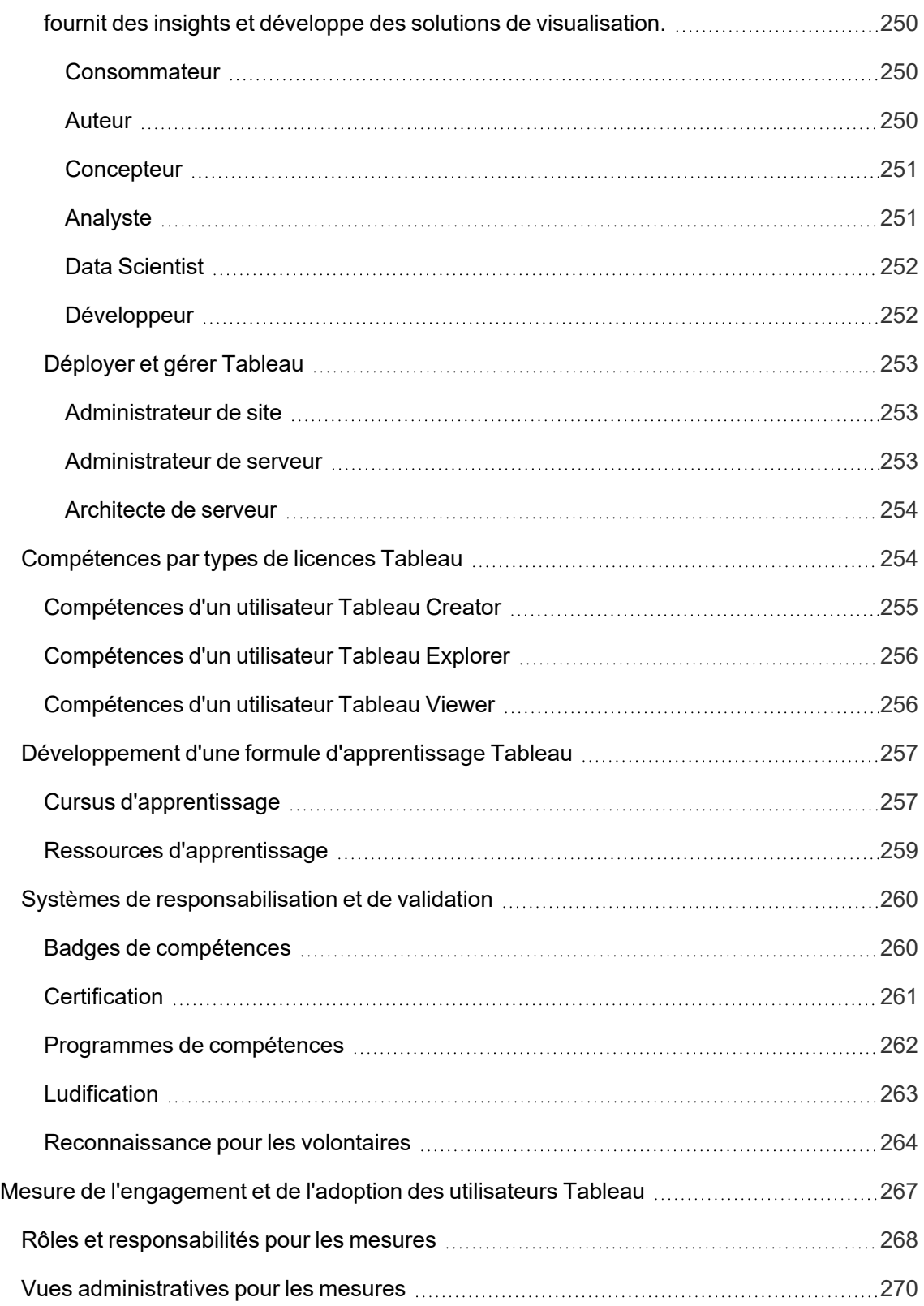

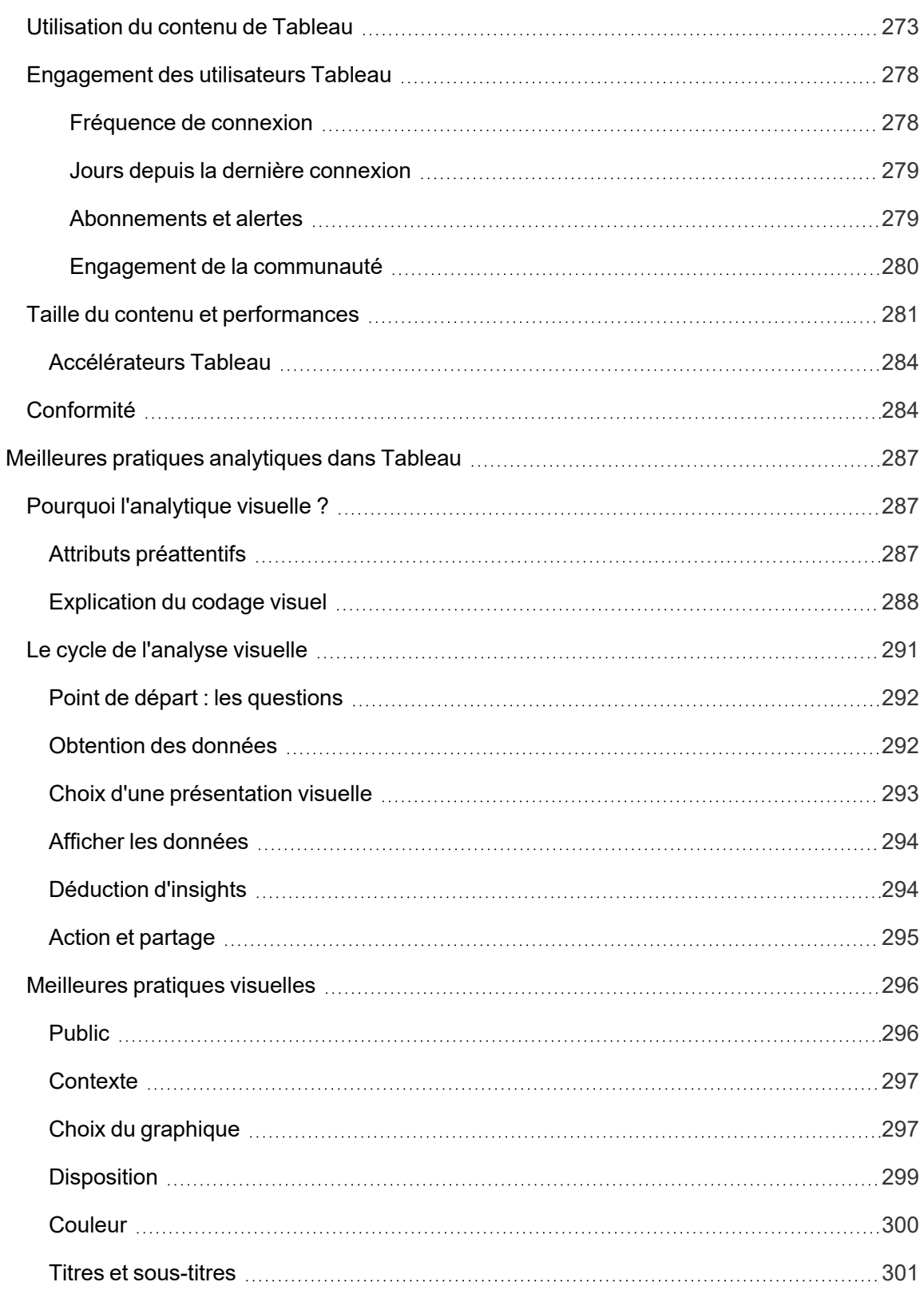

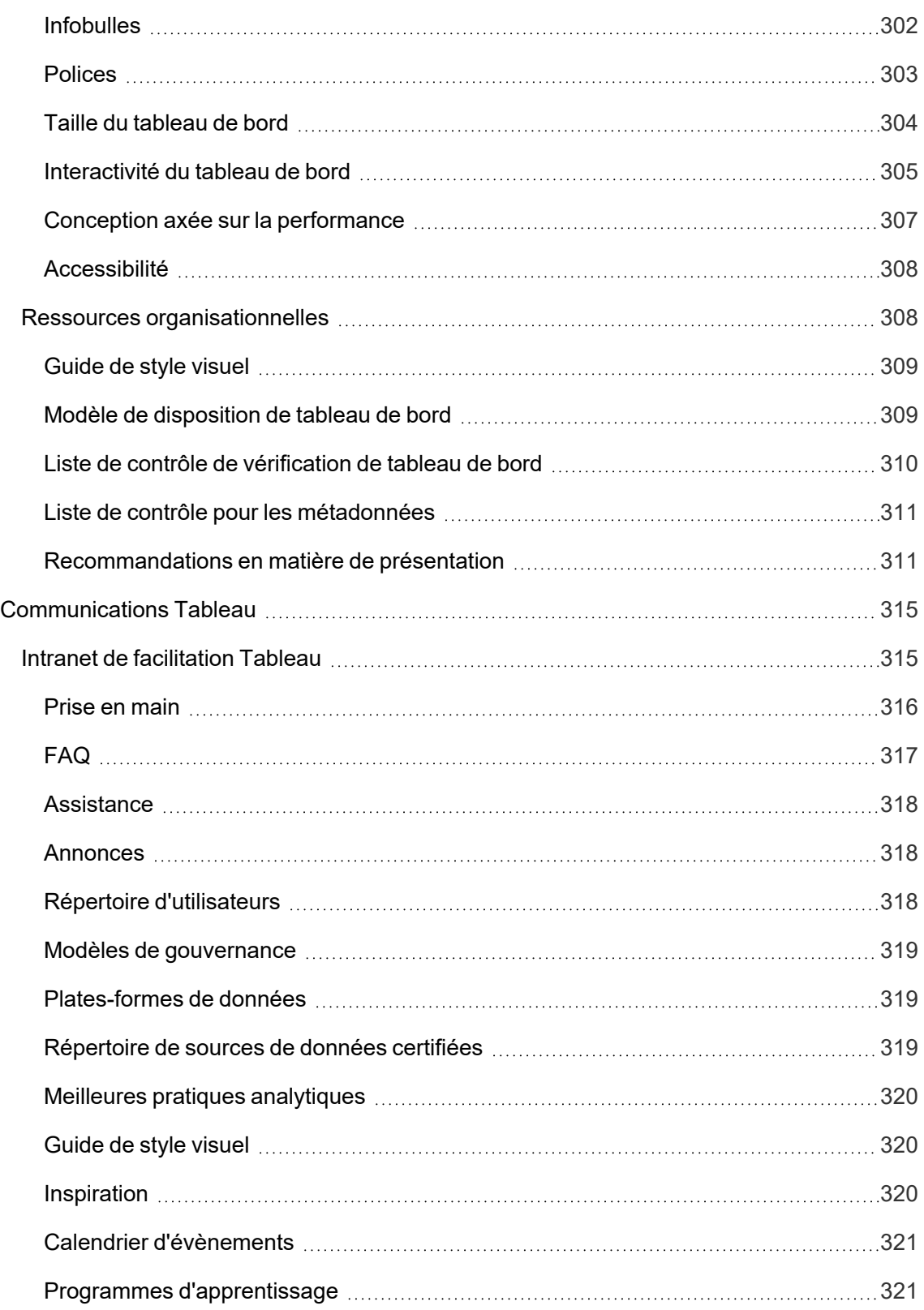

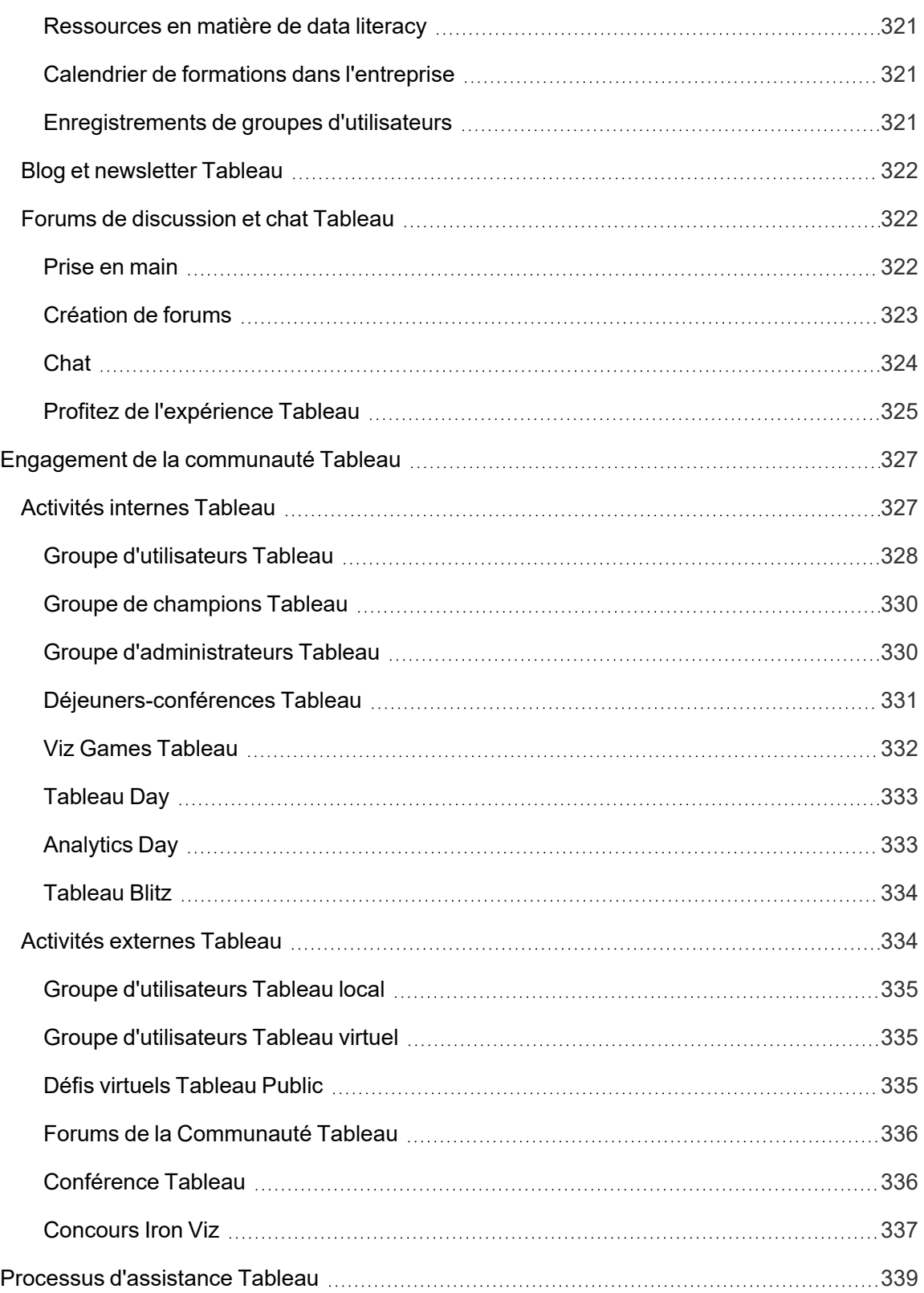

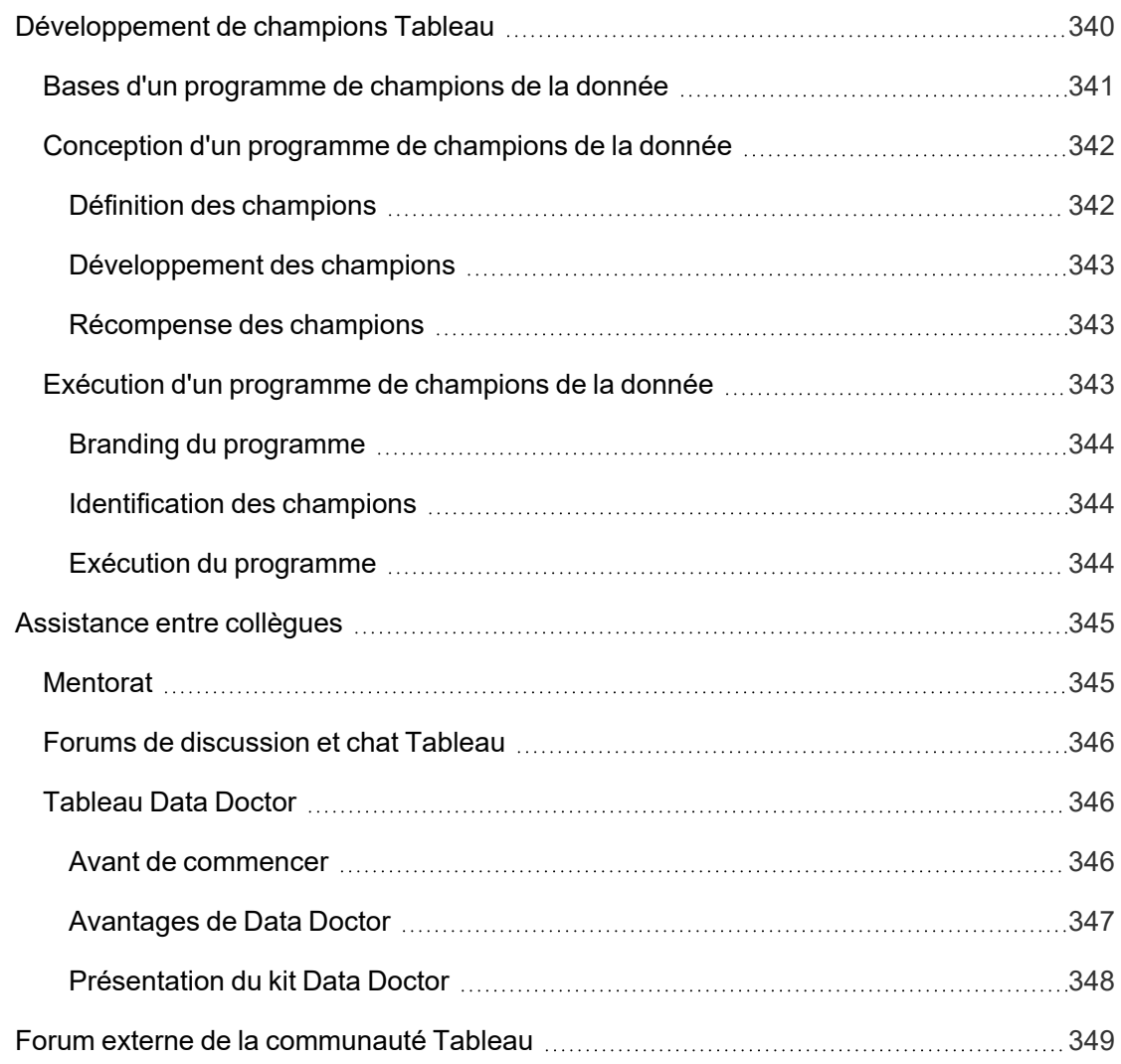

# <span id="page-16-0"></span>Utilisation de Tableau Blueprint

Nous utilisons les données dans notre quotidien pour prendre de meilleures décisions, qu'il s'agisse de choisir le meilleur itinéraire, de suivre un régime et de faire du sport, ou encore de gérer un budget. Chacun de nous utilise des données sous une forme ou une autre, de manière consciente ou non, pour gagner en efficacité, mesurer les progrès effectués ou changer de comportement pour obtenir de meilleurs résultats.

Pourtant, rendre les données omniprésentes dans votre organisation ou votre équipe n'est pas chose aisée. Vous devez bien comprendre dans quels cas vos collaborateurs ont besoin des données et comment ils vont les utiliser, pour rendre ensuite les données pertinentes disponibles dans ces situations. Toutes les entreprises veulent être « data-driven », mais la plupart en sont encore aux premières étapes de l'adoption de la data et de l'analytique moderne.

Grâce à ses processus prescriptifs, éprouvés et reproductibles, Tableau Blueprint sélectionne les meilleures pratiques et l'expertise de milliers de clients pour vous aider vous, votre équipe et votre organisation à devenir encore plus data-driven. Vous trouverez un récapitulatif de la méthodologie appliquée dans la rubrique **Présentation de [Tableau Blueprint](#page-20-0)** sur la page 19, que nous vous recommandons de consulter.

En fonction de la portée, de la taille et de la maturité de votre initiative, certains aspects de Tableau Blueprint vous seront plus utiles que d'autres, pour répondre à vos besoins spécifiques. Cette rubrique propose des points de départ adaptés pour les organisations, les équipes et les utilisateurs individuels.

## <span id="page-16-1"></span>**Organisations**

Généralement, la plupart des entreprises ne partent pas de zéro. Vous avez probablement déjà mis en place plusieurs méthodes pour distribuer et utiliser les données : des analystes désignés qui créent des rapports pour les autres, des utilisateurs qui exploitent différentes plates-formes et outils de BI, des flux de données partant de systèmes gérés pour être analysés par des méthodes non gérées, ou encore des petits groupes de personnes au sein d'équipes différentes, qui utilisent Tableau et ont évolué dans des directions différentes.

Le processus de découverte présenté dans Tableau Blueprint vous aide à collecter des perspectives utiles dans l'ensemble de l'entreprise, pour définir votre **Stratégie [analytique](#page-30-0)** sur la [page](#page-30-0) 29 à l'aide du Planificateur [Tableau Blueprint](https://mkt.tableau.com/TableauBlueprintPlanner_fr-FR.xlsx). Cette ressource téléchargeable vous guide dans les questions à poser, les choses à planifier et les étapes à suivre, pour accélérer votre

déploiement, renforcer les compétences analytiques et créer une communauté analytique, tout en évitant les pièges classiques d'une approche par tâtonnements. Vous devrez définir la **[La](#page-93-0) [gouvernance](#page-93-0) avec Tableau** sur la page 92 pour faciliter l'accès à des données fiables.

Mieux vous comprenez les besoins de votre entreprise, plus vous serez capable de soutenir activement le développement de l'analytique et l'utilisation généralisée de données fiables sous gouvernance Pour les déploiements nouveaux comme pour les déploiements existants, il est indispensable de comprendre l'état actuel des choses pour développer un plan de déploiement. Cela permet de mettre tout le monde sur la même longueur d'onde et facilite l'identification des rôles et responsabilités pour la **Mobilisation des [responsables](#page-78-0) et équipe du projet** sur la [page](#page-78-0) 77, afin de développer l'initiative jusqu'à l'étendre à tous les utilisateurs de l'entreprise, de tous niveaux de compétence.

L'évaluation [Tableau Blueprint](https://www.tableau.com/fr-fr/blueprint-assessment) vous aide à devenir une organisation pilotée par les données. Elle vous permet de mesurer votre position actuelle et de profiter de conseils concrets et personnalisés sur les étapes à suivre. Cette évaluation a été conçue en gardant à l'esprit les meilleures pratiques en matière de culture des données et d'analytique, et elle est accessible à tous gratuitement. Nous recommandons que plusieurs parties prenantes participent à l'évaluation. Consultez la Boîte à outils Tableau [Blueprint](https://www.tableau.com/fr-fr/learn/blueprint/toolkit) pour voir les différents modèles que vous pouvez utiliser et invitez vos collègues à passer l'évaluation Tableau Blueprint.

Que votre entreprise découvre l'analytique moderne ou que vous souhaitiez développer, approfondir et faire évoluer l'utilisation des données, Tableau Blueprint vous aide à garder une vue d'ensemble de vos objectifs, tout en zoomant à tout moment sur chaque domaine spécifique pour y apporter des améliorations.

# <span id="page-17-0"></span>Équipes

Pour les petites équipes ou les petits groupes de travail qui ne s'intègrent pas dans une initiative d'entreprise globale, il est important de comprendre comment les données sont utilisées aujourd'hui, et de quelles compétences analytiques les membres disposent. Vous devez tout d'abord identifier et hiérarchiser le contenu, sélectionner des sources de données fiables sous gouvernance, créer des tableaux de bord efficaces, déployer des modèles et des prédictions, et développer de nouvelles compétences.

Le Planificateur [Tableau Blueprint](https://mkt.tableau.com/TableauBlueprintPlanner_fr-FR.xlsx) inclut les onglets **Enquête données et [analytique](#page-48-0) de [Tableau](#page-48-0)** sur la page 47 et **Cas [d'utilisation](#page-51-0) et sources de données Tableau** sur la page 50 pour vous aider à collecter les informations dont vous avez besoin pour vous lancer. Ils sont également utiles si vous souhaitez prouver la valeur de votre initiative et obtenir le soutien de la direction, pour un déploiement à l'échelle de l'entreprise. La **La [gouvernance](#page-93-0) avec Tableau** sur la [page](#page-93-0) 92 vous aide à établir un cadre de gouvernance clair et flexible, et à l'adapter à vos besoins uniques dans Tableau Server ou Tableau Cloud.

Il sera également nécessaire de développer la datalphabétisation et les compétences analytiques grâce à des approches pédagogiques. Les rubriques **[Compétences](#page-248-0) par rôle [d'apprentissage](#page-248-0) Tableau** sur la page 247, **[Compétences](#page-255-1) par types de licences Tableau** sur la [page](#page-255-1) 254 et **Développement d'une formule [d'apprentissage](#page-258-0) Tableau** sur la page 257 vous aident à développer les compétences de votre équipe.

Pour les petites et grandes équipes, vous devez commencer par vous réunir pour mettre en commun vos connaissances et vos informations. Ces réunions marqueront le début des **[Activités](#page-328-1) internes Tableau** sur la page 327. Par ailleurs, vous devez encourager votre équipe à rejoindre la [Communauté](https://www.tableau.com/fr-fr/community) Tableau, et ainsi intégrer un réseau de nombreux autres passionnés de données du monde entier. Pour en savoir plus, lisez la rubrique **[Activités](#page-335-1) externes Tableau** sur la [page](#page-335-1) 334 pour découvrir les groupes d'utilisateurs Tableau locaux et virtuels, ou encore la conférence Tableau annuelle.

<span id="page-18-0"></span>L['Évaluation](https://www.tableau.com/fr-fr/blueprint-assessment) Tableau Blueprint peut également être bénéfique pour les équipes en les aidant à évaluer où vous en êtes dans votre parcours vers le « data-driven » et en fournissant des recommandations exploitables et des liens vers la documentation.

## Utilisateurs individuels

Les utilisateurs individuels peuvent profiter des cursus d'apprentissage prescriptifs définis dans **Compétences par rôle [d'apprentissage](#page-248-0) Tableau** sur la page 247, comme Concepteur, Analyste, Data Scientist, Business Scientist ou Développeur. Tableau Blueprint propose également une rubrique **[Compétences](#page-255-1) par types de licences Tableau** sur la page 254 pour mieux voir les compétences par licence.

La rubrique **Meilleures pratiques [analytiques](#page-288-0) dans Tableau** sur la page 287 fournit des recommandations, des normes et des processus à vos utilisateurs, pour la découverte, l'interprétation et la présentation des données. Cela vous permettra de comprendre le **Le [cycle](#page-292-0) de [l'analyse](#page-292-0) visuelle** sur la page 291 et déterminer comment l'appliquer à vos données.

Il est recommandé de rejoindre la [Communauté](https://www.tableau.com/fr-fr/community) Tableau pour intégrer un réseau de nombreux autres passionnés de données du monde entier. Pour en savoir plus, lisez la rubrique **[Activités](#page-335-1) [externes](#page-335-1) Tableau** sur la page 334 pour découvrir des activités locales et virtuelles, ou encore la conférence Tableau annuelle.

# <span id="page-20-0"></span>Présentation de Tableau Blueprint

L'importance des données pour les entreprises d'aujourd'hui n'est plus sujette à débat. Le volume de données que les entreprises capturent, stockent et organisent ne cesse de croître de façon exponentielle. À l'ère de la data, dans chaque entreprise, tout tourne autour des données. Bien que le potentiel des données à transformer les entreprises soit pratiquement illimité, la plupart d'entre elles peinent encore à exploiter pleinement la valeur de leurs données. Comment dès lors adopter une approche basée sur les données pour votre entreprise ?

La plate-forme Tableau s'est imposée comme la norme en matière d'analytique et de BI. Elle permet à votre entreprise de travailler plus efficacement en proposant une expérience transparente de bout en bout. Tout en s'intégrant à votre technologie existante, la plate-forme Tableau met à la disposition des utilisateurs de tous niveaux de compétence une analytique puissante et intuitive. Ceci inclut la Business Science Tableau, qui met la puissance de la data science à la portée des utilisateurs métier grâce à une nouvelle classe d'analytique appuyée par l'IA, pour permettre aux spécialistes métier de prendre des décisions plus intelligentes et plus rapidement grâce à la data science.

Pour tirer pleinement parti de vos données, il est important que tous vos utilisateurs puissent les exploiter pour prendre des décisions éclairées, et il ne suffit pas de choisir simplement une technologie adaptée pour y parvenir. Dans le cadre de votre transition vers une approche basée sur les données grâce à Tableau, vous devez garder à l'esprit qu'il ne s'agit pas uniquement de déployer des logiciels. Vous devez abandonner la prise de décisions basées sur l'intuition et placer les données au cœur de toutes les conversations. Pour changer la manière dont vous utilisez vos données au quotidien, vos décisions doivent non seulement donner des outils adaptés aux utilisateurs qui en ont besoin, mais également permettre le développement de nouvelles compétences, créer de nouveaux comportements, favoriser la participation et reconnaître les résultats générés.

Pour faire bouger les lignes, les parties prenantes et les utilisateurs doivent collaborer et faire cohabiter des points de vue et des intérêts parfois opposés. Pour faire aboutir ce projet de transition, vos responsables doivent se mobiliser et les participants des équipes transversales doivent aligner leurs objectifs, pour garantir que vous serez en mesure de répondre aux besoins de toute l'entreprise.

Tableau Blueprint est un guide pas à pas pour vous aider à vous appuyer progressivement sur les données, que votre entreprise soit néophyte en matière d'analytique moderne en libre-service ou qu'elle souhaite élargir davantage l'utilisation des données. La transformation de la prise de

décisions au quotidien n'est pas chose aisée, mais l'intégration des données et de l'analytique dans les cycles décisionnels crée un effet de transformation ayant des effets positifs sur l'ensemble de l'entreprise. Une telle transformation nécessite une approche holistique pour développer des pratiques analytiques. Bien que ce processus de développement d'une [culture](https://www.tableau.com/fr-fr/data-culture) des [données](https://www.tableau.com/fr-fr/data-culture) soit différent pour chaque entreprise, Tableau Blueprint présente les processus et les meilleures pratiques adoptés par des milliers de clients Tableau.

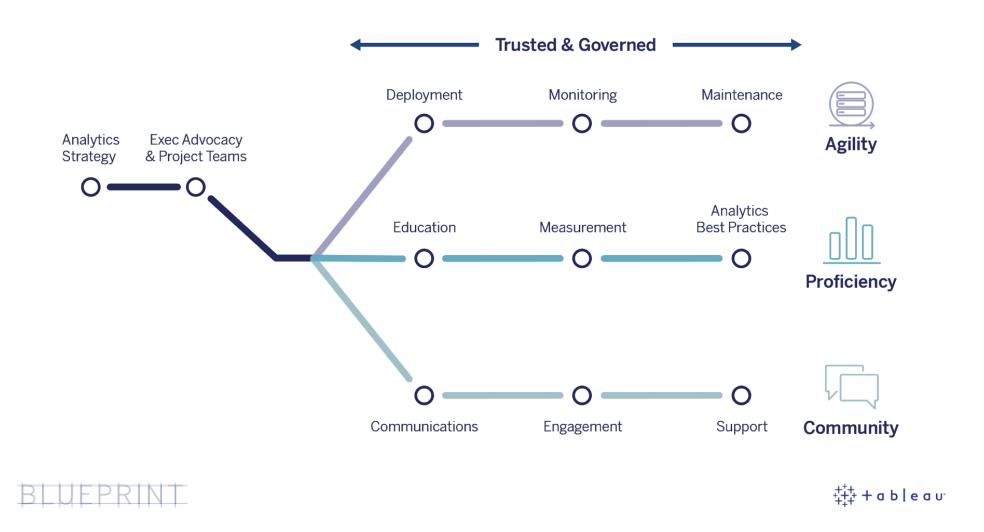

Cette rubrique présente les fonctionnalités centrales, les processus reproductibles permettant aux utilisateurs de prendre des décisions basées sur les données, et la manière de développer une culture analytique dans votre entreprise.

## <span id="page-21-0"></span>Fonctionnalités centrales des entreprises datadriven

Au sein des entreprises data-driven (guidées par les données), trois fonctionnalités occupent une place centrale : l'agilité, les connaissances et la communauté. Ces trois fonctionnalités sont facilitées par l'intention, la conduite du changement et la confiance mises en place par l'entreprise.

Une approche cohérente de la gouvernance permet d'encadrer la sécurité des données et du contenu, l'accès et les processus. Le but : créer un environnement analytique fiable et sécurisé pour chaque service, chaque équipe et chaque employé. La gouvernance joue un rôle clé dans la réussite de toute initiative d'analytique en libre-service. Elle permet à votre entreprise de favoriser et de faire évoluer l'utilisation des données et de l'analytique.

L'intensification de ces efforts implique également de mesurer leur impact dans le cadre des objectifs de transformation de l'entreprise en matière de données et d'analytique. Il est par conséquent nécessaire d'identifier les métriques qui mesurent le mieux l'impact cumulatif de vos déploiements itératifs, des pratiques de gouvernance, du développement des compétences analytiques et de la croissance de la communauté. Les métriques pertinentes, en particulier pour mesurer les changements de comportement, varient d'une entreprise à l'autre. Elles doivent donc être revues régulièrement à mesure que les pratiques analytiques évoluent.

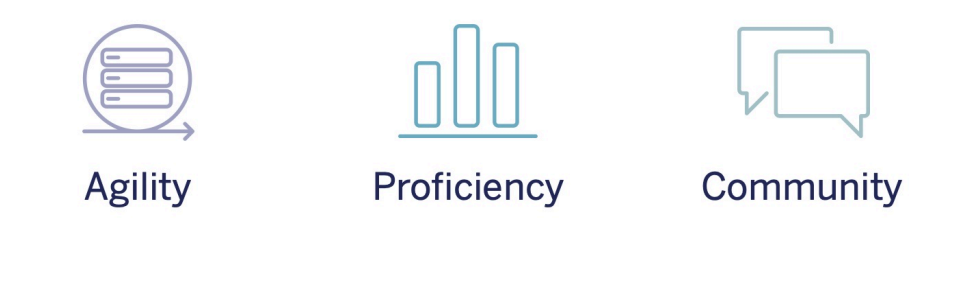

**TRUSTED & GOVERNED** 

### <span id="page-22-0"></span>Agilité

Les déploiements doivent être agiles et proposer le choix et la flexibilité dont vous avez besoin pour répondre à vos besoins en matière de technologie, aujourd'hui comme demain. Pour les déploiements de Tableau Server sur site et dans un cloud public, vous devez établir des processus répétables et itératifs, à commencer par l'architecture de base d'une plate-forme serveur sécurisée, stable et fiable. L'analytique jouant un rôle de plus en plus critique, les déploiements agiles avec surveillance proactive permettent de garantir une disponibilité, des capacités et une marge suffisantes, tout en réduisant au minimum les conflits de ressources. Les plates-formes de BI modernes connaissent souvent une croissance rapide. Vous devrez donc évaluer l'utilisation du serveur et l'engagement des utilisateurs, et probablement modifier votre topologie, plus fréquemment que pour les plates-formes classiques. C'est ainsi que votre entreprise restera réactive face à l'utilisation croissante des données et de l'analytique. Vous pouvez également opter pour Tableau Cloud, une solution analytique SaaS entièrement hébergée, que Tableau s'occupe de gérer et de développer.

Cet axe de travail se focalise sur le déploiement, la surveillance et la maintenance, qui sont généralement des activités gérées par l'IT, et qui s'appuient sur une compréhension globale de la stratégie et des exigences métier.

- Déploiement : Tableau Server (sur site ou dans un cloud public) et Tableau Cloud (SaaS entièrement hébergé) s'appuient sur votre technologie existante et s'intègrent à votre infrastructure IT pour offrir une plate-forme analytique moderne et en libre-service à vos utilisateurs. Pour Tableau Server, c'est votre administrateur système, épaulé par l'administrateur de Tableau Server, qui installera et configurera Tableau Server. Pour Tableau Cloud, vous devrez collaborer avec plusieurs rôles IT. Un administrateur spécifique déploie les applications client pour les utilisateurs disposant de licences pour Tableau Desktop et Tableau Prep Builder. Pour les cas d'utilisation sur appareils mobiles, vous pouvez publier Tableau Mobile dans le cadre de votre solution de gestion d'appareils mobiles. La rubrique **[Déploiement](#page-134-0) de Tableau** sur la page 133 vous guide tout au long du processus d'installation et de configuration, en indiquant les meilleures pratiques à suivre en la matière.
- Surveillance : les données sont essentielles pour déployer l'analytique à grande échelle. Une surveillance permanente et proactive du matériel et des applications est requise pour déployer et utiliser Tableau Server, et pour répondre aux besoins métier et aux attentes des utilisateurs en matière de performances. Sans surveillance, un déploiement que l'on a oublié de suivre dès sa mise en place risque de ne pas avoir les ressources adéquates pour supporter la charge de travail des utilisateurs les plus engagés. Les administrateurs doivent collaborer pour garantir la stabilité et les performances de la plate-forme, et faire en sorte qu'elle réponde aux besoins métier. Pour Tableau Cloud, il est essentiel de comprendre le statut des tâches pour les actualisations de données, la taille de site et les licences. Pour en savoir plus, consultez la rubrique **[Surveillance](#page-210-0) Tableau** sur la page 209.
- Maintenance : des opérations de maintenance régulières permettent de garantir le bon fonctionnement de votre déploiement Tableau. Pour Tableau Server, vous devez rendre vos processus de conduite du changement opérationnels pour prendre en charge l'utilisation croissante de l'analytique, notamment l'ajustement des performances, le test de montée en charge, la planification de capacité et les mises à niveau du serveur. Les décisions en matière de maintenance doivent s'appuyer sur une surveillance des données. Pour Tableau Server et Tableau Cloud, vous devez planifier les mises à niveau des clients et des logiciels mobiles. La rubrique **[Maintenance](#page-230-0) de Tableau** sur la page 229 présente les activités et les outils permettant de garantir le fonctionnement optimal de votre déploiement.

### <span id="page-23-0"></span>Connaissances

Pour que les utilisateurs puissent analyser efficacement les données pertinentes et prendre des décisions qui contribueront à faire évoluer l'entreprise, ils doivent développer leurs connaissances. Néanmoins, les connaissances théoriques et l'instinct ne suffisent pas : ils

#### Aide de Tableau Blueprint

doivent s'appuyer activement sur les données pour faire des recherches et prendre des décisions. Pour optimiser les investissements analytiques et tirer parti de la capacité des données à transformer l'entreprise, chaque utilisateur, quels que soient son niveau de compétence et sa connaissance des données, doit être en mesure de transformer les données en informations exploitables.

Cet axe de travail se focalise sur la formation des employés, la mesure de l'adoption et de l'engagement, et le développement des connaissances des données grâce à des meilleures pratiques.

- Enseignement : pour intégrer l'analytique moderne au cœur de l'entreprise, il est indispensable de mettre en place des programmes d'apprentissage évolutifs et continus, pour l'ensemble de vos employés, en évaluant leur rapport aux données. La rubrique **[Appren](#page-246-0)tissage de [Tableau](#page-246-0)** sur la page 245 vous aide à concevoir et à mettre en place des programmes adaptés dans votre entreprise.
- Mesure : à l'instar des exigences de surveillance permettant de garantir un déploiement agile, les mesures permettent aux administrateurs de site Tableau de comprendre le comportement des utilisateurs, et de déterminer qui crée et utilise le contenu. Ces informations sont utiles pour gérer et développer l'utilisation de l'analytique dans votre équipe. Pour en savoir plus, consultez la rubrique **Mesure de [l'engagement](#page-268-0) et de l'adoption des uti[lisateurs](#page-268-0) Tableau** sur la page 267.
- Meilleures pratiques analytiques : donnez à vos utilisateurs les moyens de réussir avec le cycle de l'analyse visuelle et les processus reproductibles pour la création, le partage, l'analyse et la collaboration, puis adaptez ces approches en y ajoutant vos propres normes. Pour en savoir plus, consultez la rubrique **Meilleures pratiques [analytiques](#page-288-0) dans Tableau** sur la [page](#page-288-0) 287.

### <span id="page-24-0"></span>**Communauté**

Une communauté crée un réseau d'utilisateurs au sein de votre entreprise qui s'appuient sur les données pour échanger et collaborer. La communauté favorise l'adoption et l'apprentissage de l'analytique, à mesure que les utilisateurs partagent leurs découvertes. Le responsable de la communauté coordonne les efforts pour regrouper les ressources de facilitation et connecter les utilisateurs de votre entreprise, mais aussi pour développer un esprit de collaboration autour d'un objectif commun : placer les données au cœur de toutes les conversations. Les communautés d'utilisateurs internes peuvent également recevoir l'appui de la communauté Tableau, qui regroupe l'ensemble des utilisateurs Tableau dans le monde.

Cet axe de travail se focalise sur la facilitation du développement des utilisateurs et sur l'évangélisation de l'analytique, grâce à la communication, à des activités d'engagement et à l'aide apportée aux utilisateurs.

- Communications : la mise en place de communications internes et de ressources de facilitation favorise l'adoption et aide les utilisateurs à exploiter les données et l'analytique plus efficacement, en guidant leur apprentissage et leur utilisation. La rubrique **[Com](#page-316-0)[munications](#page-316-0) Tableau** sur la page 315 explique comment mettre en place des moyens de communication efficaces, avec notamment un Intranet de facilitation, un blog et des newsletters autour de l'analytique, ou encore des forums de discussion et des chats.
- Engagement : en suscitant l'engouement pour l'utilisation de Tableau, les activités d'engagement accélèrent et renforcent la vision de l'analytique moderne, et par la même occasion, la transformation de votre entreprise. Les activités d'engagement permettent de créer et de développer un environnement dans lequel les utilisateurs gagnent en productivité. La rubrique **Engagement de la [communauté](#page-328-0) Tableau** sur la page 327 présente les types d'activités permettant de développer une communauté d'utilisateurs, avec notamment les réunions des groupes d'utilisateurs internes, les sessions de transfert de connaissances, l'organisation de compétitions, ou encore les activités externes pour la communauté.
- Assistance : à mesure que votre base d'utilisateurs grandit, il est indispensable de mettre en place des processus pour leur proposer une assistance efficace. La rubrique **[Processus](#page-340-0) [d'assistance](#page-340-0) Tableau** sur la page 339 présente les manières d'aider les utilisateurs, avec notamment les demandes d'assistance classiques, les ressources Data Doctor, le développement de champions et le mentorat.

<span id="page-25-0"></span>Vous devez développer un plan exhaustif pour chaque point de ces axes de travail, afin de mettre en place une approche holistique qui permettra d'accélérer l'adoption des données et de l'analytique au sein de l'entreprise.

## Données fiables sous gouvernance

La gouvernance est la combinaison des contrôles, rôles et processus reproductibles permettant d'établir un sentiment de fiabilité et de confiance pour vos données et l'analytique dans votre entreprise. Dans un environnement de BI traditionnelle, la gouvernance est souvent perçue comme une manière de limiter l'accès aux données et au contenu, ou de les verrouiller. La gouvernance étant souvent associée aux processus de BI traditionnelle, on pourrait penser à tort qu'elle va à l'encontre de la notion d'environnement analytique moderne en libre-service. Son rôle est différent mais tout aussi important dans un environnement analytique moderne,

#### Aide de Tableau Blueprint

dans la mesure où elle donne à vos utilisateurs davantage de moyens, au lieu de limiter leurs actions.

En résumé, c'est la gouvernance qui rend l'analytique en libre-service possible. Elle met en place les recommandations et la structure nécessaires pour protéger adéquatement les données et le contenu, mais aussi les autorisations et modalités d'accès nécessaires pour un environnement en libre-service efficace. C'est pour cela qu'une structure de gouvernance clairement définie est indispensable pour une entreprise data-driven (pilotée par la donnée). Qu'il s'agisse de mettre en place les recommandations nécessaires au fonctionnement des trois axes de travail, ou encore de développer les fonctionnalités clés pour renforcer la prise de décisions sur la base des données, les modèles de gouvernance que vous définissez faciliteront de nombreuses décisions dans vos processus.

La gouvernance doit être collaborative pour faciliter la scalabilité de l'analytique en libre-service. Les parties prenantes de l'IT et des métiers qui constituent l'équipe du projet ont la charge de définir la gouvernance des données et du contenu. L'abandon d'un modèle de gouvernance géré par l'IT ne signifie pas que l'IT doit abandonner tout contrôle, mais plutôt qu'il doit permettre aux métiers de devenir plus autonomes dans un environnement fiable. Les environnements de BI modernes sont mis en œuvre et adaptés pour répondre aux besoins des analystes et des utilisateurs métiers. Par conséquent, ces utilisateurs doivent aider à garantir la qualité de ces environnements, et de ce fait, être les premiers à identifier les problèmes ou les irrégularités dans les modèles de gouvernance définis.

Chaque entreprise ayant des cas d'utilisation particuliers, le niveau de gouvernance devra être adapté en conséquence. Vous pouvez adapter des modèles de gouvernance des données et du contenu à tous les types de données, quel que soit le niveau de gouvernance nécessaire. La mise en place des trois modèles principaux (centralisé, délégué et autonome) permet de répondre aux besoins de la plupart des entreprises en matière de gouvernance. Comme pour les autres activités de gestion de la plate-forme Tableau, une approche agile et itérative est nécessaire pour vous aider à vous adapter aux nouvelles exigences métier, à mesure que l'adoption et l'engagement des utilisateurs se développent dans l'entreprise. Pour en savoir plus, consultez la rubrique **Modèles de [gouvernance](#page-131-0) Tableau** sur la page 130.

## <span id="page-26-0"></span>Processus reproductible pour Tableau Blueprint

Tableau Blueprint est un guide pas-à-pas conçu pour rendre votre entreprise « data-driven » (pilotée par la donnée). Il propose des plans concrets, des recommandations et des directives centrés sur des notions fondamentales et sur trois principaux axes de travail permettant de

transformer des processus reproductibles en compétences centrales. Voici un processus éprouvé et reproductible en quatre étapes, qui vous aidera à prendre les décisions essentielles :

- 1. Découverte : collectez des informations et des perspectives auprès des sponsors et différents intervenants pour mieux comprendre l'architecture de votre entreprise, l'utilisation des données et de l'analytique par les équipes métier, et les compétences analytiques présentes et à développer.
- 2. Gouvernance : définissez les contrôles, rôles et processus reproductibles permettant de mettre les données et le contenu adéquats à disposition des utilisateurs qui en ont besoin.
- 3. Déploiement : établissez des processus itératifs et reproductibles sur vos trois axes de travail pour installer et configurer les logiciels, former les utilisateurs et faciliter la communication.
- 4. Évolution : surveillez l'utilisation de votre plate-forme, mesurez l'engagement des utilisateurs et organisez des activités pour promouvoir et soutenir l'utilisation croissante des données et de l'analytique.

Pour les déploiements existants, utilisez ce modèle pour évaluer vos capacités actuelles, notamment les domaines dans lesquels vous excellez et ceux dans lesquels vous pouvez vous améliorer.

### <span id="page-27-0"></span>Étape 1 : Découverte

Tableau Blueprint inclut les [Évaluation](https://www.tableau.com/fr-fr/blueprint-assessment) Tableau Blueprint et le [Planificateur](https://mkt.tableau.com/TableauBlueprintPlanner_fr-FR.xlsx) Tableau Blueprint.

Conçue pour intégrer les meilleures pratiques en matière de culture des données et d'analytique, l'évaluation Tableau Blueprint vous aide à devenir une entreprise data-driven en évaluant votre situation actuelle et en vous offrant des recommandations concrètes et sur mesure pour aller de l'avant. Elle établit votre base de référence, en mesurant où vous en êtes dans votre parcours vers le « data-driven ». Les résultats de votre évaluation comprendront des recommandations concrètes et des exemples de meilleures pratiques. Vous pouvez revisiter et mettre à jour vos résultats à tout moment pour suivre vos progrès au fil du temps.

Le planificateur Tableau Blueprint est un outil complet de planification qui vous aide à collecter de manière méthodique les informations utiles pour lier vos données à vos initiatives stratégiques, définir votre stratégie analytique, découvrir de nouveaux cas d'utilisation de l'analytique et des prédictions, et désigner les **Rôles et [responsabilités](#page-79-0) des sponsors [exécutifs](#page-79-0)** sur la page 78 et l'**Rôles et [responsabilités](#page-81-0) de l'équipe de projet Tableau** sur la [page](#page-81-0) 80. Vous pourrez ainsi évaluer les besoins de votre entreprise de manière holistique, afin de définir une vision et une stratégie qui conviennent à l'ensemble de l'entreprise et qui s'adapteront à vos besoins. Une fois la phase de découverte terminée, vous pourrez mieux

comprendre la direction à donner à votre stratégie analytique, et les rôles nécessaires pour la mettre en pratique. Vous pouvez relancer la phase de découverte à mesure que vous ajoutez de nouveaux utilisateurs ou cas d'utilisation, mais en ayant une vision claire de votre évolution, vous serez mieux à même de prendre vos décisions.

### <span id="page-28-0"></span>Étape 2 : Gouvernance

Comme indiqué ci-dessus, il est indispensable d'adopter très tôt une approche claire de la gouvernance. La gouvernance est omniprésente dans chaque domaine. Le temps que vous consacrez en amont à la définition de la gouvernance encourage les utilisateurs à faire confiance aux données, à les utiliser de manière responsable et à participer aux processus qui l'entourent. La rubrique **La [gouvernance](#page-90-0) dans Tableau** sur la page 89 couvre tous les aspects de la gouvernance dans Tableau, et vous aide à déterminer la meilleure approche pour vos équipes, vos données et votre contenu. Dans le cadre de la gouvernance des données et du contenu, vous pourrez définir les normes, politiques et rôles habilités à effectuer les actions et processus nécessaires dans les modèles de gouvernance.

### <span id="page-28-1"></span>Étape 3 : Déploiement

Pour faire évoluer l'analytique en toute confiance dans votre entreprise, vous avez besoin de processus itératifs et reproductibles lors du déploiement, à mesure que vous appliquez votre stratégie. Au cours du déploiement initial, les membres des équipes transversales doivent travailler en coordination pour installer, intégrer et configurer la plate-forme Tableau, former les utilisateurs et mettre en place des ressources d'aide adaptées à votre entreprise. Après le déploiement initial, vous intégrerez de nouvelles équipes et de nouveaux cas d'utilisation en matière de formation et de communication. Si vous avez déjà terminé l'évaluation Tableau Blueprint, c'est là que vous mettez en œuvre les recommandations d'évaluation que vous avez jugées prioritaires.

## <span id="page-28-2"></span>Étape 4 : Évolution

Votre stratégie analytique doit évoluer au même rythme que le nombre d'utilisateurs et de cas d'utilisation et doit s'adapter à l'évolution des compétences dans votre entreprise. À mesure que les processus se transforment en fonctionnalités, vos utilisateurs vont adopter l'analytique moderne. Dès lors, vous devrez adapter vos modèles d'exploitation en délégant davantage de responsabilités. L'équipe de projet a accès à de nombreuses sources d'informations et données pour vous aider à adapter votre environnement analytique en fonction de l'évolution des besoins métier. Elle devra être réactive face à l'utilisation croissante des données et de l'analytique par

divers types d'utilisateurs en mettant en place un circuit permettant de suivre et de mesurer les indicateurs clés et la valeur métier générée. Pensez à revisiter l'évaluation Tableau Blueprint et le Planificateur Tableau Blueprint.

# <span id="page-30-0"></span>Stratégie analytique

Pour pérenniser votre investissement dans l'analytique, votre entreprise a besoin d'une vision clairement définie en ce qui concerne le déploiement. Les contributions de différentes personnes dans l'ensemble de l'entreprise sont indispensables pour comprendre les objectifs à court terme et à long terme, ainsi que pour promouvoir la prise de décisions basées sur les données. Votre stratégie doit s'appliquer aux personnes, aux processus et à la conduite du changement, ce qui implique d'identifier les cas d'utilisation immédiats, de définir les rôles et responsabilités, et d'établir une cadence pour évaluer et mesurer la réussite et l'impact généré.

Les contributions de chacun vous aident à orienter votre déploiement analytique et à déterminer la direction dans laquelle il va évoluer, notamment au niveau des rôles et des responsabilités, de l'architecture et des processus, mais aussi des moyens de mesurer les progrès réalisés pour mieux les comprendre. Une fois que vous aurez renseigné le Planificateur [Tableau Blueprint,](https://mkt.tableau.com/TableauBlueprintPlanner_fr-FR.xlsx) vous serez en mesure de mieux comprendre la direction dans laquelle orienter votre stratégie analytique en définissant votre vision pour l'utilisation des données, en identifiant les initiatives stratégiques et les KPI, en déterminant des objectifs métier pour Tableau, et en consignant les risques et les défis.

## <span id="page-30-1"></span>Processus de découverte

Le processus de découverte implique une approche systématique pour collecter des informations ainsi que les points de vue des sponsors et des parties prenantes sur les rôles et responsabilités, l'architecture de l'entreprise et l'utilisation des données et de l'analytique dans les équipes métier. Dans chaque section, l'équipe ou le rôle chargé de l'exécution est indiqué. Le processus de découverte est indispensable pour recueillir des informations auprès des sponsors et des parties prenantes, pour guider la vision analytique de l'entreprise.

Le Planificateur [Tableau Blueprint](https://mkt.tableau.com/TableauBlueprintPlanner_fr-FR.xlsx) contient des questions auxquelles vous devez répondre avant de déployer Tableau à grande échelle, afin de déterminer les activités à chaque étape et dans chaque domaine impliqué. Ce document aborde les domaines suivants :

- Stratégie analytique (vision analytique et valeur métier)
- Rôles et responsabilités
- <sup>l</sup> Enquête sur l'architecture de l'entreprise pour Tableau Server ou Tableau Cloud
- Enquête données et analytique
- Cas d'utilisation et sources de données
- Gouvernance des données et du contenu
- Mappage des rôles d'apprentissage
- Utilisateurs
- Communauté
- Planification des mises à niveau et liste de contrôle

Vous pouvez réutiliser les onglets **Enquête données et [analytique](#page-48-0) de Tableau** sur la page 47, **Cas [d'utilisation](#page-51-0) et sources de données Tableau** sur la page 50 et **[Utilisateurs](#page-64-0) Tableau** sur la [page](#page-64-0) 63 du Planificateur Tableau Blueprint à mesure que vous identifiez de nouveaux cas d'utilisation des données ou que vous ajoutez de nouveaux utilisateurs de différents services ou de différentes équipes.

## <span id="page-31-0"></span>Vision analytique

Cela n'étonnera personne : nous sommes tous fans de tableaux de bord et de visualisations de données. Mais il est évident que nos clients choisissent notre plate-forme pour obtenir des résultats métier concrets, pas uniquement pour créer des graphiques interactifs et attrayants. Rapprocher vos investissements en analytique et vos résultats métier est plus facile à dire qu'à faire. Pour vous aider dans cette entreprise, nous vous **recommandons de définir une vision analytique**. L'onglet Vision analytique du Planificateur [Tableau Blueprint](https://mkt.tableau.com/TableauBlueprintPlanner_fr-FR.xlsx) présente des questions que vous pouvez prendre en compte dans la définition de votre vision analytique.

Il est essentiel de pouvoir articuler votre vision analytique pour pérenniser vos investissements analytiques et établir une stratégie robuste. Lorsque vous décidez de définir une vision analytique au niveau de votre organisation, de votre équipe ou des deux, vous devez inclure les intervenants clés le plus tôt possible, et garantir que les objectifs généraux de votre organisation occupent une place centrale dans votre vision analytique. Ce n'est pas uniquement une question de technologie. Il s'agit de définir comment vous pouvez mieux atteindre vos objectifs métier, puis d'appliquer cette vision aux bonnes capacités analytiques pour la concrétiser.

Lorsque vous définissez votre vision analytique, réfléchissez aux *objectifs métier*, *indicateurs de performance (KPI)* et *initiatives stratégiques* de votre organisation. En plus du rôle joué par les équipes dirigeantes, deux types de rôles sont essentiels pour concrétiser une stratégie analytique : les utilisateurs métier et les professionnels des données. Les utilisateurs métier, qui utilisent les données **pour** leur travail, doivent comprendre les dépendances et collaborer avec les professionnels des données, dont les données **sont** le métier. De la même manière, les professionnels des données doivent comprendre les besoins des cadres dirigeants et des

utilisateurs métier, notamment **ce qu'ils ont besoin de savoir**, ainsi que **la manière** dont ils vont utiliser les insights data-driven dans leurs workflows. Bien que ces rôles et responsabilités soient différents dans le cadre d'une stratégie analytique, ils doivent collaborer afin de déterminer la meilleure solution pour faciliter la prise de décisions data-driven dans l'organisation.

Voici des questions qui vous aideront à développer une vision analytique. Assurez-vous de garder vos réponses et idées à un niveau général, car vous pourrez aborder des points plus spécifiques dans les étapes suivantes.

#### **Posez-vous les questions suivantes pour vous aider à** *énoncer votre stratégie analytique***.**

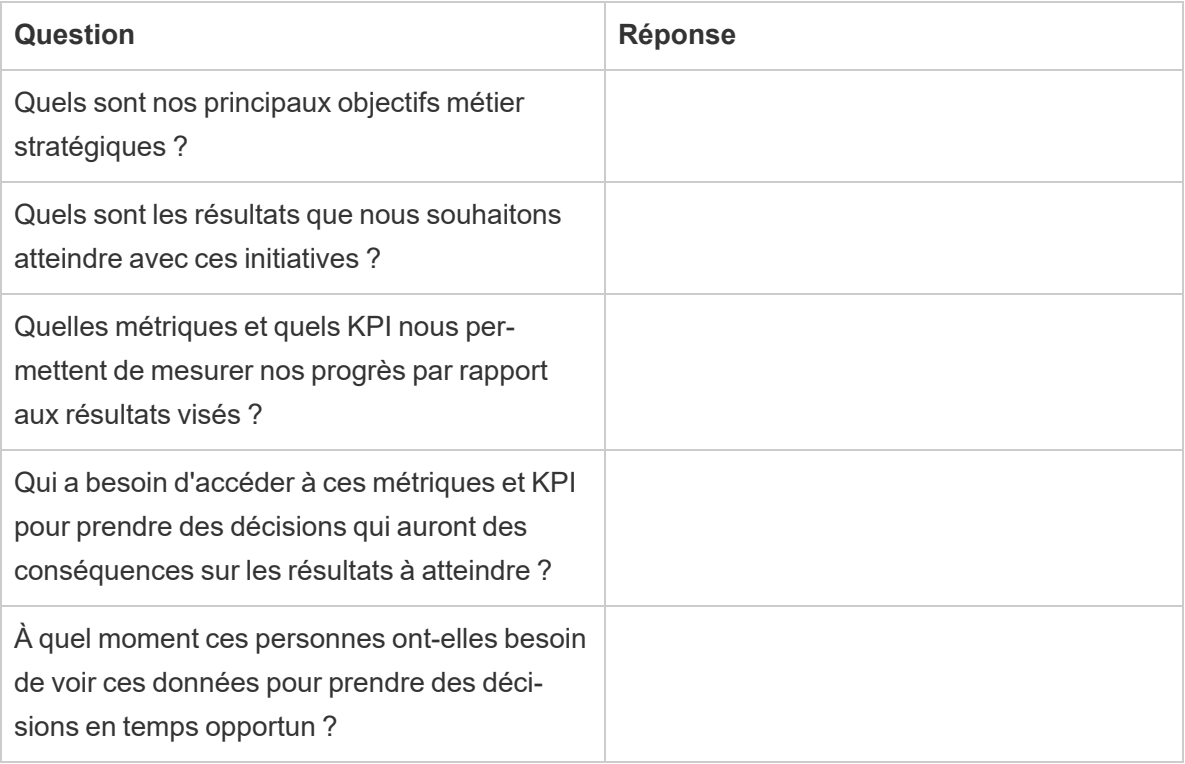

#### **Comparez ensuite votre situation actuelle à la situation future que vous souhaitez.**

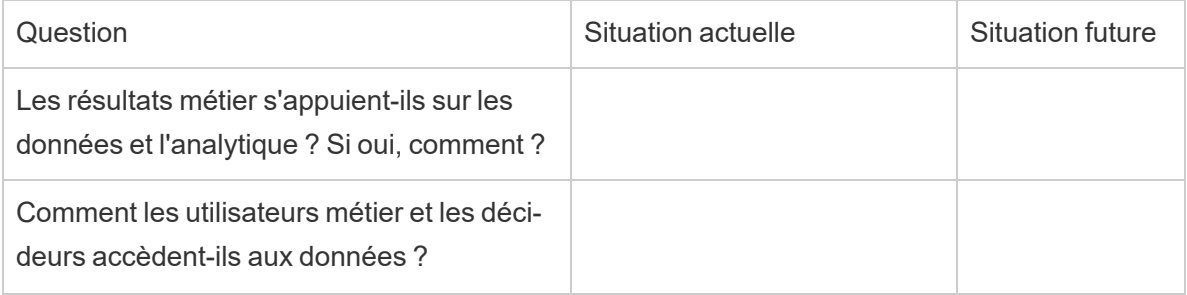

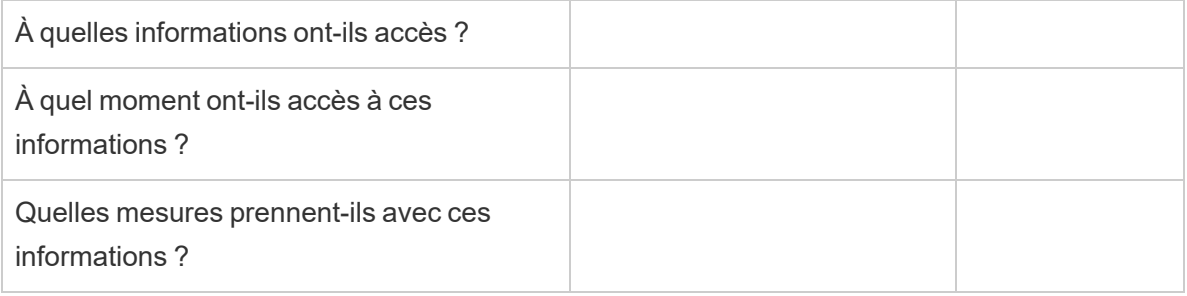

Utilisez vos réponses pour énoncer une vision analytique claire, présentant a minima les conséquences qu'aura l'utilisation des données et de l'analytique, qui y contribuera, et de quelle manière.

Nous vous recommandons également d'identifier les principes directeurs établissant le cadre des comportements attendus et des processus décisionnels aidant votre organisation à développer une culture des données, à prioriser les capacités analytiques et à concrétiser une vision analytique. Nous recommandons le principe d'approche itérative. Comme nous l'avons vu, vous devez consacrer beaucoup de temps et de ressources pour rapprocher vos données et votre analytique de vos objectifs métier. Il est important de souligner que le processus aura toujours besoin d'être affiné et que vous ne serez probablement pas en mesure d'impulser des changements dans l'ensemble de votre organisation d'un seul coup. Ces rappels vous aident à définir des attentes réalistes, pour que les intervenants clés puissent toujours garder le cap et adopter un esprit ouvert.

*Exemple de vision analytique* : les RH proposeront des données précises à leurs utilisateurs métier au cœur de leurs workflows et de leurs outils du quotidien, pour leur permettre de prendre des décisions éclairées au bon moment afin de mieux servir l'ensemble des employés.

### <span id="page-33-0"></span>Étude de cas : définition d'une vision pour l'équipe Superstore HR Data and Analytics

Dans cette section et dans la suivante (Valeur métier), nous utiliserons le département Ressources humaines comme exemple. Appelons notre entreprise fictive Superstore.

L'équipe RH de Superstore souhaite optimiser sa stratégie et l'utilisation des données et de l'analytique, et a décidé de tirer parti de Tableau Blueprint dans cette optique. Après avoir lu la section Vision analytique, la responsable de l'équipe Data and Analytics des RH met en place une équipe de spécialistes se composant d'elle-même, de responsables de différentes fonctions et de responsables DEI pour une session de brainstorming, afin de dresser une ébauche de

déclaration de vision. Comme dans bon nombre d'entreprises, l'attrition des employés a récemment augmenté, et il s'agit d'une problématique majeure pour l'équipe. Pendant cet exercice, le groupe décide de se focaliser sur un objectif stratégique : améliorer la rétention des employés. Il passe en revue les questions suivantes et propose les réponses suivantes :

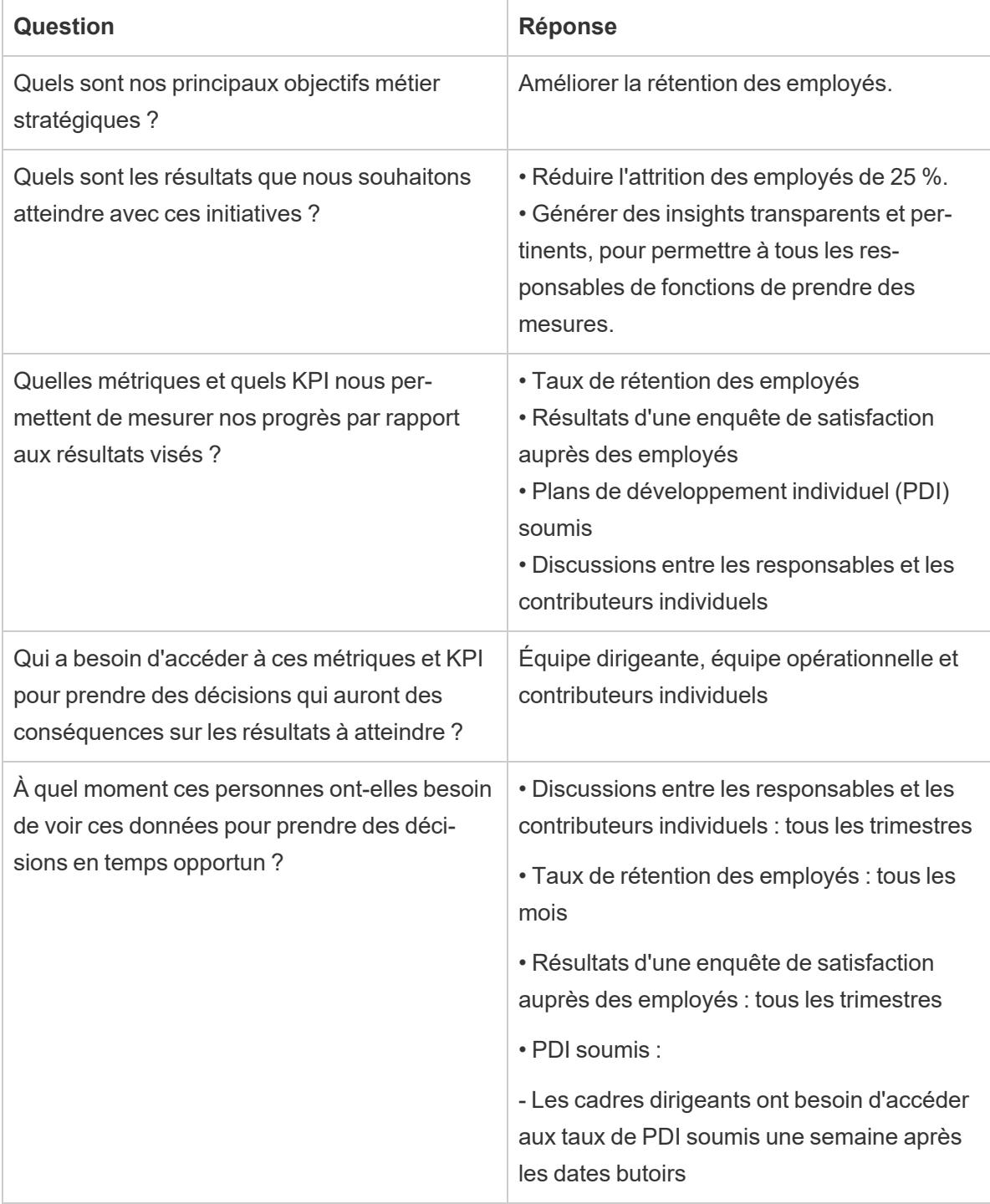

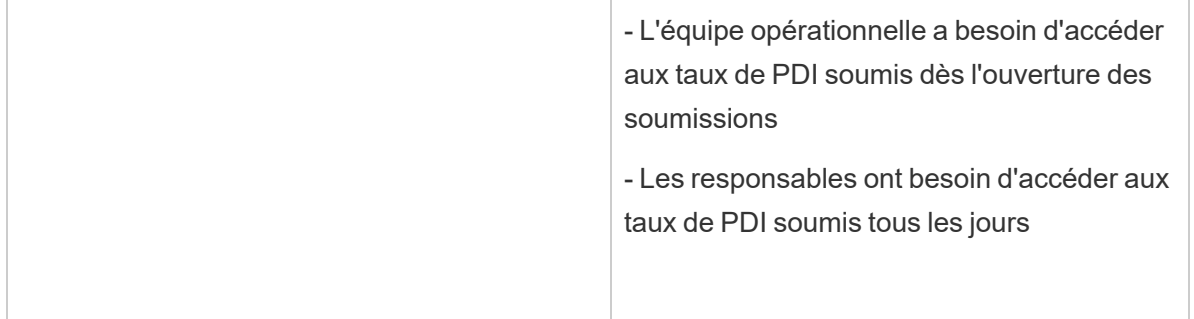

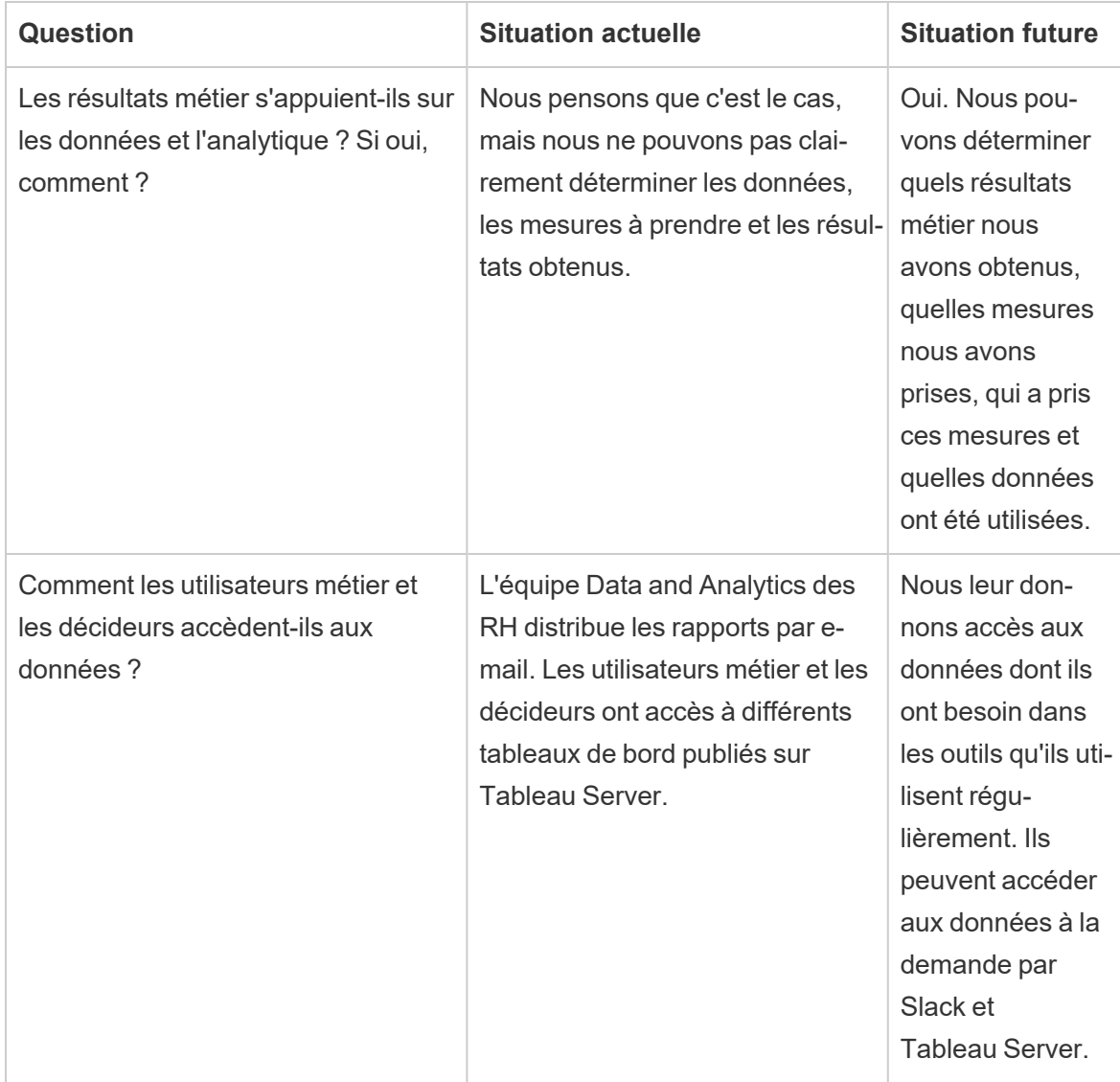
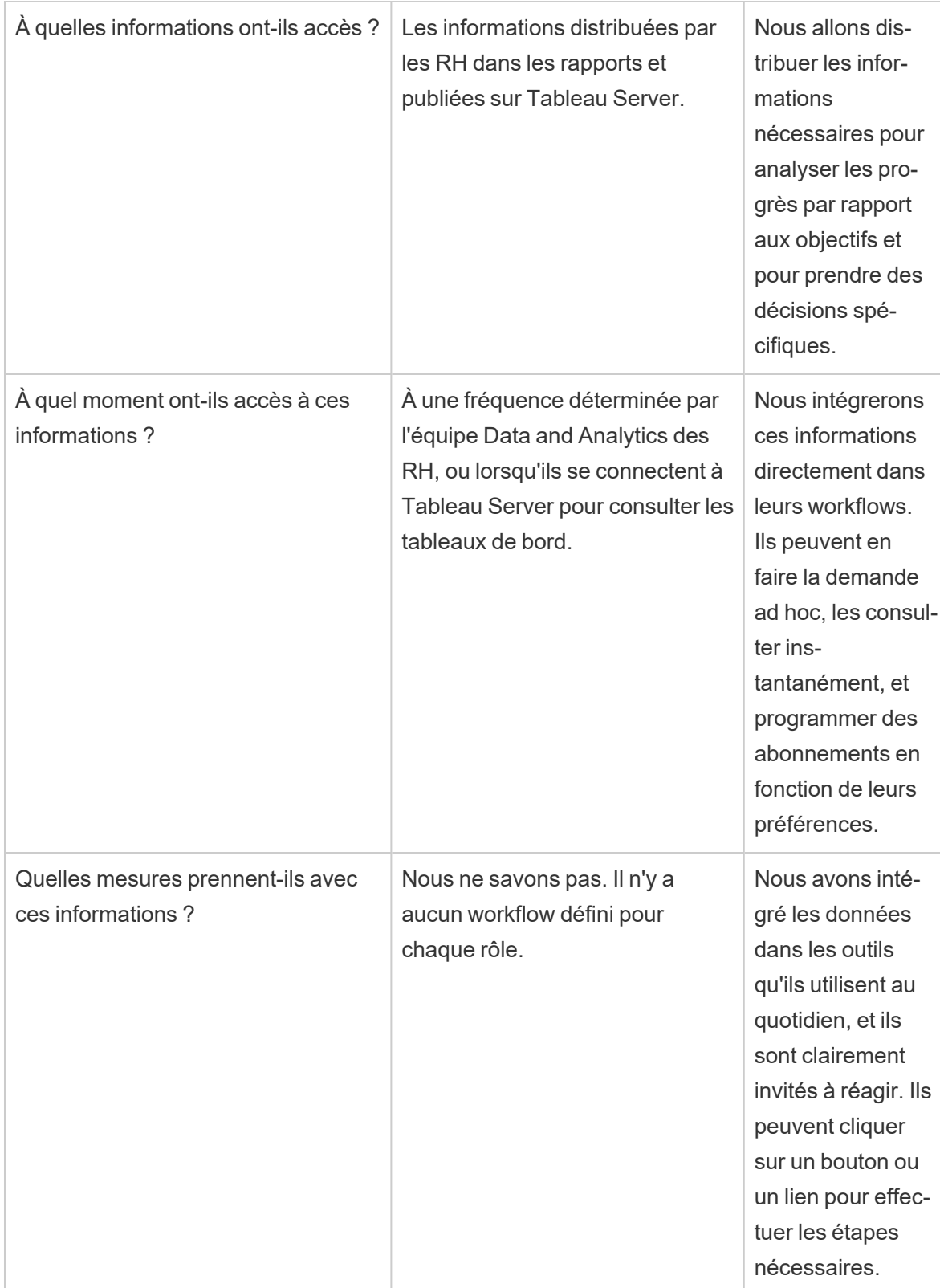

Après avoir passé les réponses en revue, le groupe reconnaît que les données et l'analytique sont actuellement l'apanage des analystes, et que les décideurs n'ont qu'un accès limité aux données pour prendre des décisions. Il comprend que les décideurs pourraient plus facilement tirer parti des insights et des données si l'équipe Data and Analytics des RH adopte une stratégie plus efficace sur le type de données mises à disposition des utilisateurs métier, ainsi que sur la manière et la fréquence dont elles sont mises à disposition. Il propose la vision analytique suivante :

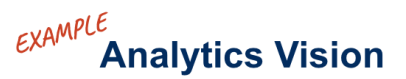

HR will serve accurate data to our business users within their workflows and preferred tools, enabling them to make timely and informed decisions to support our workforce.

## Valeur métier

44

Vous avez défini votre vision [analytique](https://help.tableau.com/current/blueprint/fr-fr/bp_analytics_vision.htm) et vous êtes prêt à passer à l'étape suivante. Sur quoi devez-vous vous concentrer ensuite ?

Revenons à votre intention première : investir dans l'analytique afin de maximiser les résultats métier et de générer de la **valeur métier** ou un retour sur investissement (ROI). Votre équipe a investi du temps, des ressources et de l'argent dans l'analytique, et vous souhaitez avoir l'assurance que ces investissements sont réellement profitables.

Cependant, la valeur métier n'est pas toujours considérée comme une priorité dans le déploiement de l'analytique. Les conséquences d'une telle déconsidération peuvent être lourdes, comme un gaspillage de temps et de ressources, ou encore une perte de confiance dans l'analytique.

Comment renforcer la visibilité de la valeur analytique lors du déploiement d'un produit dans le portefeuille Salesforce Analytics ? Tout simplement en créant une **carte de valeur**. L'onglet Carte de la valeur analytique du Planificateur [Tableau Blueprint](https://mkt.tableau.com/TableauBlueprintPlanner_fr-FR.xlsx) vous permet de dresser une ébauche de votre carte de valeur.

*Qu'est-ce qu'une carte de valeur ?* Il s'agit d'une vue consolidée détaillant la manière dont votre organisation mesure la réussite des produits que vous déployez. Elle montre précisément comment atteindre vos objectifs métier et comment mesurer votre réussite. Les cartes de valeur sont développées en collaboration avec toutes les parties prenantes, pour accorder les violons en matière de priorités collectives. Il s'agit d'un document qui est amené à évoluer au fil du temps.

Une carte de valeur inclut notamment les *objectifs métier*, *les objectifs spécifiques*, *les métriques de réussite* et les *capacités analytiques*. Lorsque vous créez une carte de valeur, vous devez garder à l'esprit qu'il s'agit d'un cycle de développement continu, et l'ordre suivi pour la réflexion et le développement joue un rôle important.

- 1. **Déterminez vos objectifs métier**, qui déterminent les moyens spécifiques.
- 2. **Définissez vos moyens spécifiques**, qui permettent de déterminer les métriques.
- 3. **Identifiez vos métriques de réussite**, qui permettent de mesurer les progrès et vous maintiennent sur la bonne voie.
- 4. **Développez vos capacités analytiques**, qui facilitent l'exécution de vos métriques.

#### **Business Goals Business Objectives Success Metrics Analytics Capabilities Analytics Means to Measure capabilities** The end achieve  $of$ needed to result results **success** deliver the metrics

Explorons chaque élément plus en détail.

**Les objectifs métier** sont les objectifs globaux que votre organisation souhaite. Questions à poser :

- Ces objectifs expriment-ils les avantages pour l'entreprise et sont-ils connectés à des éléments tangibles comme le CA, les coûts ou l'expérience utilisateur ?
- Indiquent-ils la stratégie pour obtenir ces avantages, pour un marché, un produit, une technologie, un client ou un canal spécifiques ?

**Exemples** : « Générer un CA de 4,5 milliards \$ d'ici la fin de l'année fiscale » ou « Réduire les coûts en consolidant les systèmes technologiques ».

**Les moyens spécifiques** sont les méthodes que vous allez mettre en œuvre pour atteindre vos objectifs métier. Ils détaillent la stratégie énoncée dans vos objectifs métier. Questions à poser :

## **Value Map**

- Les moyens spécifiques décrivent-ils comment atteindre les objectifs ?
- Les changements, notamment en matière de personnes, de processus ou de technologie, sont-ils clairement exprimés ?
- Ces moyens sont-ils mesurables ? Sont-ils exploitables ?

**Exemples** : « Augmenter la valeur des commandes en augmentant le nombre moyen d'unités par transaction », ou « Développez le lectorat d'e-mails de 30 % grâce à une meilleure génération de leads ».

**Les métriques de réussite** sont des indicateurs quantifiables mesurant les progrès et garantissant que votre organisation est sur la bonne voie. Utilisez des métriques pour mesurer la réussite de vos objectifs et moyens. Prenez les aspects suivants en compte en choisissant vos métriques :

- Les métriques mesurent-elles les progrès par rapport aux objectifs ?
- Sont-elles facilement mesurables sur la durée ?
- Mesurent-elles les performances métier ou des processus, et non les exécutions réussies ou d'autres éléments peu pertinents (comme le nombre de vues d'un tableau de bord) ?

**Exemples** : « Taux CTR des e-mails » ou « Taux de résolution des premiers contacts ».

Les **capacités analytiques** sont les fonctionnalités et des technologies requises pour garantir l'établissement de vos métriques de réussite. En d'autres termes, imaginez que les métriques sont liées à chaque moyen spécifique. Réfléchissez aux types de données, analyses et couches d'utilisation nécessaires pour l'exécution de ces métriques. En préparant ces éléments, vous devez vous focaliser sur vos capacités les plus importantes. Questions à poser ?

- Qui va interagir avec le contenu analytique créé ?
- Comment ces destinataires vont-ils utiliser le contenu analytique ?
- <sup>l</sup> Disposez-vous des ressources et compétences techniques pour proposer l'analytique et les insights sur les plates-formes que votre public souhaite utiliser ?
- Où se trouvent les données nécessaires pour cette capacité ?
- Qui est en charge de la création du contenu analytique ?

**Exemples** : « Alertes basées sur les données » ou « Capacité à fusionner des données issues de sources multiples ».

#### Exemple de valeur métier : Équipe Superstore HR Data and Analytics

Notre équipe Superstore HR Data and Analytics a défini sa vision analytique et est prête à dresser une ébauche de carte de valeur pour l'investissement dans Tableau. Si l'équipe a plusieurs objectifs métier, elle choisit de se focaliser sur l'amélioration de la rétention des employés. Elle fait appel à l'équipe de spécialistes pour l'ébauche de la carte de valeur métier.

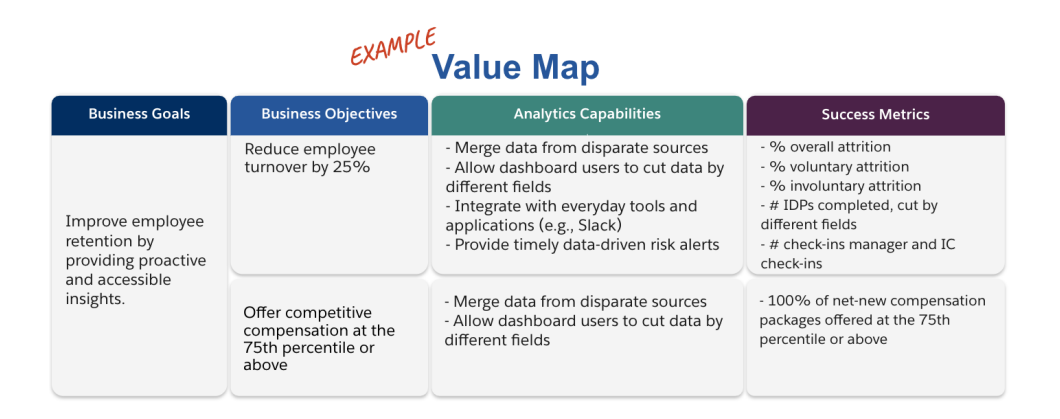

## Rôles et responsabilités Tableau

L'onglet Rôles et responsabilités du Planificateur [Tableau Blueprint](https://mkt.tableau.com/TableauBlueprintPlanner_fr-FR.xlsx) permet d'identifier les personnes endossant le rôle de sponsor transversal et faisant partie de l'équipe de projet. Les personnes que vous désignez auront pour mission de comprendre les fonctionnalités, objectifs et défis actuels et à venir. En fonction de la taille et de la portée de votre déploiement, le nombre de ces personnes peut varier. Pour en savoir plus sur les rôles et responsabilités, consultez la rubrique **Mobilisation des [responsables](#page-78-0) et équipe du projet** sur la page 77.

# Enquête Tableau sur l'architecture de l'entreprise

L'enquête sur l'architecture de l'entreprise permet à l'IT d'identifier les plates-formes et applications qui seront connectées à Tableau. Certaines questions concernant la manière dont Tableau s'intègre à votre technologie actuelle ont très probablement été abordées au cours de la période d'évaluation de Tableau. Néanmoins, avant tout déploiement en entreprise, il est utile de déterminer le propriétaire de chaque système et de coordonner les ressources nécessaires pour l'intégration de Tableau dans votre architecture. Même si vous disposez déjà d'un déploiement,

cette enquête peut vous aider à identifier les éventuelles lacunes ou les éléments à intégrer par la suite. Pour en savoir plus, consultez la rubrique **[Déploiement](#page-134-0) de Tableau** sur la page 133.

Collectez les informations suivantes sur l'architecture de votre entreprise pour le type de déploiement correspondant, avec Tableau Server, Tableau Cloud ou CRM Analytics.

## Tableau Server

Matériel

- Où effectuerez-vous le déploiement ? Sur site, dans un cloud public ou de manière hébergée ?
- Quels sont les éléments et caractéristiques standard dans votre entreprise ? (cœurs, machine virtuelle, RAM, etc.)
- Quel est le système d'exploitation du serveur ?

#### Disponibilité

- Tableau Server joue-t-il un rôle critique et nécessite-t-il une disponibilité élevée ?
- Quel est votre objectif de délai de récupération (RTO) ?
- Quel est votre objectif de point de récupération (RPO)?

#### Sécurité

- Quel protocole d'authentification utilisez-vous ? (Active Directory, LDAP, SAML)
- Quelle est votre politique de sécurité pour les comptes de service liés à Tableau Server ?

#### Réseau

- Le SSL est-il requis ?
- Quelle est votre politique pour les ports de passerelle par HTTP/HTTPS ?
- Y a-t-il des restrictions sur certains ports?
- L'accès à Internet depuis les serveurs est-il autorisé ?
- Les utilisateurs peuvent-ils accéder au serveur de l'extérieur ?

#### **Opérations**

#### Aide de Tableau Blueprint

- Quels sont vos outils de gestion pour les logiciels d'entreprise ? (serveur, client, mobile)
- Quels sont vos outils de surveillance ? (SCOM, Splunk, etc.)
- De combien d'environnements avez-vous besoin pour les serveurs ? (dev, UAT, prod)
- Quels sont les processus existants pour la sauvegarde/restauration?

#### Licences

- Quel est le type de licence ? (souscription basée sur les rôles, licence basée sur les cœurs, licence intégrée)
- Allez-vous distribuer des clés logicielles au client ou utiliser une gestion des licences basées sur les identifiants pour gérer les clés de licence ?
- Comment les licences sont-elles attribuées ?
- Comment seront effectués les achats de licences supplémentaires ?
- Utilisez-vous un modèle de répartition des coûts ?

#### Logiciel client

- Comment le logiciel client est-il déployé ? (Tableau Desktop, Tableau Prep Builder)
- Comment le logiciel client est-il mis à niveau ? (Tableau Desktop, Tableau Prep Builder)

#### Appareils mobiles

- Quels sont les utilisateurs qui se serviront de l'analytique mobile et quels sont les principaux scénarios pour l'utilisation ?
- Où les utilisateurs auront-ils besoin d'accéder aux données ? (au bureau, en déplacement, en télétravail)
- Comment les utilisateurs accéderont-ils à Tableau Server s'ils ne se trouvent pas sur le même réseau ?
- Les utilisateurs ont-ils besoin d'accéder aux données hors connexion, sans accès à Internet ou au réseau ?
- Les utilisateurs se servent-ils d'appareils fournis par l'entreprise, d'appareils personnels (BYOD) ou les deux ?
- Quels types d'appareils mobiles prenez-vous en charge (téléphone, tablette) ?
- Quels systèmes d'exploitation mobiles prenez-vous en charge ?
- Quel est le degré de sensibilité des données ?

Services analytiques

• Intégrerez-vous des services externes (R Server, Python, MATLAB, WMS)?

#### Automatisation et extensibilité

• Quels sont les besoins en matière d'automatisation et de personnalisation ? (API nécessaires)

#### Données

- Quelles sont les technologies (sur site et cloud) des sources de données ?
- Quelles sources de données basées sur des fichiers utilisez-vous ? (accès aux dossiers sur le réseau)
- Quelles sont les politiques de sécurité en place pour les comptes de service et comptes utilisateur des bases de données ?
- Quelles classifications utilisez-vous en matière de sécurité des données ? (secret, confidentiel, interne, public, etc.)
- Avez-vous des données limitées à des zones géographiques ?
- Devez-vous vous conformer à des réglementations externes et/ou gouvernementales ?
- Avez-vous des exigences en matière de sécurité au niveau des lignes ?

## Tableau Cloud

Sécurité

- Quel protocole d'authentification utilisez-vous de préférence ? (SAML, Google, TableauID)
- Utilisez-vous un fournisseur de service d'authentification unique dans le cloud (Azure AD, AD FS, OneLogin, PingOne, Okta, Salesforce) ?
- Comment effectuez-vous la mise en service des utilisateurs et des groupes ? (authentification unique dans le cloud, API REST, manuellement)
- Quelle est votre politique de sécurité pour les comptes de service ? (sources de données, Tableau Bridge)

#### Aide de Tableau Blueprint

#### Réseau

- Le SSL est-il requis pour la connexion aux sources de données ? (Tableau Cloud utilise le SSL par défaut.)
- Quelle est votre politique pour les ports de passerelle par HTTP/HTTPS ?
- Y a-t-il des restrictions sur certains ports ?
- L'accès à Internet depuis des serveurs internationaux est-il autorisé ?

#### Licences

- Allez-vous distribuer des clés logicielles au client ou utiliser une gestion des licences basées sur les identifiants pour gérer les clés de licence ?
- Comment les licences sont-elles attribuées ?
- Comment seront effectués les achats de licences supplémentaires ?
- Y a-t-il un modèle de rétrofacturation ?

#### Logiciel client

- Comment le logiciel client est-il déployé ? (Tableau Desktop, Tableau Prep Builder) (manuellement, déploiement silencieux, libre-service)
- Comment le logiciel client est-il mis à jour ? (manuellement, déploiement silencieux, libreservice)
- Comment Tableau Bridge sera-t-il déployé et géré ? (Si nécessaire, la manière centralisée est recommandée.)

#### Intégration d'applications cloud

- Quels sont les besoins en matière de branding et de personnalisation?
- Quels sont les besoins en matière d'automatisation avec les API?
- Quels sont vos besoins en matière de surveillance des sites ? (trust.tableau.com, vues administratives pour le statut des sites, reporting personnalisé dans les vues administratives)

Appareils mobiles

- Quelle solution de gestion des appareils mobiles utilisez-vous?
- Quels sont les utilisateurs qui se serviront de l'analytique mobile et quels sont les principaux scénarios pour l'utilisation ?
- Où les utilisateurs auront-ils besoin d'accéder aux données ? En déplacement, en télétravail ou les deux ?
- Les utilisateurs ont-ils besoin d'accéder aux données hors connexion, sans accès à Internet ou au réseau ?
- Les utilisateurs se servent-ils d'appareils fournis par l'entreprise, d'appareils personnels (BYOD) ou les deux ?
- Quels types d'appareils mobiles prenez-vous en charge (téléphone, tablette) ?
- Quels systèmes d'exploitation mobiles prenez-vous en charge ?

#### Données

- À quelles sources de données cloud allez-vous vous connecter ?
- À quelles sources de données sur site allez-vous vous connecter ? (bases de données, environnements virtuels privés, applications, fichiers)
- Tableau Bridge sera-t-il utilisé pour déplacer des données vers Tableau Cloud ?
- Quelles sont les politiques de sécurité en place pour les comptes de service et comptes utilisateur des bases de données ?
- Les identifiants seront-ils embarqués ? Les identifiants correspondront-ils à un compte de service ou à un compte de gestionnaires de données ?
- Quelles mesures de sécurité des données, quelles politiques et/ou considérations à l'échelle de l'entreprise sont requises pour la gestion de vos données internes ?
- Devez-vous vous conformer à des réglementations externes et/ou gouvernementales ?
- Disposez-vous de données devant être stockées dans une zone géographique (territoires de ventes, restrictions géographiques en matière d'hébergement des données, etc.) ?
- Avez-vous des exigences en matière de sécurité au niveau des lignes ?

## CRM Analytics

Sécurité

- Tous les utilisateurs CRM Analytics ont-ils été ajoutés à l'organisation Salesforce ?
- <sup>l</sup> Prévoyez-vous de mettre en œuvre des fonctionnalités de sécurité liées à Salesforce, comme l'authentification unique ou à deux étapes ?

#### Aide de Tableau Blueprint

- Comment effectuez-vous la mise en service des utilisateurs et des groupes ? (authentification unique dans le cloud, API REST, manuellement)
- Quelle est votre politique en matière de sécurité pour la création de connecteurs et/ou l'utilisation d'outils ETL pour les données sur site ?

#### Réseau

- <sup>l</sup> Avez-vous des besoins particuliers en matière de sécurité pour les connexions aux sources de données (connecteurs) ?
- Les adresses IP doivent-elles être ajoutées à la liste des accès autorisés ?

#### Licences

- Comment allez-vous mettre en service et activer les licences (PSL)?
- Avez-vous des licences spécifiques pour la communauté CRM Analytics ?
- Comment seront effectués les achats de licences supplémentaires ?
- Avez-vous besoin de lignes de données supplémentaires ou prévoyez-vous d'en acheter ?
- Intégration d'applications cloud
- Quels sont les besoins en matière de branding et de personnalisation ?
- Quels sont les besoins en matière d'automatisation avec les API?
- <sup>l</sup> Prévoyez-vous d'utiliser l'API Predictions pour évaluer des données en dehors de Salesforce ?
- Quels sont vos besoins en matière de surveillance des données (trust.salesforce.com, tâches du gestionnaire de données, notifications et alertes, tableaux de bord personnalisés) ?

#### Appareils mobiles

- Quelle solution de gestion des appareils mobiles utilisez-vous ?
- Quels sont les utilisateurs qui se serviront de l'analytique mobile et quels sont les principaux scénarios pour l'utilisation ?
- Où les utilisateurs auront-ils besoin d'accéder aux données ? En déplacement, en télétravail ou les deux ?
- Les utilisateurs ont-ils besoin d'accéder aux données hors connexion, sans accès à Internet ou au réseau ?
- Les utilisateurs se servent-ils d'appareils fournis par l'entreprise, d'appareils personnels (BYOD) ou les deux ?
- Quels types d'appareils mobiles prenez-vous en charge (téléphone, tablette) ?
- Quels systèmes d'exploitation mobiles prenez-vous en charge ?
- Quels sont les besoins en matière de branding et de personnalisation ?
- Quels sont les besoins en matière d'automatisation avec les API?
- <sup>l</sup> Prévoyez-vous d'utiliser l'API Predictions pour évaluer des données en dehors de Salesforce ?
- Quels sont vos besoins en matière de surveillance des données (trust.salesforce.com, tâches du gestionnaire de données, notifications et alertes, tableaux de bord personnalisés) ?

#### Données

- À quelles sources de données cloud allez-vous vous connecter ?
- Quelles sources de données sur site feront l'objet d'un accès et comment (outils ETL, API, etc.) ?
- Quelles politiques de synchronisation allez-vous utiliser (actualisations incrémentielles ou complètes, filtres, connexions d'organisation uniques ou multiples en local, connecteurs en direct) ?
- Quelles sont les politiques de sécurité en place pour les comptes de service et comptes utilisateur des bases de données ?
- Quels sont vos besoins en matière de fréquence d'actualisation et d'orchestration ?
- Les identifiants pour les connecteurs correspondront-ils à un compte de service ou à un compte de gestionnaire de données ?
- <sup>l</sup> Avez-vous des besoins en matière de prise d'instantanés (stockage de données historiques) et quels sont les volumes estimés, par rapport au nombre de lignes fourni ?
- <sup>l</sup> Comment prévoyez-vous de surveiller le volume de données (nombre d'enregistrements dans les ensembles de données) et comment allez-vous faire le nettoyage ?
- Quelles mesures de sécurité des données, quelles politiques et/ou considérations à l'échelle de l'entreprise sont requises pour la gestion de vos données internes ?
- Devez-vous vous conformer à des réglementations externes et/ou gouvernementales ?
- Disposez-vous de données devant être stockées dans une zone géographique (territoires de ventes, restrictions géographiques en matière d'hébergement des données, etc.) ?
- Avez-vous des exigences en matière de sécurité au niveau des lignes ?

## <span id="page-48-0"></span>Enquête données et analytique de Tableau

L'onglet Enquête données et analytique du Planificateur [Tableau Blueprint](https://mkt.tableau.com/TableauBlueprintPlanner_fr-FR.xlsx) identifie les principales sources de données exploitées, la manière dont les données sont distribuées et utilisées, et les compétences analytiques existantes ou à développer dans les équipes. Ces informations sont utiles aux responsables de branches d'activité. Les équipes métier qui vont utiliser Tableau doivent donc répondre à cette enquête ou collaborer avec l'équipe IT pour documenter les informations demandées. Tenez compte de chaque source de données, depuis les fichiers CSV jusqu'aux entrepôts de données de l'entreprise, en passant par les rapports distribués par e-mail, les fichiers de base de données locaux, les applications cloud et les sources externes. Il est nécessaire de procéder ainsi dans le cadre de l'intégration au fur et à mesure que de nouvelles équipes viennent s'ajouter. Chaque responsable de branche d'activité doit mener cette enquête au sein de son équipe pour collecter les informations suivantes :

#### Équipe

- Quelle est la fonction de l'équipe ?
- Quel est le nombre d'utilisateurs visé ?
- L'équipe inclut-elle une fonction d'ingénierie data?
- <sup>l</sup> L'équipe inclut-elle des pratiques de data science ou un rôle de Business Scientist pour la création de modèles et le déploiement de prédictions ?
- À l'heure actuelle, l'équipe peut-elle accéder aux données pour répondre aux besoins analytiques ?

#### Sélection et gestion des données

- Quelles sont les questions/problématiques métier à résoudre ?
- <sup>l</sup> Comment l'équipe obtient-elle des données ? (Salesforce, entrepôt de données, exportation de fichiers, sources tierces)
- Quelles sont les principales sources de données pour l'équipe ?
- À quelle fréquence les données changent-elles ?
- Quelles fréquences d'actualisation sont requises ?

#### Sécurité

• Comment les données sont-elles sécurisées ?

#### **Distribution**

- Comment les données sont-elles distribuées ?
- À quelle fréquence les données sont-elles distribuées ?
- Quels sont les formats utilisés ?
- Qui prépare les rapports à distribuer ?
- Qui en sont les destinataires ?
- Y a-t-il des besoins en matière d'intégration ?

#### **Consommation**

- Comment les données sont-elles utilisées ? S'agit-il d'une nouvelle source de données ou d'une solution/d'un rapport existant ?
- Les utilisateurs exportent-ils les données pour réaliser des manipulations supplémentaires dans le contexte de votre équipe ?
- <sup>l</sup> Comment les données sont-elles utilisées dans le contexte du rôle ou du poste du destinataire ?

#### **Compétences**

- Quelles sont les compétences et capacités analytiques présentes dans l'équipe ?
- Quelles sont les compétences et capacités analytiques à développer ?
- Quels sont les utilisateurs qui vont être formés pour devenir des champions Tableau dans leur équipe ?

## Enquête sur les prédictions CRM Analytics

Avant de créer des histoires/modèles et de déployer des prédictions avec Einstein Discovery, chaque sponsor métier doit mener une enquête au sein de ses départements et équipes pour déterminer la priorité des besoins en matière de cas d'utilisation et de prédictions. Chaque équipe métier qui va utiliser Einstein Discovery doit répondre à l'enquête sur les prédictions ou collaborer avec les membres de l'équipe pour documenter ces informations. L'objectif de cette enquête est d'identifier les scénarios opérationnels devant être optimisés (prédictions descriptives et prescriptives) et les sources de données nécessaires. De plus, cette enquête permet de déterminer s'il est nécessaire d'inclure un data scientist, de planifier et exécuter des déploiements de prédictions, et d'attribuer les responsabilités en matière de surveillance de modèle.

Équipe

#### Aide de Tableau Blueprint

- Quelle est la fonction métier de l'équipe ?
- Qui sont les utilisateurs ciblés ?
- Devez-vous collaborer avec une équipe de data scientists existante ?
- Votre équipe a-t-elle accès aux données devant être analysées ?
- Qui, dans votre équipe, aura besoin d'une licence complète pour CRM Analytics (pour intégrer les données, créer les histoires/modèles et déployer les prédictions) ?

#### Sélection et gestion

- Quels scénarios opérationnels seront utilisés pour les prédictions ? Les cas d'utilisation ont-ils été considérés comme adaptés ou non ?
- Quelles sont les sources de données clés pour les histoires/modèles et où se trouventelles ?
- Comment votre équipe obtient-elle ses données (Salesforce, entrepôts ou bases de données, exportation de fichiers, sources tierces, etc.) ?
- Avez-vous mis en place ou avez-vous besoin d'une approbation pour les modèles de la part d'une équipe de data scientists ?
- Avez-vous intégré des méthodes de modélisation des données comme CRISP-DM pour qualifier les scénarios opérationnels ?
- Quel est l'état des données pour la phase 1 (approche rapide et sommaire) et pouvezvous utiliser des fichiers CSV pour remplir l'ensemble de données ?
- Quel est l'état des données pour le déploiement en production ? Pouvez-vous tirer parti de la préparation de données et mettre en place l'orchestration requise ?

#### **Compétences**

- Comment les données sont-elles sécurisées ?
- Quelles sont les compétences et capacités de business scientist présentes dans l'équipe ?
- Qui sera désigné et formé comme champion Einstein Discovery (business scientist) au sein de l'équipe ?
- Disposez-vous des compétences métier et des insights nécessaires pour prioriser les cas d'utilisation ?
- <sup>l</sup> Disposez-vous des compétences d'ingénierie nécessaires pour tous les champs dérivés et pour les besoins futurs en matière d'ingénierie ?

Sécurité

• Avez-vous déjà validé et approuvé des centres de données et produits cloud Salesforce dans le cadre de l'utilisation de CRM Analytics ?

#### **Surveillance**

- Comment allez-vous surveiller la précision des prédictions (gestionnaire de modèle, tableau de bord personnalisé, etc.) ?
- Quel est le seuil de précision de modèle accepté et qui sera notifié et alerté si une valeur dépasse le seuil ?
- À quelle fréquence devrez-vous actualiser les données du modèle ?
- Qui sera chargé de mesurer l'impact économique, les performances et les taux d'adoption du modèle une fois celui-ci déployé ?
- Comment les métiers surveilleront-ils et mesureront-ils les effets sur les processus et les résultats des prédictions déployées ?

# Cas d'utilisation et sources de données **Tableau**

Pour identifier les premiers cas d'utilisation, l'équipe de projet peut renseigner l'onglet Cas util. et sources de données du Planificateur [Tableau Blueprint](https://mkt.tableau.com/TableauBlueprintPlanner_fr-FR.xlsx), après avoir réalisé l'**[Enquête](#page-48-0) données et [analytique](#page-48-0) de Tableau** sur la page 47 auprès de chaque service/équipe. Cette enquête permet en effet d'identifier et de classer par ordre de priorité les sources de données les plus pertinentes pour les équipes métier participantes. Lorsque vous définissez la priorité des sources de données à publier et certifier sur Tableau Server ou Tableau Cloud, commencez par les sources peu complexes mais très pertinentes pour obtenir des résultats rapides. Publiez et certifiez les sources de données, puis créez des classeurs pour répondre à des questions métier. Vous pouvez ajouter d'autres sources de données au fur et à mesure que vous les découvrez. Il s'agit d'un processus reproductible, c.-à-d. que vous pouvez le réitérer pour ajouter des sources de données au fur et à mesure que le déploiement se poursuit.

## Cas d'utilisation

Si vous cherchez à vous éloigner d'un modèle BI descendant traditionnel géré par l'IT ou si vous préférez une délégation des responsabilités en phase à un libre-service sous gouvernance, il peut être utile pour l'IT ou une équipe BI centralisée de créer les premiers cas d'utilisation sur plusieurs services, avec des sources de données et des tableaux de bord certifiés.

À mesure que les compétences analytiques se développent et que les utilisateurs prennent l'habitude de chercher des réponses à leurs propres questions par eux-mêmes, le contenu de confiance va croître de manière organique en un large éventail de contenus analytiques pour le libre-service.

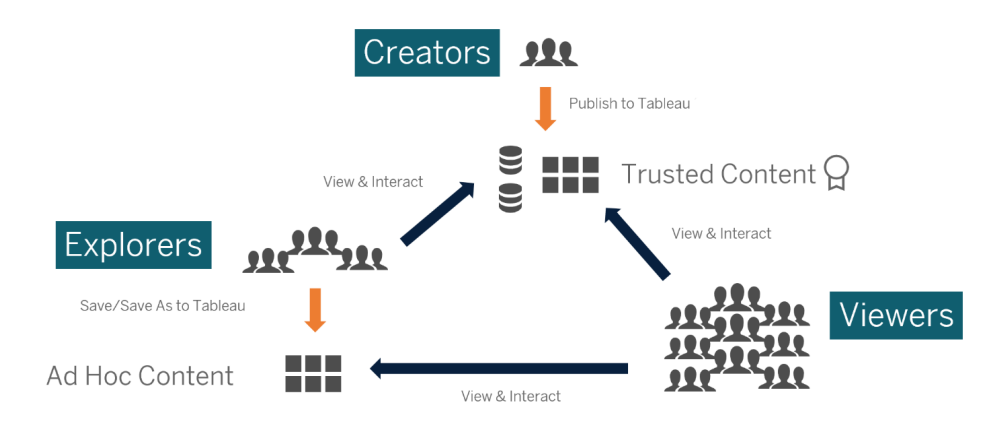

Des premiers cas d'utilisation au libre-service

### Idées pour les premiers cas d'utilisation

Tableau propose des [Dashboard](https://www.tableau.com/fr-fr/products/dashboard-starters) Starters adaptés aux applications métier les plus courantes, pour accélérer la création de contenu. Les utilisateurs peuvent consulter ces cas d'utilisation et interagir avec, à mesure qu'ils développent leurs compétences analytiques. Ces cas d'utilisation pourront servir de point de départ à la création de nouveaux contenus une fois que les utilisateurs auront suivi quelques formations. Voici quelques exemples de cas d'utilisation initiaux par service :

- <sup>l</sup> IT : inventaire des ressources matérielles/logicielles, volume d'appels d'assistance/délai de résolution, allocation des ressources, conformité aux correctifs de sécurité
- Finance : planification du budget et dépenses, comptabilité, frais de déplacement
- Marketing : engagement pour les campagnes, engagement pour le marketing Web, leads
- Ressources humaines : taux de renouvellement, effectifs, rétention des nouvelles recrues, satisfaction des employés
- Service commercial : suivi ventes/quotas, couverture de pipeline, taille moyenne des contrats, taux contrats gagnés/perdus
- Opérations : emplacements physiques, volume du centre d'appels/distribution de la charge de travail, volume de requêtes de travail/délai de résolution

Pour découvrir d'autres solutions adaptées aux différents secteurs et services, consultez la page Ce que [permettent](https://www.tableau.com/fr-fr/solutions) les produits Tableau.

Pour CRM Analytics, des modèles d'applications analytiques sont disponibles pour certains cas d'utilisation et certains secteurs, pour permettre d'accélérer la génération de valeur. Ces applications sont configurables immédiatement, et permettent de créer des ensembles de données à partir de vos données, et de générer des prédictions et des tableaux de bord prémodélisés.

- CRM Analytics Analytics Sales App Sales [Analytics.](https://help.salesforce.com/articleView?id=sf.bi_app_sales_wave.htm&type=5) Sales Analytics offre la puissance d'Analytics à Sales Cloud sur tous les appareils qui prennent en charge Analytics. Grâce à des visualisations intuitives basées sur vos données Salesforce, Sales Analytics accélère le passage de l'analyse à l'action et facilite la conversion de vos données en opérations commerciales intelligentes.
- CRM [Analytics](https://help.salesforce.com/articleView?id=sf.bi_app_service_wave.htm&type=5) Services App Service Analytics. Le modèle Service Analytics accélère la prise en main d'Analytics et facilite le parcours à travers vos données Service Cloud sur n'importe quel appareil. Que vous soyez responsable ou agent de service, vous avez accès à un emplacement unique où se trouvent toutes les informations utiles pour analyser les données clés et développer votre activité.
- CRM Analytics pour les services [financiers](https://help.salesforce.com/articleView?id=sf.bi_app_financial_services_analytics.htm&type=5). CRM Analytics pour les services financiers offre aux conseillers financiers et aux conseillers bancaires personnels une solution d'intelligence client complète basée sur la plate-forme CRM Analytics. Elle inclut Einstein Discovery, qui permet de créer des modèles d'intelligence artificielle automatisés sur n'importe quel jeu de données, sans écrire de code.
- [Opérations](https://help.salesforce.com/articleView?id=sf.bi_template_rev_ops.htm&type=5) sur le chiffre d'affaires Analytics. Utilisez le modèle Revenue Operations Analytics pour aider les équipes commerciales à recueillir des connaissances sur les performances afin de renforcer les pipelines, d'accroître la précision des prévisions et d'augmenter le chiffre d'affaires.
- [Application](https://help.salesforce.com/articleView?id=sf.bi_app_B2B_marketing_wave.htm&type=5) B2B Marketing Analytics. B2B Marketing Analytics fournit des analyses avancées aux équipes marketing orientées données. Elle permet d'explorer les données marketing et commerciales depuis un emplacement unique. Avec des tableaux de bord puissants qui consolident les données Pardot et Ventes, vous pouvez analyser rapidement les données, comprendre l'impact du marketing sur le chiffre d'affaires et prendre des mesures immédiates pour gérer les résultats marketing.
- Modèle [Analytics](https://help.salesforce.com/articleView?id=sf.bi_app_financial_retail_banking_analytics.htm&type=5) for Retail Banking Analytics for Retail Banking fait partie de la suite d'applications CRM Analytics pour les clients de Financial Services Cloud. Ses tableaux de bord montrent toutes les métriques et tous les indicateurs de performance clés (KPI) dont les banquiers ont besoin pour développer les relations avec leurs clients.

• Modèle [Consumer](https://help.salesforce.com/articleView?id=sf.bi_template_retail_banking.htm&type=5) Banking Starter Analytics Consumer Banking Starter Analytics fait partie de la suite d'applications CRM Analytics pour les clients de Financial Services Cloud. Elle permet de créer rapidement une solution analytique que les conseillers financiers personnels peuvent utiliser pour faire progresser les clients sur la chaîne de valeur.

Vous pouvez trouver d'autres modèles d'applications analytiques sur la page [Déploiement](https://help.salesforce.com/articleView?id=sf.bi_app_prebuilt.htm&type=5) [d'applications](https://help.salesforce.com/articleView?id=sf.bi_app_prebuilt.htm&type=5) prédéfinies CRM Analytics.

# Gouvernance des données et du contenu de **Tableau**

La feuille de calcul des modèles de gouvernance des données et du contenu du [Planificateur](https://mkt.tableau.com/TableauBlueprintPlanner_fr-FR.xlsx) [Tableau Blueprint](https://mkt.tableau.com/TableauBlueprintPlanner_fr-FR.xlsx) vous présente les considérations clés pour définir des modèles de gouvernance centralisée, déléguée et autonome. Vous pourrez y indiquer le responsable de chaque domaine, ainsi que les attributions de la personne ou de l'équipe désignée. Pour en savoir plus sur chaque domaine, consultez les rubriques **Modèles de [gouvernance](#page-131-0) Tableau** sur la [page](#page-131-0) 130 et **La [gouvernance](#page-93-0) avec Tableau** sur la page 92.

### Gouvernance des données

Gestion des sources de données : elle inclut les processus liés à la sélection et à la distribution des données dans votre entreprise.

- Quelles sont les sources de données clés pour les services et les équipes ?
- Qui est le gestionnaire ou le propriétaire des données ?
- Utiliserez-vous des connexions en direct ou des extraits ?
- Les sources de données doivent-elles être intégrées ou publiées ?
- Un ensemble de données a-t-il des variantes ? Si oui, est-il possible de les consolider pour créer une source de référence ?
- Si plusieurs sources de données sont consolidées, les performances et l'utilité de cette source unique sont-elles impactées si elle est utilisée dans de nombreux cas d'utilisation en même temps ?
- Quelles sont les questions métier auxquelles la source de données doit permettre de répondre ?
- . Quelles sont les conventions d'attribution des noms des sources de données publiées ?
- Y a-t-il besoin de connecteurs pour plusieurs organisations (CRM Analytics uniquement)?
- Aurez-vous besoin d'utiliser des connecteurs de sortie (CRM Analytics)?
- Prévoyez-vous d'utiliser des outils ETL ou des appels d'API pour envoyer des données à partir de sources sur site (CRM Analytics) ?
- Aurez-bous besoin de créer plusieurs connexions en local à votre organisation Salesforce (CRM Analytics) ?

Qualité des données : évaluation de la capacité des données à atteindre leur objectif dans un contexte particulier.

- Quels sont les processus en place pour garantir la précision, l'exhaustivité, la fiabilité et la pertinence des données ?
- Quels sont les processus en place pour déterminer les implications en amont/aval de l'ajout ou de la suppression de champs dans les sources de données ?
- Avez-vous mis en place une liste de contrôle pour rendre le processus opérationnel ?
- Qui a besoin de passer les données en revue avant qu'elles ne soient partagées et considérées comme dignes de confiance ?
- Votre processus peut-il être adapté à des utilisateurs métier, et ceux-ci sont-ils en mesure de collaborer avec les propriétaires des données pour signaler les problèmes ?

Enrichissement et préparation : processus employés pour améliorer, affiner ou préparer des données brutes afin de les analyser.

- L'enrichissement et la préparation des données seront-ils centralisés ou en libreservice ?
- Quels sont les rôles habilités à effectuer l'enrichissement et la préparation des données ?
- Quels processus et outils ETL doivent être utilisés pour automatiser l'enrichissement et/ou la préparation des données ?
- Quelles sources de données fournissent un contexte pertinent lorsqu'elles sont combinées ?
- Quel est le degré de complexité des sources de données à combiner ?
- Les utilisateurs seront-ils en mesure d'utiliser Tableau Prep Builder et/ou Tableau Desktop pour combiner des ensembles de données (ou des recettes pour CRM Analytics) ?
- Des champs standardisés pour les jointures ou les fusions ont-ils été définis par l'administrateur de la base de données pour permettre aux utilisateurs d'enrichir et de préparer des ensembles de données ?

Aide de Tableau Blueprint

- Comment faciliterez-vous la préparation des données en libre-service ?
- <sup>l</sup> À quelle fréquence se déroulent les processus d'enrichissement et de préparation (chaque heure, quotidiennement, mensuellement), et comment êtes-vous averti en cas d'échec ?
- Quelle approche allez-vous utiliser pour combiner les ensembles de données et/ou préserver le niveau de granularité de l'ensemble de données (CRM Analytics) ?
- Comment allez-vous mettre en œuvre le développement de fonctionnalités ou les données hybrides nécessaires pour les histoires/modèles dans les prédictions (CRM Analytics – Einstein Discovery) ?

Sécurité des données : mesures de protection visant à empêcher tout accès non autorisé aux données.

- Comment classez-vous les différents types de données en fonction de leur niveau de sensibilité ?
- Comment un utilisateur demande-t-il à avoir accès aux données ?
- Appliquerez-vous un système de sécurité avec un compte de service ou au niveau de la base de données pour vous connecter aux données ?
- Quelle est l'approche adéquate pour sécuriser les données en fonction du classement des niveaux de sensibilité ?
- La sécurité de vos données est-elle conforme à la législation, aux normes de conformité et à la réglementation applicables ?
- Prévoyez-vous d'utiliser l'héritage de partage de Salesforce ou les prédicats de sécurité pour la sécurité au niveau des lignes (CRM Analytics) ?
- Utilisez-vous Salesforce Shield et avez-vous besoin d'un reporting avec des champs masqués ou des ensembles de données chiffrés (CRM Analytics) ?
- Avez-vous défini un accès au niveau des ressources pour différents utilisateurs, groupes ou rôles Salesforce (CRM Analytics) ?
- Y a-t-il des besoins en matière d'utilisation d'ensembles de données résumés/agrégés pour masquer l'analyse à un niveau détaillé ?

Gestion des métadonnées : processus complet de création, de contrôle, d'amélioration, d'attribution, de définition et de gestion d'une couche de données sémantiques conviviale.

- Quel est le processus de curation des sources de données ?
- $\bullet$  La source de données a-t-elle été dimensionnée en fonction de l'analyse souhaitée ?
- Quelles sont les normes en vigueur dans l'entreprise pour les conventions d'attribution de noms et la mise en forme des champs ?
- Le modèle de données Tableau (métadonnées étendues pour les champs ou ensembles de données pour CRM Analytics) répond-il à tous les critères pour la curation, notamment l'utilisation de conventions conviviales d'attribution de noms ?
- La liste de contrôle des métadonnées a-t-elle été mise en place, publiée et intégrée dans les processus de validation, de promotion et de certification ?
- Avez-vous identifié et mis en œuvre des champs Actionable à chaque niveau d'ensemble de données (CRM Analytics) ?

Surveillance et gestion : processus permettant de mesurer l'accomplissement des tâches.

- Avez-vous défini des plages horaires pour l'exécution des actualisations d'extraits ?
- Comment surveillez-vous l'ingestion de données brutes depuis les systèmes sources ? Les tâches se sont-elles correctement exécutées ?
- Certaines sources de données apparaissent-elles en double ?
- Quand les actualisations d'extraits sont-elles programmées pour s'exécuter ? Combien de temps les extraits sont-ils exécutés ? L'actualisation a-t-elle réussi ou échoué ?
- Qui doit recevoir les alertes et notifications concernant l'exécution des tâches ?
- <sup>l</sup> Des programmations d'abonnements sont-elles prévues une fois l'actualisation des extraits effectuée ?
- Des sources de données sont-elles utilisées ? Par qui ? Où se situe l'utilisation des sources de données par rapport à la taille du public attendue ?
- Quel processus avez-vous mis en place pour supprimer les sources de données publiées obsolètes ?
- Quel processus avez-vous mis en place pour nettoyer les ensembles de données qui ne sont plus utilisés, y compris ceux dans les applications privées (CRM Analytics) ?
- Avez-vous besoin de programmer les synchronisations, flux de données et recettes (CRM Analytics) ?
- Qui est chargé de surveiller les alertes concernant les prédictions déployées (CRM Analytics) ?
- Qui doit actualiser les modèles, y compris les ensembles de données (CRM Analytics Einstein Discovery) ?

### Gouvernance du contenu

Gestion de contenu : processus permettant de maintenir à jour les sources de données et les classeurs et d'en garantir la pertinence.

- Les classeurs et les sources de données seront-ils partagés dans l'ensemble de l'entreprise ?
- Les sites seront-ils utilisés pour isoler le contenu ou les services sensibles ?
- Les projets utiliseront-ils une approche organisationnelle (services/équipes), fonctionnelle (rubriques) ou hybride ?
- Des projets de sandbox et de production ont-ils été mis en place pour prendre en charge le contenu ad hoc et le contenu validé ?
- Utilisez-vous des conventions d'attribution de noms pour le contenu ?
- Les auteurs publient-ils plusieurs exemplaires du même classeur, avec différents filtres sélectionnés ?
- Le contenu comporte-t-il une description et des balises, et est-il conforme aux styles visuels ?
- Avez-vous défini des attentes en matière de durée de chargement, et avez-vous mis en place une procédure pour les exceptions ?
- <sup>l</sup> Avez-vous mis en place un processus pour réattribuer la propriété du contenu ?
- Comment allez-vous gérer les applications et publier les ressources analytiques (CRM Analytics) ?
- Allez-vous limiter l'enregistrement des ressources analytiques à leur application privée uniquement (CRM Analytics) ?
- Y a-t-il des applications analytiques déployées à partir de modèles ou de prestataires de services intégrés que vous devez gérer (CRM Analytics) ?

Autorisation : processus consistant à définir des autorisations pour accéder aux données et au contenu.

- Quel est le rôle sur le site minimal pour la synchronisation de groupe Active Directory/LDAP ?
- Avez-vous défini toutes les autorisations du groupe Tous les utilisateurs dans le projet Par défaut sur Aucun ?
- <sup>l</sup> Des restrictions explicites (refus d'autorisations) nécessaires sur le groupe Tous les utilisateurs doivent-elles être propagées à chaque compte utilisateur ?
- Avez-vous créé des groupes qui correspondent à un ensemble de fonctionnalités de création et de consultation pour chaque projet ?
- Avez-vous passé en revue les autorisations efficaces sur certains utilisateurs pour tester votre modèle d'autorisations ?
- Avez-vous verrouillé les autorisations dans le projet parent pour garantir la sécurité dans l'ensemble de la hiérarchie de projets ?
- Avez-vous mis en place des noms d'utilisateurs/mots de passe de service pour les sources de données publiées ?
- Mettez-vous en service les utilisateurs dans l'organisation Salesforce avec CRM Analytics activé (CRM Analytics) ?
- <sup>l</sup> Comment gérez-vous et attribuez-vous les ensembles d'autorisations liées aux PSL et autorisations de CRM Analytics (CRM Analytics) ?
- Avez-vous programmé des autorisations pour les applications et les avez-vous mappées à des utilisateurs, rôles ou groupes de l'organisation Salesforce (CRM Analytics) ?
- Comment sécurisez-vous l'accès aux connecteurs avec des informations de compte pour les sources de données (CRM Analytics) ?
- Avez-vous activé l'accès en lecture pour le profil Analytics Integration User pour les objets et champs personnalisés requis (CRM Analytics) ?

Validation de contenu : processus de vérification de l'exactitude des contenus.

- Qui est impliqué dans le processus de validation ?
- Le contenu est-il précis, exhaustif, approuvé, pertinent et récent ?
- Le nouveau contenu remplace-t-il le contenu existant ?
- Les données et les calculs sous-jacents sont-ils corrects ?
- Le contenu reflète-t-il le branding de l'entreprise ?
- La disposition du contenu est-elle logique ?
- Pour les visualisations de données, les axes et nombres sont-ils correctement mis en forme ?
- Les tableaux de bord se chargent-ils dans un délai acceptable ?
- Les filtres et les actions de tableau de bord se comportent-ils de la manière attendue sur les vues cibles ?
- Le tableau de bord garde-t-il son utilité dans les cas particuliers (filtrage sur toutes les valeurs, aucune valeur, une seule valeur, etc.) ?
- Qui modifie les modèles et vérifie leurs métriques (CRM Analytics Einstein Discovery) ?

#### Aide de Tableau Blueprint

Promotion des contenus : processus permettant de faire évoluer le contenu d'un projet sandbox vers un projet de production.

- Qui est impliqué dans le processus de promotion ?
- Les rôles habilités à la promotion de contenu disposent-ils d'une liste de critères à évaluer ?
- Avez-vous établi une distinction claire entre contenu certifié et contenu ad hoc pour vos projets ?
- Le processus est-il suffisamment agile pour prendre en charge les itérations et les innovations ?
- Avez-vous mis en place des workflows pour gérer les sources directes et les sources restreintes pour les données et les classeurs ?
- Quelles méthodes de migration allez-vous utiliser pour déployer les ressources analytiques de l'environnement sandbox à l'environnement de production ?
- Allez-vous effectuer des lancements dark pour les prédictions ? Allez-vous déployer les prédictions à des utilisateurs spécifiques par étapes (CRM Analytics) ?

Certification de contenu : processus permettant de vérifier que le contenu a été validé et est fiable dans un contexte opérationnel.

- Qui est en charge de la désignation du contenu certifié ?
- Tous les critères nécessaires pour obtenir le statut de certification sont-ils respectés ?
- Tous les champs (à propos, remarques sur la certification, balises) sont-ils renseignés ?
- Dans le cas des histoires et des modèles, qui certifie les métriques de modèle pour les déployer en tant que prédictions (CRM Analytics) ?

Utilisation du contenu : processus permettant de mesurer l'engagement utilisateur.

- Quel est le volume de trafic de chaque vue ?
- Qu'est-ce qu'un contenu obsolète ? À quelle fréquence le contenu obsolète est-il éliminé ?
- Quelle est la part d'utilisation indirecte (alertes et abonnements)?
- Les abonnements sont-ils mis à disposition en temps et en heure ?
- La taille réelle de l'audience correspond-elle aux attentes ?
- Le contenu suit-il une tendance hebdomadaire, mensuelle, trimestrielle ?
- <sup>l</sup> Quelle est la fréquence de connexion ou combien de jours se sont écoulés depuis la dernière connexion par cohorte d'utilisateurs ?
- Quelle est la distribution de la taille des classeurs et des sources de données ?
- <sup>l</sup> Prévoyez-vous d'utiliser l'Adoption Analytics App pour analyser l'utilisation (CRM Analytics) ?

## Mappage des rôles d'apprentissage Tableau

Dans votre entreprise, chaque personne a une utilisation différente des données, qu'elle en ait conscience ou non. Certains utilisateurs s'appuient sur les données pour trouver des réponses aux questions dans leur contexte métier. D'autres préparent des feuilles de calcul et des rapports, qu'ils distribuent dans leur service. D'autres encore intègrent des données brutes depuis des applications cloud ou prennent des instantanés d'indicateurs importants à présenter dans leurs réunions.

Chaque rôle organisationnel ou poste entretient une relation avec les données que vous devez identifier, pour ensuite les mapper aux rôles Tableau. Pour évaluer les compétences requises pour utiliser Tableau dans chacun de ces rôles organisationnels, vous devez bien comprendre quelles tâches peuvent être accomplies avec chaque produit, et comprendre la corrélation entre ces produits et les licences Tableau détaillées ci-dessus. Dans le cadre du travail de découverte et de planification que vous effectuez au préalable, vous devez planifier les licences dont vous avez besoin pour votre utilisation de Tableau à court terme et long terme.

### Définition de la situation actuelle

Au cours du processus de découverte, l'enquête sur les données et l'analytique vous aide à identifier la manière dont les données sont distribuées et utilisées dans un service, et les compétences existantes dans chacune des équipes. Lorsque vous passez en revue les résultats de cette enquête, il peut être utile de répartir les utilisateurs en trois catégories : ceux qui distribuent, ceux qui déduisent des informations et ceux qui reçoivent des rapports.

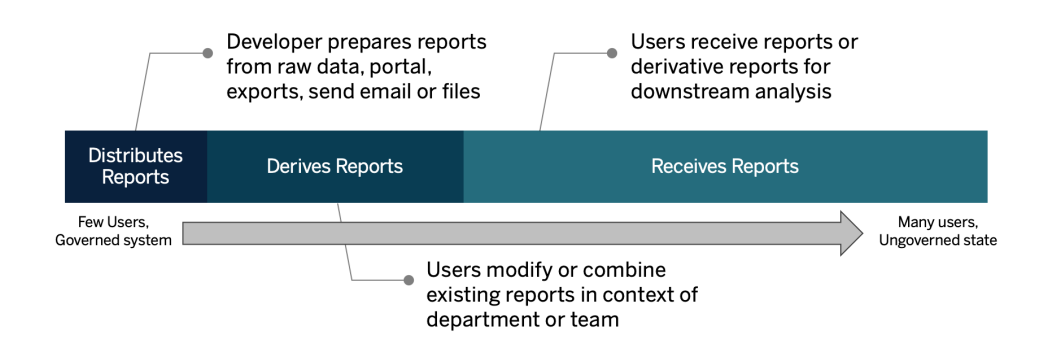

## Définition de la situation future

Une fois la situation actuelle définie, vous devez définir la situation future. Réfléchissez à la manière dont les utilisateurs interagiront avec les données pour déterminer les types de licences et les rôles d'apprentissage dont vous aurez besoin.

### Types de licence

À l'aide des informations collectées au cours de l'enquête sur les données et l'analytique, vous devez évaluer la relation de chaque rôle organisationnel avec les données, répartir les types d'utilisateurs en catégories, et déterminer les besoins en formation par type de licence. Comme le montre ce diagramme sur la situation future, les utilisateurs qui préparent et distribuent des rapports deviennent des utilisateurs Creator, et ceux qui modifient et combinent les rapports existants sont probablement des utilisateurs Explorer. Les utilisateurs Viewer sont ceux qui utilisent le contenu. Pour en savoir plus, consultez la page **Types de [licences](#page-196-0) Tableau** sur la [page](#page-196-0) 195.

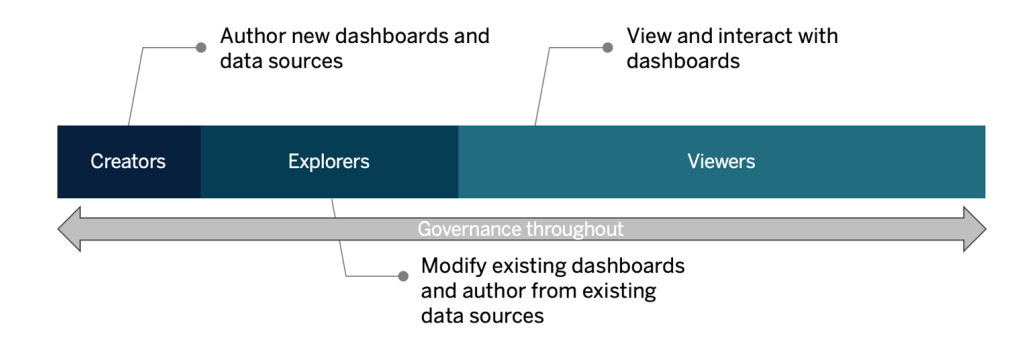

### Rôle d'apprentissage

Nous avons identifié 12 rôles d'apprentissage, qui correspondent à des cursus [d'apprentissage](https://www.tableau.com/fr-fr/learn/learning-paths) prescriptifs qui permettent de former les employés aux compétences nécessaires pour faciliter la croissance d'une entreprise data-driven. Nous vous recommandons de passer en revue les besoins en matière d'apprentissage de différents rôles, même si vous choisissez de préparer vous-mêmes vos ressources d'apprentissage ou d'utiliser des formations individuellement. Pour en savoir plus, consultez la rubrique **[Apprentissage](#page-246-0) de Tableau** sur la page 245 et les rubriques associées.

**Faciliter une culture des données dans votre entreprise** : ces rôles permettent d'établir des normes culturelles et techniques pour que chaque utilisateur Tableau soit en phase avec les objectifs analytiques de votre entreprise.

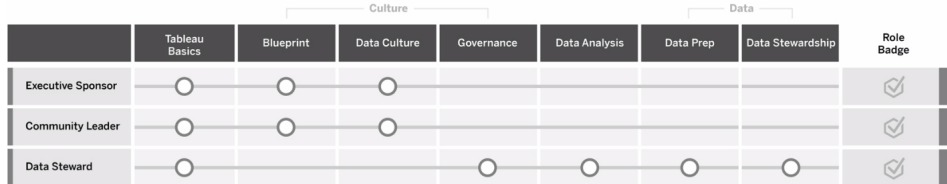

**Fournir des insights et développer des solutions de visualisation** : ces rôles s'appuient sur les capacités de la plate-forme Tableau pour utiliser et créer des solutions métier, allant des visualisations ad hoc à l'analytique embarquée.

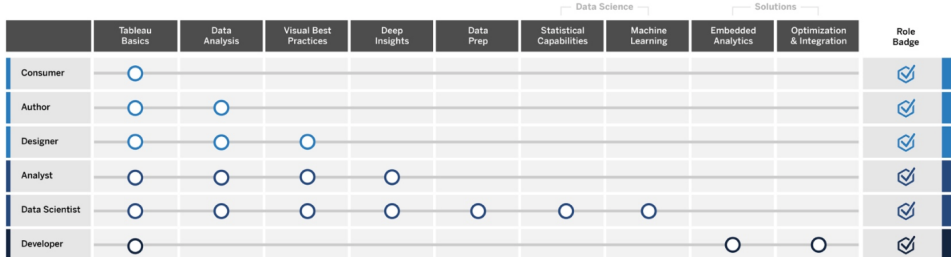

**Déployer et gérer Tableau** : ces rôles planifient des déploiements évolutifs de Tableau Server ou Tableau Cloud et, une fois ces solutions en production, garantissent que les utilisateurs peuvent accéder à ce dont ils ont besoin, lorsqu'ils en ont besoin.

 $\mathbb{R}^n$  . The contract of the contract of the contract of the contract of the contract of the contract of the contract of the contract of the contract of the contract of the contract of the contract of the contract of

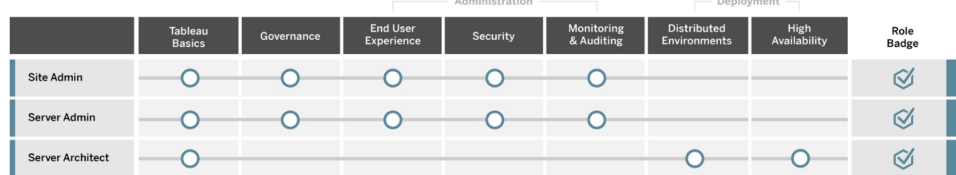

a concerned

Indiquez les postes correspondants pour chaque Rôle d'apprentissage dans l'onglet Mappage des rôles d'apprentissage du Planificateur [Tableau Blueprint](https://mkt.tableau.com/TableauBlueprintPlanner_fr-FR.xlsx). Pour en savoir plus sur chaque

rôle d'apprentissage, reportez-vous à la rubrique **Compétences par rôle [d'apprentissage](#page-248-0) [Tableau](#page-248-0)** sur la page 247.

## Utilisateurs Tableau

L'onglet Cas util. et sources de données permet d'établir une estimation de la taille du public, et vous pouvez descendre dans la hiérarchie pour accéder à la liste des utilisateurs. L'onglet Utilisateurs Tableau du Planificateur [Tableau Blueprint](https://mkt.tableau.com/TableauBlueprintPlanner_fr-FR.xlsx) vous permet d'effectuer le suivi des services, niveaux de licence, parcours d'apprentissage et date d'intégration des utilisateurs individuels. N'oubliez pas de désigner au moins un champion par service. Ultérieurement, vous pourrez publier ces noms dans le répertoire d'utilisateurs de votre Intranet de facilitation des utilisateurs, comme indiqué dans le guide des communications. Collectez les informations suivantes pour chaque utilisateur, ou établissez un classement par type d'utilisateur :

- Nom
- Département
- Niveau de licence
- Licence avec autorisations (pour CRM Analytics)
- Rôle sur le site
- Parcours d'apprentissage
- Date d'intégration
- Champion Tableau?

## Planification de la communauté Tableau

L'onglet Communauté du Planificateur [Tableau Blueprint](https://mkt.tableau.com/TableauBlueprintPlanner_fr-FR.xlsx) se focalise sur les communications, les activités d'engagement et les plans en matière d'assistance pour connecter les utilisateurs et renforcer l'utilisation de l'analytique. La communauté d'utilisateurs Tableau de votre entreprise est semblable à la [Communauté](https://www.tableau.com/fr-fr/community) Tableau, à plus petite échelle. Elle inclut l'ensemble des utilisateurs Tableau de votre entreprise. Le responsable de la communauté coordonne les efforts pour regrouper les ressources de facilitation et connecter les utilisateurs de votre entreprise, mais aussi pour développer un esprit de collaboration autour d'un objectif commun : placer les données au cœur de toutes les conversations.

Tous les éléments répertoriés dans l'onglet Communauté ne sont pas forcément nécessaires au lancement d'une communauté, et bon nombre d'entre eux évolueront au fil du temps. Les

domaines suivants doivent être attribués à un responsable, et une date d'échéance doit être définie :

**Communications** 

- Prise en main
- <sup>l</sup> FAQ
- Assistance
- Annonces
- Répertoire d'utilisateurs
- Modèles de gouvernance
- Plates-formes de données
- Données certifiées
- Meilleures pratiques analytiques
- Guide de style visuel
- Calendrier d'évènements
- Programmes d'apprentissage
- Vidéos de formation
- Calendrier de formations dans l'entreprise
- Enregistrements de groupes d'utilisateurs
- Blog analytique/Newsletter
- Forums de discussion et chat

#### Engagement

- Groupe d'utilisateurs internes
- Groupe d'administrateurs internes
- Déjeuners-conférences
- Viz Games
- Tableau Day ou Analytics Day

#### Assistance

- Processus d'assistance pour les utilisateurs
- Développement des champions
- Pyramide des compétences
- Mentorat

# Planification des mises à niveau et liste de contrôle du processus de mise à niveau

L'objectif de la planification des mises à niveau est de mettre en place une approche proactive pour passer à la toute dernière version de Tableau. Grâce aux contributions des sponsors exécutifs et de l'équipe de projet transversale, cette approche holistique dépasse le cadre du plan technique de mise à niveau, et inclut les activités de communication, de formation et d'assistance nécessaires pour réussir l'exécution de la mise à niveau. Renseignez l'onglet Planification des mises à niveau dans le Planificateur [Tableau Blueprint](https://mkt.tableau.com/TableauBlueprintPlanner_fr-FR.xlsx), passez en revue la rubrique **Mises à [niveau](#page-237-0)** sur la page 236, et personnalisez l'onglet Liste de contrôle du processus de mise à niveau dans le Planificateur [Tableau Blueprint](https://mkt.tableau.com/TableauBlueprintPlanner_fr-FR.xlsx) en fonction de vos besoins.

L'équipe de projet doit en premier lieu s'accorder sur la fréquence des mises à niveau, la sélection des versions et leur compatibilité. Ces points serviront de principes directeurs pour la gestion de l'environnement. En définissant l'approche à suivre en amont, l'équipe de projet sera en mesure d'expliquer quand et de quelle manière les mises à niveau seront effectuées, et ainsi mieux gérer les attentes des utilisateurs et anticiper les demandes de nouvelles fonctionnalités au lieu d'y répondre de manière réactive.

- <sup>l</sup> **Quelle sera la fréquence des mises à niveau ?** Déterminez le nombre de mises à niveau Tableau Server qui seront réalisées par an et définissez des fenêtres d'indisponibilité acceptables pour ne pas interférer avec les activités de clôture de mois, de trimestre ou d'exercice, et/ou les périodes de coupure. Pour Tableau Cloud, les mises à niveau sont effectuées par Tableau et sont indiquées à l'avance. Toutefois, vos administrateurs devront mettre à jour le logiciel client pour profiter des nouvelles fonctionnalités.
- <sup>l</sup> **Comment la version de la mise à niveau sera-t-elle sélectionnée ?** Il est important de bien comprendre comment Tableau est utilisé, pour faire en sorte que la version adéquate soit sélectionnée, afin qu'elle puisse répondre aux besoins métier et soit conforme aux politiques IT. Tableau Cloud est mis à niveau vers la version la plus récente de Tableau.
- <sup>l</sup> **Quel sera l'impact de la nouvelle version sur les solutions existantes ?** Évaluez la compatibilité avec les versions logicielles existantes et les solutions personnalisées, comme le développement d'API personnalisées pour l'analytique embarquée et l'automatisation pour Tableau Server et Tableau Cloud.

## Plan de mise à niveau logicielle

Lorsqu'on parle de mise à niveau, la première chose à laquelle vous penserez sera très probablement un plan de mise à niveau logicielle. Celui-ci permet de définir la procédure détaillée qui sera appliquée pour passer à la nouvelle version logicielle de Tableau. Le plan doit être développé par les ressources IT de l'équipe du projet, en utilisant l'onglet Liste de contrôle du processus de mise à niveau du Planificateur [Tableau Blueprint](https://mkt.tableau.com/TableauBlueprintPlanner_fr-FR.xlsx) comme référence. La Liste de contrôle du processus de mise à niveau doit être personnalisée en fonction de vos besoins. Elle doit inclure des plans de test de mise à niveau en sélectionnant les principaux tableaux de bord et sources de données à évaluer une fois les environnements de test et de production mis à niveau. Un plan de restauration doit également être préparé en cas de problème.

Pour Tableau Server, cette tâche est effectuée par l'administrateur système et l'administrateur de Tableau Server, qui mettent les environnements serveur à niveau, en commençant par l'environnement de test. Une fois la mise à niveau validée dans l'environnement de test, ils pourront programmer la mise à niveau de l'environnement de production, et de celui de la reprise après sinistre, le cas échéant. Les agents et le serveur principal Resource Monitoring Tool doivent également être mis à niveau.

L'administrateur de Tableau Desktop et l'administrateur de Tableau Mobile sont chargés de préparer et de mettre à jour Tableau Desktop, Tableau Prep Builder et Tableau Mobile, à la fois pour les déploiements de Tableau Server et Tableau Cloud. Passez en revue et mettez à niveau les autres applications, comme tabcmd, Tableau Bridge pour Tableau Cloud et l'outil Content Migration Tool, en fonction de votre installation.

Des informations supplémentaires peuvent être nécessaires de la part de l'architecte d'entreprise, de l'administrateur de base de données, du responsable de la sécurité et de l'administrateur réseau, si la mise à niveau implique des changements dans leur domaine d'expertise. Vous devez poser les questions suivantes pour la planification :

- Quels sont les rôles IT impliqués dans la mise à niveau ?
- Devez-vous mettre à niveau une instance de production unique, ou plusieurs instances de production Tableau ?
- Disposez-vous d'un environnement de test dont les caractéristiques et la configuration correspondent à celles de l'environnement de production ?
- Allez-vous changer votre configuration pour prendre en charge la haute disponibilité ? Si vous utilisez déjà la haute disponibilité, les processus sont-ils tous redondants ?
- Disposez-vous d'un environnement de reprise après sinistre ?
- Effectuez-vous des sauvegardes quotidiennes et les stockez-vous en dehors de l'environnement de production de Tableau Server ?
- Basculez-vous vers une gestion des licences basées sur les rôles ?
- Quelle est la version actuelle et la nouvelle version pour Tableau Server/Tableau Cloud et Tableau Desktop ?
- Quelle est la version actuelle et la nouvelle version pour Tableau Prep Builder?
- Quelle est la version actuelle et la nouvelle version pour Tableau Mobile ?
- Quelle est la version actuelle et la nouvelle version pour Resource Monitoring Tool?
- Quelle est la version actuelle et la nouvelle version pour tabcmd, Tableau Bridge ou Content Migration Tool, si elles sont installées sur des ordinateurs individuels ?
- <sup>l</sup> Y a-t-il des dépendances de programmes qui seront impactées par la mise à niveau ? (analytique embarquée, développement de portail, automatisation à l'aide d'API)
- Aurez-vous besoin de capacité supplémentaire pour gérer les nouvelles charges entre cette mise à niveau et la suivante ? (actualisations d'extraits, exécution de flux, souscriptions)
- Aurez-vous besoin de capacité supplémentaire pour gérer le nombre estimé de nouveaux utilisateurs entre cette mise à niveau et la suivante ?
- Avez-vous prévu d'apporter des modifications à la plate-forme après la mise à niveau ? (système d'exploitation, matériel ou prestataire de service cloud)
- Quel est votre plan de restauration si des problèmes se présentent après la mise à niveau ?

## Plan de communication

Lorsque vous concevez le plan de communication, tenez compte de vos objectifs métier pour la mise à niveau, et de la manière dont les utilisateurs seront prévenus avant et après son exécution sur l'**Intranet de [facilitation](#page-316-0) Tableau** sur la page 315. Ajoutez une chronologie à votre newsletter, et sollicitez les administrateurs de site des départements ou les champions des équipes pour relayer vos informations. Dans Tableau Server, utilisez un message de connexion personnalisé et une bannière de bienvenue sur le site pour communiquer ces informations à vos utilisateurs. Pour plus d'informations, voir [Personnaliser](https://help.tableau.com/current/server/fr-fr/customize.htm) votre serveur. Les utilisateurs de Tableau Cloud verront un message indiquant une fenêtre de maintenance pour la mise à niveau

après leur connexion. Renforcez ce message à l'aide de communications en interne. Vous devez poser les questions suivantes pour la planification :

- Quels sont les objectifs métier de la mise à niveau ?
- Quelles sont les nouvelles fonctionnalités qui seront disponibles dans la nouvelle version ?
- Comment les utilisateurs seront-ils prévenus de la mise à niveau qui va être effectuée ?
- Comment les utilisateurs seront-ils prévenus une fois la mise à niveau effectuée ?
- Comment les utilisateurs installeront-ils le nouveau logiciel client et mobile ? (déploiement silencieux, libre-service, manuellement)

## Plan pédagogique

Le plan pédagogique permet à vos utilisateurs de comprendre les nouvelles fonctionnalités et d'exploiter pleinement la nouvelle version de Tableau. Mettez à jour le contenu sur votre **Intranet de [facilitation](#page-316-0) Tableau** sur la page 315 en ajoutant des ressources hébergées par [Tableau,](https://www.tableau.com/fr-fr/support/help) comme les nouveautés par produit dans l'aide Tableau, les dernières notes de [version](https://www.tableau.com/fr-fr/support/releases) et les évènements pour le lancement de produits.

Renforcez les ressources fournies par Tableau par des ressources de formation spécifiques à votre organisation, qui expliquent comment les nouvelles fonctionnalités seront mises en œuvre, en incluant des cas d'utilisation. Programmez également une réunion de groupe d'utilisateurs centrée sur ces nouvelles fonctionnalités. Vous devez poser les questions suivantes pour la planification :

- Comment les utilisateurs seront-ils formés sur les nouvelles fonctionnalités ?
- Quelles ressources fournies par Tableau seront ajoutées à l'Intranet de facilitation ?
- Quelles ressources spécifiques à votre entreprise devez-vous créer ?
- Allez-vous mettre en place des déjeuners-conférences ou des vidéos à la demande ?

### Plan d'assistance

Le plan d'assistance doit définir les ressources supplémentaires nécessaires pour gérer les demandes initiales d'assistance consécutives à la mise à niveau, le triage et les processus de remontée. Mettez à jour le contenu sur l'**Intranet de [facilitation](#page-316-0) Tableau** sur la page 315. Vous devez poser les questions suivantes pour la planification :

- Quelles sont les ressources d'aide en libre-service disponibles ?
- Quelles sont les catégories d'incidents existantes pour l'assistance consécutive à la mise à niveau ?
- Comment les demandes d'assistance sont-elles triées ?
- <sup>l</sup> Quel est le processus de remontée pour les incidents consécutifs à la mise à niveau ?

## Planification des projets Tableau

À l'aide du Planificateur [Tableau Blueprint,](https://mkt.tableau.com/TableauBlueprintPlanner_fr-FR.xlsx) vous avez défini la vision de votre organisation en matière d'analytique, identifié les sponsors exécutifs et les membres de l'équipe de projet, consigné l'état actuel de votre architecture, et évalué l'utilisation des données et de l'analytique au sein de chacune de vos équipes métier.

Il s'agit d'une étape importante qui vous permet de mieux comprendre les besoins de votre organisation, pour que vous puissiez planifier l'utilisation élargie des données et prendre en charge le développement de l'analytique. Ensuite, l'équipe du projet doit commencer à synthétiser les informations et à consigner les résultats du processus de découverte.

## Domaines à planifier

Les questions et points récapitulatifs concernant chaque domaine du [Planificateur](https://mkt.tableau.com/TableauBlueprintPlanner_fr-FR.xlsx) [Tableau Blueprint](https://mkt.tableau.com/TableauBlueprintPlanner_fr-FR.xlsx) sont répertoriés ci-dessous :

<sup>l</sup> **Quelle est votre vision, et quels sont vos initiatives stratégiques, vos objectifs métier et vos défis ?** (Onglet Stratégie analytique) Votre vision concernant l'analytique moderne et l'utilisation élargie des données doit être ambitieuse et exploitable. Elle doit également s'aligner sur les objectifs de votre organisation. Vos initiatives stratégiques et objectifs métier servent de direction pour la création de KPI et de métriques, lesquels permettront de suivre votre progression vers les résultats souhaités. En associant le monde des données et de l'analytique à ces initiatives, ces dernières peuvent motiver vos employés et entraîner de réels changements.

Les initiatives présenteront certainement les domaines d'intérêt des responsables, et le contenu spécifique qu'ils utiliseront pour prendre des décisions métier. Avec du contenu propre à leur niveau, les sponsors pourront montrer l'exemple et développer les comportements data-driven. Exemples d'initiatives stratégiques : améliorer l'expérience client, renforcer la perception de la marque, ou encore réduire la dette technique grâce à la modernisation des systèmes. Chacun de ces exemples s'appuie sur des données qui peuvent être mesurées et analysées, pour déterminer la progression vers vos objectifs.

En identifiant les défis ou les obstacles en amont, vous serez mieux équipé pour limiter les risques et réussir. Bon nombre de ces risques peuvent être atténués grâce à une approche planifiée et méthodique de votre déploiement.

<sup>l</sup> **Qui sont les sponsors exécutifs et les membres de l'équipe du projet ?** (Onglet Rôles et responsabilités) Ce qui compte, ce n'est pas le nombre de personnes impliquées dans le projet. C'est le fait d'avoir des personnes disposant d'une connaissance du domaine, qui pourront remplir le rôle correspondant lorsque cela sera nécessaire. Il est important de noter que plus l'organisation est grande, plus le nombre de personnes impliquées sera probablement élevé en raison des rôles spécialisés qu'elles peuvent proposer. Vous devez vous assurer de disposer des personnes adéquates pour faire avancer votre initiative.

Les sponsors exécutifs doivent plaider pour l'utilisation de la plate-forme de manière visible. Ils collaborent avec l'équipe du projet pour étudier l'aspect évolutif de la plateforme, mais aussi pour s'assurer de la mise en place d'une structure d'assistance et de formation appropriée. Une telle infrastructure est nécessaire pour orienter la conduite du changement et surmonter les obstacles organisationnels afin de devenir une entreprise data-driven.

L'équipe de projet transversale inclut des professionnels IT/BI, des administrateurs de Tableau Server et des administrateurs de site, ainsi que des créateurs de contenu et des gestionnaires de données de différents départements. Organisez une réunion hebdomadaire pendant le déploiement initial, et envisagez de passer à des réunions toutes les deux semaines ou tous les mois, une fois que vous aurez acquis un rythme de croisière. Les progrès doivent être rapportés régulièrement aux sponsors exécutifs, et les problèmes signalés aux décisionnaires pour qu'ils les résolvent.

Si vous ne disposez pas encore de sponsors exécutifs, vous devez focaliser vos efforts sur les onglets Enquête données et analytique et Cas util. et sources de données, pour identifier les cas d'utilisation pertinents qui prouvent la valeur d'une approche plus datadriven.
<sup>l</sup> **Comment allez-vous intégrer Tableau à votre technologie existante ?** (Onglet Enquête architecture entp.) Cette tâche sera exécutée dans l'axe de travail Agilité. Il est essentiel de comprendre comment ces éléments fonctionnent les uns avec les autres pour l'installation, la configuration et le fonctionnement de Tableau Server ou Tableau Cloud.

L'IT doit consigner l'architecture actuelle et la réviser régulièrement à mesure que la technologie évolue. Étant donné que Tableau s'intègre à vos plates-formes, votre réseau, vos bases de données et vos applications, il est important d'identifier tous les points d'intégration.

En plus des points d'intégration au niveau du système, vous devez commencer à packager et tester les logiciels client, Tableau Desktop et Tableau Prep Builder, pour une installation silencieuse et/ou en libre-service. Si vous envisagez également un déploiement mobile, vous devez publier et tester l'application Tableau Mobile à l'aide d'une solution MDM. Déterminez également qui peut installer d'autres applications, comme tabcmd, Content Migration Tool, ou Tableau Bridge pour Tableau Cloud.

<sup>l</sup> **Comment les données sont-elles sélectionnées, gérées, distribuées, utilisées et sécurisées ?** (Onglet Enquête données et analytique) En sondant chaque équipe métier participante, l'équipe de projet Tableau pourra comprendre comment les données sont utilisées à l'heure actuelle, le type de contenu le plus pertinent, et le niveau d'assistance requis. En ce qui concerne l'état actuel, tenez compte de chaque source de données, depuis les fichiers CSV jusqu'aux entrepôts de données de l'entreprise, en passant par les rapports distribués par e-mail, les fichiers de base de données locaux, les applications cloud et les sources externes.

Lorsque vous distribuez l'enquête sur les données et l'analytique, vérifiez avec chaque partie prenante si elle est en mesure d'y répondre seule ou si elle a besoin que quelqu'un de l'équipe du projet organise un entretien. Si cinq équipes métier sont concernées par le déploiement initial, vous devez disposer au total de cinq enquêtes sur les données et l'analytique, pour collecter des informations auprès de chacune d'entre elles. Une fois les informations collectées pour chaque équipe, vous pouvez les synthétiser et les partager avec elles pour vérification.

Cette enquête doit être menée à nouveau dans le cadre du processus d'intégration lorsque vous ajoutez d'autres équipes. Elle permet également de mieux comprendre comment ces équipes utiliseront Tableau pour prendre des décisions métier basées sur les données.

<sup>l</sup> **Quels sont les cas d'utilisation les plus pertinents ?** (Onglet Cas util. et sources de données) Lorsque vous définissez la priorité des sources de données à publier et certifier sur Tableau Server ou Tableau Cloud, commencez par les données peu complexes mais très pertinentes, pour générer rapidement des réussites. L'impact peut se mesurer par la taille de l'audience ou l'intérêt porté par les responsables.

Publiez et certifiez les sources de données, puis créez des classeurs pour répondre à des questions métier pertinentes. Engagez-vous pour au moins une source de données certifiée et un tableau de bord pour chaque équipe, pour que les membres disposent de contenu lors de leur intégration.

Vous pouvez ajouter d'autres sources de données au fur et à mesure que vous les découvrez. Il s'agit d'un processus reproductible, c.-à-d. que vous pouvez le réitérer pour ajouter des sources de données au fur et à mesure que le déploiement se poursuit.

<sup>l</sup> **Comment garantir la fiabilité des données avec une utilisation responsable ?**

(Onglet Gouv. des données et contenus) Avec les sources de données découvertes lors de l'enquête sur les données et l'analytique et le contenu initialement identifié dans l'onglet Cas util. et sources de données, classez les différents types de données par sensibilité et audience, puis définissez des modèles de gouvernance (centralisée, déléguée ou autonome) pour chaque domaine des données et du contenu.

La gouvernance étant une responsabilité partagée, les modèles doivent être définis par l'équipe de projet transversale, pour trouver le bon équilibre entre flexibilité et contrôle. Publiez les modèles de gouvernance de votre organisation sur l'Intranet de facilitation, pour que tous les utilisateurs puissent y accéder. En communiquant clairement les politiques de gouvernance, vous renforcez l'idée que la gouvernance a pour but de faciliter, et non de limiter, l'accès aux données, et vous renforcez la confiance.

La gouvernance nécessite une approche agile et itérative pour s'adapter à l'évolution des besoins qu'entraîne l'augmentation de l'adoption et de l'engagement. Vous devez aborder ces points très tôt et de manière répétée.

<sup>l</sup> **Quelle est la relation entre une fonction métier et les données ?** (Onglet Mappage des rôles d'apprentissage) L'équipe de projet doit utiliser les profils basés sur les postes et fonctions du workflow pour classifier les différents types d'utilisateurs. Nous proposons des rôles d'apprentissage qui correspondent à notre panoplie de formations, et qui serviront de point de départ. Vous pouvez utiliser ces rôles tels quels, ou les personnaliser pour répondre à vos besoins spécifiques, en y ajoutant les compétences annexes nécessaires pour certains postes spécifiques. Par exemple, toute personne dont la fonction inclut le terme « analyste » peut utiliser le rôle d'apprentissage Analyste, tandis que toute personne assurant un poste de direction peut utiliser le rôle Sponsor exécutif. Une fois le mappage effectué, les utilisateurs doivent suivre le cursus d'apprentissage qui leur correspond.

Pour les collaborateurs existants, coordonnez l'intégration et l'apprentissage de Tableau avec la mise à disposition de sources de données certifiées et de tableaux de bord. Commencez par les créateurs de contenu et les gestionnaires de données, pour qu'ils acquièrent les compétences initiales nécessaires pour commencer à créer du contenu pour les autres. Publiez le calendrier des formations, et enregistrez de courtes vidéos de présentation, disponibles à la demande, en utilisant les données des équipes pour placer l'analytique en contexte et la rendre plus facile à comprendre.

Intégrez les données le plus tôt possible dans le processus de recrutement et d'intégration des collaborateurs pour déterminer plus facilement comment chaque individu va utiliser les données. Cette étape importante ne doit pas être sous-estimée et permet de développer les compétences analytiques dans l'ensemble de l'entreprise, mais aussi de développer et de fidéliser les talents.

<sup>l</sup> **Qui va utiliser Tableau, et quelles sont les licences requises ?** (Onglet Utilisateurs Tableau) L'onglet Cas util. et sources de données permet d'établir une estimation de la taille du public. Vous pouvez descendre dans la hiérarchie pour accéder à la liste des utilisateurs. L'onglet Utilisateurs vous permet de faire l'inventaire de tous les utilisateurs, en identifiant leur département, le niveau de leur licence, le rôle sur le site, le rôle d'apprentissage correspondant, et la date d'intégration.

Ce travail est exécuté dans l'axe Connaissances, avec Formation, Mesure de l'engagement des utilisateurs et Meilleures pratiques analytiques. Cette étape quantifie le nombre d'utilisateurs par département, équipe et rôle d'apprentissage, pour les besoins en formation. Pour Tableau Server, le nombre d'utilisateurs ainsi noté joue un rôle important pour dimensionner votre environnement et programmer l'intégration de ces utilisateurs pour planifier votre croissance.

<sup>l</sup> **Comment allez-vous promouvoir le partage et la collaboration ?** (Onglet Communauté) L'onglet Planification de la communauté présente les ressources et activités recommandées pour créer un réseau d'utilisateurs passionnés de données. Focalisezvous sur le plan de communication, les ressources d'auto-assistance sur l'Intranet de facilitation, et sur la procédure de remontée pour le lancement. Planifiez votre première réunion de groupe d'utilisateurs internes, puis programmez-en régulièrement.

Ce travail sera effectué dans l'axe Communauté. Vous pouvez commencer petit, aussi bien au niveau des contenus que du nombre de participants. Ne vous découragez pas si le nombre de participants est faible au début.

<sup>l</sup> **Comment allez-vous rester au fait des nouvelles fonctionnalités ?** (Onglets Planification des mises à niveau et Liste de contrôle du processus de mise à niveau) Vous pensez peut-être qu'il est trop tôt pour réfléchir à la gestion des mises à niveau, mais une approche proactive en la matière permet de générer des résultats positifs. Les onglets Planification des mises à niveau et Liste de contrôle des processus de mise à niveau vous permettent de mettre en place les principes directeurs pour faciliter les mises à niveau des logiciels, les communications et les formations, et d'établir des plans pour réussir à passer aux nouvelles versions de Tableau Server ou des logiciels client qui accèdent à Tableau Cloud. Ce travail s'effectue dans les axes Agilité, Connaissances et Communauté.

## Mesures du projet

Il s'agit en quelque sorte de réaliser l'analytique de votre analytique. En analysant la progression de votre déploiement, l'équipe du projet pourra comprendre les besoins de votre organisation, et identifier ce qui fonctionne et ne fonctionne pas. Cela vous permet d'identifier les réussites et les aspects pouvant être améliorés. Les tableaux suivants proposent des mesures utiles à analyser tout au long de votre déploiement.

#### KPI pour le suivi de l'activité

- Pourcentage d'engagement des directeurs avec le contenu Tableau, comme le contenu lié aux initiatives stratégiques
- Utilisation de l'analytique lors des réunions, et mesure de la performance des départements/équipes
- Impact et ROI attendus : augmentation du chiffre d'affaires, réduction des coûts, amélioration des résultats pour l'entreprise et les clients

#### KPI sur l'IT

- Pourcentage de contenu créé par les utilisateurs métier et par l'IT
- Pourcentage de données disponibles et analysées
- Licences détenues et attribuées
- Coût total de possession : acquisition, mise en œuvre, assistance et coûts des formations

#### KPI analytiques :

- Pourcentage d'utilisateurs intégrés
- <sup>l</sup> Engagement des utilisateurs (au niveau de l'organisation) : fréquence de connexion, jours depuis la dernière connexion, utilisateurs qui se sont connectés une seule fois et ne sont pas revenus
- Contenu créé et publié (au niveau de l'organisation)
- Utilisation du contenu (au niveau de l'organisation)
- Pourcentage de sources de données publiées certifiées
- Rapport entre les classeurs de projet certifiés et les classeurs de projet ad hoc
- Pourcentage des utilisateurs formés, avec le niveau de compétence analytique, le badge de rôle et la certification produit
- Pourcentage d'utilisateurs qui ont développé leurs compétences analytiques en progressant dans les niveaux du rôle d'apprentissage

#### KPI sur les branches d'activité

- Pourcentage d'utilisateurs formés dans une équipe
- Volume de contenu créé et publié
- Comportement des utilisateurs (au niveau des départements ou des équipes) : fréquence de connexion, jours depuis la dernière connexion, utilisateurs qui se sont connectés une seule fois et ne sont pas revenus
- Productivité des utilisateurs : augmentation de la productivité des analystes et de l'efficacité des spécialistes de l'information

# Mobilisation des responsables et équipe du projet

Pour une entreprise, adopter une approche basée sur les données ne se limite pas à choisir une plate-forme adaptée. Il s'agit d'adopter de nouvelles panoplies de compétences et de nouveaux processus, et de faire évoluer les comportements de tous les utilisateurs. Un déploiement en entreprise nécessite la participation et la coordination de différentes parties prenantes et d'utilisateurs dont les points de vue et intérêts diffèrent ou divergent. Néanmoins, chacune de ces parties apporte une perspective pertinente. Pour gérer cette transition et garantir un déroulement efficace, vous devez obtenir l'adhésion de nombreuses parties prenantes transversales, ainsi que leur participation et leur harmonisation.

Les sponsors exécutifs collaborant avec l'équipe de projet doivent réfléchir à l'évolution technologique pour l'ensemble de l'entreprise, mais doivent aussi envisager les ressources nécessaires dans le cadre de l'assistance, de la formation et de la conduite du changement, ainsi que les moyens de surmonter les obstacles au sein de l'entreprise. Pour optimiser les investissements analytiques et tirer parti de la capacité des données à transformer l'entreprise, chaque utilisateur, quels que soient son niveau de compétence et sa connaissance des données, doit être en mesure de transformer des informations en opportunités ou en innovations.

La mise en place d'un comité d'orientation et d'équipes de projet transversaux constitue la première étape pour opérer une telle transition. La contribution et les compétences des parties prenantes de la direction, de l'IT, des services métier et des utilisateurs sont indispensables pour obtenir l'adhésion et l'harmonisation nécessaires et garantir la réussite du projet. Ensemble, ces personnes seront en mesure de façonner efficacement la vision de votre entreprise en matière d'analytique moderne, en vue d'atteindre un objectif commun : fournir un accès à des données sécurisées sous gouvernance.

Les rubriques de cette section présentent les rôles clés nécessaires pour établir une culture analytique, ainsi que les relations entre ces différents rôles. L'onglet Rôles et responsabilités du Planificateur [Tableau Blueprint](https://mkt.tableau.com/TableauBlueprintPlanner_fr-FR.xlsx) vous aide à déterminer et à consigner vos sponsors exécutifs et les membres de votre équipe de projet.

## Rôles et responsabilités des sponsors exécutifs

Avant de déployer Tableau, vous devez identifier les sponsors exécutifs. Les sponsors exécutifs définissent la vision de l'analytique moderne, vérifient que les projets sont en phase avec les initiatives de transformation, désignent les personnes endossant les différents rôles pour le projet et la sensibilisation des utilisateurs, et garantissent la responsabilisation des participants. Ils constituent le comité qui supervise l'utilisation de Tableau. On les appelle également « comité d'orientation Tableau », « conseil Tableau », ou encore « comité exécutif de l'analytique ». Quel que soit le nom que vous lui donnez, cette équipe transversale :

- communique et diffuse la vision de l'analytique moderne dans l'ensemble de l'entreprise ;
- représente les intérêts des différents services pour établir le budget et le financement ;
- <sup>l</sup> s'assure de l'alignement de l'analytique avec les initiatives stratégiques qui facilitent la transformation de l'entreprise ;
- <sup>l</sup> approuve les processus, politiques et recommandations en matière de **La [gouvernance](#page-90-0) dans [Tableau](#page-90-0)** sur la page 89, les rôles et les responsabilités pour la gestion des données de l'entreprise dans le respect des exigences métier et réglementaires identifiées par l'équipe du projet ;
- montre l'exemple en se basant sur des éléments concrets plutôt que sur l'intuition et en plaçant les données au cœur de toutes les conversations au cours des réunions du département, à la manière d'un véritable utilisateur de la plate-forme.

En raison de la diversité des cas d'utilisation qui se présentent dans le cadre d'une initiative à l'échelle de l'entreprise, la meilleure manière de surveiller la progression est d'évaluer la place des données dans les activités du quotidien, et la manière dont elles influencent les décisions métier. Les indicateurs à utiliser incluent notamment le pourcentage d'engagement des responsables avec le contenu Tableau, par exemple le contenu lié aux initiatives stratégiques ; l'utilisation de l'analytique pour organiser des réunions ; et les mesures de performances des services/équipes.

Au tout début, vous pouvez organiser des réunions tous les mois pour suivre la progression du déploiement et pousser les équipes à adopter Tableau. Une fois qu'une routine s'est instaurée, vous pouvez opter pour des réunions trimestrielles.

En fonction de la taille et de l'envergure du déploiement, le nombre de sponsors exécutifs et leurs fonctions (cadres supérieurs, vice-présidents, etc.) peuvent varier. Voici quelques membres potentiels à inclure dans votre comité.

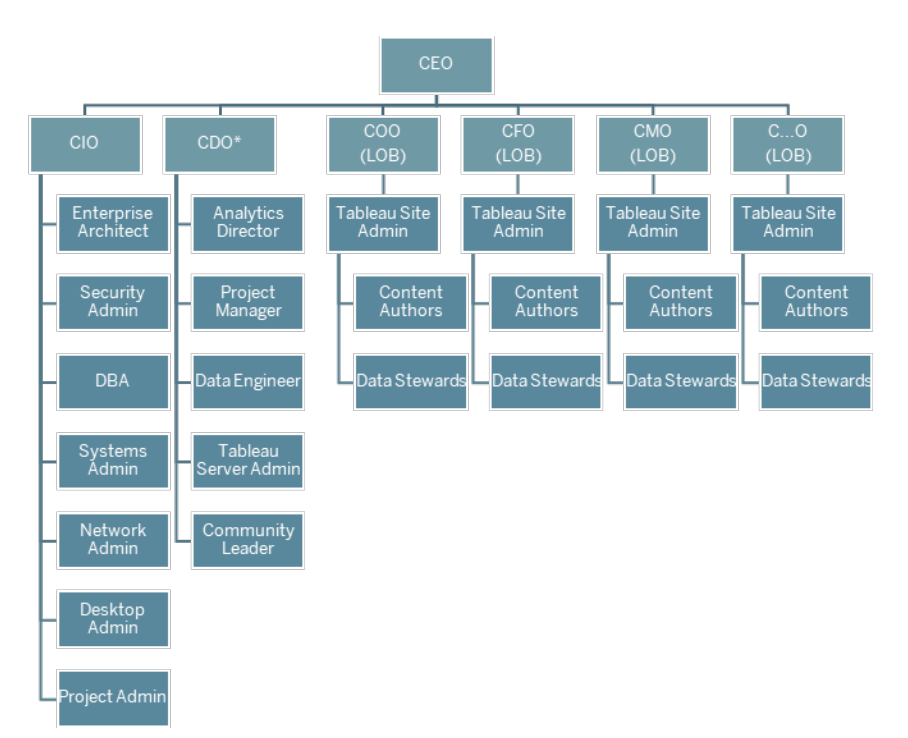

Remarque : en fonction de la structure de votre entreprise, les rôles de Chief Data & Analytics Officer (CDAO) ou Chief Data Office (CDO), ainsi que les rôles sous leur responsabilité, peuvent tous cohabiter dans le service IT.

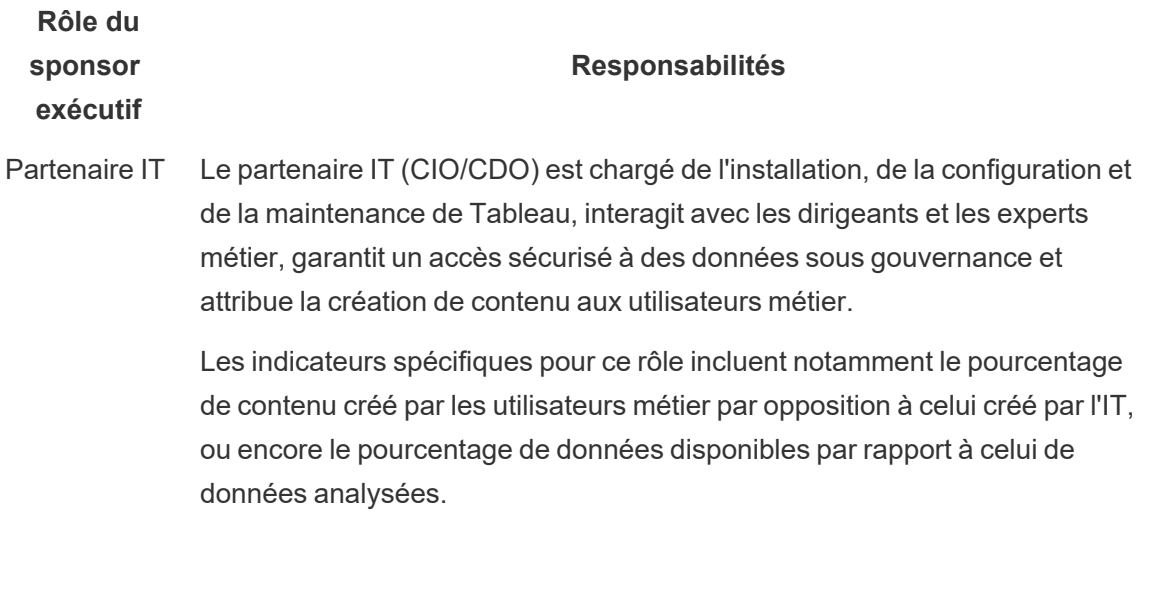

Partenaire Le sponsor analytique (CDO) met en œuvre la vision de l'analytique moderne,

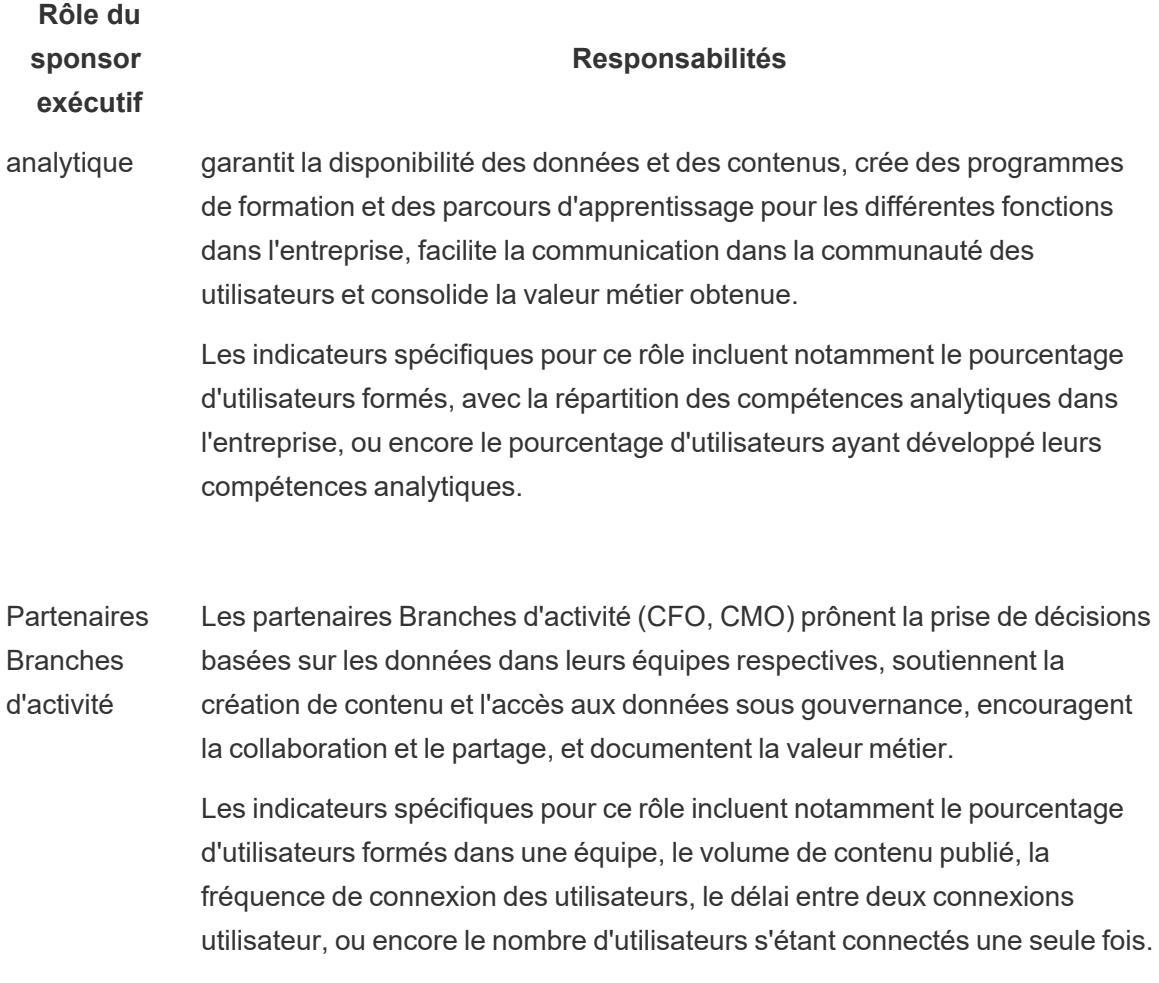

# Rôles et responsabilités de l'équipe de projet **Tableau**

L'équipe de projet transversale inclut des professionnels IT/BI, des administrateurs de Tableau, ainsi que des rôles créant du contenu (gestionnaires de données et créateurs de contenu). Cette équipe se focalise sur les points suivants :

• Établir et maintenir la pratique de l'analytique, ce qui inclut de définir les processus, politiques et recommandations de la **La [gouvernance](#page-90-0) dans Tableau** sur la page 89.

- <sup>l</sup> Définir les rôles et responsabilités pour la gestion des données de l'entreprise dans le respect des exigences réglementaires et/ou internes.
- Planifier et exécuter le déploiement Tableau et mettre en œuvre la vision de l'entreprise en matière d'analytique moderne.
- Passer en revue les politiques et procédures régulièrement pour les adapter aux besoins métier en constante évolution.

En fonction de la taille de l'entreprise et du degré de spécialisation d'un rôle particulier, il se peut que chaque rôle soit rempli par une seule personne dans une grande entreprise, alors que dans une entreprise plus petite, plusieurs personnes peuvent assumer différents rôles. Le fait que chaque rôle soit pourvu au moment où vous en avez besoin importe plus que le nombre total de personnes dans l'équipe de projet. Le graphique ci-dessous indique où chaque rôle peut se situer dans la hiérarchie d'une entreprise (dans un déploiement de grande ampleur, il peut y avoir des responsables de la communauté dans chacune des divisions métier).

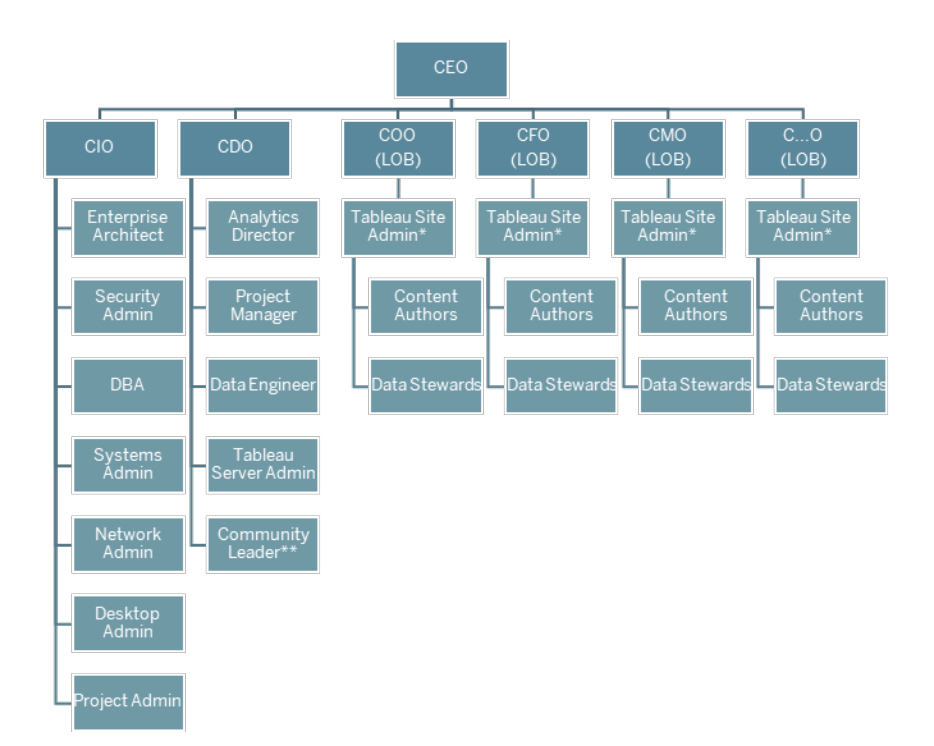

Remarque : Tableau Server et Tableau Cloud prennent en charge l'approche multi-locataire. Les administrateurs de Tableau Server peuvent créer des sites pour séparer les utilisateurs et le

contenu, et déléguer les responsabilités pour les tâches administratives. Ils peuvent également désigner des administrateurs de site pour assurer une administration ciblée au niveau des sites. Les administrateurs de sites Tableau Cloud gèrent les paramètres des sites, créent des projets pour organiser le contenu, et délèguent les responsabilités pour les tâches administratives.

### Rôles des professionnels IT/BI

Les rôles des professionnels IT/BI sont chargés d'intégrer Tableau dans votre architecture d'entreprise et de mettre les données à disposition des utilisateurs Tableau de manière sécurisée et gérée. Selon l'entreprise, les services IT et analytique peuvent être séparés ou combinés. L'implication de ces deux équipes est cruciale dans la planification, l'installation et la configuration, ainsi que la gestion et la surveillance continues du déploiement.

Au début, il est nécessaire d'organiser des réunions chaque semaine ou toutes les deux semaines avec l'ensemble de l'équipe de projet, pour planifier le déploiement et en suivre l'évolution. Une fois qu'une routine s'est instaurée, vous pouvez réduire la fréquence des réunions, sauf si vous prévoyez d'effectuer des mises à niveau, de faire évoluer l'infrastructure du serveur ou de réaliser des intégrations avec d'autres systèmes.

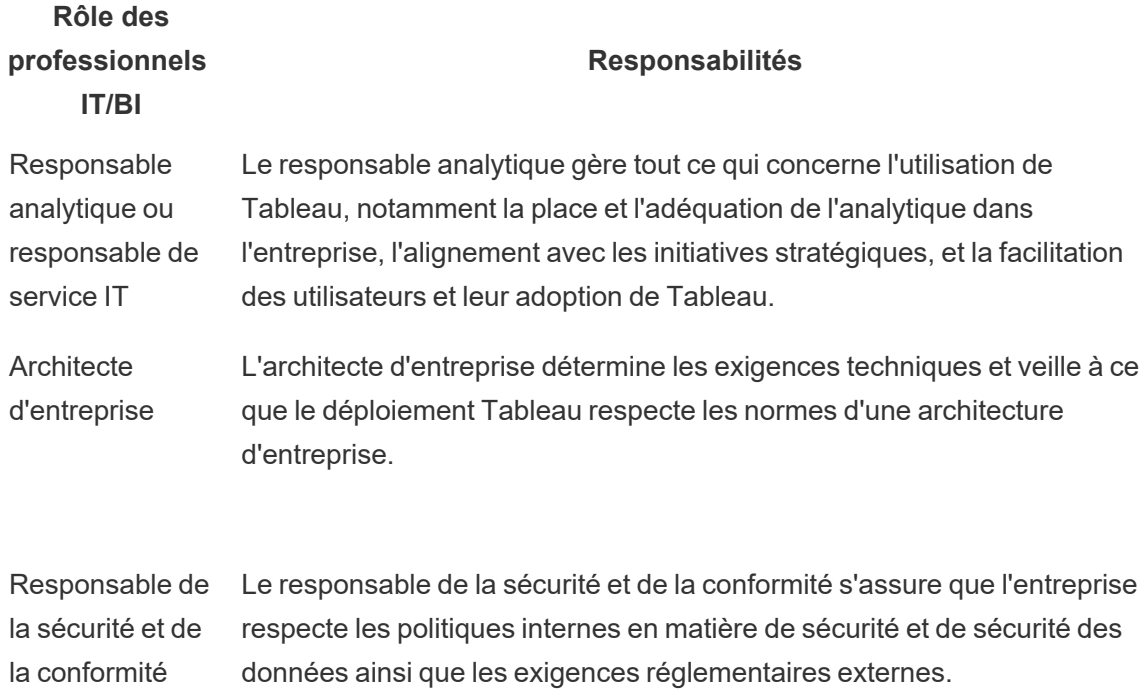

#### **Rôle des professionnels IT/BI**

#### **Responsabilités**

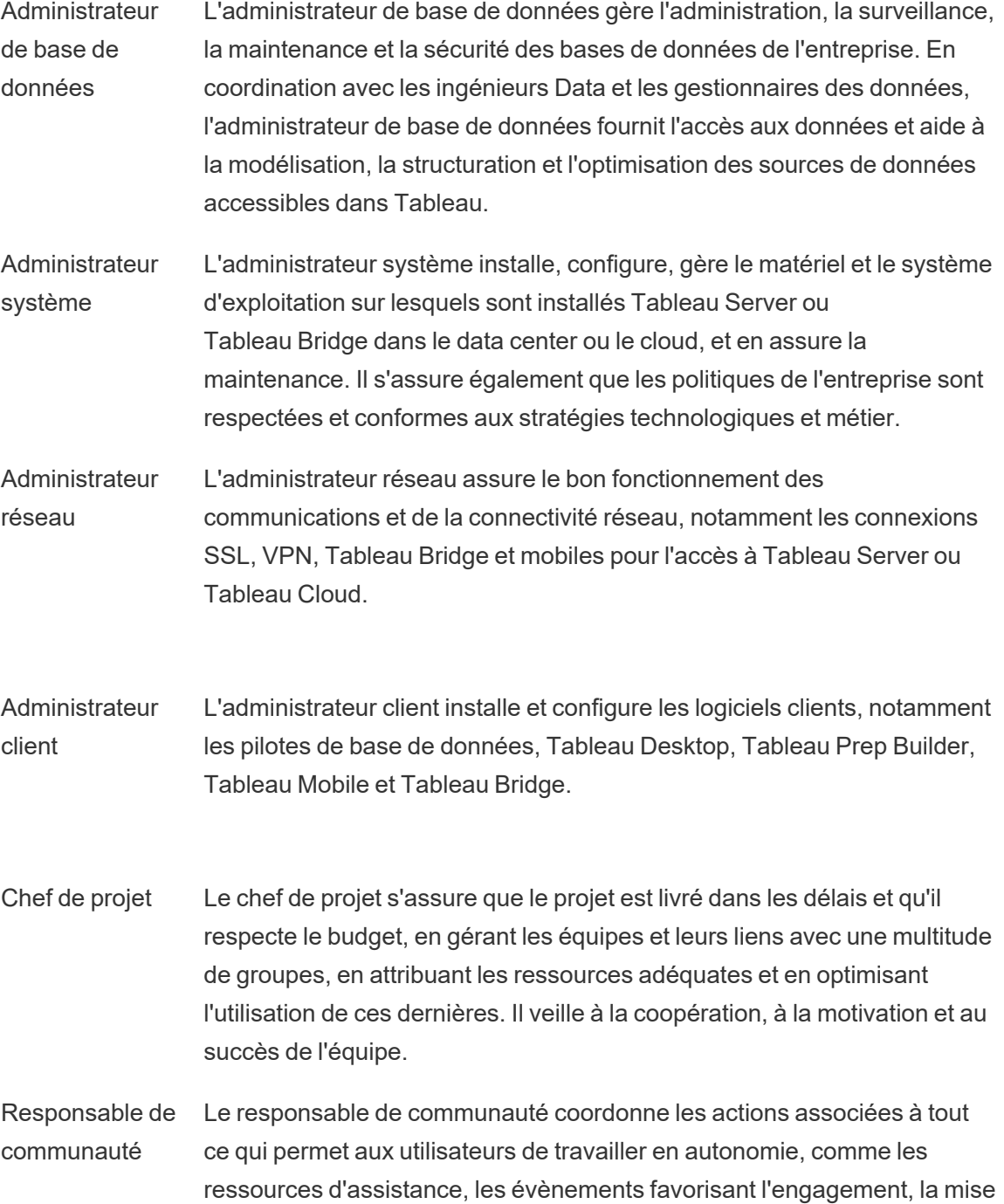

#### **Rôle des professionnels IT/BI**

#### **Responsabilités**

en relation des utilisateurs dans l'entreprise et la promotion de l'analytique.

Remarque : les entreprises ne disposent pas toutes d'un poste dédié pour ces responsabilités.

## Rôles d'administrateurs Tableau

Les administrateurs de Tableau Server assurent le bon fonctionnement du serveur, tandis que les administrateurs de site Tableau sont responsables de leurs sites respectifs, ainsi que des autorisations, du contenu et des utilisateurs [lorsque](https://help.tableau.com/current/server/fr-fr/sites_intro.htm) les sites sont utilisés.

Au tout début, vous pouvez organiser des réunions toutes les semaines ou toutes les deux semaines avec l'ensemble de l'équipe du projet pour suivre l'évolution du déploiement, l'utilisation du contenu et l'engagement des utilisateurs. Une fois qu'une routine s'est instaurée, vous pouvez passer à des réunions mensuelles, sauf si vous prévoyez d'effectuer des mises à niveau, de modifier ou faire évoluer l'infrastructure, de mettre en place de nouvelles fonctionnalités, comme les fonctionnalités mobiles, l'analytique avancée ou des extensions.

#### **Rôle d'administrateurs**

#### **Responsabilités**

Administrateur Tableau Server L'administrateur de Tableau Server dispose d'un accès total aux paramètres de Tableau Server, aux sites sur le serveur, aux utilisateurs et groupes, et à tous les éléments de contenu tels que les projets, les sources de données et les classeurs, afin de surveiller et de préserver l'état global du serveur.

> Les indicateurs propres aux administrateurs de Tableau Server sont présentés dans la rubrique **[Surveillance](#page-210-0) Tableau** sur la page 209.

**Rôle**

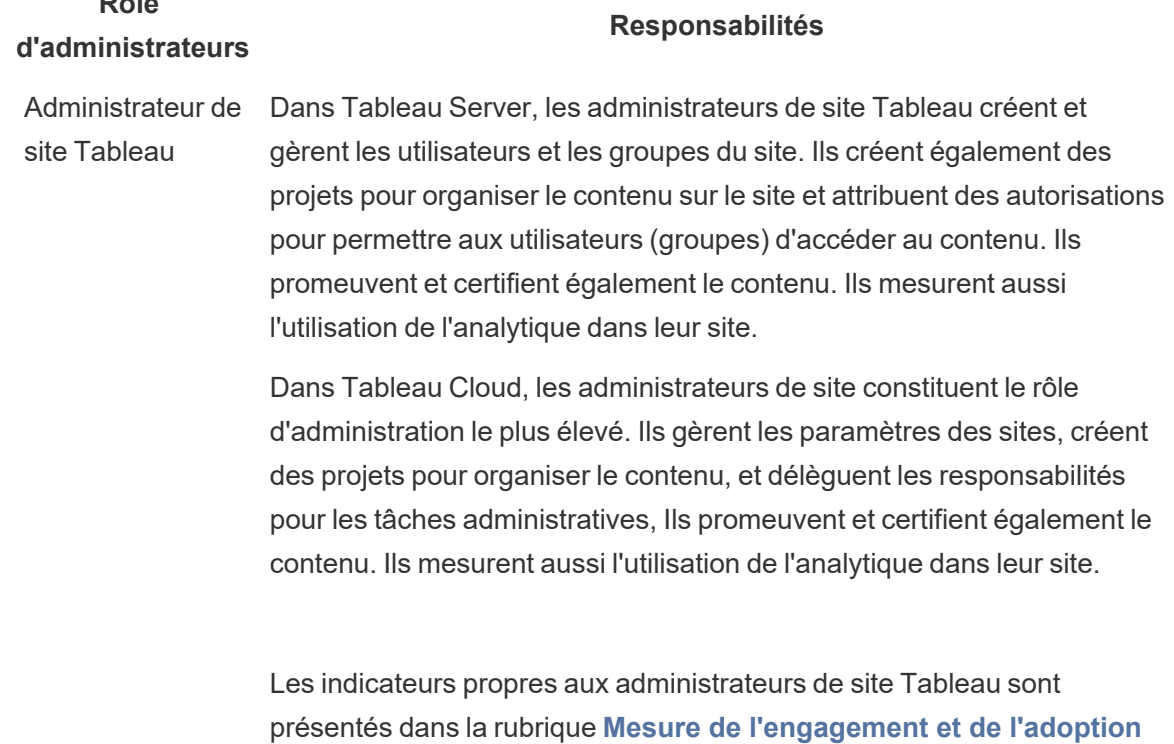

**des [utilisateurs](#page-268-0) Tableau** sur la page 267.

## Rôles de créateurs de contenu Tableau

Les créateurs de contenu regroupent les gestionnaires de données et les auteurs de contenu. Il est important que les personnes sélectionnées pour l'équipe du projet aient une bonne compréhension du domaine métier et des données, et contribuent de manière pertinente aux politiques et procédures de l'entreprise. Les créateurs de contenu identifiés dans l'équipe du projet sont également appelés « champions ». Pour en savoir plus, consultez la rubrique **Processus [d'assistance](#page-340-0) Tableau** sur la page 339.

Au cours du déploiement initial, les gestionnaires de données et les auteurs de contenu doivent créer des sources de données certifiées et des classeurs pertinents, que les utilisateurs pourront utiliser au lancement. Les éventuels problèmes soulevés par ce groupe doivent être traités et résolus par l'équipe du projet et/ou les instances dirigeantes, en fonction du stade du développement.

Au tout début, vous pouvez organiser des réunions toutes les semaines ou toutes les deux semaines avec l'ensemble de l'équipe du projet pour suivre l'évolution du déploiement, l'utilisation du contenu et l'engagement des utilisateurs. Des réunions hebdomadaires doivent être organisées pour les créateurs de contenu, pour qu'ils puissent partager les meilleures pratiques et suivre la création de contenu, le design des workflows et les indicateurs d'utilisation du contenu. Une fois qu'une routine s'est instaurée, vous pouvez passer à des réunions mensuelles, sauf si vous souhaitez tester des mises à niveau ou mettre en place de nouvelles fonctionnalités, comme les fonctionnalités mobiles, l'analytique avancée ou les extensions.

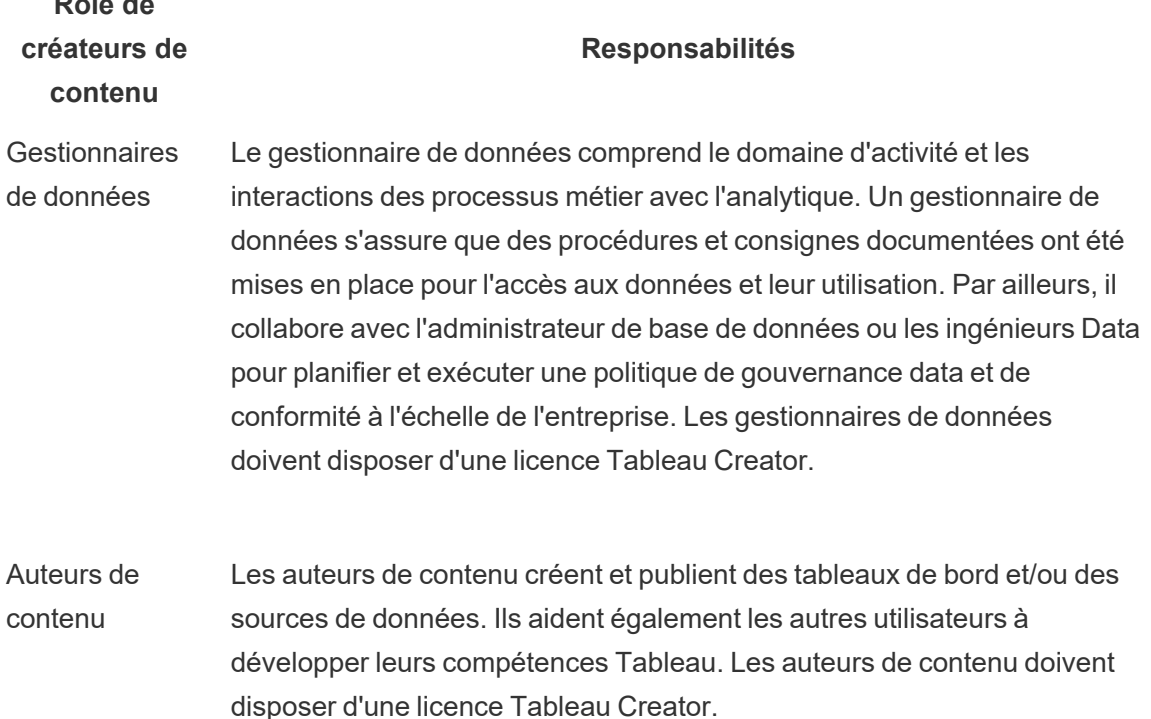

## Rôles des utilisateurs de contenu Tableau

Quiconque se sert de Tableau pour prendre des décisions basées sur les données est un « utilisateur de contenu », y compris les utilisateurs disposant d'une licence Creator, Explorer et Viewer. Bien que ces utilisateurs ne fassent pas partie de l'équipe de projet, il peut être utile de recueillir régulièrement leurs impressions pour comprendre de quelle manière ils accèdent aux données, créent du contenu et prennent des décisions métier sur la base des données.

**Rôle de**

Les retours des utilisateurs de contenu se révèlent très utiles dans les cycles de déploiement et de mise à niveau. L'équipe de projet doit recueillir leurs commentaires au cours des activités d'engagement de la **Engagement de la [communauté](#page-328-0) Tableau** sur la page 327 et des **Processus [d'assistance](#page-340-0) Tableau** sur la page 339. Si des problèmes courants sont ainsi mis en évidence, ils peuvent être résolus grâce aux sections Prise en main et FAQ de l'**[Intranet](#page-316-0) de [facilitation](#page-316-0) Tableau** sur la page 315.

# <span id="page-90-0"></span>La gouvernance dans Tableau

Pour adopter une approche analytique moderne, il est indispensable de comprendre que les notions de libre-service et de gouvernance ne s'excluent pas mutuellement. Le libre-service est conçu pour permettre à chacun de trouver des réponses à ses questions en utilisant des données fiables, dans le but de prendre des décisions métier éclairées. La gouvernance occupe une place centrale dans Tableau Blueprint, dans la mesure où c'est elle qui rend le libre-service possible. La gouvernance permet de faciliter la prise de décisions, à mesure que l'équipe du projet développe l'agilité, les connaissances et l'esprit de communauté dans l'entreprise.

La gouvernance est la combinaison des contrôles, rôles et processus reproductibles permettant d'établir un sentiment de fiabilité et de confiance dans vos données et l'analytique. Les différentes personnes de l'IT et des métiers qui constituent l'équipe du projet sont chargées de définir ensemble la gouvernance des données et des contenus. Dans un environnement en libreservice efficace, ce sont les niveaux de gouvernance adaptés qui responsabilisent les utilisateurs et facilitent leur accès au contenu de confiance, au lieu de le limiter. La gouvernance est un tout : chaque type de données et de contenu nécessite une approche particulière. Il ne s'agit en aucun cas d'un effort ponctuel, car les compétences et les attentes vont évoluer en permanence. Vous devez évaluer régulièrement vos processus de gouvernance à mesure que de nouvelles compétences analytiques et de nouveaux cas d'utilisation voient le jour, pour continuer à évoluer et déléguer davantage de responsabilités.

Dans Tableau, la gouvernance s'applique aux données et au contenu. La gouvernance garantit l'exactitude des données sur lesquelles les décisions de vos utilisateurs sont basées. La gouvernance des contenus aide les utilisateurs métier à utiliser les classeurs et sources de données pertinents, et à faire des découvertes et les partager facilement et rapidement. Qu'il s'agisse de simples recommandations ou de règles strictes pour l'utilisation de Tableau, les entreprises doivent mettre en place leurs propres modèles de gouvernance, conformes à leurs politiques et procédures internes et répondant aux besoins métier. Vos modèles de gouvernance doivent englober les processus de gestion des données et du contenu, et les utilisateurs qui comprennent et appliquent les contrôles en place. Comme pour les autres activités de gestion de la plate-forme Tableau, une approche agile et itérative est nécessaire pour vous aider à vous adapter aux nouvelles exigences métier, à mesure que l'adoption et l'engagement des utilisateurs se développent dans l'entreprise.

Pour trouver le juste milieu entre flexibilité et contrôle, vous devez tirer parti des avantages du libre-service et de ceux de la gouvernance :

- Mettre les bonnes données à la disposition des bonnes personnes dans un modèle opérationnel sécurisé et sous gouvernance.
- Créer une base pour la prise de décisions basées sur les données.
- Établir une relation de confiance pour renforcer la valeur métier.
- Consigner les processus de manière transparente, compréhensible et facilement vérifiable.
- <sup>l</sup> Contribuer à la stabilité de la plate-forme et réduire la prolifération de données et de contenu en double grâce à des workflows sous gouvernance.

Ce document vous guide dans le workflow analytique moderne et explique le rôle qu'y joue la gouvernance, décrit les aspects de gouvernance à garder à l'esprit, et présente la définition de modèles de gouvernance. Utilisez ce guide conjointement avec l'onglet Gouv. des données et contenus du Planificateur [Tableau Blueprint,](https://mkt.tableau.com/TableauBlueprintPlanner_fr-FR.xlsx) qui contient des considérations clés pour chaque domaine de gouvernance, afin de définir les normes, processus et politiques nécessaires pour permettre à votre entreprise de gérer les données et le contenu de manière sécurisée.

## <span id="page-91-0"></span>Workflow analytique moderne

Le workflow analytique moderne donne aux utilisateurs les moyens de poser des questions et de trouver eux-mêmes les réponses grâce aux données, de partager facilement leurs découvertes avec leur équipe et avec le reste de l'entreprise, et garantit que les données utilisées pour appuyer les décisions sont précises, fiables et sécurisées. Le flux de travail comprend cinq actions clés : accéder et afficher, interagir, analyser et découvrir, partager et promouvoir et gouverner.

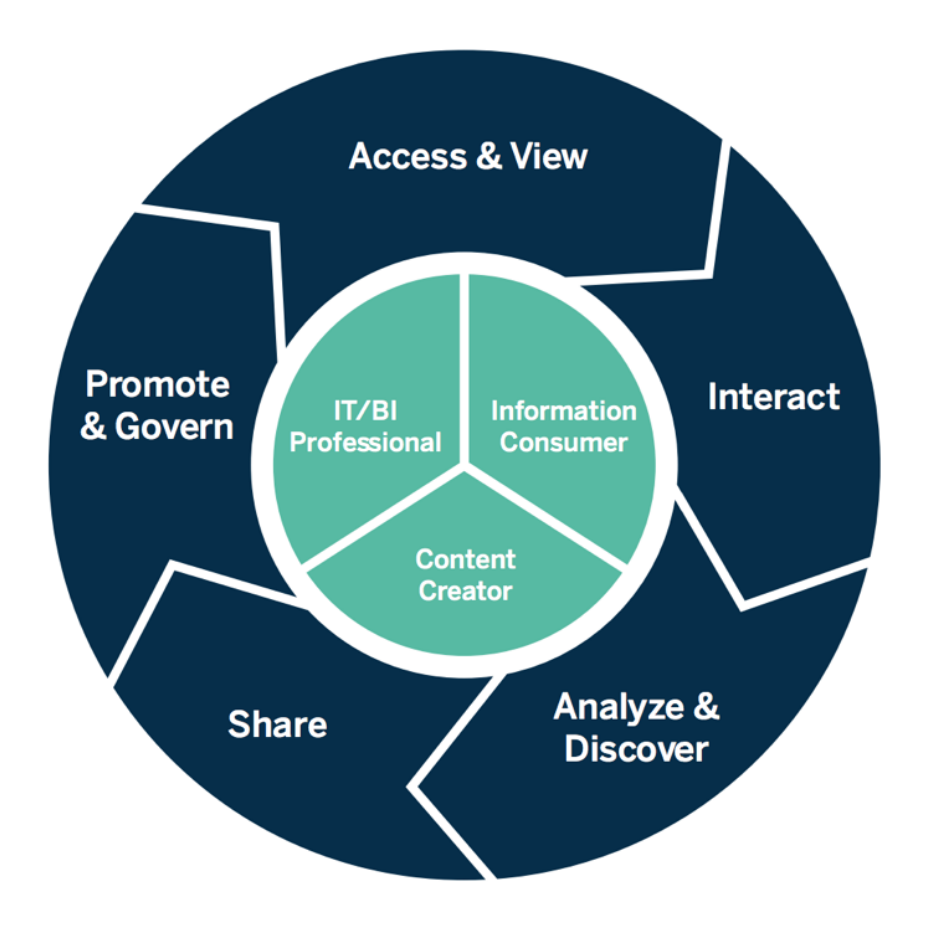

Workflow analytique moderne

Les actions du workflow analytique moderne sont exécutées par les rôles suivants :

- Professionnels IT et/ou BI : les administrateurs de Tableau Server installent, gèrent, surveillent et entretiennent le déploiement Tableau. Les administrateurs de Tableau Server, ou par délégation les administrateurs de site, s'occupent de la mise en service pour les utilisateurs, gèrent la sécurité et les autorisations, et surveillent les activités de gouvernance. Pour Tableau Cloud, les professionnels IT procéderont à une intégration avec votre technologie existante, par exemple les outils d'authentification et la connexion aux données. Les administrateurs de site Tableau Cloud, quant à eux, s'occuperont de la mise en service pour les utilisateurs, géreront la sécurité et les autorisations, et surveilleront les activités de gouvernance. Dans Tableau Server comme dans Tableau Cloud, l'administration peut s'appliquer au niveau des projets par le biais des autorisations du Responsable de projet.
- Créateurs de contenu : les utilisateurs Creator disposent d'une licence permettant d'utiliser Tableau Prep Builder, Tableau Desktop et toutes les fonctionnalités de création de

Tableau Server ou Tableau Cloud, y compris la connexion aux données. Les utilisateurs Explorer peuvent effectuer l'ensemble des tâches de création avec le contenu existant par le biais de la création Web. Les administrateurs de site et les utilisateurs Creator ou Explorer avec les autorisations adéquates peuvent valider, promouvoir et certifier du contenu.

• Utilisateurs d'informations : les utilisateurs Viewer accèdent au contenu dans Tableau Server ou Tableau Cloud, le consultent et interagissent avec, sur ordinateur, tablette ou smartphone. Les administrateurs de Tableau Server et administrateurs de site, les utilisateurs Creator et les utilisateurs Explorer peuvent également utiliser du contenu.

Au fur et à mesure que les compétences analytiques se développent, les frontières entre ces différents rôles auront tendance à s'estomper, et une même personne pourra aussi bien utiliser du contenu, le créer ou le promouvoir, en utilisant les licences et les autorisations correspondantes.

# La gouvernance avec Tableau

La gouvernance avec Tableau est une étape essentielle pour favoriser l'utilisation et l'adoption de l'analytique, tout en garantissant la sécurité et l'intégrité des données. Vous devez définir des normes, des processus et des politiques pour gérer les données et le contenu en toute sécurité par le biais d'un workflow analytique moderne. De même, il est essentiel que tous les intervenants comprennent et acceptent un tel workflow, pour permettre aux utilisateurs de faire confiance à l'analytique qu'ils utilisent pour prendre des décisions basées sur les données.

Pour définir les **Modèles de [gouvernance](#page-131-0) Tableau** sur la page 130 de votre entreprise, vous devez axer votre travail sur les aspects soulignés dans le diagramme ci-dessous en utilisant le Planificateur [Tableau Blueprint.](https://mkt.tableau.com/TableauBlueprintPlanner_fr-FR.xlsx)

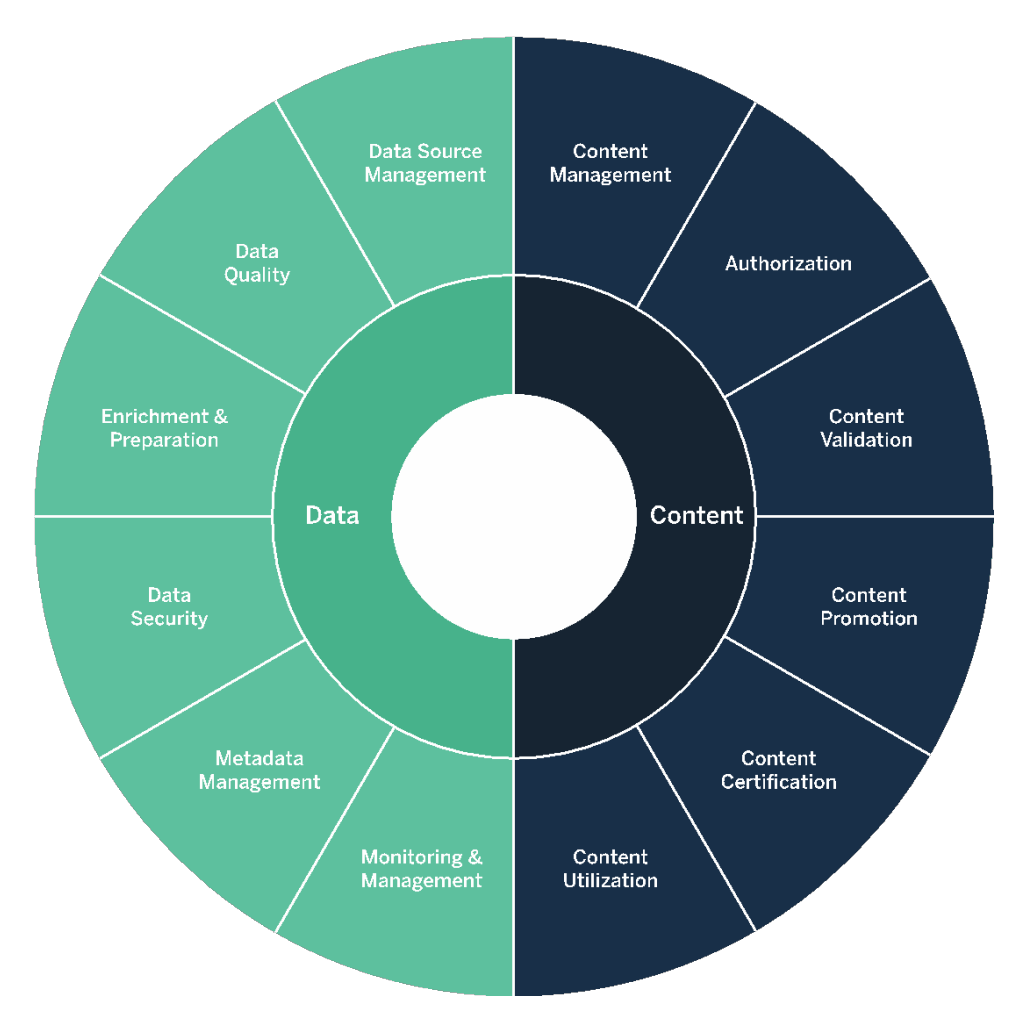

### Gouvernance des données avec Tableau

L'objectif de la gouvernance des données dans un **Workflow [analytique](#page-91-0) moderne** sur la page [90](#page-91-0) est de garantir que les données adéquates sont disponibles pour les utilisateurs de l'entreprise qui en ont besoin, au moment où ils en ont besoin. Elle établit des niveaux de responsabilité et facilite l'accès à des contenus approuvés et sécurisés pour les utilisateurs de tous niveaux de compétence.

#### Gestion des sources de données

La gestion des sources de données inclut les processus liés à la sélection et à la distribution des données dans votre entreprise. Tableau vous permet de vous connecter à vos plates-formes professionnelles de gestion des données, et tire parti de la gouvernance que vous avez mise en

place pour ces systèmes. Dans un environnement en libre-service, les auteurs de contenu et les gestionnaires de données ont la possibilité de se connecter à différentes sources de données, ainsi que de créer et publier des sources de données, des classeurs et d'autres types de contenu. Sans ces processus, les sources de données dupliquées se multiplient, ce qui crée une certaine confusion chez les utilisateurs, augmente le risque d'erreurs et entraîne une utilisation inutile des ressources du système.

L'architecture de données hybride de Tableau propose deux manières d'interagir avec les données : par requête en direct ou à l'aide d'un extrait en mémoire. Vous pouvez facilement basculer entre ces deux modes en sélectionnant l'option correspondant à votre cas d'utilisation. Dans les deux cas, les utilisateurs peuvent se connecter aux tables de vos entrepôts de données, aux vues et aux procédures stockées, pour en tirer parti sans intervention supplémentaire.

Les requêtes en direct sont idéales si vous avez investi dans une base de données rapide, si vous avez besoin de données à jour à la minute près ou si vous utilisez le SQL [initial.](https://help.tableau.com/current/pro/desktop/fr-fr/connect_basic_initialsql.htm) Les extraits en mémoire doivent être utilisés si votre base de données ou votre réseau sont trop lents pour les requêtes interactives, pour réduire la charge supportée par les bases de données transactionnelles ou lorsqu'un accès à des données hors connexion est nécessaire.

Grâce à la prise en charge d'une nouvelle couche logique multi-tables et des relations dans Tableau 2020.2, les utilisateurs ne sont plus limités à l'utilisation de données venant d'une table unique, plate et dénormalisée dans une source de données Tableau. Ils peuvent désormais créer des sources de données multi-tables avec des relations entre tables flexibles et sensibles au niveau de détail, sans avoir à spécifier des types de jointures à l'avance par rapport aux questions qui pourraient être posées. Avec la prise en charge multi-tables, les sources de données Tableau peuvent désormais représenter directement des modèles de données d'entreprise comme les schémas en étoile et en flocon, ainsi que d'autres modèles plus complexes. Une source de données unique prend en charge plusieurs niveaux de détail, ce qui fait que le nombre de sources de données nécessaires pour représenter les mêmes données sera alors réduit. Les relations sont plus flexibles que les jointures de bases de données, et peuvent prendre en charge les cas d'utilisation supplémentaires le cas échéant, réduisant ainsi la nécessité de créer de nouveaux modèles de données pour répondre à de nouvelles questions. L'utilisation de relations dans les schémas correctement modélisés permet de réduire le temps passé à créer un nouveau modèle, ainsi que le nombre de sources de données nécessaires pour répondre aux questions métier. Pour en savoir plus, consultez la rubrique **Gestion des [métadonnées](#page-104-0)** sur la page 103 plus bas dans cette section, ainsi que la page Modèle de [données](https://help.tableau.com/current/pro/desktop/fr-fr/datasource_datamodel.htm) Tableau.

Lors de la publication d'un classeur sur Tableau Server ou Tableau Cloud, son auteur peut choisir de publier la source de données ou de l'intégrer au classeur. Cette décision est gouvernée par les processus de gestion des sources de données que vous définissez. Avec le serveur de données Tableau, qui est un composant intégré à la plate-forme Tableau, vous pouvez partager et réutiliser les modèles de données, sécuriser la manière dont vos utilisateurs accèdent aux données, et gérer et consolider les extraits avec les sources de données publiées. Par ailleurs, les sources de données publiées permettent aux utilisateurs ayant des licences Creator et Explorer d'accéder à des données sécurisées et fiables dans Tableau, pour la création Web et pour la fonctionnalité Parlez aux données. Pour en savoir plus, consultez les pages [Meilleures](https://help.tableau.com/current/pro/desktop/fr-fr/publish_datasources_about.htm) pratiques pour les sources de données publiées, Modifier des vues [Tableau](https://help.tableau.com/current/pro/desktop/fr-fr/web_author_build_view.htm) sur le [Web](https://help.tableau.com/current/pro/desktop/fr-fr/web_author_build_view.htm) et Optimiser les données pour la [fonctionnalité](https://help.tableau.com/v2019.1/pro/desktop/fr-fr/ask_data_optimize.htm) « Parlez aux données » (Ask Data).

Grâce à des fonctionnalités de découverte des données améliorées, [Tableau Catalog](https://help.tableau.com/current/server/fr-fr/dm_catalog_overview.htm) indexe tout le contenu, y compris les classeurs, les sources de données et les flux, pour permettre aux auteurs de rechercher des champs, des colonnes, des bases de données et des tables dans les classeurs et les sources de données publiées. Pour en savoir plus, consultez la rubrique sur [Data Management](https://help.tableau.com/current/online/fr-fr/dm_overview.htm).

Lorsque Tableau Catalog est activé, les auteurs de contenu peuvent **Rechercher des données** en sélectionnant des éléments dans **Sources de données, Bases de données, et fichiers ou Tables et objets** pour vérifier si des données existent déjà dans Tableau Server et Tableau Cloud, et ainsi réduire les risques de duplication des sources de données.

Par ailleurs, l'onglet Détails des [données](https://help.tableau.com/current/pro/desktop/fr-fr/data_explore_analyze_interact.htm#use-data-details-to-see-visualization-information) des vues publiées dans Tableau Server et Tableau Cloud donne aux utilisateurs des informations sur les données que celles-ci utilisent. Il s'agit notamment d'informations sur le classeur (nom, auteur, date de modification), des sources de données utilisées dans la vue, ou encore une liste des champs utilisés.

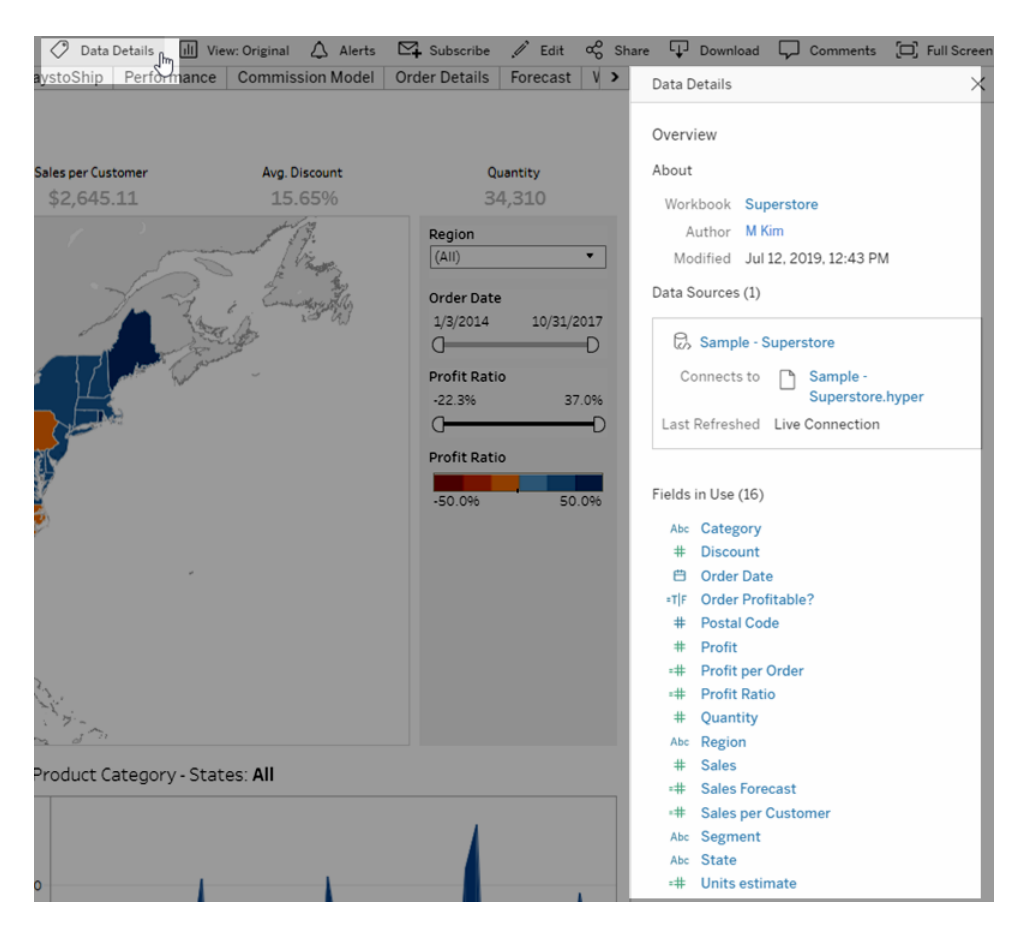

Pour les gestionnaires de données qui créent des sources de données publiées, le workflow cidessous présente les deux aspects majeurs ayant un impact sur la façon dont les sources de données seront gérées : à partir de données en direct ou d'un extrait, et de données intégrées ou partagées. Cela ne signifie pas qu'il est obligatoire d'appliquer un processus de modélisation formel avant de commencer l'analyse.

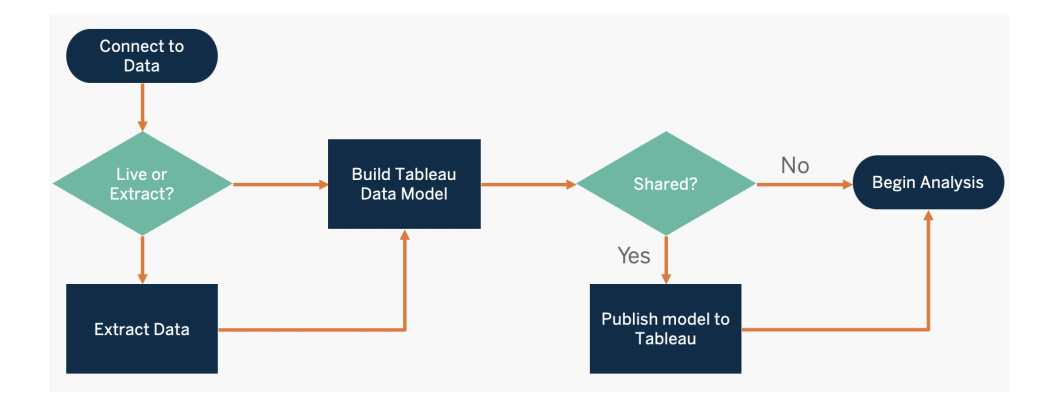

Pour découvrir les sources de données clés et déterminer leur priorité, utilisez les onglets **Enquête données et [analytique](#page-48-0) de Tableau** sur la page 47 et **Cas [d'utilisation](#page-51-0) et sources de [données](#page-51-0) Tableau** sur la page 50 du Planificateur [Tableau Blueprint](https://mkt.tableau.com/TableauBlueprintPlanner_fr-FR.xlsx).

Considérations clés en matière de gestion des sources de données

- Quelles sont les sources de données clés pour les services et les équipes ?
- Qui est le gestionnaire ou le propriétaire des données ?
- $\bullet$  Utiliserez-vous des connexions en direct ou des extraits ?
- Les sources de données doivent-elles être intégrées ou publiées ?
- Un ensemble de données a-t-il des variantes ? Si oui, est-il possible de les consolider pour créer une source de référence ?
- Si plusieurs sources de données sont consolidées, les performances et l'utilité de cette source unique sont-elles impactées si elle est utilisée dans de nombreux cas d'utilisation en même temps ?
- Quelles sont les questions métier auxquelles la source de données doit permettre de répondre ?
- . Quelles sont les conventions d'attribution des noms des sources de données publiées ?

#### Qualité des données

La qualité des données mesure la capacité des données à atteindre leurs objectifs dans un contexte particulier, à savoir la prise de décisions métier. La qualité est déterminée par plusieurs facteurs, comme la précision, l'exhaustivité, la fiabilité, la pertinence et l'exactitude. Vous avez certainement déjà mis en place des processus pour mesurer la qualité des données ingérées depuis les systèmes source. Plus la qualité est soumise à un contrôle strict en amont, moins les données devront être corrigées au moment de leur analyse. Vous devez vous assurer que les données conservent le même niveau de qualité jusqu'à ce qu'elles soient utilisées.

Dans votre planification, il peut être utile de passer en revue les contrôles qualité en amont, car les données seront mises à disposition d'un plus grand nombre d'utilisateurs dans le cadre d'un modèle en libre-service. Par ailleurs, Tableau Prep Builder et Tableau Desktop permettent de détecter efficacement les problèmes de qualité des données. Mettez en place un processus permettant de signaler les problèmes de qualité à l'équipe IT ou au gestionnaire des données pour faire de la qualité des données un élément essentiel dans vos initiatives pour améliorer la fiabilité de vos données.

Avec [Tableau Data Management](https://help.tableau.com/current/server/fr-fr/dm_overview.htm) et [Tableau Catalog](https://help.tableau.com/current/server/fr-fr/dm_catalog_overview.htm), vous pouvez communiquer sur les problèmes de qualité des données avec vos utilisateurs pour renforcer la visibilité et la fiabilité de vos données. Lorsqu'un problème est présent, vous pouvez configurer un message d'avertissement sur une ressource particulière pour que les personnes qui l'utilisent soient averties de l'existence de problèmes. Par exemple, vous pouvez choisir d'avertir les utilisateurs que les données n'ont pas été actualisées depuis deux semaines, ou que la source de données est devenue obsolète. Vous pouvez configurer un avertissement sur l qualité de données par ressource de données, par exemple une source de données, une base de données, un flux ou une table. Pour en savoir plus, consultez la rubrique Définir un [avertissement](https://help.tableau.com/current/server/fr-fr/dm_dqw.htm) sur la qualité des [données](https://help.tableau.com/current/server/fr-fr/dm_dqw.htm), qui inclut les types suivants : Avertissement, Obsolète, Données périmées et En cours de maintenance.

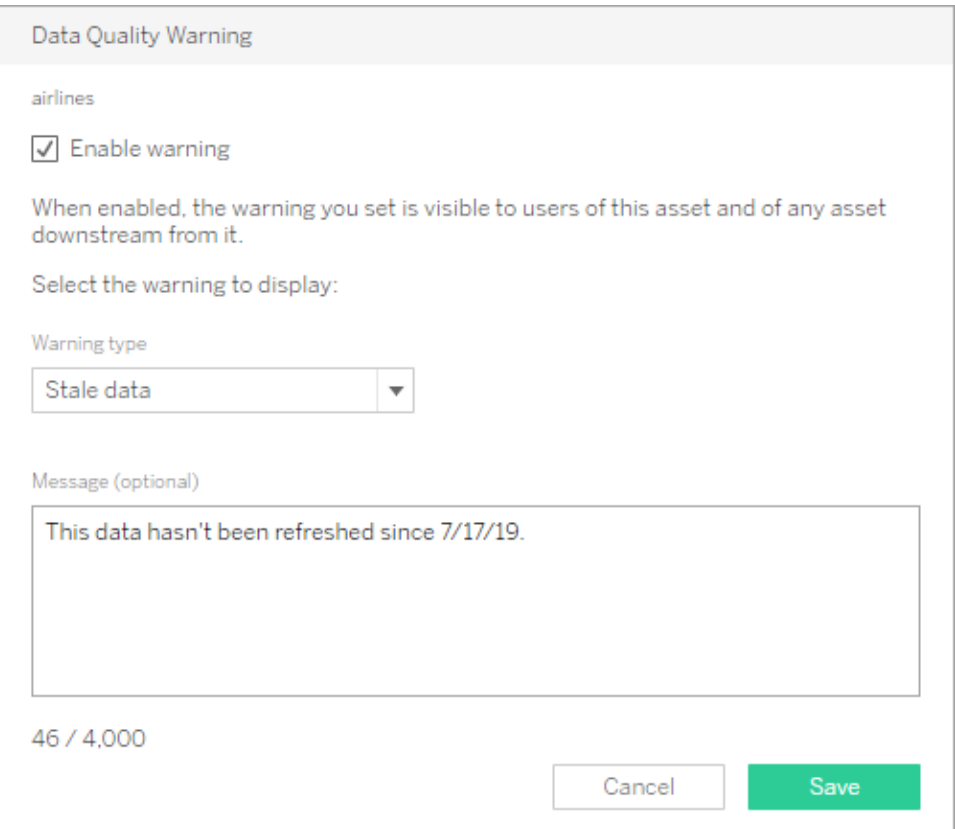

Vous pouvez également définir un avertissement sur la qualité des données à l'aide de l'API REST. Pour en savoir plus, consultez la rubrique Add Data Quality [Warning](https://help.tableau.com/current/api/rest_api/en-us/REST/rest_api_ref_metadata.htm#add_dqw) (en anglais) dans l'aide de l'API REST Tableau.

Considérations clés en matière de qualité des données

- Quels sont les processus en place pour garantir la précision, l'exhaustivité, la fiabilité et la pertinence des données ?
- Avez-vous mis en place une liste de contrôle pour rendre le processus opérationnel ?
- Qui a besoin de passer les données en revue avant qu'elles ne soient partagées et considérées comme dignes de confiance ?
- <sup>l</sup> Votre processus peut-il être adapté à des utilisateurs métier, et ceux-ci sont-ils en mesure de collaborer avec les propriétaires des données pour signaler les problèmes ?

#### Enrichissement et préparation

L'enrichissement et la préparation comprennent les processus utilisés pour améliorer, affiner ou préparer les données brutes en vue de leur analyse. Bien souvent, une source de données unique n'est pas suffisante pour répondre à toutes les questions d'un utilisateur. L'ajout de données issues de différentes sources permet de donner davantage de contexte. Vous avez probablement mis en place des processus ETL pour nettoyer, combiner, agréger et stocker les données lors de l'ingestion de données brutes issues de sources différentes. Grâce aux interfaces en ligne de commande et aux API, Tableau s'intègre à vos processus existants.

Pour la préparation des données en [libre-service](https://www.tableau.com/fr-fr/products/prep), vous devez utiliser [Tableau Prep Builder](https://help.tableau.com/current/prep/fr-fr/prep_get_started.htm) et [Tableau Prep Conductor](https://help.tableau.com/current/prep/fr-fr/prep_conductor_overview.htm) pour combiner plusieurs sources de données et automatiser les actions de manière programmée. Tableau Prep propose plusieurs formats de fichiers pour la publication vers Tableau Server ou Tableau Cloud, notamment CSV, Hyper et TDE, ou les sources de données publiées. Depuis Tableau 2020.3, Tableau Prep peut publier des tables de base de données, et le résultat d'un flux peut être enregistré dans une table de base de données relationnelle. Cela signifie que les données préparées de Tableau Prep Builder peuvent être stockées et gérées dans un emplacement centralisé, puis être utilisées dans l'ensemble de votre organisation. Tableau Prep Builder est inclus dans la licence Tableau Creator, tandis que Tableau Prep Conductor fait partie de [Tableau Data Management.](https://help.tableau.com/current/server/fr-fr/dm_overview.htm) Tableau Data Management facilite la gestion des données dans votre environnement analytique, de la préparation jusqu'au catalogage, en passant par la recherche et la gouvernance, de sorte que la prise de décision s'appuie systématiquement sur des données à jour et fiables.

Grâce à un feedback visuel, intelligent et direct à chaque étape, Tableau Prep Builder permet aux utilisateurs de tester des prototypes et de préparer des sources de données disparates pour les analyser. Une fois que les étapes sont définies et vérifiées, le flux doit être publié vers Tableau Server et Tableau Cloud, où Tableau Prep Conductor pourra l'exécuter et permettre de créer une source de données publiée de manière programmée. L'automatisation permet de créer un processus cohérent, réduit les étapes manuelles pouvant être sources d'erreurs, garantit le

suivi des opérations réussies et des échecs, et permet de gagner du temps. Les utilisateurs peuvent faire confiance au résultat obtenu car les étapes peuvent être visualisées dans Tableau Server ou Tableau Cloud.

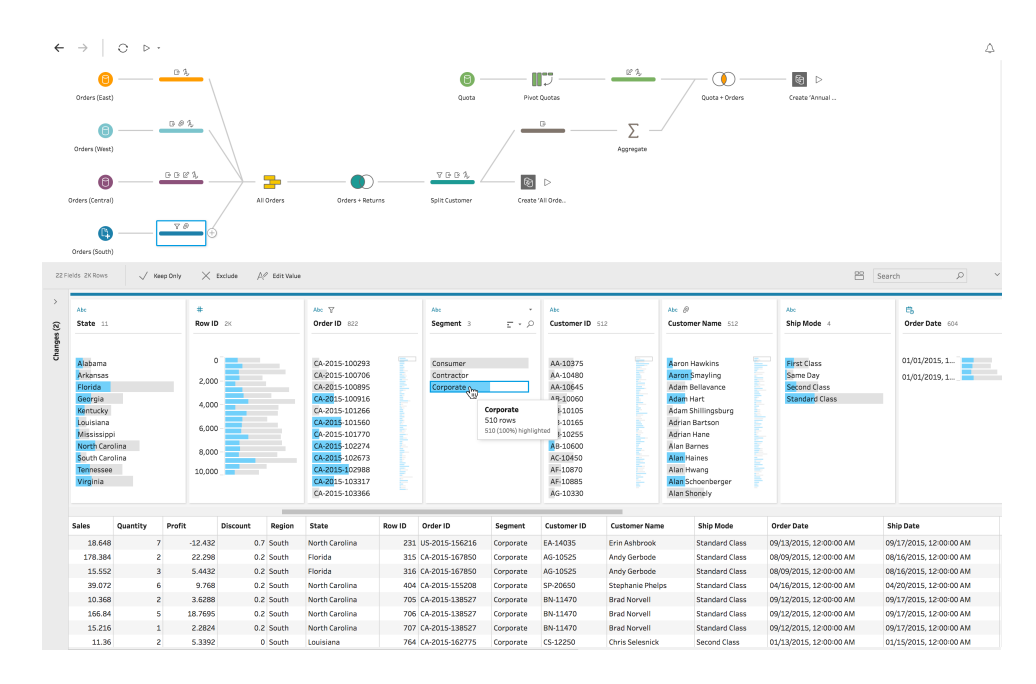

#### Flux Tableau Prep

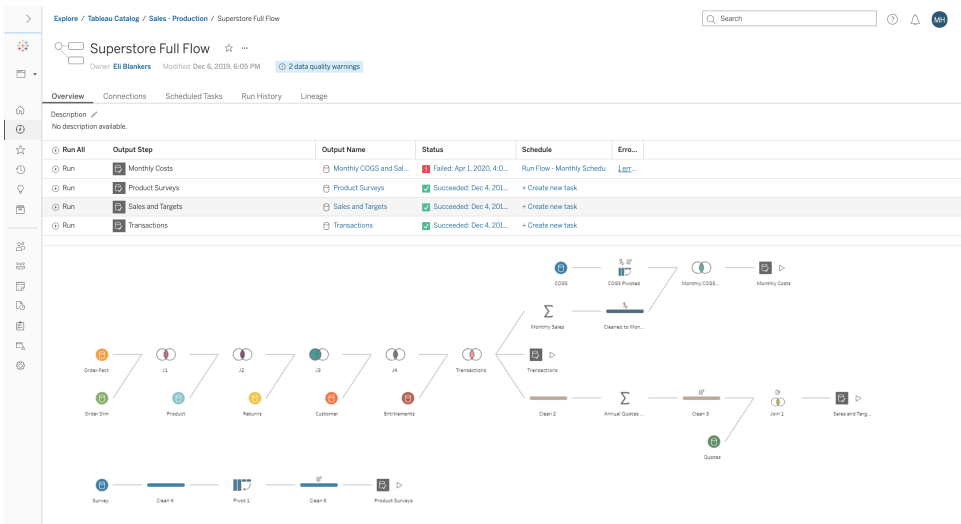

Flux Tableau Prep dans Tableau Server ou Tableau Cloud.

Considérations clés en matière d'enrichissement des données

- L'enrichissement et la préparation des données seront-ils centralisés ou en libre-service ?
- Quels sont les rôles habilités à effectuer l'enrichissement et la préparation des données ?
- Quels processus et outils ETL doivent être utilisés pour automatiser l'enrichissement et/ou la préparation des données ?
- Quelles sources de données fournissent un contexte pertinent lorsqu'elles sont combinées ?
- Quel est le degré de complexité des sources de données à combiner ?
- Les utilisateurs seront-ils en mesure d'utiliser Tableau Prep Builder et/ou Tableau Desktop pour combiner des ensembles de données ?
- Des champs standardisés pour les jointures ou les fusions ont-ils été définis par l'administrateur de la base de données pour permettre aux utilisateurs d'enrichir et de préparer des ensembles de données ?
- Comment faciliterez-vous la préparation des données en libre-service ?

#### Sécurité des données

La sécurité des données est primordiale pour toute entreprise. Tableau permet aux clients de tirer parti des infrastructures de sécurité existantes pour les données. Plusieurs choix s'offrent aux administrateurs IT pour sécuriser la base de données : par le biais de l'authentification sur la base de données, dans Tableau grâce aux autorisations, ou par une approche hybride. La sécurité est appliquée quel que soit le mode d'accès aux données : depuis des vues publiées sur Internet, sur appareils mobiles ou par le biais de Tableau Desktop et de Tableau Prep Builder. Les clients choisissent souvent une approche hybride pour sa capacité à gérer facilement différents cas d'utilisation. Commencez par établir une classification de la sécurité des données pour définir les différents types de données et les niveaux de sensibilité dans votre entreprise.

La méthode d'authentification à la base de données joue un rôle essentiel dans la sécurisation des bases de données. Ce processus d'authentification est différent de celui de Tableau Server ou de Tableau Cloud : lorsqu'un utilisateur se connecte à Tableau Server ou Tableau Cloud, il n'est pas encore connecté à la base de données. Ainsi, pour que les mesures de sécurité au niveau des bases de données soient appliquées, les utilisateurs de Tableau Server et de Tableau Cloud doivent également disposer d'identifiants (nom d'utilisateur/mot de passe individuels ou de compte de service) pour se connecter aux bases de données. Pour renforcer la protection des données, Tableau a besoin uniquement d'identifiants pour un accès en lecture sur la base de données. Ainsi, les publicateurs ne peuvent pas modifier par erreur les données sousjacentes. Dans certains cas, vous pouvez également autoriser un utilisateur d'une base de données à créer des tables temporaires. Cela peut renforcer à la fois votre sécurité et vos performances, les données temporaires étant stockées dans la base de données et non dans

Tableau. Pour Tableau Cloud, vous devez intégrer les identifiants afin d'actualiser automatiquement les informations de connexion pour la source de données. Pour les sources de données Google et Salesforce.com, vous pouvez intégrer les identifiants sous la forme de jetons d'accès OAuth 2.0.

La fonctionnalité de chiffrement des extraits au repos vous permet de chiffrer les extraits .hyper lorsqu'ils sont stockés dans Tableau Server. Les administrateurs de Tableau Server peuvent appliquer le cryptage de tous les extraits de leur site ou permettre aux utilisateurs de spécifier le cryptage de tous les extraits associés à des classeurs ou des sources de données publiés spécifiques. Pour en savoir plus, consultez la rubrique [Cryptage](https://help.tableau.com/current/server/fr-fr/security_ear.htm) d'extrait au repos.

Si votre entreprise déploie le chiffrement des extraits au repos, vous avez la possibilité de configurer Tableau Server pour qu'il utilise AWS comme système de gestion des clés (KMS) dans le cadre du chiffrement des extraits. **Pour activer AWS KMS ou Azure KMS, vous devez déployer Tableau Server dans AWS ou Azure respectivement, et disposer d'une licence** [Advanced Management](https://help.tableau.com/current/server/fr-fr/itm_intro.htm) pour Tableau Server. Dans un scénario avec AWS, Tableau Server utilise la clé principale du client d'AWS KMS (CMK) pour générer une [clé](https://docs.aws.amazon.com/fr_fr/kms/latest/developerguide/concepts.html#data-keys) de [données](https://docs.aws.amazon.com/fr_fr/kms/latest/developerguide/concepts.html#data-keys) AWS. Tableau Server utilise la clé de données AWS comme clé racine principale pour tous les extraits chiffrés. Dans le scénario Azure, Tableau Server utilise Azure Key Vault pour chiffrer la clé RMK (root master key, ou clé racine principale) pour tous les extraits chiffrés. Néanmoins, même avec une configuration pour une intégration AWS KMS ou Azure, le keystore Java natif et le service KMS local sont toujours utilisés pour le stockage sécurisé des secrets dans Tableau Server. AWS KMS ou Azure KMS servent uniquement à chiffrer la clé racine principale pour les extraits chiffrés. Pour en savoir plus, consultez la rubrique [Système](https://help.tableau.com/current/server/fr-fr/security_kms_aws.htm) de [gestion](https://help.tableau.com/current/server/fr-fr/security_kms_aws.htm) des clés.

Pour Tableau Cloud, toutes les données sont chiffrées au repos par défaut.

[Advanced Management](https://help.tableau.com/current/online/fr-fr/itm_intro.htm) pour Tableau Cloud permet néanmoins de contrôler davantage la rotation des clés et l'audit en tirant parti de clés de [chiffrement](https://help.tableau.com/current/online/fr-fr/to_customer_managed_encryption_keys.htm) gérées par les clients. Les clés de chiffrement gérées par les clients garantissent un niveau de sécurité supplémentaire en vous permettant de chiffrer les extraits de données de votre site avec une clé spécifique, gérée par les clients. L'instance de gestion des clés Salesforce (KMS) stocke la clé de chiffrement spécifique par défaut pour tous les utilisateurs activant le chiffrement pour un site. Le processus de chiffrement suit une approche hiérarchique. Tout d'abord, Tableau Cloud chiffre un extrait. Ensuite, Tableau Cloud KMS vérifie ses caches pour trouver une clé adaptée. Si aucune clé n'est trouvée, une clé est générée par l'API KMS GenerateDataKey en utilisant l'autorisation accordée par la politique associée à la clé. AWS KMS utilise la CMK pour générer une clé et renvoie une copie en texte brut et une copie chiffrée vers Tableau Cloud. Tableau Cloud utilise la copie en texte brut de la clé et stocke la copie chiffrée avec les données chiffrées.

Dans Tableau Server et Tableau Cloud, vous pouvez restreindre l'accès aux données en définissant des filtres utilisateur sur les sources de données. Ainsi, vous pouvez mieux contrôler les données auxquelles les utilisateurs ont accès dans une vue publiée, en fonction de leur compte de connexion à Tableau Server. Grâce à cette technique, une directrice régionale peut accéder aux données concernant la région dont elle a la charge, mais pas celles des autres régions. En combinant ces méthodes, vous pouvez publier une vue ou un tableau de bord unique afin de permettre à un large éventail d'utilisateurs de Tableau Cloud ou Tableau Server de consulter et d'analyser des données personnalisées et sécurisées. Pour en savoir plus, consultez les pages Sécurité des [données](https://help.tableau.com/current/server/fr-fr/security_data.htm) et [Restreindre](https://help.tableau.com/current/pro/desktop/fr-fr/publish_userfilters.htm) l'accès au niveau des lignes de [données.](https://help.tableau.com/current/pro/desktop/fr-fr/publish_userfilters.htm) Si la sécurité au niveau des lignes est essentielle dans votre scénario analytique, Tableau [Data Management](https://help.tableau.com/current/online/fr-fr/dm_overview.htm) vous permet de tirer parti des connexions virtuelles avec des politique d'utilisation des données pour mettre en place le filtrage utilisateur à grande échelle. Pour en savoir plus, consultez la page À propos des [connexions](https://help.tableau.com/current/online/fr-fr/dm_vconn_overview.htm) virtuelles et des politiques des [données.](https://help.tableau.com/current/online/fr-fr/dm_vconn_overview.htm)

Considérations clés en matière de sécurité des données

- Comment classez-vous les différents types de données en fonction de leur niveau de sensibilité ?
- Comment un utilisateur demande-t-il à avoir accès aux données ?
- Appliquerez-vous un système de sécurité avec un compte de service ou au niveau de la base de données pour vous connecter aux données ?
- Quelle est l'approche adéquate pour sécuriser les données en fonction du classement des niveaux de sensibilité ?
- La sécurité de vos données est-elle conforme à la législation, aux normes de conformité et à la réglementation applicables ?

#### <span id="page-104-0"></span>Gestion des métadonnées

La gestion des métadonnées inclut les politiques et les processus qui garantissent de pouvoir accéder aux données, les partager, les analyser et les entretenir à l'échelle de l'entreprise, comme une extension de la gestion des sources de données. Les métadonnées sont une représentation conviviale des données en termes simples, à la manière d'une couche sémantique dans les plates-formes BI traditionnelles. Les sources de données ayant subi une curation occultent la complexité de l'architecture de données moderne de votre entreprise, et

rendent les champs immédiatement compréhensibles, quels que soient le magasin de données et la table desquels ils proviennent.

Tableau utilise un système de métadonnées simple, élégant et puissant qui offre une certaine flexibilité aux utilisateurs tout en permettant la gestion des métadonnées de l'entreprise. Le modèle de données Tableau peut être incorporé dans un classeur ou géré de manière centralisée en tant que source de données publiée grâce au serveur de données. Une fois que vous avez établi la connexion aux données et créé le modèle de données Tableau, qui deviendra ensuite une source de données publiée sur Tableau Server ou Tableau Cloud, mettez-vous à la place de vos utilisateurs et imaginez comme l'analytique sera plus facile lorsqu'ils disposeront d'un point de départ bien organisé et filtré, avec une taille adaptée aux questions métier auxquelles il permet de répondre. Pour en savoir plus sur les sources de données publiées, consultez les pages Modèle de [données](https://help.tableau.com/current/pro/desktop/fr-fr/datasource_datamodel.htm) Tableau, [Meilleures](https://help.tableau.com/current/pro/desktop/fr-fr/publish_datasources_about.htm) pratiques pour les sources de [données](https://help.tableau.com/current/pro/desktop/fr-fr/publish_datasources_about.htm) publiées et L'accès à des données [gouvernées](https://www.tableau.com/fr-fr/asset/enabling-governed-access-tableau-data-server) grâce au serveur de [données](https://www.tableau.com/fr-fr/asset/enabling-governed-access-tableau-data-server) Tableau.

Le diagramme ci-dessous montre le rôle de chaque élément dans le modèle de données Tableau :

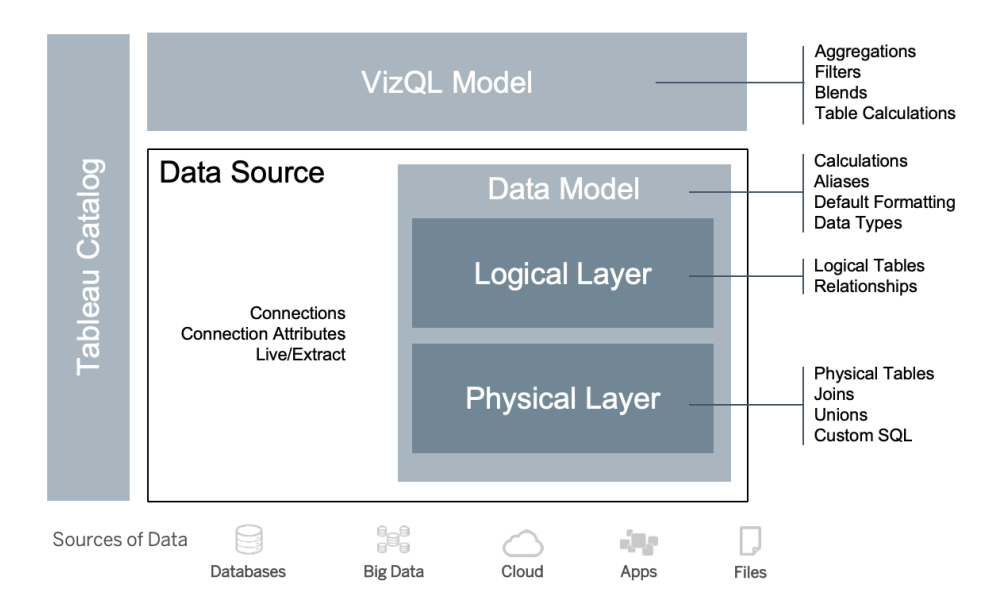

À partir de Tableau 2020.2, la source de données inclut la connexion, les attributs de connexion et les couches physique et logique dans un modèle de données. Lors de la connexion, Tableau définit automatiquement les champs comme étant des dimensions ou des mesures. De plus, le modèle de données stocke les calculs, les alias et la mise en forme. La couche physique inclut les tables physiques définies par les jointures, les unions et/ou le SQL personnalisé. Chaque

groupe d'une ou de plusieurs tables physiques définit une table logique, qui réside dans la couche logique avec les relations.

Les relations sont une nouvelle manière plus flexible de modéliser les données que les jointures. Une relation décrit la manière dont deux tables sont liées, en fonction de champs en commun, mais ne combine pas les tables comme une jointure. Les relations offrent plusieurs avantages par rapport aux jointures.

- Vous n'avez pas besoin de configurer les types de jointure entre les tables. Il vous suffit de sélectionner les champs pour définir la relation.
- Les relations utilisent des jointures, mais elles sont automatiques. Les relations retardent la sélection des types de jointures, qui sera effectuée selon l'analyse.
- Tableau utilise les relations pour générer automatiquement des agrégations correctes et des jointures appropriées lors de l'analyse, en fonction du contexte actuel des champs utilisés dans une feuille de travail.
- Plusieurs tables à différents niveaux de détail sont prises en charge dans une seule source de données, si bien qu'il faut moins de sources de données pour représenter les mêmes données.
- Les valeurs de mesures sans correspondances ne sont pas abandonnées (pas de perte accidentelle de données).
- Tableau génère des requêtes uniquement pour les données qui sont pertinentes pour la vue actuelle.

Lors de l'exécution dans le modèle VizQL, plusieurs requêtes sont créées de manière dynamique en fonction des dimensions et mesures de la visualisation, et des filtres, agrégations et calculs de table sont appliqués. Tableau utilise les informations contextuelles de la table logique distincte pour déterminer les jointures qui sont appliquées pour fournir la bonne agrégation. Ainsi, un utilisateur peut concevoir la source de données sans avoir besoin de savoir, planifier ni même justifier toutes les variations dans les analyses réalisées par d'autres utilisateurs avec la source de données. Tableau Catalog découvre et indexe tout le contenu sur Tableau, y compris les classeurs, les sources de données, les feuilles de calcul et les flux.

Les gestionnaires de données ou les auteurs avec un accès direct aux sources de données doivent créer des prototypes de sources de données embarquées dans un classeur Tableau, puis créer une source de données publiée dans Tableau pour partager le modèle de données dont la curation a été effectuée, comme indiqué ci-dessous dans le workflow pour l'accès direct :

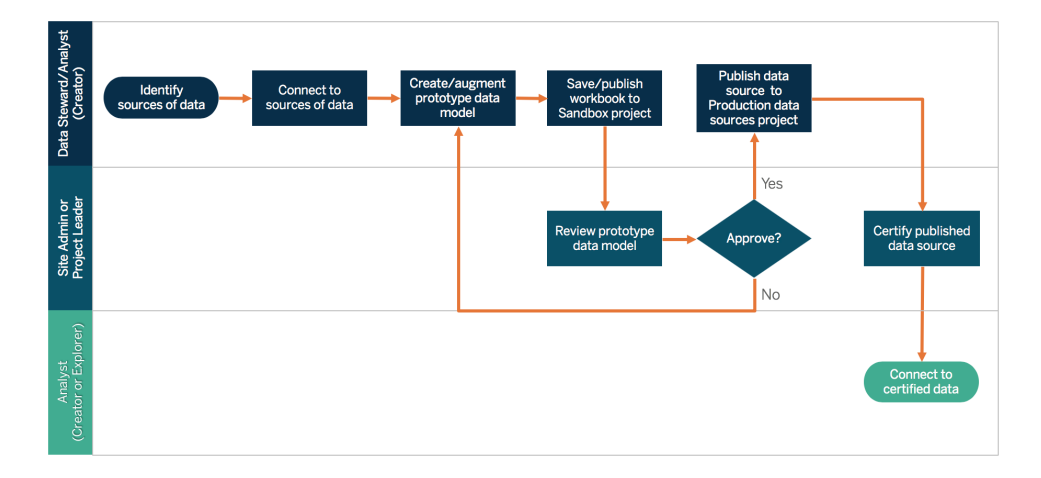

Si les auteurs n'ont pas d'accès direct aux sources de données, un administrateur de base de données ou un gestionnaire de données pourra leur fournir un prototype de source de données embarquée dans un classeur Tableau. Après avoir passé le prototype en revue pour vérifier qu'il contient les données nécessaires, un administrateur de site ou responsable de projet pourra créer une source de données publiée dans Tableau pour partager le modèle de données Tableau, comme indiqué ci-dessous dans le workflow pour l'accès restreint :

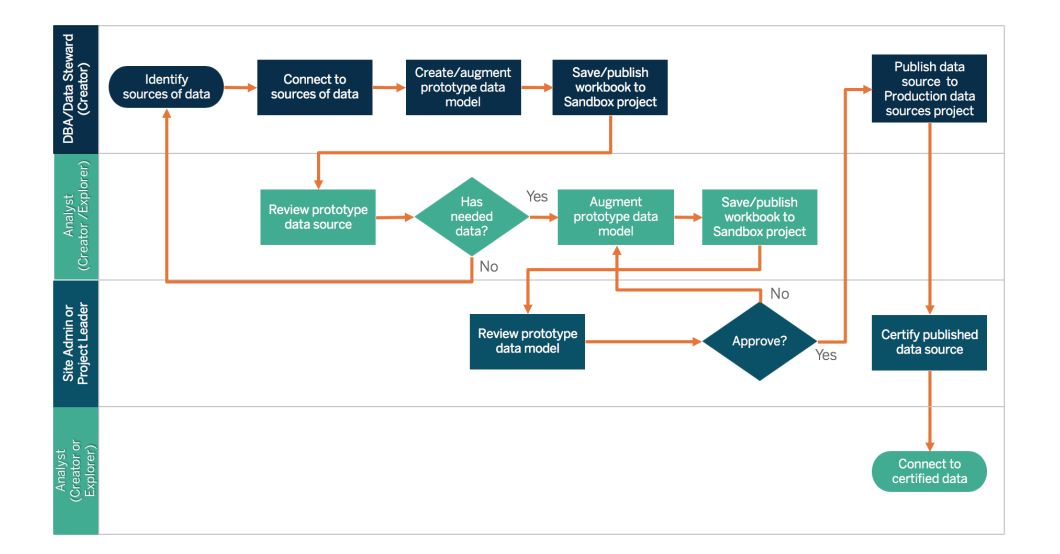

La liste de contrôle des métadonnées présente les meilleures pratiques pour effectuer la curation d'une source de données publiée. En définissant des normes à l'aide de cette liste, vous pourrez mettre en place un accès aux données en libre-service sous gouvernance dans l'entreprise, à la fois convivial et facile à comprendre. Avant de créer un extrait ou une source de données publiée dans Tableau, passez en revue cette liste et appliquez-la au modèle de données Tableau :
- Valider le modèle de données
- Filtrer et dimensionner en fonction de l'analyse requise
- Utiliser des conventions d'attribution de noms standard et conviviales
- Ajouter des synonymes pour les noms des champs et des suggestions personnalisées pour Parlez aux données
- Créer des hiérarchies (chemins d'exploration)
- Définir les types de données
- Appliquer la mise en forme (dates, nombres)
- Définir la date de début de l'exercice, le cas échéant
- Ajouter de nouveaux calculs
- Supprimer les calculs en double/de test
- Saisir les descriptions de champ sous forme de commentaires
- Agréger au niveau le plus élevé
- Masquer les champs inutilisés

À partir de la version 2019.3, dans [Data Management,](https://help.tableau.com/current/server/fr-fr/dm_overview.htm) [Tableau Catalog](https://help.tableau.com/current/server/fr-fr/dm_catalog_overview.htm) découvre et indexe tout le contenu dans Tableau, y compris les classeurs, les sources de données, les feuilles de calcul et les flux. L'indexation permet de collecter des informations sur les métadonnées, les schémas et le lignage du contenu. Ensuite, à partir des métadonnées, Tableau Catalog identifie toutes les bases de données, tous les fichiers et toutes les tables utilisés par le contenu sur le site Tableau Server ou Tableau Cloud. Pour faire confiance aux données, il est indispensable de connaître leur provenance. De même, le fait de savoir qui les utilise vous permet d'analyser l'impact des modifications apportées à ces données dans votre environnement. La fonctionnalité de lignage dans Tableau Catalog indexe à la fois le contenu interne et le contenu externe. Pour plus d'informations, voir Utiliser le lignage pour [l'analyse](https://help.tableau.com/current/server/fr-fr/dm_lineage.htm) d'impact.

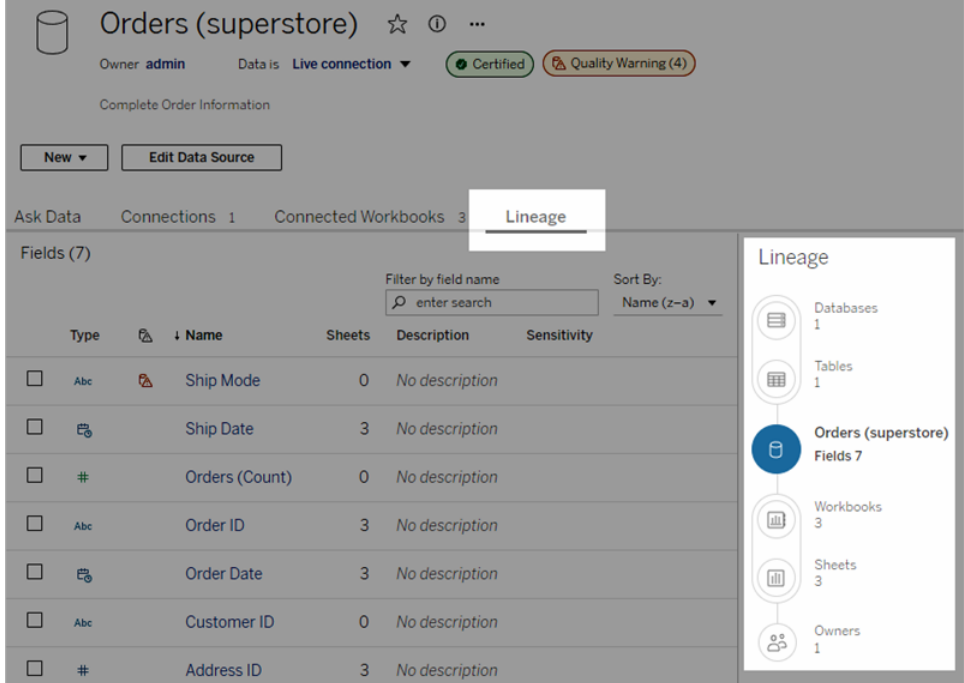

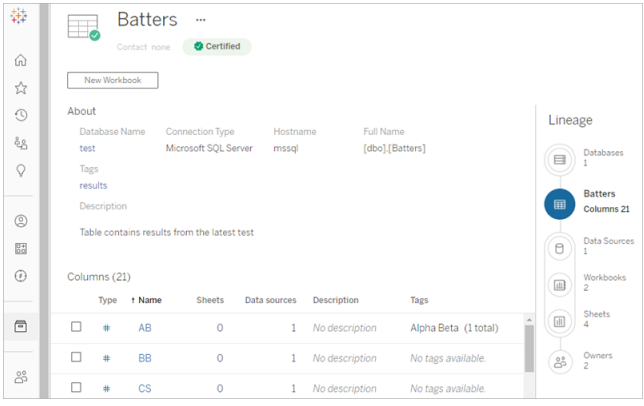

Grâce au lignage, vous pouvez déterminer le propriétaire du contenu à l'extrémité du graphique. La liste des propriétaires inclut tout utilisateur marqué comme propriétaire d'un classeur, d'une source de données ou d'un flux, et tout utilisateur marqué comme point de contact pour une base de données ou une table dans le lignage. Si une modification doit être appliquée, vous pouvez envoyer un e-mail aux propriétaires concernés pour les informer de l'impact de cette modification. Pour en savoir plus, consultez la rubrique Utiliser l'e-mail pour [contacter](https://help.tableau.com/current/server/fr-fr/dm_lineage.htm#email) les [propriétaires](https://help.tableau.com/current/server/fr-fr/dm_lineage.htm#email).

Considérations clés en matière de gestion des métadonnées

- Quel est le processus de curation des sources de données ?
- La source de données a-t-elle été dimensionnée en fonction de l'analyse souhaitée ?
- Quelles sont les normes en vigueur dans l'entreprise pour les conventions d'attribution de noms et la mise en forme des champs ?
- Le modèle de données Tableau répond-il à tous les critères pour la curation, notamment l'utilisation de conventions conviviales d'attribution de noms ?
- La liste de contrôle des métadonnées a-t-elle été mise en place, publiée et intégrée dans les processus de validation, de promotion et de certification ?

### Surveillance et gestion

La surveillance occupe une place critique dans un modèle en libre-service, car elle permet à l'IT et aux administrateurs de comprendre la manière dont les données sont utilisées, et de répondre de manière proactive et efficace aux évènements liés à l'utilisation, aux performances, à la connexion aux données et aux erreurs d'actualisation. En fonction des normes en place dans votre entreprise pour vos bases de données, l'IT peut utiliser un ensemble d'outils et de programmations pour ingérer et surveiller les données brutes et étudier l'état du serveur.

Tout comme les utilisateurs métier qui exploitent les données pour améliorer la prise de décisions, les administrateurs ont également la possibilité de prendre des décisions basées sur les données à propos de leur déploiement Tableau. Grâce aux vues administratives par défaut et personnalisées de Tableau Server, les administrateurs de site et Tableau Server peuvent surveiller l'état des actualisations d'extraits, l'utilisation des sources de données et l'envoi des abonnements et des alertes. Les vues administratives personnalisées peuvent être créées à partir des données du référentiel Tableau Server. Dans Tableau Cloud, les administrateurs de site peuvent [surveiller](https://help.tableau.com/current/online/fr-fr/to_adminview_section.htm) l'activité des sites avec des vues administratives par défaut et [utiliser](https://help.tableau.com/current/online/fr-fr/adminview_insights.htm) la Console Administrateur pour créer des vues [personnalisées](https://help.tableau.com/current/online/fr-fr/adminview_insights.htm). Pour en savoir plus, consultez les rubriques **[Surveillance](#page-210-0) Tableau** sur la page 209 et **Mesure de [l'engagement](#page-268-0) et de l'adoption des [utilisateurs](#page-268-0) Tableau** sur la page 267.

Considérations clés en matière de surveillance et de gestion

- Avez-vous défini des plages horaires pour l'exécution des actualisations d'extraits ?
- Comment surveillez-vous l'ingestion de données brutes depuis les systèmes sources ? Les tâches se sont-elles correctement exécutées ?
- Certaines sources de données apparaissent-elles en double ?
- Quand les actualisations d'extraits sont-elles programmées pour s'exécuter ? Pendant combien de temps les extraits sont-ils exécutés sur le serveur ? L'actualisation a-t-elle réussi ou échoué ?
- Des programmations d'abonnements sont-elles prévues une fois l'actualisation des extraits effectuée ?
- Des sources de données sont-elles utilisées ? Par qui ? Où se situe l'utilisation des sources de données par rapport à la taille du public attendue ?
- Quel processus avez-vous mis en place pour supprimer les sources de données publiées obsolètes ?

## Synthèse sur la gouvernance des données

Il est indispensable de trouver le juste milieu entre contrôle et flexibilité. En dépit de l'existence de politiques de gouvernance strictes, les utilisateurs choisissent souvent d'enregistrer des données sensibles et du contenu analytique en local pour les analyser rapidement. Dans un environnement en libre-service, le rôle de la gouvernance des données est d'autoriser l'accès aux données et permettre aux utilisateurs de trouver les réponses qu'ils cherchent, tout en appliquant des règles de sécurité. Même si chaque entreprise aura des besoins différents, le tableau ci-dessous décrit un environnement idéal pour la gouvernance d'accès aux données en libre-service :

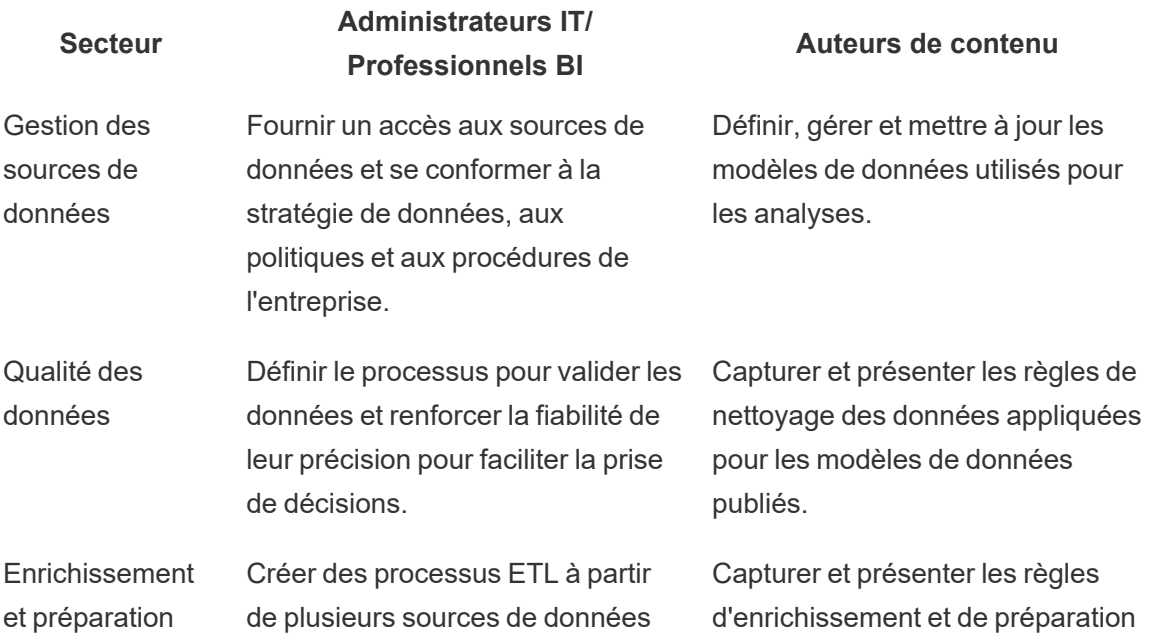

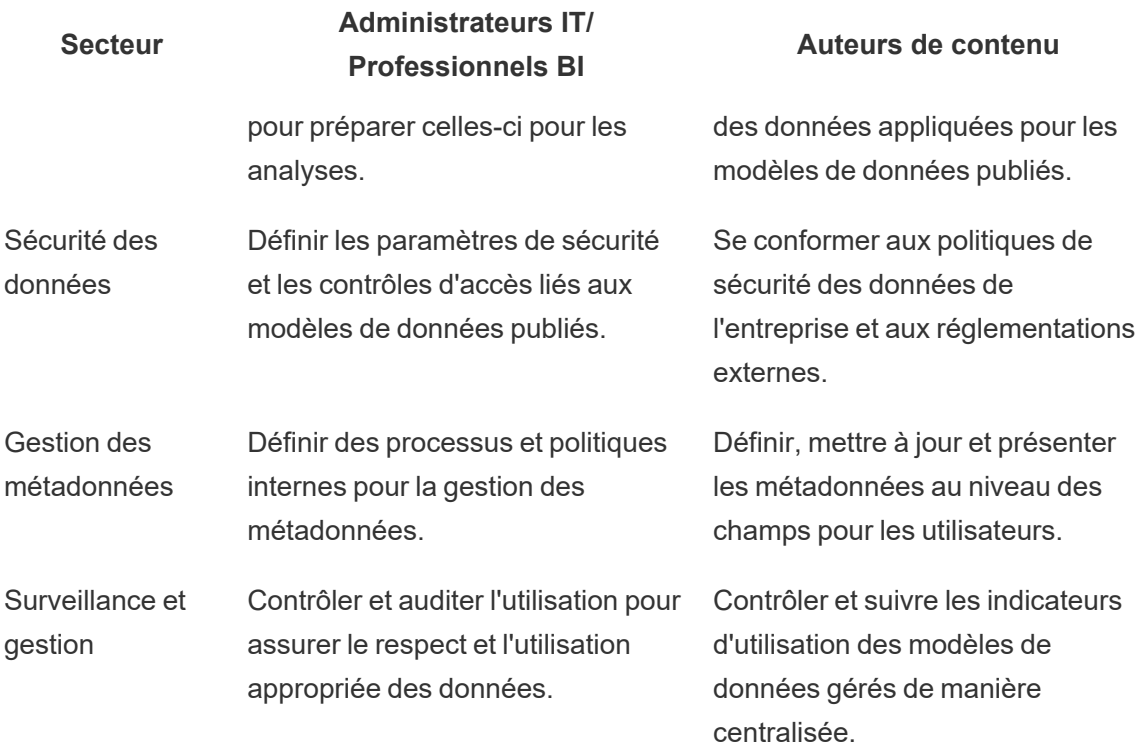

## Gouvernance du contenu avec Tableau

Avec l'utilisation de l'analytique qui se renforce, les entreprises prendront de plus en plus de décisions métier cruciales en se basant sur les données. Résultat : une augmentation du volume du contenu, mais aussi une plus grande diversité des niveaux de compétence des utilisateurs qui collaboreront et découvriront des informations exploitables. Avec toujours plus de personnes utilisant les données au quotidien, il est essentiel que le contenu de Tableau soit sécurisé, géré et approuvé, mais aussi correctement organisé, pour permettre aux utilisateurs de découvrir, utiliser et créer du contenu en toute confiance. Sans gouvernance du contenu, les utilisateurs ont de plus en plus de mal à trouver des éléments pertinents au milieu de classeurs et sources de données peu fiables, obsolètes ou en double.

La gouvernance du contenu inclut les processus permettant de maintenir le contenu pertinent et à jour, comme la capacité à déterminer quand désaffecter du contenu car il ne génère pas le trafic attendu, ou à définir les raisons pour lesquelles un tableau de bord important n'est pas utilisé pour la prise de décisions. C'est aux auteurs de contenu qu'il incombe de vérifier la conformité du contenu avec les politiques internes. Il s'agit là d'une responsabilité cruciale.

Cette section présente aux administrateurs IT et utilisateurs métier les concepts centraux sur lesquels s'appuient les fonctionnalités de gouvernance de contenu de Tableau, et leur donne des conseils pour mettre en application ces concepts afin de gérer le contenu créé dans le cadre d'une plate-forme analytique moderne efficace.

## Gestion du contenu

La mise en place d'une structure d'organisation du contenu cohérente permet aux administrateurs de gérer le contenu et de le rendre plus facile à découvrir par les utilisateurs. Tableau Server et Tableau Cloud vous donnent la flexibilité nécessaire pour structurer votre environnement et gérer votre contenu en fonction des besoins de votre entreprise en matière de gouvernance. Lorsque votre site dispose d'une structure précise, il est plus simple de proposer de véritables fonctionnalités analytiques évolutives en libre-service et de garantir une utilisation responsable des données. Les utilisateurs peuvent ainsi effectuer des découvertes et les partager.

#### **Projets**

Pour échanger et collaborer, les utilisateurs créent et publient du contenu dans un projet sur Tableau Server ou Tableau Cloud. Les projets sont des conteneurs par défaut permettant d'organiser et de sécuriser du contenu. Ils rassemblent des classeurs, sources de données, flux et autres projets imbriqués. Ce système évolutif vous permet de gérer l'accès au contenu publié sur Tableau.

La gouvernance de votre contenu doit prendre exemple sur le dynamisme de l'entreprise. Les projets et projets imbriqués fonctionnent comme les dossiers d'un système de fichiers. Leurs structures hiérarchiques, basées sur des autorisations, permettent aux utilisateurs et groupes d'accéder à des données et des contenus pertinents selon leur rôle dans l'entreprise. Seuls les administrateurs peuvent créer des projets de niveau supérieur. Toutefois, les projets imbriqués peuvent être facilement confiés aux responsables et propriétaires de projets en fonction de leurs besoins particuliers. Le contenu est généralement géré selon une approche organisationnelle (par service ou équipe), fonctionnelle (par sujet) ou hybride. Lors de la planification de la structure du contenu, l'équipe transversale Tableau doit établir des conventions d'attribution de noms cohérentes pour les projets et déterminer les groupes qui pourront y accéder.

Prenons l'exemple d'un déploiement initial de Tableau Server où les services commercial, marketing et IT sont intégrés. Des projets de niveau supérieur sont alors créés pour chaque service, en fonction de la structure organisationnelle. Les utilisateurs de ces trois services font également partie de l'équipe transversale chargée de la transformation digitale. Le contenu de cette équipe doit être fourni aux utilisateurs de plusieurs services. Ainsi, un projet distinct

« Transformation digitale » doit également être créé. Les utilisateurs de chaque service font partie d'un groupe autorisé à accéder à ce contenu. Ne vous souciez pas du nombre de projets que vous voyez en tant qu'administrateur : les utilisateurs et groupes peuvent uniquement consulter les projets auxquels ils ont accès.

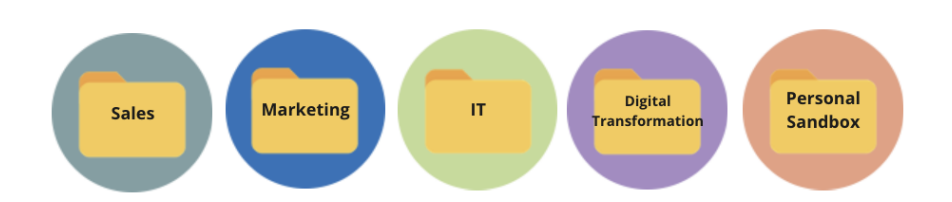

#### Projets sandbox et certifiés

Pour faciliter le libre-service, utilisez des projets sandbox et de production. Les projets sandbox comportent du contenu ad hoc ou non certifié, tandis que les projets de production contiennent du contenu validé et certifié. Les utilisateurs doivent bien comprendre que ces deux types de projets n'ont pas la même finalité. Tous les auteurs de contenu ayant accès à un projet sandbox peuvent explorer librement des données, créer du contenu et effectuer des analyses ad hoc. Puisque les projets de production rassemblent du contenu validé et certifié, ils sont plus fiables et peuvent encourager la prise de décisions basées sur les données.

Seul un faible nombre d'utilisateurs peut valider, promouvoir et certifier du contenu au sein d'un projet de production. Ces tâches de gestion de contenu doivent être déléguées aux responsables et propriétaires de projet. Pour en savoir plus, consultez la section Administration au niveau des projets ([Tableau Server](https://help.tableau.com/current/server/fr-fr/projects.htm#administration-au-niveau-des-projets) | [Tableau Cloud\)](https://help.tableau.com/current/online/fr-fr/projects.htm#administration-au-niveau-des-projets). Les processus de validation, promotion et certification du contenu, ainsi que les rôles associés, sont décrits plus loin sur cette page.

Le schéma ci-dessous présente la hiérarchie de projets du service commercial, avec un projet Sources de données, qui contient les sources de données de l'ensemble du service. Les projets imbriqués correspondent aux différentes régions. Les groupes associés aux utilisateurs de chaque région peuvent accéder au projet imbriqué de leur propre région. Le contenu créé par les régions s'ajoute aux projets imbriqués. Ces derniers servent à organiser et à sécuriser le contenu en fonction des besoins. Pour schématiser votre structure de contenu Tableau, il est conseillé de partir de votre hiérarchie organisationnelle. En effet, les services gèrent probablement déjà la sécurité, les données et l'accès aux applications selon les fonctions de chacun.

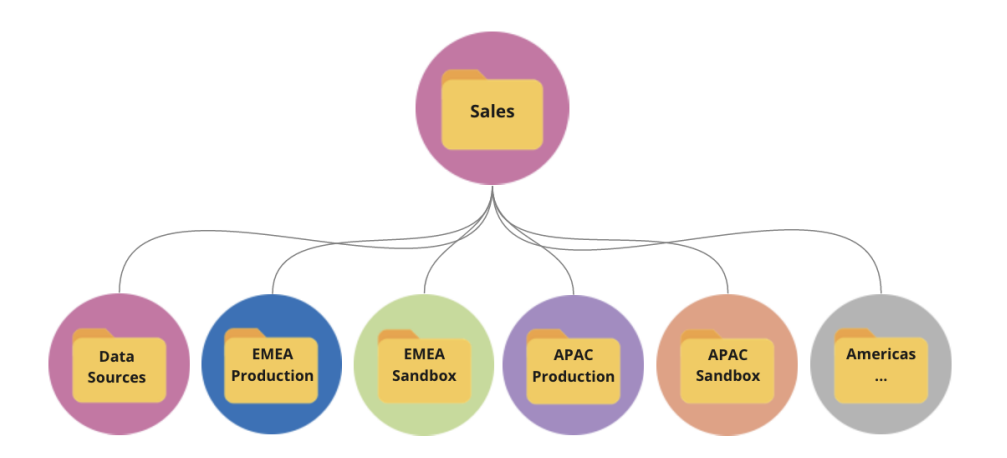

Ici, le service Marketing est organisé de façon à proposer des ressources communes, telles que les sources de données et le contenu de production partagés à l'ensemble du service. Toutefois, l'accès à certaines ressources est limité à un groupe spécifique. Ainsi, le groupe Digital possède ses propres projets sandbox et de production. Voici la hiérarchie de projets du service Marketing :

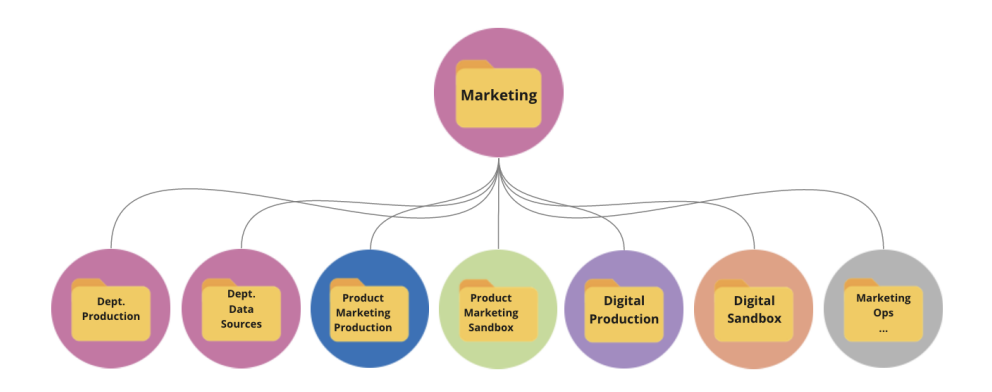

Les autorisations doivent être gérées au niveau des projets, à l'aide de projets et de groupes verrouillés, afin d'appliquer un accès gouverné au contenu et de simplifier l'administration. Bien qu'il soit possible de gérer les autorisations au niveau des éléments, avec des projets non verrouillés, une telle approche devient rapidement complexe. Les projets verrouillés garantissent la sécurité des données, tout en favorisant la collaboration entre les projets si nécessaire. Pour en savoir plus, consultez la rubrique Utiliser des projets pour gérer l'accès au contenu ([Windows](https://help.tableau.com/current/server/fr-fr/projects.htm) | [Linux](https://help.tableau.com/current/server-linux/fr-fr/projects.htm)).

Avec le lancement de Tableau 2020.1 et des projets imbriqués verrouillés, les projets peuvent être verrouillés à n'importe quel niveau de la hiérarchie, même si le projet parent est verrouillé avec d'autres autorisations. Pour gérer plus efficacement le contenu et les autorisations, les administrateurs de site et de serveur Tableau Server et les administrateurs de site

Tableau Cloud peuvent déléguer les responsabilités de gestion de contenu aux propriétaires ou aux responsables de projet, qui comprennent mieux la portée des projets. Ces derniers peuvent alors utiliser les projets imbriqués verrouillés, en appliquant à n'importe quel niveau de la hiérarchie un modèle d'autorisations qui répond aux besoins de leur groupe.

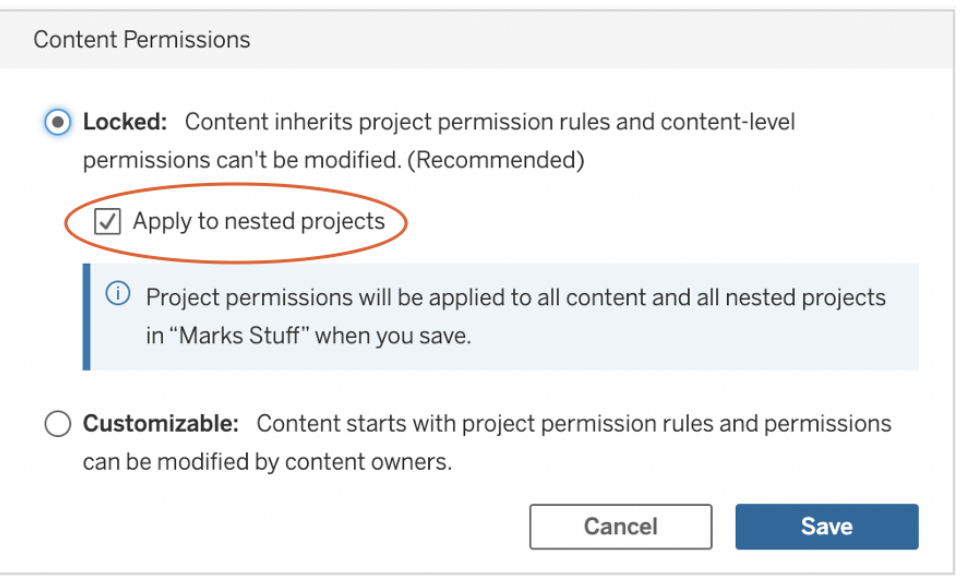

Cochez la case **Appliquer aux projets imbriqués** pour verrouiller de façon indépendante les projets imbriqués.

#### **Collections**

Les [Collections,](https://help.tableau.com/current/pro/desktop/fr-fr/collections.htm) introduites dans la version 2021.2, servent de conteneur virtuel pour vos contenus. Les collections sont similaires à une playlist sur un service de streaming : elles vous permettent de sélectionner une combinaison de contenus à partager avec d'autres utilisateurs. Cette fonctionnalité diffère des favoris, dans la mesure où ces derniers ne peuvent être partagés.

Tout utilisateur Tableau avec un rôle sur site peut utiliser des collections.

Vous pouvez ajouter la plupart des types de contenus (classeurs, vues, métriques, sources de données, etc.) à une collection où que vous soyez sur un site, quel que soit l'emplacement du projet. Il s'agit d'une manière flexible d'intégrer de nouveaux coéquipiers, d'appuyer vos workflows et de partager du contenu sans devoir déplacer ou dupliquer les ressources existantes. Les autorisations restent valides et seuls les utilisateurs autorisés pourront accéder au contenu disponible dans une collection.

Vous pouvez utiliser les collections de diverses manières dans le cadre de l'infrastructure de gestion de contenu en place dans votre organisation. Si l'on reprend l'exemple précédent, on peut imaginer que votre organisation dispose de plusieurs projets (Ventes et Marketing). Vous pouvez créer une collection pour permettre à vos utilisateur de retrouver facilement le contenu adéquat dans ces projets. Désormais, les équipes peuvent facilement ajouter du contenu autour d'un thème spécifique, le tout de manière centralisée.

#### Sandbox personnelle

Pour proposer un emplacement permettant à tous les utilisateurs d'enregistrer leur travail dans Tableau Server ou Tableau Cloud, vous pouvez créer une sandbox personnelle et appliquer des autorisations pour faire en sorte que les propriétaires de contenu puissent uniquement consulter leur propre contenu. La sandbox personnelle peut servir à effectuer des analyses ad hoc ou d'avancement et à masquer le contenu qui n'est pas encore prêt à être partagé. Lorsqu'ils le souhaitent, les utilisateurs peuvent déplacer leur contenu vers la sandbox du service, afin de commencer les processus de validation, de promotion et de certification. L'utilisation d'une sandbox personnelle propre à chaque utilisateur permet de réduire le nombre de projets à sécuriser et à gérer, ce qui diminue le volume de tâches administratives. Après avoir créé un projet de niveau supérieur intitulé « Sandbox personnelle », définissez l'autorisation Tous les utilisateurs sur Publier pour les projets, et **Aucun** pour les classeurs, les sources de données, les flux et les métriques (L'ancienne fonctionnalité Métriques a été supprimée de Tableau Cloud en février 2024 et sera supprimée de Tableau Server version 2024.2. Pour plus d'informations, consultez Créer et dépanner des métriques [\(supprimé\).](https://help.tableau.com/current/online/fr-fr/metrics_create.htm)).

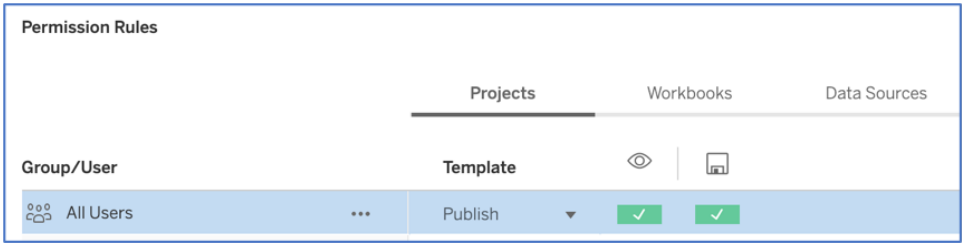

Autorisations de publication uniquement, seulement au niveau des projets

Étant donné que le contenu de la sandbox personnelle est regroupé en un seul emplacement, les administrateurs peuvent surveiller la fréquence de consultation du contenu, suggérer aux propriétaires lorsqu'ils doivent supprimer du contenu obsolète et vérifier qui utilise le plus sa sandbox personnelle. Les propriétaires de contenu peuvent toujours accéder à leur propre contenu, même si celui-ci a été publié dans un projet pour lequel ils ne peuvent pas consulter de classeurs ni de sources de données. Les autorisations sont expliquées plus en détail dans la section suivante.

#### **Sites**

Tableau Server et Tableau Cloud adoptent une approche multilocataire basée sur les sites. Dans Tableau Server, vous pouvez créer plusieurs sites afin de mettre en place des limites de sécurité qui isolent des utilisateurs, groupes, données et contenus spécifiques au sein d'un même déploiement Tableau Server. Les utilisateurs d'un site n'ont pas forcément accès à un autre site et ne savent même pas qu'il existe. Grâce à ces limites strictes, les sites permettent d'empêcher efficacement la collaboration entre utilisateurs lorsque cela s'avère nécessaire, ou de séparer les contenus durant toutes les phases de développement.

Le schéma ci-dessous présente deux exemples de sites Tableau Server. Ici, les utilisateurs uniques du site 1 n'ont pas accès au site 2, ni même à ses données et contenus. Un utilisateur qui peut accéder aux sites 1 et 2 peut uniquement se connecter à un site à la fois. Si les utilisateurs des deux sites ont besoin d'accéder à du contenu commun, celui-ci doit être dupliqué au sein de chaque site, ou un nouveau site doit être créé afin de rassembler le contenu partagé de ces utilisateurs. Cela augmente fortement les besoins administratifs en matière de surveillance, de mesure et de maintenance. Dans Tableau Cloud, votre instance de Tableau constitue un seul site.

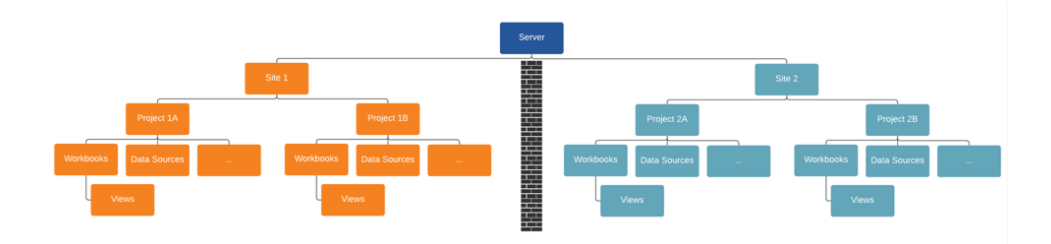

Les sites créent des limites absolues (voir le schéma ci-dessus).

Les sites Tableau Server peuvent sembler au premier abord constituer l'outil idéal pour répartir des sources de données, des classeurs et des utilisateurs. Toutefois, à cause des limites de sécurité, la collaboration et la promotion des contenus sont restreintes, ce qui empêche les entreprises de déployer une véritable solution en libre-service évolutive. Pour cette raison, réfléchissez bien avant d'utiliser des sites à la place des projets dans un déploiement avec un seul site et une délégation des responsabilités de gestion de contenu car les implications sont différentes. Les limites absolues entre plusieurs sites sont contraignantes : lorsque vous configurez un nouveau site, vous devez recréer toutes les sources de données pertinentes dans cette nouvelle instance.

Créez uniquement un nouveau site lorsque vous devez gérer de façon isolée un ensemble unique d'utilisateurs et de contenus, afin de ne pas partager ces contenus en dehors du site. Pour consulter des informations supplémentaires ainsi que des scénarios d'utilisation pertinente des sites, consultez la rubrique Présentation des sites ([Windows](https://help.tableau.com/current/server/fr-fr/sites_intro.htm) | [Linux\)](https://help.tableau.com/current/server-linux/fr-fr/sites_intro.htm).

Considérations clés en matière de gestion de contenu

- Les classeurs et les sources de données seront-ils partagés dans l'ensemble de l'entreprise ?
- Les sites seront-ils utilisés pour isoler le contenu ou les services sensibles ?
- Les projets utiliseront-ils une approche organisationnelle (services/équipes), fonctionnelle (rubriques) ou hybride ?
- Des projets de sandbox et de production ont-ils été mis en place pour prendre en charge le contenu ad hoc et le contenu validé ?
- Utilisez-vous des conventions d'attribution de noms pour le contenu ?
- Les auteurs publient-ils plusieurs exemplaires du même classeur, avec différents filtres sélectionnés ?
- Le contenu comporte-t-il une description et des balises, et est-il conforme aux styles visuels ?
- Avez-vous défini des attentes en matière de durée de chargement, et avez-vous mis en place une procédure pour les exceptions ?
- Lorsque des employés quittent l'entreprise, quel processus appliquez-vous pour réattribuer la propriété sur le contenu ?

#### Autorisation

Lorsqu'un utilisateur tente de se connecter à Tableau, son identité est vérifiée par un système d'authentification. Un utilisateur doit exister dans le magasin d'identités de Tableau Server [\(Windows](https://help.tableau.com/current/server/fr-fr/plan_identity_store.htm) | [Linux](https://help.tableau.com/current/server-linux/fr-fr/plan_identity_store.htm)) pour chaque personne devant accéder à Tableau Server. [L'authentification](https://help.tableau.com/current/online/fr-fr/security_auth.htm) [Tableau Cloud](https://help.tableau.com/current/online/fr-fr/security_auth.htm) prend en charge Tableau, Google et SAML pour vérifier l'identité d'un utilisateur. Une fois l'authentification effectuée, l'autorisation permet de déterminer le contenu auquel l'utilisateur a accès sur Tableau Server et Tableau Cloud, et comment il peut y accéder. L'autorisation inclut :

- Ce que les utilisateurs sont autorisés à faire avec le contenu hébergé sur Tableau Server et Tableau Cloud, y compris le site, les projets, les classeurs, les vues, les sources de données et les flux.
- Les tâches que les utilisateurs sont autorisés à effectuer pour gérer Tableau Server et Tableau Cloud, notamment la configuration des paramètres du serveur et du site, l'exécution d'outils en ligne de commande, la création de sites, et bien d'autres.

Ce sont Tableau Server et Tableau Cloud qui gèrent l'autorisation applicable à ces actions. Cette autorisation est déterminée en fonction du type de licence de l'utilisateur, du rôle de l'utilisateur sur le site et des autorisations associées aux éléments comme les classeurs et les sources de données. Les licences Tableau basées sur les utilisateurs comportent un aspect implicite de gouvernance, en raison des fonctionnalités qu'elles intègrent. Pour en savoir plus sur les fonctionnalités spécifiques de chaque licence, consultez la page [Tableau](https://www.tableau.com/fr-fr/pricing/teams-orgs) pour les équipes et les [entreprises](https://www.tableau.com/fr-fr/pricing/teams-orgs).

Lorsque vous ajoutez des utilisateurs à un site sur Tableau Server ou Tableau Cloud, vous devez leur attribuer un rôle sur le site, quel que soit le type de leur licence. Ce rôle désigne le niveau d'accès maximal dont un utilisateur bénéficie sur votre site.

Les utilisateurs détenant une licence Tableau Creator ont accès à Tableau Server ou Tableau Cloud, Tableau Desktop, Tableau Prep Builder et Tableau Mobile. Les rôles suivants utilisent une licence Tableau Creator :

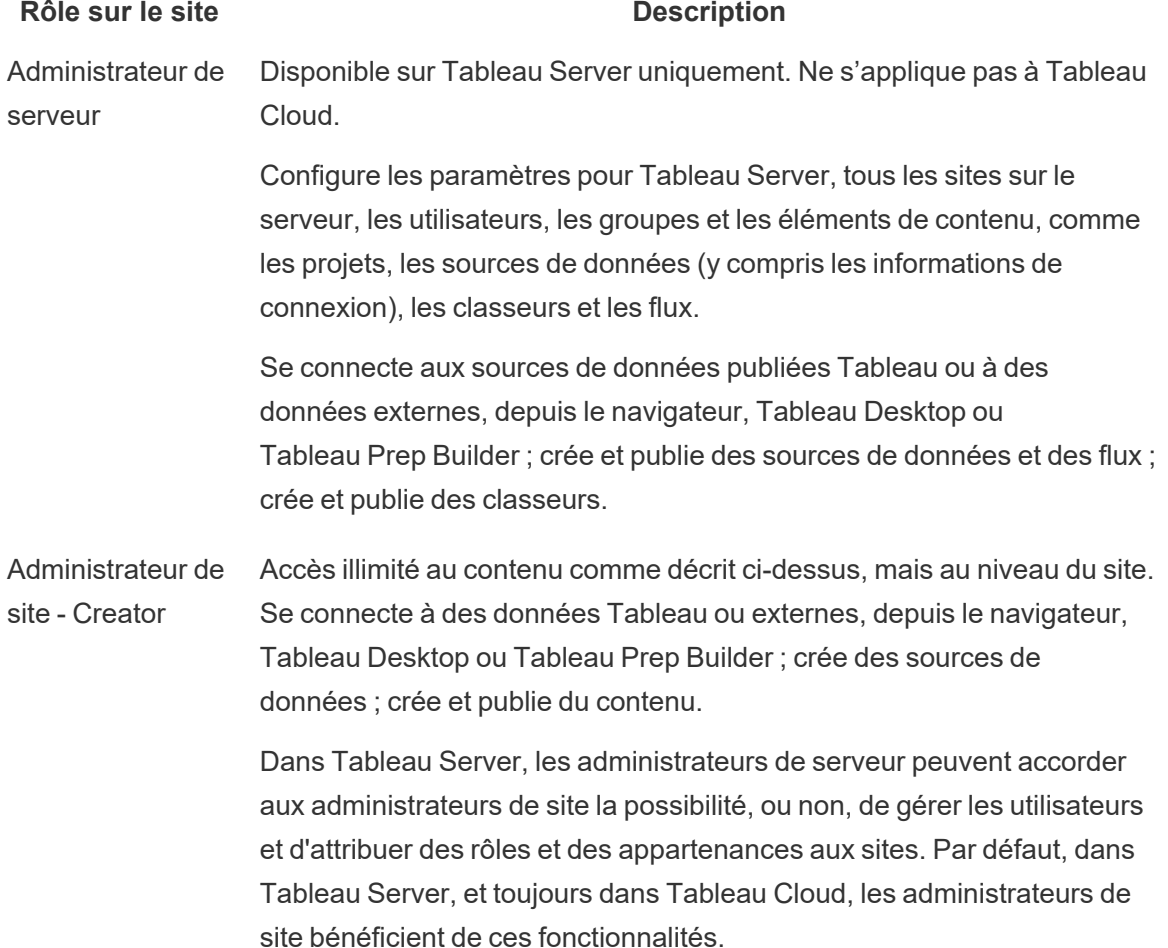

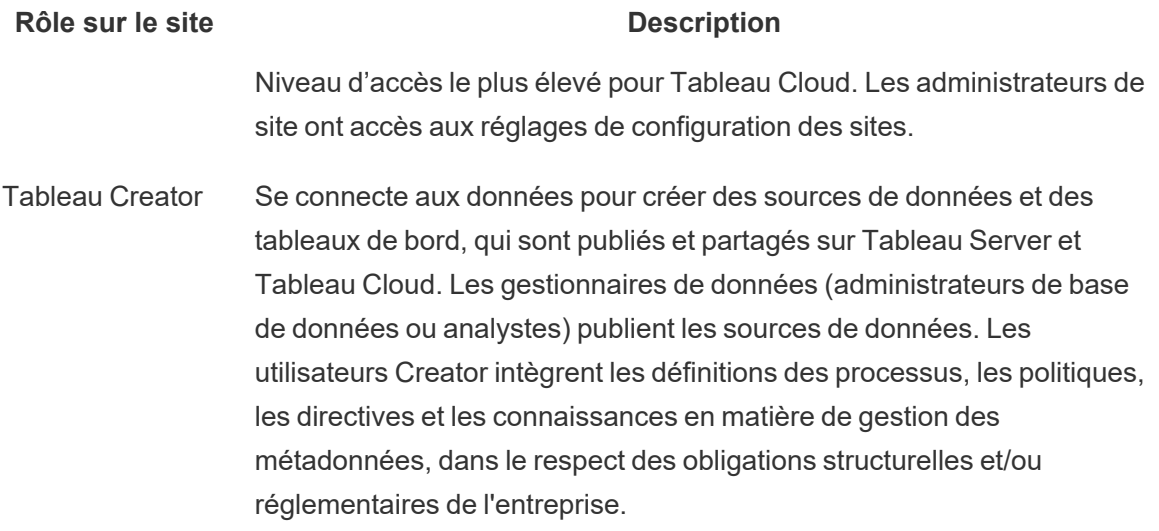

Les utilisateurs avec une licence Tableau Explorer ont accès à Tableau Server ou Tableau Cloud, et Tableau Mobile. Les rôles suivants utilisent une licence Tableau Explorer :

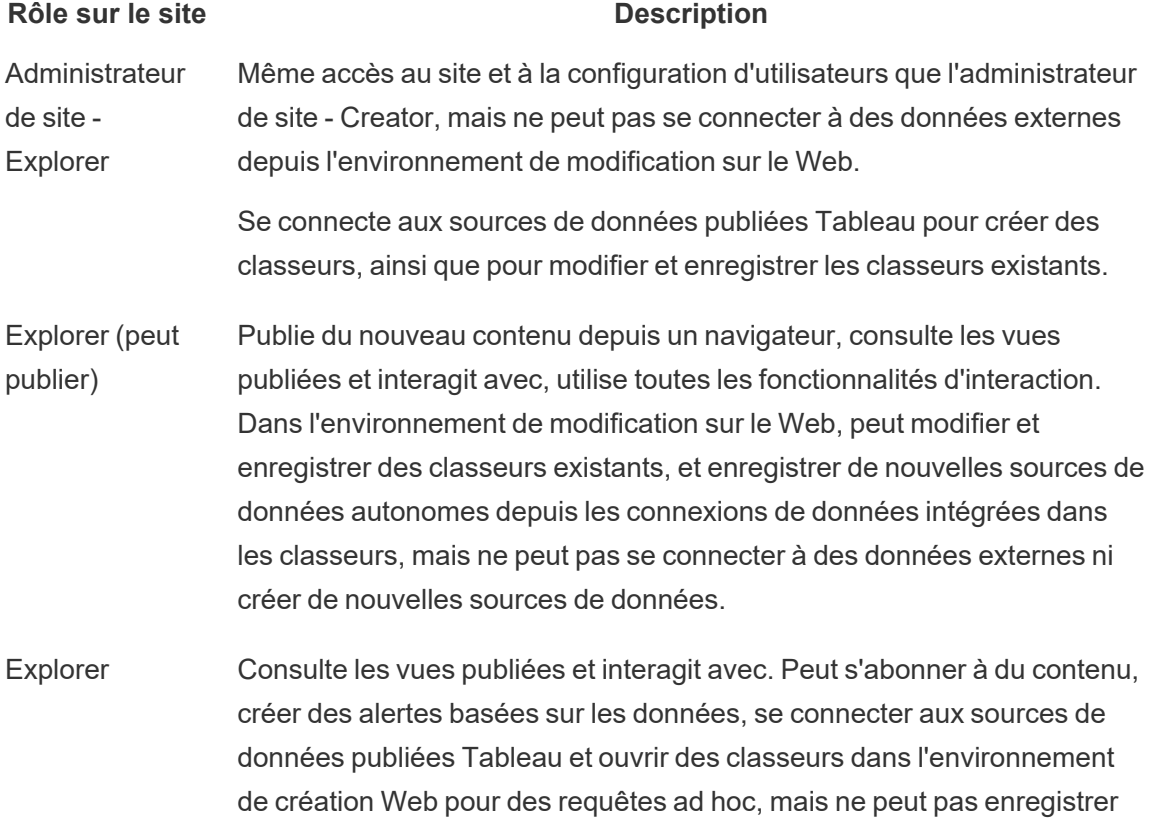

#### **Rôle sur le site Description**

son travail.

Les utilisateurs avec une licence Tableau Viewer ont accès à Tableau Server ou Tableau Cloud, et Tableau Mobile.

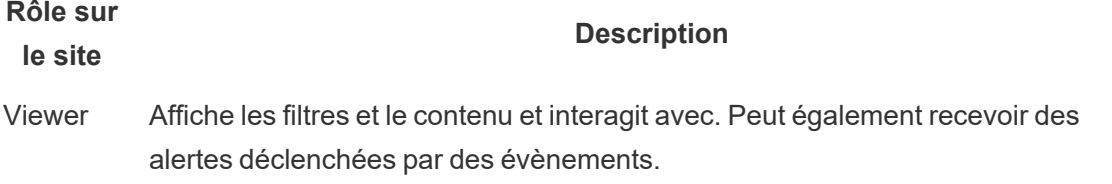

Les utilisateurs ajoutés à Tableau Server ou Tableau Cloud, mais ne disposant pas de licence sont indiqués comme Sans licence.

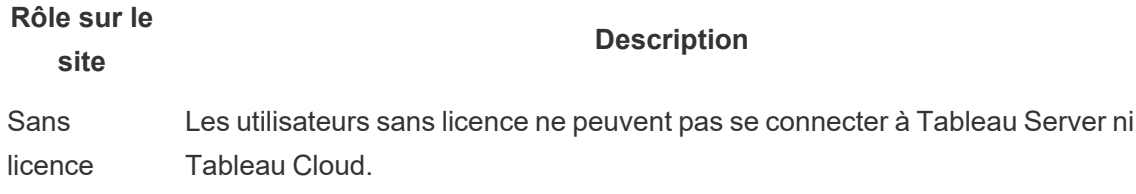

Le rôle sur le site et les autorisations sur le contenu déterminent quels utilisateurs peuvent interagir avec du contenu et en publier, ceux qui peuvent le uniquement consulter, ou encore ceux qui peuvent gérer les utilisateurs et administrer le site. L'équipe du projet doit réfléchir au modèle d'autorisations de contenu et le définir. Les administrateurs Tableau Server et/ou de site attribuent les règles d'autorisation aux groupes et les verrouillent dans le projet. Les projets verrouillés appliquent des règles d'autorisation sur tout le contenu du conteneur, y compris les projets imbriqués. Pour en savoir plus, consultez la rubrique Définir les [autorisations](https://help.tableau.com/current/online/fr-fr/projects_data_gov.htm#lock-perms) par défaut pour le projet et [verrouiller](https://help.tableau.com/current/online/fr-fr/projects_data_gov.htm#lock-perms) le projet.

Tableau dispose de règles d'autorisation par défaut pour les projets, les classeurs et les sources de données. Vous pouvez également définir des règles d'autorisation personnalisées pour ces types de contenus.

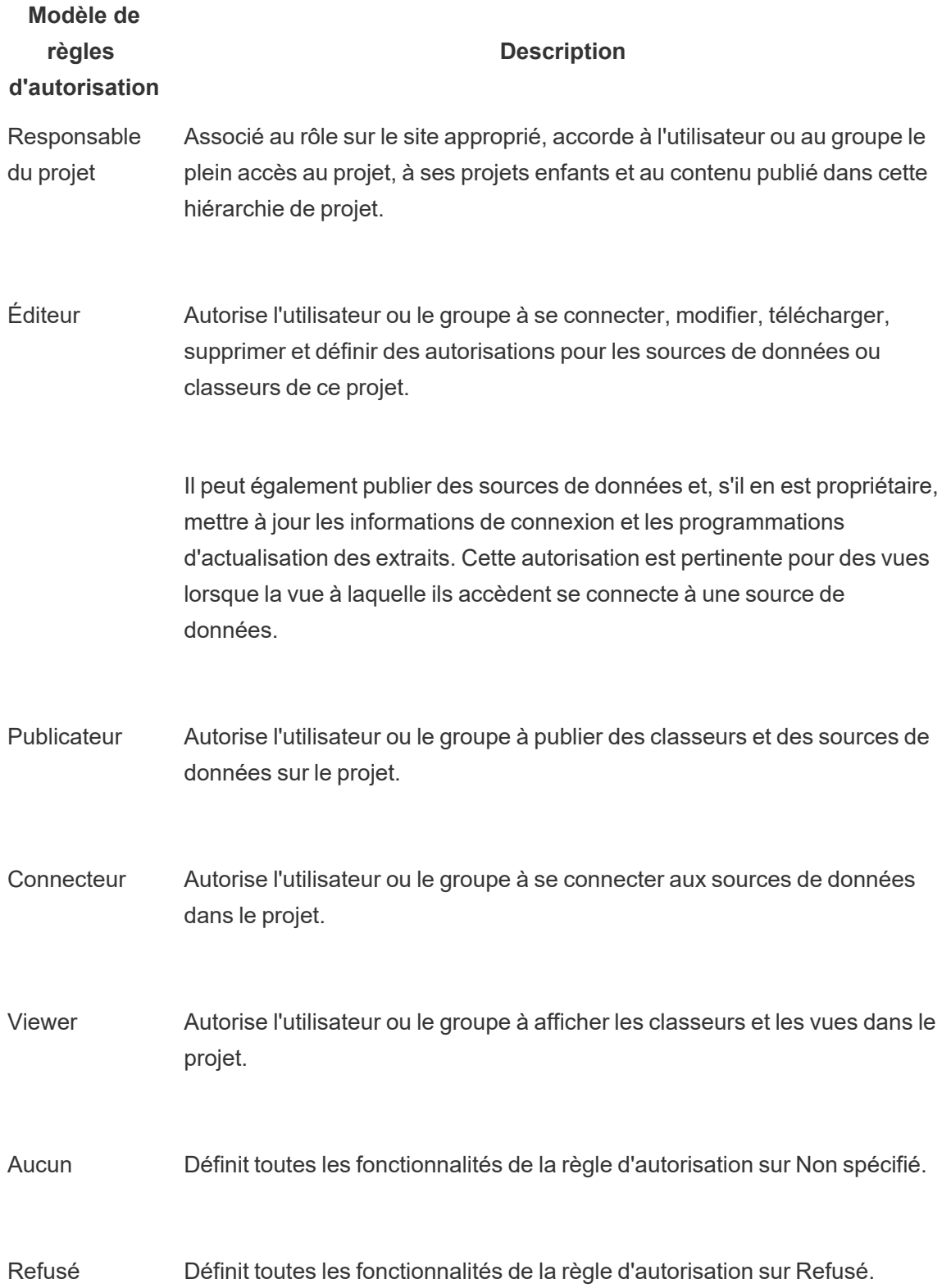

Les autorisations personnalisées offrent une granularité plus fine, de l'accès à une source de données ou son téléchargement au mode d'interaction d'un utilisateur avec le contenu publié. Grâce à l'interface intuitive de Tableau, vous pouvez facilement relier les utilisateurs aux groupes fonctionnels, attribuer les autorisations aux groupes et voir qui a accès à quel contenu. Pour en savoir plus, consultez la rubrique Définir des [autorisations](https://help.tableau.com/current/server/fr-fr/permissions.htm) sur plusieurs ressources de contenu. Si Data Management est présent, les autorisations pour les ressources externes sont soumises à des considérations supplémentaires. Pour plus d'informations, consultez Gérer les [autorisations](https://help.tableau.com/current/server/fr-fr/dm_perms_assets.htm) pour les [ressources](https://help.tableau.com/current/server/fr-fr/dm_perms_assets.htm) externes.

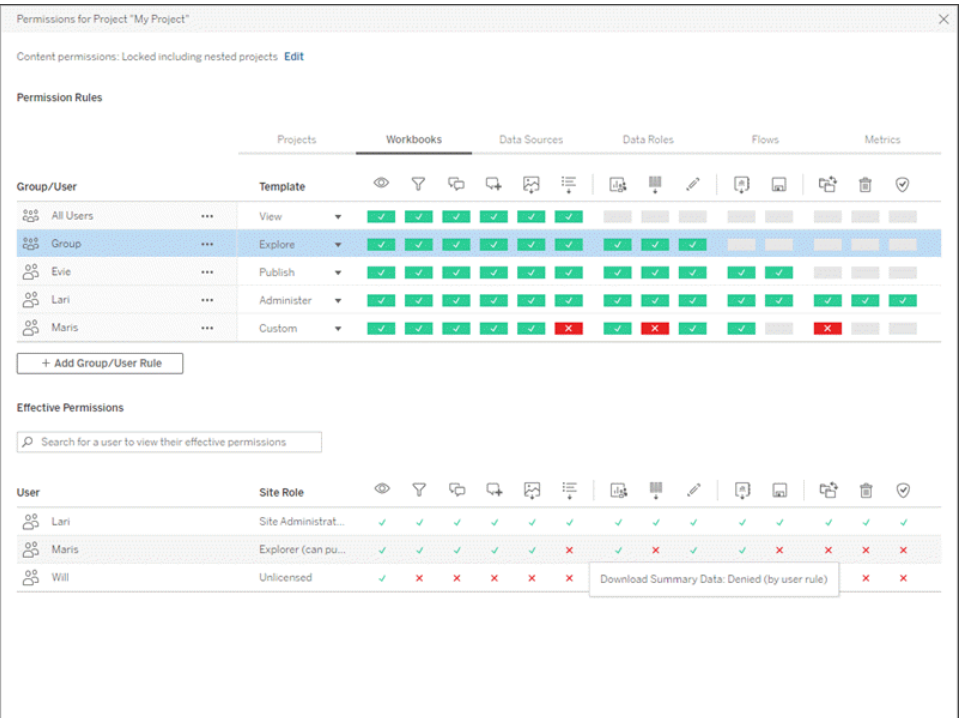

Vous pouvez créer des groupes localement sur le serveur ou les importer à partir d'Active Directory/LDP et programmer leur synchronisation régulière [\(Windows](https://help.tableau.com/current/server/fr-fr/groups_create_adsync.htm) | [Linux](https://help.tableau.com/current/server-linux/fr-fr/groups_create_adsync.htm)). Les programmations de synchronisation sont configurées par l'administrateur de Tableau Server ou les administrateurs de site de Tableau Cloud. Pour simplifier la maintenance, attribuez des autorisations aux groupes au niveau du projet, comme indiqué ci-dessous. Pour Tableau Cloud, vous pouvez Automatiser le [provisionnement](https://help.tableau.com/current/online/fr-fr/scim_config_online.htm) des utilisateurs et la synchronisation des groupes via un [fournisseur](https://help.tableau.com/current/online/fr-fr/scim_config_online.htm) d'identité externe via SCIM et ajouter/retirer des utilisateurs ou ajouter/retirer des membres dans des groupes de manière programmée, à l'aide de l'[API REST.](https://help.tableau.com/current/online/fr-fr/dev_resources.htm)

Pour en savoir plus, consultez les pages Démarrage rapide : [Autorisations,](https://help.tableau.com/current/server/fr-fr/qs_permissions.htm) [Configurer](https://help.tableau.com/current/server/fr-fr/projects_data_gov.htm) des projets, des groupes et des [autorisations](https://help.tableau.com/current/server/fr-fr/projects_data_gov.htm) pour le libre-service géré et Référence [d'autorisations.](https://help.tableau.com/current/server/fr-fr/permissions.htm)

Considérations clés en matière d'autorisation

- Quel est le rôle sur le site minimal pour la synchronisation de groupe Active Directory/LDAP ou SCIM ?
- Avez-vous défini toutes les autorisations du groupe Tous les utilisateurs dans le projet Par défaut sur Aucun ?
- <sup>l</sup> Des restrictions explicites (refus d'autorisations) nécessaires sur le groupe Tous les utilisateurs doivent-elles être propagées à chaque compte utilisateur ?
- Avez-vous créé des groupes qui correspondent à un ensemble de fonctionnalités de création et de consultation pour chaque projet ?
- Avez-vous passé en revue les autorisations efficaces sur certains utilisateurs pour tester votre modèle d'autorisations ?
- Avez-vous verrouillé les autorisations dans le projet parent pour garantir la sécurité dans l'ensemble de la hiérarchie de projets ?
- Avez-vous mis en place des noms d'utilisateurs/mots de passe de service pour les sources de données publiées ?

## Validation du contenu

La validation de contenu est la première étape d'une série d'évènements qui aboutissent à la certification du contenu. De manière similaire au volet qualité de la gouvernance des données, la validation de contenu regroupe les processus permettant de valider du contenu précis, exhaustif, approuvé, pertinent et récent.

Le premier rôle habilité à valider du contenu doit être son auteur. Les auteurs doivent également recueillir les commentaires du public cible. Pour ce faire, vous pouvez organiser des groupes informels ou partager un lien vers le classeur à évaluer. Les gestionnaires de données interviennent également pour vérifier la pertinence d'une source de données intégrée et son aptitude à être publiée et certifiée. Si la source de données est intégrée dans le classeur, le gestionnaire de données doit déterminer si le classeur est apte à être publié et certifié. Outre la vérification de la justesse des données et des calculs, la validation de contenu doit également inclure un passage en revue du branding, de la mise en page, de la mise en forme, des performances, des filtres, des actions de tableau de bord, ainsi que des cas particuliers en

matière de comportement, lesquels seront effectués par l'administrateur de site ou le responsable du projet.

Considérations clés en matière de validation de contenu

- Qui est impliqué dans le processus de validation ?
- Le classeur est-il précis, exhaustif, approuvé, pertinent et récent ?
- Le nouveau contenu remplace-t-il le contenu existant?
- Les données et les calculs sous-jacents sont-ils corrects ?
- Le classeur reflète-t-il le branding de l'entreprise ?
- La disposition du classeur est-elle logique ?
- Les axes et les chiffres ont-ils le bon format?
- Les tableaux de bord se chargent-ils dans un délai acceptable ?
- Les filtres et les actions de tableau de bord se comportent-ils de la manière attendue sur les vues cibles ?
- Le tableau de bord garde-t-il son utilité dans les cas particuliers (filtrage sur toutes les valeurs, aucune valeur, une seule valeur, etc.) ?

### Promotion du contenu

Une fois la validation de contenu effectuée, le processus de promotion permet de publier le classeur vers un emplacement approuvé, ou d'ajouter un badge de certification pour les sources de données publiées. Voici un exemple de workflow pour classeur.

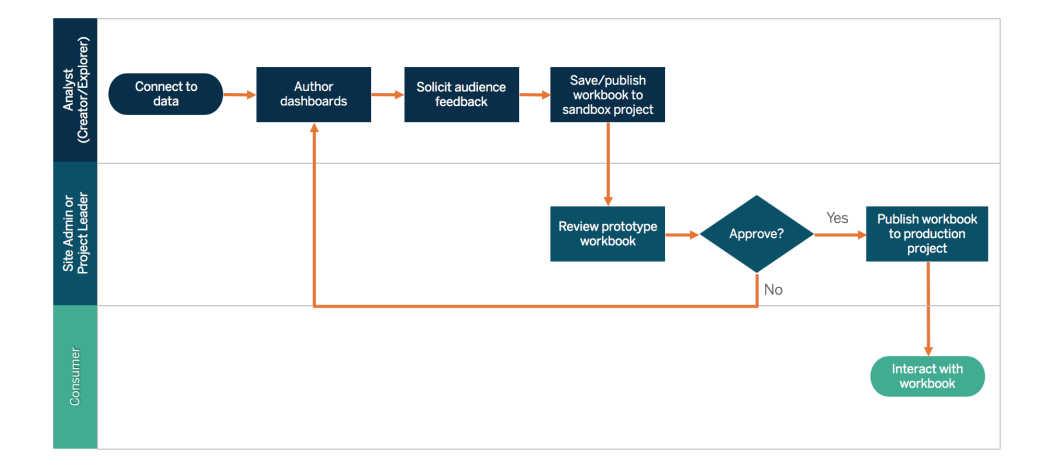

Workflow pour classeur

Les auteurs du contenu se connectent aux données, créent des tableaux de bord, puis publient leurs créations vers le projet Sandbox. Les administrateurs de site ou responsables du projet valident et approuvent le contenu. Le contenu approuvé est publié dans le projet de production. L'outil [Content Migration Tool](https://help.tableau.com/current/server/fr-fr/cmt-intro.htm), disponible dans le cadre de [Tableau Advanced Management,](https://help.tableau.com/current/server/fr-fr/itm_intro.htm) facilite la promotion ou la migration de contenu entre projets Tableau Server. Les projets peuvent se trouver sur des installations Tableau Server distinctes (entre une instance de développement et une installation produit avec gestion des licences appropriée pour chaque environnement, par exemple), ou sur une même installation Tableau Server. L'interface utilisateur de Content Migration Tool vous guide au fil des étapes nécessaires pour établir un plan de migration, que vous pouvez utiliser de manière ponctuelle, ou en tant que modèle pour plusieurs migrations. Pour découvrir d'autres cas d'utilisation, consultez la rubrique [Cas](https://help.tableau.com/current/server/fr-fr/cmt-use-cases.htm) [d'utilisation](https://help.tableau.com/current/server/fr-fr/cmt-use-cases.htm) de Tableau Content Migration Tool.

Si les exigences IT imposent trois environnements séparés (développement, assurance qualité et production), essayez de ne pas reproduire un cycle de développement en cascade avec une plate-forme analytique moderne. Les utilisateurs peuvent préférer un environnement d'assurance qualité (pour contourner des politiques strictes ou éviter les retards de mise en production du contenu), et vous devez trouver un bon équilibre en automatisant la migration de contenu vers le serveur de production grâce à des scripts personnalisés utilisant les API REST Tableau.

Considérations clés en matière de promotion de contenu

- Qui est impliqué dans le processus de promotion ?
- Les rôles habilités à la promotion de contenu disposent-ils d'une liste de critères à évaluer ?
- Avez-vous établi une distinction claire entre contenu certifié et contenu ad hoc pour vos projets ?
- Le processus est-il suffisamment agile pour prendre en charge les itérations et les innovations ?
- Avez-vous mis en place des workflows pour gérer les sources directes et les sources restreintes pour les données et les classeurs ?

## Certification du contenu

Une fois le contenu validé et promu, il obtient un statut certifié prouvant sa fiabilité lorsqu'un administrateur de site, responsable de projet ou publicateur (auteur de contenu ou gestionnaire de données) disposant des autorisations nécessaires sur le projet de production promeut le classeur ou la source de données à l'emplacement désigné. La certification donne davantage

de visibilité au contenu, et améliore les capacités du gestionnaire de données à gérer efficacement les données à l'échelle de l'entreprise dans Tableau, en réduisant la prolifération de classeurs ou sources de données en double.

Utilisez les besoins de base définis dans le cadre des considérations clés en matière de validation de contenu comme critères pour obtenir la certification. Les auteurs de contenu doivent avoir une bonne compréhension du fonctionnement de bout en bout du processus de certification, et les utilisateurs de contenu doivent savoir où le contenu certifié est publié dans le projet de production, comme défini dans vos normes de gestion de contenu.

La certification des sources de données permet aux gestionnaires de données de promouvoir des sources spécifiques dans votre déploiement Tableau, pour les approuver et les rendre prêtes à l'utilisation. Les sources de données certifiées bénéficient d'un traitement préférentiel dans les résultats de recherche de Tableau Server et Tableau Cloud et dans notre algorithme intelligent de recommandations de sources de données. Elles sont faciles à trouver et réutilisables.

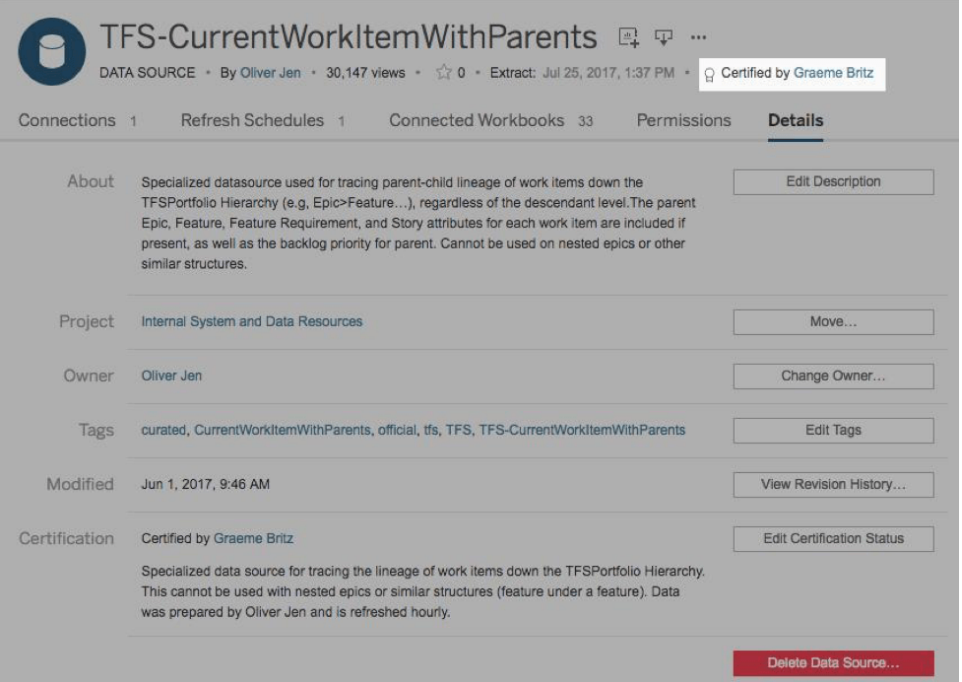

#### Source de données certifiée

Considérations clés en matière de certification de contenu

- Qui est en charge de la désignation du contenu certifié ?
- Tous les critères nécessaires pour obtenir le statut de certification sont-ils respectés ?
- Tous les champs (à propos, remarques sur la certification, balises) sont-ils renseignés ?

## Utilisation du contenu

L'utilisation de contenu permet de mesurer l'utilisation réelle des données dans le cadre des décisions métier, mais l'analyse du trafic vers les vues ne permet pas à elle seule d'obtenir une vue complète. La mesure de l'utilisation de contenu permet d'optimiser la taille de votre déploiement et de la faire évoluer en fonction des comportements des utilisateurs (qui crée/qui utilise du contenu ?), et de la pertinence des tableaux de bord et des sources de données. Si un contenu n'est pas utilisé, vous serez en mesure de le déterminer et de prendre les mesures qui s'imposent.

Les administrateurs Tableau Server et les administrateurs de site Tableau Cloud doivent surveiller les tendances d'utilisation générales grâce aux vues administratives par défaut. Pour répondre à des besoins plus spécifiques, il est possible de créer des vues administratives personnalisées. Pour Tableau Server, les vues administratives personnalisées peuvent se baser sur les données du référentiel Tableau Server. Dans Tableau Cloud, les administrateurs de site peuvent [surveiller](https://help.tableau.com/current/online/fr-fr/to_adminview_section.htm) l'activité des sites avec des vues administratives par défaut et [utiliser](https://help.tableau.com/current/online/fr-fr/adminview_insights.htm) la Console Administrateur pour créer des vues [personnalisées](https://help.tableau.com/current/online/fr-fr/adminview_insights.htm). Les administrateurs de site doivent mesurer et auditer l'utilisation du contenu publié (certifié et ad hoc) sur leur site. Par exemple, si l'utilisation du contenu ad hoc est considérablement supérieure à celle du contenu certifié, peut-être que le processus de promotion est trop restrictif ou prend trop de temps pour les besoins métier.

Les administrateurs de site doivent passer en revue l'utilisation du contenu, en fonction de la taille du public attendue indiquée dans l'onglet **Cas [d'utilisation](#page-51-0) et sources de données [Tableau](#page-51-0)** sur la page 50 du Planificateur [Tableau Blueprint.](https://mkt.tableau.com/TableauBlueprintPlanner_fr-FR.xlsx) Les auteurs individuels peuvent également étudier l'utilisation de leur contenu dans une infobulle en survolant la miniature d'un classeur ou avec l'option Qui a consulté cette vue ? dans le menu. Pour en savoir plus, consultez la rubrique **Mesure de [l'engagement](#page-268-0) et de l'adoption des utilisateurs Tableau** sur la [page](#page-268-0) 267.

Considérations clés en matière d'utilisation de contenu

- Quel est le volume de trafic de chaque vue ?
- Qu'est-ce qu'un contenu obsolète ? À quelle fréquence le contenu obsolète est-il éliminé ?
- Quelle est la part d'utilisation indirecte (alertes et abonnements) ?
- Les abonnements sont-ils mis à disposition en temps et en heure ?
- La taille réelle de l'audience correspond-elle aux attentes ?

- Le contenu suit-il une tendance hebdomadaire, mensuelle, trimestrielle ?
- Quelle est la fréquence de connexion ou combien de jours se sont écoulés depuis la dernière connexion par cohorte d'utilisateurs ?
- Quelle est la distribution de la taille des classeurs et des sources de données ?

### Synthèse sur la gouvernance du contenu

Le tableau ci-dessous définit l'état idéal pour promouvoir et gérer le contenu dans un déploiement analytique moderne efficace :

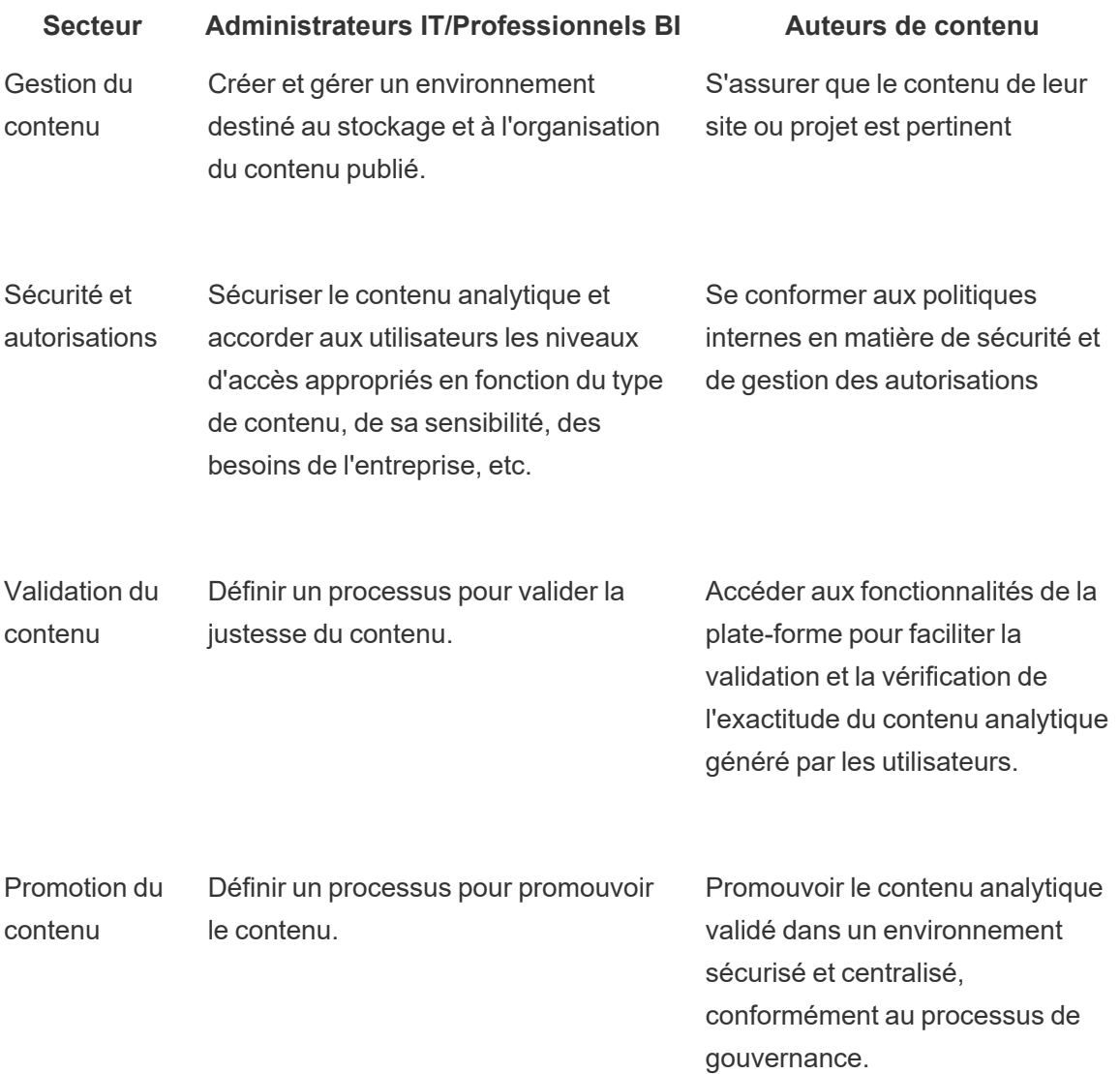

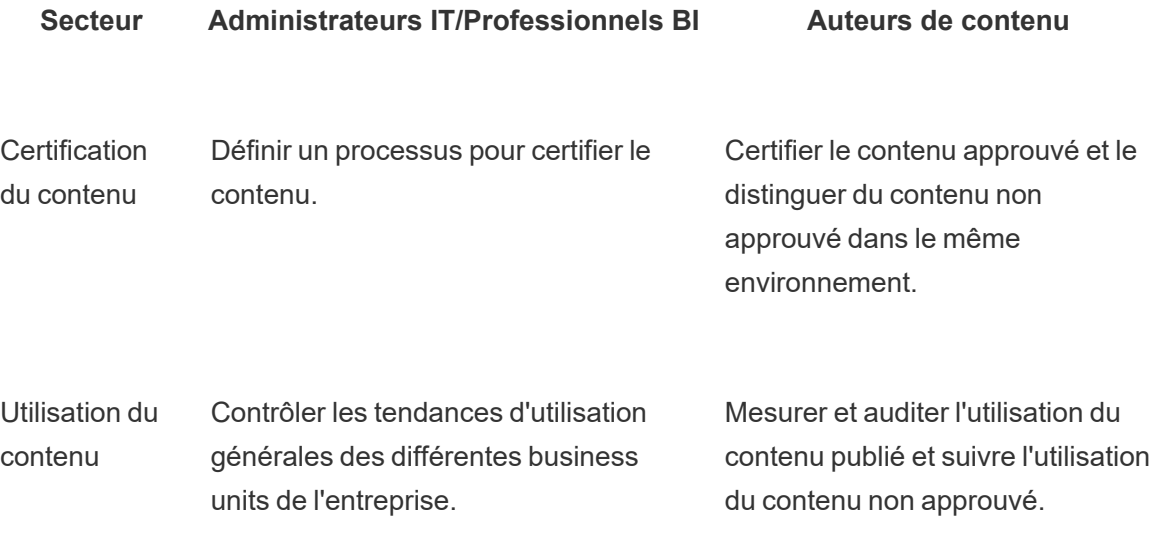

# Modèles de gouvernance Tableau

Chaque entreprise ayant des cas d'utilisation particuliers, le niveau de gouvernance devra être adapté en conséquence. Vous pouvez adapter des modèles de gouvernance des données et du contenu à tous les types de données, quel que soit le niveau de gouvernance nécessaire. La mise en place des trois modèles principaux (centralisé, délégué et autonome) permet de répondre aux besoins de la plupart des entreprises en matière de gouvernance.

Comme pour les autres activités de gestion de la plate-forme Tableau, une approche agile et itérative est nécessaire pour vous aider à vous adapter aux nouvelles exigences métier, à mesure que l'adoption et l'engagement des utilisateurs se développent dans l'entreprise. Les processus évoluent à mesure que les compétences se développent et que les responsabilités sont déléguées de manière à dépasser le cadre de l'IT. Programmez des passages en revue de la gouvernance deux fois par an pour suivre l'évolution des modèles.

L'onglet Gouv. des données et contenus du Planificateur [Tableau Blueprint](https://mkt.tableau.com/TableauBlueprintPlanner_fr-FR.xlsx) vous permet de définir les modèles de gouvernance de votre entreprise en fonction des informations collectées lors de l'**Enquête Tableau sur [l'architecture](#page-40-0) de l'entreprise** sur la page 39 et de l'**[Enquête](#page-48-0) données et [analytique](#page-48-0) de Tableau** sur la page 47. Vous devez déterminer et consigner les gestionnaires et les processus prenant en charge les différents aspects de chaque modèle (centralisé, délégué et gouvernance autonome).

En utilisant l'approche en matrice pour séparer la gouvernance des données et du contenu et en réalisant une segmentation en fonction des trois modèles, vous pourrez facilement mélanger les types de gouvernance dans les différents modèles. Vous pouvez par exemple centraliser la gouvernance des données et du contenu au début. Ensuite, après que les utilisateurs auront été formés, vous pouvez centraliser les aspects de la gouvernance des données, mais déléguer ou rendre autonome la gouvernance du contenu, car les données ont subi une curation. De la même manière, vous pouvez personnaliser certains aspects de la gouvernance des données et du contenu, par exemple déléguer la gestion des métadonnées et centraliser la sécurité et les autorisations, pour répondre à vos besoins uniques. À mesure que les compétences analytiques des utilisateurs métier se développent, vous pourrez déléguer davantage de responsabilités. Une fois définis, les modèles de gouvernance peuvent être partagés avec la communauté d'utilisateurs sur l'Intranet de facilitation. Pour en savoir plus, consultez la rubrique **[Intranet](#page-316-0) de [facilitation](#page-316-0) Tableau** sur la page 315.

## Gouvernance centralisée

Dans un modèle centralisé, l'IT ou une autre autorité gère les accès aux données et produit des sources et des tableaux de bord pour les métiers, avec un petit nombre d'utilisateurs ayant une licence Creator créant du contenu pour de nombreux utilisateurs ayant une licence Viewer. La gouvernance centralisée est requise pour contrôler des données extrêmement sensibles.

La gestion centralisée est également utile pour combler des lacunes en compétences au sein du public cible. Vous pouvez toujours proposer du contenu préparé aux utilisateurs métier pour les aider à prendre des décisions pendant qu'ils développent leurs compétences analytiques.

Si vous effectuez une transition depuis une approche descendante traditionnelle gérée par l'IT ou si vous préférez une délégation des responsabilités en phase à un libre-service sous gouvernance, il peut être utile pour l'IT ou une équipe BI centralisée de créer les premiers cas d'utilisation sur plusieurs services, avec des sources de données et des tableaux de bord certifiés.

Au fil du temps, comme les utilisateurs sont incités à trouver des réponses à leurs propres questions, le domaine de contenu fiable disponible s'étendra de manière organique avec les équipes et les services, et le contenu analytique accessible en libre-service sera plus vaste. Pour éviter de recréer une « usine à rapports », établissez des objectifs et un calendrier pour évoluer au-delà du modèle de gouvernance centralisé et commencer à déléguer les responsabilités.

# Gouvernance déléguée

Dans un modèle de gouvernance déléguée, de nouveaux rôles externes à l'IT ou à l'autorité centrale sont intégrés. Des administrateurs de site et gestionnaires de données sont désignés, et peuvent avoir un accès direct aux sources de données. Les auteurs de contenu ont accès à des sources de données publiées certifiées pour trouver des réponses à leurs propres questions métier, tandis que certains utilisateurs de contenu disposent de fonctionnalités de création Web, pour enregistrer leur contenu personnalisé dans des projets sandbox. Des processus de validation, de promotion et de certification de contenu sont mis en place, mais restent limités. La collaboration entre l'IT et les métiers se renforce à mesure que l'IT endosse un rôle de facilitateur pour l'analytique.

## Gouvernance autonome

Dans un modèle de gouvernance autonome, la collaboration entre l'IT et les métiers est forte. Du contenu et des sources de données certifiés sont mis à disposition, et du contenu ad hoc est généré régulièrement par les utilisateurs Creator et Explorer. Les utilisateurs Viewer comprennent la distinction entre contenu certifié et contenu ad hoc issu de la sandbox. Le processus de validation, de promotion et de certification est clairement défini et bien assimilé par les utilisateurs de tous niveaux de compétence. Les compétences analytiques se développant dans l'entreprise, les limites entre les rôles du workflow analytique moderne tendent à s'estomper, à mesure que les utilisateurs alternent entre utilisation, création et promotion de contenu, en utilisant les autorisations correspondantes.

# Déploiement de Tableau

Les données et l'analytique sont désormais une priorité. Et l'on peut dire que cela arrive à point nommé. Quelle que soit sa taille, votre entreprise collecte d'ores et déjà des données, et en analyse très probablement une partie pour résoudre des problématiques métier, générer un avantage concurrentiel et booster sa transformation. Or, on assiste à une véritable explosion des données d'entreprise, des technologies de base de données et de la demande en matière de compétences analytiques. Aujourd'hui, les entreprises IT les plus efficaces se focalisent sur la facilitation du libre-service. Pour cela, elles déploient et administrent Tableau à grande échelle, tout en organisant, gérant et unifiant des sources de données disparates, que leurs utilisateurs métier et experts peuvent exploiter pour créer du contenu.

Tableau n'impose pas d'architecture, mais vous donne le choix et la flexibilité de mettre en place celle qui convient à vos besoins. Tableau Server et Tableau Cloud s'appuient sur votre technologie existante et s'intègrent à votre infrastructure IT pour fournir une plate-forme analytique moderne en libre-service à vos collaborateurs. Grâce à des options d'installation sur site, dans le cloud ou en solution hébergée, Tableau s'adapte à toutes vos exigences. Voici un comparatif des trois types d'installation

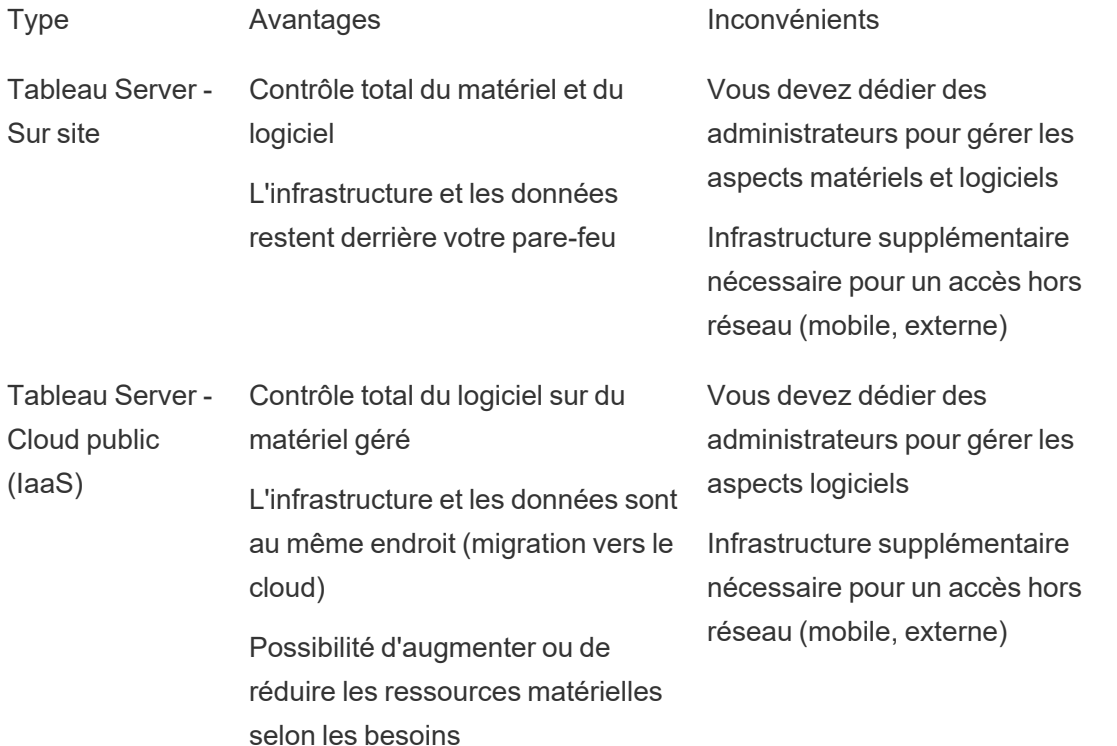

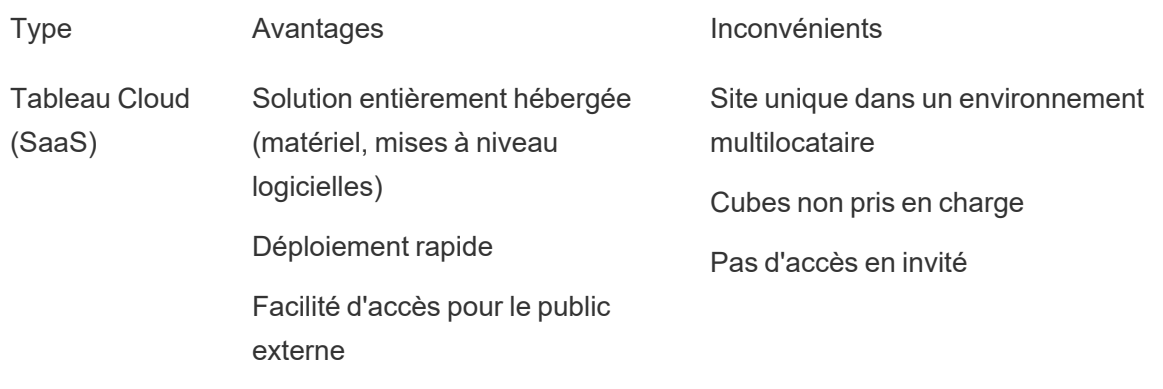

Au cours de la phase de découverte, l'IT a utilisé **Enquête Tableau sur [l'architecture](#page-40-0) de [l'entreprise](#page-40-0)** sur la page 39 afin de réaliser l'enquête sur l'architecture de l'entreprise pour le type de déploiement concerné et collecter des informations auprès des services et équipes de votre entreprise dans le cadre de l'**Enquête données et [analytique](#page-48-0) de Tableau** sur la page 47. L'enquête sur l'architecture de l'entreprise vous permet d'identifier les normes et processus d'entreprise applicables à la technologie et aux plates-formes que vous allez intégrer à Tableau.

En fonction des rôles et responsabilités, Tableau Server doit être installé par un administrateur système et par l'administrateur de Tableau Server désigné, en coordination avec les rôles IT pertinents. Tableau Cloud s'intègre aux technologies existantes. Il suffit donc de définir les réglages de site. L'enquête données et analytique, destinée aux équipes métier, identifie les cas d'utilisation des données, l'ampleur de l'audience et les utilisateurs, pour déterminer leur priorité. Les informations collectées dans le cadre de ces deux enquêtes vous permettent de planifier votre stratégie de déploiement, dont le dimensionnement, l'installation et la configuration de Tableau Server ou l'intégration et la configuration de Tableau Cloud. En plus d'installer Tableau Server ou de configurer Tableau Cloud, les administrateurs doivent également planifier, le cas échéant, l'installation du logiciel client de Tableau Prep Builder, Tableau Desktop, Tableau Mobile et Tableau Bridge pour Tableau Cloud.

Ce document présente les meilleures pratiques pour l'intégration système et le déploiement. Il vous permet de planifier la stratégie de votre déploiement. Avant d'effectuer l'installation de Tableau Server, consultez les rubriques Planification [\(Windows](https://help.tableau.com/current/server/fr-fr/plan.htm) | [Linux](https://help.tableau.com/current/server-linux/fr-fr/plan.htm)) et Configurations de base [\(Windows](https://help.tableau.com/current/server/fr-fr/server_baseline_config.htm) | [Linux](https://help.tableau.com/current/server-linux/fr-fr/server_baseline_config.htm)). Pour accéder à la documentation complète, consultez la rubrique Démarrer avec Tableau Server ([Windows](https://help.tableau.com/current/server/fr-fr/get_started_server.htm) | [Linux](https://help.tableau.com/current/server-linux/fr-fr/get_started_server.htm)). Il est également conseillé aux administrateurs IT des entreprises de consulter le Guide de déploiement de [Tableau Server](https://help.tableau.com/current/guides/enterprise-deployment/fr-fr/edg_intro.htm) en [entreprise](https://help.tableau.com/current/guides/enterprise-deployment/fr-fr/edg_intro.htm). Il inclut des conseils de déploiement pour des scénarios d'entreprise dans le contexte d'une architecture de référence. L'architecture de référence reflète les déploiements en entreprise standard. Nous avons testé l'architecture de référence pour vérifier la conformité

avec les benchmarks de sécurité, d'évolutivité et de performance conformes aux meilleures pratiques de l'industrie.

Pour la configuration et l'administration de site Tableau Cloud, consultez la rubrique [Administrer](https://help.tableau.com/current/online/fr-fr/to_site_startup.htm) un [site.](https://help.tableau.com/current/online/fr-fr/to_site_startup.htm)

# Architecture de la plate-forme Tableau

# Tableau Server

Tableau Server fournit aux utilisateurs une plate-forme analytique moderne et exhaustive. Grâce à son architecture flexible, la plate-forme peut être exécutée là où vous le souhaitez dans votre infrastructure. Vous pouvez installer Tableau Server sur site, dans votre data center ou cloud privé ou encore sur Amazon EC2, Google Cloud Platform, MS Azure et Alibaba Cloud. Tableau Server peut également être exécuté sur des plates-formes de virtualisation.

Plusieurs processus fonctionnent ensemble pour proposer des services à différents niveaux. Pour découvrir comment ces processus se complètent, consultez la visualisation sur les processus de [Tableau Server](https://public.tableau.com/fr-fr/s/profile/technical.product.marketing#!/vizhome/TableauServerProcessScenarios/ServerArchitectureFlow?publish=yes) dans Tableau Public. Tableau Server s'intègre à de nombreux composants de votre infrastructure IT. Il est donc important de comprendre comment fonctionne cette intégration. Pour en savoir plus sur les processus, consultez la rubrique Processus Tableau Server [\(Windows](https://help.tableau.com/current/server/fr-fr/processes.htm) | [Linux](https://help.tableau.com/current/server-linux/fr-fr/processes.htm)). Pour en savoir plus sur les processus Tableau Server déployés dans l'architecture de référence pour un déploiement minimal de Tableau Server adapté à l'entreprise, consultez le Guide de déploiement de Tableau Server : [Partie 2 -](https://help.tableau.com/current/guides/enterprise-deployment/fr-fr/edg_part2.htm) Comprendre l'architecture de référence du déploiement de [Tableau Server](https://help.tableau.com/current/guides/enterprise-deployment/fr-fr/edg_part2.htm).

# Tableau Cloud

Tableau Cloud est un logiciel SaaS (Software-as-a-service) évolutif conçu pour proposer des centaines de sites à des milliers d'utilisateurs répartis dans le monde entier au sein d'un environnement partagé multi-locataire. Grâce à ses fonctionnalités hautement disponibles et à ses meilleures pratiques sur l'architecture cloud, Tableau Cloud est une solution extrêmement fiable. Tableau Cloud prend en charge une architecture de données hybride composée d'un ensemble divers de réseaux, que ce soit sur site, dans un cloud privé ou dans un cloud public. Le schéma suivant synthétise un déploiement interne de Tableau Cloud :

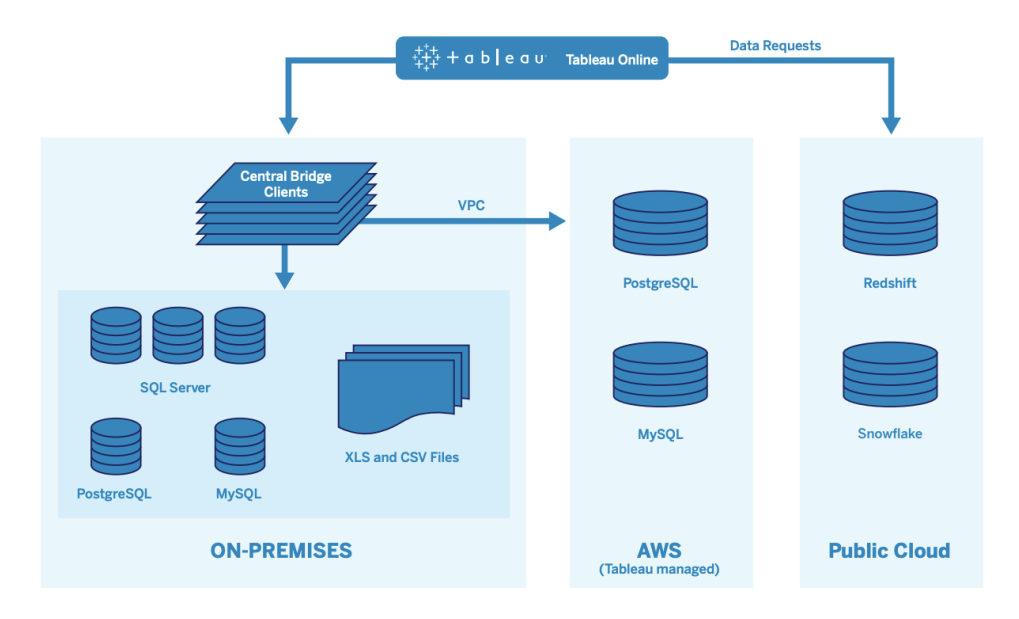

Tableau gère une grande variété de sources de données, notamment SQL Server, PostgreSQL, MySQL, Redshift, Snowflake, Google Big Query ou encore des fichiers plats dans divers réseaux. Les connexions aux données d'un cloud public sont généralement directes. Pour les connexions privées, un ensemble de services Tableau Bridge permet d'interroger en direct les bases de données d'un cloud virtuel privé ou d'un réseau sur site et de planifier des actualisations d'extraits.

Pour en savoir plus, consultez les ressources suivantes :

- Livre blanc sur la scalabilité de [Tableau Cloud](https://www.tableau.com/fr-fr/learn/whitepapers/tableau-online-scalability-overview-proof-points) (en anglais)
- [Connexions](https://help.tableau.com/current/online/fr-fr/to_connect_live_sql.htm) directes aux données d'un cloud
- Prise en main de [Tableau Bridge](https://help.tableau.com/current/online/fr-fr/qs_refresh_local_data.htm)
- Planifier votre [déploiement](https://help.tableau.com/current/online/fr-fr/to_bridge_scale.htm) Bridge

# Plate-forme matérielle

Remarque : cette rubrique s'applique uniquement à Tableau Server.

Tableau Server peut être installé sur site avec des machines physiques ou virtuelles ou dans le cloud, et prend en charge les systèmes d'exploitation Windows et Linux. Pour déterminer quelle plate-forme matérielle utiliser et quelle taille définir, tenez compte des éléments suivants : votre environnement, les sources de données et la gestion nécessaire pour proposer un accès en libre-service, la charge potentielle générée par tous les utilisateurs, et l'utilisation effective des

données. Si c'est la première fois que vous déployez Tableau Server, vous devez vous focaliser sur les normes de votre environnement et les sources de données. Pour les déploiements existants, vous devez analyser les données de Tableau Server pour évaluer la charge et l'utilisation, en plus de tenir compte de l'environnement et des sources de données.

# Configuration matérielle requise

Quel que soit le type de déploiement que vous choisissez pour Tableau Server, vous devez impérativement déterminer une taille adaptée pour votre matériel. Votre planification doit s'aligner sur les besoins métier en constante évolution, en évaluant l'utilisation du serveur et l'engagement des utilisateurs, en ajustant la taille et en modifiant la topologie plus fréquemment que les autres applications logicielles. Consultez la page correspondant à la plate-forme matérielle adaptée aux normes de votre environnement :

- Configurations de base recommandées [\(Windows](https://help.tableau.com/current/server/fr-fr/server_baseline_config.htm#Hardware) | [Linux](https://help.tableau.com/current/server-linux/fr-fr/server_baseline_config.htm#Hardware))
- Tableau Server sur [VMware VSphere](https://www.tableau.com/fr-fr/learn/whitepapers/tableau-server-vmware-vsphere)
- Type et taille d'instance AWS ([Windows](https://help.tableau.com/current/server/fr-fr/ts_aws_virtual_machine_selection.htm) | [Linux\)](https://help.tableau.com/current/server-linux/fr-fr/ts_aws_virtual_machine_selection.htm)
- Type et taille de machine virtuelle Google Compute Engine ([Windows](https://help.tableau.com/current/server/fr-fr/ts_gcp_virtual_machine_selection.htm) | [Linux\)](https://help.tableau.com/current/server-linux/fr-fr/ts_gcp_virtual_machine_selection.htm)
- Type et taille de machine virtuelle Microsoft Azure [\(Windows](https://help.tableau.com/current/server/fr-fr/ts_azure_virtual_machine_selection.htm) | [Linux\)](https://help.tableau.com/current/server-linux/fr-fr/ts_azure_virtual_machine_selection.htm)
- Type et taille d'instance Alibaba Cloud ECS ([Windows](https://help.tableau.com/current/server/fr-fr/ts_alibaba_virtual_machine_selection.htm) | [Linux\)](https://help.tableau.com/current/server-linux/fr-fr/ts_alibaba_virtual_machine_selection.htm)

Si vous déployez Tableau Server dans le cloud, l'utilisation d'un matériel dédié et l'allocation statique de la mémoire RAM permet d'éliminer les variations de performances dues aux conflits sur les ressources. Pour des raisons budgétaires, vous pouvez également opter pour du matériel virtuel. Nous vous recommandons de tester votre propre infrastructure pour déterminer la configuration nécessaire à vos besoins. Pour un exemple de la manière d'effectuer un tel test, consultez le livre blanc [Tableau](https://www.tableau.com/fr-fr/learn/whitepapers/tableau-speed-of-aws-ec2) at the Speed of EC2. Cette expérience a été menée dans AWS, mais la théorie du test est valable pour tous les fournisseurs cloud.

# Dimensionnement initial

L'équipe chargée de votre compte Tableau se tient à votre disposition pour évaluer vos besoins et la taille de déploiement nécessaire. Pour un déploiement initial, vous devez partir sur une estimation de 600 à 800 utilisateurs Explorer par nœud de 8 cœurs, avec 10 % d'utilisateurs actifs (requêtes d'interaction simultanées envoyées vers Tableau Server, incluant l'utilisation de tableaux de bord sur ordinateur portable ou appareil mobile, la création Web, la connexion et l'interrogation de sources de données publiées). Il ne s'agit là que d'un point de départ et non

d'une règle absolue. Pour la mémoire, prévoyez 8 Go de RAM par cœur pour un serveur de production. Pour les clusters de moins de 40 cœurs, utilisez des nœuds de 8 cœurs, et pour les clusters de plus de 40 cœurs, des nœuds de 16 cœurs. La charge relative pour chaque type de licence doit être prise en compte dans le dimensionnement du matériel. En partant du principe qu'un utilisateur Explorer compte pour 1 utilisateur, un utilisateur Creator représente une charge relative de 2,4 utilisateurs, alors qu'un utilisateur Viewer ne représente qu'une charge relative de 0,75 utilisateur. En utilisant ces coefficients, vous pouvez estimer la capacité du cluster. Le tableau suivant présente des exemples de charges équivalentes :

# **Creator Explorer Viewer** Charge 1 25 300 586 Charge de travail 2 50 333 462 Charge de travail 3 75 234 514 Charge de travail 4 100 171 518

La charge réelle des utilisateurs Creator, Explorer et Viewer peut varier selon l'utilisation des fonctionnalités de Tableau Server, comme la fréquence de connexion aux données et la création Web, ou encore la consultation et l'interaction avec le contenu. À mesure que les utilisateurs sont intégrés et qu'ils commencent à créer et à utiliser du contenu, vous devez surveiller l'utilisation du matériel et du contenu pour prendre des décisions éclairées concernant la taille du serveur, grâce aux données des outils de surveillance du matériel et au référentiel de Tableau Server. Pour en savoir plus, consultez les rubriques **[Surveillance](#page-210-0) Tableau** sur la page [209](#page-210-0) et **Mesure de [l'engagement](#page-268-0) et de l'adoption des utilisateurs Tableau** sur la page 267.

# Évolutivité

Pour les nouveaux déploiements comme pour les déploiements existants, l'objectif est de mettre en place de manière proactive une disponibilité, des capacités et un espace suffisants, tout en réduisant au minimum les conflits de ressources. À l'instar d'autres plates-formes d'entreprise, l'évolutivité verticale de Tableau Server passe par l'ajout de processeurs, de mémoire et/ou de capacité de disque, et son évolutivité horizontale par l'ajout de nœuds à un cluster. Tableau Server propose une évolutivité presque linéaire, grâce à l'ajout de ressources matérielles, en fonction de votre environnement, de vos données, de votre charge et de votre utilisation. Vous devez régulièrement effectuer un test de montée en charge et une planification de la capacité, comme prévu dans la rubrique **[Maintenance](#page-230-0) de Tableau** sur la page 229.

La scalabilité et les performances dépendent fortement des systèmes externes, comme les sources de données, le volume de données, la vitesse du réseau, les charges utilisateur et la conception des classeurs, qui peuvent changer radicalement à mesure que le déploiement évolue. Supposons que nous disposions d'une configuration matérielle correctement dimensionnée pour le déploiement initial. Plusieurs facteurs peuvent venir affecter les performances du serveur et des utilisateurs, notamment l'intégration non planifiée d'utilisateurs, l'utilisation non contrôlée du système, les classeurs inefficaces, la conception d'extraits peu optimisée et les actualisations aux heures de pointe peuvent. Le cumul de ces facteurs entraîne une dégradation des performances. Pour en savoir plus, consultez le livre blanc sur l'évolutivité de [Tableau Server](https://www.tableau.com/fr-fr/learn/whitepapers/tableau-server-scalability-10-5).

Lorsque vous déployez Tableau Server dans le cloud, vous pouvez tirer parti des fonctionnalités d'évolutivité de la plate-forme, comme la topologie [dynamique.](https://help.tableau.com/current/server/fr-fr/server_process_hot_topo.htm) En redémarrant simplement le serveur, vous pouvez également changer les machines sous-jacentes du serveur, tant que leur adresse IP publique reste la même.

Pour les déploiements à nœud unique, vous pouvez également désactiver des machines Tableau Server pendant les périodes d'indisponibilité, pour réduire les coûts. Si vous faites cela avec un cluster à plusieurs nœuds, Tableau passera en état dégradé. Vous pouvez néanmoins utiliser la topologie [dynamique](https://help.tableau.com/current/server/fr-fr/server_process_hot_topo.htm) pour ajuster l'allocation des ressources de Tableau Server, et ainsi adapter l'équilibre entre coûts des machines et besoins en capacité. La fonctionnalité d'adaptation automatique qui permet de retirer ou d'instancier les machines en fonction de la demande n'est pas prise en charge.

## Environnements serveur

En plus de l'environnement de production, Tableau recommande d'utiliser un environnement de test pour tester les mises à niveau et les modifications de topologie du serveur. Votre environnement de production devra à lui seul prendre en charge une analytique moderne composée de projets de production et sandbox, contenant chacun des processus de validation, de promotion et de certification de contenu. Pour en savoir plus sur ces processus de gestion du contenu, consultez la rubrique **La [gouvernance](#page-90-0) dans Tableau** sur la page 89. Les environnements de production et de test doivent disposer des mêmes caractéristiques matérielles, de la même topologie et de la même configuration. Ainsi, les administrateurs peuvent tester les mises à niveau et participer aux programmes bêta dans l'environnement de test en restaurant le contenu de production.

Certaines entreprises disposent de politiques IT imposant que les trois environnements (développement, assurance qualité et production) isolent les cas d'utilisation pour le

développement, le test et l'utilisation de contenu sur trois installations Tableau Server distinctes. Si c'est le cas pour votre entreprise, chacun des trois environnements doit disposer d'une licence distincte, car il s'agit de trois environnements de production aux yeux du contrat de licence de l'utilisateur final Tableau. Les environnements de production et d'assurance qualité doivent disposer des mêmes caractéristiques matérielles, de la même topologie et de la même configuration. Si vous devez utiliser trois environnements distincts, évitez de mettre en place un cycle de développement en cascade traditionnel sur une plate-forme analytique moderne. Les utilisateurs peuvent préférer un environnement d'assurance qualité (pour contourner des politiques strictes ou éviter les retards de mise en production du contenu), et vous devez trouver un bon équilibre en automatisant la migration de contenu vers le serveur de production avec l'outil [Content Migration Tool](https://help.tableau.com/current/server/fr-fr/cmt-intro.htm) disponible dans [Tableau Advanced Management](https://help.tableau.com/current/server/fr-fr/itm_intro.htm) , ou des scripts personnalisés utilisant les API REST Tableau. L'environnement de développement n'a pas besoin de disposer de la même configuration que les environnements de production et d'assurance qualité, à moins qu'il ne soit utilisé pour tester les mises à niveau ou participer aux programmes bêta.

## Haute disponibilité

Vous devez installer et configurer Tableau en fonction de vos besoins en matière de disponibilité, et ajouter des nœuds supplémentaires pour la capacité et/ou la haute disponibilité [\(Windows](https://help.tableau.com/current/server/fr-fr/distrib_ha.htm) | [Linux](https://help.tableau.com/current/server-linux/fr-fr/distrib_ha.htm)). Pour prendre en charge les cas d'utilisation critiques, vous devez déployer une configuration de cluster haute disponibilité (HA) avec un équilibreur de charge externe [\(Windows](https://help.tableau.com/current/server/fr-fr/distrib_lb.htm) | [Linux](https://help.tableau.com/current/server-linux/fr-fr/distrib_lb.htm)).

Une installation HA de Tableau Server dispose d'au moins trois nœuds et de plusieurs instances redondantes de processus clés (référentiel, répertoire de fichier/moteur de données et service de coordination) sur des nœuds différents. L'objectif est de réduire au minimum les périodes d'indisponibilité en éliminant chaque point de défaillance, en les détectant avec un basculement lorsque c'est possible. Pour en savoir plus, consultez le livre blanc sur la haute [disponibilité](https://www.tableau.com/fr-fr/learn/whitepapers/tableau-server-high-availability-delivering-mission-critical-analytics-scale) de [Tableau Server.](https://www.tableau.com/fr-fr/learn/whitepapers/tableau-server-high-availability-delivering-mission-critical-analytics-scale)

Suivez le modèle ci-dessous pour créer votre cluster HA :

- 1. Installez le nœud initial et laissez le programme d'installation intelligent tenant compte de l'architecture configurer les processus [\(Windows](https://help.tableau.com/current/server/fr-fr/config_general.htm) | [Linux\)](https://help.tableau.com/current/server-linux/fr-fr/config_general.htm). Le référentiel actif réside sur le nœud 1.
- 2. Reproduisez la configuration de processus sur les autres nœuds VizQL, pour garantir la redondance ([Windows](https://help.tableau.com/current/server/fr-fr/install_additional_nodes.htm) | [Linux\)](https://help.tableau.com/current/server-linux/fr-fr/install_additional_nodes.htm). Le référentiel passif se trouve sur le nœud 2. Les processus

du nœud 3 reproduisent ceux des nœuds 1 et 2, mais le nœud 3 ne comporte pas de processus de référentiel.

- 3. Ajouter l'ensemble des services de coordination et le service de fichiers client ([Windows](https://help.tableau.com/current/server/fr-fr/distrib_ha_zk.htm) | [Linux](https://help.tableau.com/current/server-linux/fr-fr/distrib_ha_zk.htm)).
- 4. Ajoutez l'équilibreur de charge externe [\(Windows](https://help.tableau.com/current/server/fr-fr/distrib_lb.htm) | [Linux](https://help.tableau.com/current/server-linux/fr-fr/distrib_lb.htm)).

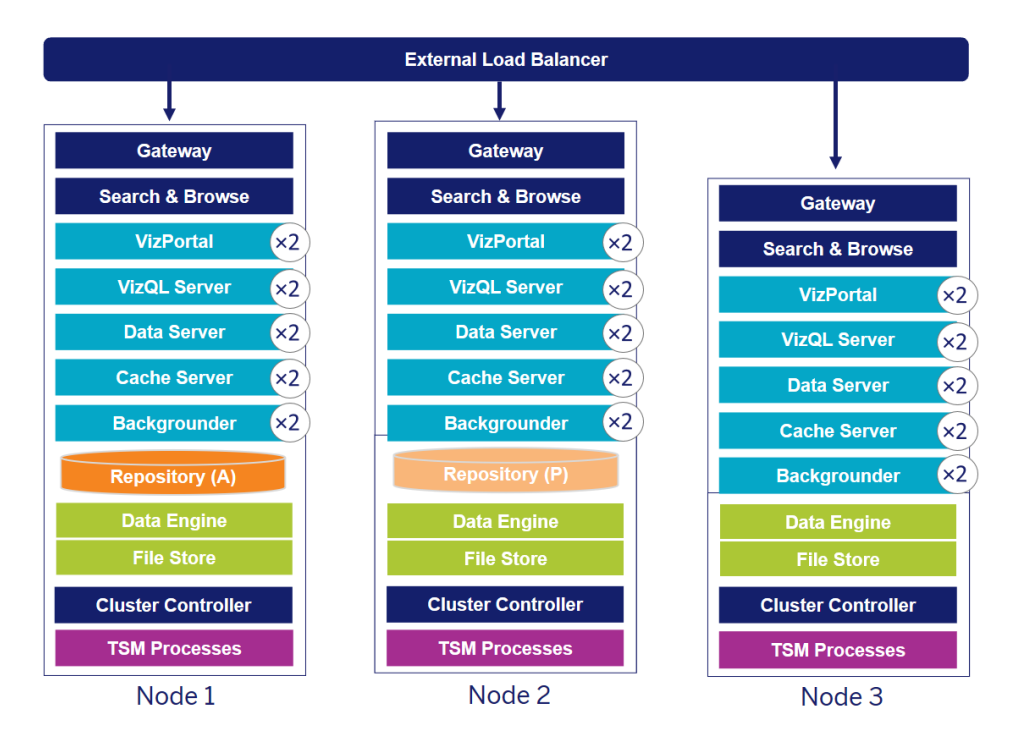

Un déploiement HA de Tableau Server à 3 nœuds (Remarque : le service de coordination et le service de fichiers client ne sont pas explicitement affichés)

Les besoins en matière de nœuds spécialisés évoluent avec le temps. Les charges avec beaucoup d'extraits ou avec des actualisations d'extraits fréquentes doivent être isolées du reste des charges de rendu de visualisations interactives. Dans un environnement avec beaucoup d'extraits, la plupart des sources de données sont des extraits. Par « beaucoup d'extraits », on sous-entend le fait d'avoir quelques extraits très volumineux ou de disposer d'un très grand nombre d'extraits de petite taille. Les déploiements dans lesquels les extraits sont fréquemment actualisés, par exemple plusieurs fois par jour pendant les heures de service, doivent être isolés sur des nœuds backgrounder spécialisés. Pour isoler la charge du processus backgrounder, ajoutez des nœuds backgrounder spécialisés pour garantir la redondance, comme indiqué dans les nœuds 4 et 5 ci-dessous. À l'aide de rôles de nœuds, vous pouvez déterminer l'endroit où certains types de charges seront traités dans votre installation de Tableau Server. Les fonctions de rôles de nœuds vous permettent de dédier et d'adapter les ressources à des charges de

travail spécifiques. Pour en savoir plus sur la configuration de rôles de nœud dans backgrounder et dans le répertoire de fichiers, consultez la rubrique [Gestion](https://help.tableau.com/current/server/fr-fr/server_node_roles.htm) de la charge de travail via les rôles des [nœuds.](https://help.tableau.com/current/server/fr-fr/server_node_roles.htm)

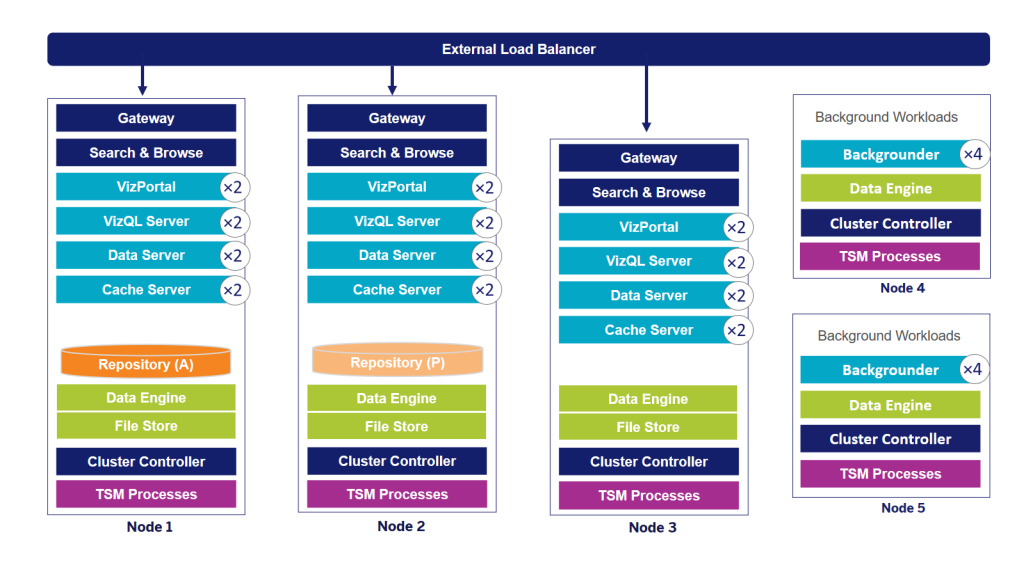

Un déploiement HA de Tableau Server à 5 nœuds (Remarque : le service de coordination et le service de fichiers client ne sont pas explicitement affichés)

À partir de Tableau 2019.3, vous pouvez déployer le référentiel de Tableau Server vers Amazon Relational Database Service (RDS). Le référentiel de Tableau Server est une base de données PostgreSQL qui stocke des données sur toutes les interactions des utilisateurs, les actualisations d'extraits et bien d'autres opérations. Amazon RDS offre scalabilité, fiabilité, haute disponibilité et sécurité de manière intégrée à PostgreSQL. Grâce à l'intégration avec AWS pour configurer le référentiel externe Tableau Server, vous pourrez profiter des avantages supplémentaires du déploiement du cloud. Pour plus d'informations, consultez [Référentiel](https://help.tableau.com/current/server/fr-fr/server_external_repo.htm) externe [Tableau](https://help.tableau.com/current/server/fr-fr/server_external_repo.htm) Server.

Lorsque vous déployez Tableau Server dans un cloud public, vous avez différentes options pour limiter encore plus le risque de périodes d'indisponibilité. Vous pouvez par exemple déployer chaque nœud de Tableau Server dans son propre réseau virtuel ou dans différentes zones de disponibilités. Néanmoins, en fractionnant votre système, vous risquez d'augmenter la latence entre les différentes parties. Avant de finaliser votre environnement, testez les performances et la disponibilité pour garantir un équilibre adéquat pour vos données et votre communauté. Tableau Server ne prend pas en charge le déploiement d'un cluster à plusieurs nœuds dans des régions différentes.
## Reprise après sinistre

Lorsque vous planifiez la reprise après sinistre (DR) dans votre environnement Tableau, vous devez tenir compte de deux facteurs : l'objectif de délai de récupération (RTO) et l'objectif de point de récupération (RPO). Le RTO est une mesure de la durée de la période d'indisponibilité que votre entreprise peut accepter avant une récupération totale, et influence la fréquence à laquelle vous restaurez vos sauvegardes sur un autre cluster et le volume des investissements dans l'infrastructure. Le RPO est une mesure du volume de perte de données que votre entreprise peut tolérer, et influence la fréquence à laquelle vous devez effectuer des sauvegardes de votre système. Pour Tableau Server, le RPO ne peut pas être inférieur au temps nécessaire pour effectuer une sauvegarde complète du serveur. Le tableau ci-dessous indique comment adapter votre planification en fonction de différents besoins en RTO :

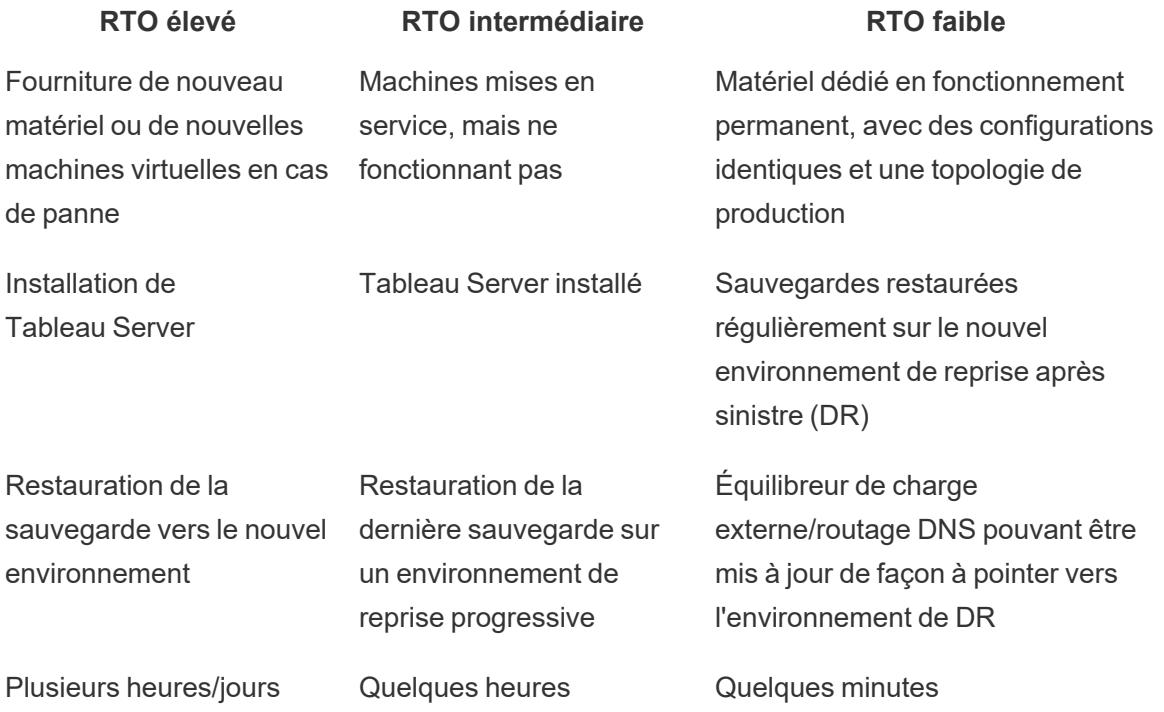

Que vous hébergiez Tableau Server sur site ou dans le cloud, le processus de sauvegarde reste le même. Utilisez la commande TSM [Backup](https://help.tableau.com/current/server/fr-fr/db.htm) pour générer une sauvegarde de Tableau Server et restaurez cette sauvegarde sur une nouvelle machine. La génération d'un instantané d'une machine Tableau Server en vue d'une restauration sur une nouvelle machine n'est pas prise en

charge. Consultez la page Fiabilité [exceptionnelle](https://www.tableau.com/fr-fr/enterprise-it/stability) pour en savoir plus sur la haute disponibilité et la reprise après sinistre et lire des livres blancs sur le sujet.

# Authentification et autorisation

Tableau propose des fonctionnalités exhaustives et une intégration poussée pour relever tous les défis en matière de sécurité professionnelle. Pour en savoir plus, consultez le document Sécurité de la plate-forme [Tableau Server](https://www.tableau.com/sites/default/files/whitepapers/tableau_server_platform_security_1.pdf) (en anglais), la rubrique Liste de contrôle pour une sécurité renforcée de Tableau Server ([Windows](https://help.tableau.com/current/server/fr-fr/security_harden.htm) | [Linux\)](https://help.tableau.com/current/server-linux/fr-fr/security_harden.htm) ou le livre blanc [Sécurité](http://www.tableau.com/fr-fr/learn/whitepapers/tableau-online-security-cloud) dans le cloud pour [Tableau Cloud.](http://www.tableau.com/fr-fr/learn/whitepapers/tableau-online-security-cloud)

## Magasin d'identités

Tableau Server nécessite un magasin d'identités ([Windows](https://help.tableau.com/current/server/fr-fr/plan_identity_store.htm) | [Linux\)](https://help.tableau.com/current/server-linux/fr-fr/plan_identity_store.htm) pour gérer les informations des utilisateurs et des groupes. Il existe deux types de magasin d'identités : en local (Tableau Server) et externe (Active Directory, LDAP). Lorsque vous installez Tableau Server, vous devez configurer un magasin d'identités en local ou externe. Pour des informations sur les options de configuration du magasin d'identités, consultez Entité [identityStore.](https://help.tableau.com/current/server/fr-fr/entity_identity_store.htm)

Lorsque vous configurez Tableau Server avec un magasin d'identités locale, toutes les informations des utilisateurs et des groupes sont stockées et gérées dans le référentiel de Tableau Server. Dans le cas d'un magasin d'identités local, il n'y a pas de source externe pour les utilisateurs et les groupes. Remarque : pour changer de magasin d'identités après l'installation du serveur, vous devez effectuer une [désinstallation](https://help.tableau.com/current/server/fr-fr/reconfig_change_auth.htm) complète, puis une [réinstallation.](https://help.tableau.com/current/server/fr-fr/reconfig_change_auth.htm)

Lorsque vous configurez Tableau Server avec un magasin d'identités externe, toutes les informations des utilisateurs et des groupes sont stockées et gérées par un service de répertoire externe. Tableau Server doit se synchroniser avec le magasin d'identités externe pour que des copies locales des utilisateurs et des groupes soient présentes dans le référentiel de Tableau Server, mais le magasin externe reste la source principale pour toutes les données sur les utilisateurs et les groupes. Lorsque les utilisateurs se connectent à Tableau Server, leurs informations d'identification sont transmises au magasin externe, qui doit procéder à l'authentification de ces utilisateurs ([Windows](https://help.tableau.com/current/server/fr-fr/security_auth.htm) | [Linux\)](https://help.tableau.com/current/server-linux/fr-fr/security_auth.htm). Cette authentification n'est pas effectuée par Tableau Server. Néanmoins, les noms des utilisateurs Tableau stockés dans le magasin d'identités sont associés à des droits et des autorisations pour Tableau Server. Une fois l'authentification vérifiée, Tableau Server gère l'accès des utilisateurs aux ressources Tableau (autorisations).

## Authentification

L'authentification permet de vérifier l'identité d'un utilisateur. Toute personne devant accéder à Tableau Server ou à Tableau Cloud, que ce soit pour gérer le serveur ou le site, ou pour publier, consulter ou gérer du contenu, doit correspondre à un utilisateur dans le magasin d'identités de Tableau Server ou à un utilisateur Tableau Cloud. L'authentification peut être effectuée par Tableau Server ou Tableau Cloud (authentification locale) ou par un processus externe. En cas d'authentification externe, vous devez configurer Tableau Server en vue d'utiliser des protocoles appropriés, comme Active Directory, OpenLDAP, SAML ou OpenID, ou configurer Tableau Cloud afin de passer par Google ou SAML.

### Authentification dans Tableau Cloud

Tableau Cloud prend en charge les types d'authentifications suivants, dont les paramètres figurent sur la page [Authentification](https://help.tableau.com/current/online/fr-fr/security_auth.htm). Pour en savoir plus, consultez la rubrique Authentification pour [Tableau Cloud](https://help.tableau.com/current/online/fr-fr/security_auth.htm).

- **· Tableau :** type d'authentification par défaut, disponible sur tous les sites et ne requérant aucune étape de configuration supplémentaire avant l'ajout d'utilisateurs. Les identifiants Tableau comprennent un nom d'utilisateur et un mot de passe, qui sont enregistrés par Tableau Cloud. Les utilisateurs saisissent leurs identifiants directement sur la page de connexion de Tableau Cloud.
- **Google** : si votre entreprise utilise des applications Google, vous pouvez configurer Tableau Cloud de manière à utiliser un compte Google comme méthode d'authentification unique (SSO), via OpenID Connect. Lorsque vous activez l'authentification Google, les utilisateurs sont dirigés sur la page de connexion Google où ils entrent leurs informations d'identification stockées par Google.
- **· SAML** : une autre manière d'utiliser l'authentification SSO se fait via SAML. Pour cela, vous utilisez un fournisseur d'identité (IdP) tiers et vous configurez le site de manière à établir une relation de confiance avec l'IdP. Lorsque vous activez SAML, les utilisateurs sont redirigés vers la page de connexion du fournisseur d'identité et invités à saisir leurs identifiants d'authentification unique, qui sont déjà enregistrés chez ce fournisseur.

#### Exigence d'authentification multifacteur pour Tableau Cloud

En plus du type d'authentification que vous configurez pour votre site, l'authentification multifacteur (MFA) via votre fournisseur d'identité SSO (IdP) est une exigence de Tableau Cloud à compter du 1er février 2022. Si votre entreprise ne travaille pas directement avec un IdP SSO,

vous pouvez utiliser Tableau avec l'authentification MFA pour répondre à l'exigence MFA. Pour en savoir plus, consultez la rubrique [Authentification](https://help.tableau.com/current/online/fr-fr/security_auth.htm#mfa_requirement) multifacteur et Tableau Cloud.

### Authentification dans Tableau Server

Le tableau ci-dessous indique la compatibilité entre les méthodes d'authentification Tableau Server et les magasins d'identités.

#### **Méthode d'authentification Authentification locale AD/LDAP**

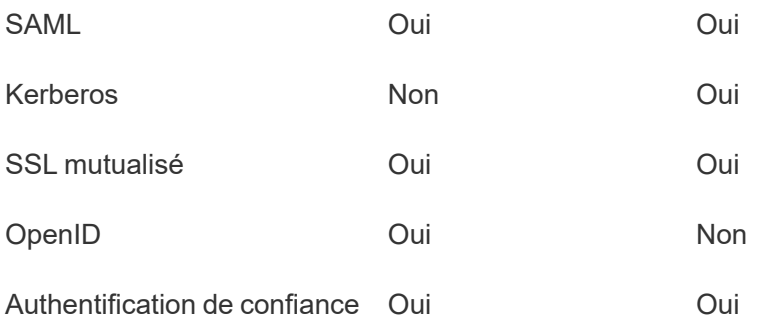

#### Active Directory et OpenLDAP

Dans ce scénario, Tableau Server doit être installé dans un domaine dans Active Directory. Tableau Server synchronise les métadonnées des utilisateurs et des groupes depuis Active Directory sur le magasin d'identités. Vous n'avez pas besoin d'ajouter manuellement des utilisateurs. Toutefois, une fois que les données sont synchronisées, vous devrez affecter les rôles de site et de serveur. Vous pouvez les attribuer individuellement ou au niveau du groupe. Tableau Server ne resynchronise pas les données vers Active Directory. Tableau Server gère les accès au contenu et au serveur en fonction des données d'autorisation des rôles sur le site stockées dans le référentiel.

Si vous utilisez déjà Active Directory pour gérer les utilisateurs dans votre entreprise, vous devez sélectionner l'authentification Active Directory au cours de la configuration de Tableau. Par exemple, en synchronisant des groupes Active Directory, vous pouvez définir des autorisations minimales Tableau pour les rôles sur le site, pour les utilisateurs qui sont synchronisés dans ces groupes. Vous pouvez synchroniser des groupes Active Directory spécifiques, ou vous pouvez les synchroniser tous. Pour en savoir plus, consultez la rubrique [Synchroniser](https://help.tableau.com/current/server/fr-fr/groups_globalsync.htm) tous les groupes Active Directory sur le serveur. Assurez-vous de lire la [Gestion](https://help.tableau.com/current/server/fr-fr/users_manage_ad.htm) des utilisateurs dans des [déploiements](https://help.tableau.com/current/server/fr-fr/users_manage_ad.htm) Active Directory pour comprendre comment plusieurs

domaines, le nom de domaine, NetBIOS et le format du nom d'utilisateur Active Directory influencent la gestion des utilisateurs Tableau.

Vous pouvez également configurer Tableau Server de manière à utiliser LDAP comme moyen générique de communiquer avec le magasin d'identités. Par exemple, OpenLDAP est l'une des nombreuses mises en œuvre de serveur LDAP avec un schéma flexible. Il est possible de configurer Tableau Server pour qu'il interroge un serveur OpenLDAP. Consultez la rubrique Magasin [d'identités](https://help.tableau.com/current/server/fr-fr/plan_identity_store.htm#plan). Dans ce scénario, l'authentification peut être fournie par la solution LDAP native, ou par une solution d'authentification unique. Le schéma ci-dessous illustre un déploiement Tableau Server avec une authentification Active Directory/OpenLDAP.

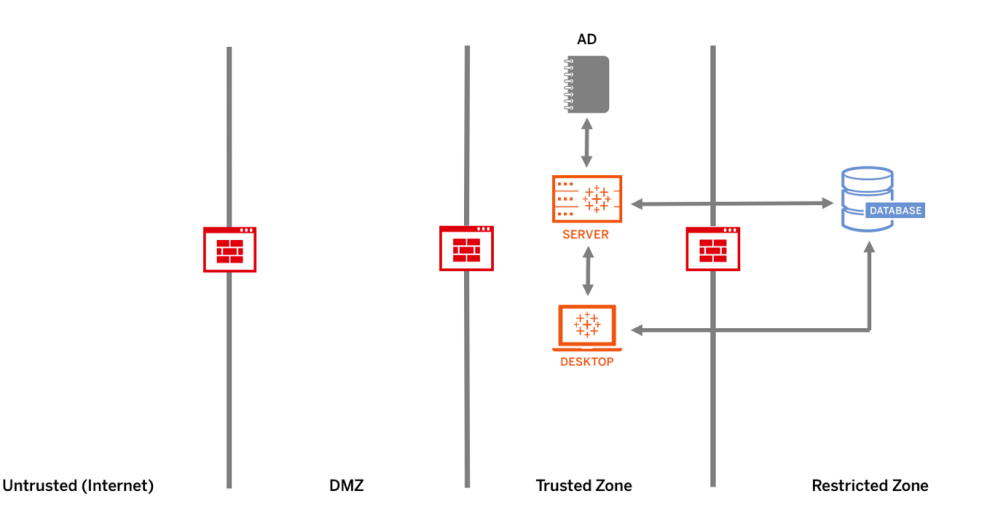

#### SAML

SAML (Security Assertion Markup Language) est une norme XML qui permet aux domaines Web sécurisés d'échanger des données sur l'authentification et les autorisations des utilisateurs. Vous pouvez configurer Tableau Server et Tableau Cloud de manière à utiliser un fournisseur d'identité externe pour authentifier les utilisateurs via SAML 2.0.

Tableau Server et Tableau Cloud prennent en charge le protocole SAML généré par un prestataire de service et par un fournisseur d'identité, depuis les navigateurs et l'application Tableau Mobile. Pour les connexions provenant de Tableau Desktop, la requête SAML doit être générée par un prestataire de service. Les identifiants des utilisateurs ne sont pas enregistrés par Tableau Server ou Tableau Cloud, et l'utilisation de SAML vous permet d'ajouter Tableau à votre environnement d'authentification unique. L'authentification des utilisateurs par SAML ne concerne pas les autorisations définies pour le contenu Tableau Server ou Tableau Cloud, comme les sources de données et les classeurs. Elle ne contrôle pas non plus l'accès aux données sous-jacentes auxquelles les classeurs et les sources de données se connectent.

Pour Tableau Server, vous pouvez utiliser une authentification SAML pour tout le serveur, ou effectuer une configuration pour chaque site. Voici un aperçu de ces options :

• Authentification SAML sur l'ensemble du serveur Une application SAML d'un fournisseur d'identités unique gère l'authentification de tous les utilisateurs Tableau Server. Utilisez cette option si votre serveur ne comprend que le site par défaut.

De plus, si vous souhaitez utiliser une authentification SAML spécifique à chaque site Tableau Server, vous devez configurer SAML pour l'ensemble de Tableau Server avant de pouvoir configurer des sites individuels. Pour utiliser des configurations SAML pour chaque site, il n'est cependant pas nécessaire d'activer SAML pour l'ensemble du serveur : ce protocole doit uniquement être configuré.

- Authentification locale à l'échelle du serveur et authentification SAML spécifique à un site Dans un environnement à plusieurs sites, les utilisateurs dont l'authentification SAML n'est pas activée au niveau du site peuvent se connecter avec l'authentification locale.
- Authentification SAML à l'échelle du serveur et authentification SAML spécifique à un site Dans un environnement à plusieurs sites, tous les utilisateurs peuvent s'authentifier via un IdP SAML configuré au niveau du site, et vous spécifiez un IdP SAML par défaut sur l'ensemble du site pour tous les utilisateurs qui appartiennent à plusieurs sites.

Pour en savoir plus, consultez la rubrique SAML ([Windows](https://help.tableau.com/current/server/fr-fr/saml.htm) | [Linux\)](https://help.tableau.com/current/server-linux/fr-fr/saml.htm). Le schéma ci-dessous illustre un déploiement Tableau Server avec une authentification SAML.

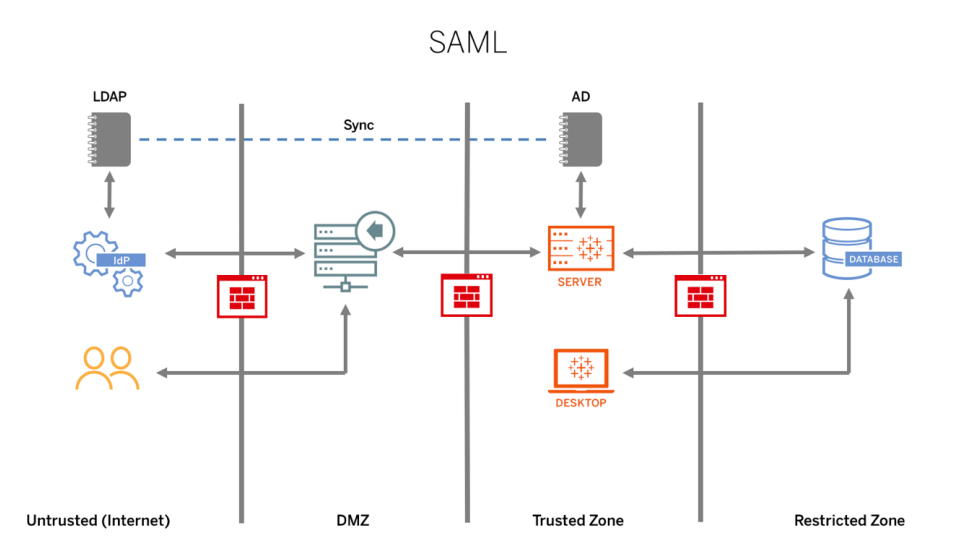

Avant de configurer SAML pour Tableau Cloud, consultez les ressources suivantes :

#### Aide de Tableau Blueprint

- Exigences liées au fournisseur d'identité pour la [configuration](https://help.tableau.com/current/online/fr-fr/saml_online_requ.htm#idp-reqs) de Tableau
- Remarques sur la [compatibilité](https://help.tableau.com/current/online/fr-fr/saml_online_requ.htm#remarques-sur-la-compatibilit�-saml-et-les-exigences) SAML et les exigences
- Utilisation de SSO SAML dans les [applications](https://help.tableau.com/current/online/fr-fr/saml_online_requ.htm#utilisation-de-sso-saml-dans-les-applications-du-client-tableau) client Tableau
- Effets sur Tableau Bridge d'un changement de type [d'authentification](https://help.tableau.com/current/online/fr-fr/saml_online_requ.htm#effets-sur-tableau-bridge-dun-changement-de-type-dauthentification)
- [Exigences](https://help.tableau.com/current/online/fr-fr/saml_online_requ.htm#exigences-li�es-aux-donn�es-xml) liées aux données XML

NOTE : en plus de ces exigences, nous vous recommandons de prévoir un compte d'administrateur de site Tableau Cloud dédié, configuré avec l'authentification Tableau. Ainsi, en cas de problème avec SAML ou le fournisseur d'identité, ce compte vous permet de continuer à accéder à votre site Tableau Cloud.

#### Tickets de confiance

Si vous intégrez des vues Tableau Server à des pages Web, toutes les personnes qui consultent la page doivent posséder une licence Tableau Server. Lorsque des utilisateurs visitent la page, ils sont invités à se connecter à Tableau Server pour pouvoir afficher la vue. Si vous possédez déjà un moyen d'authentifier les utilisateurs sur la page Web ou dans votre application Web, vous pouvez ignorer cette invite et éviter à vos utilisateurs de se connecter deux fois en configurant l'authentification de confiance.

L'authentification de confiance signifie simplement que vous avez établi une relation de confiance entre Tableau Server et un ou plusieurs serveurs Web. Lorsque Tableau Server reçoit des demandes de ces serveurs Web de confiance, il suppose que votre serveur Web a vérifié toutes les authentifications nécessaires.

Si votre serveur Web utilise SSPI (Security Support Provider Interface), vous n'avez pas besoin de configurer une authentification de confiance. Vous pouvez intégrer des vues et vos utilisateurs y auront accès de manière sécurisée tant qu'ils possèdent une licence Tableau Server et sont membres de votre Active Directory ([Windows](https://help.tableau.com/current/server/fr-fr/trusted_auth.htm) | [Linux\)](https://help.tableau.com/current/server-linux/fr-fr/trusted_auth.htm). Le schéma ci-dessous illustre un déploiement Tableau Server avec des tickets de confiance.

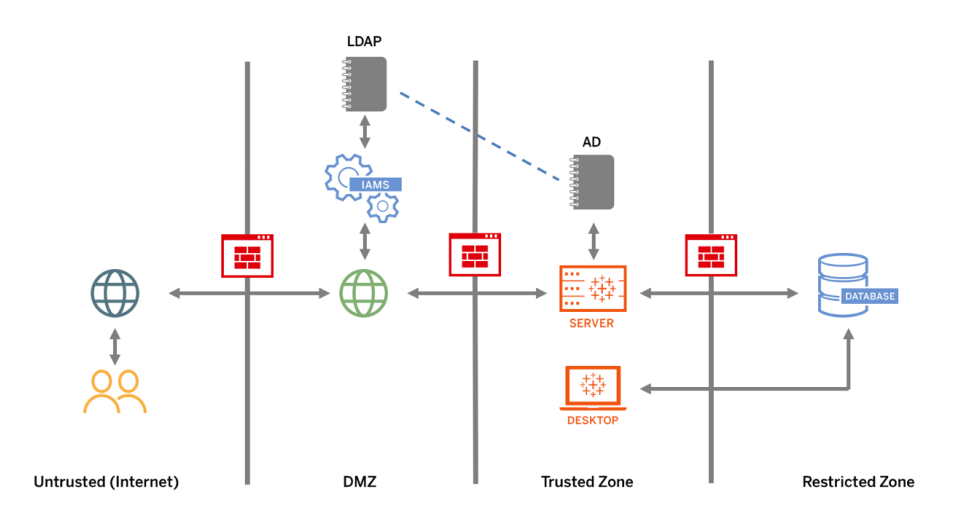

#### SSL mutualisé

Avec le SSL mutualisé, vous pouvez offrir aux utilisateurs de Tableau Desktop et d'autres clients Tableau approuvés une expérience d'accès direct et sécurisé à Tableau Server. Grâce au SSL mutualisé, lorsqu'un client avec un certificat SSL valide se connecte à Tableau Server, Tableau Server confirme l'existence du certificat client et authentifie l'utilisateur, en fonction du nom d'utilisateur contenu dans le certificat client. Si le client ne possède pas un certificat SSL valide, Tableau Server peut refuser la connexion. Vous pouvez également configurer Tableau Server de manière à ce qu'il bascule vers l'authentification par nom d'utilisateur/mot de passe si le SSL mutualisé échoue.

## Autorisation

Une fois l'authentification effectuée, l'autorisation permet de déterminer le contenu auquel l'utilisateur a accès sur Tableau Server ou Tableau Cloud, et comment il peut y accéder. Pour plus d'informations, consultez **La [gouvernance](#page-93-0) avec Tableau** sur la page 92. L'autorisation inclut :

- ce que les utilisateurs sont autorisés à faire avec le contenu hébergé sur Tableau Server ou Tableau Cloud, y compris les projets, les sites, les classeurs et les vues ;
- ce que les utilisateurs sont autorisés à faire avec les sources de données gérées par Tableau Server ou Tableau Cloud ;
- · les tâches que les utilisateurs sont autorisés à effectuer pour gérer Tableau Server ou Tableau Cloud, notamment la configuration des paramètres du serveur ou du site, l'exécution d'outils en ligne de commande, et bien d'autres.

L'autorisation est gérée dans Tableau Server et Tableau Cloud. Elle est déterminée en fonction du type de licence de l'utilisateur (Creator, Explorer, Viewer), du rôle de l'utilisateur sur le site et des autorisations associées aux éléments comme les classeurs et les sources de données. L'équipe du projet doit réfléchir au modèle d'autorisations et le définir. Les administrateurs de site/Tableau Server ou les administrateurs de site Tableau Cloud attribuent les règles d'autorisation aux groupes et les verrouillent dans le projet. Les autorisations personnalisées offrent une granularité plus fine, de l'accès à une source de données ou son téléchargement au mode d'interaction d'un utilisateur avec le contenu publié.

Grâce à l'interface intuitive de Tableau, vous pouvez facilement relier les utilisateurs aux groupes fonctionnels, attribuer les autorisations aux groupes et voir qui a accès à quel contenu. Vous pouvez créer des groupes localement sur le serveur ou les importer à partir d'Active Directory et les synchroniser régulièrement. La vue des autorisations permet également aux utilisateurs métier de gérer leurs propres utilisateurs et groupes. Pour en savoir plus, consultez les pages Démarrage rapide : [Autorisations,](https://help.tableau.com/current/server/fr-fr/qs_permissions.htm) Configurer des projets, des groupes et des [autorisations](https://help.tableau.com/current/server/fr-fr/projects_data_gov.htm) pour le [libre-service](https://help.tableau.com/current/server/fr-fr/projects_data_gov.htm) géré et Référence [d'autorisations](https://help.tableau.com/current/server/fr-fr/permissions.htm).

# Communication réseau

## Tableau Server

Il existe trois interfaces réseau principales dans Tableau Server :

- Client vers Tableau Server : le client peut être un navigateur Web, Tableau Mobile, Tableau Desktop, Tableau Prep Builder ou les utilitaires tsm [\(Windows](https://help.tableau.com/current/server/fr-fr/tsm.htm) | [Linux](https://help.tableau.com/current/server-linux/fr-fr/tsm.htm)) et tabcmd ([Windows](https://help.tableau.com/current/server/fr-fr/tabcmd.htm) | [Linux\)](https://help.tableau.com/current/server-linux/fr-fr/tabcmd.htm)
- Tableau Server vers votre ou vos bases de données : pour actualiser les extraits de données ou gérer les connexions aux bases de données en direct, Tableau Server doit communiquer avec votre ou vos bases de données.
- Communication du composant serveur : cela ne s'applique qu'aux déploiements distribués.

Vous devez configurer SSL pour garantir que l'accès à Tableau Server est sécurisé et que les informations sensibles transmises entre le serveur et les clients Tableau sont protégées sur votre réseau. Pour en savoir plus, consultez les rubriques Sécurité réseau [\(Windows](https://help.tableau.com/current/server/fr-fr/security_net.htm) | [Linux](https://help.tableau.com/current/server-linux/fr-fr/security_net.htm)) et Ports ([Windows](https://help.tableau.com/current/server/fr-fr/ports.htm) | [Linux\)](https://help.tableau.com/current/server-linux/fr-fr/ports.htm). Pour des exemples de configuration SSL dans l'architecture de référence standard, consultez le Guide de déploiement de Tableau Server en entreprise, [Partie 6 -](https://help.tableau.com/current/guides/enterprise-deployment/fr-fr/edg_part6.htm) [Configuration](https://help.tableau.com/current/guides/enterprise-deployment/fr-fr/edg_part6.htm) après l'installation.

### Serveurs sur site sécurisés

Pour empêcher les utilisateurs disposant d'autorisations de publication et d'exploration de se connecter à des ressources Tableau auxquelles ils ne devraient pas avoir accès, procédez comme suit afin de configurer et sécuriser vos serveurs sur site.

- 1. Créez un compte utilisateur PostgreSQL.
- 2. Nommez-le tbladminviews
- 3. Sélectionnez les droits les plus faibles pour les vues administratives.
- 4. Modifiez les modèles du classeur des vues administratives, de manière à utiliser tbladminviews au lieu de tblwgadmin.
- 5. Ajoutez une politique de connexion IP de manière à bloquer les adresses IP privées (non routables) :
	- a. Changez la règle de connexion IP par défaut en Allow tsm configuration set -k ConnectionIPDefaultRule=ALLOW
	- b. Bloquez les adresses IP privées (non routables)

tsm configuration set -k ConnectionIPDenyRanges=127.0.0.1,192.168.0.0- 192.168.255.255,172.16.0.0-172.31.255.255,10.0.0.0-10.255.255.255

## Tableau Cloud

Toutes les communications avec Tableau Cloud sont chiffrées à l'aide du protocole SSL, pour garantir la sécurité des données transmises. Les clients comprennent les composants suivants : un navigateur Web, Tableau Desktop, Tableau Prep Builder, Tableau Bridge, Tableau Mobile et l'[utilitaire](https://help.tableau.com/current/online/fr-fr/tabcmd_cmd.htm) tabcmd. Tableau Cloud prend en charge le protocole TLS 1.2 et les versions ultérieures. Différentes techniques de chiffrement garantissent la sécurité des communications entre le navigateur, le serveur et le référentiel. En outre, Tableau dispose de nombreux mécanismes intégrés pour aider à lutter contre la mystification, le piratage et les attaques d'injection SQL. Il est également testé activement et répond aux nouvelles menaces grâce à des mises à jour mensuelles.

# Topologies du réseau

Les utilisateurs accèderont à Tableau de différentes manières : depuis leur poste de travail, depuis leur smartphone lorsqu'ils sont en déplacement, ou encore depuis un site client à

l'étranger. Pour mieux comprendre les configurations réseau courantes, consultez le Guide de déploiement de Tableau Server en entreprise, Partie 3 - Préparer le [déploiement](https://help.tableau.com/current/guides/enterprise-deployment/fr-fr/edg_part3.htm) de Tableau Server en [entreprise](https://help.tableau.com/current/guides/enterprise-deployment/fr-fr/edg_part3.htm).

# Stratégie des données

Les exigences et les solutions au niveau de l'infrastructure de données varient d'une entreprise à l'autre. Tableau respecte les choix de chaque entreprise et s'intègre à votre stratégie de données existante. En marge de l'entrepôt de données de l'entreprise, de nombreuses nouvelles sources de données internes et externes font leur apparition, comme les applications et données dans le cloud, les bases de données Big Data, ou encore les référentiels structurés et non structurés. Des clusters Hadoop aux bases de données NoSQL en passant par de nombreuses autres solutions, le flux de données n'a plus besoin d'être centralisé autour de l'entrepôt de données de l'entreprise ou d'y résider définitivement.

L'architecture de données moderne s'appuie sur les nouveaux besoins métier (rapidité, agilité, volume) et les nouvelles technologies. C'est à vous de choisir si vous souhaitez donner l'accès aux données en place ou enrichir ces données à l'aide d'autres sources. Associez à cela des solutions cloud qui permettent à l'infrastructure et aux services de mettre en place des pipelines de données en quelques heures, et vous obtenez le processus idéal pour assurer une mobilité inédite des données au sein de l'entreprise. Malheureusement, vous passez largement à côté de cette opportunité si la politique de gestion des données de votre entreprise a été définie sur la base de l'utilisation d'un entrepôt de données unique et compartimenté. Pour axer son approche non plus sur les compartiments mais sur les pipelines, les parties prenantes doivent comprendre qu'il n'est pas possible de répondre à toutes les questions de données d'une entreprise à partir d'une seule source de données. Voici le schéma d'une architecture de données moderne.

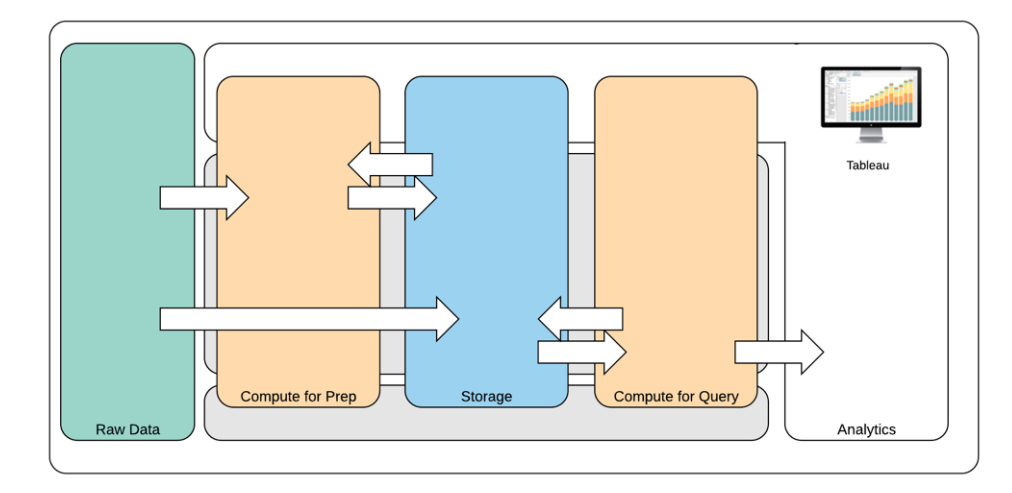

#### Architecture de données moderne

- 1. Données brutes : sources de données, par exemple données transactionnelles qui sont chargées dans la plate-forme de données, et qui doivent souvent être transformées de différentes manières (nettoyage, recherche des informations personnellement identifiables, etc.)
- 2. Calcul pour la préparation : le traitement des données brutes peut nécessiter des ressources informatiques considérables, bien plus que les opérations ETL classiques. C'est le cas notamment des applications de Data Science. Elles permettent de créer des données à forte valeur.
- 3. Stockage : les plates-formes de données modernes stockent les données, car vous ne savez jamais de quelle manière vous allez les utiliser dans le futur. Nous stockons de plus en plus des données intermédiaires et des versions et formes multiples des mêmes données. Par conséquent, le stockage est divisé en couches.
- 4. Calcul pour les requêtes : le moteur de base de données analytique, incluant les extraits Hyper, mais aussi Hadoop, etc.
- 5. Analytique : Tableau se situe dans la catégorie Analytique.

## Architecture de données hybride de Tableau

L'architecture de données hybride de Tableau propose deux manières d'interagir avec les données : par connexion en direct ou à l'aide d'un extrait en mémoire. Vous pouvez facilement basculer entre ces deux modes en sélectionnant l'option correspondant à votre cas d'utilisation.

### Connexion en direct

Plutôt que d'importer toutes les données, les connecteurs de données de Tableau exploitent votre infrastructure de données existante en envoyant des requêtes dynamiques directement à la base de données source. Si vous avez investi dans des bases de données rapides et optimisées pour les analyses, vous pouvez en tirer parti en vous connectant en direct à vos données. Les données détaillées restent sur le système source et les résultats agrégés des requêtes sont envoyés vers Tableau. Cela signifie aussi que Tableau peut utiliser un nombre illimité de données. En réalité, le client analytique de Tableau est utilisé par de nombreuses bases de données parmi les plus volumineuses au monde. Dans Tableau, chaque connecteur est optimisé pour tirer profit des caractéristiques uniques de chaque source de données.

### Extrait en mémoire

Si vous disposez d'une architecture de données s'appuyant sur des bases de données transactionnelles ou si vous souhaitez réduire la charge de travail de l'infrastructure centrale des données, le moteur de données Tableau, qui utilise la technologie [Hyper,](https://www.tableau.com/fr-fr/products/new-features/hyper) propose un magasin de données en mémoire optimisé pour l'analytique. En un seul clic, vous pouvez vous connecter aux données et les extraire pour les ajouter en mémoire et lancer des requêtes dans Tableau. L'utilisation d'extraits de données Tableau permet d'améliorer sensiblement l'expérience utilisateur en réduisant le temps nécessaire au renvoi des requêtes vers la base de données. En retour, les extraits allègent le trafic dû aux requêtes redondantes sur le serveur de la base de données.

Les extraits constituent une excellente solution pour les systèmes transactionnels très actifs qui ne peuvent pas prendre en charge les ressources pour les requêtes fréquentes. Il est possible d'actualiser l'extrait pendant la nuit et de le mettre à la disposition des utilisateurs pendant la journée. Les extraits peuvent également se présenter sous la forme de sous-ensembles de données en fonction d'un nombre d'enregistrements, d'un pourcentage du total des enregistrements, ou de critères filtrés. Le moteur de données peut même réaliser des extraits incrémentiels qui mettent à jour des extraits existants à l'aide de nouvelles données. Les extraits n'ont pas pour but de remplacer votre base de données. Vous devez donc définir la taille d'extrait adéquate pour votre analyse.

Si vous avez besoin de partager vos classeurs avec des utilisateurs qui n'ont pas directement accès aux sources de données sous-jacentes, vous pouvez utiliser des extraits. Les classeurs complets (fichiers de type .twbx) de Tableau contiennent toutes les analyses et données utilisées pour ces classeurs, ce qui les rend à la fois déplaçables et partageables avec d'autres utilisateurs de Tableau.

Si un utilisateur publie un classeur en utilisant un extrait, ce dernier est également publié sur Tableau Server ou Tableau Cloud. Les interactions ultérieures sur le classeur utiliseront l'extrait au lieu d'interroger les données en direct. Un classeur peut être paramétré pour envoyer une requête d'actualisation automatique de l'extrait.

### Fédération des requêtes

Lorsque des données connexes sont stockées dans des tables venant de bases de données ou de fichiers différents, vous pouvez utiliser une jointure entre bases de [données](https://help.tableau.com/current/pro/desktop/fr-fr/joining_tables.htm#crossdatabase-joins) pour combiner ces tables. Pour créer une jointure entre bases de données, vous devez créer une source de données Tableau multiconnexion en ajoutant chacune des bases de données et en vous y connectant (y compris les fichiers Excel et texte). C'est après avoir effectué cette opération que vous pourrez joindre les tables. Les jointures entre bases de données peuvent être utilisées avec des connexions en direct ou des extraits en mémoire.

## Serveur de données

Inclus avec Tableau Server et Tableau Cloud, le serveur de [données](https://www.tableau.com/fr-fr/learn/whitepapers/enabling-governed-access-tableau-data-server) offre des fonctionnalités de partage et de gestion centralisée des extraits de données Tableau et des connexions aux bases de données proxy communes. Tous les utilisateurs de Tableau Server ou de Tableau Cloud peuvent ainsi accéder à des sources de données gouvernées, mesurées et gérées sans dupliquer d'extrait ni de connexion aux données dans plusieurs classeurs.

Dans la mesure où plusieurs classeurs peuvent se connecter à une même source de données, vous pouvez limiter la prolifération des sources de données incorporées, et réduire l'espace de stockage requis et les temps de traitement. Lorsque quelqu'un télécharge un classeur connecté à une source de données publiée qui elle-même est connectée à un extrait, l'extrait reste sur Tableau Server ou Tableau Cloud, ce qui réduit le trafic réseau. Enfin, si une connexion nécessite un pilote de base de données, vous devez installer et gérer le [pilote](http://www.tableau.com/fr-fr/support/drivers) sur Tableau Server uniquement, et non sur l'ordinateur de chaque utilisateur. De même, sur Tableau Cloud, les pilotes de base de données sont gérés par Tableau pour les sources de données prises en charge.

À l'aide des données initiales collectées grâce aux cas d'utilisation de chaque équipe, l'administrateur de base de données ou le gestionnaire de données publie une source de données certifiée pour chaque source à laquelle les utilisateurs peuvent accéder selon les autorisations qui leur ont été accordées. Les utilisateurs peuvent se connecter directement à une source de données publiée à partir de Tableau Desktop et de Tableau Server ou de Tableau Cloud.

Les sources de données publiées permettent d'empêcher la prolifération des silos de données et des données non approuvées, pour les extraits comme pour les connexions en direct. Les actualisations des extraits peuvent être programmées. Ainsi, les utilisateurs de toute l'entreprise utilisent les mêmes données partagées et les mêmes définitions. Une source de données publiée peut être configurée de manière à se connecter directement à des données en direct, en utilisant une connexion de base de données proxy. Votre entreprise dispose donc d'un moyen de gérer les connexions de données, la logique des jointures, les métadonnées et les champs calculés de manière centralisée.

En parallèle, pour favoriser le libre-service et la flexibilité, les utilisateurs peuvent développer le modèle de données en fusionnant de nouvelles données ou en créant des calculs, puis en envoyant ce modèle en production avec agilité. Les données gérées de manière centralisée ne changent pas, mais les utilisateurs conservent une certaine souplesse.

### Sources de données certifiées

Les administrateurs de bases de données et/ou les gestionnaires de données doivent certifier les sources de données publiées pour indiquer aux utilisateurs que ces données ont été validées. Les sources de données certifiées arborent un badge de certification unique dans Tableau Server, Tableau Cloud et Tableau Desktop. La zone des commentaires vous permet d'expliquer pourquoi une source de données peut être digne de confiance. Ces commentaires sont accessibles partout dans Tableau pour la source de données en question, ainsi que le nom de la personne qui a effectué la certification. Les sources de données certifiées bénéficient d'un traitement préférentiel dans les résultats de recherche et sont mises en avant dans les listes de sources de données de Tableau Server, Tableau Cloud et Tableau Desktop. Les responsables de projet, les administrateurs de site Tableau Cloud et les administrateurs de site/Tableau Server sont autorisés à certifier des sources de données. Pour en savoir plus, consultez la rubrique Utiliser des sources de données et des tables certifiées et [recommandées](https://help.tableau.com/current/pro/desktop/fr-fr/datasource_recommended.htm).

## Sécurité des données

La sécurité des données est primordiale pour toute entreprise. Tableau permet aux clients de tirer parti des infrastructures de sécurité existantes pour les données. Plusieurs choix s'offrent aux administrateurs IT pour sécuriser la base de données : par le biais de l'authentification sur la base de données, dans Tableau grâce aux autorisations, ou par une approche hybride. La sécurité est appliquée quel que soit le mode d'accès aux données : depuis des vues publiées sur Internet, sur appareils mobiles ou par le biais de Tableau Desktop et de Tableau Prep Builder. Les clients choisissent souvent une approche hybride pour sa capacité à gérer facilement

différents cas d'utilisation. Commencez par établir une classification de la sécurité des données pour définir les différents types de données et les niveaux de sensibilité dans votre entreprise.

La méthode d'authentification à la base de données joue un rôle essentiel dans la sécurisation des bases de données. Ce processus d'authentification est différent de celui de Tableau Server ou de Tableau Cloud : lorsqu'un utilisateur se connecte à Tableau Server ou Tableau Cloud, il n'est pas encore connecté à la base de données. Ainsi, pour que les mesures de sécurité au niveau des bases de données soient appliquées, les utilisateurs de Tableau Server et de Tableau Cloud doivent également disposer d'identifiants (nom d'utilisateur/mot de passe individuels ou de compte de service) pour se connecter aux bases de données. Pour renforcer la protection des données, Tableau a besoin uniquement d'identifiants pour un accès en lecture sur la base de données. Ainsi, les publicateurs ne peuvent pas modifier par erreur les données sous-jacentes. Dans certains cas, vous pouvez également autoriser un utilisateur d'une base de données à créer des tables temporaires. Cela peut renforcer à la fois votre sécurité et vos performances, les données temporaires étant stockées dans la base de données et non dans Tableau. Pour Tableau Cloud, vous devez intégrer les identifiants afin d'actualiser automatiquement les informations de connexion pour la source de données. Pour les sources de données Google et Salesforce.com, vous pouvez intégrer les identifiants sous la forme de jetons d'accès OAuth 2.0.

La fonctionnalité de chiffrement des extraits au repos vous permet de chiffrer les extraits .hyper lorsqu'ils sont stockés dans Tableau Server. Les administrateurs de Tableau Server peuvent appliquer le cryptage de tous les extraits de leur site ou permettre aux utilisateurs de spécifier le cryptage de tous les extraits associés à des classeurs ou des sources de données publiés spécifiques. Pour en savoir plus, consultez la rubrique [Cryptage](https://help.tableau.com/current/server/fr-fr/security_ear.htm) d'extrait au repos.

Si votre entreprise déploie le chiffrement des extraits au repos, vous avez la possibilité de configurer Tableau Server pour qu'il utilise AWS comme système de gestion des clés (KMS) dans le cadre du chiffrement des extraits. **Pour activer AWS KMS ou Azure KMS, vous devez déployer Tableau Server dans AWS ou Azure respectivement, et disposer d'une licence** [Advanced Management](https://help.tableau.com/current/server/fr-fr/itm_intro.htm) pour Tableau Server. Dans un scénario avec AWS, Tableau Server utilise la clé principale du client d'AWS KMS (CMK) pour générer une [clé](https://docs.aws.amazon.com/fr_fr/kms/latest/developerguide/concepts.html#data-keys) de [données](https://docs.aws.amazon.com/fr_fr/kms/latest/developerguide/concepts.html#data-keys) AWS. Tableau Server utilise la clé de données AWS comme clé racine principale pour tous les extraits chiffrés. Dans le scénario Azure, Tableau Server utilise Azure Key Vault pour chiffrer la clé RMK (root master key, ou clé racine principale) pour tous les extraits chiffrés. Néanmoins, même avec une configuration pour une intégration AWS KMS ou Azure, le keystore Java natif et le service KMS local sont toujours utilisés pour le stockage sécurisé des secrets dans Tableau Server. AWS KMS ou Azure KMS servent uniquement à chiffrer la clé racine

#### Aide de Tableau Blueprint

principale pour les extraits chiffrés. Pour en savoir plus, consultez la rubrique [Système](https://help.tableau.com/current/server/fr-fr/security_kms_aws.htm) de gestion des [clés](https://help.tableau.com/current/server/fr-fr/security_kms_aws.htm).

Pour Tableau Cloud, toutes les données sont chiffrées au repos par défaut. [Advanced Management](https://help.tableau.com/current/online/fr-fr/itm_intro.htm) pour Tableau Cloud permet néanmoins de contrôler davantage la rotation des clés et l'audit en tirant parti de clés de [chiffrement](https://help.tableau.com/current/online/fr-fr/to_customer_managed_encryption_keys.htm) gérées par les clients. Les clés de chiffrement gérées par les clients garantissent un niveau de sécurité supplémentaire en vous permettant de chiffrer les extraits de données de votre site avec une clé spécifique, gérée par les clients. L'instance de gestion des clés Salesforce (KMS) stocke la clé de chiffrement spécifique par défaut pour tous les utilisateurs activant le chiffrement pour un site. Le processus de chiffrement suit une approche hiérarchique. Tout d'abord, Tableau Cloud chiffre un extrait. Ensuite, Tableau Cloud KMS vérifie ses caches pour trouver une clé adaptée. Si aucune clé n'est trouvée, une clé est générée par l'API KMS GenerateDataKey en utilisant l'autorisation accordée par la politique associée à la clé. AWS KMS utilise la CMK pour générer une clé et renvoie une copie en texte brut et une copie chiffrée vers Tableau Cloud. Tableau Cloud utilise la copie en texte brut de la clé et stocke la copie chiffrée avec les données chiffrées.

Dans Tableau Server et Tableau Cloud, vous pouvez restreindre l'accès aux données en définissant des filtres utilisateur sur les sources de données. Ainsi, vous pouvez mieux contrôler les données auxquelles les utilisateurs ont accès dans une vue publiée, en fonction de leur compte de connexion à Tableau Server. Grâce à cette technique, une directrice régionale peut accéder aux données concernant la région dont elle a la charge, mais pas celles des autres régions. En combinant ces méthodes, vous pouvez publier une vue ou un tableau de bord unique afin de permettre à un large éventail d'utilisateurs de Tableau Cloud ou Tableau Server de consulter et d'analyser des données personnalisées et sécurisées. Pour en savoir plus, consultez les pages Sécurité des [données](https://help.tableau.com/current/server/fr-fr/security_data.htm) et [Restreindre](https://help.tableau.com/current/pro/desktop/fr-fr/publish_userfilters.htm) l'accès au niveau des lignes de [données.](https://help.tableau.com/current/pro/desktop/fr-fr/publish_userfilters.htm) Si la sécurité au niveau des lignes est essentielle dans votre scénario analytique, Tableau [Data Management](https://help.tableau.com/current/online/fr-fr/dm_overview.htm) vous permet de tirer parti des connexions virtuelles avec des politique d'utilisation des données pour mettre en place le filtrage utilisateur à grande échelle. Pour en savoir plus, consultez la page À propos des [connexions](https://help.tableau.com/current/online/fr-fr/dm_vconn_overview.htm) virtuelles et des politiques des [données.](https://help.tableau.com/current/online/fr-fr/dm_vconn_overview.htm)

# Passage à Tableau dans le cloud

L'objectif de Tableau a toujours été d'aider les utilisateurs à voir et comprendre leurs données, quelle que soit la manière dont ils choisissent de le faire. Cette philosophie s'applique bien évidemment à notre stratégie de déploiement client. Vous pouvez héberger Tableau Server sur site, sur une plate-forme cloud publique (AWS, Google Cloud Platform, Microsoft Azure ou

Alibaba), ou encore opter pour Tableau Cloud (anciennement Tableau Online), notre solution entièrement hébergée. Par ailleurs, vous ne restez pas prisonnier de votre choix lorsque vous commencez l'exploration de vos données. Si votre organisation change de stratégie en cours de route, Tableau s'adapte à votre choix.

À mesure de l'adoption croissante du cloud, de nombreux clients ont choisi de passer à Tableau dans le cloud. Cette section présente les avantages d'une migration, les facteurs à prendre en compte pour évaluer votre capacité à effectuer cette migration, et des conseils et ressources utiles pour une migration réussie. Ces considérations diffèrent selon votre objectif : utiliser Tableau Server avec un cloud public ou passer de Tableau Server à Tableau Cloud.

\*Veuillez noter que cette section a été créée spécifiquement pour les clients disposant d'un déploiement existant et qui envisagent de changer de méthode de déploiement. Les nouveaux clients peuvent ignorer cette section et découvrir en détail l'**[Architecture](#page-136-0) de la plate-forme [Tableau](#page-136-0)** sur la page 135.

#### RECOMMANDATIONS ET MEILLEURES PRATIQUES :

La migration de plate-forme est une occasion unique d'optimiser votre environnement. Bon nombre de clients en profitent pour évaluer ces éléments principaux, afin de garantir une expérience utilisateur optimale.

- Suppression du contenu obsolète ([Tableau Server](https://help.tableau.com/current/server/fr-fr/adminview-stale-content.htm) | [Tableau Cloud\)](https://help.tableau.com/current/online/fr-fr/adminview-stale-content.htm)
- <sup>l</sup> **La [gouvernance](#page-93-0) avec Tableau** sur la page 92
- **[Plate-forme](#page-137-0) matérielle** sur la page 136 et topologie de Tableau Server, en cas de migration de Tableau Server vers un cloud public
- Gestion des problèmes de [performances](https://www.tableau.com/fr-fr/blog/how-improve-dashboard-load-times-people-and-processes)

## Aspects à prendre en considération en cas de migration de Tableau Server vers Tableau Cloud

Bon nombre d'organisations optent pour des solutions stratégiques entièrement hébergées (SaaS), pour gagner en flexibilité et se focaliser sur l'analyse des données, au lieu de devoir gérer une infrastructure. La migration de votre version sur site ou cloud public de Tableau Server vers une solution Tableau Cloud entièrement hébergée présente de nombreux avantages :

- <sup>l</sup> Réduction importante de la complexité et du coût du matériel et de l'infrastructure.
- Réduction des besoins administratifs et des dépenses
- Mise à jour logicielle automatique Tableau Cloud utilise toujours la version la plus récente de Tableau.
- Performance et scalabilité : quels que soient la charge ou la complexité des classeurs, Tableau Cloud s'adapte automatiquement, sans exigences particulières pour les clients.
- Solution toujours à la pointe pour l'analytique et la visualisation : les clients profiteront des nouveautés dès qu'elles seront disponibles (comme Tableau AI ou Tableau Pulse).

Pour envisager une migration de Tableau Server vers Tableau Cloud, vous devez vous poser deux questions :

- Est-ce que la migration est nécessaire ?
- Si oui, comment s'y prendre ?

Avant de prendre votre décision, prenez contact avec votre chargé de compte [Tableau](https://www.tableau.com/fr-fr/about/contact). Il vous aidera à identifier l'option la mieux adaptée à votre organisation et peut vous accompagner dans la planification de votre migration.

#### La migration de Tableau Server vers Tableau Cloud est-elle nécessaire ?

Tableau Cloud répond aux besoins de la majorité des clients de Tableau. Pour déterminer s'il est nécessaire pour vous d'effectuer la migration, tenez compte des éléments suivants :

- Conformité en matière de sécurité des informations
- Type et emplacement des sources de données
- Authentification des utilisateurs
- Vues administratives personnalisées
- Gestion des licences Tableau
- Complexité du déploiement de Tableau Server

#### Conformité en matière de sécurité des informations

Tableau Cloud est conforme à un large éventail de normes de sécurité [standard](https://compliance.salesforce.com/en/services/tableau), mais deux aspects de conformité ne sont à l'heure actuelle pas pris en charge :

- Federal Risk and Authorization Management Program (FEDRAMP)
- Cartes de paiement (PCI)

Si votre mise en œuvre actuelle de Tableau Server est aujourd'hui conforme à ces deux normes, il n'est pas nécessaire d'effectuer une migration vers Tableau Cloud. Par ailleurs, Tableau Cloud est hébergé sur Amazon Web Services. Si Tableau est responsable de l'organisation, des performances et de l'infrastructure qui sous-tendent Tableau Cloud, certains clients peuvent appliquer des politiques interdisant l'utilisation de produits hébergés sur des serveurs Amazon. Dans ce cas, vous ne pouvez pas effectuer de migration vers Tableau Cloud.

Rapprochez-vous de votre gestionnaire de compte Tableau pour savoir quand de nouvelles options de migration seront disponibles.

#### Type et emplacement des sources de données

Tableau Cloud étant un produit intégralement SaaS, vous devez prêter attention à la manière dont vous vous connectez à vos bases de données. Tableau Cloud peut se connecter directement à des sources de données basées sur Internet, comme Snowflake ou Databricks. La connexion de Tableau Cloud à des sources sur site (à la manière de Tableau Server) doit se faire de manière sécurisée sur Internet, généralement en installant [Tableau](https://help.tableau.com/current/online/fr-fr/qs_refresh_local_data.htm) Bridge sur votre réseau. Tableau Cloud prend en charge un large éventail de sources de données classiques, avec quelques exceptions. Dans le cadre de votre réflexion, consultez les sources de [données](https://help.tableau.com/current/online/fr-fr/to_sync_local_data.htm) prises en charge et les [exceptions](https://help.tableau.com/current/online/fr-fr/to_sync_local_data.htm) pour avoir l'assurance que vos sources sont bien compatibles avec Tableau Cloud. Si vous utilisez des flux Tableau Prep basés sur le serveur avec des sources de données sur site, vous devez déterminer si la migration est faisable, dans la mesure où Tableau Bridge ne prend pas en charge les flux Prep à l'heure actuelle. Vous pouvez utiliser cette [solution](https://kb.tableau.com/articles/howto/how-to-run-tableau-prep-conductor-flows-with-on-premises-data-in-tableau-cloud?lang=fr-fr) pour contourner le problème, mais il est possible qu'elle affecte votre migration vers Tableau Cloud.

#### Authentification des utilisateurs

Les utilisateurs doivent s'authentifier dans Tableau Cloud, de la même manière que les utilisateurs de Tableau Server (Tableau Cloud ne prend pas en charge les utilisateurs invités non authentifiés). Tableau Server étant hébergé sur un réseau privé, vous devrez peut-être modifier les options [d'authentification](https://help.tableau.com/current/online/fr-fr/security_auth.htm) lors de la migration. Par exemple, si vous utilisateurs Tableau Server s'authentifie via une solution Active Directory sur site, vous devez envisager une méthode alternative dans le cloud, comme Azure AD via SAML.

#### Exigence d'authentification multifacteur pour Tableau Cloud

La sécurité de vos données est notre priorité. C'est pourquoi l'[authentification](https://help.tableau.com/current/online/fr-fr/to_security_mfa.htm) multifacteur (MFA) est obligatoire avec Tableau Cloud. Vous pouvez opter pour Tableau avec MFA si vous n'utilisez pas de fournisseur d'identité et [d'authentification](https://help.tableau.com/current/online/fr-fr/security_auth.htm) unique externe prenant en charge la MFA.

#### Vues administratives personnalisées

Tableau Server permet de concevoir des visualisations administratives personnalisées, par le biais du connecteur PostgreSQL. Cette fonctionnalité ne sera pas directement compatible avec Tableau Cloud, dans la mesure où la base de données référentielle de Tableau Cloud n'est pas directement accessible.

La Console [Administrateur](https://help.tableau.com/current/online/fr-fr/adminview_insights_manage.htm) de Tableau Cloud contient des sources de données [sélectionnées](https://help.tableau.com/current/online/fr-fr/adminview_insights.htm#explorer-les-sources-de-donn�es) et un classeur prédéfini avec les données de votre site. Comme avec le référentiel de Tableau Server, vous pouvez créer des classeurs personnalisés avec ces données, pour mieux [mesurer](https://help.tableau.com/current/blueprint/fr-fr/bp_measure_user_engagement.htm) [l'engagement](https://help.tableau.com/current/blueprint/fr-fr/bp_measure_user_engagement.htm) de vos utilisateurs et leur adoption de Tableau.

Avec Advanced Management, vous avez également accès au Journal [d'activité,](https://help.tableau.com/current/online/fr-fr/activity_log_overview.htm) qui donne des informations détaillées sur les événements ayant lieu sur votre site. Vous aurez un meilleur aperçu des activités dans Tableau Cloud, pour mieux comprendre les modifications liées aux autorisations, afin de vérifier que les accès mis en place sont adaptés.

#### Gestion des licences Tableau

Si vous utilisez Tableau Server depuis un certain temps, il est possible que vous utilisiez les anciens modèles de licence et de tarification, comme les licences par cœurs et les accès pour utilisateur invité. Tableau Cloud ne prend en charge que les abonnements basés sur les rôles. Si vous utilisez un ancien modèle de licence, contactez votre chargé de compte Tableau afin qu'il le convertisse en modèle de licences par souscription basées sur les rôles. Pour en savoir plus, consultez la rubrique Gestion des [licences](https://help.tableau.com/current/blueprint/fr-fr/bp_license_management.htm) Tableau.

Les déploiements externes peuvent également tirer parti de notre [modèle](https://www.tableau.com/fr-fr/blog/usage-based-licensing-scale-embedded-analytics-more-flexibility) de licence basée sur [l'utilisation](https://www.tableau.com/fr-fr/blog/usage-based-licensing-scale-embedded-analytics-more-flexibility) pour partager des insights à l'extérieur de votre organisation de manière agile et abordable.

#### Environnement Tableau Server complexe

Si vous utilisez les fonctionnalités d'extension de Tableau Server dans un environnement complexe (par exemple avec de nombreux sites de serveur, un modèle complexe pour les projets, le contenu et les autorisations, un nombre élevé de nœuds ou une intégration de contenus Tableau Server dans d'autres applications), contactez votre responsable de compte Tableau pour déterminer si Tableau Cloud est une solution adaptée. Il est possible qu'un

environnement Tableau Cloud entièrement hébergé vous donne les performances et la scalabilité dont vous avez besoin pour gérer votre infrastructure actuelle, ou que votre environnement Tableau Server actuel reste la solution la mieux adaptée. Votre responsable de compte vous recommandera peut-être de faire appel aux [services](https://www.tableau.com/fr-fr/resources/teams-organizations/professional-services) de conseil Tableau pour une évaluation complète de votre environnement, et déterminer la meilleure approche à suivre pour votre migration vers Tableau Cloud.

### Comment effectuer la migration de Tableau Server vers Tableau Cloud ?

Après avoir étudié les considérations initiales, vous avez décidé de basculer de Tableau Server vers Tableau Cloud. Parfait ! Mais comment procéder ? Généralement, en fonction de la taille et de la complexité de votre environnement Tableau Server, deux solutions s'offrent à vous :

- Migration autonome
- Recours aux services de conseil Tableau ou à un partenaire

#### Migration autonome

La taille et la complexité de votre environnement Tableau Server déterminent la faisabilité d'une migration autonome. Chaque installation de Tableau Server est unique, et vous devez déterminer si une approche en complète autonomie est adaptée (votre responsable de compte Tableau peut vous aider à prendre cette décision).

La migration autonome est adaptée dans les cas suivants :

- Votre Tableau Server prend en charge un maximum de 100-150 utilisateurs
- Vous disposez d'une structure simple pour les projets/autorisations (pas plus de 20-25 projets/projets imbriqués, et des autorisations simples avec un petit nombre de groupes d'utilisateurs)
- Tableau Cloud peut accéder facilement à vos données (directement ou par le biais de Tableau Bridge)
- Vous gérez un volume limité de contenus (pas plus de 50 classeurs, sources de données et autres éléments)
- Vous n'utilisez pas plusieurs sites
- Vous disposez de ressources techniques capables de gérer le processus de migration

Aide de Tableau Blueprint

Si ces propositions ne décrivent pas votre déploiement Tableau Server, nous vous recommandons de passer à la section Recours aux services de conseil Tableau ou à un partenaire.

La migration de Tableau Server vers Tableau Cloud ne consiste pas simplement à créer un fichier de sauvegarde et à le restaurer sur un autre serveur, et vous devez bien comprendre les tenants et les aboutissants de ce processus. La première étape consiste à déterminer quel contenu migrer. Le meilleur point de départ : identifier le contenu [obsolète](https://help.tableau.com/current/server/fr-fr/adminview-stale-content.htm). Si vous n'utilisez pas les classeurs ou sources de données, vous n'avez pas besoin de les migrer.

Le Guide de [migration](https://help.tableau.com/current/guides/migration/fr-fr/emg_intro.htm) manuelle vers Tableau Cloud vous sert de référence pour votre migration autonome. Il est conçu pour vous guider à chaque étape du processus, et nous vous recommandons de le consulter si vous envisagez une approche autonome. Il vous permettra de bien comprendre la portée de la migration de votre environnement spécifique. Il découpe l'opération en un processus logique et organisé :

- Planifier votre migration
- Créer et configurer un site Tableau Cloud
- Migrer des sources de données et des classeurs vers Tableau Cloud
- Recréer des programmations d'actualisation pour Tableau Cloud
- Configurer l'autorisation et l'accès au contenu pour les utilisateurs migrés
- Ajouter des utilisateurs restants à Tableau Cloud
- Liste de contrôle pour la migration des utilisateurs

Les personnes que vous désignez pour procéder à cette migration sont généralement celles qui connaissent le mieux votre environnement, comme un administrateur de Tableau Server ou un consultant tiers, à qui vous avez fait appel pour l'installation et la gestion de votre environnement. Ces personnes doivent se référer au Guide de migration manuelle et planifier le processus en conséquence.

#### Recours aux services de conseil Tableau ou à un partenaire

Nous vous recommandons fortement de faire appel aux [services](https://www.tableau.com/fr-fr/resources/teams-organizations/professional-services) de conseil Tableau ou à l'un de nos [partenaires](https://www.tableau.com/fr-fr/solutions/tableau-migration) pour les environnements Tableau Server complexes, ou si vous ne disposez pas de ressources techniques appropriées.

Comme une transition est une initiative ponctuelle nécessitant des connaissances spécialisées, la plupart des clients avec des déploiements plus complexes choisissent d'accélérer la

génération de valeur en faisant appel aux experts Tableau et à nos partenaires de confiance. Notre expérience dans ce domaine a permis aux clients d'effectuer une migration en toute sérénité, dans des délais clairement définis. Votre responsable de compte Tableau pourra vous donner plus de détails sur les services de conseil Tableau ou vous conseiller un partenaire de migration.

## Aspects à prendre en considération en cas de migration de Tableau Server vers Tableau Public

Tableau Server a été prévu initialement comme un produit sur site, prévu pour être installé derrière un pare-feu d'entreprise, et c'est ainsi qu'il est toujours présenté. Mais l'avènement du cloud computing présente de nouvelles perspectives aux clients. En marge du modèle SaaS (Software-as-a-Service) de Tableau Cloud, il existe un modèle IaaS (Infrastructure-as-a-Service, parfois appelé cloud public), popularisé par Amazon Web Services. Ce modèle hybride, à cheval entre les options sur site et entièrement hébergé en SaaS, permet de s'affranchir des exigences en matière de matériel et d'infrastructure, tout en conservant la flexibilité et la personnalisation d'un déploiement de Tableau Server sur site.

Si vous envisagez de migrer votre déploiement Tableau Server sur site vers un cloud [public](https://help.tableau.com/current/server/fr-fr/ts_tableau_server_cloud_overview.htm) pris en [charge,](https://help.tableau.com/current/server/fr-fr/ts_tableau_server_cloud_overview.htm) cette section s'adresse à vous. Si vous êtes un nouveau client et entamez votre parcours avec Tableau, et si vous ne disposez pas d'un déploiement de Tableau Servber dans votre environnement, consultez les pages [Architecture](https://help.tableau.com/current/blueprint/fr-fr/bp_server_architecture.htm) de la plate-forme Tableau et [Tableau](https://help.tableau.com/current/online/fr-fr/to_get_started.htm) [Cloud](https://help.tableau.com/current/online/fr-fr/to_get_started.htm) afin de déterminer la meilleure solution pour votre nouvel environnement Tableau.

Si vous envisagez de migrer Tableau Server d'un déploiement sur site vers un déploiement hébergé dans un cloud public, vous devez tenir compte de cinq éléments :

- Processus de migration
- Architecture
- Réseau
- Connexion aux données
- Gestion des licences Tableau

Les considérations et services variant d'un prestataire de cloud public à un autre, nous allons décrire ces services et processus de manière générique. Consultez la documentation de votre prestataire pour savoir comment gérer au mieux ses services.

Votre gestionnaire de compte Tableau se tient à votre disposition pour vous aider lors de votre migration. Il vous recommandera peut-être de faire appel aux [services](https://www.tableau.com/fr-fr/resources/teams-organizations/professional-services) de conseil Tableau pour une évaluation complète de votre environnement, et déterminer la meilleure approche à suivre pour votre migration vers votre fournisseur de cloud public.

#### Processus de migration

La migration de contenu est un processus relativement standard. Deux possibilités s'offrent à vous. [L'approche](https://help.tableau.com/current/server/fr-fr/migrate_on-prem_to_cloud.htm) la plus directe implique de sauvegarder votre environnement Tableau Server existant, d'installer Tableau Server sur le nouvel emplacement, puis de restaurer le fichier de sauvegarde.

Néanmoins, dans le cadre du processus de migration, il peut être utile [d'identifier](https://help.tableau.com/current/server/fr-fr/adminview-stale-content.htm) le contenu qui n'est plus utilisé [régulièrement](https://help.tableau.com/current/server/fr-fr/adminview-stale-content.htm) sur votre serveur existant. Vous pouvez ensuite migrer manuellement le contenu souhaité vers le nouvel environnement. Cette approche est généralement utilisée pour les petits déploiements qui disposent d'un nombre réduit de ressources, ou en cas de changements importants en matière d'administration (par exemple, changement du magasin d'identités). Si vous possédez Tableau [Advanced Management](https://help.tableau.com/current/server/fr-fr/itm_intro.htm), l'outil [Content Migration Tool](https://help.tableau.com/current/server/fr-fr/cmt-intro.htm) permet d'accélérer la migration de ressources spécifiques vers le nouvel environnement.

Les grandes entreprises qui migrent leurs applications analytiques et leur infrastructure de données vers AWS ont besoin de l'aide d'experts, de ressources et d'un alignement des métiers et de la stratégie IT. Bon nombre d'organisations peuvent accélérer leur migration et générer rapidement de la valeur en faisant appel à un partenaire conseil agréé par Tableau et par AWS. Pour en savoir plus sur cette offre, consultez la page [Analytique](https://www.tableau.com/fr-fr/solutions/Modern-Cloud-Analytics) moderne dans le cloud.

#### **Architecture**

Si vous n'avez plus besoin d'installer et de gérer des machines physiques et virtuelles sur votre propre serveur pour exécuter Tableau Server, vous devez toujours spécifier et configurer [des](https://help.tableau.com/current/blueprint/fr-fr/bp_hardware_platform.htm#hardware-requirements) [ressources](https://help.tableau.com/current/blueprint/fr-fr/bp_hardware_platform.htm#hardware-requirements) machine virtuelle adéquates auprès de votre prestataire cloud. De la même manière que lors de l'installation initiale de Tableau Server dans votre environnement, vous devez envisager de [déterminer](https://help.tableau.com/current/blueprint/fr-fr/bp_hardware_platform.htm#initial-sizing) la taille initiale de votre environnement de cloud public.

Les environnements de cloud public étant entièrement virtualisés, la flexibilité d'augmenter la capacité en fonction de vos besoins est un avantage majeur. Vous pouvez par exemple facilement dupliquer votre configuration initiale, pour faciliter la création d['environnements](https://help.tableau.com/current/blueprint/fr-fr/bp_hardware_platform.htm#server-environments) de

[production](https://help.tableau.com/current/blueprint/fr-fr/bp_hardware_platform.htm#server-environments) et de test distincts. De plus, les environnements de cloud public vous offrent la flexibilité nécessaire pour adapter [Tableau](https://help.tableau.com/current/blueprint/fr-fr/bp_hardware_platform.htm#scalability) Server à grande échelle (en développant les capacités des processeurs, de la mémoire ou des disques pour chaque MV, ou en ajoutant des nœuds de MV supplémentaires). Comme vous n'avez plus à vous soucier des exigences en matière de matériel ou d'infrastructure sur votre propre réseau, vous pouvez facilement modifier les MV existantes ou en ajouter de nouvelles, en fonction de vos besoins en matière de [disponibilité](https://help.tableau.com/current/blueprint/fr-fr/bp_hardware_platform.htm#high-availability) élevée et de reprise après [sinistre.](https://help.tableau.com/current/blueprint/fr-fr/bp_hardware_platform.htm#disaster-recovery)

#### Réseau

Étant donné que vous ne disposerez plus d'un environnement Tableau Server derrière votre pare-feu, vous devez réfléchir aux questions d'accès des utilisateurs et d'accessibilité pour vos sources de données. Dans votre réflexion, vous devez trouver le bon équilibre entre sécurité et accessibilité. Les prestataires cloud disposent de services robustes qui garantissent une communication flexible et sécurisée, comme vous pouvez le voir dans cet [exemple](https://help.tableau.com/current/guides/enterprise-deployment/fr-fr/edg_part3.htm#AWSexampe) [Amazon Web Services.](https://help.tableau.com/current/guides/enterprise-deployment/fr-fr/edg_part3.htm#AWSexampe)

Si les services spécifiques diffèrent d'un prestataire à l'autre, les considérations en matière de réseau restent les mêmes. Vous trouverez ci-dessous les trois axes de communication principaux que vous devez mettre en place en établissant vos règles de réseau.

- 1. Tableau Server doit pouvoir accéder à vos sources de données.
- 2. Les utilisateurs Creator doivent pouvoir accéder à Tableau Server et aux sources de données nécessaires (qu'elles soient sur site ou dans le cloud).
- 3. Votre communauté data doit pouvoir accéder à Tableau Server.

L'axe que vous adoptez dépend de votre choix de prestataire cloud et de l'infrastructure réseau de votre organisation. Dans tous les cas, vous devez répondre à toutes ces exigences pour une migration réussie.

#### Connexion aux données

Si les points précédents sur la mise en réseau sont importants, il est également essentiel de tenir compte de la connexion aux données dans votre planification. En fonction de l'emplacement des sources de données, la connexion depuis votre environnement Tableau Server basé dans le cloud peut être simple ou complexe.

Si vos sources de données sont également déplacées vers le même prestataire, il se peut que vous deviez simplement modifier les noms des connexions de données ou les adresses IP. Néanmoins, vous pouvez choisir de laisser vos sources de données sur votre réseau existant, derrière votre pare-feu. Dans ce cas, vous devez recourir à des services spécifiques pour créer

#### Aide de Tableau Blueprint

des accès à vos données, demander à votre équipe réseau de modifier le pare-feu de manière à autoriser l'accès de Tableau Server, ou migrer les données vers un prestataire cloud, comme Databricks ou Snowflake.

#### Gestion des licences Tableau

Que vous choisissiez de déployer Tableau Server sur site ou dans le cloud n'a aucune conséquence sur la gestion des licences. Vous pouvez même utiliser les mêmes clés de licence lorsque vous migrez pour le nouvel environnement.

### Ressources supplémentaires

Pour des informations complémentaires sur la migration de déploiements Tableau vers Tableau Cloud, consultez les ressources suivantes.

- Webinaire : Approche Blueprint de la mise en œuvre de Tableau Cloud avec [Crowdstrike](https://www.tableau.com/fr-fr/learn/webinars/blueprint-approach-implementing-tableau-cloud-crowdstrike)
- Page d'accueil de la migration vers [Tableau Cloud](https://www.tableau.com/fr-fr/solutions/tableau-migration)
- Considérations techniques concernant la migration de Tableau Server vers Tableau Cloud Server sur [Windows](https://help.tableau.com/current/server/fr-fr/migrate_server_to_cloud_overview.htm) | [Server](https://help.tableau.com/v0.0/server-linux/fr-fr/migrate_server_to_cloud_overview.htm) sur Linux
- Évaluation de l'état de préparation en vue de la migration vers [Tableau Cloud](https://exchange.tableau.com/fr-fr/products/921) : cet accélérateur (classeur Tableau prêt à l'emploi) est disponible gratuitement dans Tableau Exchange. Cette évaluation vous aide à déterminer rapidement la manière dont vous utilisez Tableau Server (21.1 et versions plus récentes), afin de comprendre les éventuels cas d'usage à adapter avant d'effectuer la migration vers Tableau Cloud. En quelques minutes à peine, cette évaluation propose une approche data-driven pour comprendre votre état de préparation technique en vue d'une migration vers Tableau Cloud.

# Tableau Data Management

[Tableau Data Management](https://help.tableau.com/current/server/fr-fr/dm_overview.htm) facilite la gestion des données dans votre environnement analytique, de sorte que la prise de décision s'appuie toujours sur des informations à jour et fiables. Tout est fait dans cette extension pour renforcer la confiance dans les données et accélérer l'adoption de l'analytique en libre-service : préparation des données, catalogage, recherche, gouvernance. Il

s'agit d'un ensemble de fonctionnalités sous [licence](https://help.tableau.com/current/server/fr-fr/dm_license.htm) distincte, incluant Tableau Prep Conductor et Tableau Catalog, pour gérer le contenu et les ressources de données dans Tableau Server et Tableau Cloud.

## Qu'est-ce que Tableau Data Management ?

D'une manière générale, votre organisation bénéficiera des approches en matière de [gouvernance](https://help.tableau.com/current/blueprint/fr-fr/bp_data_and_content_governance.htm) des données et de gestion des sources de [données](https://help.tableau.com/current/blueprint/fr-fr/bp_governance_in_tableau.htm#data-source-management) (abordées ailleurs dans Tableau Blueprint). Au-delà de ces méthodologies, vous entendrez souvent des références génériques au terme de gestion des données dans les communautés de bases de données, d'analyse de données et de visualisation. Ce terme prend toutefois une signification propre lorsqu'il s'agit de Tableau, avec Tableau Data [Management,](https://www.tableau.com/fr-fr/products/data-management) un ensemble complémentaire payant de fonctionnalités à utiliser avec Tableau Server et Tableau Cloud. Que vous utilisiez Tableau Server pour [Windows](https://help.tableau.com/current/server/fr-fr/dm_overview.htm) ou [Linux,](https://help.tableau.com/current/server-linux/fr-fr/dm_overview.htm) ou encore [Tableau Cloud](https://help.tableau.com/current/online/fr-fr/dm_overview.htm), les fonctionnalités de Tableau Data Management sont pour la plupart identiques (il se peut que seul un petit sousensemble de fonctionnalités soit disponible dans Tableau Cloud ou Tableau Server).

Tableau Data Management englobe un ensemble d'outils qui aident les gestionnaires de données et les analystes de votre organisation à gérer le contenu et les ressources liés aux données dans votre environnement Tableau. Plus précisément, vous bénéficiez de trois ensembles de fonctionnalités supplémentaires lorsque vous achetez Tableau Data Management :

- Tableau Catalog
- Tableau Prep Conductor
- Connexions virtuelles avec des stratégies de données

## Tableau Catalog

Avec la fonctionnalité originale de Tableau Data Management, [Tableau](https://help.tableau.com/current/server/fr-fr/dm_catalog_overview.htm) Catalog, vous disposez des outils pour rationaliser l'accès aux sources de données Tableau, les comprendre et leur faire confiance. Axé sur des domaines tels que le lignage, la qualité des données, la recherche et l'analyse d'impact, Tableau Catalog permet aux gestionnaires de données et aux visualiseurs/analystes de données de comprendre les sources de données dans Tableau Server et Tableau Cloud et de leur faire confiance. Tableau Catalog inclut des fonctionnalités supplémentaires pour les développeurs Tableau via les méthodes de [métadonnées](https://help.tableau.com/current/api/rest_api/en-us/REST/rest_api_ref_metadata.htm) disponibles dans l'API REST de Tableau.

Une fois activé, Tableau Catalog analyse tous les éléments de contenu associés dans votre site Tableau Server ou Tableau Cloud afin créer une vue connectée de tous les objets associés (Tableau Catalog appelle cela les métadonnées de contenu). Les capacités de recherche sont ainsi étendues au-delà des simples connexions de données. Les gestionnaires de données et les auteurs visuels peuvent également effectuer des recherches en fonction des colonnes, des bases de données et des tables.

Pour réduire le risque de modification ou de suppression accidentelle d'un objet dont dépend un autre objet (par exemple, renommer ou supprimer une colonne de base de données qui est la clé d'un classeur de production), la [fonctionnalité](https://help.tableau.com/current/server/fr-fr/dm_lineage.htm) de lignage de Tableau Catalog expose les relations entre tout le contenu d'un site Tableau, y compris les métriques, les flux et les connexions virtuelles. Vous pouvez désormais facilement voir les relations entre les objets et analyser l'impact d'une modification en attente avant de l'effectuer.

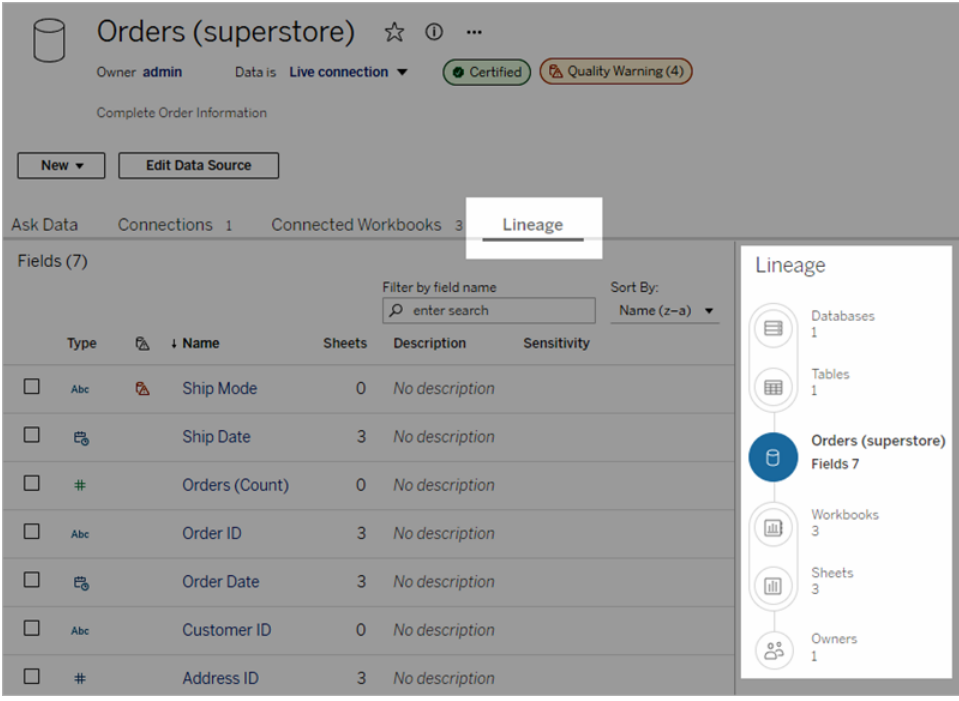

Pour améliorer la confiance dans vos sources de données Tableau, Tableau Catalog fournit des informations supplémentaires, telles que la [description](https://help.tableau.com/current/pro/desktop/fr-fr/qs_content_page.htm#add-or-edit-descriptions) étendue des objets liés aux données, la vue Détails des [données](https://help.tableau.com/current/pro/desktop/fr-fr/data_explore_analyze_interact.htm#use-data-details-to-see-visualization-information) et les [balises](https://help.tableau.com/current/pro/desktop/fr-fr/tags.htm) de mot-clés pour une plus grande flexibilité de recherche. La [certification](https://help.tableau.com/current/server/fr-fr/datasource_certified.htm) des sources de données place une icône bien visible à côté des sources de données pour indiquer que le propriétaire ou l'administrateur fait confiance à la source de données. Les éléments de données (sources de données, colonnes, etc.) susceptibles de

préoccuper les consommateurs, comme les données obsolètes, peuvent être désignés par des [avertissements](https://help.tableau.com/current/server/fr-fr/dm_dqw.htm) sur la qualité des données. Outre cette option, les données sensibles peuvent être spécifiquement signalées par des étiquettes de [sensibilité.](https://help.tableau.com/current/online/fr-fr/dm_labels_sensitivity.htm)

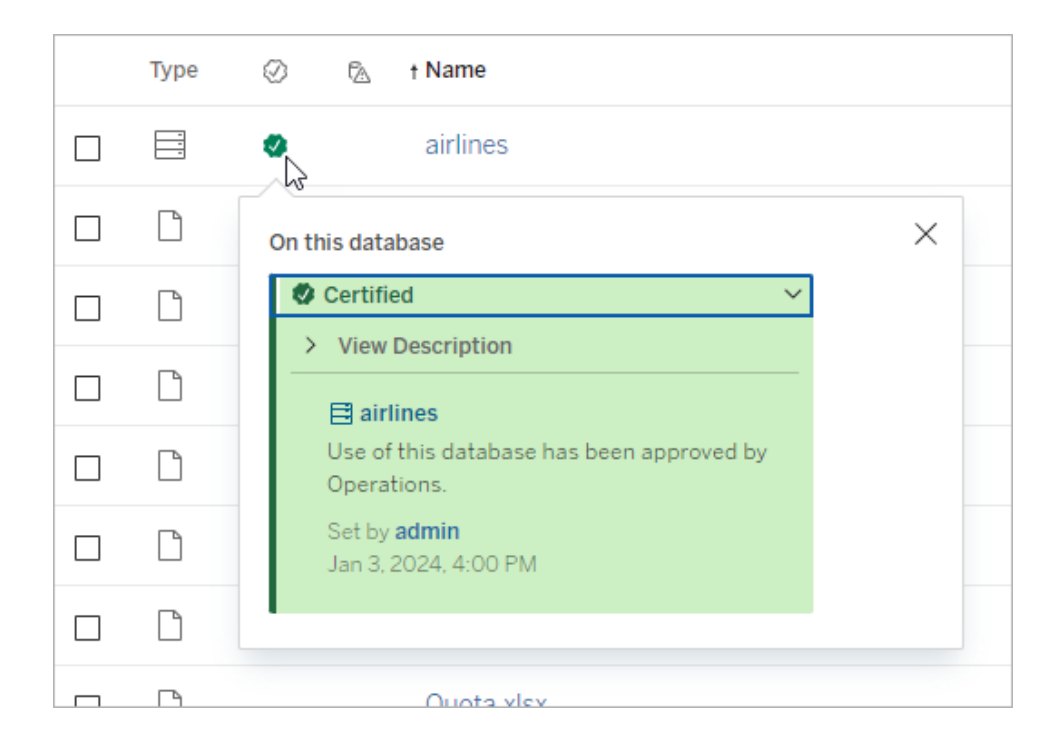

#### Aide de Tableau Blueprint

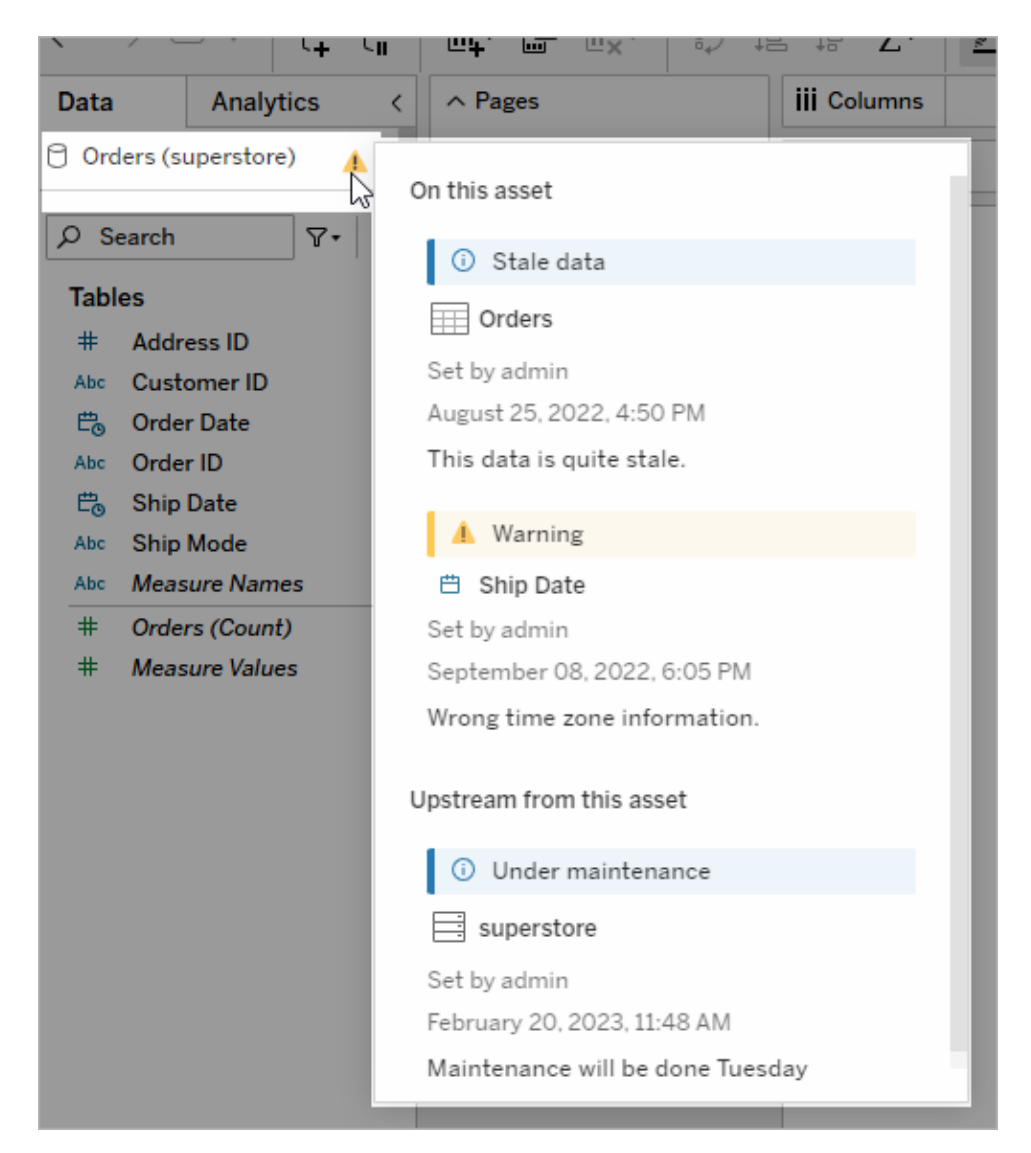

## Tableau Prep Conductor

Si vous êtes comme de nombreux clients Tableau, vous avez découvert les avantages de [Tableau](https://www.tableau.com/fr-fr/products/prep) Prep Builder pour créer des « flux » sophistiqués de préparation de données. Ils sont capables de combiner plusieurs sources de données, mettre en forme les données, personnaliser les colonnes et générer des sorties dans un ou plusieurs formats de données souhaités. Mais une fois que vous avez créé le flux Prep parfait, comment l'automatiser de manière à programmer l'exécution et la mise à jour, complète ou incrémentielle, des sources de données ?

C'est ici que Tableau Prep [Conductor](https://help.tableau.com/current/server/fr-fr/prep_publishserver_overview.htm), une autre fonctionnalité de Data Management, entre en jeu. Tableau Prep Conductor permet une programmation flexible des flux Tableau Prep, qu'ils soient publiés sur votre environnement Tableau Server ou Tableau Cloud à partir de Tableau Prep Builder, ou créés directement dans un navigateur avec la [création](https://help.tableau.com/current/server/fr-fr/web_author_flows.htm) Web de flux Prep. Commencez par tester votre flux Web (vous pouvez exécuter des flux manuellement à la demande sans Data Management. Par contre, vous devrez acheter le module pour planifier l'exécution automatique de flux avec Prep Conductor). Le flux doit s'exécuter jusqu'à son terme et créer la source de données de sortie souhaitée sans erreur avant toute programmation.

Si vous utilisez Tableau Server, votre administrateur (ou vous-même, si vous disposez des privilèges appropriés) pouvez créer des programmations personnalisées (tels que « Tous les jours à minuit », « Dimanche à midi », etc.) pour exécuter des flux Prep, à votre convenance, comme vous l'avez peut-être fait pour les actualisations d'extraits.

Si vous utilisez Tableau Cloud, un ensemble de programmations de flux Prep prédéfinies est installé par défaut. Vous ne pouvez pas les personnaliser ni créer vos propres programmations de flux Prep.

Programmez l'exécution des flux depuis le menu Actions. Une programmation de Tâche [unique](https://help.tableau.com/current/online/fr-fr/prep_conductor_schedule_flow_task.htm#schedule-a-flow-task) exécutera uniquement le flux Prep sélectionné selon le calendrier que vous sélectionnez. Une programmation de [Tâche](https://help.tableau.com/current/online/fr-fr/prep_conductor_schedule_flow_task.htm#schedule-linked-tasks) liée vous permettra de sélectionner un ou plusieurs flux supplémentaires à exécuter en séquence avec le flux sélectionné, si vous souhaitez « enchaîner » plusieurs flux à exécuter dans un ordre spécifique (par exemple pour créer une sortie de source de données à utiliser comme source de données d'entrée pour un flux ultérieur). Les flux s'exécuteront désormais à l'heure programmée, mettant automatiquement à jour ou créant des sources de données qui serviront éventuellement de base aux classeurs Tableau.

#### Aide de Tableau Blueprint

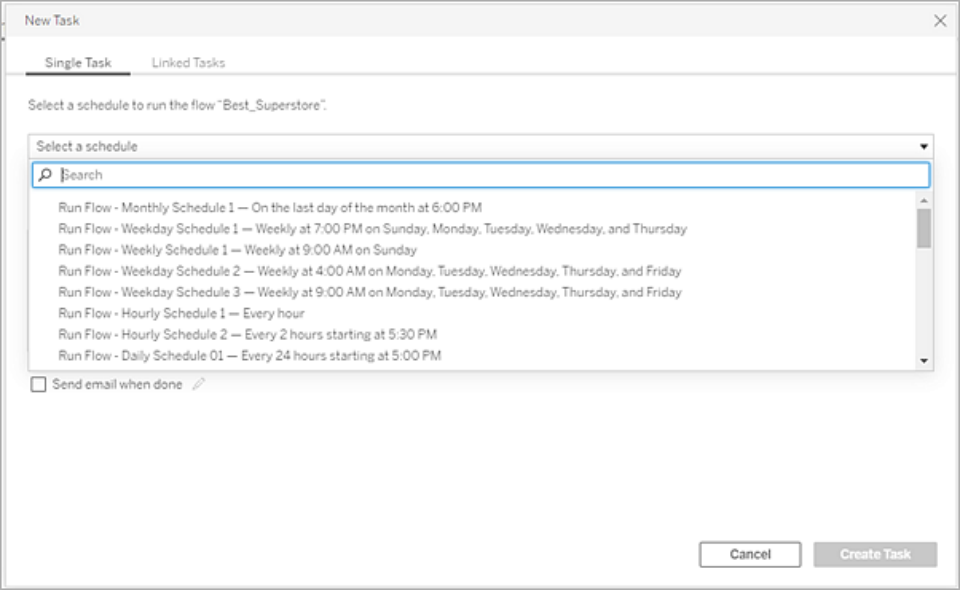

En plus de la possibilité de planifier des flux, Data Management et Tableau Prep Conductor proposent des options supplémentaires : [surveillance](https://help.tableau.com/current/online/fr-fr/prep_conductor_monitor_flow.htm) des succès/échecs des flux planifiés, [envoi](https://help.tableau.com/current/online/fr-fr/prep_conductor_subscribe_to_flow.htm) de [notifications](https://help.tableau.com/current/online/fr-fr/prep_conductor_subscribe_to_flow.htm) par e-mail en cas d'échec ou succès de la programmation de flux, exécution planifiée des flux avec l'API [REST](https://help.tableau.com/current/server/fr-fr/prep_conductor_developer_resources.htm) de Tableau Server ou Tableau Cloud, et [fonctionnalités](https://help.tableau.com/current/server/fr-fr/prep_conductor_admin_views.htm) [supplémentaires](https://help.tableau.com/current/server/fr-fr/prep_conductor_admin_views.htm) pour les vues administratives afin de surveiller l'historique des performances du flux.

**RECOMMANDATIONS ET MEILLEURES PRATIQUES** : si vous prévoyez d'exécuter un grand nombre de flux Tableau Prep Conductor sur Tableau Server, vous devrez peut-être faire évoluer votre environnement de serveur. Si nécessaire, ajustez les [performances](https://help.tableau.com/current/server/fr-fr/perf_tuning.htm) de votre système Tableau Server en ajoutant des nœuds supplémentaires ou des processus d'arrière-plan adaptés à la charge de flux Prep requise.

Et qu'en est-il de Tableau Cloud ? Même si vous n'êtes pas obligé d'envisager des modifications architecturales dans Tableau Cloud pour gérer la capacité du flux Prep, vous devez acquérir un Bloc de [ressources](https://help.tableau.com/current/online/fr-fr/to_resource_blocks.htm) (une unité de capacité informatique Tableau Cloud) pour chaque flux Tableau Prep Conductor simultané que vous souhaitez planifier. Déterminez le nombre de programmations de flux simultanés dont vous avez besoin et achetez des blocs de ressources Tableau Cloud en conséquence.

## Connexions virtuelles

Parlons maintenant de notre autre fonctionnalité Data Management : les [Connexions](https://help.tableau.com/current/online/fr-fr/dm_vconn_overview.htm) virtuelles. Les connexions virtuelles fournissent un point d'accès central aux données. Elles permettent d'accéder à plusieurs tables sur plusieurs bases de données. Les connexions virtuelles permettent de gérer l'extraction de données et la sécurité en un seul emplacement, au niveau de la connexion.

### Dans quels cas les connexions virtuelles sont-elles utiles ?

Si vous partagez une connexion à une base de données avec plusieurs classeurs dans Tableau de manière classique, vous envisagerez probablement la procédure suivante : connexion directe à un serveur de base de données tel que SQL Server ou Snowflake, saisie des informations de connexion à la base de données, ajout ou liaison d'une ou plusieurs tables, puis publication de la source de données sur Tableau Server ou Tableau Cloud. Bien que vous puissiez choisir de l'utiliser comme connexion en direct aux données, il est très possible que vous souhaitiez extraire des données de la source de données pour accélérer les classeurs connectés.

Pour les besoins de la discussion, considérons que vous pouvez le faire un certain nombre de fois pour prendre en charge, par exemple, un ensemble différent de tables ou de jointures. Il en résulterait plusieurs sources de données publiées (et, peut-être, extraites) utilisées pour une série de classeurs qui ont des exigences de table/jointure différentes, mais qui utilisent tous la même base de données initiale.

Voyons maintenant ce qui se passe si un changement intervient au niveau d'un élément de la base de données SQL Server ou Snowflake initiale référencée dans cette série de sources de données. Par exemple, des tables sont renommées, des champs supplémentaires sont ajoutés ou les informations d'identification de la base de données sont modifiées. Vous voilà maintenant confronté à une série de tâches : ouvrir chacune des sources de données créées précédemment, apporter les modifications nécessaires pour prendre en compte les changements de la base de données et republier (voire, reprogrammer les actualisations d'extraits).

Vous trouverez peut-être beaucoup plus simple de créer une seule « définition » de connexion de données initiale qui stocke le nom du serveur de base de données, les informations d'identification et les références de table. Et vous préférerez peut-être extraire des données depuis cette « définition » plus large. Ensuite, lorsque vous devrez créer différentes sources de données pour diverses combinaisons de tables, jointures, etc., vous pourrez utiliser cette « définition » initiale plutôt que de vous connecter directement à un ou plusieurs serveurs de

#### Aide de Tableau Blueprint

base de données. Si un élément change dans la structure principale de la base de données (par exemple, les noms de table changent ou les informations d'identification sont modifiées), il vous suffit de modifier l'objet « définition » initial et toutes les sources de données dépendantes héritent automatiquement des modifications.

La fonctionnalité Data Management introduit cette capacité de « définition » partagée via une connexion virtuelle. Une connexion virtuelle est comme une connexion à une source de données standard dans la mesure où elle stocke le serveur de base de données, les informations de connexion et les tables sélectionnées. Et, comme une source de données Tableau traditionnelle, une connexion virtuelle peut contenir des connexions à plusieurs bases de données/sources de données (chacune avec son propre ensemble d'informations d'identification et de tables). Bien que certaines modifications de métadonnées soient autorisées dans une connexion virtuelle (par exemple, masquer ou renommer des champs), les tables ne sont pas liées au sein de la connexion virtuelle. Lorsque vous choisissez d'utiliser la connexion virtuelle comme source directe pour un classeur ou comme type de connexion pour une source de données publiée supplémentaire, vous pouvez lier des tables et effectuer d'autres personnalisations sur la source de données.

Une fois qu'une connexion virtuelle a été créée et publiée sur Tableau Server ou Tableau Cloud et que les autorisations appropriées ont été définies, vous pouvez vous connecter à la connexion virtuelle dans Tableau Desktop ou Tableau Server/Cloud comme vous le feriez pour n'importe quelle autre source de données. Par contre, vous n'aurez pas besoin de spécifier un emplacement de serveur de base de données ni de fournir des informations d'identification, et vous pourrez immédiatement lier des tables et procéder à la visualisation des données ou à la publication de la source de données.

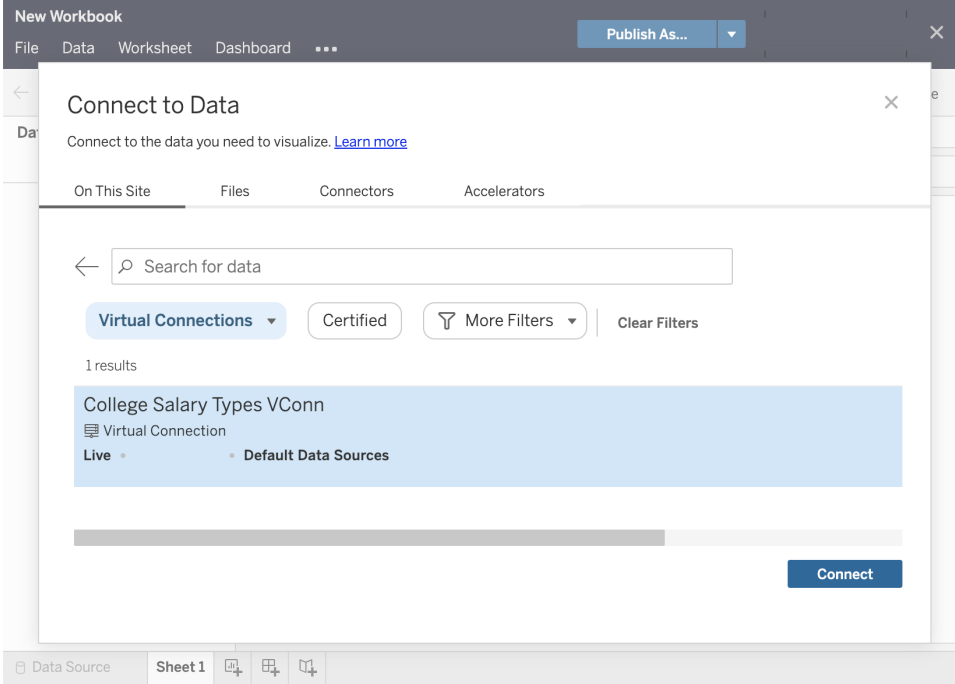

### Stratégies de données

En plus des fonctionnalités de connexion centralisée aux base de données évoquées précédemment, les connexions virtuelles Tableau Data Management fournissent également une option de sécurité centralisée et rationalisée au niveau des lignes avec les [Stratégie](https://help.tableau.com/current/online/fr-fr/dm_vconn_create_rlspolicy.htm) de [données](https://help.tableau.com/current/online/fr-fr/dm_vconn_create_rlspolicy.htm). Utilisez une stratégie de données pour appliquer la sécurité au niveau des lignes à une ou plusieurs tables dans une connexion virtuelle. Une stratégie de données filtre les données, garantissant que les utilisateurs ne voient que les données qu'ils sont censés voir. Les stratégies de données s'appliquent à la fois aux connexions en direct et aux connexions d'extraits.

#### Dans quels cas les stratégies de données sont-elles utiles ?

Dans de nombreuses organisations, il est courant de restreindre automatiquement les données visibles dans une visualisation en fonction des autorisations de l'utilisateur actuel. Par exemple, considérons un tableau de bord partagé qui contient les détails d'une commande dans un objet de tableau croisé.

• Si vous êtes directeur commercial pour un vaste territoire, le tableau croisé des détails affichera les commandes de chaque responsable de compte de votre territoire.
#### Aide de Tableau Blueprint

• En revanche, si vous êtes un responsable de compte individuel, le tableau croisé des détails affichera uniquement les commandes de vos comptes.

Ce scénario nécessite que la [Sécurité](https://help.tableau.com/v2021.4/server/fr-fr/rls_options_overview.htm) au niveau des lignes soit implémentée dans votre environnement Tableau, selon plusieurs méthodes possibles, notamment :

- Sécurité au niveau des lignes dans la base de [données](https://help.tableau.com/current/server/fr-fr/rls_datasource.htm). Chaque fois qu'une visualisation est consultée, l'utilisateur est invité à se connecter à la base de données sous-jacente avec ses propres informations d'identification, ou ses informations d'identification sont héritées de son compte utilisateur Tableau. L'ensemble de données résultant est limité aux seules données qu'il est autorisé à voir en fonction des informations d'identification fournies. Non seulement cela peut rapidement devenir fastidieux, chaque Viewer devant gérer ses propres informations d'identification, mais la connexion de données en direct peut avoir un impact sur les performances en imposant une charge importante sur la base de données sous-jacente. De plus, certaines options de transmission des informations d'identification aux connexions en direct peuvent être limitées avec Tableau Cloud.
- Filtres [utilisateur](https://help.tableau.com/current/pro/desktop/fr-fr/publish_userfilters_create.htm#create-user-filter) Tableau. Les filtres utilisateur sont appliqués lors de la création de feuilles de calcul individuelles dans un classeur. En spécifiant des combinaisons d'informations d'identification d'utilisateur Tableau individuel ou d'appartenance à un ou plusieurs groupes d'utilisateurs Tableau, les feuilles de calcul individuelles peuvent être filtrées de manière à afficher uniquement les données pertinentes pour cet utilisateur. Cela peut devenir fastidieux, car chaque feuille de calcul individuelle d'un classeur nécessite des filtres utilisateur. Il n'existe en effet aucun moyen de spécifier un filtre utilisateur pour un grand groupe de classeurs avec un seul processus. De plus, si un utilisateur reçoit par inadvertance des autorisations de modification sur le classeur, il peut facilement faire glisser le filtre utilisateur hors de l'étagère des filtres et voir toutes les données sousjacentes qu'il n'est peut-être pas autorisé à afficher.

En utilisant un sous-ensemble du langage de calcul de Tableau, les stratégies de données peuvent spécifier des règles sophistiquées (par exemple en utilisant une « table de droits » associée dans une base de données) pour personnaliser et limiter les données renvoyées par la connexion virtuelle, en fonction de l'ID utilisateur ou de l'appartenance au groupe. Non seulement la sécurité est ainsi assurée au niveau des lignes pour la source de données (tous les classeurs connectés à la source de données hériteront automatiquement de la sécurité et adopteront toutes les modifications apportées au sein de la connexion virtuelle), mais cela ajoute une couche de sécurité supplémentaire puisque seules les personnes disposant d'autorisations de modification pour la connexion virtuelle d'origine pourront apporter des modifications aux stratégies de données.

# Tableau Advanced Management

À mesure qu'un déploiement de Tableau prend de l'envergure dans une organisation et inclut de plus en plus d'utilisateurs et de cas d'utilisation, Tableau passe du stade d'application utilisée par de petits groupes de travail au stade de plate-forme essentielle pour l'entreprise, gérée par l'IT. Il est nécessaire de mettre en place davantage de mesures de contrôle, de sécurité et de gouvernance pour prendre en charge ce modèle de plate-forme en tant que service pour toute l'entreprise.

Tableau Advanced Management combine suivi, sécurité et évolutivité pour les clients utilisant Tableau dans des scénarios stratégiques. Les fonctionnalités configurables d'Advanced Management vous permettent de comprendre facilement votre écosystème Tableau et de répondre aux exigences strictes en matière de sécurité, tout en offrant une expérience utilisateur améliorée. Cela se traduit par une agilité accrue et par des gains de temps significatifs pour l'IT.

Advanced Management est disponible pour Tableau Server et Tableau Cloud, avec une licence distincte pour un déploiement Tableau Server ou Tableau Cloud.

Cliquez sur les sections suivantes pour en savoir plus sur Advanced Management pour Tableau Server ou Tableau Cloud, en fonction de votre déploiement.

### Advanced Management pour Tableau Server

[Advanced Management](https://help.tableau.com/current/server/fr-fr/itm_intro.htm) pour Tableau Server est vendu séparément de Tableau Server ou est inclus dans l'offre Entreprise de Tableau Data Management. Cet outil renforce vos capacités en matière de sécurité, de gestion et de scalabilité. Cette offre propose des options de configuration de cluster supplémentaires, un suivi de cluster basé sur les agents, et des fonctionnalités de gestion de contenu pour répondre aux exigences spécifiques des déploiements et workflows.

#### Gestion de la configuration

Advanced Management pour Tableau Server s'intègre facilement aux déploiements AWS, Azure, GCP et sur site, pour vous permettre de mieux tirer parti de vos investissements

technologiques et de votre expertise. Le tableau ci-dessous présente les fonctionnalités et l'infrastructure sur site ou le service cloud correspondant utilisé.

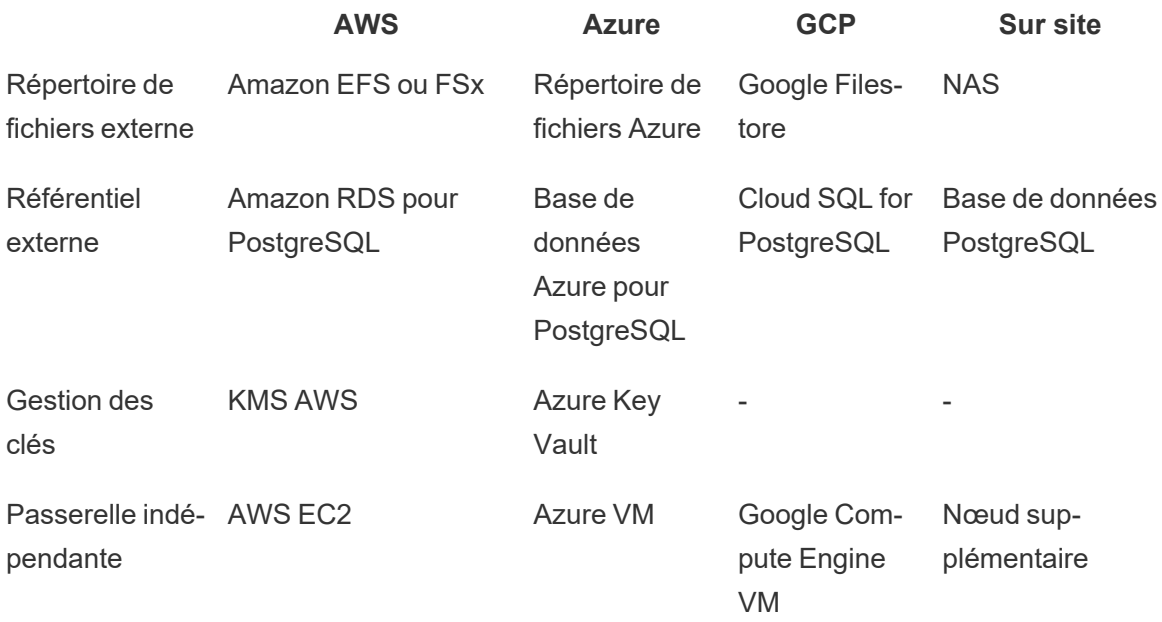

Le **répertoire de fichiers externe** rationalise la topologie du déploiement en centralisant le répertoire de fichiers sur votre système de stockage d'entreprise, afin d'éviter de devoir gérer des répertoires de stockage locaux sur plusieurs nœuds dans un cluster Tableau Server, ainsi que pour réduire le trafic sur le réseau en cas de réplication entre nœuds. Si vous faites face à des limites d'espace disque ou à un trafic réseau élevé en raison d'une réplication entre nœuds, vous pouvez envisager de mettre en place un répertoire de fichiers externe. Pour en savoir plus, consultez la rubrique Répertoire de fichiers externe [Tableau Server.](https://help.tableau.com/current/server/fr-fr/server_external_filestore_storage.htm)

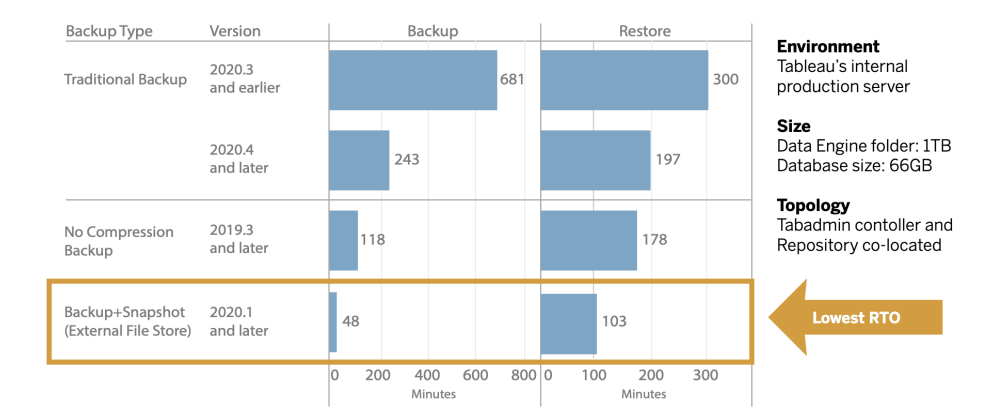

Le référentiel externe offre une scalabilité accrue et une haute disponibilité pour les organisations disposant d'un volume important de métadonnées Tableau, en séparant la base de données PostgreSQL de l'installation locale par défaut, afin que vous puissiez la gérer en dehors de Tableau avec vos autres processus de maintenance de base de données. Les configurations AWS et Azure proposent une scalabilité, une fiabilité, une haute disponibilité et une sécurité accrues en tirant parti de la rapidité et de l'échelle du cloud. Pour les déploiements sur site, vous pouvez utiliser une instance PostgreSQL autogérée. Pour plus d'informations, consultez [Référentiel](https://help.tableau.com/current/server/fr-fr/server_external_filestore_storage.htm) externe Tableau Server.

Avec la gestion des clés, vous pouvez centraliser les initiatives de gestion des clés et accéder à des scénarios de sécurité et de conformité avancés. Vous profitez ainsi d'une sécurité accrue, car la clé de chiffrement principale est retirée du système de fichiers de Tableau Server et stockée dans la solution de gestion sécurisée des clés d'AWS ou d'Azure. Pour en savoir plus, consultez la rubrique [Système](https://help.tableau.com/current/server/fr-fr/security_kms.htm) de gestion des clés.

#### Reprise après sinistre

L'utilisation d'un stockage externe permet aux administrateurs d'effectuer des instantanés de sauvegarde des données Tableau si le support de stockage prend en charge les instantanés de matériel. Cela permet de réduire le temps nécessaire à la sauvegarde et à la restauration, et de diminuer l'objectif de délai de récupération (RTO) pour une reprise après sinistre plus rapide.

La sauvegarde étant également une étape recommandée en cas de mise à niveau, vous pourrez également accélérer ce processus. À titre d'exemple, le déploiement interne Tableau Server de Tableau, avec un dossier de moteur de données de 1 To et un référentiel de 66 Go, a effectué une sauvegarde en moins de 20 % du temps nécessaire à la configuration par défaut, ce qui a permis de réaliser une mise à niveau complète en moins de 4 heures. Pour en savoir plus, consultez la rubrique [Sauvegarde](https://help.tableau.com/current/server/fr-fr/server_external_filestore_storage_backup_restore.htm) et restauration avec un répertoire de fichiers [externe.](https://help.tableau.com/current/server/fr-fr/server_external_filestore_storage_backup_restore.htm)

#### Gestion des charges de travail

Lorsque le nombre de tâches en arrière-plan augmente suite à l'augmentation du nombre d'actualisations d'extraits et d'abonnements, les tâches sont placées en file d'attente. En conséquence, vos utilisateurs risquent de ne pas avoir accès aux données les plus récentes et peuvent observer des retards dans l'exécution des abonnements.

Tableau Advanced Management vous permet de configurer des rôles de nœud, pour optimiser la gestion de la charge du backgrounder en dédiant des ressources de cluster spécifiques à chaque type de tâche.

Les rôles de nœud de backgrounder pour les actualisations d'extraits, les abonnements et toute combinaison de charges liées à ces opérations, ainsi que les nœuds réservés aux flux avec **Tableau [Data Management](#page-170-0)** sur la page 169 gérant l'exécution des flux, permettent de mieux contrôler les charges. En attribuant ces charges de travail à des nœuds spécifiques, vous pouvez plus facilement adapter votre déploiement aux besoins de votre entreprise. Pour plus d'informations, consultez [Gestion](https://help.tableau.com/current/server/fr-fr/server_node_roles.htm) de la charge de travail via les rôles des nœuds.

#### Surveillance et répartition

À mesure que le nombre d'utilisateurs augmente et que l'utilisation de l'analytique se développe dans votre entreprise, Tableau va jouer un rôle critique pour la prise de décisions basées sur les données. Sans surveillance, un déploiement que l'on a oublié de suivre dès sa mise en place risque de ne pas avoir les ressources adéquates pour supporter la charge de travail des utilisateurs les plus engagés. Un suivi constant et proactif est nécessaire pour la gestion de votre déploiement et pour répondre aux attentes de votre communauté d'utilisateurs.

[Resource Monitoring Tool](https://help.tableau.com/current/server/fr-fr/rmt-intro.htm) est un outil de surveillance basée sur des agents qui vous renseigne précisément sur l'état et les performances d'un cluster Tableau Server. Pour cela, il analyse les journaux générés en fonction de l'utilisation du système et combine ces informations avec la surveillance de l'utilisation du système physique (consommation des processeurs, RAM, E/S disque, etc.). En tant qu'administrateur, vous pouvez définir des seuils d'alerte à partir de données sur l'environnement, les performances et les charges, agrégées à partir de tous vos environnements Tableau Server, ainsi qu'analyser les activités des traces jusqu'au niveau des utilisateurs ou des sessions pour repérer les problèmes plus rapidement. Avec une meilleure visibilité sur l'utilisation du matériel, des sessions VizQL, des requêtes sur les sources de données, des charges de travail des backgrounders et autres éléments, vous gérez plus facilement l'état de votre déploiement Tableau Server et réglez plus précisément les performances de votre serveur.

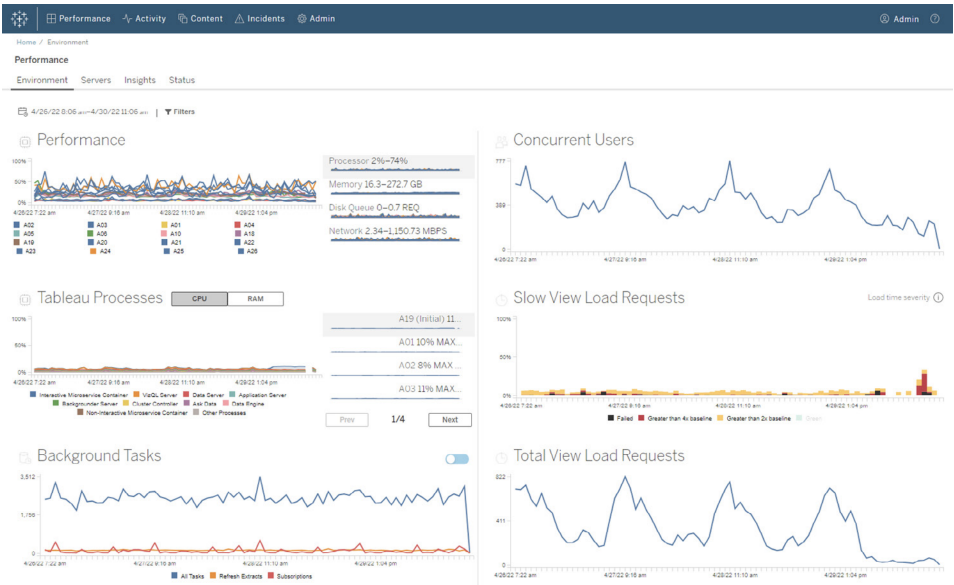

Pour gérer et répartir les coûts de votre analytique sur votre déploiement Tableau à infrastructure partagée dans votre organisation, RMT inclut une modélisation de la répartition, qui est particulièrement utile si votre analytique n'est pas gérée par une comptabilité centralisée dans un centre de coûts unique. Les rapports de répartition montrent l'utilisation par site ou par projet.

Ces rapports sont générés sous forme de classeurs Tableau, vous permettant de les modifier ou de réutiliser les données. De tels classeurs présentent la répartition de diverses métriques basées sur les sites et/ou les projets. Vous pouvez ainsi personnaliser le coût total à répartir, ajuster la pondération de chaque métrique, ou encore générer une vue mise en forme comme une facture.

#### Gestion du contenu

La **Gestion du [contenu](#page-113-0)** sur la page 112, qui fait partie des pratiques de **[Gouvernance](#page-112-0) du [contenu](#page-112-0) avec Tableau** sur la page 111, est essentielle pour faciliter une utilisation efficace des données et de l'analytique. Sans gestion du contenu, les utilisateurs ont de plus en plus de mal à trouver des éléments pertinents au milieu de classeurs et sources de données peu fiables, obsolètes ou en double. Content Migration Tool automatise des tâches comme la promotion et l'archivage des contenus, et prend en charge les workflows traditionnels et modernes.

Avec un plan de migration sans code, rationalisé et reproductible, vous pouvez copier ou migrer du contenu entre projets sur une installation Tableau Server unique, ou, si vous disposez de licences basées sur les utilisateurs, entre projets sur des installations Tableau Server distinctes (par exemple d'une instance de développement vers une instance de production).

L'interface utilisateur de Content Migration Tool vous guide au fil des étapes nécessaires pour établir un plan de migration, que vous pouvez utiliser de manière ponctuelle ou en tant que modèle pour plusieurs migrations. De plus, vous pouvez réorganiser les sources de données et effectuer d'autres transformations de classeur. Pour en savoir plus, consultez les rubriques [À](https://help.tableau.com/current/server/fr-fr/cmt-intro.htm) propos de Tableau Content [Migration](https://help.tableau.com/current/server/fr-fr/cmt-intro.htm) Tool et Cas [d'utilisation](https://help.tableau.com/current/server/fr-fr/cmt-use-cases.htm) de Tableau Content Migration [Tool.](https://help.tableau.com/current/server/fr-fr/cmt-use-cases.htm)

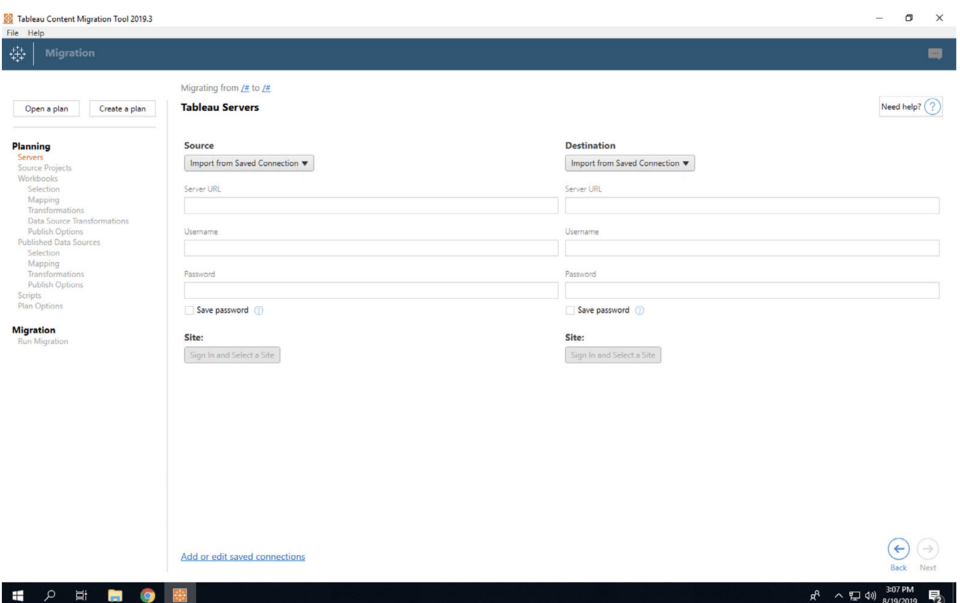

### Advanced Management pour Tableau Cloud

[Advanced Management](https://help.tableau.com/current/online/fr-fr/itm_intro.htm) pour Tableau Cloud permet facilement de gérer, sécuriser et déployer à grande échelle des analyses stratégiques, faisant ainsi gagner du temps aux administrateurs. Advanced Management est disponible sous licence séparée pour Tableau Cloud, et offre gestion, sécurité et évolutivité. Advanced Management vous offre de nombreux avantages :

• **Comprendre votre environnement**. Suivez votre déploiement Tableau grâce à des fonctionnalités de découvertes opérationnelles.

• **Gérer vos contenus à grande échelle**. Promouvez facilement vos contenus, pour gérer efficacement le cycle de vie de vos contenus.

• **Renforcer la sécurité**. Répondez aux besoins de votre organisation en matière de sécurité grâce à un meilleur contrôle sur vos clés de chiffrement de données.

• **Adapter la capacité à votre entreprise**. Profitez de la capacité de sites supérieure qu'offre Tableau Cloud pour garantir aux utilisateurs l'accès aux données dont ils ont besoin pour prendre des décisions data-driven.

#### Comprendre votre environnement

Tableau devient une application stratégique pour votre organisation à mesure que son utilisation s'étend au sein de votre entreprise. Les utilisateurs s'attendent à une expérience gérée, personnalisée et facile à utiliser. Si les administrateurs adoptent une approche passive et nonchalante pour leur déploiement, il leur est impossible de répondre correctement à ces attentes. L'adoption est alors faible et moins de décisions sont basées sur les données. Une surveillance proactive en profondeur est nécessaire pour gérer votre déploiement Tableau Cloud à grande échelle et assurer l'engagement durable des utilisateurs.

Advanced Management for Tableau Cloud améliore et simplifie les opérations de surveillance, ce qui vous permet de suivre les actions des utilisateurs et le taux d'adoption au fil du temps. Grâce au journal d'activité et à 365 jours de données dans la console Administrateur, vous pouvez gérer votre écosystème Tableau Cloud très facilement.

Le journal d'activité repousse les limites de la surveillance des données en fournissant des données d'événement détaillées pour aider les administrateurs à suivre la manière dont les utilisateurs se servent de Tableau. Une fois le journal d'activité configuré, vous recevez chaque heure un fichier JSON dans un paquet AWS S3. Vous pouvez alors intégrer les données d'utilisation de Tableau Cloud à votre solution de gestion des événements et d'information de sécurité. Vous pouvez également utiliser le journal d'activité pour auditer les autorisations et ainsi vérifier que les utilisateurs ont accès au contenu approprié.

La console Administrateur est un projet Tableau Cloud fourni avec un classeur pour bien démarrer et des sources de données soigneusement choisies. Avec Advanced Management, la console Administrateur conserve jusqu'à 365 jours de données. Cela vous permet de mieux suivre l'évolution de l'adoption de la solution, des performances des visualisations et des activités liées à la publication.

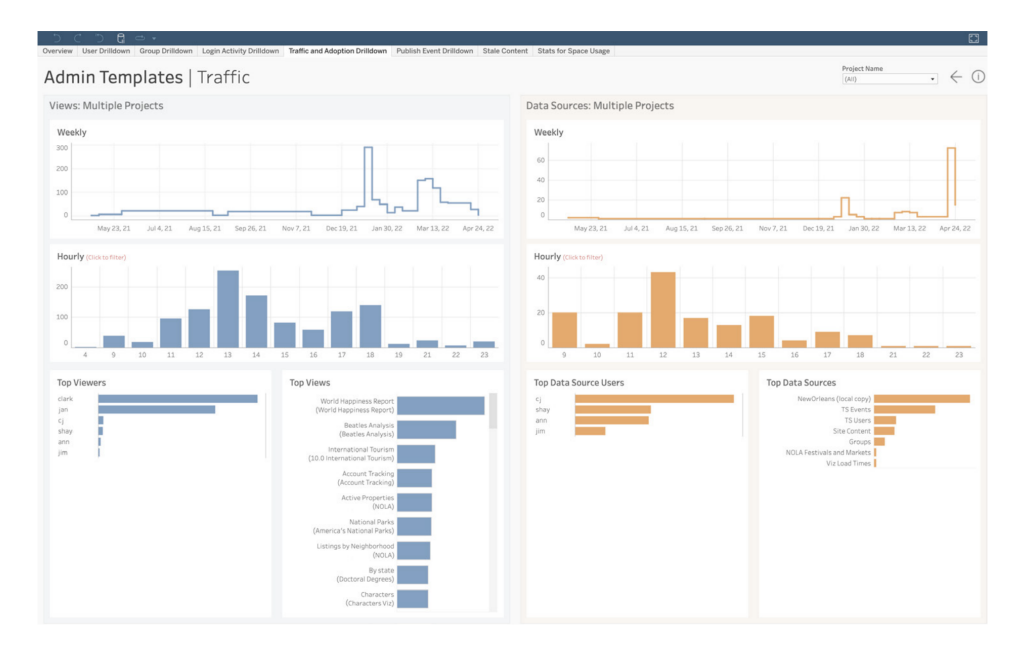

Que vous décidiez de vous servir du contenu préconfiguré ou de créer des vues d'administration personnalisées, disposer de davantage de données vous permet de répondre facilement aux questions telles que :

- <sup>l</sup> **Qui crée le plus de contenu Tableau ?**
- <sup>l</sup> **Qui ne s'est pas connecté au cours des 100 derniers jours ?**
- <sup>l</sup> **Quelles sont les vues et les sources de données les plus utilisées ?**
- <sup>l</sup> **Quel contenu n'est plus utilisé ?**

Répondre à ces questions vous permettra non seulement d'améliorer l'expérience utilisateur et d'accroître l'adoption à travers votre écosystème Tableau, mais aussi d'identifier les champions au sein de votre entreprise. Ceux-ci peuvent partager les meilleures pratiques, contacter des utilisateurs qui ont besoin d'aide pour se lancer, montrer les bénéfices de vos investissements dans les classeurs et les sources de données, et supprimer le contenu obsolète afin que les utilisateurs puissent trouver facilement ce dont ils ont besoin.

#### Gérer vos contenus à grande échelle

La gestion du contenu est un pilier de la gouvernance de contenu. Elle est essentielle à une utilisation efficace des données et de l'analytique par tous les employés de votre organisation. Sans elle, les utilisateurs auront de plus en plus de mal à trouver ce dont ils ont besoin au milieu des classeurs et sources de données inutiles, obsolètes ou en double. Content Migration Tool automatise les tâches telles que la promotion et l'archivage de contenu, pour que vous puissiez

répondre aux exigences du cycle de vie des contenus de votre entreprise et offrir une expérience utilisateur supérieure.

La gestion de contenu n'a pas besoin d'être compliquée. Par exemple, un plan de migration reproductible, rationalisé et sans code peut vous permettre de promouvoir facilement des contenus entre les projets de développement et de production dans Tableau Cloud. Durant le processus de promotion de contenu, vous pouvez réaffecter les sources de données et réaliser d'autres transformations sur les classeurs avant de les partager avec vos utilisateurs. L'interface utilisateur de Content Migration Tool vous guide tout au long du processus de création d'un plan de migration, plan que vous pouvez utiliser une seule fois ou régulièrement.

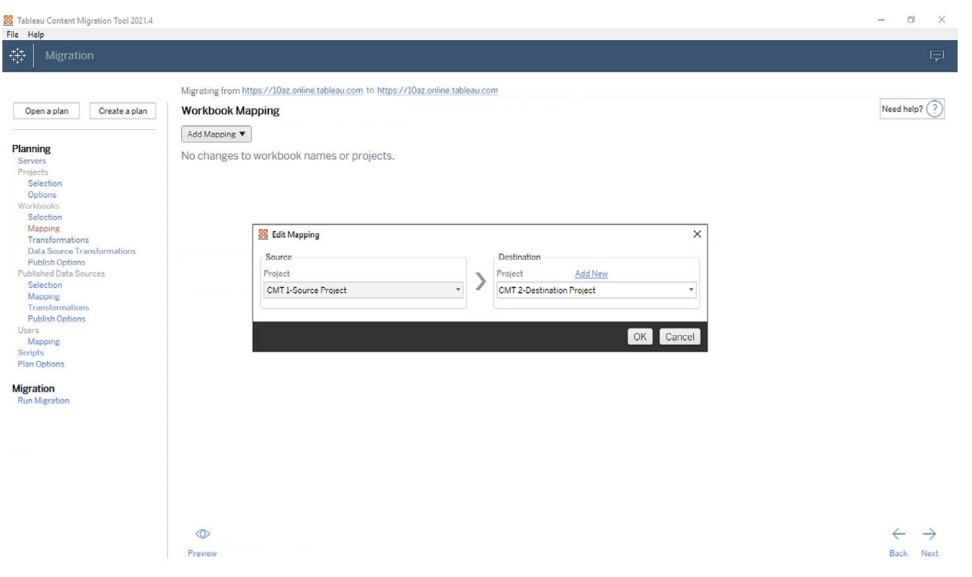

#### Renforcer la sécurité

La sécurité des données est cruciale. Bien que les données soient déjà chiffrées au repos et en transit dans Tableau Cloud, certains clients ont des exigences de sécurité spécifiques pour leurs clés de chiffrement. Les clés de chiffrement gérées par les clients permettent la création, la rotation, l'audit et la suppression des clés sans quitter Tableau Cloud.

#### Aide de Tableau Blueprint

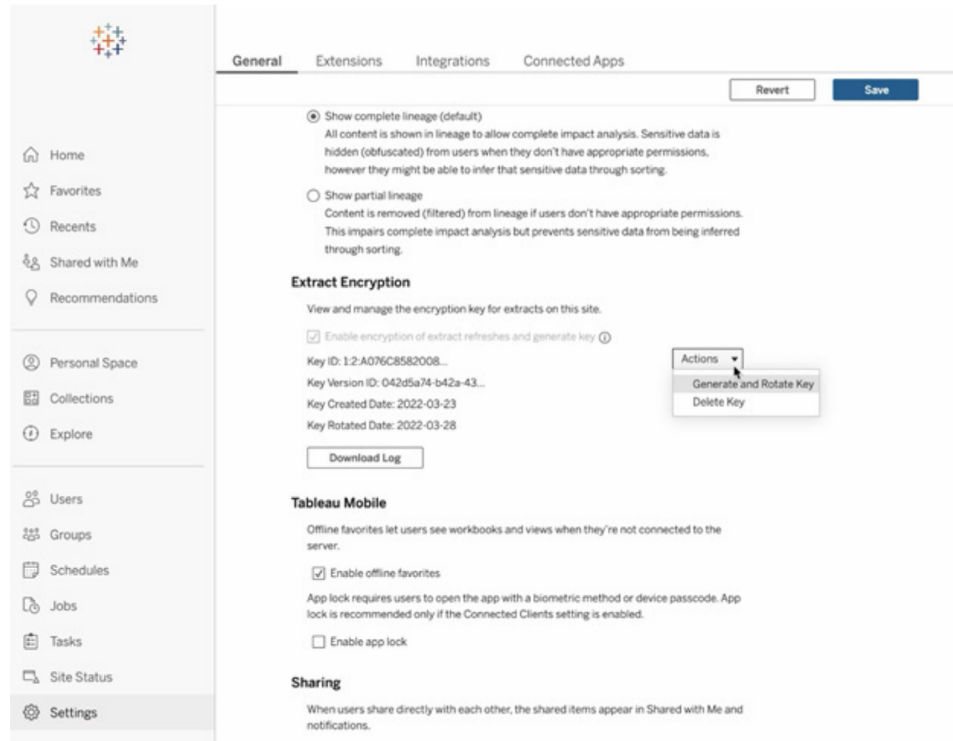

Elles utilisent Salesforce Shield Key Broker, où la clé de chiffrement principale, propre à votre site, est stockée dans le service KMS de Salesforce. Les clés de chiffrement gérées par les clients, associées au chiffrement intégré du stockage, vous permettent de mettre en place une stratégie de protection des données adaptée à vos besoins, pour répondre aux exigences de conformité les plus strictes. Ci-dessous, le schéma de l'architecture de haut niveau et quelques explications.

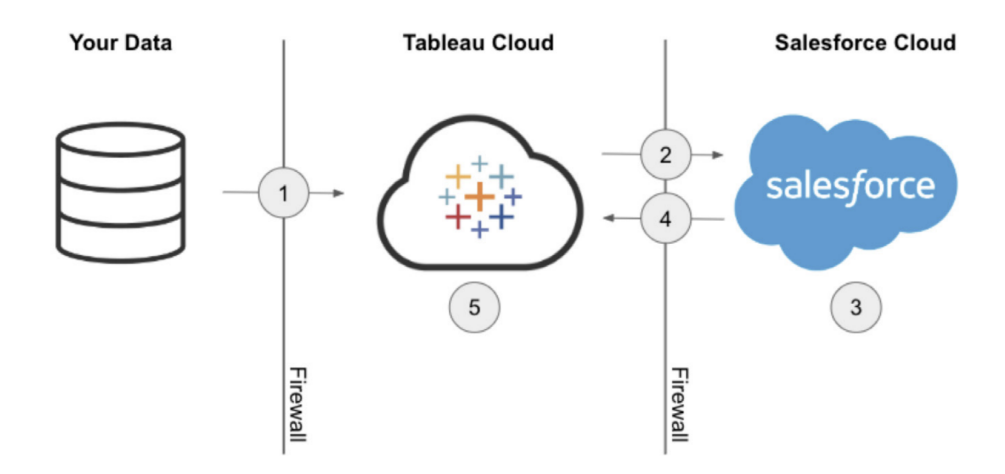

- 1. Votre extrait de données est envoyé à Tableau Cloud.
- 2. Tableau Cloud vérifie si la fonctionnalité de gestion des clés de chiffrement par les clients est activée. Si c'est le cas, Tableau Cloud demande à Salesforce KMS une clé d'extrait.
- 3. Salesforce KMS crée deux versions de votre clé d'extrait, une en texte brut et une autre chiffrée par votre clé de chiffrement principale. Cela nous permet d'utiliser le chiffrement d'enveloppe. Votre clé de chiffrement principale ne quitte pas Salesforce KMS.
- 4. La clé d'extrait en texte brut et la clé d'extrait chiffrée sont ensuite transmises à Tableau Cloud. 5. La clé d'extrait en texte brut est utilisée pour chiffrer votre extrait, puis supprimée. La clé d'extrait chiffrée et l'extrait chiffré sont ensuite stockés ensemble dans Tableau Cloud.

#### Adapter la capacité à votre entreprise

La réussite de l'analytique repose sur la capacité à fournir à vos utilisateurs des sources de données gérées, pertinentes et à jour. Tableau Cloud vous accompagnera à mesure que vous ajouterez de nouvelles solutions de données et que votre volume de données croîtra. Advanced Management for Tableau Cloud offre aux sites clients :

- <sup>l</sup> **5 To de stockage**
- <sup>l</sup> **Jusqu'à 25 actualisations d'extraits simultanées**
- <sup>l</sup> **25 Go max. pour les classeurs/sources de données**

## Intégration de la data science

Les équipes de data science utilisent un ensemble d'outils hétérogènes qui évoluent rapidement pour générer des insights à partir de leurs données. Lorsqu'elles sont en mesure de combiner ces outils directement à des visualisations interactives dans Tableau, elles peuvent partager des analyses pointues et faciles à comprendre à l'échelle de l'entreprise. Depuis Tableau 2020.1, l'API Analytics [Extensions](https://tableau.github.io/analytics-extensions-api/) repousse les limites de Tableau en permettant aux développeurs d'intégrer de nouveaux langages de programmation et logiciels au langage de calcul dynamique de Tableau, permettant ainsi à tous les acteurs de la data science de collaborer plus facilement.

Analytics Extensions combine toutes les fonctionnalités Python, R et MATLAB au sein d'une API unique. L'API Analytics Extensions se base sur l'API TabPy External [Services,](https://github.com/tableau/TabPy) laquelle peut être considérée comme l'API Tableau de référence. Les utilisateurs peuvent connecter leurs propres

services par le biais du type de connexion TabPy/API externe dans Tableau, avec possibilité de passer les identifiants dans l'authentification de base et SSL.

Analytics Extensions permet entre autres l'intégration de modèles prédictifs dans des visualisations Tableau. Les intégrations dynamiques permettent d'effectuer des prédictions en temps réel sur les données les plus récentes, de tester des scénarios de manière flexible, et d'effectuer des prédictions sur des ensembles de données filtrés, trop volumineux pour le calcul préalable. En combinant l'analytique statistique avancée à Tableau, vous pouvez permettre aux utilisateurs de tous niveaux de compétence de tirer parti de ces fonctionnalités, sans avoir de connaissance approfondie des fonctions et des packages statistiques sous-jacents. Vous devez effectuer une configuration supplémentaire dans Tableau Server pour utiliser des fonctionnalités analytiques avancées externes.

Pour en savoir plus sur l'API Analytics Extensions, rejoignez le [programme](https://www.tableau.com/fr-fr/developer) Tableau pour les [développeurs](https://www.tableau.com/fr-fr/developer).

# **Extensibilité**

Tableau prend en charge un robuste framework d'extensibilité pour permettre des intégrations d'entreprise très poussées et complexes, ainsi que des solutions analytiques embarquées. Cette extensibilité concerne aussi bien l'automatisation des tâches administratives que l'intégration de visualisations riches dans des portails d'entreprise, pour mettre les données de toutes les sources à disposition dans un format pris en charge par Tableau et faciliter l'automatisation du système grâce à un ensemble d'API conformes aux normes du secteur. Pour en savoir plus, consultez les pages Outils [d'administration](https://www.tableau.com/fr-fr/enterprise-it/tools) (en anglais) et Programme [Tableau](https://www.tableau.com/fr-fr/developer) pour les [développeurs](https://www.tableau.com/fr-fr/developer).

## API REST

L'API [REST](https://www.tableau.com/fr-fr/developer/automation#reveal) Tableau permet de créer, de lire, de mettre à jour, de supprimer et de gérer des entités Tableau Server et Tableau Cloud de manière programmée, en HTTP. Grâce à cette API, vous avez la possibilité d'accéder en toute simplicité aux fonctionnalités des sources de données, des projets, des classeurs, des utilisateurs et des sites sur Tableau Server ou Tableau Cloud. Vous pouvez créer ainsi vos propres applications ou écrire des scripts pour les interactions avec les ressources Tableau.

## API Hyper

Tableau Server prend en charge la connexion à un grand nombre de sources de données. Cependant, il est parfois utile d'effectuer un traitement préalable, ou d'accéder à des données à partir d'autres applications puis de les assembler avant de les exploiter dans Tableau. L'[API](https://help.tableau.com/current/api/hyper_api/fr-fr/index.html) Hyper [Tableau](https://help.tableau.com/current/api/hyper_api/fr-fr/index.html) contient un ensemble de fonctions que vous pouvez utiliser pour automatiser vos interactions avec les fichiers d'extraits Tableau (.hyper) pour Tableau Server 10.5 et versions ultérieures et Tableau Cloud, notamment pour :

- créer des fichiers d'extraits pour les sources de données qui ne sont actuellement pas prises en charge par Tableau ;
- automatiser les processus d'extraction, de transformation et de chargement (ETL) personnalisés (par exemple, mettre en œuvre des mises à jour incrémentielles ou à fenêtre glissante) ;
- récupérer des données depuis un fichier d'extrait.

En plus de prendre en charge toutes les fonctionnalités de l'API 2.0 pour les extraits, l'API Hyper donne accès à de nouvelles fonctionnalités. Vous pouvez créer, lire, mettre à jour et supprimer des données dans les fichiers .hyper, tout en tirant parti de la vitesse de Hyper pour créer et mettre à jour les fichiers d'extraits. Vous pouvez charger les données directement depuis des fichiers CSV sans recourir à du code spécifique. Grâce à la puissance de SQL pour interagir avec les données dans les fichiers .hyper, l'API permet d'exécuter des commandes SQL arbitraires sur les fichiers .hyper.

### Connecteur de données Web

Vous pouvez utiliser le SDK du [connecteur](https://www.tableau.com/fr-fr/developer/data-connectivity#reveal) de données Web Tableau pour créer des connecteurs vers des sources de données supplémentaires en JavaScript et HTML dans Tableau Server et Tableau Cloud. Les connecteurs de données Web sont des pages Web proposant une connexion de données accessible en HTTP vers les sources de données ne disposant pas de connecteur dans Tableau. Les WDC permettent aux utilisateurs de se connecter à quasiment toutes les données accessibles via le Web et de créer des extraits pour leurs classeurs. Les sources de données pour un WDC peuvent inclure les services Web internes, les données JSON, les API REST et autres sources disponibles sur HTTP ou HTTPS. Les utilisateurs peuvent créer leurs propres WDC ou utiliser des connecteurs créés par d'autres utilisateurs. Pour en savoir plus, consultez la section Comment utiliser un [connecteur](https://help.tableau.com/current/pro/desktop/fr-fr/examples_web_data_connector.htm#comment-utiliser-un-connecteur-de-donn�es-web-sur-tableau-server-et-tableau-online) de données Web sur [Tableau Server](https://help.tableau.com/current/pro/desktop/fr-fr/examples_web_data_connector.htm#comment-utiliser-un-connecteur-de-donn�es-web-sur-tableau-server-et-tableau-online) et Tableau Cloud. Pour en savoir plus sur les connecteurs créés par la communauté, rendez-vous sur le forum des [connecteurs](https://community.tableau.com/community/developers/web-data-connectors) de données Web.

## API JavaScript

Avec l'API [JavaScript](https://help.tableau.com/current/api/js_api/fr-fr/JavaScriptAPI/js_api.htm) de Tableau, vous pouvez embarquer les visualisations Tableau dans vos propres applications Web. L'API utilise une architecture basée sur les évènements, et vous permet de contrôler à la fois les actions des utilisateurs dans les visualisations Tableau et les interactions des utilisateurs. Votre entreprise dispose peut-être d'un portail Web qui regroupe différents types d'applications métier, ainsi que des tableaux de bord. Pour faciliter l'expérience des utilisateurs, vous pouvez souhaiter mettre en place une interface homogène dans toutes les applications. Grâce à l'API JavaScript, vous pouvez créer des boutons ou d'autres commandes selon vos préférences, qui contrôleront les éléments d'un tableau de bord Tableau.

### API Extensions

Grâce à l'API [Extensions](https://www.tableau.com/fr-fr/developer/extensions) de Tableau, les développeurs peuvent créer des extensions de tableau de bord qui permettront aux utilisateurs d'intégrer les données d'autres applications et d'interagir avec elles directement depuis un tableau de bord Tableau. Par exemple, il peut s'agir d'une fonctionnalité de report instantané, d'interfaces personnalisées interactives et d'une intégration aux produits tiers. Les extensions de tableau de bord s'exécutent dans des zones personnalisées et permettent d'interagir avec le reste du tableau de bord par le biais de l'[API](https://tableau.github.io/extensions-api) [Extensions](https://tableau.github.io/extensions-api) de Tableau. Les extensions tierces disponibles sont publiées dans [Tableau](https://extensiongallery.tableau.com/) [Exchange.](https://extensiongallery.tableau.com/) Pour effectuer une publication dans Tableau Server, vous devez ajouter les extensions à vos listes d'autorisations [\(Windows](https://help.tableau.com/current/server/fr-fr/dashboard_extensions_server.htm) | [Linux\)](https://help.tableau.com/current/server-linux/fr-fr/dashboard_extensions_server.htm). Les administrateurs Tableau Server peuvent mettre en place des autorisations par serveur ou par site, en fonction des résultats de l'évaluation du code et de la sécurité. Pour Tableau Cloud, consultez la rubrique [Gérer](https://help.tableau.com/current/online/fr-fr/dashboard_extensions_server.htm) les extensions de tableau de bord dans [Tableau Cloud.](https://help.tableau.com/current/online/fr-fr/dashboard_extensions_server.htm)

### API Document

L'API de [documents](https://www.tableau.com/fr-fr/developer/tools/document-api) fournit un moyen de modifier le XML d'un classeur et d'une source de données Tableau. Avec Python, vous pouvez créer un modèle de classeur Tableau et le déployer facilement sur plusieurs serveurs, mettre à jour les sources de données et les connexions, et évaluer les champs dans une source de données.

### API TSM

Tableau Server inclut Tableau Services Manager (TSM), un ensemble de services d'administration. Cet ensemble de documentation décrit la préversion de l'API TSM (0.5 [alpha\)](https://help.tableau.com/v0.0/api/tsm_api/fr-fr/index.htm), qui permet d'effectuer un large éventail de tâches, telles que démarrer et arrêter le serveur,

consulter l'état des services et des nœuds, sauvegarder et restaurer Tableau Server, apporter des modifications à la configuration et à la topologie, changer les attributions de ports pour les services, ou encore créer des archives de fichiers journaux.

#### API Metadata

Grâce à l'API [Metadata](https://help.tableau.com/current/api/metadata_api/en-us/index.html), vous pouvez envoyer des requêtes vers vos tables, sources de données, classeurs et feuilles de calcul dans Tableau Server et Tableau Cloud. L'API est rapide et flexible, et inclut des attributs courants comme le nom, le nom d'hôte et l'URI, ainsi que des informations spécifiques comme les types de données des champs et la certification. L'API permet également d'interroger des éléments connectés (par exemple les tables et colonnes utilisées par une source de données spécifique). En plus de l'API Metadata, l'API REST contient des méthodes de métadonnées, comme expliqué sur la page [Metadata](https://help.tableau.com/current/api/rest_api/en-us/REST/rest_api_ref_metadata.htm) Methods.

### Kit de démarrage pour applications mobiles

Le Kit de démarrage pour applis mobiles permet de développer des applications mobiles personnalisées. Il s'agit d'un exemple d'application mobile open source qui explique comment se connecter à Tableau Server et y rester connecté, embarquer du contenu Tableau et utiliser l'API JavaScript de Tableau pour embarquer du contenu Tableau auquel vous souhaitez accéder facilement. Pour en savoir plus, rendez-vous sur les pages Mobile App [Bootstrap](https://github.com/tableau/mobile-app-bootstrap-react-native) – React [Native](https://github.com/tableau/mobile-app-bootstrap-react-native), [Mobile](https://github.com/tableau/mobile-app-bootstrap-cordova) App Bootstrap – Cordova ou Mobile App Bootstrap – [Objective-C.](https://github.com/tableau/mobile-app-bootstrap-objc)

### API Webhooks

Les webhooks vous permettent de déclencher facilement des workflows automatisés qui tiennent compte d'évènements survenus dans votre déploiement Tableau. Vous pouvez créer des workflows dans Tableau Server 2019.4 et ultérieur et dans Tableau Cloud. Pour en savoir plus, consultez la documentation sur les webhooks ainsi que des exemples sur ce [référentiel](https://github.com/tableau/rest-api-samples/tree/master/postman) [Github](https://github.com/tableau/rest-api-samples/tree/master/postman) (en anglais).

## Types de licences Tableau

Pour en savoir plus sur les formules de tarification de la plate-forme Tableau et comparer les différents types de licences, rendez-vous sur la page [Tarification](https://www.tableau.com/fr-fr/pricing/teams-orgs) Tableau pour les équipes et les [entreprises](https://www.tableau.com/fr-fr/pricing/teams-orgs).

Pour bien comprendre le fonctionnement des licences que vous achetez, consultez la page [Comprendre](https://help.tableau.com/current/server/fr-fr/license_product_keys.htm) les modèles de licence et les clés produit.

Dans les environnements de travail d'aujourd'hui, il est essentiel de pouvoir accéder aux données pour gagner en performance. Nous comprenons que nous avons tous un rapport différent avec les données. Les licences Tableau basées sur les rôles sont adaptées à tous les utilisateurs, quel que soit leur niveau de compétence, pour faciliter le déploiement des données dans un environnement professionnel géré en toute confiance.

Nos licences Creator, Explorer et Viewer sont conçues pour répondre à différents besoins. Les utilisateurs Creator ont un accès complet à Tableau Prep Builder, Tableau Desktop et Tableau Server ou Tableau Cloud. Ils peuvent concevoir, nettoyer et gérer des sources de données, ainsi que créer des visualisations et tableaux de bord interactifs. Les utilisateurs Explorer disposent de certaines fonctionnalités Creator par le biais de Tableau Server ou Tableau Cloud, et peuvent créer du contenu en utilisant des sources et classeurs existants. Les utilisateurs Viewer peuvent interagir avec des visualisations et tableaux de bord publiés, en profitant des filtres, des possibilités d'abonnement et des chemins d'exploration proposés.

Que vous soyez amateur de données, utilisateur métier ou à la recherche d'insights data-driven sans compétences analytiques, nous proposons une licence faite pour vous. En attribuant les licences adaptées et en proposant les formations nécessaires, vous pourrez donner à vos utilisateurs tous les outils dont ils ont besoin pour repousser leurs limites.

## Tableau Creator

La licence Creator est conçue pour les utilisateurs créant du contenu. Il peut s'agir de créer les sources de données que les équipes utiliseront pour analyser leurs données sous gouvernance, de les nettoyer et d'en effectuer la curation, ou encore de créer des visualisations et tableaux de bord avec lesquels d'autres utilisateurs pourront interagir. Cela inclut également la conception de modèles de gouvernance et d'autorisations, qui contrôlent les informations que les utilisateurs peuvent trouver.

La licence Creator est faite pour vous si :

- L'analytique occupe une place essentielle dans vos responsabilités au quotidien.
- Vous fusionnez régulièrement plusieurs sources de données en vue de réaliser des analyses.
- Vous développez ou gérez des sources de données pour d'autres utilisateurs.
- Vous nettoyez et transformez les données pendant vos analyses.
- Vous allez gérer une mise en œuvre de Tableau Server ou de Tableau Cloud

Vous pouvez accéder à toutes les fonctionnalités des applications ci-dessous pour créer du contenu :

- Tableau Prep Builder
- Tableau Desktop
- Tableau Server/Cloud

## Tableau Explorer

La licence Explorer donne accès aux fonctionnalités de création et d'exploration des données sous gouvernance aux utilisateurs qui n'ont pas besoin de la panoplie des fonctionnalités de transformation de Tableau Prep Builder ni de la capacité de se connecter à des sources de données brutes. Les utilisateurs Explorer peuvent accéder à des données publiées et les analyser, créer et distribuer leurs propres tableaux de bord et gérer du contenu qu'ils ont créé ou qu'ils sont autorisés à modifier.

La licence Explorer est faite pour vous si :

- Vous êtes un utilisateur métier et aimez manipuler et explorer les données.
- Vous préférez créer des visualisations à l'aide de sources de données préparées par d'autres personnes.
- Vous souhaitez personnaliser ou modifier des visualisations et tableaux de bord conçus par d'autres personnes.
- Vous êtes en charge de gérer du contenu sur un site Tableau Server ou Tableau Cloud.

Les utilisateurs Explorer bénéficient d'un sous-ensemble de fonctionnalités Tableau Creator, spécifiquement dans Tableau Server et Tableau Cloud, afin de créer du contenu reposant sur des classeurs existants et des sources de données publiées.

### Tableau Viewer

Les utilisateurs Viewer peuvent consulter des visualisations et des tableaux de bord publiés et interagir avec. Ils sont autorisés à accéder à du contenu publier, explorer le contenu en suivant les chemins d'exploration proposés, et s'abonner à des tableaux de bord pour obtenir des mises à jour régulières et des alertes basées sur les données.

La licence Viewer est faite pour vous si :

- Vous avez besoin d'insights dans vos fonctions mais ne disposez pas du temps ou des compétences nécessaires pour une analytique exhaustive.
- <sup>l</sup> Vous préférez interagir avec des visualisations créées par d'autres personnes, plutôt que de créer les vôtres.

Les utilisateurs Viewer disposent d'un ensemble limité de fonctionnalités dans Tableau Server ou Tableau Cloud, correspondant aux besoins d'un utilisateur qui consulte le contenu et interagit avec les données.

L'attribution de licences Creator, Explorer et Viewer au sein de différents groupes métier de votre organisation dépendra de leurs besoins et de leurs attentes. Assurez-vous que les utilisateurs avec des responsabilités spécifiques reçoivent le type de licence adapté et les formations nécessaires.

# Gestion des licences Tableau

Lorsque vous achetez des licences basées sur des rôles, vous devez appliquer les processus de gestion des licences de votre entreprise. Cette stratégie vous permet d'attribuer les licences aux nouveaux utilisateurs Tableau, de modifier leur niveau à mesure que les capacités analytiques se développent et de récupérer les licences non utilisées à chaque départ d'un collaborateur. Tableau Server et Tableau Cloud proposent des fonctionnalités de gestion des licences basée sur la connexion et d'attribution de rôle au moment de la connexion.

Avec le modèle de [licences](https://help.tableau.com/current/server/fr-fr/license_product_keys.htm#corebased-license-model) basées sur les cœurs, aucun utilisateur Creator ne peut tirer parti de la gestion des licences basées sur les connexions. En combinant des licences basées sur les rôles à une licence basée sur le nombre de cœurs, les utilisateurs Creator concernés peuvent activer Desktop et Prep en se connectant à un serveur (LBLM). Contactez votre commercial Tableau si vous souhaitez utiliser le modèle de licences basées sur les cœurs.

### Gestion des licences basée sur la connexion

La gestion des licences basée sur la connexion vous aide à gérer les licences pour les utilisateurs dotés des rôles Creator sur Tableau Server et Tableau Cloud. Les utilisateurs dotés d'un rôle Explorer ou Viewer ne peuvent pas utiliser cette fonctionnalité. Si vous utilisez des abonnements basés sur des rôles avec Tableau Server ou Tableau Cloud, vous pouvez simplifier votre gestion des licences en utilisant la gestion des licences basée sur la connexion afin d'éliminer les clés produit Tableau Desktop et Tableau Prep Builder séparées. Il vous suffit de gérer une ou plusieurs clés produit pour Tableau Server sur site, ou dans le cas de Tableau Cloud, vous n'avez plus besoin de gérer aucune clé produit. Pour en savoir plus, consultez la rubrique Gestion des licences basée sur la connexion ([Tableau Server](https://help.tableau.com/current/server/fr-fr/license_lblm.htm) | [Tableau Cloud](https://help.tableau.com/current/online/fr-fr/license_lblm.htm)).

Remarque : la gestion des licences basée sur la connexion est activée par défaut pour Tableau Cloud. Si vous utilisez Tableau Desktop avec Tableau Server au sein d'un environnement sur site, la gestion des licences basée sur la connexion nécessite une clé produit dédiée. Si votre installation de Tableau Server ne permet pas la gestion des licences basée sur les connexions, contactez votre commercial Tableau pour obtenir une clé de produit spéciale pour la gestion des licences basées sur les connexions.

#### Attribution du rôle au moment de la connexion

Depuis la version 2020.3, l'attribution du rôle au moment de la connexion permet aux administrateurs d'ajouter facilement tous les utilisateurs d'une entreprise à un site, sans avoir à se soucier de leur rôle (Creator, Explorer ou Viewer). En effet, un rôle minimum est attribué au groupe auquel appartiennent les utilisateurs. Tant que ces utilisateurs ne se connectent pas, ils n'utilisent pas de licence. Le rôle minimum est attribué aux premiers utilisateurs qui se connectent. Pour en savoir plus, consultez la rubrique Attribuer une licence lors de la connexion [\(Tableau Server](https://help.tableau.com/current/server/fr-fr/grant_role.htm) | [Tableau Cloud\)](https://help.tableau.com/current/online/fr-fr/grant_role.htm).

L'attribution du rôle au moment de la connexion comprend de nombreux avantages :

- Tous les utilisateurs potentiels de votre entreprise peuvent être rapidement intégrés.
- Les utilisateurs n'ont plus besoin de demander de licence, ce qui élimine les blocages administratifs.
- Les postes ou licences sont uniquement utilisés lorsque les utilisateurs se connectent.
- Les nouveaux groupes et les groupes existants sont compatibles.
- <sup>l</sup> Il n'est plus nécessaire d'attribuer les licences une par une, ce qui permet d'économiser un temps précieux.
- Conjointement avec la gestion des licences basées sur la connexion, cette fonctionnalité facilite la gestion des licences Creator.
- Cela simplifie le passage d'un modèle de licences obsolète ou basique à une stratégie basée sur les rôles.

#### RECOMMANDATIONS ET MEILLEURES PRATIQUES :

- Avant d'activer l'option d'attribution du rôle au moment de la connexion, apportez toute modification nécessaire à vos licences, par exemple en retirant la licence des utilisateurs qui ne se sont jamais connectés. Les rôles de site existants ne sont pas modifiés à l'activation de la fonctionnalité, mais lorsque les utilisateurs se connectent. Une fois l'attribution du rôle au moment de la connexion activée, pour attribuer un rôle inférieur à des membres (notamment pour ceux qui ne se sont jamais connectés), vous devez au préalable les retirer du groupe.
- Les utilisateurs qui bénéficient d'abonnement conservent leur licence. Si des utilisateurs sont abonnés à des tableaux de bord Tableau, mais ne se connectent pas à Tableau, cette fonctionnalité interrompt le fonctionnement des abonnements. Il est conseillé de conserver la licence de ces utilisateurs (il pourrait s'agir d'un dirigeant), afin qu'ils continuent à recevoir les données dont ils ont besoin, même s'ils se connectent rarement voire jamais.
- Activez l'accès de tous les utilisateurs. Si votre déploiement Tableau est récent, nous vous recommandons d'intégrer tous les utilisateurs potentiels à Tableau en tant qu'utilisateurs sans licence. Ainsi, ils peuvent instantanément accéder à Tableau pendant que vous optimisez leur utilisation. Pour surveiller l'adoption de Tableau, consultez le nombre de membres du groupe et faites l'acquisition de licences supplémentaires si besoin.

## Déploiement de Tableau Bridge

Remarque : cette rubrique s'applique uniquement à Tableau Cloud.

La plupart des entreprises disposent d'une architecture de données hybride, avec des données issues d'environnements dans un cloud public (AWS Redshift, Snowflake, Google BigQuery, Azure Synapse, etc.), d'environnements sur site (serveurs SQL, Oracle, fichiers locaux) et d'environnements hébergés dans des clouds privés virtuels. Tableau Bridge facilite l'accès à vos données privées, veille à ce qu'elles soient à jour et les prépare afin de les analyser dans Tableau Cloud. Il s'agit d'un logiciel client qui s'exécute sur une machine de votre réseau, que ce soit exclusivement sur site ou dans un cloud privé virtuel.

Tableau Bridge est un logiciel autonome fourni gratuitement qui doit être utilisé avec Tableau Cloud. Ce client léger s'installe derrière un pare-feu afin de connecter vos données sur site à Tableau Cloud. Conjointement avec Tableau Cloud, il s'assure que les sources de données associées à des données sur site, auxquelles Tableau Cloud ne peut pas accéder directement, demeurent à jour grâce à une connexion sortante chiffrée.

Tableau Bridge est conçu pour évoluer verticalement et horizontalement. La majorité des entreprises sont responsables de la configuration et de la gestion de plusieurs clients ou d'un pool de clients. Chaque environnement Tableau Bridge peut exécuter plusieurs requêtes en direct et réaliser simultanément de multiples actualisations d'extraits.

### Modèles de gestion

Bien que la configuration et la gestion de Tableau Bridge soient libres, votre déploiement correspond probablement à l'un des deux modèles de gestion standard. Le modèle de gestion utilisé dépend du type de données sur site pris en charge par votre déploiement Tableau Bridge.

Dans la majorité de cas, nous recommandons d'utiliser un modèle de gestion centralisée pour Tableau Bridge.

- Avec un tel modèle, l'utilisation est distribuée, les charges sont équilibrées et les clients fonctionnent comme un pool de ressources commun. Ainsi, ils peuvent adapter facilement leur utilisation de Tableau Bridge.
- Si les sources de données des clients impliquent de nombreux segments réseau avec des communications restreintes, il est recommandé d'utiliser un modèle de gestion mixte. En effet, les ponts doivent être déployés dans chaque segment, afin de pouvoir communiquer directement avec Tableau Cloud.

### Gestion centralisée

Le modèle de gestion centralisée prend en charge la mise en pool de clients et est conçu spécifiquement pour s'assurer que les données relationnelles sont à jour. Grâce à la mise en pool des clients, les requêtes en direct et les tâches d'actualisation s'effectuent en parallèle sur les différents clients disponibles.

Par exemple, si vous avez 20 actualisations et cinq clients disponibles, quatre tâches d'actualisation sont attribuées à chaque client.

Implications de ce modèle :

Aide de Tableau Blueprint

- En tant qu'administrateur de site, vous pouvez configurer et supprimer des clients Bridge selon les besoins.
- Les propriétaires de source de données peuvent :
	- mettre en place des workflows de publication ininterrompus capables de déterminer lorsque Tableau Bridge est requis ;
	- modifier ou mettre à jour les identifiants pour les bases de données, directement depuis Tableau Cloud.
- Vous pouvez planifier des actualisations directement sur Tableau Cloud, grâce aux planifications recommandées.
- Pour vos fichiers, la gestion centralisée offre un accès aux données disponibles dans toute l'entreprise (par exemple, les fichiers d'un partage réseau). Pour accéder aux données d'un fichier disponible uniquement sur une machine précise, consultez les sections suivantes.

### Gestion mixte

Lorsque Tableau Bridge est utilisé pour accéder à des sources connectées à des données disponibles sur le réseau ainsi que dans des fichiers stockés uniquement sur une machine précise, il est nécessaire d'appliquer un modèle de gestion mixte. En plus des avantages inhérents à la gestion centralisée, ce modèle permet de gérer séparément des clients « nommés » ou désignés, afin de prendre en charge certaines données de fichiers.

Implications de ce modèle :

- Lors de la programmation d'actualisations, les sources de données qui se connectent aux données de fichiers doivent être affectées à un client spécifique. Seul le propriétaire de la source de données peut accéder au client, sous réserve qu'il soit connecté au client à l'aide du même compte Tableau Cloud.
- Il ne peut y avoir qu'une seule actualisation à la fois pour les sources de données qui se connectent à des données de fichiers. Pour réaliser des actualisations simultanées, envisagez d'ajouter des clients « nommés » pour augmenter la capacité.
- En tant qu'administrateur de site, si vous souhaitez rester propriétaire d'un client, vous devez également détenir les sources de données qui lui sont assignées.

Éléments clés à prendre en compte pour le déploiement de Tableau Bridge :

• Lors de la planification de votre déploiement, l'administrateur de site doit absolument identifier la nature des données auxquels les utilisateurs accèdent, les types de connexions utilisés, ainsi que leur incidence sur la gestion des sources de données. Pour en savoir plus,

consultez la rubrique Connectivité avec Tableau Bridge.

- Vous devez bien comprendre les exigences matérielles des environnements virtuels exécutant Tableau Bridge. Pour en savoir plus, consultez la section Matériel recommandé pour Tableau Bridge.
- Pour profiter des dernières nouveautés et mises à jour de sécurité, installez toujours la dernière version du client Tableau Bridge depuis la page de téléchargement. Pour en savoir plus, consultez la rubrique Installer Tableau Bridge.
- L'installation et la configuration de Tableau Bridge ne sont pas compliquées. Toutefois, vous devez suivre quelques étapes supplémentaires pour finaliser votre déploiement. Pour en savoir plus, consultez la rubrique sur le déploiement de Tableau Bridge.
- Basez-vous sur la capacité de simultanéité pour déterminer le nombre d'environnements Tableau Bridge à déployer pour votre entreprise. Il est recommandé de configurer un environnement Tableau Bridge supplémentaire, en cas de panne inattendue d'une machine virtuelle ou d'un environnement Tableau Bridge. Pour en savoir plus, consultez la section sur la capacité des pools.

Pour en savoir plus, consultez les ressources suivantes :

- Page d'accueil de l'aide [Tableau Bridge](https://help.tableau.com/current/online/fr-fr/data_fresh_sync_section.htm)
- Prise en main de [Tableau Bridge](https://help.tableau.com/current/online/fr-fr/qs_refresh_local_data.htm)
- Planifier votre [déploiement](https://help.tableau.com/current/online/fr-fr/to_bridge_scale.htm) Bridge
- Connectivité avec [Tableau Bridge](https://help.tableau.com/current/online/fr-fr/to_sync_local_data.htm)
- Sécurité de [Tableau Bridge](https://help.tableau.com/current/online/fr-fr/to_bridge_security.htm)

# Déploiement de Tableau Desktop et Tableau Prep Builder

Les administrateurs distribuent et installent Tableau Desktop et [Tableau Prep Builder](https://help.tableau.com/current/desktopdeploy/fr-fr/desktop_deploy_automate.htm) pour les utilisateurs titulaires d'une licence Creator. Si vous choisissez de créer un fichier d'installation par package, vous pouvez personnaliser l'installation pour n'afficher aucune invite pendant le processus d'installation chez l'utilisateur. Lorsque vous installez Tableau Desktop ou Tableau Prep Builder sur un ordinateur Windows ou Mac, les pilotes par défaut pour la connexion aux bases de données sont installés. Pour obtenir une liste complète des pilotes par défaut, consultez la rubrique Avant [l'installation](https://help.tableau.com/current/desktopdeploy/fr-fr/desktop_deploy_intro.htm). Si vous préférez ne pas installer certains, voire l'ensemble de ces pilotes, vous pouvez personnaliser la liste à partir du volet Personnaliser dans le programme d'installation de Tableau Desktop. Si vous souhaitez utiliser des [pilotes](http://www.tableau.com/fr-fr/support/drivers) [supplémentaires,](http://www.tableau.com/fr-fr/support/drivers) vous devrez les installer sur chaque ordinateur.

La prise en charge des ordinateurs virtuels vous permet d'optimiser vos installations de Tableau pour les bureaux virtuels non persistants ou pour les ordinateurs sur lesquels des images sont régulièrement installées. Lorsque la prise en charge des ordinateurs virtuels est activée, les clés de produit Tableau ou la gestion des licences basée sur la connexion sont automatiquement désactivées après un délai prédéterminé si Tableau Desktop ou Tableau Prep Builder ne peut pas se connecter à un service hébergé chez Tableau qui confirme la validité de la licence. Cela signifie que vous n'avez pas besoin d'effectuer une actualisation ou une désactivation lorsque vous utilisez des clés de produit ou la gestion des licences basée sur la connexion. Pour les ordinateurs utilisant des clés de produit Tableau, il est nécessaire de se connecter régulièrement à Internet. Pour les bureaux virtuels avec gestion des licences basée sur la connexion, il est nécessaire de communiquer avec Tableau Server. Pour en savoir plus, consultez la page Configurer la prise en charge des [ordinateurs](https://help.tableau.com/current/desktopdeploy/fr-fr/desktop_deploy_license_deactivate.htm) virtuels.

RECOMMANDATIONS ET MEILLEURES PRATIQUES :

L'utilisation de la gestion des licences basée sur la connexion est fortement recommandée pour réduire le nombre d'erreurs liées au nombre maximal d'activations, améliorer l'expérience avec bureau virtuel et supprimer le recours à la gestion de clés de produits.

Lors de l'utilisation de la gestion des licences basée sur la connexion, il est possible de consulter l'utilisation de Desktop sur Tableau Server avec une vue administrative par défaut. Si vous utilisez des clés de produit, il est possible de configurer la rapports sur les licences Tableau Desktop en suivant les instructions sur la page Gérer [l'utilisation](https://help.tableau.com/current/desktopdeploy/fr-fr/desktop_deploy_reporting_admin.htm) des licences Tableau [Desktop](https://help.tableau.com/current/desktopdeploy/fr-fr/desktop_deploy_reporting_admin.htm) et de poursuivre la configuration du serveur comme indiqué dans la section sur le suivi des licences.

# Déploiement de Tableau Mobile

La BI mobile permet aux utilisateurs de prendre des décisions où qu'ils se trouvent. Nous ne sommes plus enchaînés à nos bureaux : nous travaillons désormais en déplacement, en visite chez des clients ou dans des ateliers. Avec Tableau, tout classeur que vous créez est automatiquement adapté aux appareils mobiles. Vous pouvez utiliser des gestes tactiles pour zoomer, faire défiler l'écran ou exécuter d'autres actions optimisées, comme les filtres rapides. Vous pouvez également modifier les classeurs et créer des vues pour répondre à de nouvelles questions. Le tout, dans un navigateur mobile, avec une visualisation embarquée dans une app mobile, ou dans Tableau Mobile directement.

L'**Enquête Tableau sur [l'architecture](#page-40-0) de l'entreprise** sur la page 39 du [Planificateur](https://mkt.tableau.com/TableauBlueprintPlanner_fr-FR.xlsx) [Tableau Blueprint](https://mkt.tableau.com/TableauBlueprintPlanner_fr-FR.xlsx) inclut des considérations importantes pour le déploiement de Tableau Mobile. Les rôles suivants doivent être impliqués dans un déploiement mobile : administrateur réseau, responsable de la sécurité, administrateur de la gestion des appareils mobiles, administrateur Tableau Server ou Tableau Cloud, créateurs de contenu et utilisateurs métier avec des exigences de mobilité spécifiques.

### Distribution de l'application Tableau Mobile

Les organisations mettent en place diverses stratégies pour distribuer des applications mobiles à leurs utilisateurs. Bon nombre les distribuent via une plate-forme de gestion des appareils mobiles (MDM), qui offrent un contrôle précis de la manière dont les applications sont déployées auprès des utilisateurs habilités. En plus de contrôler la distribution d'applications, les platesformes de MDM permettent de personnaliser la connexion à Tableau et de configurer des politiques d'utilisation, et offrent des contrôles supplémentaires pour la sécurité et la gouvernance. Elles permettent également de simplifier le processus de connexion. Dans ce scénario, un utilisateur avec un appareil inscrit sur la plate-forme de MDM de l'entreprise accède à l'app store interne et télécharge l'application depuis le catalogue.

Pour gérer les déploiements mobiles de Tableau, nous vous recommandons d'utiliser une solution de gestion des appareils mobiles (MDM) ou de gestion des applications mobiles (MAM). Ces systèmes de gestion des appareils mobiles sont pris en charge : Blackberry Dynamics, VMware Workspace ONE, MobileIron, Citrix Endpoint Management (anciennement XenMobile), et Microsoft Intune. Les utilisateurs pourront accéder à des vues optimisées pour les interfaces tactiles sur iPad et iPhone, sur smartphone et tablette Android et dans les navigateurs mobiles. Pour en savoir plus, consultez le Guide de [déploiement](https://help.tableau.com/current/mobile/mobile-admin/fr-fr/admin_mobile_intro.htm) de Tableau [Mobile.](https://help.tableau.com/current/mobile/mobile-admin/fr-fr/admin_mobile_intro.htm)

Pour les entreprises qui n'ont pas investi dans une plate-forme de MDM, les utilisateurs peuvent simplement télécharger l'application Tableau Mobile depuis les app stores publics, puis l'utiliser pour se connecter directement au service.

### Sécurisation des données mobiles

La sécurité est essentielle dans un déploiement mobile. Les appareils mobiles circulent librement dans la nature. Ils sont utilisés sur des réseaux différents. Ils peuvent même inclure des informations personnelles sur les utilisateurs, si votre organisation adopte une politique de BYOD. Il est indispensable que les données restent sécurisées aussi bien en transit que lorsqu'elles sont stockées sur les appareils.

Si vous utilisez Tableau Cloud, vous n'avez rien de particulier à faire, car la connexion sécurisée aux données s'effectue de notre côté. Par défaut, Tableau Cloud s'appuie sur des communications SSL, que l'application Tableau Mobile prend en charge. Si vous utilisez Tableau Server, vous devez configurer manuellement le SSL. De cette manière, le trafic entrant et sortant est chiffré, ce qui réduit le risque d'attaques dites « de l'homme du milieu ».

Vous devez également déterminer comment Tableau Server pourra être contacté, si l'appareil mobile ne se trouve pas sur le même réseau ou passe par Internet. Deux possibilités s'offrent à vous pour accéder au serveur à travers votre pare-feu d'entreprise : se connecter par VPN ou utiliser un serveur de proxy inverse. Le choix le mieux adapté à votre organisation dépend de plusieurs facteurs : présence ou non d'une solution existante (VPN ou proxy), coût des licences, questions de sécurité et expérience utilisateur. Assurez-vous que l'équipe de projet transversale aborde ce sujet et comprenne les différentes options. Puisque Tableau Cloud est une offre SaaS entièrement hébergée, il suffit d'un accès Internet et d'identifiants de connexion valides pour accéder à votre site.

Les données au repos constituent le dernier point de sécurité, et Tableau s'en occupe pour vous. Toutes les informations qui restent stockées sur un appareil, comme les métadonnées sur le contenu, les instantanés et les jetons d'accès, sont stockées en utilisant le chiffrement natif du système d'exploitation. Il est recommandé de vérifier régulièrement la sécurité globale de vos données en demandant à un spécialiste tiers d'effectuer un audit de votre organisation.

### Connexion fluide

Avant que les utilisateurs ne puissent accéder aux données, ils doivent se connecter à Tableau Server ou Tableau Cloud. Au risque d'enfoncer des portes ouvertes, il est essentiel que les utilisateurs profitent d'une expérience fluide et sécurisée. S'ils ne parviennent pas à se connecter sur appareil mobile, ils se détourneront de ce type de workflow, ce qui anéantirait votre initiative de déploiement. Tableau Mobile génère pleinement de la valeur lorsque les utilisateurs peuvent accéder aux données où qu'ils se trouvent et lorsqu'ils en ont besoin. Pour rationaliser l'expérience de connexion, nous vous recommandons d'utiliser une technologie d'authentification unique (SSO) comme Active Directory, SAML ou Kerberos. L'authentification unique permet aux utilisateurs d'utiliser les identifiants dont ils se servent déjà sur le réseau de l'entreprise, plutôt que d'en mémoriser de nouveaux pour Tableau.

En plus de l'authentification unique, nous vous recommandons de tirer parti des fonctionnalités des plates-formes de MDM pour améliorer l'expérience de connexion. Avec une plate-forme de MDM, vous pouvez afficher une liste sélectionnée de serveurs auxquels les utilisateurs sont autorisés à se connecter, et même renseigner automatiquement leurs identifiants. Elle permet

également d'appliquer des politiques de sécurité et des certificats, de manière à ce que tout soit installé et configuré à l'avance. Par exemple, avec une authentification Kerberos, une plateforme de MDM peut envoyer des certificats vers les appareils, de manière à ce que l'authentification s'exécute en arrière-plan et que les utilisateurs n'aient pas à saisir leurs identifiants. Une telle plate-forme permet également d'automatiser des tâches comme le chargement d'un client VPN en arrière-plan lorsque cela est nécessaire, pour que les utilisateurs n'aient pas à effectuer toutes ces étapes et puissent directement accéder aux données une fois l'application ouverte. Toutes les actions permettant de fluidifier l'expérience de connexion permettront de booster l'utilisation mobile des données.

### Configuration d'un accès hors ligne

Lorsque les utilisateurs mobiles sont en déplacement, leur connexion à Internet peut varier. Il est donc très utile qu'ils puissent bénéficier d'une expérience hors ligne fluide. Pour faciliter un accès hors ligne rapide sur appareil mobile, Tableau Mobile met automatiquement en cache des instantanés haute résolution des vues favorites. Lorsqu'un utilisateur sait qu'il va se retrouver hors ligne, il peut actualiser manuellement les instantanés dans l'application. Sur iOS, les instantanés sont également actualisés en arrière-plan de façon régulière. Les instantanés sont utiles même lorsque les utilisateurs disposent d'une connexion, car ils donnent un aperçu du contenu le plus important. Par exemple, les utilisateurs peuvent effectuer des panoramiques et des zooms dans les instantanés, pour accéder aux informations qui les intéressent, et passer de l'un à l'autre entre deux réunions. Lorsqu'un utilisateur trouve des informations intéressantes dans un instantané, il peut passer en vue interactive et utiliser les données pour trouver des réponses à ses questions. En tant qu'administrateur, vous pouvez désactiver la mise en cache d'instantanés pour des sites spécifiques, mais la plupart du temps, ces instantanés présentent des avantages qui prennent le pas sur les préoccupations en matière de sécurité, dans la mesure où les instantanés excluent les données sous-jacentes et sont stockés de manière chiffrée sur les appareils.

### Déploiement et assistance

Pilotez votre déploiement mobile en le testant au préalable avec un petit groupe d'utilisateurs. Une fois que vous aurez résolu les problèmes qui se présentent, vous pouvez étendre le déploiement à l'ensemble de l'organisation, en fournissant des instructions détaillées pour aider les utilisateurs à configurer rapidement leurs appareils. Une première session de formation individuelle peut accélérer l'adoption, en particulier si votre organisation utilise des options de déploiement uniques.

Si vous utilisez Tableau Server, vous pouvez créer des vues administratives personnalisées pour les appareils mobiles, en tirant parti de la base de données riche sur les comportements des utilisateurs, stockée dans le référentiel de Tableau Server. Pour améliorer continuellement l'expérience mobile dans votre organisation, recueillez les commentaires des utilisateurs pendant qu'ils sont en déplacement. Vous pouvez par exemple organiser des heures de permanence spécifiques réservées aux utilisateurs mobiles, ou encore mettre en place une adresse e-mail d'assistance spécifique, qui enverra les demandes des utilisateurs spécifiques au groupe approprié.

## Programmes d'assistance Tableau

Pour créer une demande d'assistance, suivez les étapes présentées dans l'article [Soumission](https://kb.tableau.com/articles/HowTo/submitting-a-case-from-the-webform?lang=fr-fr) d'un cas à l'aide du [formulaire](https://kb.tableau.com/articles/HowTo/submitting-a-case-from-the-webform?lang=fr-fr) Web de la base de connaissances.

Tableau propose trois niveaux d'assistance afin de répondre aux besoins de tous les clients.

- L'assistance standard est incluse avec l'achat d'une souscription, la première année d'une licence perpétuelle ou avec le renouvellement annuel du contrat de maintenance après la première année d'une licence perpétuelle.
- L'[assistance](https://mkt.tableau.com/legal/tableau_extended_support.pdf) étendue permet à votre entreprise d'éviter ou de réduire les périodes d'indisponibilité et de rentabiliser plus vite votre investissement grâce à des délais de réponse visés réduits et à une assistance 24 heures sur 24, 7 jours sur 7 pour les problèmes graves de priorité P1.
- L'assistance Premium offre une prise en charge proactive complète. L'assistance Premium propose un ensemble exhaustif de ressources, une disponibilité étendue, des analyses des causes profondes, et des temps de réponse accélérés. Pour en savoir plus, consultez la page [Assistance](https://www.tableau.com/fr-fr/resources/teams-organizations/premium-support) Premium Tableau.

Pour en savoir plus, rendez-vous sur la page [Programmes](https://www.tableau.com/fr-fr/support/services) d'assistance technique.

# Surveillance Tableau

À mesure que le nombre d'utilisateurs augmente et que l'utilisation de l'analytique se développe dans votre entreprise, Tableau va jouer un rôle critique pour la prise de décisions basées sur les données. Sans surveillance, un déploiement que l'on a oublié de suivre dès sa mise en place risque de ne pas avoir les ressources adéquates pour supporter la charge de travail des utilisateurs les plus engagés. Un suivi constant et proactif est nécessaire pour la gestion de votre déploiement et pour répondre aux attentes de votre communauté d'utilisateurs.

Étant donné que Tableau s'intègre à votre architecture d'entreprise, y compris le matériel, le réseau, les bases de données et les applications, il est impératif de comprendre comment ces éléments fonctionnent de concert pour le suivi des performances et la résolution des problèmes. Les fonctionnalités de surveillance reposent sur ces composants ainsi que sur leur intégration à Tableau Server ou Tableau Cloud. La surveillance est une tâche avant tout technique réalisée par des rôles IT. Les administrateurs Tableau Server ou les administrateurs de site Tableau Cloud travaillent main dans la main afin de s'assurer que la plate-forme s'adapte à l'évolution des besoins métier.

#### RECOMMANDATIONS ET MEILLEURES PRATIQUES :

Conjointement aux données de surveillance, les données de **Mesure de [l'engagement](#page-268-0) et de l'adoption des [utilisateurs](#page-268-0) Tableau** sur la page 267 vous aident à encourager de nouveaux comportements et à adopter plus rapidement une approche data-driven. Ces insights peuvent être partagés lors des **[Activités](#page-328-0) internes Tableau** sur la page 327, comme les réunions entre administrateurs, utilisateurs et champions.

Par exemple, si un grand nombre de sources de données avec des actualisations planifiées et de classeurs n'ont pas été utilisés depuis 180 jours, vous pouvez ajouter une tâche à la stratégie de gestion de contenu afin d'archiver et de supprimer le contenu obsolète.

Pour Tableau Server, vous pouvez combiner des données de différentes provenances, par exemple de la surveillance de l'utilisation du matériel, du référentiel Tableau Server et d'outils externes, pour comprendre et surveiller l'état de Tableau Server et déterminer comment l'analytique est utilisée. [Resource Monitoring Tool](https://help.tableau.com/current/server/fr-fr/rmt-intro.htm) est une application de surveillance basée sur des agents incluse dans [Tableau Advanced Management](https://help.tableau.com/current/server/fr-fr/itm_intro.htm). Cet outil vous renseigne précisément sur l'état et les performances des clusters Tableau Server. Pour cela, il analyse les journaux générés en fonction de l'utilisation générale de Tableau Server et combine ces informations avec la surveillance de l'utilisation du système physique (consommation des processeurs, RAM, E/S disque, etc.). Vous pouvez également utiliser des plates-formes de surveillance professionnelles, telles que Splunk, New Relic ou tout autre outil basé sur des agents. Grâce aux données recueillies par Tableau et ces solutions complémentaires, Tableau Desktop vous permet d'analyser l'activité de votre déploiement Tableau Server.

Il est tout aussi important de surveiller les éléments qui fonctionnent correctement que ceux qui sont défaillants. Avec l'adoption croissante de Tableau dans votre entreprise, vous devrez être réactif face à l'augmentation des charges de travail et adapter le déploiement de manière proactive pour éviter les limitations de ressources. À l'inverse, si l'on part du principe qu'une configuration matérielle a été correctement dimensionnée pour le déploiement initial, différents facteurs peuvent impacter fortement les performances du serveur et des utilisateurs, notamment l'intégration non supervisée des utilisateurs, l'utilisation non contrôlée du système, les classeurs inefficaces, la conception d'extraits peu optimisée et les actualisations aux heures de pointe. Résultat : on assiste à une dégradation des performances causée par un ensemble d'incidents distincts.

Pour surveiller Tableau Server et assurer son bon fonctionnement, les administrateurs Tableau Server et système doivent accomplir les tâches suivantes :

- Configurer des outils pour surveiller l'utilisation du matériel et conserver une marge suffisante en vue de la croissance future et des pics d'utilisation.
- Configurer des alertes intégrées et des incidents pour recevoir des notifications sur les évènements et les dépassements de seuil.
- Utilisez les vues administratives par défaut pour identifier les réussites et échecs des tâches d'arrière-plan, les files d'attente des tâches, les classeurs lents, l'utilisation du disque et l'allocation des licences.
- Créer des vues administratives personnalisées à partir des données du référentiel pour analyser de manière approfondie le déploiement et configurer des alertes basées sur les données pour surveiller les politiques internes et les objectifs de votre entreprise.
- Résoudre les problèmes en utilisant les journaux de Tableau Server.

Puisque Tableau Cloud est une plate-forme analytique SaaS, Tableau se charge de la surveillance de l'infrastructure et des opérations. Toutefois, les déploiements Tableau Cloud effectuent tout de même des tâches de surveillance :

- Abonnez-vous aux mises à jour [Tableau Trust](https://trust.tableau.com/) pour recevoir des notifications par e-mail, par SMS ou via des flux Atom ou RSS dès que Tableau crée un ticket, le met à jour ou le résout. Vous pouvez vous rendre à tout moment sur la page [Tableau Trust](https://trust.tableau.com/) pour consulter l'état du système.
- Surveillez les autres composants intégrés à Tableau Cloud, comme l'authentification, les bases de données et la connectivité réseau.
- Utilisez les vues administratives par défaut pour identifier les réussites et échecs des tâches d'arrière-plan, les files d'attente des tâches, les classeurs lents, l'utilisation du disque et l'allocation des licences.
- <sup>l</sup> Créez des vues administratives personnalisées à partir de la Console Administrateur Tableau Cloud pour analyser de manière approfondie le déploiement et configurer des alertes basées sur les données, afin de surveiller les stratégies internes et les objectifs de votre entreprise.

## Rôles et responsabilités pour la surveillance

Lors de la phase de planification initiale, vous avez défini et attribué **Rôles et [responsabilités](#page-81-0) de l'équipe de projet [Tableau](#page-81-0)** sur la page 80. Ces rôles impliquent des responsabilités de surveillance spécifiques pour le domaine technologique concerné. Vous devez au moins prévoir un administrateur Tableau Server ou un administrateur de site Tableau Cloud.

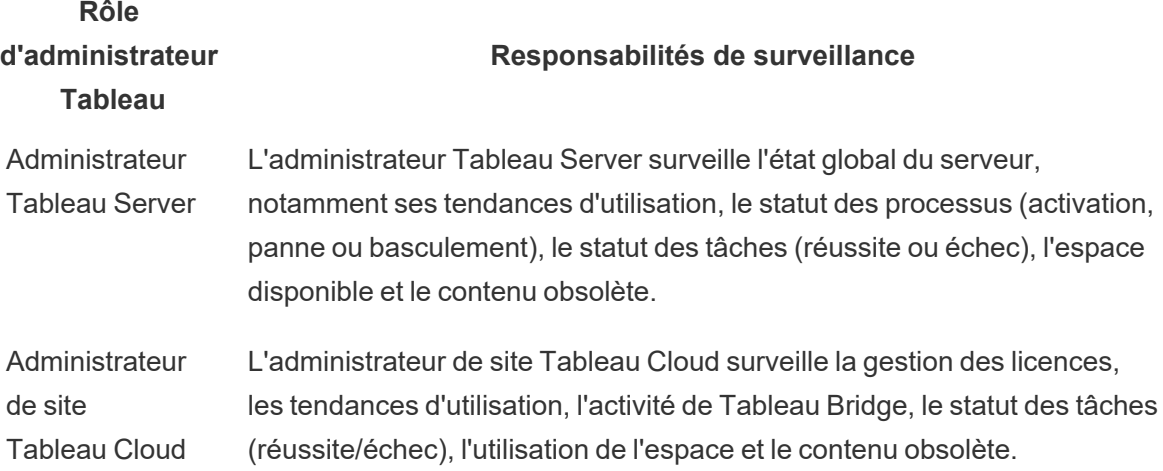

Selon la taille de l'entreprise et le niveau de spécialisation, il est possible de confier les responsabilités de surveillance en dehors de Tableau à un rôle précis, ou de les répartir entre plusieurs équipes. Pour les grandes entreprises, il est possible que chaque rôle soit attribué à une personne distincte. À l'inverse, dans les structures plus petites, un collaborateur peut endosser plusieurs rôles. Ce qui compte avant tout, c'est que chaque rôle surveille un aspect précis, plutôt qu'un certain nombre de personnes.

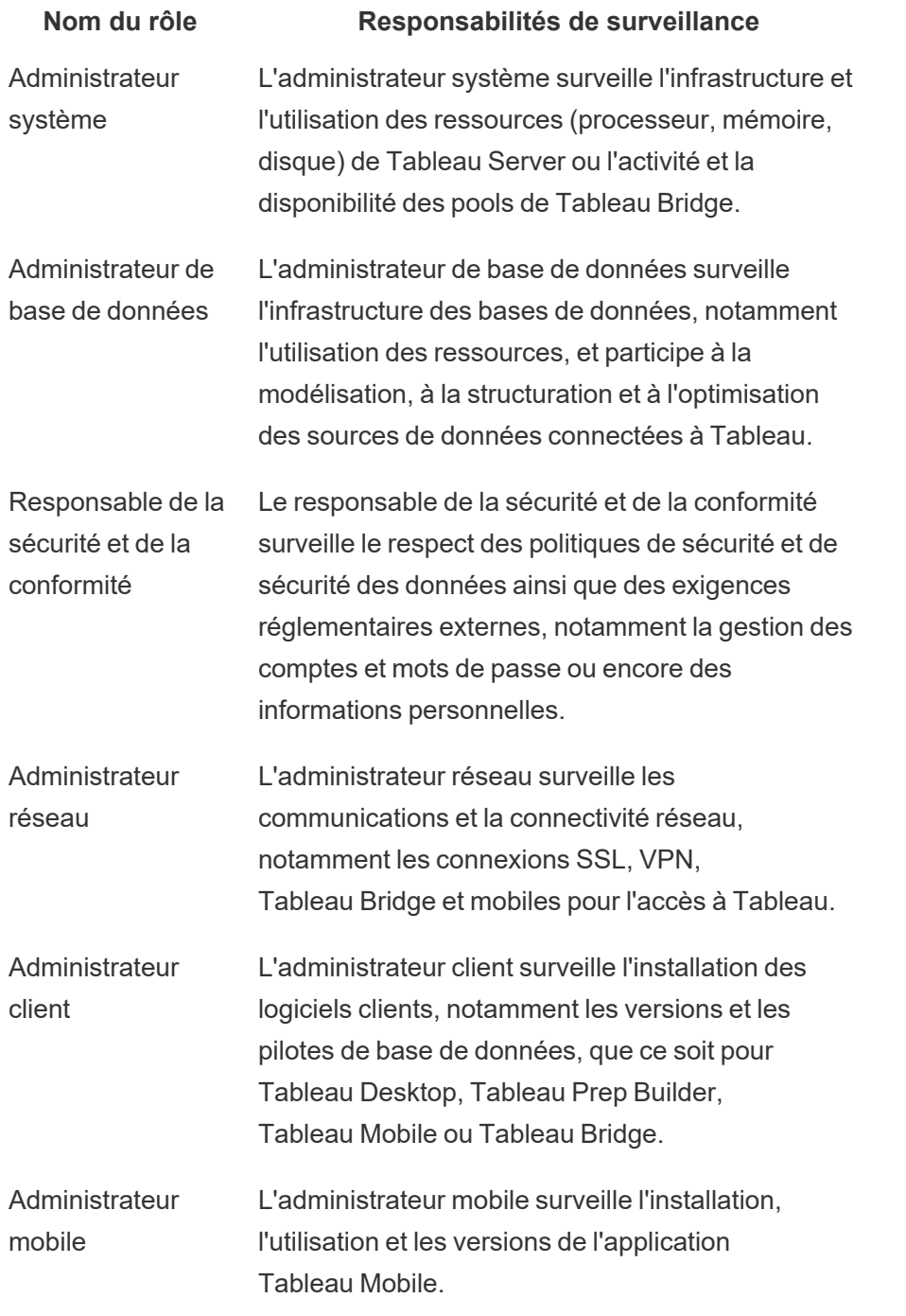

Quelle que soit la taille du déploiement, les responsabilités en matière de performances sont partagées entre les administrateurs et les utilisateurs. Ainsi, la surveillance et les mesures contribuent de façon égale à la réussite globale.

#### Aide de Tableau Blueprint

- Pour Tableau Server, un administrateur système peut être responsable du matériel et des systèmes d'exploitation utilisés exclusivement pour exécuter des plates-formes de surveillance professionnelles. Les administrateurs Tableau Server sont quant à eux chargés de surveiller l'état de Tableau Server et de mesurer des métriques d'application clés. Les administrateurs de site Tableau Server ou les responsables de projet mesurent des métriques relatives au contenu de leurs sites ou projets respectifs. Cela peut avoir une incidence considérable sur la stabilité et les performances du système. Tant que les responsabilités de mesure relatives au contenu et à l'engagement ne sont pas déléguées aux administrateurs de site ou aux responsables de projet, l'administrateur Tableau Server doit surveiller et mesurer ces métriques.
- L'administrateur de site Tableau Cloud surveille les métriques au niveau des applications de Tableau Cloud. Les administrateurs de site ou les responsables de projet mesurent les métriques relatives au contenu de leurs sites ou projets respectifs. Pour ce faire, ils peuvent avoir recours à la Console Administrateur et déléguer des responsabilités. Tant que les responsabilités de mesure relatives au contenu et à l'engagement ne sont pas déléguées aux responsables de projet, l'administrateur de site Tableau Cloud doit surveiller et mesurer ces métriques.

Pour en savoir plus sur les métriques de contenu et d'engagement, consultez la rubrique **[Mesure](#page-268-0) de [l'engagement](#page-268-0) et de l'adoption des utilisateurs Tableau** sur la page 267.

## Surveillance du matériel

La fiabilité et les performances d'une application dépendent de celles du matériel sur lequel elle est installée. Il est important que la structure sous-jacente de votre déploiement Tableau Server soit surveillée régulièrement, pour éviter les limitations de capacité et empêcher la surutilisation du système, qu'il s'agisse de serveurs physiques ou de machines virtuelles, sur site ou dans le cloud. Les administrateurs système doivent surveiller la CPU, l'utilisation de la mémoire, les E/S et l'espace du stockage, ainsi que l'utilisation de la bande passante du réseau.

#### Tableau Server

À partir de Tableau 2019.3, [Resource Monitoring Tool](https://help.tableau.com/current/server/fr-fr/rmt-intro.htm) est proposé en tant que composant de [Tableau Advanced Management](https://help.tableau.com/current/server/fr-fr/itm_intro.htm) et donne un aperçu complet de l'état de Tableau Server, grâce à une interface utilisateur Web pour toutes les fonctionnalités. L'agent Outil de [surveillance](https://help.tableau.com/current/server/fr-fr/rmt-concepts.htm#agent-service) des [ressources](https://help.tableau.com/current/server/fr-fr/rmt-concepts.htm#agent-service) s'exécute sur chacun des nœuds de votre cluster Tableau pour surveiller l'utilisation du matériel, les performances et les activités. Les informations recueillies sont ensuite rassemblées par le serveur principal Outil de [surveillance](https://help.tableau.com/current/server/fr-fr/rmt-concepts.htm#master-service) des ressources. Le processeur, la

mémoire, la file d'attente sur le disque et le réseau sont analysés plusieurs fois par seconde par à l'aide de la WMI, afin de donner des valeurs moyennes. Un évènement Panne d'environnement, enregistré comme Critique, est surveillé par défaut avec un intervalle d'interrogation de 15 secondes et suit une règle de trois tentatives. Si l'état est hors ligne ou s'il n'y a aucune réponse dans les 30 secondes pour trois requêtes d'interrogation consécutives, un incident Critique est créé. Pour en savoir plus, consultez les rubriques [Performances](https://help.tableau.com/current/server/fr-fr/rmt-charts.htm#performance) et [Panne](https://help.tableau.com/current/server/fr-fr/rmt-incidents-environment-down.htm) [d'environnement](https://help.tableau.com/current/server/fr-fr/rmt-incidents-environment-down.htm).

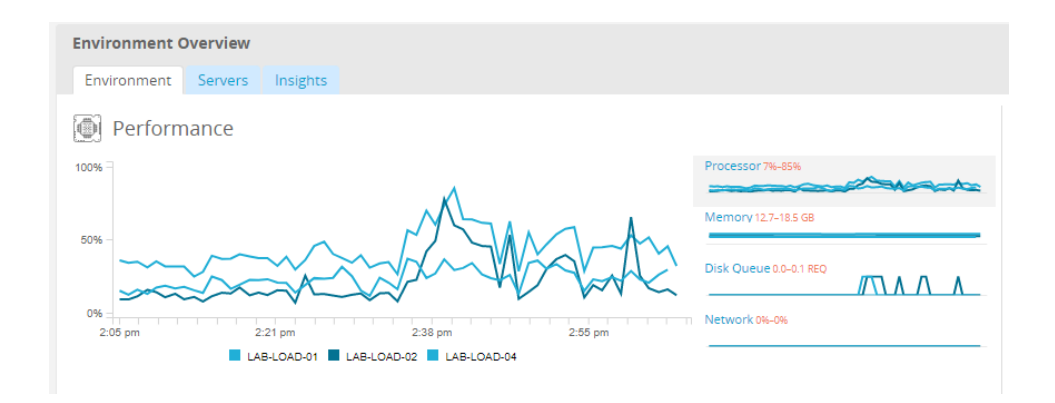

#### RECOMMANDATIONS ET MEILLEURES PRATIQUES :

Pour conserver une marge suffisante et réduire les risques de limitation des ressources, calculez les valeurs suivantes en fonction de votre configuration matérielle, et configurez les seuils [d'incident](https://help.tableau.com/current/server/fr-fr/rmt-incidents-hardware.htm) dans Resource Monitoring Tool comme suit :

- Utilisation processeur supérieure à 80 % pendant 5 minutes
- Mémoire disponible inférieure à 25 %
- **Espace disque disponible inférieur à 20 %**

En fonction de l'approche mise en place dans votre entreprise, la surveillance du matériel peut être effectuée grâce à un service basé sur des agents, ou avec [PerfMon](https://help.tableau.com/current/server/fr-fr/perf_collect_perfmon.htm) sur Windows [\(exemple](https://help.tableau.com/current/server/fr-fr/perf_analyze_sample_workbook.htm) de [classeur\)](https://help.tableau.com/current/server/fr-fr/perf_analyze_sample_workbook.htm). Les administrateurs Linux peuvent utiliser les outils sysstat ou vmstat pour collecter des données à analyser dans un classeur similaire à celui de la version pour Windows. Lorsque vous réalisez un déploiement sur des plates-formes virtuelles, telles que VMware, HyperV ou Citrix, ou dans le cloud public, par exemple [AWS](https://docs.aws.amazon.com/fr_fr/AWSEC2/latest/UserGuide/monitoring_ec2.html) (CloudWatch), [Microsoft](https://docs.microsoft.com/fr-fr/azure/virtual-machines/windows/monitor) Azure (Azure Portal) et Google Cloud [Platform](https://cloud.google.com/products/management/) (Google Stackdriver), notez que ces plates-formes disposent de leurs propres utilitaires pour surveiller l'état des machines virtuelles. Ces outils proposent généralement une fonctionnalité de surveillance automatique de votre structure, vous alertant en cas de dépassement de vos seuils prédéfinis à 75-85 %.
Vous pouvez également utiliser [TabMon](https://github.com/tableau/TabMon), un outil de surveillance open source gratuit pour les clusters Tableau Server. TabMon produit des données structurées, qu'il est possible d'analyser dans Tableau Desktop. Pour en savoir plus, regardez la vidéo A Tour of the [TabMon](https://www.youtube.com/watch?v=62fZ3py0ZDA) Sample [Workbook](https://www.youtube.com/watch?v=62fZ3py0ZDA) qui explique comment surveiller le processeur, l'utilisation de la mémoire, les E/S et l'espace du stockage, ainsi que la bande passante du réseau pour le processus Tableau Server. Ces informations vous aideront à comprendre quand adapter votre déploiement de Tableau Server. Dans le fichier TabMon.config, il convient d'effectuer une surveillance toutes les 300 secondes et de conserver les données par intervalles de 30 jours pour gérer la taille de la base de données.

## Tableau Cloud

Puisque Tableau Cloud est une plate-forme analytique SaaS, elle a l'avantage de pouvoir être gérée et optimisée à l'aide de Tableau. Si vous vous connectez à des données sur site, l'activité et la disponibilité de Tableau Bridge doivent être surveillées. En tant qu'administrateur de site, vous pouvez surveiller le client Tableau Bridge de différentes façons :

- [Surveiller](https://help.tableau.com/current/online/fr-fr/adminview_bridge_datasources.htm) le trafic vers les sources de données avec des connexions en direct utilisant une vue administrative intégrée
- Surveiller l'état du client dans la page de [paramètres](https://help.tableau.com/current/online/fr-fr/to_enable_bridge_live_connections.htm#understand-client-status) du site
- Surveiller les performances des extraits [Tableau Bridge](https://help.tableau.com/current/online/fr-fr/adminview_bridge_extract.htm) à l'aide de la vue administrative intégrée.
- Définissez des propriétaires de source de données afin qu'ils reçoivent des notifications pour les actualisations d'extraits.

Il convient de noter qu'en cas d'échec des sources de données, ce sont les propriétaires de source de données qui sont prévenus par e-mail. Cette particularité se révèle importante pour le modèle de gestion centralisée, où les propriétaires des clients Tableau Bridge sont aussi les administrateurs de site. Il est généralement attendu d'eux qu'ils participent à l'identification et à la résolution des problèmes. Les propriétaires de source de données qui ne sont pas propriétaires de clients Tableau Bridge, quant à eux, configurent en général un transfert automatique des emails à l'intention des administrateurs de site, afin de les tenir informés des problèmes, puisqu'ils ne reçoivent pas de notification automatique.

En tant que publicateur de sources de données, vous pouvez procéder de différentes manières si vous estimez que le traitement d'un extrait prend trop de temps. Les actualisations d'extraits via Tableau Bridge s'effectuent en deux étapes. Les extraits sont tout d'abord récupérés localement avec Tableau Bridge, puis envoyés à Tableau Online afin de les mettre en ligne. Pour déterminer ce qui cause votre problème, il peut s'avérer judicieux de récupérer le même extrait depuis

Tableau Desktop et de comparer la durée de traitement avec celle de Tableau Bridge. Toute anomalie doit être signalée à votre interlocuteur Tableau afin d'analyser et de corriger votre problème.

## Alertes intégrées

## Tableau Server

Si des processus de Tableau Server tombent en panne, l'application verra son état se dégrader, allant jusqu'à tomber en panne elle-même, selon les processus touchés. Au cours de l'installation et de la configuration ([Windows](https://help.tableau.com/current/server/fr-fr/install_config_top.htm) | [Linux\)](https://help.tableau.com/current/server-linux/fr-fr/install_config_top.htm), Tableau Server est [configuré](https://help.tableau.com/current/server/fr-fr/config_smtp.htm) avec un serveur de [messagerie](https://help.tableau.com/current/server/fr-fr/config_smtp.htm) SMTP pour envoyer des alertes système et des [avertissements](https://help.tableau.com/current/server/fr-fr/email.htm) en cas de [panne](https://help.tableau.com/current/server/fr-fr/email.htm) à la liste de messagerie spécifiée. Si les alertes système sont activées, vous recevrez des e-mails de notification sur les évènements liés aux activations, pannes ou basculements de processus, ainsi qu'aux limitations d'espace disponible. Voici les paramètres recommandés.

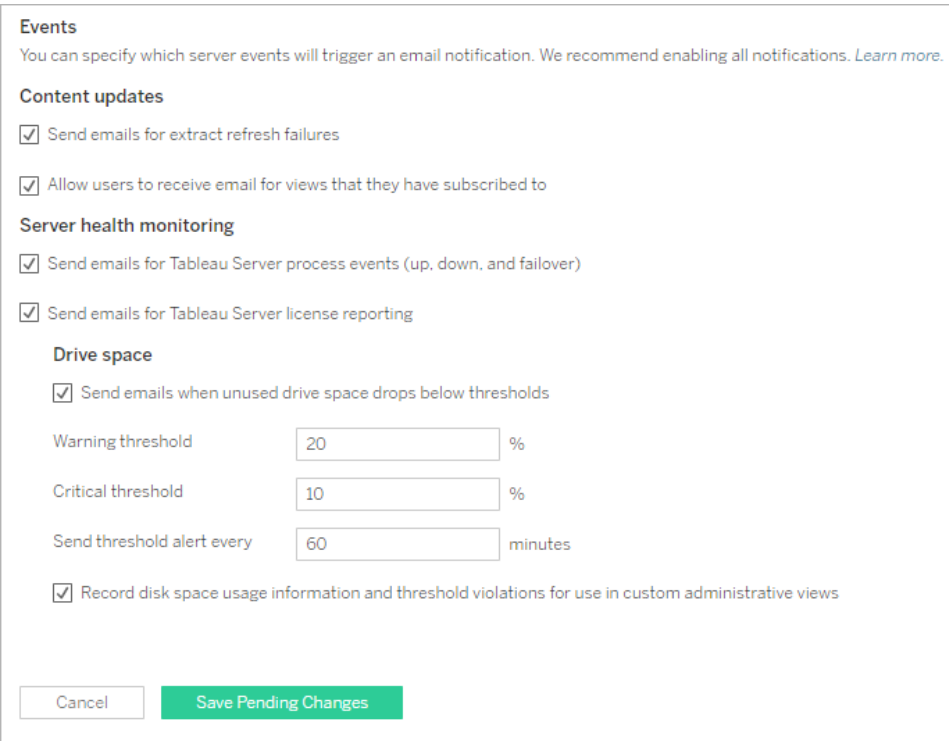

RECOMMANDATIONS ET MEILLEURES PRATIQUES :

Activez le suivi de l'état du système dans Tableau Services Manager pour recevoir des notifications sur les évènements liés aux activations, aux pannes ou basculements de processus, au reporting sur les licences et aux limitations de l'espace disponible. Pour l'envoi des notifications par e-mail, privilégiez un groupe d'administrateurs plutôt que l'adresse e-mail d'un utilisateur individuel. Si vous utilisez l'Outil de [surveillance](https://help.tableau.com/current/server/fr-fr/rmt-intro.htm) des ressources, conservez la synchronisation des seuils.

## Tableau Cloud

Les administrateurs de site Tableau Cloud doivent s'abonner aux mises à jour [Tableau Trust](https://trust.tableau.com/) pour recevoir des notifications par e-mail, par SMS ou via des flux Atom ou RSS dès que Tableau crée un ticket, le met à jour ou le résout. Vous pouvez vous rendre à tout moment sur la page [Tableau Trust](https://trust.tableau.com/) pour consulter l'état du système.

L'administrateur de site Tableau Cloud doit configurer Tableau Cloud de façon à envoyer un email au propriétaire de la source de données lorsque l'exécution d'une actualisation d'extrait se termine par un échec. Si le propriétaire ne souhaite pas recevoir ces e-mails pour une source de données précise, il peut modifier les réglages de son compte. Pour en savoir plus, consultez la rubrique Notifier les propriétaires en cas d'échec de [l'actualisation](https://help.tableau.com/current/online/fr-fr/to_refresh_enable_emails.htm) d'extrait. Lorsqu'une source de données est actualisée via Tableau Bridge, les notifications envoyées varient. Pour plus d'informations, consultez Gérer les [alertes](https://help.tableau.com/current/online/fr-fr/to_bridge_alerts.htm) e-mail pour Bridge.

# Incidents Resource Monitoring Tool

Remarque : cette rubrique s'applique uniquement à Tableau Server.

À partir de Tableau 2019.3, [Resource Monitoring Tool](https://help.tableau.com/current/server/fr-fr/rmt-intro.htm) est proposé en tant que composant de [Tableau Advanced Management](https://help.tableau.com/current/server/fr-fr/itm_intro.htm) et donne un aperçu complet de l'état de Tableau Server, grâce à une interface utilisateur Web pour toutes les fonctionnalités. L'agent [Resource Monitoring Tool](https://help.tableau.com/current/server/fr-fr/rmt-concepts.htm#agent-service) s'exécute sur chacun des nœuds de votre cluster Tableau pour surveiller les performances et les activités. Les informations recueillies sont ensuite rassemblées par le [serveur](https://help.tableau.com/current/server/fr-fr/rmt-concepts.htm#master-service) maître [Resource Monitoring Tool](https://help.tableau.com/current/server/fr-fr/rmt-concepts.htm#master-service).

Les incidents sont configurés et utilisés pour faciliter la détection de situations anormales, pouvant inclure différents évènements relatifs à Tableau Server et au serveur sur lequel il s'exécute. Vous pouvez configurer des incidents globaux, qui peuvent être remplacés pour chaque environnement. Il existe trois niveaux pour les incidents : Information, Avertissement et Critique. Pour en savoir plus, consultez la rubrique Tableau Resource [Monitoring](https://help.tableau.com/v2019.3/server/fr-fr/rmt-incidents-index-incidents.htm) Tool - [Incidents.](https://help.tableau.com/v2019.3/server/fr-fr/rmt-incidents-index-incidents.htm)

En plus des évènements liés au matériel et à l'environnement décrits dans la rubrique [Surveillance](https://help.tableau.com/current/blueprint/fr-fr/bp_hardware_monitoring.htm) du matériel, les incidents sont consignés pour les raisons suivantes :

- Échec des [extraits](https://help.tableau.com/current/server/fr-fr/rmt-incidents-extract-failure.htm) : consigné comme Avertissement lorsqu'un extrait échoue dans Tableau.
- [Requête](https://help.tableau.com/current/server/fr-fr/rmt-incidents-slow-query.htm) lente : consigné si une requête dépasse le seuil défini. Par défaut, un incident de requête lente déclenche un avertissement si une requête prend au moins 30 secondes pour s'exécuter.
- <sup>l</sup> Vue [lente](https://help.tableau.com/current/server/fr-fr/rmt-incidents-slow-view.htm) : consigné si la requête d'une vue dépasse le seuil défini. Par défaut, un incident de vue lente déclenche un avertissement si la requête d'une vue prend au moins une minute à se charger.
- Agents sans [licence](https://help.tableau.com/current/server/fr-fr/rmt-incidents-agents-unlicensed.htm) : consigné comme Critique si Tableau Server ne dispose pas d'une licence correcte pour utiliser Tableau Resource Monitoring Tool.

# État des processus de Tableau Server

Remarque : cette rubrique s'applique uniquement à Tableau Server.

Lorsque Tableau Server fonctionne correctement, la plupart des processus sont affichés avec l'état Actif, Occupé ou Passif (référentiel). La liste ci-dessous présente les différents états possibles pour les processus :

- Actif : le processus fonctionne comme prévu. Consultez Stockage de fichiers dans Résoudre les [problèmes](https://help.tableau.com/current/server/fr-fr/service_status_troubleshoot.htm) liés aux processus de serveur pour des détails sur les états actifs possibles.
- Occupé : le processus est en train d'exécuter une tâche. Consultez Stockage de fichiers et Référentiel dans Résoudre les [problèmes](https://help.tableau.com/current/server/fr-fr/service_status_troubleshoot.htm) liés aux processus de serveur pour plus d'informations.
- Passif : le référentiel est en mode passif.
- Sans licence : le processus n'a pas de licence.
- Hors service : le processus est hors service. Les implications diffèrent selon le processus.

Aide de Tableau Blueprint

<sup>l</sup> État indisponible : Tableau Server est incapable de déterminer l'état du processus.

Pour déterminer l'état des processus, accédez à la page d'état de [Tableau](https://help.tableau.com/current/server/fr-fr/service_viewstatus.htm) Server ou la [page](https://help.tableau.com/current/server/fr-fr/sign_in_tsm.htm) d'état de Tableau Services [Manager](https://help.tableau.com/current/server/fr-fr/sign_in_tsm.htm). Ces pages présentent les processus Tableau Server, ainsi que des liens vers la documentation de dépannage, si l'un des processus ne fonctionne pas comme prévu. Si vous passez la souris sur un indicateur d'état, une infobulle apparaît, avec le nom du nœud et le port sur lequel le processus s'exécute.

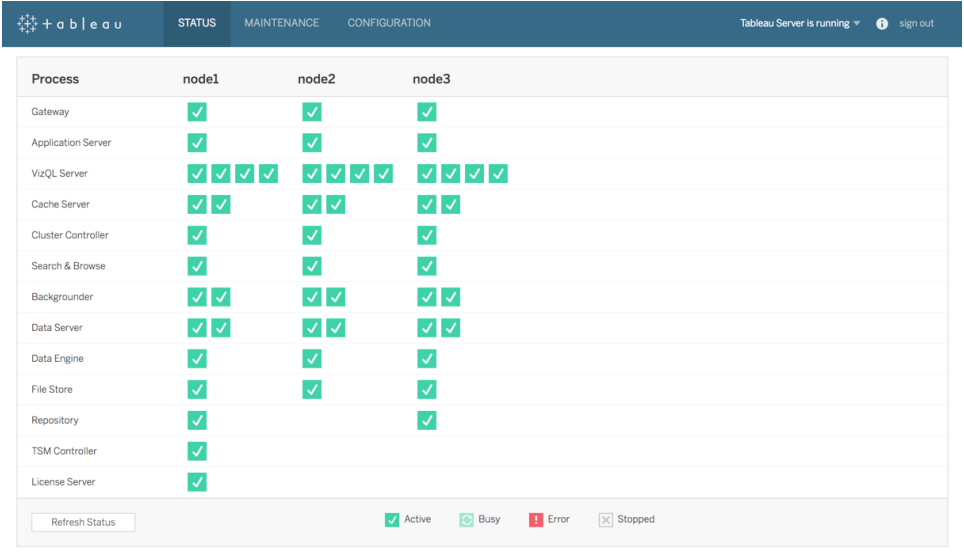

À partir de Tableau 2019.3 et disponible dans le cadre de [Tableau Advanced Management](https://help.tableau.com/current/server/fr-fr/itm_intro.htm) , [Resource Monitoring Tool](https://help.tableau.com/current/server/fr-fr/rmt-intro.htm) donne un aperçu complet de l'état de Tableau Server, grâce à une interface utilisateur pour toutes les fonctionnalités, notamment l'état des processus. Resource Monitoring Tool interroge la page http://{URLdeTableauServer}/admin/systeminfo.xml toutes les 15 secondes (par défaut) pour vérifier l'état. Si l'état est hors ligne ou s'il n'y a aucune réponse dans les 30 secondes pour trois requêtes d'interrogation consécutives, un incident Critique est créé. Pour en savoir plus, consultez la rubrique Panne [d'environnement](https://help.tableau.com/current/server/fr-fr/rmt-incidents-environment-down.htm).

Pour une intégration avec les outils de surveillance professionnels externes, utilisez l'API REST TSM pour obtenir l'[état](https://help.tableau.com/v0.0/api/tsm_api/en-us/docs/tsm-reference.htm#status) de chaque processus.

### RECOMMANDATIONS ET MEILLEURES PRATIQUES :

En cas d'erreur, consultez la rubrique Résoudre les [problèmes](https://help.tableau.com/current/server/fr-fr/service_status_troubleshoot.htm) liés aux processus de serveur de l'aide en ligne et prenez une capture du fichier journal si vous devez contacter l'assistance Tableau pour obtenir de l'aide.

## Vue administratives pour la surveillance

Les données de Tableau Server ou Tableau Cloud peuvent être analysées à l'aide des vues administratives par défaut ([Tableau Server](https://help.tableau.com/current/server/fr-fr/adminview.htm) | [Tableau Cloud\)](https://help.tableau.com/current/online/fr-fr/adminview.htm), des vues administratives personnalisées et des [Accélérateurs](https://help.tableau.com/current/pro/desktop/fr-fr/accelerators.htm) Tableau.

Les vues administratives sont des tableaux de bord inclus dans Tableau Server et Tableau Cloud qui permettent de comprendre l'utilisation du système et la façon dont les utilisateurs interagissent avec le contenu, pour vous aider à surveiller de manière proactive les activités système et les autres tâches planifiées.

Pour accéder aux vues administratives dans Tableau Server ou Tableau Cloud, votre [rôle](https://help.tableau.com/current/server/fr-fr/users_site_roles.htm) sur le [site](https://help.tableau.com/current/server/fr-fr/users_site_roles.htm) doit être Administrateur de serveur ou Administrateur de site. Les administrateurs Tableau Server peuvent consulter des vues administratives pour toutes les activités sur le serveur. Les administrateurs de site ont accès aux vues administratives par défaut de Tableau Server limitées à leurs sites respectifs. Pour Tableau Cloud, les administrateurs de site ont accès aux vues administratives par défaut pour leurs sites respectifs, ainsi qu'à Tableau Cloud, qui comprend un classeur de démarrage ainsi que des sources de données préparées.

Accédez aux vues administratives sur la page d'état du serveur ou du site en procédant comme suit.

État du serveur État du site

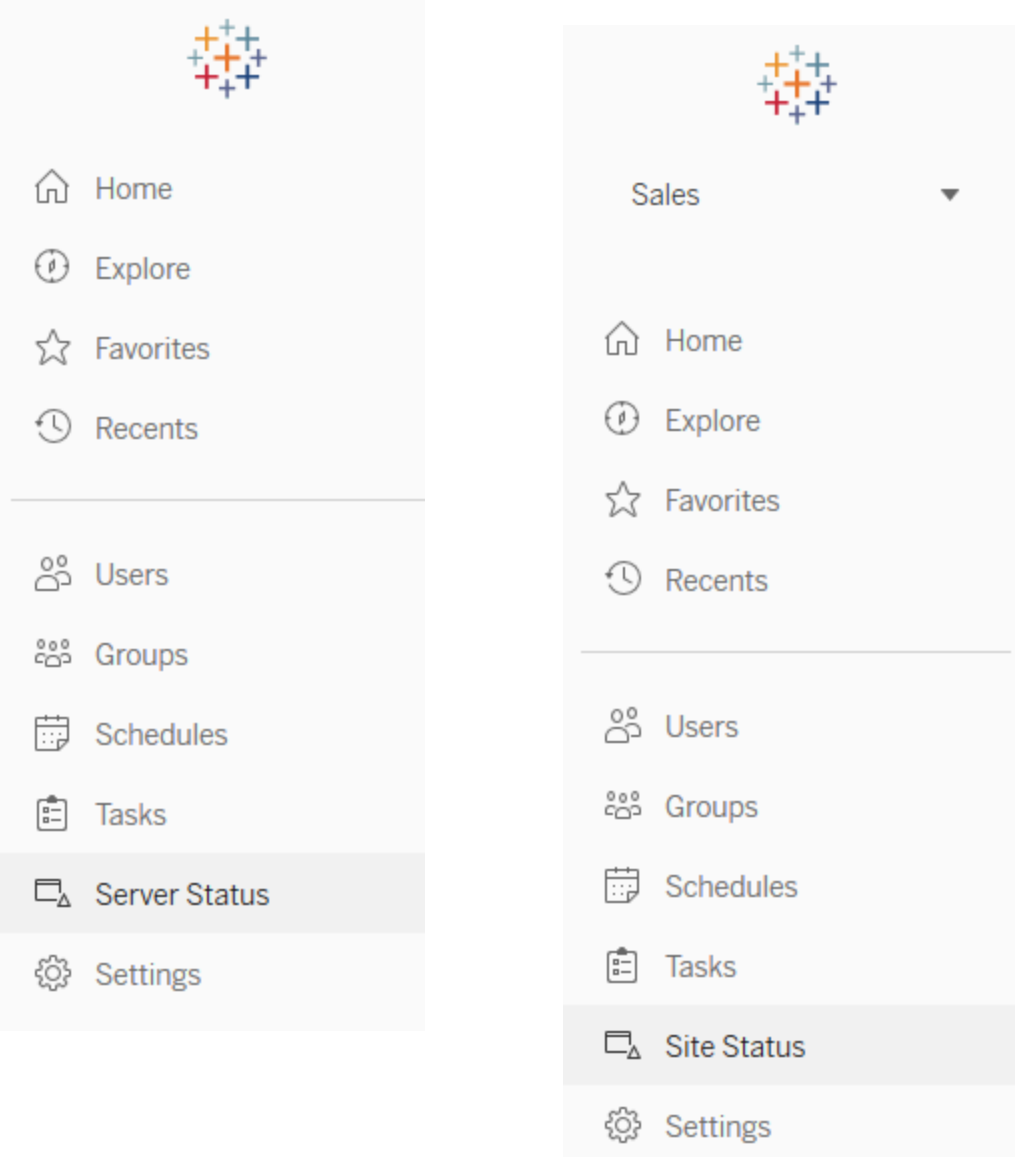

### RECOMMANDATIONS ET MEILLEURES PRATIQUES :

Prenez régulièrement le temps de bien comprendre les tendances d'utilisation de Tableau ainsi que l'utilisation du système.

• Tableau Server : déterminez les performances de l'application tout au long de la journée. Surveillez attentivement les tâches d'arrière-plan, comme les actualisations d'extraits et les abonnements, pour vérifier qu'elles s'exécutent en temps opportun et dans les heures creuses autant que possible. Il est recommandé d'isoler les processus Backgrounder sur un nœud dédié pour les tâches d'extraction intensives.

• Tableau Cloud : identifiez pourquoi les tâches planifiées réussissent ou échouent et familiarisez-vous avec l'utilisation des ressources de Tableau Bridge.

## Vues administratives par défaut

Voici une brève description des vues administratives par défaut les plus pertinentes pour les administrateurs Tableau Server et les administrateurs de site Tableau Cloud :

- Tâches d'arrière-plan pour les extraits Détails sur les tâches terminées, en attente et échouées relatives aux extraits, avec informations détaillées sur les raisons des erreurs survenues. [\(Tableau](https://help.tableau.com/current/server/fr-fr/adminview_backgrnd.htm) Server | [Tableau](https://help.tableau.com/current/online/fr-fr/adminview_backgrnd.htm) Cloud)
- Trafic vers les sources de données connectées à Tableau Bridge [\(Tableau Cloud\)](https://help.tableau.com/current/online/fr-fr/adminview_bridge_datasources.htm)
- Extraits Tableau Bridge [\(Tableau Cloud\)](https://help.tableau.com/current/online/fr-fr/adminview_bridge_extract.htm)
- Tâches d'arrière-plan pour les non-extraits Détails sur les tâches d'arrière-plan terminées, en attente et échouées non associées à des extraits, avec des informations détaillées sur les raisons des erreurs survenues. [\(Tableau](https://help.tableau.com/current/server/fr-fr/adminview_backgrnd_nonextract.htm) Server | [Tableau](https://help.tableau.com/current/online/fr-fr/adminview_backgrnd_nonextract.htm) Cloud)
- Retard des tâches d'arrière-plan Différence entre les heures de démarrage planifiées et les heures de démarrage effectives pour les tâches d'arrière-plan. Utilisez cette vue pour identifier les possibilités d'amélioration des performances du serveur en redistribuant les programmations et en optimisant les tâches. Les temps d'attente pour les tâches d'arrièreplan sont un indicateur important pour déterminer si vous devez isoler les processus backgrounder et ajouter des capacités supplémentaires pour les actualisations des données. ([Tableau Server](https://help.tableau.com/current/server/fr-fr/adminview_background_task_delay.htm))
- Statistiques des durées de chargement— Durées de chargement des vues et historique des performances. [\(Tableau Server\)](https://help.tableau.com/current/server/fr-fr/adminview_stats_load_time.htm)
- Performances des vues Distribution globale des durées de chargement et des vues les plus lentes sur une période donnée. Comparez les pics du nombre de sessions aux pics de lenteurs de chargement pour identifier les heures de la journée où le trafic des utilisateurs ralentit le serveur. ([Tableau Server\)](https://help.tableau.com/current/server/fr-fr/adminview_performance_views.htm)
- Performances des exécutions de flux Historique des performances de tous les flux d'un site. ([Tableau](https://help.tableau.com/current/server/fr-fr/adminview_performance_flows.htm) Server | [Tableau](https://help.tableau.com/current/online/fr-fr/prep_conductor_admin_views.htm#performance-of-flow-runs) Cloud)
- Statistiques d'utilisation de l'espace Espace utilisé par les classeurs et les sources de données publiés, notamment les extraits et les connexions en direct. [\(Tableau](https://help.tableau.com/current/server/fr-fr/adminview_space.htm) Server | [Tableau](https://help.tableau.com/current/online/fr-fr/adminview_space.htm) Cloud).

Aide de Tableau Blueprint

- Espace disque du serveur Utilisation actuelle et historique de l'espace disque, par nœud du serveur. Utilisez cette vue pour analyser l'espace disque en cours d'utilisation sur les serveurs exécutant Tableau Server. La notion d'espace disque désigne uniquement la partition sur laquelle Tableau Server est installé. Vous pouvez également utiliser cette vue pour identifier les changements subits en matière d'utilisation de l'espace disque. ([Tableau Server\)](https://help.tableau.com/current/server/fr-fr/adminview_space_all_nodes.htm)
- Contenu obsolète [\(Tableau](https://help.tableau.com/current/server/fr-fr/adminview-stale-content.htm) Server | [Tableau](https://help.tableau.com/current/online/fr-fr/adminview-stale-content.htm) Cloud)
- Utilisation des licences [Tableau Desktop](https://help.tableau.com/current/server/fr-fr/adminview_desktop_license_usage.htm) Synthèse de l'utilisation des licences Tableau Desktop. Gérez les licences efficacement et déterminez si vous devez augmenter ou réduire le nombre de licences. Cette vue est disponible uniquement pour les administrateurs de serveur.
- Expiration des licences [Tableau Desktop](https://help.tableau.com/current/server/fr-fr/adminview_desktop_license_expiration.htm) Informations sur l'expiration des licences Tableau Desktop. Cette vue est disponible uniquement pour les administrateurs de serveur.

Les vues administratives par défaut suivantes sont surveillées principalement par les administrateurs de site et les responsables de projet. Elles sont présentées dans la rubrique **Mesure de [l'engagement](#page-268-0) et de l'adoption des utilisateurs Tableau** sur la page 267.

- **[Trafic](https://help.tableau.com/current/server/fr-fr/adminview_serveract.htm) vers les vues Utilisation et utilisateurs des vues publiées. Compare le trafic à la taille** de public attendue.
- **Trafic vers les sources de [données](https://help.tableau.com/current/server/fr-fr/adminview_datasources.htm) Utilisation et utilisateurs des sources de données** publiées. Compare le trafic à la taille de public attendue.
- Actions par tous les [utilisateurs](https://help.tableau.com/current/server/fr-fr/adminview_users_all.htm) Actions de tous les utilisateurs permettant de mesurer l'activité du site.
- Actions par un utilisateur [spécifique](https://help.tableau.com/current/server/fr-fr/adminview_user.htm) Actions d'un utilisateur spécifique, notamment les éléments utilisés.
- Actions par les [utilisateurs](https://help.tableau.com/current/server/fr-fr/adminview_users_recent.htm) récents Actions récentes des utilisateurs, notamment l'heure de la dernière action et le temps d'inactivité.

#### RECOMMANDATIONS ET MEILLEURES PRATIQUES :

Publiez les classeurs d'administration Tableau afin de créer des alertes basées sur les données qui correspondent à vos seuils.

• Tableau Server : vous devez publier et extraire le classeur des vues administratives par défaut et définir vos alertes. Après avoir ouvert les vues administratives dans Tableau Server, vous pouvez copier le classeur temporaire sur votre ordinateur, l'ouvrir dans Tableau Desktop et le publier dans Tableau Server pour qu'il soit consultable. Dans Tableau Server 10.x à 2018.1, il se trouve dans Tableau Server\data\tabsvc\temp. À partir de la version 2018.2, il peut être dans n'importe quel processus vizql du serveur. Par

exemple : Tableau Server\data\tabsvc\temp\vizqlserver\_1.20182.18.0627.2230.

Dans le classeur des vues administratives publié, définissez des alertes [basées](https://help.tableau.com/current/pro/desktop/fr-fr/data_alerts.htm) sur les [données](https://help.tableau.com/current/pro/desktop/fr-fr/data_alerts.htm) sur les vues Statistiques d'utilisation de l'espace et Statistiques des durées de chargement afin d'identifier les classeurs et les sources de données qui dépassent la limite de taille ou la durée de chargement attendue selon vos normes de gouvernance. Par exemple, si vous définissez que le temps de chargement doit être inférieur à 10 secondes, l'alerte devra vous signaler les temps de chargement supérieurs à 10 secondes. De même, si vous avez défini une norme de 1 Go pour la taille des classeurs ou sources de données, l'alerte vous signale les classeurs ou sources de données dont la taille est supérieure à 1 Go.

• Tableau Cloud : dupliquez le classeur de démarrage Console Administrateur dans un nouveau projet et définissez vos alertes. Certains exemples contiennent les activités de connexion, afin d'identifier si votre base d'utilisateurs tombe en dessous d'un certain seuil, ainsi que des activités de publication.

### Vues administratives personnalisées

Les vues administratives personnalisées sont utiles pour analyser plus en détail le comportement des utilisateurs et les KPI propres à votre entreprise. Pour Tableau Server, vous pouvez commencer avec les vues administratives par défaut, vous connecter au référentiel de Tableau Server pour créer vos propres connexions, utiliser [Tableau](https://github.com/tableau/community-tableau-server-insights) Server Insights, qui sont des sources de données sélectionnées pour effectuer une analyse approfondie de votre déploiement.

RECOMMANDATIONS ET MEILLEURES PRATIQUES :

Autorisez des utilisateurs à accéder aux sources de données du projet Tableau Server Insights ou de la Console Administrateur Tableau Cloud afin qu'ils puissent s'y référer pour effectuer des analyses approfondies dans les vues administratives personnalisées. Pour en savoir plus sur la gestion de la Console Administrateur Tableau Cloud, consultez la section [Conseils](https://help.tableau.com/current/online/fr-fr/adminview_insights_manage.htm#conseils-pour-la-gestion-de-la-console-administrateur) pour la gestion de la Console [Administrateur](https://help.tableau.com/current/online/fr-fr/adminview_insights_manage.htm#conseils-pour-la-gestion-de-la-console-administrateur).

Voici la liste des sources de données [Tableau Server](https://github.com/tableau/community-tableau-server-insights) Insights disponibles sur GitHub :

• TS Background Tasks : utilisée principalement pour analyser les tâches d'actualisation des extraits et d'abonnement qui sont exécutées sur les processus Backgrounder.

Aide de Tableau Blueprint

- TS Content : données générales et récapitulatives pour chaque vue, classeur et source de données publiée sur Tableau Server.
- TS Data Connections : mappe les classeurs et les sources de données publiées aux connexions aux données sous-jacentes. Permet de déterminer à quelles sources et à quelles bases de données les classeurs se connectent.
- TS Events : source de données principale pour les audits, qui contient des données sur tous les évènements survenant dans Tableau Server (connexions, accès aux vues, publication de contenu, etc.).
- TS Users : informations agrégées sur les activités des utilisateurs.
- TS Web Requests : requêtes effectuées par le biais du composant Serveur Web de Tableau Server. Utile pour comprendre les interactions des utilisateurs avec les visualisations et pour la surveillance des performances.

Les administrateurs de site Tableau Cloud créent le projet Console Administrateur et les sources de données. En premier lieu, seuls les administrateurs de site peuvent accéder à ce projet et à son contenu. Les administrateurs de site Tableau Cloud doivent identifier les personnes pour lesquelles ces données sont les plus utiles et les autoriser à accéder au projet. Voici la liste des sources de données de la Console Administrateur Tableau Cloud :

- TS Events : source de données principale pour les audits, qui contient des données sur tous les évènements (connexions, accès aux vues, publication de contenu, etc.).
- TS Users : informations agrégées sur les activités des utilisateurs.

## Accélérateurs Tableau

Les [Accélérateurs](https://help.tableau.com/current/pro/desktop/fr-fr/accelerators.htm) Tableau sont des tableaux de bord clés en main conçus pour vous aider à bien démarrer vos analyses. Notre collection d'Accélérateurs inclut deux tableaux de bord permettant aux administrateurs d'améliorer les temps de chargement à grande échelle. Pour en savoir plus, lisez notre article sur le blog [Tableau.](https://www.tableau.com/fr-fr/blog/how-improve-dashboard-load-times-people-and-processes)

Vous pouvez accéder à l'intégralité des Accélérateurs sur Tableau [Exchange](https://exchange.tableau.com/fr-FR) et dans Tableau Desktop. Par ailleurs, vous pouvez utiliser certains Accélérateurs lorsque vous créez un classeur dans Tableau Cloud.

## Serveurs sur site sécurisés

Pour empêcher les utilisateurs disposant d'autorisations de publication et d'exploration de se connecter à des ressources Tableau auxquelles ils ne devraient pas avoir accès, procédez comme suit afin de configurer et sécuriser vos serveurs sur site.

- 1. Créez un compte utilisateur PostgreSQL.
- 2. Nommez-le tbladminviews
- 3. Sélectionnez les droits les plus faibles pour les vues administratives.
- 4. Modifiez les modèles du classeur des vues administratives, de manière à utiliser tbladminviews au lieu de tblwgadmin.
- 5. Ajoutez une politique de connexion IP de manière à bloquer les adresses IP privées (non routables) :
	- a. Changez la règle de connexion IP par défaut en Allow tsm configuration set -k ConnectionIPDefaultRule=ALLOW
	- b. Bloquez les adresses IP privées (non routables)

tsm configuration set -k ConnectionIPDenyRanges=127.0.0.1,192.168.0.0- 192.168.255.255,172.16.0.0-172.31.255.255,10.0.0.0-10.255.255.255

# Résolution des problèmes

## Tableau Server

Pour résoudre les problèmes ([Windows](https://help.tableau.com/current/server/fr-fr/trouble.htm) | [Linux\)](https://help.tableau.com/current/server-linux/fr-fr/trouble.htm) et réaliser une analyse plus détaillée des processus du serveur, utilisez les fichiers journaux de Tableau Server. Si vous devez créer une demande [d'assistance](https://www.tableau.com/fr-fr/support/customer-success/support), vous devez y joindre les fichiers journaux. L'assistance Tableau utilise ces fichiers journaux pour établir des diagnostics. Pour générer un instantané du fichier journal et l'envoyer à l'assistance Tableau, suivez les instructions correspondantes ([Windows](https://help.tableau.com/current/server/fr-fr/logs_archive.htm) | [Linux\)](https://help.tableau.com/current/server-linux/fr-fr/logs_archive.htm).

À partir de Tableau 2019.3, [Resource Monitoring Tool](https://help.tableau.com/current/server/fr-fr/rmt-intro.htm) est proposé en tant que composant de [Tableau Advanced Management](https://help.tableau.com/current/server/fr-fr/itm_intro.htm) et donne un aperçu complet de l'état de Tableau Server, grâce à une interface utilisateur Web pour toutes les fonctionnalités. L'[agent](https://help.tableau.com/current/server/fr-fr/rmt-concepts.htm#agent-service) Outil de [surveillance](https://help.tableau.com/current/server/fr-fr/rmt-concepts.htm#agent-service) des ressources s'exécute sur chacun des nœuds de votre cluster Tableau pour surveiller l'utilisation du matériel, les performances et les activités. Les informations recueillies

#### Aide de Tableau Blueprint

sont ensuite rassemblées par le serveur principal Outil de [surveillance](https://help.tableau.com/current/server/fr-fr/rmt-concepts.htm#master-service) des ressources. Parmi ces informations, les fichiers [journaux](https://help.tableau.com/current/server/fr-fr/rmt-admin-tableau-logs.htm) Tableau en temps quasi-réel sont collectés. Par la suite, des messages sont envoyés au serveur principal aux fins de traitement et de reporting, ainsi que pour signaler les vues [lentes](https://help.tableau.com/current/server/fr-fr/rmt-incidents-slow-view.htm) pour des utilisateurs spécifiques et pour effectuer un suivi jusqu'au niveau des sessions.

Vous pouvez également utiliser [Logshark,](https://github.com/tableau/Logshark) un utilitaire en ligne de commande open source gratuit, que vous pouvez exécuter sur les fichiers journaux de Tableau Server pour générer un ensemble de classeurs donnant des informations sur les performances du système, l'utilisation du contenu et les conditions d'erreur. Vous pouvez utiliser Logshark pour visualiser, analyser et résoudre les problèmes avec Tableau. Cas d'utilisation courants de Logshark :

- Résolution de problèmes enregistrés dans les fichiers journaux.
- Analyse d'indicateurs système contenus dans les données des fichiers journaux.
- Validation régulière du comportement de Tableau Server en fonction des données historiques lorsque vous déployez une nouvelle version ou apportez des modifications au système.

### RECOMMANDATIONS ET MEILLEURES PRATIQUES :

[Logshark](https://github.com/tableau/Logshark) utilise l'ensemble des fichiers journaux zippés Tableau que vous générez. Il peut s'agir de fichiers journaux collectés sur un jour ou sur plusieurs jours. Logshark dispose de nombreux plug-ins, correspondant à un ensemble de fichiers journaux, pour générer automatiquement des classeurs Tableau prêts à l'emploi.

Pour consulter des fichiers journaux individuels [\(Windows](https://onlinehelp.tableau.com/current/server/fr-fr/logs_loc.htm) | [Linux](https://onlinehelp.tableau.com/current/server-linux/fr-fr/logs_loc.htm)), vous pouvez vous servir de [Tableau Log Viewer](https://github.com/tableau/tableau-log-viewer). Il s'agit d'un outil open source gratuit compatible avec plusieurs platesformes, disposant d'une interface simple, qui permet d'afficher les fichiers journaux sous forme de colonnes.

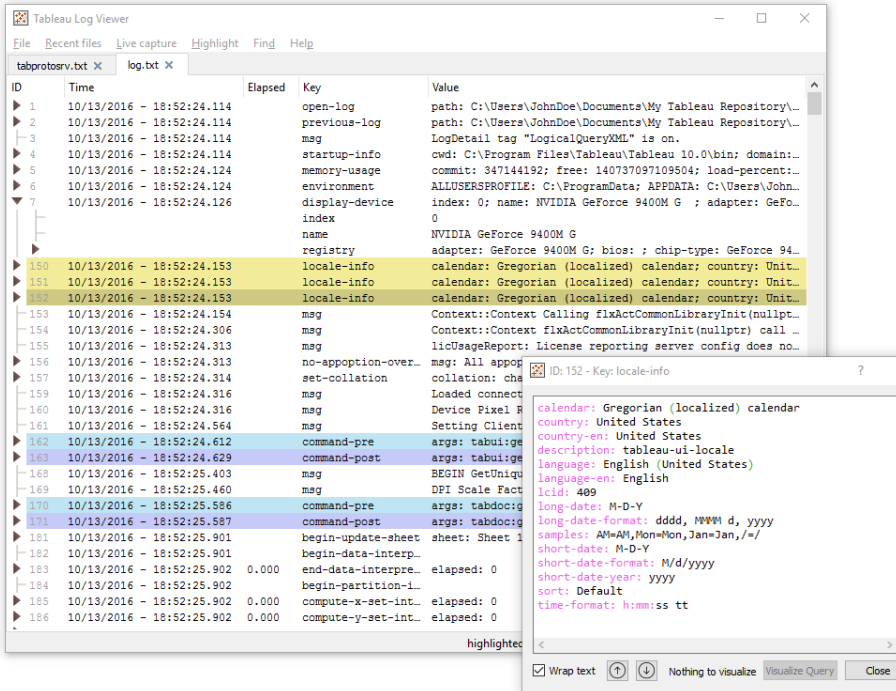

## Tableau Cloud

Les administrateurs de site Tableau Cloud doivent s'abonner aux mises à jour [Tableau Trust](https://trust.tableau.com/) pour recevoir des notifications par e-mail, par SMS ou via des flux Atom ou RSS dès que Tableau crée un ticket, le met à jour ou le résout. En cas de problème, consultez d'abord [Tableau Trust](https://trust.tableau.com/) pour vérifier si un incident est en cours. Si votre problème persiste, créez une demande d'assistance.

# Maintenance de Tableau

À mesure que l'utilisation de l'analytique se développe dans votre entreprise, Tableau va jouer un rôle critique pour la prise de décisions métier basées sur les données. Des opérations de maintenance régulières permettent de garantir le bon fonctionnement de votre déploiement Tableau. Les décisions en matière de maintenance doivent s'appuyer sur les données issues de la surveillance.

Vous devrez rendre vos processus de conduite du changement opérationnels pour prendre en charge l'utilisation croissante de l'analytique, notamment en ajustant les performances, en testant la montée en charge et en planifiant la capacité pour Tableau Server. Que ce soit pour Tableau Server ou Tableau Cloud, la planification et la réalisation des mises à niveau doivent être accompagnées de communications, de formations et de plans visant à garantir le succès de la transition vers la nouvelle version de Tableau.

# Tableau Server

Les administrateurs Tableau Server vérifient l'état du serveur, analysent et surveillent l'activité du serveur, gèrent les tâches planifiées et effectuent d'autres opérations de maintenance. Les activités de maintenance Tableau Server sont répertoriées dans le tableau ci-dessous :

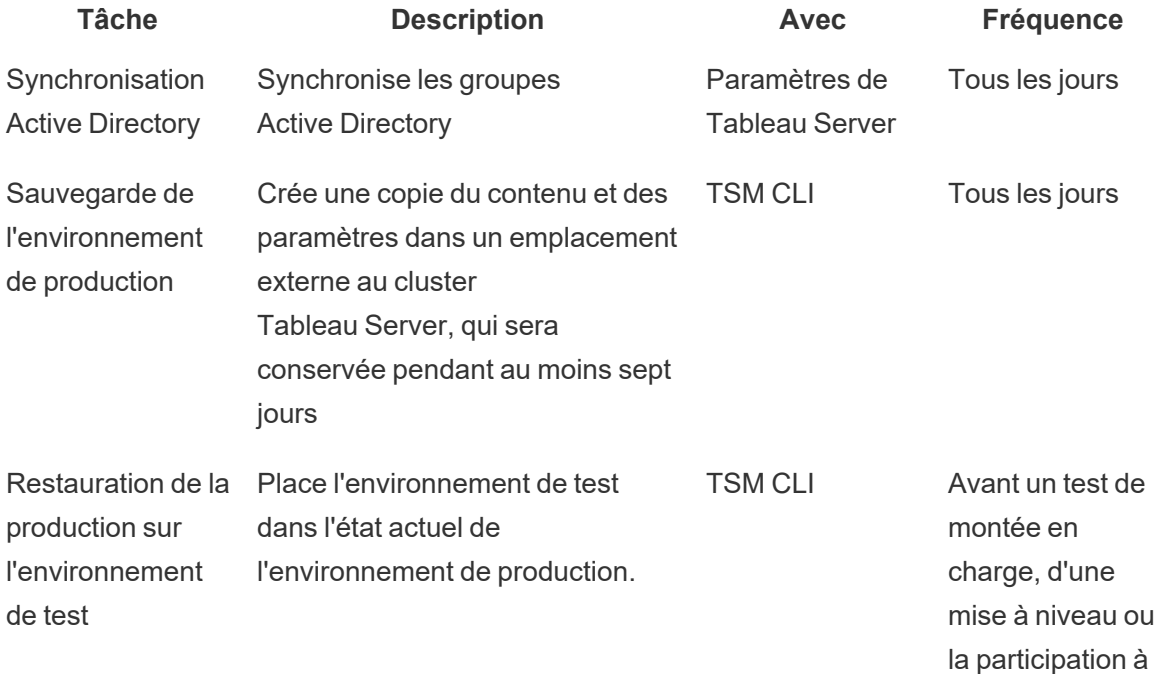

### Aide de Tableau Blueprint

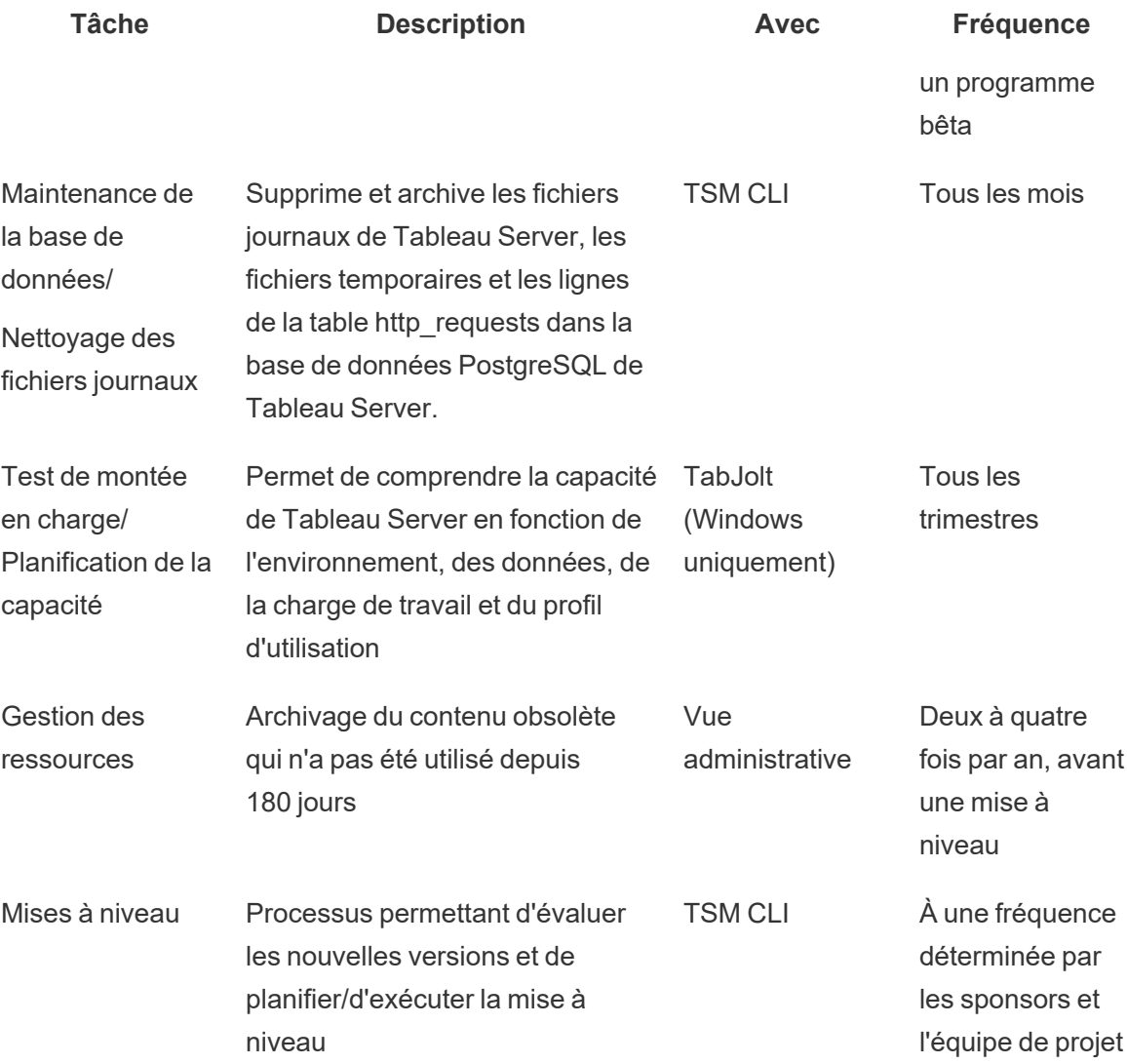

# Tableau Cloud

Puisque Tableau Cloud une plate-forme analytique SaaS, sa maintenance est effectuée par Tableau. Ainsi, peu d'activités de maintenance sont requises :

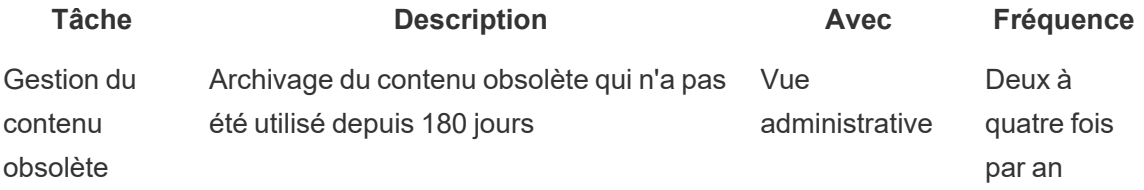

### Aide de Tableau Blueprint

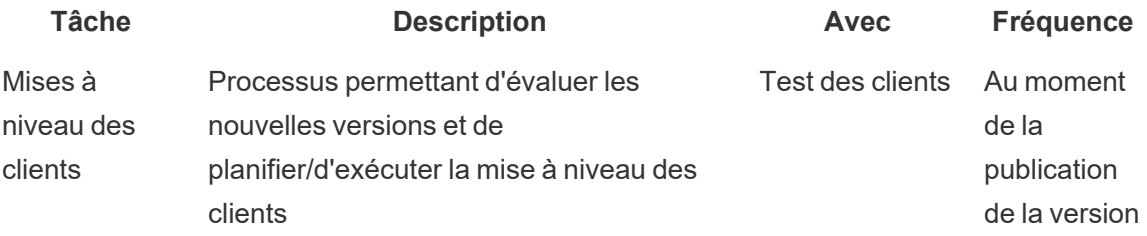

# Provisionnement des utilisateurs et synchronisation des groupes

### Tableau Server

Si vous utilisez l'authentification Active Directory, vous devez synchroniser régulièrement tous vos groupes Active Directory. Pour cela, utilisez l'onglet Général de la page Paramètres de Tableau Server. Si vous utilisez Tableau Server sur Linux, la communication avec l'annuaire externe est configurée et gérée à l'aide d'un magasin d'identités LDAP. Dans le cadre de la synchronisation d'utilisateurs et de groupes, Tableau Server configuré avec un magasin d'identités LDAP équivaut à Active Directory. Les fonctionnalités de synchronisation d'Active Directory dans Tableau Server s'intègrent parfaitement avec des solutions d'annuaire LDAP correctement configurées ([Windows](https://help.tableau.com/current/server/fr-fr/groups_globalsync.htm) | [Linux\)](https://help.tableau.com/current/server-linux/fr-fr/groups_globalsync.htm).

## Tableau Cloud

Vous pouvez automatiser l'ajout ou la suppression d'utilisateurs dans Tableau Cloud ou l'ajout ou la suppression de membres de groupes en utilisant votre fournisseur d'identité. Pour gérer les utilisateurs avec un fournisseur d'identité, Tableau Cloud utilise la norme ouverte SCIM (System for Cross-domain Identity Management), qui permet d'automatiser l'échange d'informations sur l'identité des utilisateurs. La norme SCIM est actuellement prise en charge pour les fournisseurs d'identité Okta et OneLogin. Pour plus d'informations, voir Automatiser le [provisionnement](https://help.tableau.com/current/online/fr-fr/scim_config_online.htm) des utilisateurs et la [synchronisation](https://help.tableau.com/current/online/fr-fr/scim_config_online.htm) des groupes via un fournisseur d'identité externe.

# Sauvegarde et restauration

Remarque : cette rubrique s'applique uniquement à Tableau Server.

Un administrateur Tableau Server doit effectuer quotidiennement des sauvegardes de Tableau Server et des données que le serveur contient. Cela permet de réduire au minimum les risques de perte. Vous pouvez utiliser l'outil en ligne de commande Tableau Services Manager (TSM) pour sauvegarder et restaurer les données Tableau, y compris la base de données PostregSQL de Tableau Server, qui stocke les classeurs et les métadonnées des utilisateurs, les fichiers des extraits de données, les données de configuration du serveur et les fichiers journaux ([Windows](https://help.tableau.com/current/server/fr-fr/db.htm) | [Linux\)](https://help.tableau.com/current/server-linux/fr-fr/db.htm). À partir de la version 2018.2, la version Windows et la version Linux de Tableau Server utilisent toutes les deux TSM.

## Maintenance de la base de données

Remarque : cette rubrique s'applique uniquement à Tableau Server.

La maintenance de la base de données permet de libérer de l'espace dans le déploiement Tableau Server en supprimant les fichiers obsolètes, y compris les fichiers journaux, les fichiers temporaires et les lignes de la table http\_requests. Si vous utilisez Tableau Server dans un déploiement distribué, exécutez la commande tsm [maintenance](https://help.tableau.com/current/server/fr-fr/cli_maintenance_tsm.htm#tsm-maintenance-cleanup) cleanup sur le nœud qui exécute le processus du contrôleur TSM. Par défaut, le contrôleur se trouve sur le nœud initial du cluster ([Windows](https://help.tableau.com/current/server/fr-fr/cli_maintenance_tsm.htm) | [Linux\)](https://help.tableau.com/current/server-linux/fr-fr/cli_maintenance_tsm.htm).

Remarque : si vous avez besoin de données historiques dans http requests pour une analyse d'audit, préparez les données de la table http\_requests pour les basculer vers une autre base de données avant d'exécuter les commandes de nettoyage. Si les commandes de nettoyage font partie de votre script de sauvegarde, les données dans la table http\_requests seront tronquées.

# Test de montée en charge

Remarque : cette rubrique s'applique uniquement à Tableau Server.

Le test de montée en charge vous permet de comprendre la capacité de Tableau Server en fonction de l'environnement, des données, de la charge de travail et du profil d'utilisation. Étant donné que les données, la charge et l'utilisation évoluent à mesure que vous créez du contenu, ajoutez des utilisateurs et développez l'utilisation de l'analytique, vous devez organiser un test de montée en charge deux à quatre fois par an, conjointement avec les mises à niveau ou les évolutions verticales et horizontales du serveur.

Développé par Tableau, [TabJolt](https://github.com/tableau/tabjolt) est un utilitaire de test de montée en charge et de performances spécialement conçu pour Tableau Server. Il permet de comprendre comment Tableau Server se comporte face à l'augmentation de charge, et vous aide à planifier vos besoins en capacités. TabJolt automatise les charges spécifiées par les utilisateurs pour la durée souhaitée, sans qu'il soit nécessaire de développer et gérer des scripts, une condition souvent requise pour les autres solutions de test de montée en charge. À mesure que la charge des utilisateurs augmente, Tableau Server évolue de manière quasiment linéaire, grâce à l'ajout de nœuds au cluster pour Windows et Linux.

Voici une liste des meilleures pratiques pour les tests de montée en charge.

- Les tests de montée en charge doivent être exécutés avec TabJolt sur un environnement de test identique à celui de l'environnement de production en termes de matériel et de topologie de Tableau Server, mais aussi en termes de volume de données.
- Choisissez du contenu représentatif issu de vos classeurs les plus consultés. Bien souvent, les problèmes de scalabilité et de performances sont dus aux classeurs qui ne sont pas conçus dans le respect des meilleures pratiques. Si un test de vos classeurs avec un utilisateur unique montre un temps de réponse très médiocre, vous devez optimiser le classeur avant de vous lancer dans un projet de test de montée en charge.
- Au cours du test, augmentez la charge à 75-85 % d'utilisation du processeur et un taux d'erreur  $< 2$  %.
- Commencez par la configuration par défaut déterminée par le programme d'installation de Tableau Server qui tient compte de votre architecture, puis choisissez une évolution verticale ou horizontale lorsque le seuil est atteint et maintenu.
- Dans la plupart des cas, l'augmentation du nombre de processus au-delà des valeurs par défaut ne permet pas d'améliorer les performances, à moins que vous ne disposiez de ressources matérielles suffisantes.
- Il est toujours utile de connaître la limite de rupture de Tableau Server par rapport au nombre d'utilisateurs/de requêtes et au volume de données à gérer.

Développement d'un plan de test :

- Sélectionnez des classeurs représentatifs.
- Modélisez l'utilisation attendue.
- Tenez compte des pics d'utilisation.
- Exécutez le test pendant au moins 10 minutes.
- Incluez le temps de réaction.
- Arrêtez les autres tâches sur le serveur.

## Planification de la capacité

Remarque : cette rubrique s'applique uniquement à Tableau Server.

Pour garantir des performances optimales et une capacité suffisante pour Tableau Server, afin de gérer les charges de travail toujours plus importantes, vous devez planifier votre croissance. La planification de la capacité vous permet d'adapter votre infrastructure à l'utilisation croissante de l'analytique et à son adoption rapide dans l'ensemble de l'entreprise, en garantissant une marge suffisante et en réduisant la probabilité de conflits sur les ressources et leur partage. Les données sur les performances, les calendriers d'intégration des utilisateurs et les résultats des tests de montée en charge permettent de déterminer le dimensionnement futur du serveur et de planifier la capacité.

Facteurs pouvant influer sur la planification de la capacité :

- La publication d'un nouvel ensemble de sources de données, couplées à un tableau de bord qui suscite l'intérêt dans l'ensemble de l'entreprise.
- Les compétences et l'utilisation de l'analytique qui occupent une place de plus en plus importante dans les opérations de l'entreprise au quotidien.
- Les nouvelles fonctionnalités de la plate-forme, pouvant augmenter les interactions des utilisateurs.
- L'évolution de la stratégie de données qui sous-tend ces tableaux de bord, notamment en termes de volume, de complexité, de changements de technologie pour la base de données, de sécurité des utilisateurs, etc.

Pour compléter le tableau ci-dessous, vous pouvez agréger le nombre d'utilisateurs figurant dans l'onglet **[Utilisateurs](#page-64-0) Tableau** sur la page 63 du Planificateur [Tableau Blueprint](https://mkt.tableau.com/TableauBlueprintPlanner_fr-FR.xlsx).

### **Année 1\* Année 2 Année 3**

Nombre total d'utilisateurs

**N**œuds

Nombre total de cœurs

Remarque : en fonction du nombre d'utilisateurs et du taux d'intégration, vous pouvez envisager des intervalles de semestriels, trimestriels ou mensuels.

## Gestion des ressources

Remarque : cette rubrique s'applique uniquement à Tableau Server.

Alors que les administrateurs de site doivent conserver du contenu à jour et pertinent sur leurs sites, comme indiqué dans la rubrique **Mesure de [l'engagement](#page-268-0) et de l'adoption des [utilisateurs](#page-268-0) Tableau** sur la page 267, les administrateurs de serveur doivent superviser l'intégralité du serveur et l'utilisation de ses ressources, comme indiqué dans la rubrique **[Surveillance](#page-210-0) Tableau** sur la page 209. Les normes que vous définissez doivent être documentées et publiées sur l'**Intranet de [facilitation](#page-316-0) Tableau** sur la page 315, présenté dans **[Communications](#page-316-1) Tableau** sur la page 315. N'oubliez pas que les performances du système relèvent d'une responsabilité partagée.

## Audit du contenu obsolète

Si un contenu est publié avec une actualisation planifiée, mais qu'il n'est pas consulté, il utilise des ressources système et empêche potentiellement les utilisateurs de trouver du contenu plus pertinent dans Tableau Server. Ce contenu inutilisé rallonge également la durée des sauvegardes et restaurations dans Tableau Server. Le contenu obsolète doit être supprimé deux à quatre fois par an. Pour plus d'informations, consultez [Contenu](https://help.tableau.com/current/server/fr-fr/adminview-stale-content.htm) obsolète.

## Audit de la taille

Surveillez le contenu en mettant en place des politiques en matière de taille des classeurs et des sources de [données](https://help.tableau.com/current/pro/desktop/fr-fr/data_alerts.htm). Configurez des alertes basées sur les données sur la vue Statistiques d'utilisation de l'espace pour identifier les classeurs et les sources de données dépassant la taille limite attendue. Pour ce faire, utilisez le classeur des vues administratives par défaut que vous avez téléchargé et publié avec les sources de données extraites. Par exemple, si vous définissez que la taille standard des extraits doit être inférieure à 1 Go, créez une alerte pour tout élément dont la taille dépasse cette limite.

## Audit des durées de chargement

Surveillez le contenu en mettant en place des politiques en matière de durées de chargement des classeurs. Configurez des alertes basées sur les [données](https://help.tableau.com/current/pro/desktop/fr-fr/data_alerts.htm) sur les vues dont la durée de chargement est longue à l'aide de la version du classeur des vues administratives par défaut que vous avez téléchargé et publié avec les sources de données extraites. Pour les classeurs se

chargeant lentement, utilisez l'enregistrement des performances de [Tableau Desktop](https://help.tableau.com/current/pro/desktop/fr-fr/perf_record_create_desktop.htm) ou [Tableau Server](https://help.tableau.com/current/server/fr-fr/perf_record_create_server.htm) pour analyser les évènements et leur durée.

## Mises à niveau

Lors de la définition d'une **Stratégie [analytique](#page-30-0)** sur la page 29 pour votre organisation, l'équipe de projet transversale a mis en place des principes directeurs pour les mises à niveau, en utilisant la **[Planification](#page-66-0) des mises à niveau et liste de contrôle du processus de mise à [niveau](#page-66-0)** sur la page 65. Les décisions initiales concernant la fréquence des mises à niveau, la sélection des versions et leur compatibilité déterminent quand et comment effectuer les mises à niveau. En traitant ces questions tôt, les administrateurs peuvent mieux gérer les attentes des utilisateurs et anticiper les demandes de nouvelles fonctionnalités au lieu d'y répondre de manière réactive. De plus, les ressources de communication et de formation, ainsi que les plans d'assistance, doivent être mis en place par l'équipe de projet pour préparer le processus de mise à niveau présenté dans cette rubrique.

## Compatibilité des versions

Tableau Server, Tableau Cloud, Tableau Desktop et Tableau Prep Builder sont mis à jour régulièrement. Les versions publiées peuvent introduire de nouvelles fonctionnalités, qui peuvent modifier l'architecture de la plate-forme. En raison de ces modifications, les mises à niveau nécessitent des tests approfondis dans votre environnement de test, afin de prévenir tout problème ultérieur. Pour chaque mise à niveau, vous devez évaluer la compatibilité des versions en consultant les liens suivants :

- Compatibilité de version entre [Tableau Desktop](https://help.tableau.com/current/desktopdeploy/fr-fr/desktop_deploy_compatibility.htm) et Tableau Server
- [Compatibilité](https://help.tableau.com/current/pro/desktop/fr-fr/publish_version_compatibility.htm) de version des classeurs
- Compatibilité de version avec [Tableau Prep](https://help.tableau.com/current/prep/fr-fr/prep_conductor_compatibility.htm)
- Compatibilité de version avec [Tableau Cloud](https://help.tableau.com/current/desktopdeploy/fr-fr/desktop_deploy_compatibility.htm#tableau-online-compatibility)

### Communication sur la mise à niveau

Pour informer les utilisateurs qu'une mise à niveau va être effectuée, les administrateurs de Tableau Server doivent mettre en place un message lors de la [connexion](https://help.tableau.com/current/server/fr-fr/maintenance_set.htm#SignInCustom) et/ou une [bannière](https://help.tableau.com/current/server/fr-fr/maintenance_set.htm#personnalisation) de [bienvenue](https://help.tableau.com/current/server/fr-fr/maintenance_set.htm#personnalisation) pour indiquer la plage horaire d'indisponibilité. Vous pouvez configurer le message qui s'affichera lors de la connexion dans Paramètres du serveur > Général, comme indiqué cidessous.

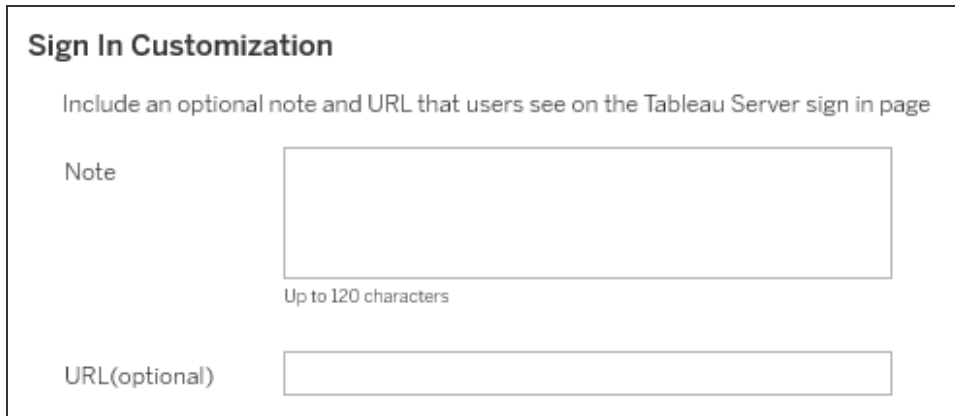

Vous pouvez configurer la bannière de bienvenue dans Paramètres du serveur > Personnalisation, comme indiqué ci-dessous.

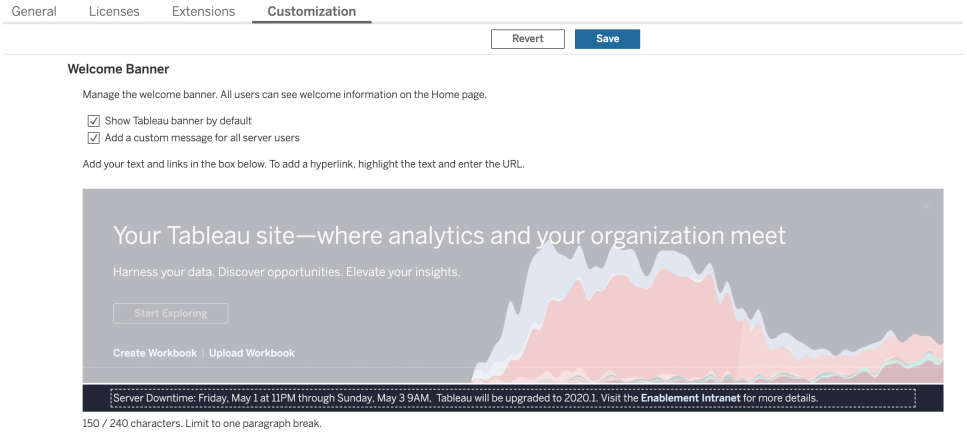

Tableau Cloud une solution entièrement hébergée et gérée par Tableau. La période de maintenance pour Tableau Cloud est communiquée à l'avance, par le biais d'un message qui s'affiche après la connexion, comme indiqué ci-dessous :

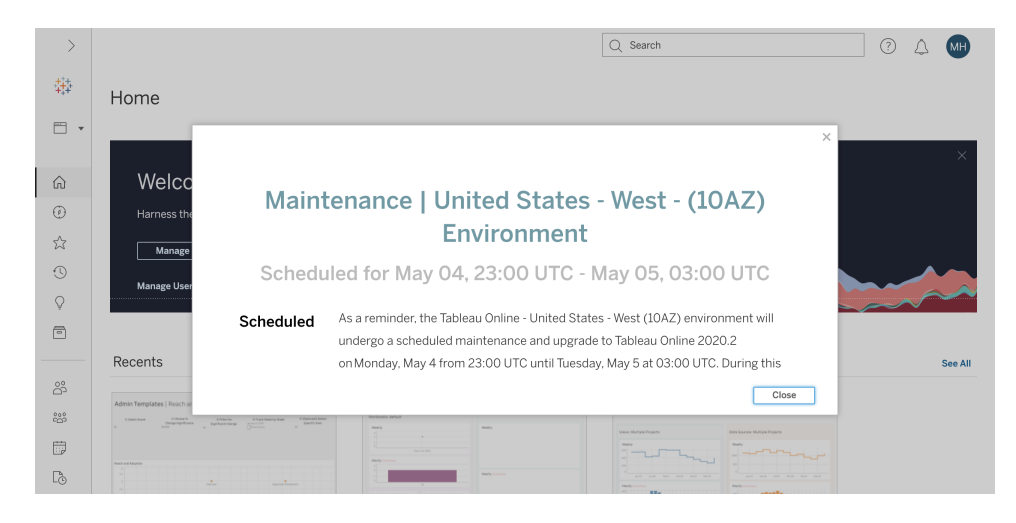

## Processus de mise à niveau logicielle

Pour Tableau Server, le processus de mise à niveau logicielle est exécuté par l'administrateur système et l'administrateur de Tableau Server, qui mettent les environnements serveur à niveau, en commençant par l'environnement de test. Une fois la mise à niveau validée dans l'environnement de test, ils pourront programmer la mise à niveau de l'environnement de production et, le cas échéant, de celui de la reprise après sinistre. Les agents et le serveur principal de l'outil Resource Monitoring Tool doivent également être mis à niveau, s'ils sont déployés.

À partir de Tableau 2018.2, Tableau Server sur Windows est fourni avec [Tableau](https://help.tableau.com/current/server/fr-fr/tsm_overview.htm) [Services Manager](https://help.tableau.com/current/server/fr-fr/tsm_overview.htm) (TSM), dans la version 2018.2 pour Tableau Server sur Windows et la version 2018.1 pour Tableau Server sur Linux. Le processus de mise à niveau de Tableau Server a changé avec l'introduction de TSM. TSM est un utilitaire Web pour la configuration et la gestion de serveur, qui remplace l'utilitaire de configuration du serveur et l'utilitaire de ligne de commande tabadmin. TSM permet de gérer l'installation et la configuration de Tableau Server.

Lorsque vous effectuez une mise à niveau depuis une version pré-TSM de Tableau Server (2018.1 ou antérieure) vers une version avec TSM, vous devez suivre des étapes particulières. Ces étapes sont requises uniquement pour la mise à niveau d'une version pré-TSM vers une version avec TSM. Les versions pré-TSM de Tableau Server sur Windows sont les versions antérieures à 2018.2. Des exemples de versions pré-TSM sont par exemple 9.3, 10.5, et 2018.1. Pour savoir comment déterminer votre version de Tableau Server, consultez [Afficher](https://help.tableau.com/current/server/fr-fr/version_server_view.htm) les [versions](https://help.tableau.com/current/server/fr-fr/version_server_view.htm) de serveur.

L'administrateur de Tableau Desktop et l'administrateur de Tableau Mobile sont chargés de préparer et de mettre à jour Tableau Desktop, Tableau Prep Builder et Tableau Mobile, à la fois pour les déploiements de Tableau Server et Tableau Cloud. Passez en revue et mettez à niveau les autres applications, comme tabcmd, Tableau Bridge pour Tableau Cloud et l'outil Content Migration Tool, en fonction de votre installation.

Pour chaque mise à niveau, vous devez procéder comme suit :

- Comprendre comment Tableau est utilisé : comment une mise à niveau peut affecter les cas d'utilisation actuels et créer de nouveaux cas d'utilisation.
- Évaluer le déploiement actuel à l'aide de données de suivi et de mesure : topologie, contenu, utilisateurs.
- <sup>l</sup> Comparer avec l'état après mise à niveau : sources de données, changements de configuration, capacité et calendrier prévisionnel d'intégration des utilisateurs.
- Faire l'inventaire des versions logicielles existantes : machines client, pilotes, appareils mobiles.
- Identifier les dépendances entre programmes : analytique embarquée, API, déploiements multi-instances, versions et compatibilité des logiciels clients.
- <sup>l</sup> Programmer une rétrospective pour comprendre ce qui a fonctionné et ce qui n'a pas fonctionné, notamment pour identifier les choses à améliorer.

Avant de mettre Tableau Server à niveau [\(Windows](https://help.tableau.com/current/server/fr-fr/sug_plan.htm) | [Linux](https://help.tableau.com/current/server-linux/fr-fr/sug_plan.htm)), vous devez consulter et compléter la liste de contrôle ci-dessous. Elle est incluse dans le Planificateur [Tableau Blueprint](https://mkt.tableau.com/TableauBlueprintPlanner_fr-FR.xlsx) et peut être personnalisée selon vos besoins. Les clients Tableau Cloud doivent effectuer les deux premières tâches dans Se renseigner sur le contenu de la mise à niveau, puis ignorer les tâches de la section **[Exécution](#page-244-0) de la mise à niveau des clients** sur la page 243. Des informations supplémentaires de la part de l'architecte d'entreprise, de l'administrateur de base de données, du responsable de la sécurité et de l'administrateur réseau peuvent être nécessaires, si la mise à niveau implique des changements dans leur domaine d'expertise.

Remarque : les tâches spécifiques à effectuer pour les mises à niveau de versions pré-TSM vers des versions avec TSM sont indiquées par un astérisque dans les tableaux ci-dessous.

### **Se renseigner sur le contenu de la mise à niveau Oui Non S. O.**

Consultez les notes de version : [Tableau](https://www.tableau.com/fr-fr/support/releases/server) Serveur | [Tableau Cloud](https://www.tableau.com/fr-fr/support/releases/online)

### **Se renseigner sur le contenu de la mise à niveau Oui Non S. O.**

Nouveautés de [Tableau Server](https://help.tableau.com/current/server/fr-fr/whatsnew_server.htm) | [Nouveautés](https://help.tableau.com/current/online/fr-fr/whatsnew_online.htm) de Tableau Cloud

Mise à niveau de Tableau Server 2018.1 ou version antérieure vers TSM[Linux](https://help.tableau.com/current/server-linux/fr-fr/sug_upgrade_10_5.htm) | [Windows](https://help.tableau.com/current/server/fr-fr/sug_pretsm_to_tsm.htm) | Post sur le forums de la [Communauté Tableau](https://community.tableau.com/s/question/0D54T00000C5RkrSAF/tableau-server-upgrade-steps-from-pretsm-20181-or-older-to-tsm-20182-or-newer)

Comparaison des [fonctionnalités](https://help.tableau.com/current/server/fr-fr/tabadmin-to-tsm.htm) de tabadmin et de TSM\*

Validation d'une capacité suffisante pour supporter la charge de travail

Installation sur du matériel existant

Mise à niveau sur un [nouveau](https://help.tableau.com/current/server/fr-fr/upgrade_migrate.htm) matériel

Compatibilité entre les versions de [Tableau Desktop](https://help.tableau.com/current/desktopdeploy/fr-fr/desktop_deploy_compatibility.htm) et de Tableau Server

### **Préparer la mise à niveau du serveur Oui Non S. O.**

Passage en revue et validation des paramètres indiqués dans le document de conception sur l'architecture et la configuration de Tableau Server.

**Personnalisations** 

Configuration SMTP

Configuration de SSL et certificats

Configuration de SAML, certificats et fichier de métadonnées IdP

Configuration de Kerberos

Configuration d'OpenID

Configuration de nœuds supplémentaires

Quantification des projets, classeurs, vues et sources de données

Quantification des utilisateurs et des groupes

[Téléchargement](https://www.tableau.com/fr-fr/support/releases/server) des fichiers d'installation pour la nouvelle version de Tableau Server

#### **Préparer la mise à niveau du serveur Oui Non S. O.**

Sauvegarde des données de [Tableau Server](https://help.tableau.com/current/server/fr-fr/db_backup.htm)

Vérification de l'état de maintenance du produit

#### **Tester la mise à niveau du serveur Oui Non S. O.**

Préparation d'un [environnement](https://help.tableau.com/current/server/fr-fr/sug_test.htm#create-test-environment) de test

Mise à niveau de [l'environnement](https://help.tableau.com/current/server/fr-fr/sug_test.htm#upgrade-test-environment) de test

Confirmation du [fonctionnement](https://help.tableau.com/current/server/fr-fr/sug_test.htm#confirm-existing-functionality) de Tableau Server

Processus de Tableau Server

Accès des utilisateurs

Publication de classeurs et de sources de données

Affichage des classeurs publiés

Abonnements et actualisations d'extraits

**Droits** 

Utilitaires en ligne de commande et API

Test des [performances](https://help.tableau.com/current/server/fr-fr/sug_test.htm#Performance-and-user-acceptance-testing) et de l'acceptation par les utilisateurs

Ressources sur les [performances](https://help.tableau.com/current/server/fr-fr/perf_resources.htm)

Test des [performances](https://help.tableau.com/current/server/fr-fr/sug_test.htm#performance-and-user-acceptance-testing) des classeurs

Test des nouvelles [fonctionnalités](https://help.tableau.com/current/server/fr-fr/sug_test.htm#test-new-features)

[Communication](https://help.tableau.com/current/server/fr-fr/sug_test.htm#communicate) de la période au cours de laquelle la mise à niveau aura lieu

Remarque : les tâches spécifiques à effectuer pour les mises à niveau de versions pré-TSM vers des versions avec TSM sont indiquées par un astérisque dans les tableaux ci-dessous.

### **Exécuter la mise à niveau du serveur Oui Non S. O.**

Communication de la mise à niveau à venir

Désactivation des abonnements et des programmations

Création d'une sauvegarde avant mise à niveau des données de Tableau Server. Consultez la rubrique [Sauvegarder](https://help.tableau.com/current/server/fr-fr/db_backup.htm) les données [Tableau Server](https://help.tableau.com/current/server/fr-fr/db_backup.htm) pour obtenir de l'aide.

Désinstallation de la version pré-TSM existante de Tableau Server et sauvegarde du fichier tsbak vers un emplacement différent\*

### Mise à niveau de [Tableau Server](https://help.tableau.com/current/server/fr-fr/sug_plan.htm)

Installation du nœud initial

Installation des autres nœuds dans le cluster

Exécution du script de mise à niveau pour terminer l'installation

Connexion à TSM et démarrage de Tableau Server

Restauration des fichiers collectés\*

Validation de la mise à niveau

Vérification de l'état des processus de Tableau Server

Vérification des paramètres de Tableau Server

Activation des abonnements et des programmations

Modification des processus de Tableau Server (si nécessaire)

Vérification de l'accès des utilisateurs

Vérification de la publication de classeurs et de sources de données

Affichage des classeurs publiés

Vérification des autorisations

Vérification des utilitaires en ligne de commande et API

#### **Exécuter la mise à niveau du serveur Oui Non S. O.**

Connexion à Tableau Server

Vérification du nombre de projets, classeurs, vues et sources de données

Vérifiez le nombre d'utilisateurs et de groupes

Vérification de la connectivité à la base de données

Exécution du script de sauvegarde

Mise à niveau des agents et du serveur [principal](https://help.tableau.com/current/server/fr-fr/rmt-admin-upgrade.htm) de [Resource Monitoring Tool](https://help.tableau.com/current/server/fr-fr/rmt-admin-upgrade.htm)

<span id="page-244-0"></span>Communication de la réussite de la mise à niveau

#### Exécution de la mise à niveau des clients **Oui Non S. O.**

Indication du logiciel client devant être mis à niveau (Tableau Desktop, Tableau Prep Builder, tabcmd, [Content Migration Tool,](https://help.tableau.com/current/desktopdeploy/fr-fr/desktop_deploy_upgrade.htm) Tableau Mobile, Tableau Bridge)

Mise à niveau de Tableau Desktop et Tableau Prep Builder

Mise à niveau de [tabcmd](https://help.tableau.com/current/server/fr-fr/tabcmd.htm#tabcmd-install)

Mise à niveau de [Content Migration Tool](https://help.tableau.com/current/server/fr-fr/cmt-upgrade.htm)

Mise à niveau de [Tableau Mobile](https://help.tableau.com/current/mobile/mobile-admin/fr-fr/admin_mobile_intro.htm) (mise à niveau automatique, publication sur la [solution](https://help.tableau.com/current/mobile/mobile-admin/fr-fr/admin_mobile_intro.htm) de MDM)

Mise à niveau de Tableau Bridge (pour [Tableau Cloud\)](https://kb.tableau.com/articles/howto/how-to-upgrade-tableau-bridge?lang=fr-fr)

# Apprentissage de Tableau

En tirant pleinement parti des insights, vous serez à même de faire des choses exceptionnelles avec vos données. Mais il ne suffit pas d'avoir une plate-forme comme Tableau et un accès aux données. Les entreprises doivent s'assurer que leurs employés sont correctement formés pour utiliser efficacement les outils à leur disposition. Par ailleurs, elles doivent mettre en place des systèmes permettant de vérifier que la technologie est adoptée et utilisée.

Il n'existe pas de solution unique pour former et habiliter des employés de tous horizons ayant des compétences différentes. Les entreprises doivent réfléchir à la mise en place de plans évolutifs pour former les utilisateurs intervenant dans chaque aspect de leurs déploiements Tableau. Sans ces plans, les programmes analytiques, quelle que soit leur envergure, risquent de se solder par un échec.

Qu'il s'agisse de reconnaître l'importance des données ou de s'adapter aux normes de l'analytique moderne en matière de présentation, de distribution et de complexité, les membres de l'équipe de projet doivent élaborer une formule d'apprentissage destinée à maximiser le niveau de connaissances analytiques dans les services et les équipes. En plus de compétences spécifiques à Tableau, les utilisateurs doivent acquérir une compréhension des processus propres à l'entreprise pour l'exploitation des données, ainsi qu'apprendre à maîtriser les technologies qui les aideront à développer des compétences analytiques.

Cette rubrique présente l'approche que nous recommandons pour former et habiliter vos employés, afin de tirer pleinement parti de vos données dans Tableau.

# Data Literacy

Même dans leur vie privée, vos collègues s'appuient sur les données au quotidien pour prendre de meilleures décisions, aussi bien pour surveiller leur activité physique que pour gérer leurs finances. C'est un fait : tout le monde ou presque utilise un outil data-driven sous une forme ou une autre, pour mesurer des progrès ou changer de comportement afin d'optimiser les résultats. Pourquoi en serait-il autrement au travail, en particulier lorsque les données collectées n'ont jamais été aussi volumineuses ?

Pour devenir une organisation data-driven, vous allez rapidement vous rendre compte qu'il ne s'agit pas simplement de déployer des logiciels. Même avec des données et des technologies analytiques adéquates, il n'est pas facile d'imposer un processus décisionnel data-driven à l'échelle de votre organisation.

La data literacy (ou datalphabétisation), à savoir la capacité à explorer et comprendre les données et à les utiliser pour communiquer, est une compétence de base indispensable. En donnant la priorité au développement de la data literacy, vous aidez vos équipes à maîtriser un nouveau langage métier, à l'image de l'humanité qui a développé l'utilisation de symboles, de mots et de langues au fil de son histoire.

Cette compétence n'est pas uniquement réservée aux data scientists et aux analystes, et doit être considérée comme un prérequis pour développer d'autres compétences dans le parcours de chacun. Chacun, quel que soit son poste ou son service, doit connaître et acquérir ce langage des données, afin d'aider l'organisation entière à gérer des problématiques complexes, comme les nouvelles tendances du marché, les activités et besoins des clients, ou les crises et les situations imprévues. Vous devez pour ce faire mettre en place des outils et des processus que tous auront réellement envie d'utiliser, enseigner de nouvelles compétences, encourager de nouveaux comportements et l'apprentissage continu, et mettre les réussites basées sur les données à l'honneur.

Vos utilisateurs disposeront ainsi de compétences data étendues, en plus des autres compétences qu'ils doivent développer. Pour aider votre organisation à ériger la data literacy en compétence fondamentale, le programme e-learning gratuit de data [literacy](https://www.tableau.com/fr-fr/learn/data-literacy) pour tous de Tableau propose une formation pratique de cinq heures et des ressources destinées à tous les utilisateurs. Sept modules e-learning à la demande abordent les thèmes suivants :

- Concepts de base de la data literacy
- Reconnaître des données bien structurées
- Explorer les variables et les types de champs
- Explorer l'agrégation et la granularité
- Comprendre les distributions
- Comprendre les variations pour des comparaisons plus éclairées
- Utiliser la corrélation et la régression pour examiner les relations

Si ces modules n'ont pas besoin d'être suivis dans un ordre précis, les employeurs doivent s'assurer que tous leurs effectifs les complètent en collectant manuellement les attestations correspondantes. Les employés peuvent obtenir leurs attestations au format PDF et les télécharger dès qu'ils auront complété le septième et dernier module, pour les remettre à leur employeur. Les organisations peuvent également organiser des défis individuels ou par équipes, pour encourager l'engagement des employés et les inciter à compléter leur formation. Pour les organisations dont les effectifs disposent de niveaux de compétence variés, il s'agit là d'un moyen simple de tester le niveau de data literacy, afin de constituer une base à développer par la suite.

La mise en place et le développement d'une communauté permettent également de favoriser le niveau de data literacy des effectifs. Avec des espaces communautaires comme les groupes d'utilisateurs ou des forums internes pour les discussions, vos équipes disposent d'outils permettant d'explorer leurs données et de communiquer, avec des scénarios concrets ou des défis propres à votre organisation. Ces espaces permettent de mettre plus facilement en pratique ces compétences qui évoluent et d'identifier les lacunes ou les comportements pouvant freiner les progrès individuels et collectifs, et qui ne sont pas forcément repérés lorsqu'une personne se contente de compléter une formation.

Une fois que vos utilisateurs ont établi les compétences de base nécessaires en complétant le programme e-learning gratuit de data [literacy](https://www.tableau.com/fr-fr/learn/data-literacy) pour tous de Tableau, continuez à promouvoir le développement des compétences en suivant les cursus d'apprentissage préconisés par Tableau. Pour en savoir plus, consultez la rubrique **Compétences par rôle [d'apprentissage](#page-248-0) [Tableau](#page-248-0)** en dessous. Pour les déploiements à plus petite échelle, consultez la rubrique **[Compétences](#page-255-0) par types de licences Tableau** sur la page 254.

# <span id="page-248-0"></span>Compétences par rôle d'apprentissage Tableau

La première étape dans la formation de vos employés consiste à comprendre les compétences dont ils auront besoin pour réussir dans leur rôle. Les entreprises data-driven qui réussissent s'appuient sur un large éventail de personnes et de compétences analytiques nécessaires, qu'il s'agisse de savoir accéder aux données et interagir avec, ou d'intégrer la haute disponibilité dans les déploiements Tableau Server.

La rubrique **Mobilisation des [responsables](#page-78-0) et équipe du projet** sur la page 77 classe les utilisateurs en fonction du rôle qu'ils vont jouer dans votre stratégie analytique. Le classement des utilisateurs en fonction des compétences nécessaires va encore plus loin. À mesure que vous poursuivez votre exploration, vous remarquerez des similitudes entre ces rôles, présentés ci-dessous.

Les employés doivent acquérir les compétences Tableau propres à leur rôle et leurs responsabilités dans l'entreprise. Nous avons classé chaque ensemble unique de compétences Tableau sous forme de rôle d'apprentissage. Les rôles d'apprentissage se focalisent sur les compétences analytiques et compétences Tableau dont les utilisateurs ont besoin pour accomplir les tâches quotidiennes dont ils ont la responsabilité. Par opposition, les **[Rôles](#page-81-0) et [responsabilités](#page-81-0) de l'équipe de projet Tableau** sur la page 80 identifient les tâches et responsabilités liées au déploiement pour chaque membre de l'équipe de projet. Tout comme les rôles de projet, les rôles d'apprentissage ne correspondent pas forcément exactement aux

intitulés de poste des utilisateurs, mais vous pouvez les identifier facilement en comprenant les responsabilités propres à chaque rôle.

Nous avons identifié 12 rôles d'apprentissage, qui correspondent à des cursus [d'apprentissage](https://www.tableau.com/fr-fr/learn/learning-paths) prescriptifs qui permettent de former les employés aux compétences nécessaires pour faciliter la croissance d'une entreprise data-driven. Nous vous recommandons de passer en revue les besoins en matière d'apprentissage de différents rôles, même si vous choisissez de préparer vous-mêmes vos ressources d'apprentissage ou d'utiliser des formations individuellement.

Utilisez l'onglet Mappage des rôles d'apprentissage du fichier [Planificateur](https://mkt.tableau.com/TableauBlueprintPlanner_fr-FR.xlsx) Tableau Blueprint pour commencer à établir une stratégie d'apprentissage en mappant les intitulés de poste de votre entreprise aux différents rôles d'apprentissage.

## Faciliter une culture des données dans votre entreprise

Ces rôles permettent d'établir des normes culturelles et techniques pour que chaque utilisateur Tableau soit en phase avec les objectifs analytiques de votre entreprise.

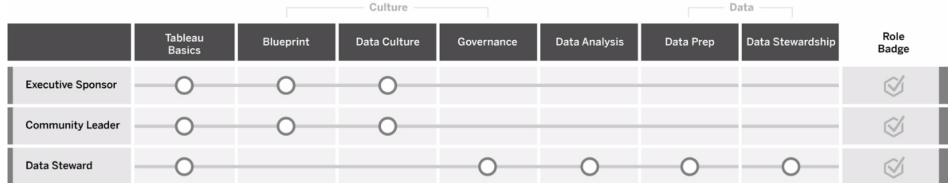

### Sponsor exécutif

Le sponsor exécutif guide les décisions et les stratégies facilitant la croissance et la réussite durables de votre entreprise. Il comprend les pressions exercées par le marché et les éléments nécessaires pour rester compétitif, et sait comment aider l'entreprise à aller de l'avant. Ce leader reconnaît l'importance de mettre en place une culture data-driven pour générer des avantages concurrentiels et œuvre en ce sens. Il comprend en quoi la puissance de Tableau permet d'atteindre cet objectif. Les types de licence pour les sponsors exécutifs varient, en fonction du domaine de l'entreprise où ils sont les plus actifs. Responsabilités :

- communique et diffuse la vision de l'analytique moderne dans l'ensemble de l'entreprise ; représente les intérêts des différents services pour établir le budget et le financement ;
- s'assure de l'alignement de l'analytique avec les initiatives stratégiques qui facilitent la transformation de l'entreprise ;
- approuve les processus, politiques et recommandations en matière de gouvernance Tableau, ainsi que les rôles et les responsabilités pour la gestion des données de l'entreprise dans le respect des exigences métier et réglementaires identifiées par l'équipe du projet ;
- montre l'exemple en se basant sur des éléments concrets plutôt que sur l'intuition et en plaçant les données au cœur de toutes les conversations au cours des réunions du département, à la manière d'un véritable utilisateur de la plate-forme.

### Responsable de communauté

Le responsable de communauté est chargé de coordonner les efforts de facilitation des utilisateurs en matière de communication, d'engagement et d'assistance. La plupart des responsables de communauté se retrouvent également dans des rôles imposant d'utiliser souvent le produit. Ils auront besoin d'un abonnement Creator pour comprendre comment les autres utilisent Tableau. Responsabilités :

- facilite les connexions entre utilisateurs au sein de l'entreprise ;
- coordonne les évènements d'engagement pour les utilisateurs dans l'entreprise ;
- $\bullet$  fait la promotion des ressources d'assistance pour les utilisateurs dans l'entreprise ;
- évangélise l'utilisation de l'analytique.

### Gestionnaire de données

Le gestionnaire de données comprend le domaine d'activité et les interactions des processus métier avec l'analytique. Il s'assure que des procédures et consignes documentées ont été mises en place pour l'accès aux données et leur utilisation. Il collabore avec les administrateurs de base de données ou les ingénieurs data pour planifier et appliquer une politique de gouvernance data, de contrôle et de conformité à l'échelle de l'entreprise. Dans Tableau, il contribue à la curation et à la gestion des sources de données certifiées avec des autorisations utilisateur définies, dans le respect des politiques de gouvernance de l'entreprise. Il dispose généralement d'une licence Creator et endosse les responsabilités suivantes :

- garantit la précision, l'exhaustivité, la confidentialité et la sécurité des données opérationnelles ;
- garantit que les données adéquates sont disponibles pour les utilisateurs de l'entreprise qui en ont besoin ;
- comprend les types de données dont les métiers ont besoin ;

## fournit des insights et développe des solutions de visualisation.

Ces rôles s'appuient sur les capacités de la plate-forme Tableau pour utiliser et créer des solutions métier, allant des visualisations ad hoc à l'analytique embarquée.

 $1.1.01$ 

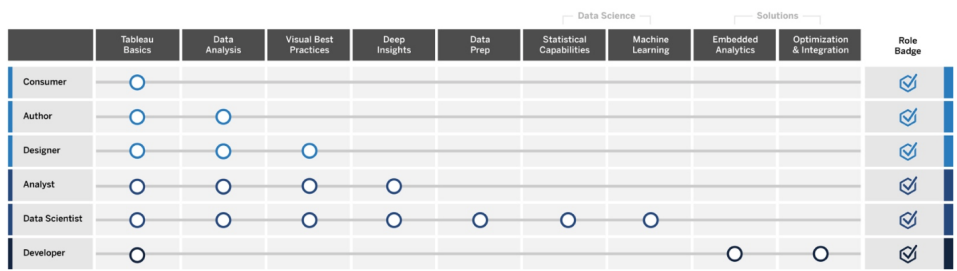

### Consommateur

Le consommateur utilise des données pour prendre des décisions éclairées dans son domaine. Il peut s'agir aussi bien d'un assistant administratif que d'un cadre supérieur, dont l'objectif sera toujours de prendre des décisions métier plus éclairées en fonction des tableaux de bord et rapports produits par d'autres utilisateurs dans l'entreprise. Il dispose généralement d'une licence Viewer et endosse les responsabilités suivantes :

- <sup>l</sup> consulte des rapports et tableaux de bord créés par d'autres utilisateurs, dont il est potentiellement la partie prenante principale ;
- $\bullet$  utilise les données pour prendre des décisions dans le cadre de ses fonctions quotidiennes, rester informé des progrès réalisés par rapport aux objectifs fixés, et suivre les indicateurs de l'équipe ou de l'entreprise ;
- entretient ses connaissances dans son domaine, même s'il n'est pas un analyste chevronné.

### Auteur

Un auteur possède une compréhension solide du marché et des objectifs métier, et reconnaît l'importance de la prise de décisions basées sur les données. Il exploite ses compétences fondamentales avec Tableau pour prendre des décisions métier plus rapidement en s'appuyant sur les sources de données disponibles afin de créer des visualisations et des tableaux de bord principalement pour sa propre utilisation. Il dispose généralement d'une licence Creator, mais peut également créer du contenu sur le Web à l'aide d'une licence Explorer. Responsabilités :
- crée des sources de données et utilise les sources de données existantes pour établir des vues et des tableaux de bord qui permettent de générer des insights efficaces dans Tableau Desktop ;
- effectue des analyses de base pour ses besoins personnels plutôt que pour les autres utilisateurs, dans le but de booster ses performances ;
- démontre sa connaissance du domaine analysé.

#### **Concepteur**

Le concepteur crée des visualisations et des tableaux de bord qui aident les parties prenantes de toute l'entreprise à absorber des informations facilement et rapidement. Il utilise Tableau pour générer des tableaux de bord attrayants, fonctionnels et efficaces. Il s'appuie sur son appréciation de l'utilisation de la conception visuelle comme outil de communication et sur sa compréhension de l'impact généré par des visualisations claires et attrayantes sur le public interne et externe. Il dispose généralement d'une licence Creator et endosse les responsabilités suivantes :

- se passionne pour la présentation, l'apparence et la fonctionnalité des visualisations ;
- s'assure que les visualisations transmettent des informations précisément et efficacement au public ;
- crée des tableaux de bord attrayants qui permettent aux utilisateurs d'explorer facilement les données pour générer des insights.

#### Analyste

L'analyste a pour objectif d'aider ses domaines d'activité à générer des insights utiles à partir des données. Il exploite des sources de données complexes, utilise des calculs avancés pour personnaliser les données et s'appuie sur des fonctionnalités avancées (paramètres, ensembles, filtres et prévisions) pour créer des graphiques et analyser un large éventail de types de données. L'analyste effectue des analyses ad hoc pour poser de nouvelles questions, produit des tableaux de bord interactifs efficaces présentant les données avec précision, et crée et partage des insights au sein de l'entreprise pour faciliter la prise de décisions métier et booster les résultats. Il dispose généralement d'une licence Creator et endosse les responsabilités suivantes :

- crée des rapports et des tableaux de bord, que d'autres personnes dans l'entreprise utiliseront ;
- explore les données de manière ad hoc pour repérer des opportunités métier ;
- effectue une analyse pertinente des données pour faciliter la prise de décisions métier.

#### Data Scientist

Le Data Scientist est un expert en génération d'insights utiles à partir d'ensembles de données volumineux et diversifiés. Il gère le Big Data, sait comment appliquer des fonctionnalités analytiques sophistiquées pour répondre à des questions métier, est généralement un expert dans un domaine particulier, et collabore avec les métiers et l'IT pour générer un ROI à partir des données. Il est capable de réduire le temps de nettoyage et de préparation des données dans Tableau Prep Builder, d'utiliser Tableau Desktop pour des analyses exploratoires, et de créer des tableaux de bord pour présenter clairement ses découvertes. Il dispose généralement d'une licence Creator et endosse les responsabilités suivantes :

- crée et déploie des solutions complètes s'appuyant sur le machine learning et l'analytique avancée ;
- crée et teste des modèles dans R, Python ou d'autres langages, effectue des simulations et affine ses modèles pour une utilisation en production ;
- collabore avec les parties prenantes dans l'ensemble de l'entreprise pour identifier des opportunités d'exploitation des données de l'entreprise afin de générer des solutions métier.

#### Développeur

Le développeur traduit les besoins des métiers en outils logiciels, applications et processus automatisés permettant à l'entreprise de poursuivre ses opérations de manière intelligente et efficace. Il utilise Tableau pour créer de nouveaux produits avec les données, embarquer des visualisations et des tableaux de bord dans des solutions existantes, améliorer les processus d'analyses et embarquer les insights opérationnels à des plates-formes et portails externes. Il dispose généralement d'une licence Creator et endosse les responsabilités suivantes :

- embarque et intègre des visualisations Tableau dans des applications Web internes et externes (comme Salesforce) ;
- utilise des scripts pour automatiser des tâches ;
- <sup>l</sup> développe des connexions de données Web pour intégrer des sources de données ne disposant pas de connecteurs natifs dans Tableau ;
- crée des extraits de données personnalisés ;
- crée des modules d'extensions de tableau de bord pour des workflows personnalisés dans Tableau.

### Déployer et gérer Tableau

Ces rôles planifient des déploiements évolutifs de Tableau Server ou Tableau Cloud et, une fois ces solutions en production, garantissent que les utilisateurs peuvent accéder à ce dont ils ont besoin, lorsqu'ils en ont besoin.

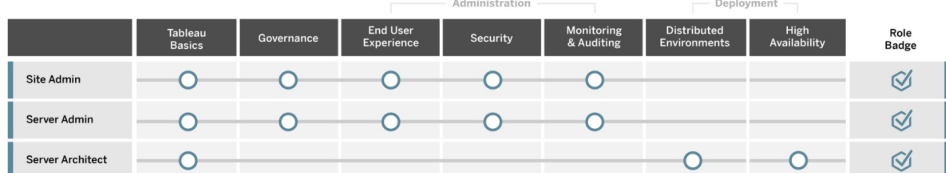

#### Administrateur de site

L'administrateur de site gère et contrôle les sites sur Tableau Server ou Tableau Cloud. Il gère l'organisation des sites, la publication de contenu, les groupes, les utilisateurs et les autorisations. Grâce à ce suivi, il a une parfaite connaissance de l'utilisation des sites, du degré d'adoption, de leurs performances et de leur conformité. L'administrateur de site joue un rôle clé en matière d'adoption de Tableau Server ou Tableau Cloud dans l'entreprise. Il dispose généralement d'une licence Creator et endosse les responsabilités suivantes :

- crée et gère les utilisateurs de site et les groupes ;
- crée des projets pour organiser le contenu des sites ;
- attribue des autorisations sur le contenu aux utilisateurs et aux groupes ;
- surveille les indicateurs des sites, comme l'utilisation du contenu, la réussite des tâches d'actualisation des extraits ou l'activité des utilisateurs ;
- effectue le dépannage des problèmes rencontrés par les utilisateurs sur les sites.

#### Administrateur de serveur

L'administrateur de serveur garantit que l'installation de Tableau Server fonctionne correctement. Il s'occupe notamment de sécuriser le serveur, gérer les licences et les utilisateurs, suivre et dépanner les problèmes de serveur, et effectuer des tâches de maintenance du serveur. Il travaille sans relâche pour garantir que Tableau Server reste opérationnel et répond aux besoins de l'entreprise. Il dispose généralement d'une licence Creator et endosse les responsabilités suivantes :

- Installer et configurer Tableau Server.
- effectue la maintenance du serveur (sauvegardes, mises à jour, etc.) ;
- surveille les performances et l'utilisation du serveur ;
- gère tous les sites, utilisateurs, groupes et contenus sur Tableau Server ;
- crée des sites.

#### Architecte de serveur

L'architecte de serveur planifie les déploiements Tableau Server et veille à ce qu'ils aboutissent. Il s'occupe notamment d'intégrer à un déploiement les options d'authentification choisies, de surveiller le serveur et de le faire évoluer pour répondre aux besoins de l'entreprise. Une fois la mise en œuvre terminée, l'architecte de serveur gère le déploiement et participe à l'identification et à la résolution des problèmes de serveur. Responsabilités :

- planifie les déploiements de Tableau Server en entreprise ;
- configure les options d'authentification sur le serveur ;
- surveille, gère et adapte les déploiements de serveur pour répondre aux besoins métier ;
- automatise les tâches de suivi et de maintenance du serveur ;
- · identifie et résout les problèmes de serveur.

## Compétences par types de licences Tableau

Le type de licence définit les fonctionnalités disponibles lorsque vous utilisez les produits Tableau. Dans les déploiements de grande taille, les cursus d'apprentissage définis dans la rubrique **Compétences par rôle [d'apprentissage](#page-248-0) Tableau** sur la page 247 constituent une bonne pratique. Néanmoins, dans les déploiements plus réduits, les utilisateurs peuvent évoluer dans différents rôles organisationnels, et il peut être suffisant de déterminer les compétences nécessaires par types de licences.

Nous listons ici les ressources d'apprentissage correspondant aux licences Tableau. Des ressources gratuites viennent compléter les formations officielles, pour vous aider à comprendre la plate-forme dans son ensemble. Les entreprises peuvent créer leurs propres programmes d'apprentissage en rassemblant des ressources gratuites. Néanmoins, nous vous recommandons d'effectuer un comparatif entre les ressources nécessaires pour développer et entretenir un programme d'apprentissage interne et les ressources d'apprentissage Tableau. En plus d'être gérées et régulièrement mises à jour par Tableau, les formations Tableau préparent les utilisateurs aux examens de [certification](https://www.tableau.com/fr-fr/learn/certification) sur les produits Tableau.

### Compétences d'un utilisateur Tableau Creator

Les utilisateurs disposant de licences Tableau Creator ont accès à l'intégralité de la plate-forme Tableau, pour analyser des données et créer du contenu pour eux et pour l'ensemble de l'entreprise. Ils effectuent diverses tâches, depuis l'analyse de base jusqu'à l'utilisation de fonctionnalités sophistiquées de Tableau pour prendre des décisions métier éclairées.

Ressources pour les licences Tableau Creator :

- Formation gratuite sur la data [literacy](https://www.tableau.com/fr-fr/learn/data-literacy) pour tous
- [Formations](https://www.tableau.com/fr-fr/learn/training/elearning) e-learning pour licences Creator
- Formation en salle [Tableau Desktop I](https://www.tableau.com/fr-fr/learn/classroom/desktop-one)
- Formation en salle [Tableau Desktop II](https://www.tableau.com/fr-fr/learn/classroom/desktop-two)
- Formation en salle [Tableau Desktop III](https://www.tableau.com/fr-fr/learn/classroom/desktop-three)
- Formation en salle [Tableau Prep](https://www.tableau.com/fr-fr/learn/classroom/prep)
- Formation en salle [Analytique](https://www.tableau.com/fr-fr/learn/classroom/visual-analytics) visuelle

Des compétences secondaires peuvent être utiles. Par exemple, les compétences nécessaires pour un utilisateur Tableau Creator peuvent être résumées comme suit :

- <sup>l</sup> Bonnes connaissances générales des données : comment s'y connecter et comment les préparer ; connaissances générales sur les structures des données, les jointures et le SQL de base.
- Meilleures pratiques analytiques : formulation de questions sur les données, production de visualisations et storytelling
- Connaissances métier : familiarisation avec les problématiques métier et les indicateurs utilisés par les dirigeants.
- Notions fondamentales sur le design : disposition/conception de tableaux de bord, d'infographies et d'autres documents graphiques.

La plupart des administrateurs de serveur et administrateurs de site utilisent également des licences Creator. Ils sont chargés d'installer, de gérer et d'entretenir les serveurs et les sites de serveur dans l'entreprise. Ils gèrent également la sécurité, les performances, la gouvernance et la scalabilité des utilisateurs.

Ressources pour les administrateurs de site et administrateurs de serveur Tableau :

- [Formations](https://www.tableau.com/fr-fr/learn/training/elearning) e-learning pour licences Creator
- Formation en salle Administration de [Tableau Server](https://www.tableau.com/fr-fr/learn/classroom/server-admin)
- Formation en salle Architecture de [Tableau Server](https://www.tableau.com/fr-fr/learn/classroom/server-admin)

Autres connaissances secondaires nécessaires pour les administrateurs de Tableau Server et présentées dans la rubrique [Déploiement](https://help.tableau.com/current/blueprint/fr-fr/bp_deployment.htm) de Tableau :

- Scripts pour l'automatisation
- Interfaces de ligne de commande et API
- Dimensionnement et topologie du serveur
- Infrastructure réseau et protocoles

### Compétences d'un utilisateur Tableau Explorer

Les utilisateurs disposant de licences Tableau Explorer créent des visualisations sur le Web, explorent les environnements Tableau Server ou Tableau Cloud, et comprennent les principes sous-tendant la création de vues efficaces avec les données. Ressources pour les licences Tableau Explorer :

- Formation gratuite sur la data [literacy](https://www.tableau.com/fr-fr/learn/data-literacy) pour tous
- [Formations](https://www.tableau.com/fr-fr/learn/training/elearning) e-learning pour licences Explorer

Des compétences secondaires peuvent être utiles pour les utilisateurs Explorer :

- Meilleures pratiques analytiques : formulation de questions sur les données, production de visualisations et storytelling
- Connaissances métier : familiarisation avec les problématiques métier et les indicateurs utilisés par les dirigeants
- Notions fondamentales sur le design : disposition/conception de tableaux de bord, d'infographies et d'autres documents graphiques

### Compétences d'un utilisateur Tableau Viewer

Les utilisateurs disposant de licences Tableau Viewer explorent les environnements Tableau Server et Tableau Cloud, utilisent différents types de graphiques et savent comment interagir avec les visualisations.

Ressources pour les licences Tableau Viewer :

- Formation gratuite sur la data [literacy](https://www.tableau.com/fr-fr/learn/data-literacy) pour tous
- Cursus [d'apprentissage](https://www.tableau.com/fr-fr/learn/learning-paths/consumer) Consommateur gratuit
- Cursus [d'apprentissage](https://www.tableau.com/fr-fr/learn/learning-paths/executive-sponsor) Sponsor exécutif gratuit

## Développement d'une formule d'apprentissage **Tableau**

Une formule d'apprentissage définit la manière dont les employés pourront acquérir les compétences dont ils ont besoin pour réussir dans leur rôle. Avant d'envisager les options de facilitation, il est important de comprendre qui sont vos utilisateurs, et de quelles compétences ils ont besoin pour remplir leurs rôles spécifiques et contribuer à la réussite de votre déploiement Tableau. Vous trouverez des informations plus précises sur la définition des rôles des utilisateurs dans la rubrique **Mappage des rôles [d'apprentissage](#page-61-0) Tableau** sur la page 60.

L'apprentissage est un processus permanent, et les utilisateurs ont besoin d'outils immédiatement à disposition pour rester au fait des dernières versions ou fonctionnalités du produit. Une formule d'apprentissage est efficace si elle définit le développement de compétences pour les utilisateurs existants et pour les nouveaux utilisateurs. Lorsque vous réfléchissez aux options de facilitation, gardez à l'esprit les questions suivantes :

- <sup>l</sup> **Qui sont mes utilisateurs et combien sont-ils dans chaque rôle ?** Vous pouvez agréger ces informations à partir de l'onglet **[Utilisateurs](#page-64-0) Tableau** sur la page 63 dans le [Pla](https://mkt.tableau.com/TableauBlueprintPlanner_fr-FR.xlsx)nificateur [Tableau Blueprint.](https://mkt.tableau.com/TableauBlueprintPlanner_fr-FR.xlsx)
- <sup>l</sup> **Où se trouvent-ils ?** Les utilisateurs peuvent se trouver dans un emplacement centralisé, ou répartis dans différents emplacements.
- <sup>l</sup> **Sous combien de temps faut-il qu'ils soient opérationnels ?** Tenez compte des initiatives ou objectifs organisationnels qui pourront bénéficier de la réussite de vos utilisateurs.
- <sup>l</sup> **De quelle manière préfèrent-ils effectuer leur apprentissage ?** Certains utilisateurs préfèrent les formations immersives en salle de classe, d'autres préfèrent un apprentissage à leur rythme, qui tient compte de leur charge de travail au quotidien.

Les réponses à ces questions vous aideront à déterminer les options de facilitation qui correspondent le mieux à vos utilisateurs et à votre entreprise dans son ensemble.

### Cursus d'apprentissage

Les cursus d'apprentissage basés sur les rôles sont conçus pour accélérer l'acquisition de connaissances par les utilisateurs. Chaque cursus est préparé par des experts produit, dans le but de proposer aux utilisateurs les ressources adéquates, au moment où ils en ont besoin. Ces cursus incluent du contenu e-learning auto-rythmé, des cours en salle, des ressources gratuites, des évaluations et des badges de compétences disponibles par le biais de la plate-forme elearning Tableau. Les cursus guident les utilisateurs de chaque rôle d'apprentissage dans le développement des compétences nécessaires, et encouragent ceux disposant déjà de compétences analytiques à poursuivre leur apprentissage pour accéder à des niveaux plus élevés. Pour en savoir plus, lisez la présentation Cursus [d'apprentissage](https://www.tableau.com/fr-fr/learn/learning-paths) pour découvrir les produits d'apprentissage.

Les cursus d'apprentissage se mappent aux **Compétences par rôle [d'apprentissage](#page-248-0) [Tableau](#page-248-0)** sur la page 247 et proposent des contenus clairs pour les rôles que vous avez identifiés dans votre entreprise. Il est possible que les utilisateurs doivent suivre plusieurs cursus si leurs responsabilités sont partagées entre plusieurs rôles d'apprentissage.

Tous les cursus d'apprentissage sont inclus dans le contenu e-learning pour l'abonnement Creator, et un sous-ensemble de cursus (Sponsor exécutif, Responsable de communauté et Consommateur) est disponible avec l'abonnement Explorer (certains cursus incluent des formations en salle en supplément).

Faciliter une culture des données :

- [Sponsor](https://www.tableau.com/fr-fr/learn/learning-paths/executive-sponsor) exécutif (gratuit)
- [Responsable](https://www.tableau.com/fr-fr/learn/learning-paths/community-leader) de communauté (gratuit)
- [Gestionnaire](https://www.tableau.com/fr-fr/learn/learning-paths/data-steward) de données

Fournir des insights et développer des solutions de visualisation :

- [Consommateur](https://www.tableau.com/fr-fr/learn/learning-paths/consumer) (gratuit)
- [Auteur](https://www.tableau.com/fr-fr/learn/learning-paths/author)
- [Concepteur](https://www.tableau.com/fr-fr/learn/learning-paths/designer)
- [Analyste](https://www.tableau.com/fr-fr/learn/learning-paths/analyst)
- Data [scientist](https://www.tableau.com/fr-fr/learn/learning-paths/data-scientist)
- [Développeur](https://www.tableau.com/fr-fr/learn/learning-paths/developer)

Déployer et gérer un environnement optimisé :

- [Administrateur](https://www.tableau.com/fr-fr/learn/learning-paths/site-admin) de site
- [Administrateur](https://www.tableau.com/fr-fr/learn/learning-paths/server-admin) de serveur
- [Architecte](https://www.tableau.com/fr-fr/learn/learning-paths/server-architect) de serveur

En plus des activités de développement sélectionnées, chaque cursus inclut des contrôles de connaissances pour vérifier que les concepts et compétences ont bien été acquis. Au terme de chaque cursus, une évaluation des compétences teste les concepts de base abordés pendant le cursus. En cas de réussite à l'évaluation, l'utilisateur reçoit un badge de compétence

numérique, qu'il pourra partager sur les réseaux sociaux et au sein de son organisation. S'il ne réussit pas, il se voit proposer une liste détaillée de points à revoir avant de pouvoir repasser l'évaluation.

Pour explorer le contenu de chaque cursus d'apprentissage, reportez-vous à la page des Exemples [d'e-learning](https://elearning-samples.tableau.com/) de Tableau.

### Ressources d'apprentissage

Les cursus d'apprentissage basés sur les rôles constituent la manière la plus évolutive et cohérente d'autonomiser les utilisateurs. Vous pouvez également participer à des formations payantes et utiliser d'autres ressources de manière individuelle. De cette manière, vous pourrez ajouter des ressources à un cursus pour élargir ou approfondir la panoplie de compétences de vos utilisateurs, si nécessaire.

- [Formations](https://www.tableau.com/fr-fr/learn/training/elearning) e-learning : les formations e-learning Tableau sont des cours en ligne que vos utilisateurs peuvent suivre à leur propre rythme. Ces cours sont interactifs et conçus pour aider les utilisateurs à maîtriser Tableau, quel que soit leur niveau. Les abonnements incluent un accès aux cursus d'apprentissage et aux cours.
- [Cours](https://www.tableau.com/fr-fr/learn/classroom) en salle : formations complètes avec un formateur, qui permettent aux utilisateurs de devenir opérationnels rapidement. Disponibles en présentiel dans plusieurs villes dans le monde ou en virtuel, ces cours sont conçus pour proposer un environnement d'apprentissage sans distractions. Les entreprises souhaitant former plusieurs groupes nombreux en même temps peuvent opter pour des [formations](https://www.tableau.com/fr-fr/learn/classroom/on-site) sur site, pour faire des économies.
- [Webinaires](https://www.tableau.com/fr-fr/learn/webinars) à la demande : cette bibliothèque de webinaires facilite le partage de connaissances sur tous les sujets, des dernières versions du produit aux sujets pour spécifiques.

Les entreprises souhaitant préparer leurs propres contenus de formation pour leurs utilisateurs Tableau devront rassembler des documentations Tableau, des vidéos et d'autres ressources sur les compétences, correspondant à chaque rôle ou fonction. Vous pouvez organiser ces contenus pour créer des programmes qui proposent des cursus recommandés, facilitant le développement séquentiel des compétences et des connaissances.

En plus des ressources d'apprentissage Tableau, vous pouvez ajouter des éléments contextuels propres à votre entreprise pour aider les utilisateurs à exploiter leurs compétences Tableau dans leurs fonctions au quotidien, mais également lorsqu'ils utilisent les sources de données de votre entreprise et mettent en application vos meilleures pratiques. Les programmes internes doivent définir des objectifs et dates limites clairs, et les utilisateurs doivent disposer d'un temps suffisant pour les atteindre.

## Systèmes de responsabilisation et de validation

Les systèmes de responsabilisation et de validation correspondent à une série de points de contrôles et d'étapes dans le programme de développement des compétences d'un utilisateur. Ils permettent d'établir des objectifs et réalisations communs dans l'ensemble de l'entreprise, pour encourager la motivation et l'engagement des utilisateurs dans le développement de leurs compétences. L'apprentissage est un travail constant et les utilisateurs ont besoin de nouvelles opportunités d'apprentissage continu et de validation à mesure que le déploiement évolue dans l'entreprise.

Envisagez d'intégrer les trois approches suivantes dans vos formules d'apprentissage pour valider les compétences :

- Badges de rôle
- Certification produit Tableau
- Programmes de compétences

#### Badges de compétences

Les utilisateurs obtiennent des badges en compétences lorsqu'ils réussissent des évaluations en QCM portant sur des concepts de base, au terme des cursus d'apprentissage basés sur les rôles, comme indiqué sur la page Compétences par rôle [d'apprentissage](https://help.tableau.com/current/blueprint/fr-fr/bp_skills_tableau_education_role.htm) Tableau. Ces badges encouragent et motivent les utilisateurs à poursuivre leur apprentissage, pour montrer leurs connaissances dans des rôles particuliers. Ils n'ont pas obligation de terminer toutes les formations d'un cursus d'apprentissage pour passer l'évaluation des compétences, et les utilisateurs plus avancés peuvent sauter des étapes. En obtenant le score défini, ils pourront ainsi démontrer qu'ils disposent des compétences nécessaires pour un rôle. Les utilisateurs qui ne réussissent pas l'évaluation se voient recommander des formations e-learning ou en salle pour combler leurs lacunes. Les badges de compétences pouvant être partagés à l'aide d'une URL publique, ils permettent également de mesurer les progrès effectués à l'échelle de l'entreprise. Vous pouvez intégrer ces badges à votre Intranet ou à votre système de gestion des formations. Les badges de compétences et les évaluations sont accessibles dans le cadre d'un [abonnement](https://www.tableau.com/fr-fr/learn/training/elearning) au e-learning Tableau.

### **Certification**

Les [certifications](https://www.tableau.com/fr-fr/learn/certification) produit Tableau permettent aux utilisateurs de prouver leur expertise et de se démarquer. Le fait d'être titulaire d'une certification Tableau démontre qu'un utilisateur est capable d'appliquer sa connaissance des produits Tableau dans un environnement professionnel. Ces évaluations surveillées présentent des enjeux plus élevés que les évaluations donnant des badges de compétences, car elles suivent les normes appliquées aux programmes de certification professionnels. En encourageant les certifications dans vos équipes, vous démontrez votre engagement en faveur du développement professionnel des utilisateurs. Ces certifications constituent des étapes clés et des objectifs clairs à atteindre par chaque utilisateur. En établissant un groupe central d'utilisateurs certifiés, vous renforcerez leur assurance et les encouragerez à développer les compétences de leurs collègues. Il existe trois niveaux de certification (Specialist, Associate et Professional), pour Tableau Desktop et Tableau Server.

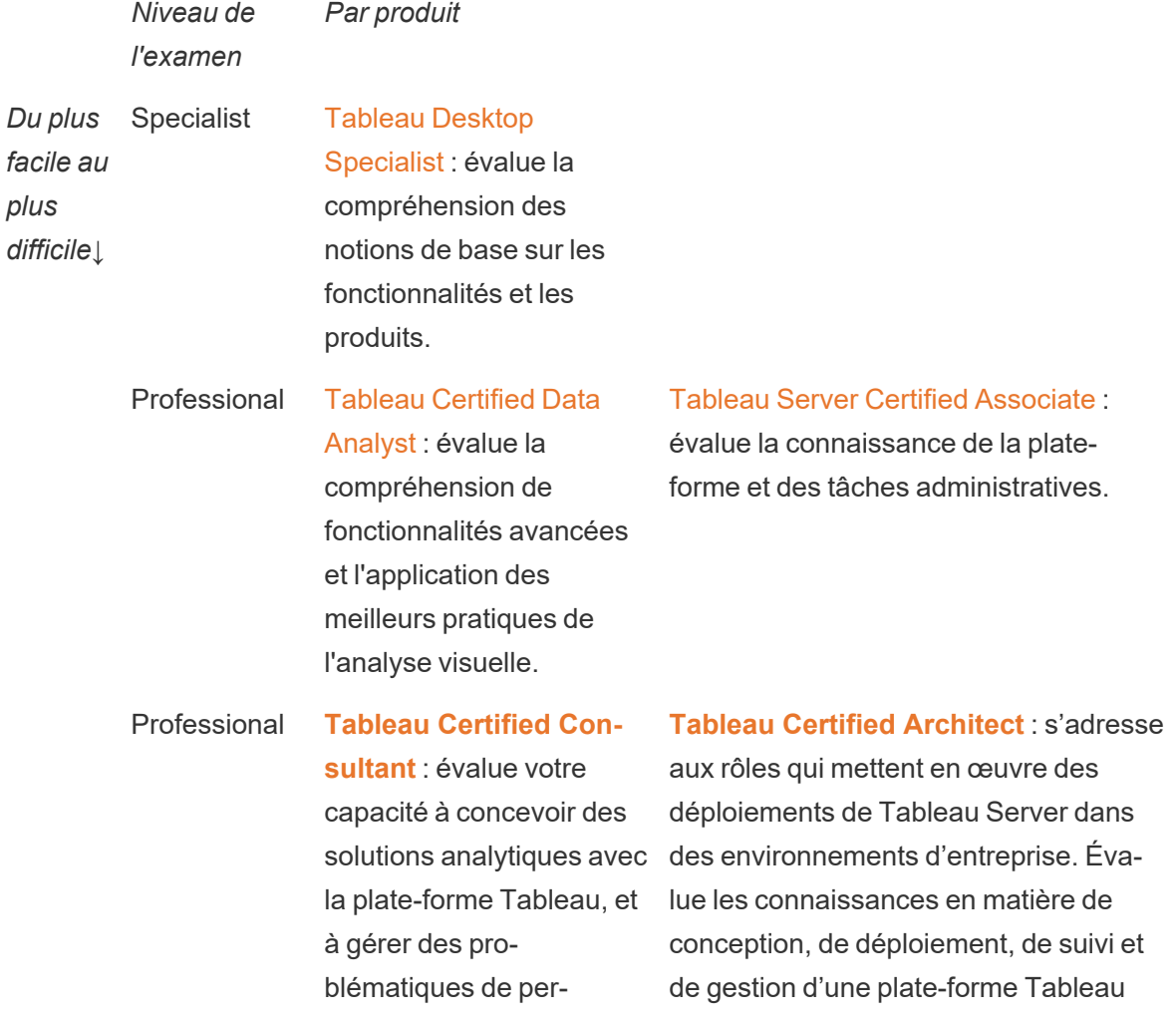

formances complexes de manière indépendante. évolutive, et de migrations vers Tableau Cloud.

Les examens surveillés en ligne sont proposés 24 h/24 et 7 j/7. Au lieu de devoir faire le déplacement vers des centres d'examen, les utilisateurs peuvent passer leur examen partout dans le monde, du moment qu'ils remplissent les conditions requises en matière de configuration d'ordinateur et de réseau. Ces examens sont également proposés en présentiel lors d'évènements Tableau comme la Conférence Tableau.

#### *NOTE : En quoi les badges de certification sont-ils différents des badges de compétences ?*

Les badges de certification permettent à un utilisateur de valider ses connaissances étendues sur un produit, en réussissant un examen officiel, sécurisé et surveillé. Les badges de compétences permettent à un utilisateur de montrer qu'il a réussi une évaluation des compétences plus officieuse.

### Programmes de compétences

Un programme de compétences est un programme interne de validation et de distribution de badge, qui s'aligne sur un programme d'apprentissage défini en interne. Un programme de compétences doit motiver et valider les utilisateurs qui développent des connaissances mesurables du fonctionnement du produit, des capacités de storytelling, du design, des meilleures pratiques de visualisation, des performances et des ressources de la communauté. Pour passer chaque niveau de compétence, les utilisateurs doivent se porter volontaires pour des activités de mentorat pour les nouveaux candidats. Cela permet de renforcer la participation et d'établir une communauté dans l'entreprise, en encourageant les utilisateurs à partager leurs connaissances, à évangéliser la prise de décisions basées sur les données, et à motiver les autres à développer leurs compétences Tableau.

L'administration, la gouvernance et la promotion d'un tel programme reposent à la fois sur les nouveaux utilisateurs et sur les champions. Vous pouvez faire appel à des ressources supplémentaires pour faciliter la gestion de ce programme. Par exemple, bon nombre de grandes entreprises disposent d'un système de gestion de l'apprentissage, et peuvent choisir de gérer elles-mêmes l'évaluation des compétences au sein de ce système.

Le contenu et les outils de mesure nécessaires peuvent être standardisés pour l'ensemble des programmes de compétences et des badges. Par exemple :

- Compétences pratiques : webinaires ou vidéos pédagogiques permettant aux utilisateurs de reproduire les étapes, souvent avec des classeurs Tableau.
- Livres blancs : documents pédagogiques plus longs, que les utilisateurs peuvent lire.
- Meilleures pratiques : contenu utilisable dans une variété de formats, qui se focalise généralement sur les meilleures pratiques de visualisation. Ce contenu peut aborder des sujets plus techniques et liés à la gouvernance, à mesure que les utilisateurs obtiennent des niveaux de compétence plus élevés.
- Storytelling : contenu utilisable dans une variété de formats, qui aborde généralement les compétences personnelles dont les utilisateurs ont besoin pour raconter efficacement des histoires à l'aide de données.
- <sup>l</sup> Blogs : contenu informatif provenant de diverses sources, généralement rédigé par l'équipe Tableau ou des membres éminents de la communauté Tableau, comme les Visionaries Tableau. Ce contenu peut inclure des activités pratiques, des meilleures pratiques ou des ressources supplémentaires à consulter.
- <sup>l</sup> Références : documents de référence, guides de la communauté (GitHub, par exemple), autres supports pédagogiques (p. ex. classification des graphiques) ou lectures complémentaires.
- Défis : exercices avec des classeurs Tableau destinés aux utilisateurs, avec solutions incluses pour référence.
- Étapes clés : tâches importantes que les utilisateurs doivent réaliser pour obtenir les compétences ou le badge correspondants.

Ne vous attendez pas forcément à ce que chaque employé utilise tout le contenu disponible ou maîtrise toutes les compétences disponibles à tous les niveaux. Les progrès dans le cadre d'un programme doivent s'appuyer sur l'utilisation de concepts et le développement des connaissances, pas la maîtrise de ces connaissances. Par exemple, les utilisateurs peuvent être reconnus comme experts sans avoir à apprendre à coder en Python. Seuls certains utilisateurs auront besoin de savoir coder en Python, mais tous les utilisateurs doivent démontrer qu'ils comprennent comment combiner Python et Tableau, et comment cette combinaison peut aider l'entreprise.

### Ludification

L'un des objectifs d'un programme de compétences est de rendre l'apprentissage ludique. La ludification est une approche pédagogique destinée à motiver les participants à apprendre en utilisant des éléments ludiques dans leur environnement d'apprentissage. Elle permet aux utilisateurs de surmonter leur fatigue et leur stress et de ne plus considérer l'apprentissage

comme une corvée. En intégrant des mécanismes adaptés, la ludification permet de favoriser l'engagement et la participation, et d'inspirer les utilisateurs à poursuivre leur apprentissage.

Une méthode de ludification efficace consiste à instaurer un système de rémunération ou de récompense (un statut particulier dans l'entreprise, par exemple) pour les résultats obtenus, le comportement adopté ou l'engagement dont les utilisateurs font preuve, par exemple en aidant leurs collègues, en faisant des commentaires et en créant de la valeur. Les panoplies de compétences et les badges peuvent être mis en place pour reconnaître le mérite académique et l'approche volontariste des utilisateurs, tout en leur donnant un certain statut et un certain prestige au sein de l'entreprise. Pour favoriser l'engagement, choisissez des noms ludiques pour ces initiatives et ces badges. À titre d'exemple, « Maître Jedi » sonne plus attrayant qu'« Expert analyste ». Vous pouvez organiser un concours dans votre communauté pour définir les noms de ces panoplies de compétences ou badges. Le fait que votre communauté choisisse les noms démontre son investissement avant même que le programme ne soit lancé.

La ludification doit aussi optimiser l'aspect social de l'initiative, pour simuler l'esprit de communauté d'une salle de classe. Ceci est particulièrement important pour les personnes éprouvant un besoin de reconnaissance par leurs pairs, mais cela les motive également à surmonter la pression et à participer à des compétitions amicales avec les autres participants. Vous pouvez mettre en place un classement des meilleurs scores ou visualisations, par exemple. Vous pouvez également organiser des évènements comme le Makeover Monday ou les Viz Games pour renforcer l'esprit de compétition et proposer des récompenses et opportunités de reconnaissance supplémentaires. Pour finir, le programme doit être transparent pour les participants. Au fur et à mesure qu'ils progressent dans les formations, les utilisateurs doivent toujours avoir une idée de ce qui les attend à l'étape suivante. C'est ainsi que vous favoriserez l'anticipation, et de là, la motivation des utilisateurs et leur envie de prolonger leur engagement dans votre initiative d'apprentissage.

#### Reconnaissance pour les volontaires

Les collaborateurs qui se portent volontaires pour vos programmes d'[assistance](https://help.tableau.com/current/blueprint/fr-fr/bp_peer_to_peer_assistance.htm) entre collègues méritent d'être reconnus. Et pour cause : ils aident activement les autres à prendre de meilleures décisions grâce aux données et contribuent à développer la culture des données. Voici quelques exemples de la manière dont vous pouvez leur exprimer votre reconnaissance :

- Lorsque vous organisez un groupe d'utilisateurs Tableau, mettez en avant ces volontaires, qui contribuent à rendre votre organisation data-driven.
- Si vous êtes responsable de la communauté, fournissez des métriques et des commentaires pertinents au responsable des volontaires, comme les scores de satisfaction

#### Aide de Tableau Blueprint

des patients, les cas d'utilisation traités, ou les contributions spécifiques. Vous pouvez mettre en place des enquêtes et des commentaires sur le programme Data Doctor pour recueillir des données et des avis sur les contributions des volontaires, qui peuvent être utiles pour les évaluations de fin d'année.

# Mesure de l'engagement et de l'adoption des utilisateurs Tableau

À mesure que vous déployez Tableau dans l'ensemble de votre entreprise pour des utilisateurs de tous niveaux de compétence, les administrateurs doivent vérifier que le contenu créé et utilisé est facile à découvrir, toujours à jour et pertinent pour le public. Pour ce faire, ils doivent mesurer l'engagement et l'adoption des utilisateurs.

Grâce à ces mesures, vous pouvez vérifier que votre déploiement est optimisé et évolutif. Cela vous permet de comprendre le comportement des utilisateurs, notamment qui crée et utilise du contenu, la qualité de ce contenu, la pertinence des tableaux de bord et des sources de données publiés, ou encore l'utilisation des contenus certifiés par rapport aux contenus sandbox. Si un contenu n'est pas utilisé, vous êtes en mesure de l'identifier et de prendre les mesures qui s'imposent pour l'archiver ou le supprimer.

RECOMMANDATIONS ET MEILLEURES PRATIQUES :

Conjointement aux données de mesure de l'engagement et de l'adoption des utilisateurs Tableau, les données de **[Surveillance](#page-210-0) Tableau** sur la page 209 vous aident à encourager de nouveaux comportements et à adopter plus rapidement une approche data-driven. Ces insights peuvent être partagés lors des **[Activités](#page-328-0) internes Tableau** sur la page 327, comme les réunions entre administrateurs, utilisateurs et champions.

Par exemple, si vous ne possédez qu'un faible nombre de sources de données publiées, et qu'aucune d'entre elles n'est certifiée, vous pouvez aborder ce sujet lors de la prochaine réunion de votre groupe d'utilisateurs. Expliquez comment identifier les cas d'utilisation, hiérarchiser les sources de données en fonction de la taille du public et les certifier à l'aide de l'ensemble de meilleures pratiques de l'entreprise. Vous développerez ainsi de nouvelles compétences data pour la curation.

Le fait de comprendre la relation entre les sources de données et le contenu des classeurs, les utilisateurs, et les performances, la scalabilité et le dimensionnement du système, permet d'avoir un bon aperçu de l'utilisation actuelle et de planifier votre croissance. Une discussion ouverte entre les administrateurs Tableau Server et les administrateurs de site ou responsables de projet Tableau ou Tableau Cloud est nécessaire pour planifier l'ajout de nouveaux utilisateurs et les cas d'utilisation sur la plate-forme. Tenez compte des éléments suivants :

- Une équipe ou un groupe d'utilisateurs dispose d'un ensemble connu de sources de données, que vous pouvez identifier et préparer sous forme de sources de données publiées ou intégrées à des classeurs.
- Les sources de données publiées, de même que les sources de données intégrées, sont utilisées pour renseigner les tableaux de bord.
- Les tableaux de bord sont consultés par un groupe d'utilisateurs ou un public spécifiques.
- Pour Tableau Server, l'engagement des utilisateurs influe sur les décisions en matière de scalabilité et de dimensionnement du serveur nécessaires pour déterminer les exigences en matériel, qui relèvent de la planification du budget et des demandes d'achat. Tableau Cloud une solution analytique hébergée, son développement est géré par Tableau.

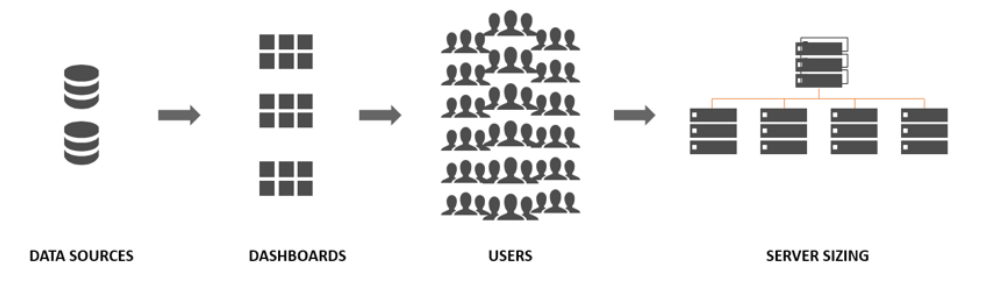

## Rôles et responsabilités pour les mesures

Lors de la phase de planification initiale, vous avez défini et attribué **Rôles et [responsabilités](#page-81-0) de l'équipe de projet [Tableau](#page-81-0)** sur la page 80. En fonction de la taille de l'organisation et du déploiement, les responsabilités en matière de mesure et de surveillance peuvent être réparties entre différentes équipes.

Vous devez au moins prévoir un administrateur Tableau Server ou un administrateur de site Tableau Cloud. Si votre déploiement Tableau est récent ou limité, une seule personne peut assumer l'ensemble des responsabilités de surveillance et de mesure et effectuer les tâches quotidiennes liées à l'organisation du contenu, aux autorisations et à la gestion des utilisateurs et groupes. Pour les déploiements plus importants, ces rôles s'orientent principalement sur l'aspect technique de la plate-forme et sur la surveillance des applications Tableau Server ou Tableau Cloud uniquement. Pour en savoir plus, consultez la rubrique **[Rôles](#page-212-0) et [responsabilités](#page-212-0) pour la surveillance** sur la page 211.

Lorsque vous commencez à déployer Tableau à plus grande échelle, il est nécessaire de déléguer les responsabilités liées à la mesure de l'utilisation du contenu, de l'engagement utilisateur et de l'adoption à des personnes maîtrisant davantage les objectifs métier, les métriques clés ainsi que les comportements et le trafic attendus selon l'aspect concerné. Les rôles d'administrateur de site Tableau et de responsable de projet comprennent des responsabilités administratives précises. Les administrateurs de site sont chargés de l'administration des sites Tableau Server ou Tableau Cloud, tandis que les responsables de projet s'occupent de l'administration des projets.

#### **Rôle Tableau Responsabilités en matière de mesure**

Administrateur de site Tableau Lorsque des sites doivent isoler un sous-ensemble d'utilisateurs, de groupes et de contenus dans Tableau Server, les administrateurs de site Tableau Server ont recours aux vues administratives par défaut et personnalisées des sites pour mesurer le contenu et le trafic vers les sources de données, les performances et la taille des contenus, le statut des tâches, l'engagement utilisateur direct et indirect ainsi que d'autres comportements, comme la fréquence de connexion et le nombre de jours depuis la dernière connexion.

> Dans Tableau Cloud, les administrateurs de site constituent le rôle d'administration le plus élevé. Les administrateurs de site Tableau Cloud utilisent les vues administratives par défaut des sites et la Console Administrateur Tableau Cloud pour mesurer le trafic vers le contenu et les sources de données, les performances et la taille des contenus, le statut des tâches, l'engagement utilisateur direct et indirect ainsi que d'autres comportements, comme la fréquence de connexion et le nombre de jours depuis la dernière connexion.

Responsable du projet Le rôle de responsable de projet permet de donner à plusieurs utilisateurs l'accès à un projet, à ses projets enfants et à l'ensemble des classeurs et sources de données de ces projets. Le responsable de projet n'est pas nécessairement un administrateur ou un propriétaire de projet. Il utilise le contenu créé à partir du projet Tableau Server Insights ou de la Console Administrateur pour mesurer l'utilisation du contenu et l'engagement utilisateur pour ses projets.

## Vues administratives pour les mesures

Les données du référentiel Tableau Server ou de la Console Administrateur Tableau Cloud sont analysées à l'aide des vues administratives par défaut et personnalisées. Les vues administratives sont des tableaux de bord inclus dans Tableau Server ou Tableau Cloud et permettent de comprendre comment les utilisateurs interagissent avec le contenu. Les administrateurs de site ont accès aux vues [administratives](https://help.tableau.com/current/server/fr-fr/adminview.htm) par défaut. Pour accéder aux vues administratives, il vous suffit d'utiliser le menu de la page d'état du serveur ou du site :

État du serveur État du site

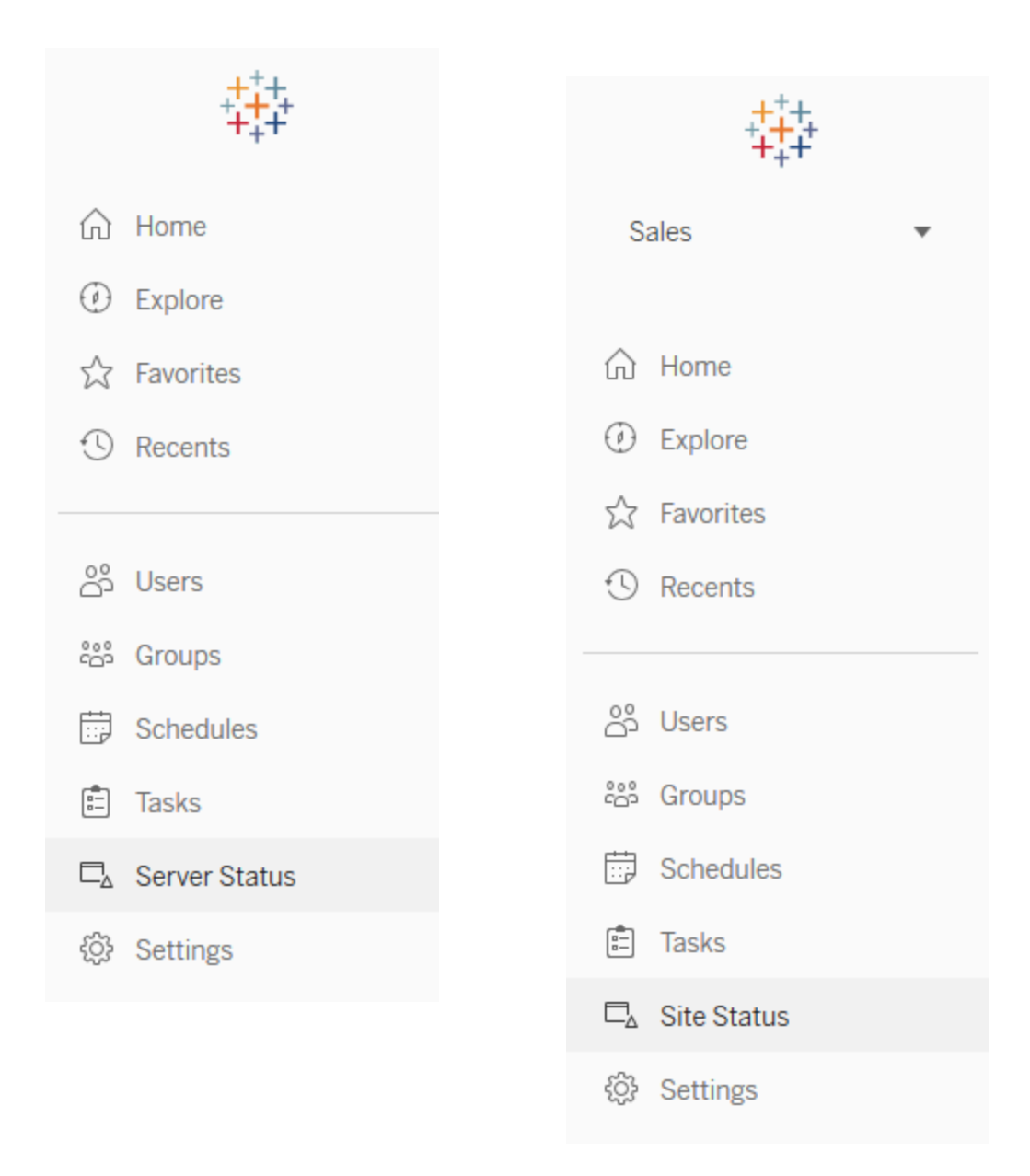

Vous trouverez ci-dessous une description succincte des vues administratives par défaut pour les sites. Les administrateurs de site doivent les passer en revue chaque semaine pour comprendre le comportement des utilisateurs.

• Trafic vers les vues — Utilisation et utilisateurs des vues publiées. Compare le trafic à la taille de public attendue. [\(Tableau Server\)](https://help.tableau.com/current/server/fr-fr/adminview_serveract.htm)

- Trafic vers les sources de données Utilisation et utilisateurs des sources de données publiées. Compare le trafic à la taille de public attendue. ([Tableau Server](https://help.tableau.com/current/server/fr-fr/adminview_datasources.htm))
- Trafic vers les sources de données connectées à Tableau Bridge [\(Tableau Cloud\)](https://help.tableau.com/current/online/fr-fr/adminview_bridge_datasources.htm)
- Actions par tous les utilisateurs Actions de tous les utilisateurs permettant de mesurer l'activité du site. ([Tableau Server](https://help.tableau.com/current/server/fr-fr/adminview_users_all.htm))
- Actions par un utilisateur spécifique Actions d'un utilisateur spécifique, notamment les éléments utilisés. [\(Tableau Server](https://help.tableau.com/current/server/fr-fr/adminview_user.htm))
- Actions par les utilisateurs récents Actions récentes des utilisateurs, notamment l'heure de la dernière action et le temps d'inactivité. [\(Tableau Server](https://help.tableau.com/current/server/fr-fr/adminview_users_recent.htm))
- Tâches d'arrière-plan pour les extraits Détails sur les tâches terminées, en attente et échouées relatives aux extraits, avec informations détaillées sur les raisons des erreurs survenues. [\(Tableau](https://help.tableau.com/current/server/fr-fr/adminview_backgrnd.htm) Server | [Tableau](https://help.tableau.com/current/online/fr-fr/adminview_backgrnd.htm) Cloud)
- Extraits Tableau Bridge [\(Tableau Cloud\)](https://help.tableau.com/current/online/fr-fr/adminview_bridge_extract.htm)
- Tâches d'arrière-plan pour les non-extraits Détails sur les tâches d'arrière-plan terminées, en attente et échouées non associées à des extraits, avec des informations détaillées sur les raisons des erreurs survenues. [\(Tableau](https://help.tableau.com/current/server/fr-fr/adminview_backgrnd_nonextract.htm) Server | [Tableau](https://help.tableau.com/current/online/fr-fr/adminview_backgrnd_nonextract.htm) Cloud)
- Statistiques des durées de chargement— Durées de chargement des vues et historique des performances. [\(Tableau Server\)](https://help.tableau.com/current/server/fr-fr/adminview_stats_load_time.htm)
- Statistiques d'utilisation de l'espace Espace utilisé par les classeurs et les sources de données publiés, notamment les extraits et les connexions en direct. [\(Tableau](https://help.tableau.com/current/server/fr-fr/adminview_space.htm) Server | [Tableau](https://help.tableau.com/current/online/fr-fr/adminview_space.htm) Cloud)
- Contenu obsolète ([Tableau](https://help.tableau.com/current/server/fr-fr/adminview-stale-content.htm) Server | [Tableau](https://help.tableau.com/current/online/fr-fr/adminview-stale-content.htm) Cloud)

Les vues administratives personnalisées sont utiles pour analyser plus en détail le comportement des utilisateurs et les KPI propres à votre entreprise. L'administrateur Tableau Server extrait et publie le classeur des vues administratives par défaut et les sources de données, afin que d'autres personnes puissent les utiliser pour mieux comprendre les données, le contenu et les comportements utilisateur.

Les responsables de projet et utilisateurs qui gèrent du contenu (sans être pleinement administrateurs) doivent pouvoir observer et mesurer l'utilisation de ce contenu. Une fois le classeur des vues administratives par défaut publié, les administrateurs Tableau Server et de site peuvent définir des alertes basées sur les [données](https://help.tableau.com/current/pro/desktop/fr-fr/data_alerts.htm) pour identifier les vues dont la durée de chargement est longue ou encore les classeurs et sources de données qui dépassent la limite de taille attendue. Ainsi, si vous limitez la taille des extraits à 1 Go, une alerte s'affiche dans la vue Statistiques d'utilisation de l'espace pour chaque extrait dépassant 1 Go. Vous pouvez télécharger sur GitHub le projet [Tableau Server](https://github.com/tableau/community-tableau-server-insights) Insights pour exploiter des sources de données conçues pour la communauté Tableau.

#### Aide de Tableau Blueprint

Voici la liste des sources de données du projet Tableau Server Insights :

- TS Background Tasks : utilisée principalement pour analyser les tâches d'actualisation des extraits et d'abonnement qui sont exécutées sur les processus Backgrounder.
- TS Content : données générales et récapitulatives pour chaque vue, classeur et source de données publiée sur Tableau Server.
- TS Data Connections : mappe les classeurs et les sources de données publiées aux connexions aux données sous-jacentes. Permet de déterminer à quelles sources et à quelles bases de données les classeurs se connectent.
- TS Events : source de données principale pour les audits, qui contient des données sur tous les évènements survenant dans Tableau Server (connexions, accès aux vues, publication de contenu, etc.).
- TS Users : informations agrégées sur les activités des utilisateurs.
- TS Web Requests : requêtes effectuées par le biais du composant Serveur Web de Tableau Server. Utile pour comprendre les interactions des utilisateurs avec les visualisations et pour la surveillance des performances.

Les administrateurs de site Tableau Cloud créent le projet Console Administrateur et les sources de données. En premier lieu, seuls les administrateurs de site peuvent accéder à ce projet et à son contenu. Les administrateurs de site Tableau Cloud doivent identifier les personnes pour lesquelles ces données sont les plus utiles et les autoriser à accéder au projet. Voici la liste des sources de données de la Console Administrateur Tableau Cloud :

- TS Events : source de données principale pour les audits, qui contient des données sur tous les évènements (connexions, accès aux vues, publication de contenu, etc.).
- TS Users : informations agrégées sur les activités des utilisateurs.

## Utilisation du contenu de Tableau

Par « utilisation », on entend l'utilisation réelle des visualisations de données pour les décisions métier. Néanmoins, l'analyse du trafic vers les vues ne permet pas à elle seule d'obtenir une vue complète. Ces données doivent être remises en contexte en fonction de la taille attendue de votre audience, telle qu'indiquée dans l'onglet Cas util. et sources de données du [Planificateur](https://mkt.tableau.com/TableauBlueprintPlanner_fr-FR.xlsx) [Tableau Blueprint.](https://mkt.tableau.com/TableauBlueprintPlanner_fr-FR.xlsx) Les déploiements de Tableau Server tirent profit du référentiel Tableau Server pour créer des vues [personnalisées](https://help.tableau.com/current/server/fr-fr/adminview_postgres.htm) grâce au projet [Tableau Server](https://github.com/tableau/community-tableau-server-insights) Insights. Les administrateurs de sites Tableau Cloud peuvent accéder à des sources de données préparées, rassemblées dans la Console [Administrateur](https://help.tableau.com/current/online/fr-fr/adminview_insights.htm).

Par exemple, si l'audience attendue pour une source de données publiée est de 500 utilisateurs qui y accèdent au moins une fois par jour, le tableau de bord de trafic vers les vues devrait indiquer au moins 10 000 vues par mois (500 utilisateurs à multiplier par 20 jours ouvrables dans le mois). Maintenant, si 250 personnes consultent le tableau de bord deux fois par jour, l'engagement n'est que de 50 %, et vous devez déterminer si les informations présentées sont pertinentes, s'il existe des lacunes de compétences chez vos utilisateurs, ou si la moitié de vos utilisateurs ne savent pas qu'il existe un tableau de bord qui va les aider dans leurs activités.

Les créateurs peuvent étudier l'utilisation de leur contenu publié sur Tableau Server dans une infobulle en survolant la miniature d'un classeur ou en sélectionnant l'option « Qui a consulté cette vue ? » du menu. Depuis Tableau Cloud, vous pouvez identifier les personnes qui peuvent accéder à une visualisation grâce à la source de données TS Events de la Console Administrateur. Pour en savoir plus sur la console Administrateur Tableau Cloud, consultez la section Explorer les sources de [données.](https://help.tableau.com/current/online/fr-fr/adminview_insights.htm#explorer-les-sources-de-donn�es)

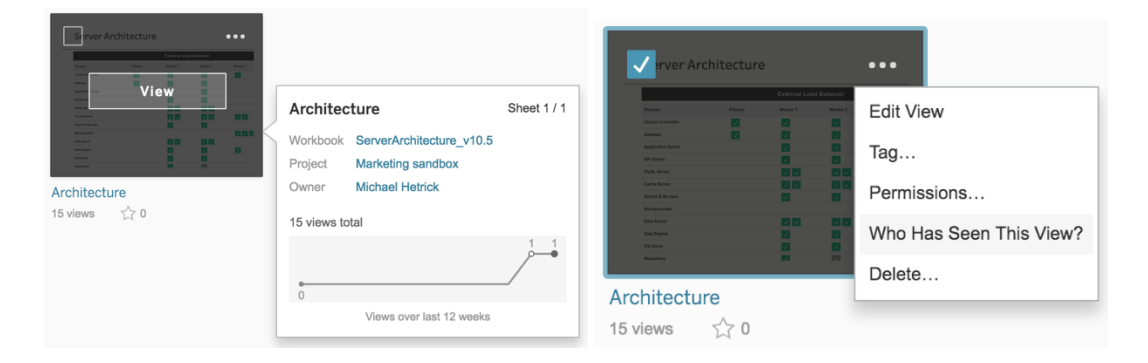

#### Utilisation du contenu

1. Dans le cadre d'un site ou d'un projet, quel est le trafic vers les vues ? (Tous les mois) — Le fait de comprendre les tendances d'utilisation d'un site ou d'un projet vous aidera à comprendre la notion de croissance ou à déterminer si des activités supplémentaires en communauté peuvent aider à former les utilisateurs sur le contenu disponible. Ci-dessous, vous pouvez voir que le trafic du projet représenté en rouge a fortement chuté, tandis que le trafic des projets situé en bas de l'image reste faible et stagne. Utilisez la source de données TS Events de la Console Administrateur et du projet Tableau Server Insights.

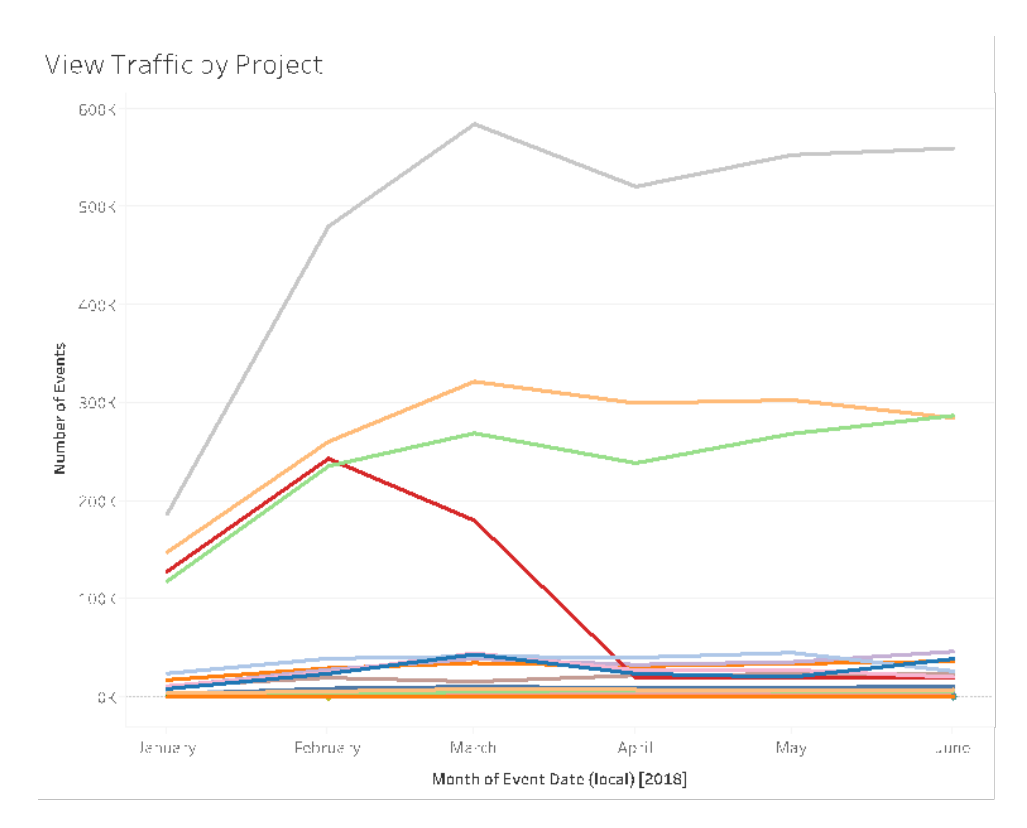

2. Quel est le trafic vers les vues sur les 180 derniers jours, par rapport au trafic sur les 30 derniers jours ? (Tous les mois) — Les vues avec un trafic faible doivent être passées en revue et archivées en fonction d'un seuil d'activité sur une période donnée. Si le contenu est publié mais n'est pas consulté, il utilise des ressources système et empêche potentiellement les utilisateurs de trouver du contenu plus pertinent. Dans l'exemple ci-dessous, seuls trois tableaux de bord (en orange) ont été consultés au cours des 30 derniers jours. Utilisez la source de données TS Content du projet Tableau Server Insights. Remarque : la Console Administrateur rassemble des données couvrant une période de 90 jours. Pour Tableau Cloud, vous devez mesurer les vues consultées lors des 30 et 90 derniers jours à l'aide de la source de données TS Events.

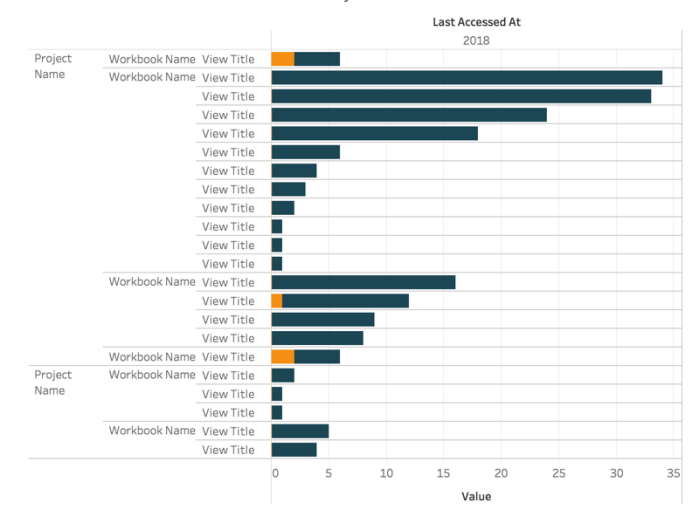

Views Accessed in Last 180 vs 30 days

3. Quelle est la taille de l'audience d'un classeur par rapport aux accès ? (Tous les mois) — Lorsque vous identifiez des cas d'utilisation pour du nouveau contenu, vous devez estimer la taille de l'audience pour un classeur spécifique. En comparant le nombre distinct d'utilisateurs au nombre d'accès, vous pouvez comprendre l'impact généré par le contenu. Le contenu dans le coin inférieur gauche (faible audience/faible trafic) doit être passé en revue et retiré s'il n'est plus utile. Utilisez la source de données TS Events de la Console Administrateur et du projet Tableau Server Insights.

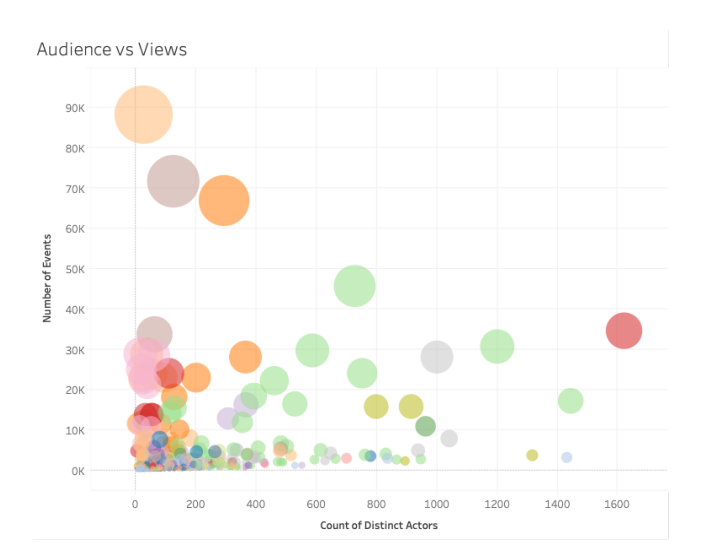

4. Quelle est la taille de l'audience d'une source de données par rapport aux accès ? (Tous les mois) — Comme pour l'exemple précédent, lorsque vous identifiez des cas d'utilisation pour du nouveau contenu, vous devez estimer la taille de l'audience pour une source de données spécifique. En comparant le nombre distinct d'utilisateurs au nombre d'accès, vous pouvez comprendre l'impact généré par le contenu. Le contenu dans le coin inférieur gauche (faible audience/faible trafic) doit être passé en revue et retiré s'il n'est plus utile. Utilisez la source de données TS Events de la Console Administrateur et du projet Tableau Server Insights.

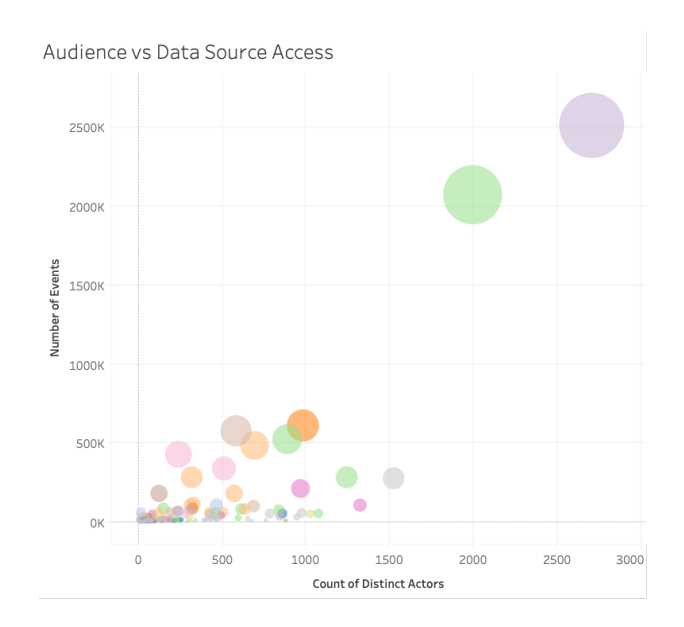

5. Qui crée le contenu ? Qui en est le propriétaire ? (Tous les mois) — Les utilisateurs qui créent et partagent du contenu mettent en pratique la vision de l'analytique dans votre entreprise. Pour savoir qui publie du contenu sur Tableau, passez en revue les propriétaires des projets, des classeurs et des sources de données certifiées et non certifiées. Utilisez la source de données TS Users de la Console Administrateur et du projet Tableau Server Insights.

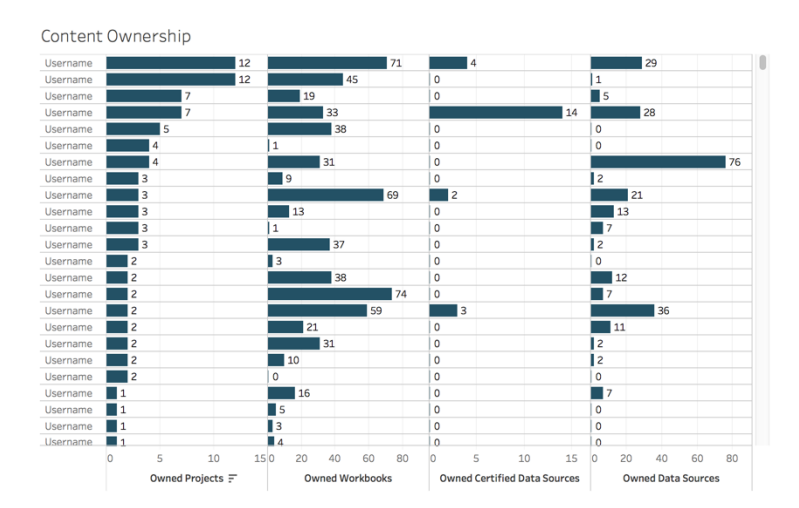

## Engagement des utilisateurs Tableau

L'engagement est une mesure du comportement direct et indirect des utilisateurs. L'engagement direct inclut la consultation de tableaux de bord et les interactions, la connexion à une source de données et la création Web. L'engagement indirect inclut les abonnements ainsi que les alertes que l'utilisateur reçoit. Les déploiements de Tableau Server tirent profit du référentiel Tableau Server pour créer des vues [personnalisées](https://help.tableau.com/current/server/fr-fr/adminview_postgres.htm) grâce au projet [Tableau Server](https://github.com/tableau/community-tableau-server-insights) [Insights.](https://github.com/tableau/community-tableau-server-insights) Les administrateurs de sites Tableau Cloud peuvent accéder à des sources de données préparées, rassemblées dans la Console [Administrateur.](https://help.tableau.com/current/online/fr-fr/adminview_insights.htm)

#### Fréquence de connexion

Combien de fois les utilisateurs se sont-ils connectés ? (Tous les mois) — Pour mesurer l'engagement des utilisateurs, vous pouvez commencer par quantifier le nombre de connexions, déterminer les utilisateurs qui se sont connectés une seule fois et ne sont plus revenus par la suite, ou encore identifier les utilisateurs qui ne se sont jamais connectés. Si vous constatez par exemple qu'une dizaine d'utilisateurs se sont connectés une seule fois et ne sont jamais revenus, vous devez en déterminer la raison. Utilisez la source de données TS Events de la Console Administrateur et du projet Tableau Server Insights.

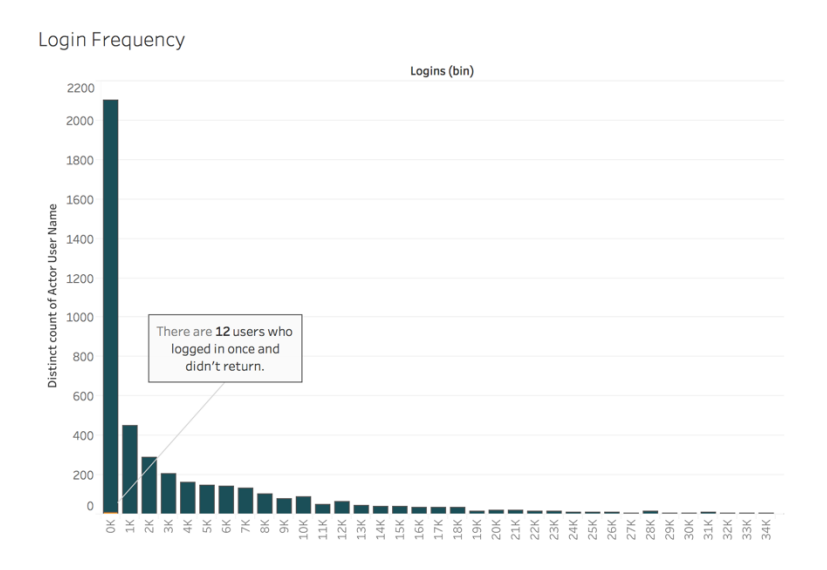

#### Jours depuis la dernière connexion

L'utilisation du contenu est-elle habituelle ? (Tous les mois) — La quantification du nombre de jours depuis la dernière connexion est utile pour indiquer si les utilisateurs accèdent à Tableau. Par exemple, avec 4 065 utilisateurs connectés à Tableau sur les 50 derniers jours, vous pouvez conclure que l'utilisation de Tableau est élevée. Ces informations sont particulièrement utiles si vous combinez les données des ressources humaines avec celles de l'engagement sur les vues dans un service ou dans une équipe. Utilisez la source de données TS Users de la Console Administrateur et du projet Tableau Server Insights.

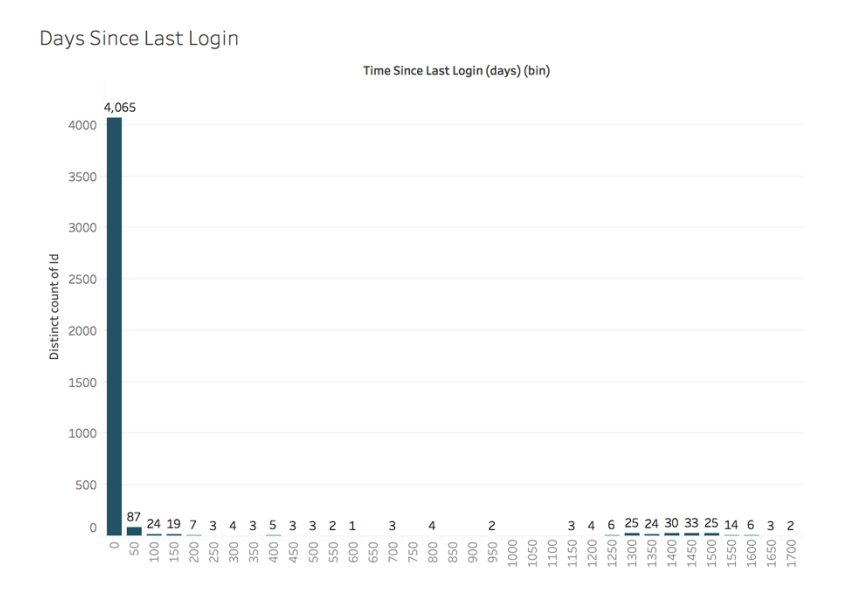

#### Abonnements et alertes

Les abonnements et alertes sont-elles envoyées aux utilisateurs ? (Tous les mois) — Il est important de prendre en compte l'activité directe (publication, consultation et interaction) et l'activité indirecte (abonnements et alertes) sur Tableau. Même si les utilisateurs n'interagissent pas directement avec le contenu, ils peuvent recevoir des e-mails grâce aux abonnements et alertes. Pour quantifier cela, filtrez les évènements « Envoyer un abonnement » et « Envoyer une alerte basée sur les données ». Utilisez la source de données TS Events de la Console Administrateur et du projet Tableau Server Insights.

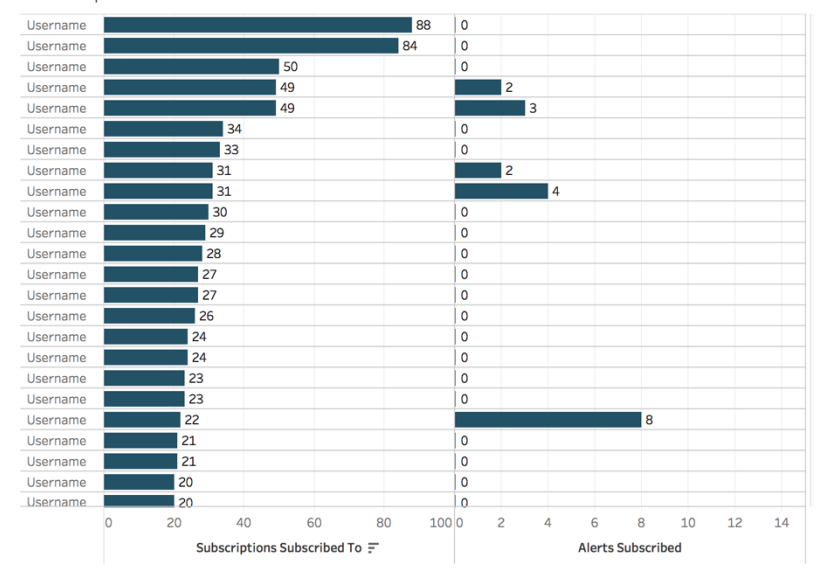

#### **Subscriptions & Alerts**

#### Engagement de la communauté

Vos utilisateurs bénéficient-ils de l'aide dont ils ont besoin ? En quantifiant les données relatives à l'engagement des utilisateurs de votre communauté Tableau interne, vous pouvez mettre en évidence les questions récurrentes et les problèmes généraux relatifs à l'adoption. Dans cet exemple, nous allons mesurer l'impact d'un programme Data Doctor au sein d'une communauté interne.

Pour cela, nous pourrons nous servir de métriques prisées, comme le nombre de rendez-vous Data Doctor sur une période donnée et le pourcentage de pairs posant des questions, tout en établissant une base par rapport au nombre et aux thématiques des problèmes rencontrés par les utilisateurs. D'autres métriques peuvent être utilisées, comme la croissance de l'équipe Data Doctor ou de l'équipe de Champions Tableau, ou encore le nombre de participants aux Tableau Day.

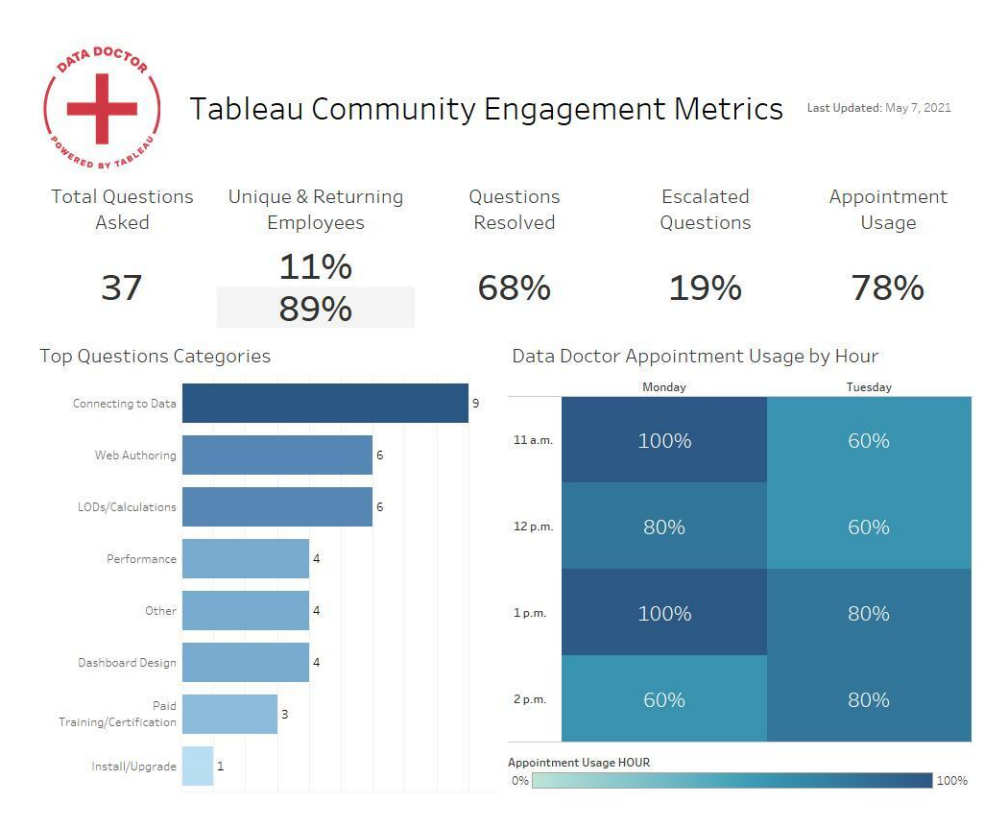

## Taille du contenu et performances

Dans Tableau Server et Tableau Cloud, les performances reposent sur le partage des responsabilités. En effet, la lenteur des tableaux de bord et le caractère chronophage de l'actualisation d'extraits se cumulent, pour nuire finalement à l'ensemble du système. Vous devez travailler avec les utilisateurs pour faire en sorte que les performances atteignent les objectifs attendus, d'après les seuils de performances que vous avez définis. Les tableaux de bord cidessous sont accessibles dans les vues [administratives](https://help.tableau.com/current/blueprint/fr-fr/bp_administrative_views.htm#default-administrative-views) par défaut de Tableau Server et Tableau Cloud. Pour accéder aux vues administratives dans Tableau Server ou Tableau Cloud, votre [rôle](https://help.tableau.com/current/server/fr-fr/users_site_roles.htm) sur le site doit être Administrateur de serveur ou Administrateur de site – Creator.

1. Quelle est la distribution de la taille des classeurs et des sources de données ? (Toutes les semaines)

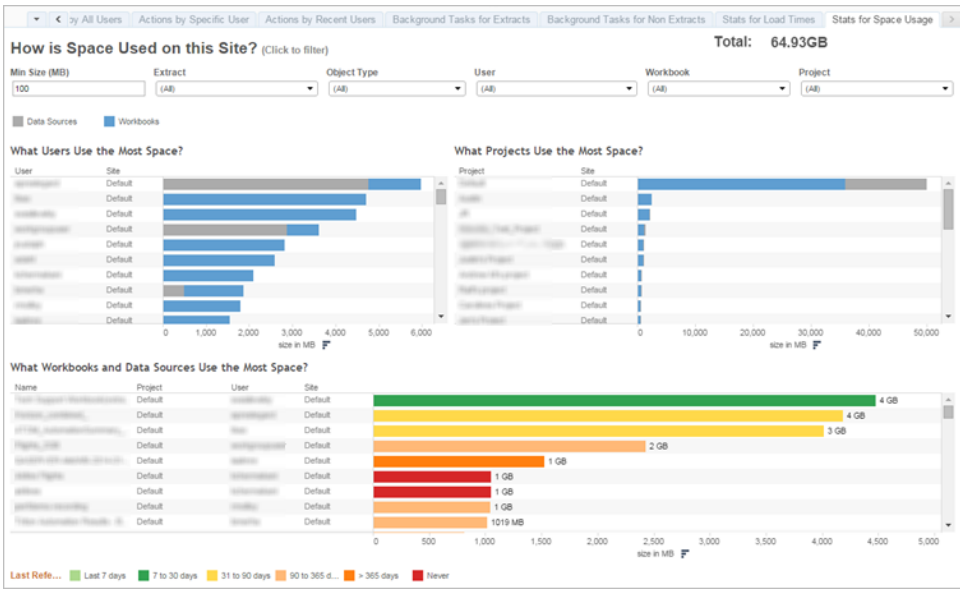

2. Tableau Server uniquement : combien de temps faut-il aux vues pour se charger ? (Toutes les semaines) — Avez-vous défini des attentes en termes de temps de chargement pour pouvoir déterminer lorsqu'un classeur se charge trop lentement ? Avez-vous mis en place une procédure pour les exceptions ?

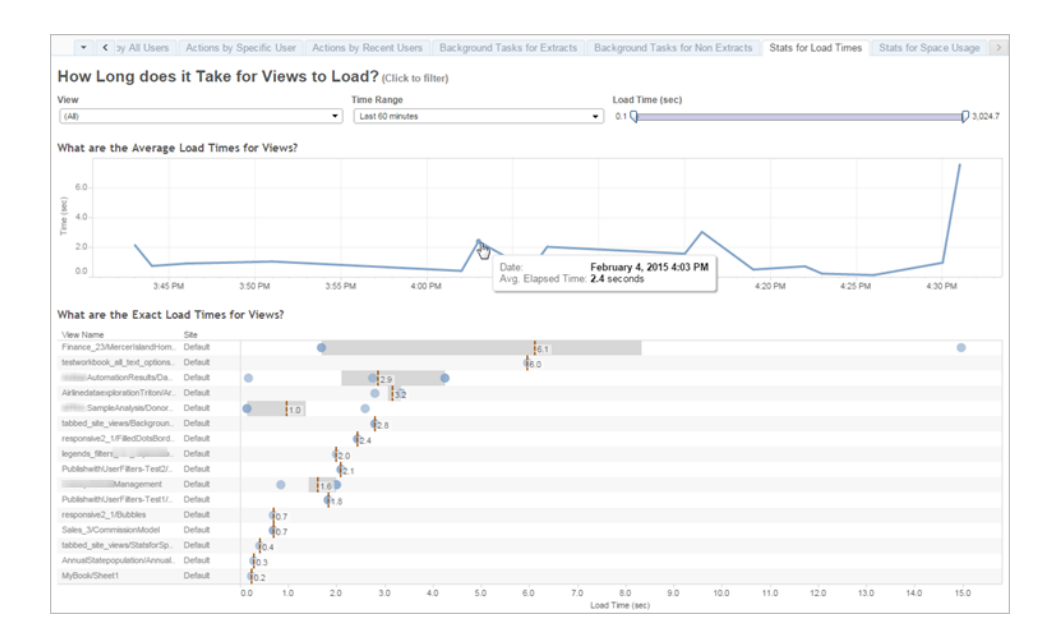

3. Quelles sont les performances des extraits ? (Toutes les semaines) — Analysez les réussites et les échecs des extraits et déterminez si le temps d'actualisation est trop long.

#### Aide de Tableau Blueprint

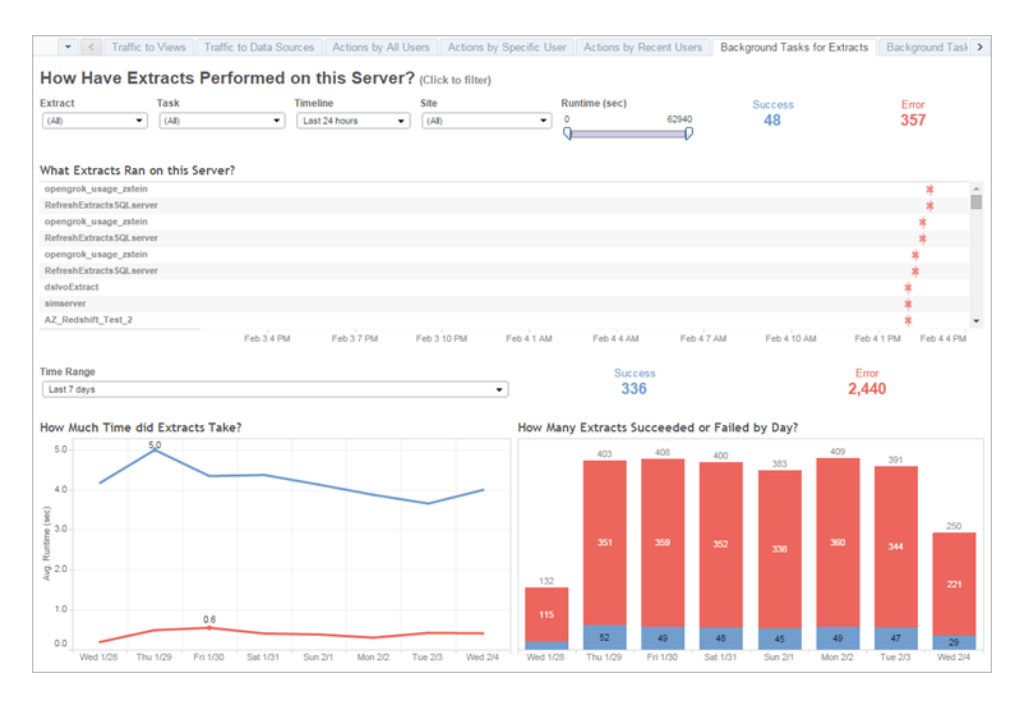

4. Tableau Cloud uniquement : quelles sont les performances des clients Bridge ? (Toutes les semaines)

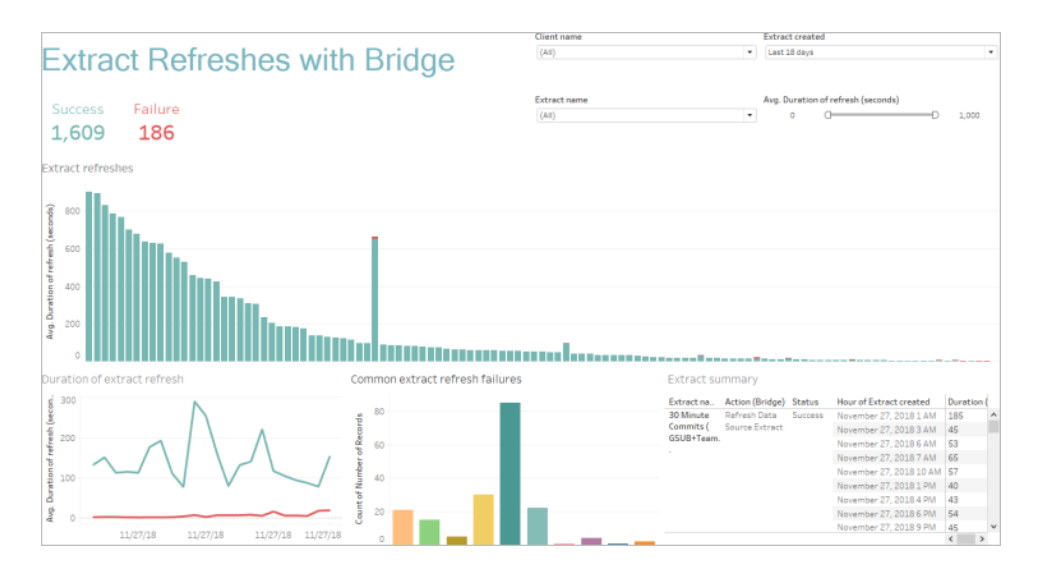

5. Les abonnements sont-ils mis à disposition en temps et en heure ? (Toutes les semaines)

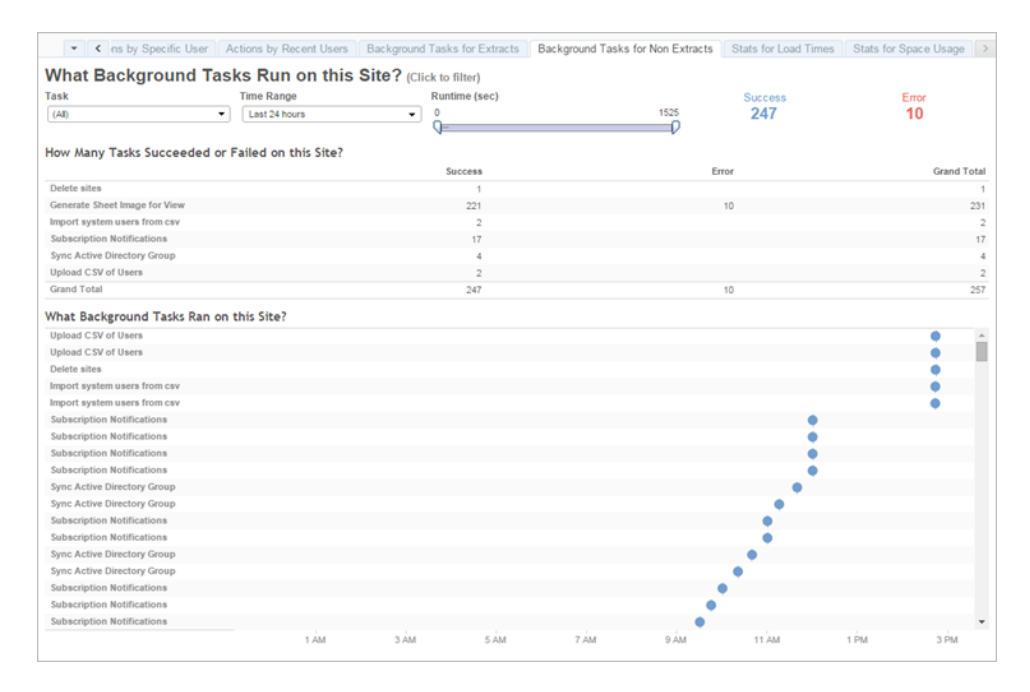

### Accélérateurs Tableau

Les [Accélérateurs](https://help.tableau.com/current/pro/desktop/fr-fr/accelerators.htm) Tableau sont des tableaux de bord clés en main conçus pour vous aider à bien démarrer vos analyses. Notre collection d'Accélérateurs inclut deux tableaux de bord permettant aux administrateurs d'améliorer les temps de chargement à grande échelle. Pour en savoir plus, lisez notre article sur le blog [Tableau](https://www.tableau.com/fr-fr/blog/how-improve-dashboard-load-times-people-and-processes).

Vous pouvez accéder à l'intégralité des Accélérateurs sur Tableau [Exchange](https://exchange.tableau.com/fr-FR) et dans Tableau Desktop. Par ailleurs, vous pouvez utiliser certains Accélérateurs lorsque vous créez un classeur dans Tableau Cloud.

## Conformité

La conformité mesure la manière dont les utilisateurs appliquent les politiques et procédures internes et les réglementations externes, le cas échéant. Voici quelques exemples de politiques à définir ou potentiellement en place :

1. Les noms d'utilisateurs et les mots de passe dépendent-ils d'un compte de service ou d'un compte individuel ? (Toutes les semaines)

Aide de Tableau Blueprint

- 2. Les mots de passe intégrés permettent-ils d'améliorer les autorisations d'accès aux données ? (Toutes les semaines)
- 3. Dans quels cas convient-il d'appliquer la sécurité au niveau des lignes pour une source de données ou un tableau de bord pour les autorisations des utilisateurs ? Par exemple, quel utilisateur est autorisé à effectuer des modifications ou des téléchargements ? La sécurité au niveau des lignes peut-elle être déplacée au niveau de la base de données ?
- 4. Les styles visuels sont-ils correctement appliqués ? Par exemple, couleurs, branding, types de visualisations, etc.
# <span id="page-288-0"></span>Meilleures pratiques analytiques dans Tableau

Les meilleures pratiques analytiques fournissent des recommandations, des normes et des processus à vos utilisateurs, pour la découverte, l'interprétation et la présentation des données. En plus des meilleures pratiques communes répertoriées ici, réfléchissez à des pratiques spécifiques que vous pourriez mettre en place, pour fournir à vos utilisateurs des processus reproductibles que vous pourrez transformer en capacités analytiques.

Une fois ces meilleures pratiques définies, vous pouvez publier un guide de recommandations propre à votre entreprise sur l'**Intranet de [facilitation](#page-316-0) Tableau** sur la page 315. Vous pouvez également utiliser une combinaison de contenus prêts à l'emploi, de réunions Web et de sessions individuelles pour présenter, renforcer et institutionnaliser les meilleures pratiques. Cela fait partie de la transition vers le « data-driven ». Bien que cette liste n'ait pas vocation à être exhaustive, elle compile les meilleures pratiques analytiques les plus répandues.

## Pourquoi l'analytique visuelle ?

L'analytique visuelle est un moyen d'explorer et de comprendre les données. Elle prend en charge le processus d'analyse et l'accélère. Vous pouvez poser une question, obtenir une réponse, puis poser des questions supplémentaires, le tout dans une interface unique. Une histoire prend forme à mesure que vous passez d'une synthèse visuelle à l'autre. Vous pouvez ensuite revenir en arrière dans chacune des étapes pour l'explorer, l'approfondir et la partager. En résumé, l'analytique visuelle vous permet d'interagir directement avec les données que vous consultez, en suivant le fil de votre réflexion.

#### Attributs préattentifs

L'analytique visuelle tire parti d'attributs préattentifs pour vous guider sur les pistes d'exploration les plus pertinentes. Ces attributs sont des informations que nous pouvons traiter visuellement presque immédiatement, avant que ces informations soient envoyées aux parties du cerveau qui gèrent l'attention. Voici des exemples d'attributs préattentifs.

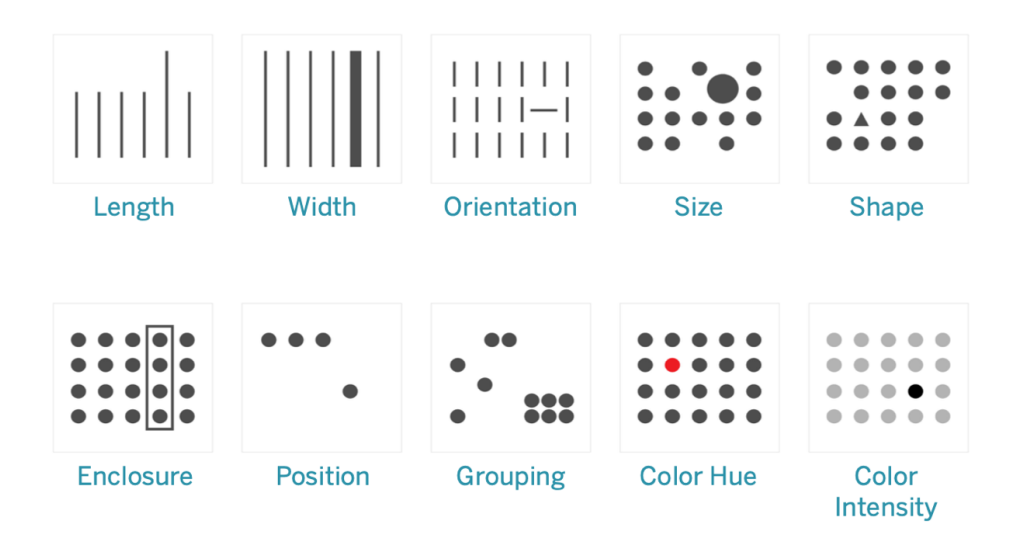

#### Attributs préattentifs

Les attributs préattentifs proposent généralement les meilleures manières de présenter les données, car ils nous permettent de voir les tendances sans que nous ayons à réfléchir ou à traiter davantage les informations. Il faut savoir que ces attributs ont évolué chez les humains. Ils leur donnent les moyens d'évaluer rapidement une situation, de repérer des tendances et de déterminer si une action est nécessaire. Lorsque les auteurs créent des visualisations dans Tableau, ils appliquent un codage visuel aux données pour révéler des informations inédites.

#### Explication du codage visuel

Avec le déploiement de Tableau à grande échelle dans votre entreprise, certains utilisateurs pourront immédiatement voir la valeur ajoutée de l'analytique visuelle, tandis que d'autres s'accrocheront aux feuilles de calcul traditionnelles et aux rapports tabulaires. Vous devrez probablement communiquer pour présenter la valeur de l'analytique visuelle et aider ces utilisateurs à voir les données sous un angle nouveau, en expliquant notamment les possibilités inédites qui s'offrent à eux lorsqu'ils présentent leurs données en utilisant des éléments visuels comme les couleurs, les formes et la taille.

Si vous créez du contenu pour d'autres utilisateurs, suivez les étapes ci-dessous pour produire une visualisation de données qui leur semblera familière. Partez d'un format tabulaire classique. Voici un exemple de la manière dont un utilisateur pourrait utiliser un tableau de texte pour afficher les ventes et bénéfices. Pour repérer les valeurs maximum et minimum, vous devez analyser les lignes et colonnes du tableau.

#### Aide de Tableau Blueprint

Sales & Profit Table

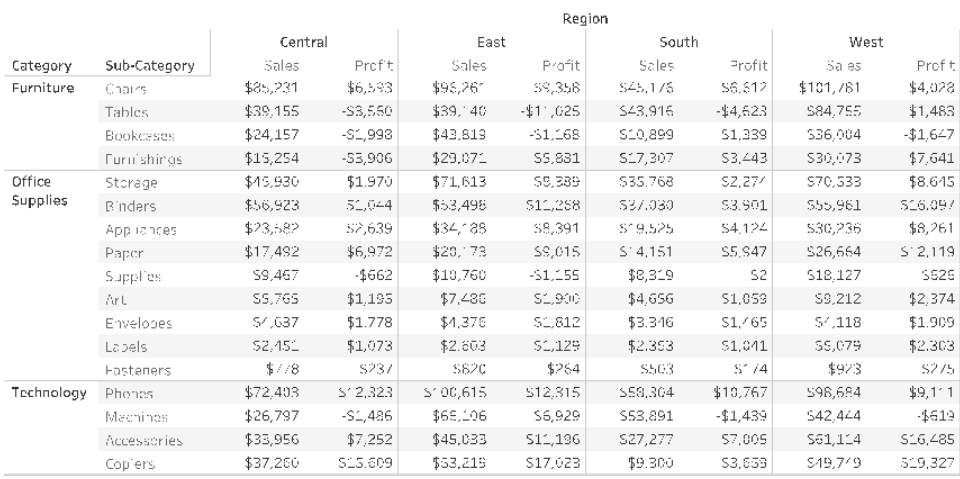

#### Données tabulaires brutes

Si vous cherchez à repérer les valeurs négatives, vous pouvez utiliser de la couleur et des parenthèses pour les mettre en évidence. Dans les autres cas, vous devez analyser le contenu du tableau pour comparer les valeurs.

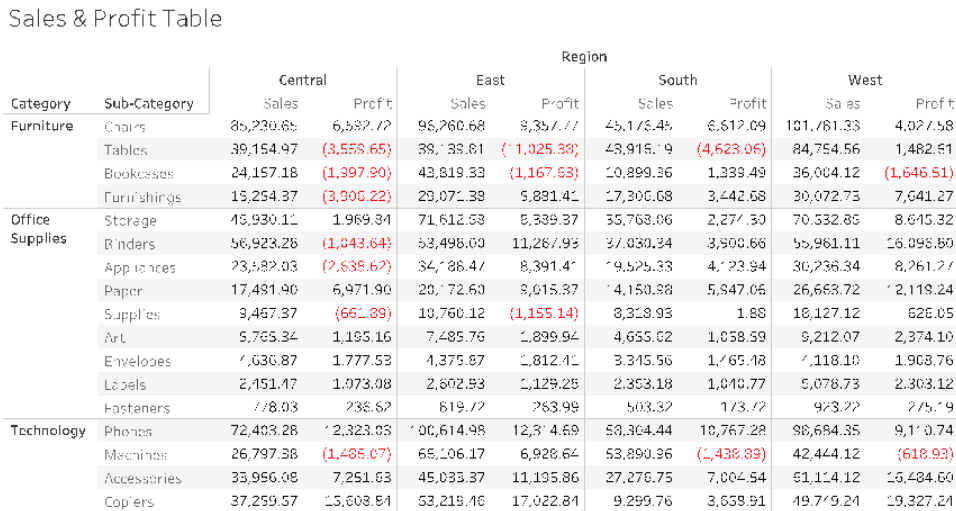

Données tabulaires avec valeurs négatives en couleur

Pour utiliser un format intermédiaire entre le tableau de texte et la visualisation, vous pouvez par exemple appliquer de la couleur à chaque mesure de ventes et de bénéfices, pour montrer les valeurs élevées et faibles. Néanmoins, le public devra faire lui-même le rapprochement entre les plages de couleurs pour ces mesures.

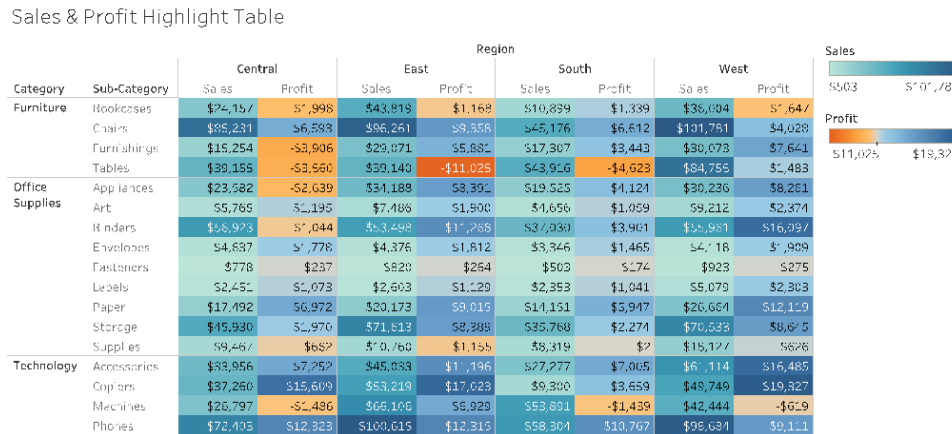

Données tabulaires avec un dégradé de couleurs pour présenter les ventes et la rentabilité

Pour finir, montrez la visualisation terminée, avec le volume des ventes représenté à l'aide d'un attribut de longueur, et la rentabilité représentée à l'aide d'un attribut de couleur. Le public peut immédiatement identifier les ventes les plus élevées et la rentabilité la plus faible.

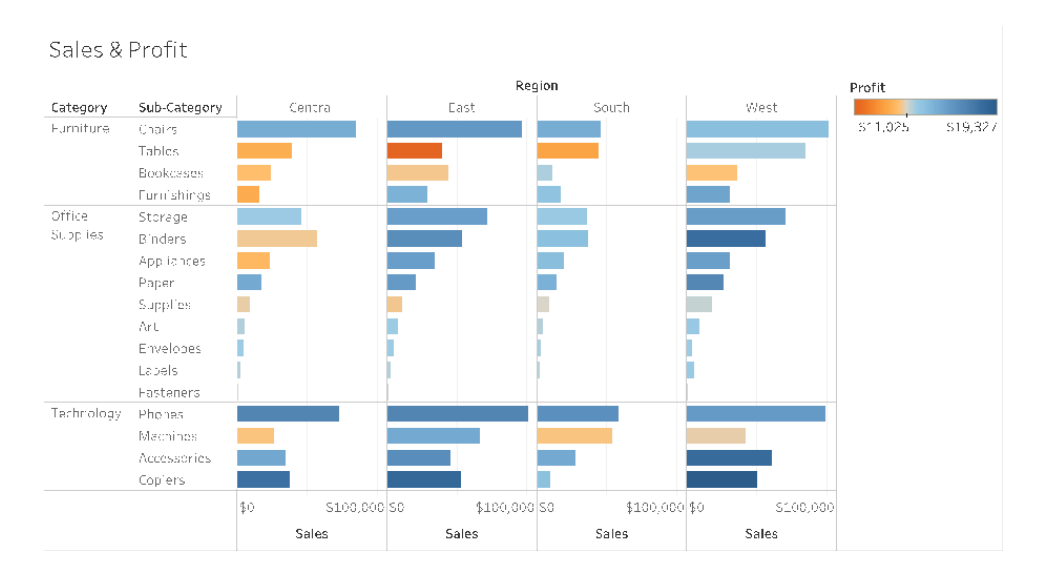

Données visuelles avec la longueur de barre représentant le volume des ventes et la couleur indiquant la rentabilité

Avec cette approche, vous pourrez présenter et expliquer les avantages de l'analyse visuelle à tous les utilisateurs Tableau de votre entreprise. Vous pouvez créer votre propre vidéo de présentation et la mettre à disposition sur l'Intranet de facilitation.

## Le cycle de l'analyse visuelle

L'analyse visuelle n'est pas un processus linéaire. Un utilisateur peut par exemple commencer avec une tâche ou une question précise en tête, trouver des données pertinentes, puis les préparer pour les analyses. Puis, au cours de l'analyse, cette personne se rend compte qu'elle a besoin de données supplémentaires, revient quelques étapes en arrière pour en obtenir, choisit une nouvelle présentation visuelle, et ainsi découvre de nouvelles informations. C'est un cas qui peut se reproduire à chacune des étapes du cycle de l'analyse visuelle.

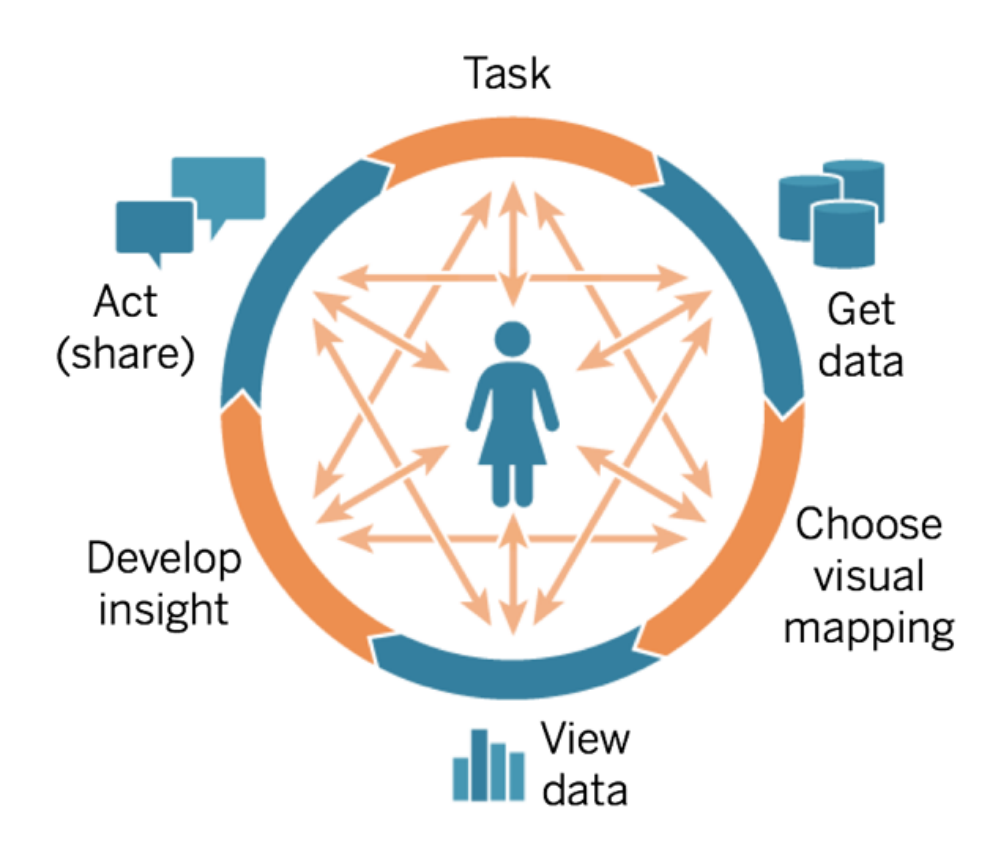

En BI traditionnelle, il est pratiquement impossible de rester concentré sur son analyse. Une telle approche se caractérise par des étapes incontournables, qui ne permettent pas de tirer parti des indices visuels et des itérations. Tout commence par une collecte des besoins, avant de passer

au développement, au test, et enfin au lancement. Avec l'analyse visuelle, les différentes étapes sont beaucoup plus fluides, dans la mesure où la réponse à une question ouvre la porte à de nouvelles questions, et ainsi à de nouvelles découvertes.

#### Point de départ : les questions

Que vous prépariez une visualisation pour vous ou pour d'autres utilisateurs, le cycle de l'analyse visuelle démarre par une tâche ou par la nécessité de répondre à des questions métier. Lorsque vous interrogez vos données, commencez avec un sujet large, avant de poser des questions toujours plus spécifiques. En reprenant ce modèle, un responsable de centre d'appel pourrait poser les questions suivantes :

- Combien d'appels sont reçus chaque mois ?
- D'où proviennent ces appels ?
- Quels sont les principaux types d'appels ?
- Quel opérateur prend le plus/le moins d'appels ?

Souvent, la personne qui analyse les données comprend également les questions métier sousjacentes. Dans d'autres situations, un utilisateur peut s'adresser à vous et vous demander de créer un tableau de bord, en vous expliquant à quelles questions métier il doit répondre. Quel que soit le processus pour ce type de demande d'assistance, les étapes à suivre pour y répondre sont les mêmes.

- Établissez une relation productive basée sur la confiance. Essayez de comprendre les expériences de vos utilisateurs et de parler la même langue qu'eux.
- Posez des questions ouvertes, du type « Que voulez-vous que ce tableau de bord vous indique ? », ou « À quelle question voulez-vous trouver une réponse ? », plutôt que « Préférez-vous une courbe de tendance ou un graphique en courbes ? ».
- Exemples d'utilisation : montrez des tableaux de bord existants et demandez ce qui pourrait permettre de les améliorer.

#### Obtention des données

Vos utilisateurs ont des questions auxquelles ils peuvent trouver une réponse avec des données, mais savent-ils où trouver la source de données adéquate et comment s'y connecter ? L'incapacité à déterminer où trouver les données adéquates parmi la variété de sources structurées, semi-structurées, brutes ou compartimentées est souvent un facteur bloquant qui empêche les entreprises d'évoluer vers une approche basée sur les données.

Au cours du processus de découverte, l'**Enquête données et [analytique](#page-48-0) de Tableau** sur la [page](#page-48-0) 47 présentée dans le Planificateur [Tableau Blueprint](https://mkt.tableau.com/TableauBlueprintPlanner_fr-FR.xlsx) permet d'identifier les principales sources de données et la manière dont les données sont distribuées et utilisées dans chaque service ou équipe. Des sources de données spécifiques sont documentées dans l'onglet **[Cas](#page-51-0) [d'utilisation](#page-51-0) et sources de données Tableau** sur la page 50 du [Planificateur](https://mkt.tableau.com/TableauBlueprintPlanner_fr-FR.xlsx) [Tableau Blueprint.](https://mkt.tableau.com/TableauBlueprintPlanner_fr-FR.xlsx) Vous devez donner la priorité à celles qui seront les plus utiles en fonction de la taille du public et créer des sources de données publiées dans Tableau Server ou Tableau Cloud.

Au-delà des premiers cas d'utilisation, les créateurs de contenus doivent comprendre comment obtenir des données pour répondre à de nouvelles questions métier. L'enquête sur les données et l'analytique permet de découvrir de nouveaux cas d'utilisation et de vérifier si les données nécessaires sont déjà présentes dans Tableau Server ou Tableau Cloud. Si elles sont déjà disponibles sous forme de source de données publiée, les créateurs de contenus peuvent s'y connecter et les analyser. Si elles n'existent pas, les auteurs doivent collaborer avec les gestionnaires de données et utiliser les données dont ils disposent, même s'il ne s'agit que d'échantillons, pour créer des prototypes et gagner du temps. Lorsqu'un ensemble de données complet sera disponible, il viendra remplacer l'échantillon utilisé.

#### Choix d'une présentation visuelle

Après avoir obtenu des données, les créateurs de contenus peuvent commencer à les explorer en ajoutant des mesures et des dimensions à la vue. Tableau propose la visualisation la plus efficace. Ce type de visualisation peut être changé à tout moment au cours de la création de contenu. À mesure que les créateurs explorent les données et les encodent visuellement à l'aide d'attributs préattentifs, ils pourront en dériver des informations exploitables.

Il est essentiel de choisir le type de présentation visuelle adéquat pour le type d'analyse à réaliser, afin de faciliter les découvertes et la prise de décisions. Il existe cinq principaux types de présentation visuelle, qu'il est nécessaire pour les créateurs et utilisateurs de bien comprendre :

- Comparaison, représentée par une barre
- Présentation spatiale, représentée par une carte
- Présentation temporelle, représentée par une ligne
- Comparaison de deux mesures, représentée par un nuage de points
- Nombre précis, représenté par un tableau de texte

### Afficher les données

Les visualisations Tableau dévoilent souvent des éléments inattendus, comme des relations, des tendances ou des valeurs inhabituelles. Une découverte surprenante peut stimuler votre processus de réflexion, et vous encourager à approfondir votre analyse ou à poursuivre votre exploration sous un nouvel angle. Le modèle d'interaction de Tableau est basé sur le concept de changement incrémentiel : lorsque vous effectuez une action (un filtrage, par exemple), Tableau affiche instantanément le résultat.

En quoi le changement incrémentiel est-il important ? Il nous permet d'explorer intuitivement un vaste panel de visualisations possibles, pour nous aider à trouver celle qu'il nous faut. Il nous permet de nous focaliser sur l'exploration, phase pendant laquelle les questions que nous nous posons trouvent des réponses, mais soulèvent également de nouvelles questions. Il nous permet également d'apprendre l'analytique visuelle à notre propre rythme. Nous pouvons créer des représentations complexes des données de manière incrémentielle tout en prenant notre temps, au fur et à mesure que nous apprenons à regarder les informations. L'interface de Tableau se base sur le processus consistant à affiner de manière incrémentielle une question pour la transformer en réponse. Chaque utilisateur Tableau, pas uniquement les analystes, doit être capable de déduire des informations pertinentes à partir des données pour prendre des décisions.

### Déduction d'insights

L'analyse et la visualisation des données étaient autrefois deux tâches bien distinctes. Un analyste devait exécuter des requêtes ou écrire des calculs pour obtenir des réponses à partir d'une source de données, puis exporter les résultats sous la forme d'un graphique bien spécifique. Mais si l'interrogation des données devient un processus visuel, vous pouvez explorer vos données d'une manière plus enrichissante et plus efficace. Avec l'analytique visuelle, vous pouvez tirer des enseignements au fur et à mesure que vous élaborez l'analyse et que vous découvrez de nouvelles opportunités à explorer.

Dans le domaine des données, l'esprit critique consiste à faire des découvertes et à les communiquer de manière optimale et percutante. L'analytique visuelle permet de poser des questions et de trouver des réponses de manière intuitive en continuant à rechercher des causes profondes.

Que vous soyez créateur de contenus (analyste, développeur ou data scientist par exemple) ou utilisateur d'informations, il est important que vous fassiez faire preuve d'esprit critique avec les

données lorsque vous prenez des décisions. Vous devez vous poser les questions suivantes au fur et à mesure que vous déduisez des insights :

- Quelle question dois-je poser ?
- La réponse que j'obtiens est-elle fiable ?
- Ai-je la possibilité de déterminer si mes données sont utiles ou non ? Si elles sont correctes ?
- <sup>l</sup> Est-ce que j'utilise toutes les informations factuelles ? Suis-je en train de chercher à confirmer des préjugés ?

#### Action et partage

Le partage des découvertes conduit à la prise de décisions, pour aboutir à des résultats et des solutions. Les découvertes sont inutiles si elles ne sont pas partagées. Vous pouvez partager différents types de contenus via Tableau Server ou Tableau Cloud :

- Flux Tableau Prep : les flux Tableau Prep peuvent être publiés sur Tableau Server ou Tableau Cloud, puis planifiés de manière à s'exécuter lorsque vous en avez besoin avec Tableau Prep Conductor.
- Sources de données publiées : vous pouvez publier les sources de données que d'autres personnes peuvent utiliser pour créer de nouveaux classeurs. Une source de données peut contenir une connexion directe (ou en direct) à votre base de données ou à un extrait que vous pouvez actualiser de manière programmée. Pour en savoir plus, consultez les pages [Meilleures](https://help.tableau.com/current/pro/desktop/fr-fr/publish_datasources_about.htm) pratiques pour les sources de données publiées et L'accès à des [données](https://www.tableau.com/fr-fr/learn/whitepapers/enabling-governed-access-tableau-data-server) gouvernées grâce au serveur de [données](https://www.tableau.com/fr-fr/learn/whitepapers/enabling-governed-access-tableau-data-server) Tableau.
- Classeurs : les classeurs contiennent vos vues, tableaux de bord, histoires et connexion de données. Vous pouvez inclure des ressources locales telles que des images d'arrière-plan et un géocodage personnalisé, si elles résident sur un emplacement auquel le serveur ou d'autres utilisateurs Tableau ne peuvent pas accéder.

Il peut être utile d'établir une liste de contrôle pour vérifier que le contenu publié d'un tableau de bord répond aux besoins et apporte une réponse aux questions métier souhaitées. Les gestionnaires de données interviennent également pour vérifier la pertinence d'une source de données intégrée et son aptitude à être publiée et certifiée. Outre la vérification de la justesse des données et des calculs, la validation de contenu doit également inclure un passage en revue du branding, de la mise en page, de la mise en forme, des performances, des filtres, des actions de tableau de bord, ainsi que des cas particuliers en matière de comportement, lesquels seront effectués par l'administrateur de site ou le responsable du projet. Pour en savoir plus sur la validation, la promotion et la certification de contenu, consultez la rubrique **La [gouvernance](#page-90-0) dans [Tableau](#page-90-0)** sur la page 89.

### Meilleures pratiques visuelles

Les meilleures pratiques de l'analytique visuelle sont essentielles pour développer des visualisations informatives qui incitent votre audience à agir. Un tableau de bord atteint son but si son public peut facilement l'utiliser pour trouver des réponses à ses questions. Même un tableau de bord visuellement attrayant avec une source de données pertinente peut se révéler inutile si votre audience n'est pas en mesure de l'utiliser pour faire des découvertes.

Vous devez adopter le point de vue d'un analyste, mais aussi d'un designer et d'un utilisateur final. Les tableaux de bord doivent comporter des éléments interactifs faciles à trouver et prévisibles, adopter une disposition pertinente et logique, et utiliser un design simple qui facilite la prise de décisions complexes. Il est important de ne pas partir du principe que les utilisateurs sauront automatiquement ce qu'il faut faire pour communiquer clairement et efficacement avec les données. Voici des liens vers quelques livres blancs, que vous pouvez partager sur votre Intranet de facilitation :

- Guide de [l'analyse](https://www.tableau.com/fr-fr/learn/whitepapers/tableau-visual-guidebook) visuelle
- Quel diagramme de Gantt ou [représentation](https://www.tableau.com/fr-fr/learn/whitepapers/which-chart-or-graph-is-right-for-you) graphique vous convient le mieux ?
- 5 conseils pour rendre vos [visualisations](https://www.tableau.com/fr-fr/learn/whitepapers/good-enough-great-quick-guide-better-data-visualizations) de données plus efficaces
- L'art de [concevoir](https://www.tableau.com/fr-fr/learn/whitepapers/designing-efficient-workbooks) des classeurs efficaces

Vous trouverez dans les annexes une liste d'ouvrages de référence sur la visualisation de données. Vous pouvez ajouter ces livres blancs et ces ouvrages aux ressources de votre communauté analytique pour faciliter la compréhension et le développement en interne des meilleures pratiques de l'analyse visuelle.

#### Public

Les meilleures visualisations sont celles qui ont un objectif clair et qui répondent aux besoins du public ciblé. Il est important de comprendre ce que vous essayez de communiquer, et à qui vous essayez de le communiquer. Votre public connaît-il bien le sujet ou est-il novice en la matière ? De quel type de repères a-t-il besoin ? Il peut être utile de réfléchir à ces questions avant la conception, pour que votre tableau de bord soit réussi. Par exemple, pour un public composé de dirigeants, vous présenterez plutôt des données agrégées et des indicateurs récapitulatifs plutôt que des transactions au niveau des lignes.

#### **Contexte**

N'oubliez pas d'inclure du contexte dans vos vues. Les titres, les légendes, les unités ou les commentaires permettent de mieux comprendre les données présentées. Utilisez toujours vos données et vos éléments visuels pour raconter une histoire. Vous devez comprendre qu'une histoire efficace ne repose pas uniquement sur des données, aussi :

- Faites attention à votre esthétique et sachez que ce qui est efficace est souvent affectif. En d'autres termes, une vision efficace peut créer une réponse émotionnelle et une véritable communication avec votre public.
- Le style est également important. Faites en sorte que vos vues soient cohérentes et agréables à regarder. Vos vues sont représentatives de qui vous êtes et de ce qui vous tient à cœur.
- Les tableaux de bord interactifs sont particulièrement stimulants. Les éléments interactifs permettent aux utilisateurs de manipuler les données et de les interroger pour obtenir les réponses qui les intéressent. Cela leur permettra d'avoir davantage confiance en vos données.
- Rendez vos vues vivantes et mémorables. Faites attention à la structure et au contexte.

#### Choix du graphique

Le choix du [graphique](https://www.tableau.com/fr-fr/learn/whitepapers/which-chart-or-graph-is-right-for-you) dépend de la question à laquelle vous cherchez à répondre ou de la découverte spécifique que vous cherchez à communiquer. Chaque choix implique un compromis, et les différents graphiques ont tous leurs avantages et inconvénients. Vous devez toujours vous demander si le type de graphique choisi est le plus apte à transmettre votre message et s'il sera facile à comprendre par votre public. Le tableau ci-dessous présente les types de graphiques dans l'outil Montre-moi et les situations dans lesquelles les utiliser. Vous pouvez publier ces informations sur votre Intranet de facilitation pour former les nouveaux utilisateurs.

#### **Graphique Description**

Courbes : afficher les tendances des données sur une période définie.

Exemples de sujet : évolution du prix des actions sur une période de cinq ans, vues de pages Web sur un mois, croissance des revenus par trimestre.

#### **Graphique Description**

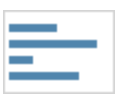

Barres : comparer des données par catégories.

Exemples de sujet : volume de chemises par taille, trafic Web par site d'origine, pourcentage de dépenses par service.

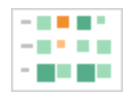

Carte de chaleur : montrer la relation entre deux facteurs.

Exemples de sujet : analyse de segmentation du marché cible, adoption d'un produit dans différentes régions, clients potentiels par commercial.

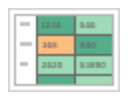

Table de surlignage : donner des informations détaillées sur les cartes de chaleur.

Exemples de sujet : pourcentage d'un marché pour différents segments, chiffres des ventes pour une région particulière, population des villes sur différentes années.

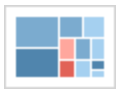

Arborescence : afficher des données hiérarchiques de manière proportionnelle.

Exemples de sujet : utilisation de l'espace de stockage sur plusieurs ordinateurs, gestion de dossiers de support technique selon leur nombre et leur priorité, comparaison de budgets par année glissante.

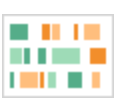

Diagramme de Gantt : présenter la durée dans le temps.

Exemples de sujet : délai d'un projet, durée d'utilisation d'une machine ou disponibilité des joueurs d'une équipe.

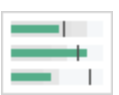

Graphique à puces : évaluer les performances d'une mesure par rapport à un objectif.

Exemples de sujet : évaluation des quotas de vente, dépenses réelles vs. budget, plage de performance (bon/satisfaisant/faible).

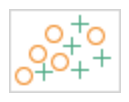

Nuage de points : étudier la relation entre différentes variables.

Exemples de sujet : risques des hommes et des femmes d'avoir un cancer du poumon à différents âges, tendances d'achat de smartphones et leur répartition entre acheteurs de la première heure et retardataires, coûts d'expédition de différentes catégories de produit dans différentes régions.

#### Aide de Tableau Blueprint

#### **Graphique Description**

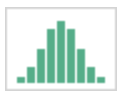

Histogramme : comprendre la répartition des données

Exemples de sujet : nombre de clients par taille d'entreprise, performance des étudiants à un examen, fréquence d'un défaut sur un produit.

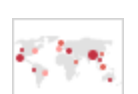

Carte avec symboles : pour afficher des totaux plutôt que des taux. Les faibles différences ne seront pas facilement visibles ici. Gardez ce point en tête lors de votre choix.

Exemples de sujet : nombre de clients dans différentes zones géographiques.

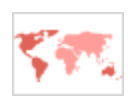

Cartes de zone : pour afficher des taux plutôt que des totaux. Utilisez des zones géographiques simples et pertinentes.

Exemples de sujet : taux d'utilisation d'Internet dans certaines zones géographiques, prix de l'immobilier dans différents quartiers.

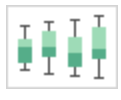

Boîte à moustaches : présenter la distribution d'un ensemble de données.

Exemples de sujet : comprendre vos données d'un coup d'œil, voir comment les données sont biaisées, repérer les valeurs atypiques.

#### **Disposition**

Il est important de réfléchir à la manière dont le public va « lire » votre tableau de bord. L'objectif de votre tableau de bord est de guider le lecteur à travers plusieurs vues de manière coordonnée, et de raconter l'histoire de chaque découverte. Les différentes informations doivent être

organisées de façon logique, afin de garantir une certaine « fluidité ». Un tableau de bord conçu dans le respect des meilleures pratiques permettra aux utilisateurs de découvrir et comprendre plus facilement les informations importantes. Prenez en considération la manière dont vous guidez le lecteur de votre tableau de bord. Le sens de lecture est-il facile à identifier ?

La théorie du design conseille plusieurs approches pour réussir. La disposition des éléments est un point essentiel pour réussir la conception de votre tableau de bord. Voici quelques points à prendre en considération :

- Présentation en journal/empilée : le contenu le plus important est en haut ou à gauche de la visualisation, car les utilisateurs parcourent le tableau de bord de haut en bas et de gauche à droite pour accéder au contenu.
- Espace libre : utilisez l'espace négatif (blancs) et les marges pour délimiter les sections de votre visualisation. N'utilisez pas des lignes épaisses en grille comme dans un tableau.
- <sup>l</sup> Taille : la taille des éléments de contenu les plus importants (indicateurs, visualisations récapitulatives, etc.) doit être plus importante que celle des autres éléments.
- Type d'appareil : avec des tableaux de bord adaptés aux différents appareils, vous pouvez créer une expérience d'affichage optimale pour ordinateurs de bureau, ordinateurs portables, tablettes et smartphones.

#### Couleur

La couleur est l'une des caractéristiques esthétiques les plus puissantes car elle attire l'attention. C'est ce que l'on remarque en premier. Elle permet de mettre en évidence des informations particulières ou d'identifier instantanément des valeurs atypiques, mais ne constitue pas une ressource illimitée.

Il est essentiel d'utiliser les couleurs efficacement pour produire des visualisations de qualité. Le type de couleur (avertissement ou mise en évidence), la création de palettes personnalisées et la cohérence sont des aspects importants à intégrer dans vos normes.

Vous devez utiliser les bonnes couleurs pour créer des histoires cohérentes qui marquent les esprits. Points clés à prendre en considération pour réussir vos tableaux de bord :

• Gestion du choix de couleur : les couleurs principales que vous utilisez doivent rester neutres. Grâce aux niveaux de gris, par exemple, vous optimisez les possibilités de contraste et de visibilité pour vos points de données. Les couleurs que vous utilisez pour mettre l'accent sur les éléments ou attirer l'attention doivent refléter votre marque. Utilisez ces couleurs avec parcimonie pour attirer l'attention sur les informations clés dans vos

données.

- Types de couleur : vous devez comprendre quand utiliser des couleurs séquentielles, divergentes, pour la catégorisation, pour la mise en évidence ou pour attirer l'attention.
- Palettes de couleurs [personnalisées](https://help.tableau.com/current/pro/desktop/fr-fr/formatting_create_custom_colors.htm) : créez vos propres palettes aux couleurs de votre entreprise pour créer un sentiment d'uniformité et proposer des éléments que les nouveaux utilisateurs pourront reconnaître.
- Cohérence : vérifiez vos visualisations pour vous assurer qu'une seule couleur (le rouge, par exemple), n'a pas plusieurs significations différentes. Les couleurs similaires ou en double peuvent donner la fausse impression que des éléments sont liés.
- Accessibilité : tenez compte des utilisateurs daltoniens dans votre processus de conception.

#### Titres et sous-titres

Les titres rendent le tableau de bord plus clair pour le public. Avec les sous-titres, vous pouvez ajouter du contexte pour expliquer comment interagir avec la feuille de calcul ou le tableau de bord. Cet outil puissant permet de rendre les tableaux de bord plus facilites à parcourir. Dans l'exemple ci-dessous, la question suscite l'intérêt du public, puis lui explique comment trouver une réponse à l'aide du tableau de bord.

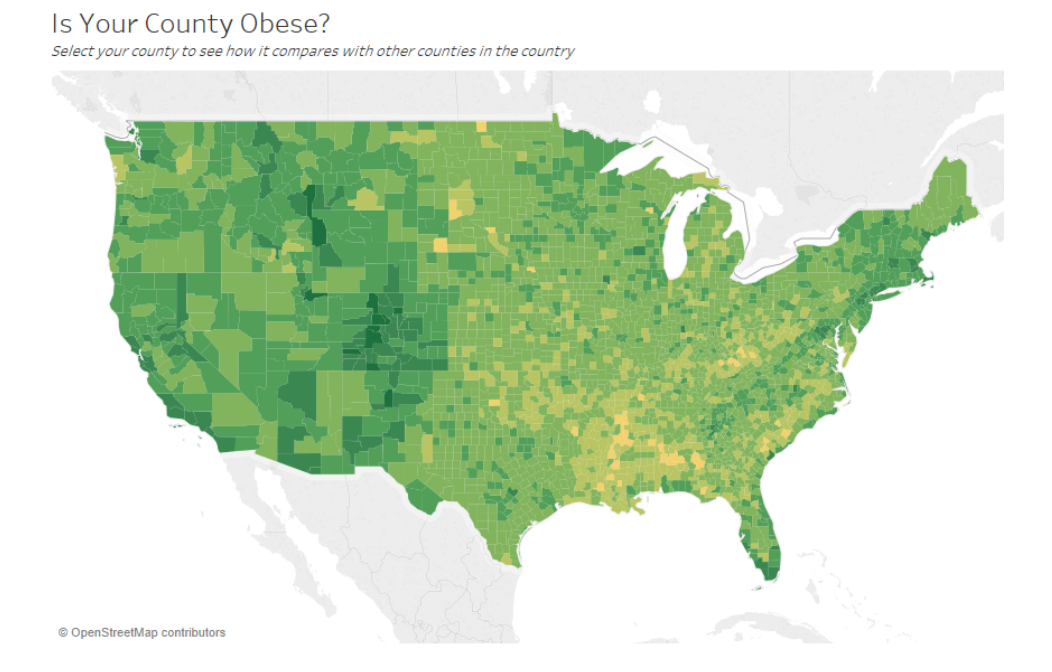

Titre et sous-titre efficaces

De la même manière, en remplaçant le titre de filtre par quelque chose de plus intuitif, vous pouvez guider vos utilisateurs et leur indiquer la manière d'interagir avec le tableau de bord.

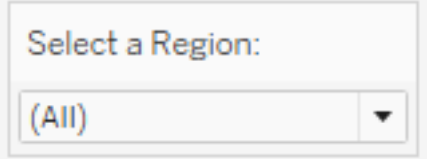

Exemple de filtre

#### Infobulles

Les infobulles guident le public en soulignant les informations importantes. Dans l'exemple cidessous, les champs County et State ressortent car ils sont mis en gras dans une couleur qui se démarque. Il n'est pas nécessaire de partitionner davantage le nuage de points. Les dimensions et mesures importantes et connexes sont ajoutées dans l'infobulle. Cela permet d'économiser de l'espace et de désencombrer le tableau de bord, pour que le lecteur puisse se focaliser sur la recherche d'informations exploitables au lieu de devoir interpréter la visualisation.

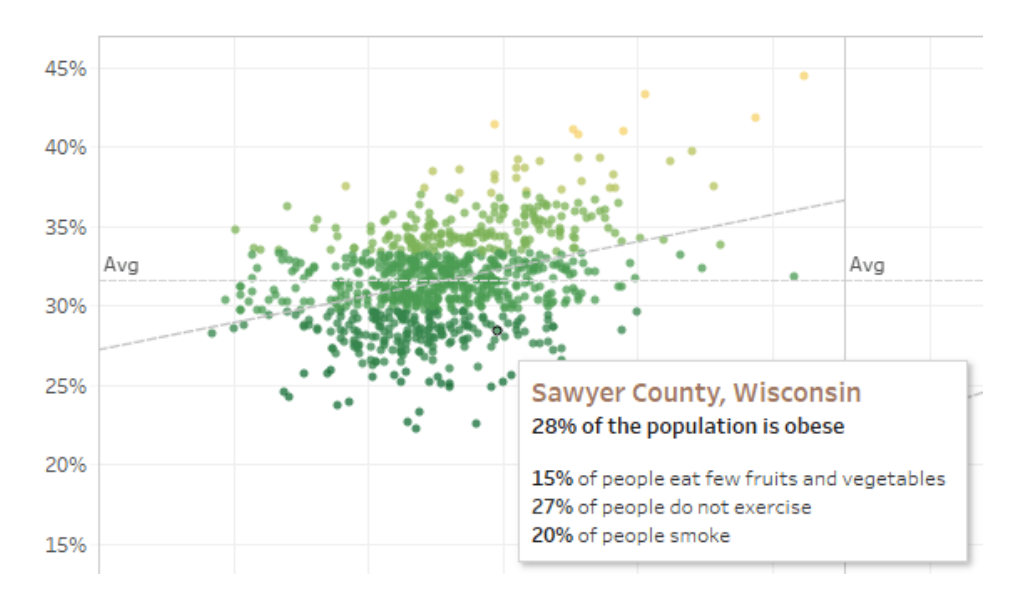

Infobulle efficace

Aide de Tableau Blueprint

Si le lecteur trouve quelque chose d'intéressant dans l'infobulle, il peut interagir directement avec celle-ci et observer le reste de la visualisation s'actualiser en conséquence, avec les repères et valeurs atypiques mis en évidence.

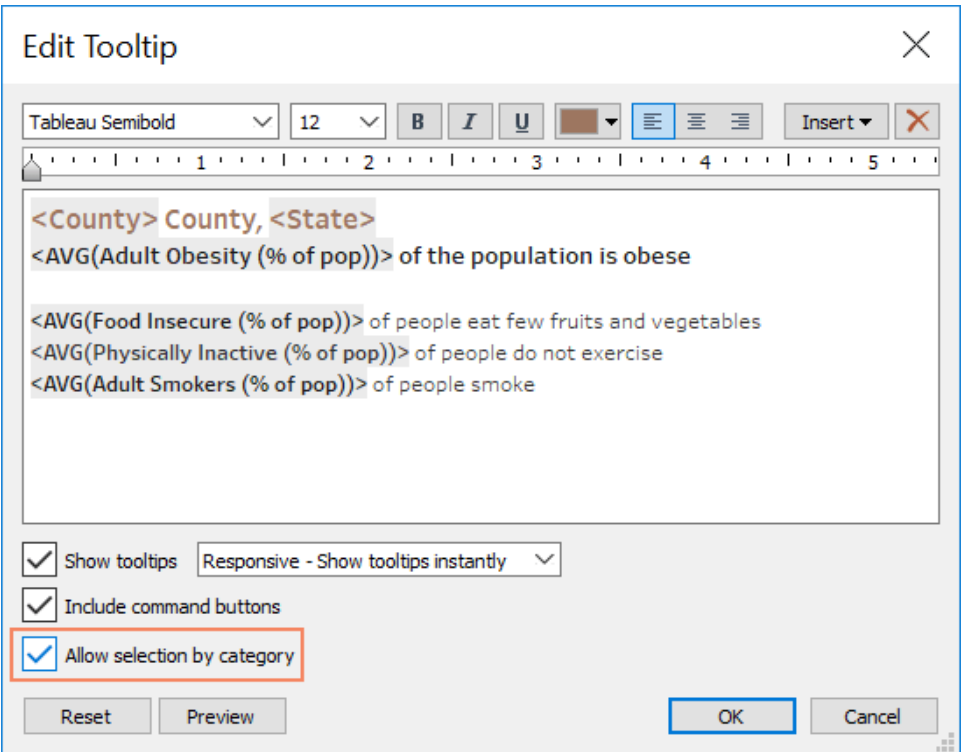

Mise en forme des infobulles

#### Polices

La typographie joue un rôle important. Il peut être tentant d'utiliser de nombreuses polices et tailles de police différentes dans un tableau de bord. Au lieu de céder à cette tentation, définissez une hiérarchie claire pour votre typographie. L'exemple ci-dessous présente une police de niveau supérieur, une police intermédiaire et une police de niveau inférieur. Le niveau intermédiaire est en bleu pour que le lecteur y focalise son attention. La couleur attire l'œil vers le niveau le plus important (qui n'est pas nécessairement la police de niveau supérieur).

# **Top Level Font**

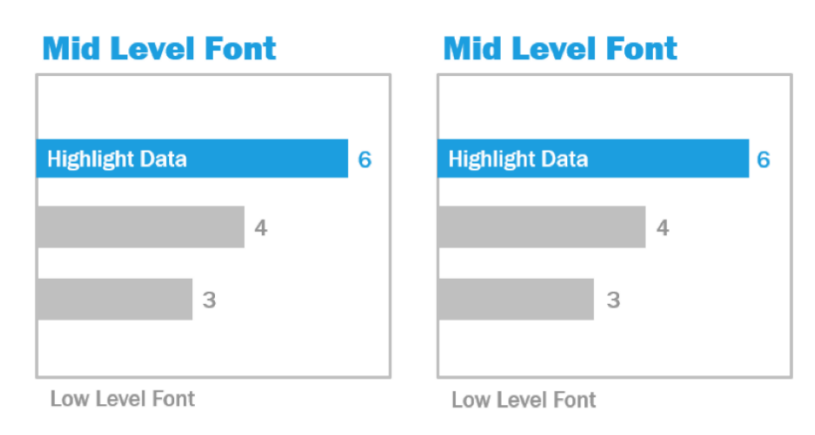

Polices de niveau supérieur, intermédiaire et de niveau inférieur (The Big Book of Dashboards)

Assurez-vous de sélectionner les polices de manière à renforcer la hiérarchie visuelle de votre visualisation, à l'aide de la taille, de la graisse, de la couleur et du type.

- <sup>l</sup> Taille : les éléments les plus grands donnent un sentiment d'importance et attirent le regard. Gardez les polices les plus grandes pour les indicateurs, les titres, etc.
- <sup>l</sup> Graisse : les éléments en gras traduisent également un sentiment d'importance et attirent le regard. Vous pouvez utiliser des graisses différentes et les combiner à différentes tailles dans votre visualisation. Par exemple, appliquez une police 24 pt pour votre titre et vos indicateurs, mais ajoutez-y une graisse pour les faire mieux ressortir aux yeux du public.
- Couleur : il est généralement recommandé d'utiliser des teintes de gris et de noir pour les titres, le texte et les indicateurs. Vous pouvez mettre en évidence des indicateurs avec des couleurs, mais attention à trouver un juste équilibre avec les autres couleurs utilisées dans la visualisation. Les couleurs foncées attirent le regard, et il vaut donc mieux utiliser des couleurs claires pour les titres, pour qu'ils ne fassent pas concurrence aux autres éléments.

#### Taille du tableau de bord

Par défaut, les tableaux de bord Tableau utilisent une taille fixe. Si vous conservez ce paramètre, assurez-vous de concevoir votre visualisation à la taille dans laquelle elle sera consultée. Vous pouvez également choisir une taille automatique, pour que Tableau adapte automatiquement les dimensions globales d'une visualisation à la résolution de l'écran. Par conséquent, si vous créez par exemple un tableau de bord en 1300 x 700 pixels, Tableau le

redimensionnera pour les résolutions inférieures. Le problème, c'est que cette opération peut « chiffonner » les vues ou les barres de défilement. Pour y pallier, utilisez l'option de dimensionnement Plage.

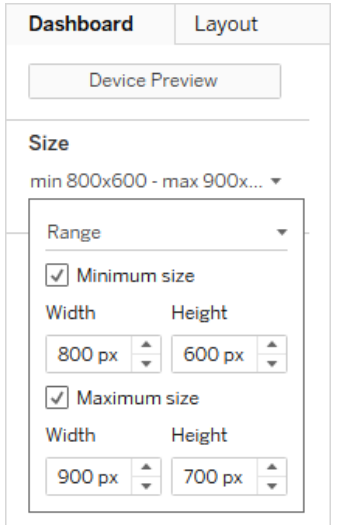

#### Plage de tailles de tableau de bord

Si vous utilisez Tableau Desktop pour créer des tableaux de bord, vous pouvez également adapter la disposition pour différents appareils. Les tableaux peuvent ainsi afficher un ensemble de vues et d'objets sur tablettes, et un autre ensemble sur smartphone. Consultez la rubrique Créer des [dispositions](https://help.tableau.com/current/pro/desktop/fr-fr/dashboards_dsd_create.htm) de tableau de bord pour différents types d'appareils.

#### Interactivité du tableau de bord

Lorsque vous concevez un tableau de bord, vous devez penser à votre public et à la manière dont vous allez lui expliquer comment interagir avec. Les utilisateurs chevronnés savent qu'ils peuvent cliquer sur différents éléments pour tester, mais les néophytes ne disposent pas forcément des connaissances nécessaires. Votre rôle est d'aider les utilisateurs à prendre de telles décisions en pleine connaissance de cause, pas au hasard.

Il est important d'indiquer au public de manière évidente comment interagir avec le tableau de bord, par exemple à l'aide de sous-titres expliquant qu'il est possible de cliquer sur un élément ou de le survoler pour afficher des informations complémentaires. Ajoutez des éléments d'interactivité à vos données à l'aide des filtres, des infobulles et des [actions.](https://help.tableau.com/current/pro/desktop/fr-fr/actions.htm) Les filtres constituent la manière la plus évidente d'interagir avec un tableau de bord. Les utilisateurs peuvent également interagir avec les visualisations en sélectionnant des repères et en les survolant pour afficher des infobulles. Les actions que vous mettez en place ont un impact sur la

navigation et la vue. Le tableau ci-dessous récapitule les différentes manières d'ajouter des éléments d'interactivité dans les tableaux de bord.

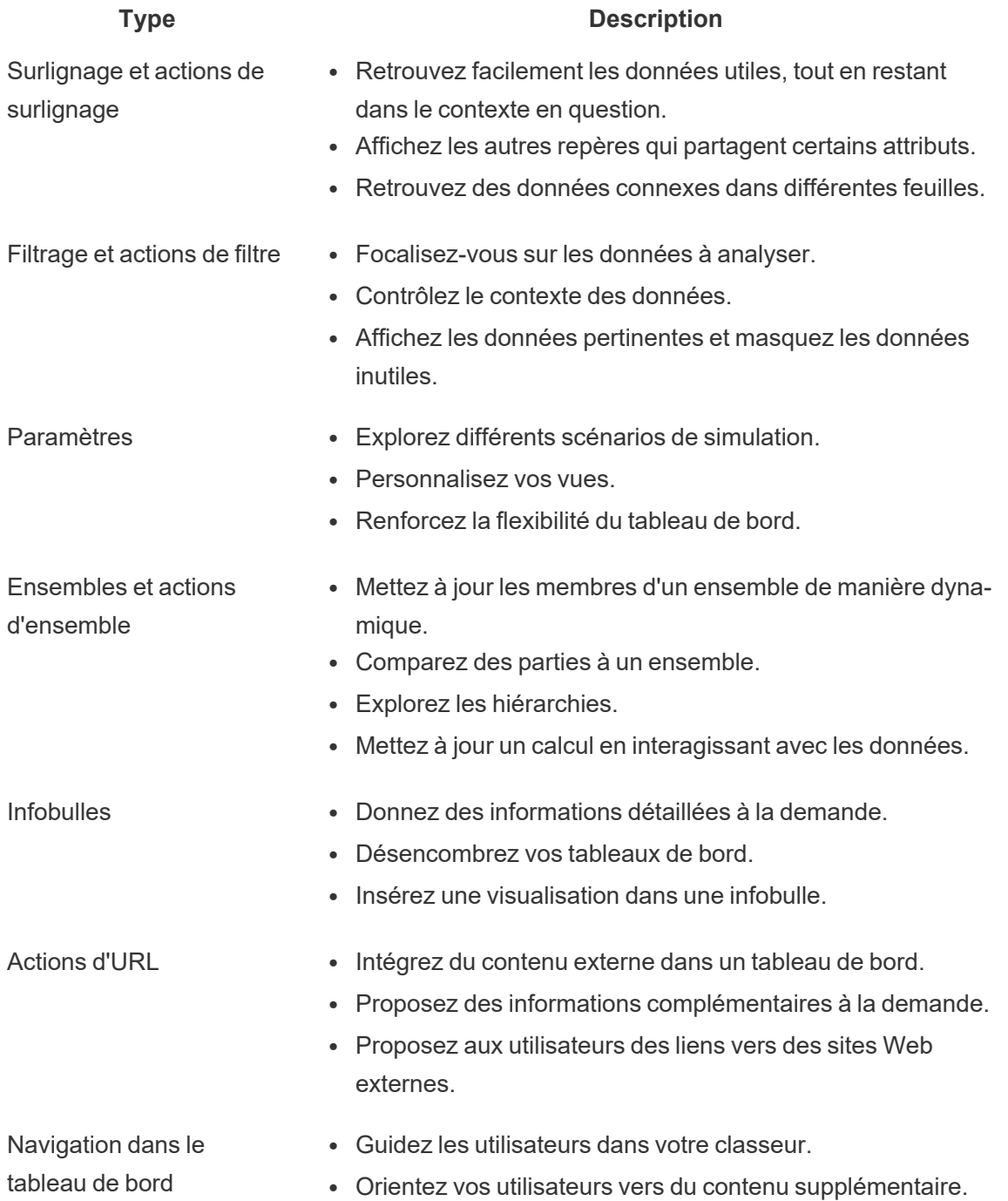

#### Aide de Tableau Blueprint

Lorsque vous concevez un tableau de bord, réfléchissez à la manière d'intégrer des éléments interactifs, et les raisons pour lesquelles il est utile de les intégrer. Posez-vous les questions suivantes :

- Pourquoi un utilisateur doit-il interagir avec le tableau de bord?
- Quelles informations supplémentaires obtiendra-t-il grâce aux éléments interactifs ?

#### Conception axée sur la performance

Lorsque nous parlons de [performances,](https://help.tableau.com/current/pro/desktop/fr-fr/performance_tips.htm) nous désignons la vitesse avec laquelle vous pouvez travailler dans Tableau. Il peut s'agir de la vitesse de vos analyses, si vous travaillez par exemple dans Tableau Desktop sur une grande base de données d'entreprise pour laquelle l'accès à distance en temps réel est très lent. Il peut s'agir aussi de la vitesse de chargement des vues et tableaux de bord auxquels vous accédez sur Tableau Desktop, depuis Tableau Server ou depuis Tableau Cloud.

Les performances et l'efficacité doivent faire partie intégrante du processus de conception dès le départ. Concevoir des classeurs rapides améliore la satisfaction des utilisateurs, dans la mesure où leur perception de la réactivité des rapports ou tableaux de bord joue un rôle déterminant dans leur réussite.

Plusieurs facteurs rendent un classeur « efficace ». Certains sont techniques, d'autres dépendent de l'utilisateur, mais en général, un classeur efficace est :

- <sup>l</sup> Simple : le classeur est-il facile à créer et ensuite à gérer sur le long terme ? S'appuie-t-il sur les principes de l'analyse visuelle pour présenter clairement les données et le message de son auteur ?
- Flexible : le classeur permet-il de répondre à plusieurs questions ou à seulement une ? Invite-t-il l'utilisateur à l'interaction ou s'agit-il simplement d'un rapport statique ?
- Rapide : le classeur réagit-il rapidement aux actions des utilisateurs ? Il peut s'agir notamment de la rapidité d'ouverture, d'actualisation ou de réponse aux interactions. Cette mesure est subjective, mais en général nous souhaitons qu'un classeur affiche les informations et réagisse aux interactions en quelques secondes seulement.

Divers facteurs, énumérés ci-dessous, ont un impact sur les performances d'un tableau de bord :

- La conception visuelle au niveau du tableau de bord et des feuilles de calcul, par exemple le nombre d'éléments et de points de données, l'utilisation des filtres et des actions, etc.
- Les calculs, notamment leur type, l'emplacement où ils sont effectués, etc.
- Les requêtes, par exemple la quantité de données renvoyées, l'impact du SQL personnalisé, etc.
- Les connexions de données et les données sous-jacentes
- Certaines différences entre Tableau Desktop et Tableau Server ou Tableau Cloud
- <sup>l</sup> D'autres facteurs liés à votre environnement, comme la configuration et la capacité du matériel utilisé pour Tableau Server.

Pour en savoir plus, consultez le livre blanc L'art de [concevoir](https://www.tableau.com/fr-fr/learn/whitepapers/designing-efficient-workbooks) des classeurs efficaces.

#### **Accessibilité**

Pour rendre vos vues accessibles au plus grand nombre, ou si vous travaillez dans un environnement soumis aux exigences de la Section 508 de la législation américaine ou à d'autres réglementations en matière d'accessibilité, vous pouvez utiliser Tableau pour créer des vues conformes aux recommandations sur l'accessibilité des contenus Web (WCAG 2.0 AA). Cela inclut la création de vues accessibles aux utilisateurs disposant de lecteurs d'écran, de claviers en braille ou utilisant la navigation au clavier uniquement. Reportez-vous à l'article Créer des vues de données [accessibles](https://help.tableau.com/current/pro/desktop/fr-fr/accessibility_overview.htm) pour en savoir plus. Des ressources supplémentaires sont disponibles sur le billet [« FAQ : Accessibilité »](https://community.tableau.com/s/question/0D54T00000C6nsjSAB/faq-accessibility) dans les forums de la communauté Tableau.

### Ressources organisationnelles

La mise en place de ressources organisationnelles, comme un guide de style, ou encore des modèles de classeurs avec des polices, couleurs et espacements prédéfinis, permet d'aider vos utilisateurs à adopter les meilleures pratiques visuelles. Il est important pour les utilisateurs Creator et Viewer de comprendre ce qui est « optimal » et d'avoir des références communes sur la meilleure façon de procéder pour développer, fournir et consommer les contenus. Les responsables des communautés internes doivent diffuser le contenu dans l'ensemble de l'entreprise et partager les ressources adéquates sur votre **Intranet de [facilitation](#page-316-0) Tableau** sur la [page](#page-316-0) 315.

En fournissant aux utilisateurs un contenu à l'apparence familière, vous pouvez accélérer l'adoption. Par ailleurs, vous serez en mesure de renforcer la confiance des utilisateurs en produisant du contenu conforme au branding de votre entreprise. Les principaux points à garder à l'esprit lorsque vous mettez vos normes visuelles en place sont le contenu textuel, la couleur et la cohérence.

Aide de Tableau Blueprint

- Contenu textuel : ce point ne se limite pas aux polices [personnalisées.](https://help.tableau.com/current/pro/desktop/fr-fr/formatting_create_custom_fonts.htm) Il s'agit également de l'utilisation du texte et des caractères pour renforcer l'analytique et la mise en récit, et de là, améliorer la reconnaissance cognitive de l'analytique.
- Couleur : l'utilisation de palettes de couleurs [personnalisées](https://help.tableau.com/current/pro/desktop/fr-fr/formatting_create_custom_colors.htm) et la mise à profit d'associations préexistantes pour augmenter la rapidité d'accès aux informations. Par ailleurs, gardez à l'esprit les meilleures pratiques pour les daltoniens et limitez le nombre de couleurs individuelles sur un tableau de bord. Si votre marque se compose de couleurs vives, utilisez une palette neutre pour les couleurs principales, et utilisez les couleurs de votre marque pour souligner les éléments spécifiques dans votre tableau de bord.
- Cohérence : la cohérence n'implique en aucun cas de créer des visualisations ou tableaux de bord identiques. Réfléchissez à la manière de transmettre une même apparence, tout en laissant de la place au design et à la créativité.

Avant de créer des normes à l'image de votre entreprise, gardez à l'esprit que vous ne devez jamais faire de compromis sur l'efficacité de l'analytique au profit d'éléments de design ou stylistiques. Bien que certains éléments de design renforcent la valeur analytique, vous ne devez pas sacrifier les performances ou la fonctionnalité au profit de l'attrait visuel.

### Guide de style visuel

Vos utilisateurs savent-ils à quoi ressemble un tableau de bord efficace ? En publiant un guide de style visuel, vous donnez à vos utilisateurs un train d'avance en matière de design, et des recommandations sur la manière de distinguer le contenu ad hoc du contenu certifié, sur les polices et couleurs à utiliser, et sur les autres options de mise en forme à utiliser. Le guide de style visuel peut être un document ou un classeur Tableau.

#### Modèle de disposition de tableau de bord

Les modèles de disposition de tableau de bord permettent aux créateurs de concevoir des tableaux de bord de qualité, en ajoutant leurs propres feuilles à des modèles prédéfinis. Vous pouvez télécharger des modèles de [disposition](https://public.tableau.com/views/SampleDashboardLayouts/LayoutContainerTemplatewithLeftPanel?:embed=y&:display_count=yes) de tableau de bord depuis Tableau Public et les personnaliser avec votre logo et vos couleurs.

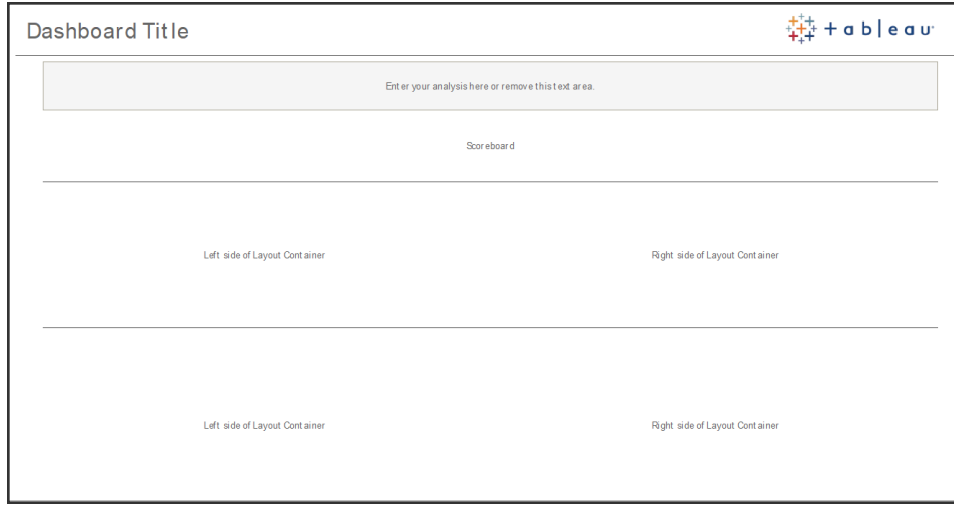

Disposition de tableau de bord

#### Liste de contrôle de vérification de tableau de bord

Tout comme les autres documents que vous produisez, les tableaux de bord que vous distribuez doivent être soumis à vérification. Ils doivent être révisés et validés avant de pouvoir être promus et certifiés.

Le premier rôle habilité à valider du contenu doit être son auteur. Les auteurs doivent également recueillir les commentaires du public cible. Pour ce faire, vous pouvez organiser des groupes informels ou partager un lien vers le classeur à évaluer, en encourageant les commentaires. Aucun tableau de bord n'est parfait du premier coup. Vous devez y consacrer du temps et collaborer avec d'autres utilisateurs pour obtenir une représentation optimale de vos données. Les commentaires des autres vous aident à porter un regard nouveau sur votre création. Posezvous les questions suivantes :

- De quelle solution formelle ou informelle avons-nous besoin pour collecter des commentaires ?
- Comment encourager une conversation constructive?
- Avons-nous consacré du temps à la collecte de commentaires, à apporter des améliorations et à travailler par itération ?

Créez une liste de contrôle pour aider les utilisateurs à appliquer les meilleures pratiques visuelles et à adopter un design cohérent à l'aide du guide de style dans vos tableaux de bord. Chaque créateur de contenus doit appliquer cette liste de contrôle pour vérifier l'adhérence de son travail aux normes organisationnelles, avant de le distribuer.

Les gestionnaires de données interviennent également pour vérifier la pertinence d'une source de données intégrée et son aptitude à être publiée et certifiée. Outre la vérification de la justesse des données et des calculs, la validation de contenu doit également inclure un passage en revue du branding, de la mise en page, de la mise en forme, des performances, des filtres, des actions de tableau de bord, ainsi que des cas particuliers en matière de comportement, lesquels seront effectués par l'administrateur de site ou le responsable du projet.

#### Liste de contrôle pour les métadonnées

La liste de contrôle ci-dessous présente les meilleures pratiques pour effectuer la curation d'une source de données publiée, comme indiqué dans la rubrique **La [gouvernance](#page-90-0) dans Tableau** sur la [page](#page-90-0) 89. En définissant des normes à l'aide de cette liste, vous pourrez mettre en place un accès aux données en libre-service sous gouvernance dans l'entreprise, à la fois convivial et facile à comprendre. Avant de créer un extrait ou une source de données publiée dans Tableau, passez en revue cette liste et appliquez-la au modèle de métadonnées :

- Valider le modèle de données
- Filtrer et dimensionner en fonction de l'analyse requise
- n Utiliser des conventions d'attribution de noms standard et conviviales
- Ajouter des synonymes pour les champs et des suggestions personnalisées pour Parlez aux données
- Créer des hiérarchies (chemins d'exploration)
- Définir les types de données
- Appliquer la mise en forme (dates, nombres)
- n Définir la date de début de l'exercice, le cas échéant
- Ajouter de nouveaux calculs
- Supprimer les calculs en double/de test
- saisir les descriptions de champ sous forme de commentaires
- Agréger au niveau le plus élevé
- Masquer les champs inutilisés

#### Recommandations en matière de présentation

La dernière étape de l'analyse de données consiste à communiquer les découvertes. Quel que soit le niveau de compétence analytique, chaque personne doit pouvoir présenter un tableau de bord en faisant passer un message de manière claire. Il est nécessaire de suivre quelques recommandations en matière de conception de graphiques destinés aux présentations, car un

tableau de bord complexe qui peut être efficace sur un écran d'ordinateur portable ne le sera peut-être pas autant au cours d'une présentation.

Lorsque vous partagez des découvertes, tenez compte de l'objectif du graphique. Quel est le message principal qu'il cherche à faire passer ? Dans l'exemple ci-dessous, les graphiques présentent les cas de paludisme en Zambie, d'après les travaux effectués par PATH, une association à but non lucratif. Le principal message véhiculé est que l'on constate une réduction de 93 % du nombre de cas. Comme vous pouvez le voir, cette information est indiquée très clairement.

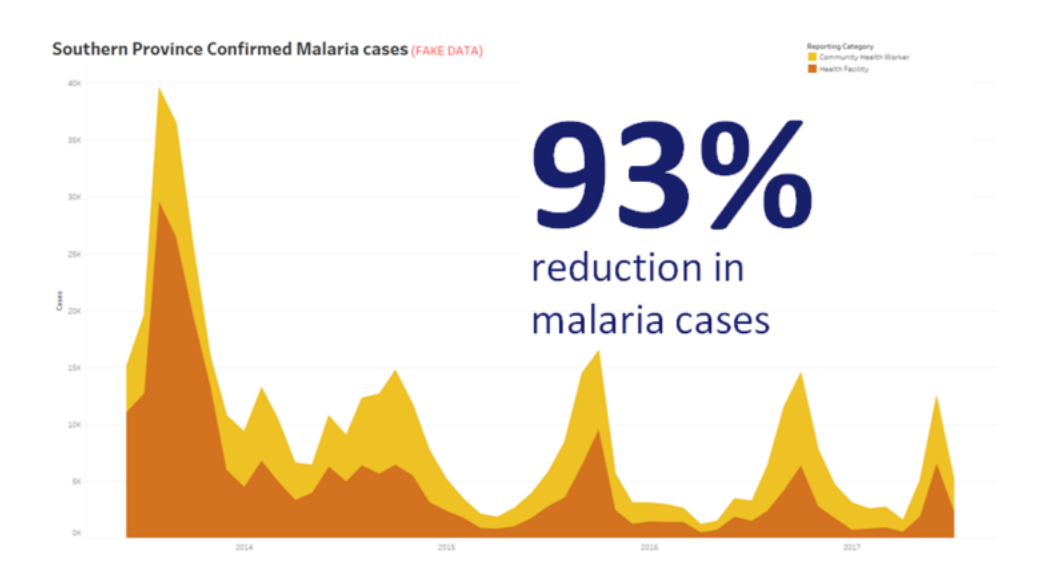

Expression claire de la conclusion avec une visualisation

Réfléchissez à la durée d'affichage de votre graphique à l'écran. Même si vous comprenez parfaitement votre graphique, n'oubliez pas que votre public le verra pour la première fois. Si vous souhaitez présenter un graphique complexe, vous devez consacrer du temps à l'expliquer. L'exemple ci-dessus sur le paludisme est compréhensible en quelques secondes, en raison de la conclusion qu'il exprime. En règle générale, votre public doit pouvoir comprendre un graphique en moitié moins de temps qu'il n'est affiché à l'écran.

Votre public doit pouvoir lire les éléments pertinents de votre graphique. Par défaut, la police est petite pour les visualisations destinées à être utilisées sur l'écran d'un ordinateur portable. Une telle police n'est pas compatible avec un affichage sur grand écran. Voici deux versions d'un même graphique. Le graphique de droite comporte des polices suffisamment grandes pour être lues par n'importe quelle personne dans la pièce.

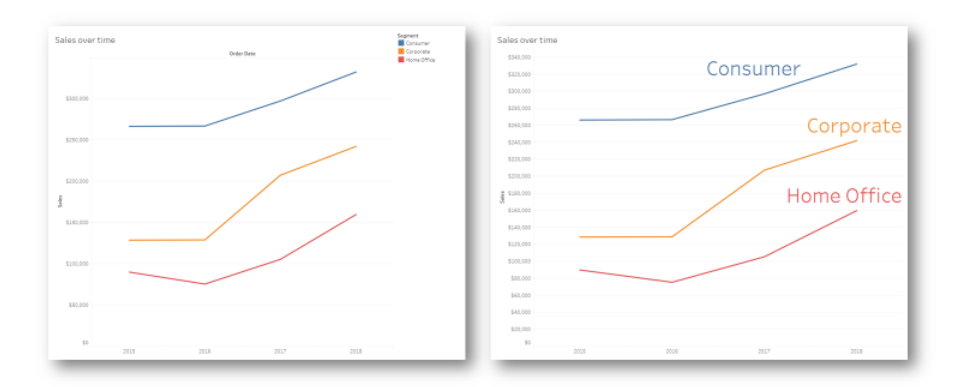

#### Intégration de légendes dans une visualisation

Vous devez utiliser des couleurs de manière pertinente pour mettre votre message en évidence. Imaginez que vous analysiez vos clients par jour de la semaine, et que vous souhaitiez mettre en évidence que les clients sont moins nombreux le week-end qu'en semaine. Le graphique sur la gauche (ci-dessous) est celui qui fait passer ce message le plus efficacement. Il utilise une palette de couleurs simple pour communiquer ces informations, ce qui n'est pas le cas du graphique de droite.

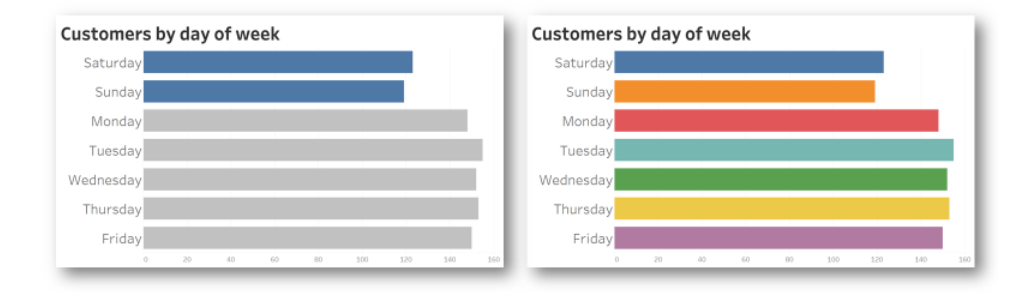

Utilisation de la couleur pour mettre des informations en évidence

Avant de présenter vos découvertes, posez-vous les questions suivantes :

- Avez-vous ajouté des conclusions explicites à votre histoire ?
- Les polices utilisées seront-elles lisibles depuis le fond de la pièce dans laquelle vous ferez votre présentation ?
- La couleur utilisée est-elle simplement décorative ou sert-elle à mettre votre message en évidence ?
- Le graphique est-il suffisamment simple pour que le public le comprenne pendant qu'il sera affiché à l'écran ?

En conclusion, vous devez garder à l'esprit qu'un tableau de bord ou un graphique analytique complexe, conçu pour un écran d'ordinateur, n'est pratiquement jamais la meilleure solution pour exposer des informations sur grand écran lors d'une réunion ou d'une présentation.

# Communications Tableau

Lorsque vous déployez Tableau à grande échelle dans votre entreprise, vous pouvez mettre en place des communications internes et des ressources de facilitation pour favoriser l'adoption et faire évoluer les données et l'analytique plus efficacement. Les clients qui ont le mieux réussi sont ceux qui conjuguent différentes méthodes d'aide en libre-service pour la prise en main de Tableau, proposent des réponses aux questions fréquentes et identifient tous les utilisateurs Tableau dans l'entreprise.

Dans cette rubrique, nous aborderons l'Intranet de facilitation, les forums de discussion et les newsletters, qui sont des outils utiles pour le partenaire analytique et le responsable de la communauté. Dans la liste ci-dessous, vous trouverez de nombreuses manières de communiquer avec votre communauté d'utilisateurs. À vous de déterminer celle qui est la plus efficace pour votre entreprise. Avec un plan de communication correctement défini, vous pourrez mettre en place votre communauté d'utilisateurs, faire évoluer l'utilisation des données et de l'analytique pour tous les niveaux de compétence et réduire au minimum les ressources nécessaires pour répondre aux questions fréquentes.

### <span id="page-316-0"></span>Intranet de facilitation Tableau

À mesure que votre déploiement prend de l'ampleur et passe à des centaines, voire des milliers d'utilisateurs, il peut être compliqué pour ces derniers de se connecter les uns aux autres. C'est là qu'intervient l'Intranet d'autonomisation. Il centralise toutes les ressources Tableau et a pour objectif de créer une expérience utilisateur constante et d'aider à adopter les bonnes habitudes et les meilleures pratiques.

Les sections suivantes présentent les rubriques que vous pouvez publier sur votre Intranet. Celles-ci permettront à votre communauté d'utilisateurs de trouver facilement et rapidement des informations sur différents thèmes, tels que l'intégration, les politiques et procédures de gouvernance, les autres utilisateurs Tableau, et bien d'autres. En partageant ces informations de manière proactive, vous pourrez répondre aux questions avant qu'elles ne se posent et faciliter la mise en place de l'analytique en libre-service sous gouvernance. Voici un exemple de plan de site que vous pouvez utiliser :

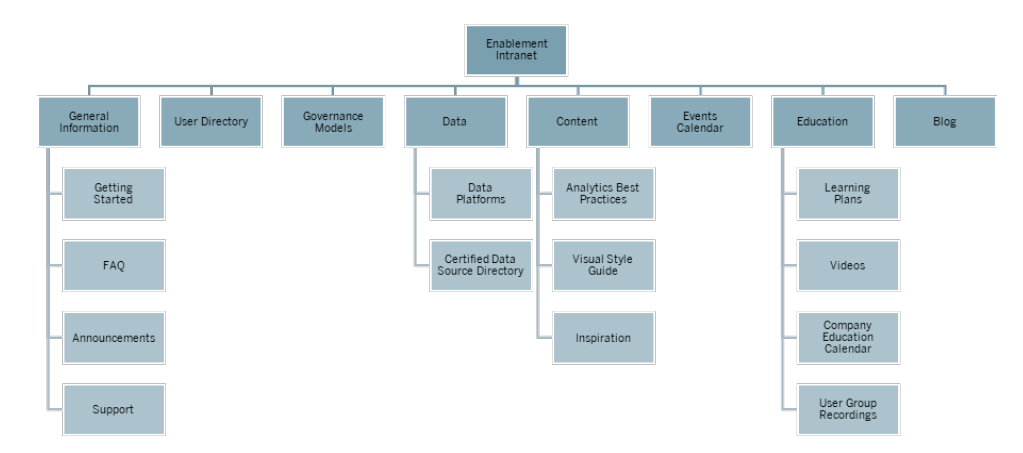

#### Prise en main

Lorsqu'un utilisateur est intéressé par une licence, à qui peut-il s'adresser ? Quelles connaissances doit-il avoir pour se lancer avec Tableau ? Quelles sont les ressources disponibles ? À mesure que le déploiement de Tableau prend de l'ampleur dans votre entreprise, l'intégration des nouveaux utilisateurs risque de s'avérer compliquée si vous êtes la seule personne à vous en charger. Plus le nombre d'utilisateurs à adopter Tableau augmente, plus il devient difficile de gérer et d'assister efficacement la communauté d'utilisateurs, car vous ne disposez pas de ressources suffisantes pour proposer une assistance personnalisée.

La rubrique Prise en main permet aux nouveaux utilisateurs de trouver les ressources dont ils ont besoin sur votre Intranet et dans toute l'entreprise. Aidez-les à bien se lancer avec Tableau. Il s'agit là de la première étape pour favoriser l'autonomie des utilisateurs et développer la communauté Tableau de l'entreprise.

Réfléchissez aux questions fréquentes que les utilisateurs peuvent vous poser :

- Comment obtenir une licence et installer le produit ou accéder à Tableau Server ou Tableau Cloud ?
- Quelles sont les compétences de base pour chaque niveau de licence ? (détails ci-dessous)
- Quand sont organisées les formations, et lesquelles sont nécessaires pour mon rôle ?
- Qui utilise Tableau dans mon service?
- Comment se connecter aux données ?
- Quelles sont les sources de données certifiées disponibles ?

Vous pouvez aussi publier des liens vers les pages de l'aide en ligne Tableau pour aider vos utilisateurs à acquérir les compétences de base pour consulter les données et interagir avec :

#### Aide de Tableau Blueprint

- Connexion à [Tableau Server](https://help.tableau.com/current/pro/desktop/fr-fr/sign_in_server.htm) ou Tableau Cloud
- Que puis-je faire avec un site Tableau?
- Que puis-je faire avec une vue Web Tableau?
- Explorer et analyser les [données](https://help.tableau.com/current/pro/desktop/fr-fr/data_explore_analyze_interact.htm) dans une vue
- Utiliser des vues [personnalisées](https://help.tableau.com/current/pro/desktop/fr-fr/customview.htm)
- [Partager](https://help.tableau.com/current/pro/desktop/fr-fr/shareworkbooks.htm) des vues Web
- [S'abonner](https://help.tableau.com/current/pro/desktop/fr-fr/subscribe_user.htm) aux vues
- Envoyer des alertes basées sur les [données](https://help.tableau.com/current/pro/desktop/fr-fr/data_alerts.htm)
- [Commenter](https://help.tableau.com/current/pro/desktop/fr-fr/comment.htm) les vues

Pour les utilisateurs Creator et Explorer, proposez les liens suivants :

- Comparatif des fonctionnalités de création Web et de [Tableau Desktop](https://help.tableau.com/current/pro/desktop/fr-fr/server_desktop_web_edit_differences.htm)
- [Creators :](https://help.tableau.com/current/pro/desktop/fr-fr/getstarted_web_authoring.htm) prise en main de la création Web
- Creators : se [connecter](https://help.tableau.com/current/pro/desktop/fr-fr/creator_connect.htm) à des données sur le Web
- [Préparer](https://help.tableau.com/current/pro/desktop/fr-fr/creator_data_prep.htm) les données sur le Web
- Modifier des vues [Tableau](https://help.tableau.com/current/pro/desktop/fr-fr/web_author_build_view.htm) sur le Web
- Se connecter à des sources de données publiées pendant la [modification](https://help.tableau.com/current/pro/desktop/fr-fr/examples_tableauserver.htm#Connect) sur le Web
- Créer un [tableau](https://help.tableau.com/current/pro/desktop/fr-fr/dashboards_create.htm) de bord
- Créer une [histoire](https://help.tableau.com/current/pro/desktop/fr-fr/story_create.htm)
- [Enregistrer](https://help.tableau.com/current/pro/desktop/fr-fr/save_savework.htm#Web) votre travail

### FAQ

Proposez une FAQ pour aider les utilisateurs à trouver facilement et rapidement des réponses aux questions fréquentes et gagner du temps. Si un [programme](https://www.tableau.com/fr-fr/community/toolkit/data-doctor) Data Doctor est mis en œuvre dans votre organisation, suivez par exemple le nombre de questions posées et déterminez les thèmes les plus abordés. Ces informations vous permettront d'identifier les thèmes et catégories qui reviennent le plus souvent dans les questions, et de là, déterminer les formations à organiser pour combler ces lacunes. Nous vous recommandons d'encourager les lecteurs à faire part de leurs commentaires sur vos questions les plus fréquentes, soit en mettant une place une fonctionnalité de commentaires sur les articles, soit en suggérant des modifications via un canal de chat spécifiques, ou en écrivant à une liste de diffusion.

#### **Assistance**

Dans la rubrique d'assistance, vous pouvez définir le type d'assistance que l'utilisateur peut solliciter, avec notamment l'**[Assistance](#page-346-0) entre collègues** sur la page 345, des heures de permanence ou l'utilisation de tickets d'assistance. Si un utilisateur ne peut obtenir l'aide dont il a besoin, il pourra se sentir frustré et arrêter d'utiliser Tableau. Mettez en place un processus de remontée des tickets, si une question ne peut être traitée par un expert au sein de l'équipe ou du service de l'utilisateur. Pour en savoir plus, consultez la rubrique **Processus [d'assistance](#page-340-0) [Tableau](#page-340-0)** sur la page 339.

Lorsque vous proposez l'assistance entre collègues, encouragez les utilisateurs à apprendre, à enseigner et à découvrir des solutions ensemble. Vous pouvez apprendre à [utiliser](https://youtu.be/n3lJEJw49ak) [efficacement](https://youtu.be/n3lJEJw49ak) les moteurs de recherche Tableau pour trouver rapidement des solutions à vos problèmes techniques.

Vous pouvez tirer parti de l'aide en ligne et de la base de connaissances de Tableau en publiant des liens vers les rubriques d'assistance les plus courantes : Tableau [Desktop](https://www.tableau.com/fr-fr/support/desktop) et [Tableau](https://www.tableau.com/fr-fr/support/prep) Prep [Builder](https://www.tableau.com/fr-fr/support/prep). Sur ces pages, vous retrouverez une liste des sujets les plus populaires. Vous pouvez en publier une sélection sur la page d'assistance de votre Intranet de facilitation.

#### Annonces

Postez des annonces sur l'Intranet de facilitation pour communiquer des informations sur les réunions des groupes d'utilisateurs, les programmes d'apprentissage, les possibilités de formation, les heures de permanence, ou encore les maintenances, les mises à niveau ou autres évènements impactant la disponibilité des services.

#### Répertoire d'utilisateurs

Créez un répertoire d'utilisateurs pour retrouver facilement des utilisateurs d'un même service ou d'un autre département, pour promouvoir les échanges d'idées, pour favoriser l'entraide et pour renforcer la communauté. Ce répertoire doit inclure tous les utilisateurs Tableau disposant d'une licence, en précisant leur nom, leur service, leur rôle, leur niveau de licence et leur panoplie de compétences, ainsi que leur niveau de certification.

Ces informations figurent dans la source de données Tableau Server Community TS Users, et sont combinées avec les données des ressources humaines, des formations et des certifications, le but étant de mettre en place un profil exhaustif pour chaque utilisateur. L'onglet **[Utilisateurs](#page-64-0) Tableau** sur la page 63 du Planificateur [Tableau Blueprint](https://mkt.tableau.com/TableauBlueprintPlanner_fr-FR.xlsx) peut être également

utilisé comme source de données pour créer cette liste. Utilisez Tableau pour créer la vue et intégrez celle-ci dans la page Web.

#### Modèles de gouvernance

C'est en combinant facteur humain, processus et technologies que les utilisateurs informés pourront appliquer les **Modèles de [gouvernance](#page-131-0) Tableau** sur la page 130 dans votre entreprise. Des modèles de gouvernance centralisée, déléguée et autonome applicables aux données et au contenu ont été établis à l'aide de l'onglet Gouv. des données et contenus du Planificateur Tableau Blueprint. Aidez vos utilisateurs à faire la distinction entre ces différents modèles en publiant des recommandations, des politiques et des processus. Les utilisateurs ont besoin de comprendre et de vérifier le workflow de certification des sources de données et de promotion du contenu pour tous les éléments, depuis les projets sandbox jusqu'aux projets de production.

#### Plates-formes de données

Vous devez répertorier les sources de données de votre entreprise, pour permettre aux utilisateurs de savoir où aller et quel type de données ils pourront trouver. Indiquez le nom de la base de données, de la table ou de la vue, le type d'authentification et les exigences en matière de demande d'accès pour chacune d'entre elles.

#### Répertoire de sources de données certifiées

Pour aider les utilisateurs à connaître les sources de données certifiées auxquelles ils peuvent accéder et à trouver rapidement un ensemble de données sous gouvernance pour leurs analyses, créez un répertoire de sources de données certifiées. Ce répertoire établit une liste des sources de données sous gouvernance ayant subi une curation. Il doit inclure au minimum le nom de la source de données et de son propriétaire, ainsi que la provenance des données. Vous pouvez aussi envisager de partager les noms de toutes les sources de données certifiées de ce répertoire, pour élargir la visibilité des sources disponibles, tout en réduisant les risques de duplication. En effet, les données d'un service peuvent apporter davantage de contexte à celles d'un autre service.

Vous pouvez obtenir des sources de données certifiées à partir de la source de données [Tableau](https://community.tableau.com/docs/DOC-9974) Server Community TS Data [Connections](https://community.tableau.com/docs/DOC-9974) en filtrant sur [Data Source is Certified] = TRUE. Utilisez Tableau pour créer la vue et intégrez celle-ci dans la page Web.

#### Meilleures pratiques analytiques

Avec les meilleures pratiques analytiques accessibles sur l'Intranet de facilitation, les créateurs de contenu disposent de recommandations pour choisir le type de graphique adéquat et pour créer des tableaux de bord efficaces qui soient à la fois efficaces et exploitables pour les utilisateurs. Pour en savoir plus, consultez la rubrique **Meilleures pratiques [analytiques](#page-288-0) dans [Tableau](#page-288-0)** sur la page 287.

#### Guide de style visuel

Vos utilisateurs savent-ils à quoi ressemble un tableau de bord efficace ? En publiant un guide de style visuel, vous donnez à vos utilisateurs un train d'avance en matière de design, grâce à des recommandations sur la manière de distinguer le contenu ad hoc du contenu certifié, sur les polices et couleurs à utiliser, et sur les autres options de mise en forme à utiliser. Souvent, le meilleur point de départ d'un style visuel est votre propre guide de style ou de branding. Vous pouvez y placer une palette de couleurs [personnalisée](https://help.tableau.com/current/pro/desktop/fr-fr/formatting_create_custom_colors.htm) et un modèle de disposition. Pour en savoir plus sur les modèles de disposition brandés, consultez la rubrique **[Meilleures](#page-288-0) pratiques [analytiques](#page-288-0) dans Tableau** sur la page 287.

#### Inspiration

Vous pouvez intégrer les flux RSS et/ou X (anciennement Twitter) de Tableau dans une page Intranet, pour proposer à votre communauté d'utilisateurs du contenu à jour provenant directement de Tableau. Tableau propose un flux RSS pour son blog, que vous pouvez intégrer à un composant Web de flux RSS. Par ailleurs, Tableau propose un abonnement e-mail pour la galerie Visualisation du jour de Tableau Public. Les flux X de Tableau ([@tableau](https://twitter.com/tableau)) et Tableau Public [\(@tableaupublic\)](https://twitter.com/tableaupublic) peuvent être intégrés dans une page de votre Intranet en utilisant la page [d'intégration](https://publish.twitter.com/) de X.

- Visualisation du jour : [Galerie,](https://public.tableau.com/fr-fr/gallery/?tab=viz-of-the-day&type=viz-of-the-day) [E-mail,](https://public.tableau.com/fr-fr/s/viz-of-the-day/subscribe) X
- Blog Tableau : Site [web](https://www.tableau.com/fr-fr/about/blog), [E-mail](https://www.tableau.com/fr-fr/about/blog/subscribe), [RSS](https://www.tableau.com/rss.xml)
- $\bullet$  Tableau : [X](http://twitter.com/tableau)
- Tableau Public : [X](https://twitter.com/tableaupublic)

Pour découvrir des contenus exceptionnels en matière de visualisation de données, rejoignez la [#datafam](https://twitter.com/search?q=%23datafam&src=typed_query) en suivant les membres du [programme](https://twitter.com/tableau/lists/tableau-zen-masters) Tableau Visionary et les [Ambassadeurs](https://twitter.com/tableau/lists/tableau-ambassadors) sur X.

#### Calendrier d'évènements

Il peut être utile de créer un calendrier d'évènements basé sur les activités d'engagement présentées dans les rubriques **Engagement de la [communauté](#page-328-0) Tableau** sur la page 327 et **Processus [d'assistance](#page-340-0) Tableau** sur la page 339 pour favoriser l'engagement et l'adoption de vos utilisateurs. Ces activités incluent notamment les rencontres de groupes d'utilisateurs, les réunions de groupes d'administrateurs, les déjeuners-conférences et les heures de permanence.

### Programmes d'apprentissage

Pour aider les utilisateurs à identifier les compétences dont ils ont besoin en fonction de leur poste et de leur licence, publiez des programmes d'apprentissage pour chaque rôle : p. ex., administrateurs de sites, chefs de projet, Creator, Explorer et Viewer. Pour plus d'informations sur les programmes d'apprentissage, voir **[Apprentissage](#page-246-0) de Tableau** sur la page 245 et découvrez un exemple de plan de [formation](https://public.tableau.com/app/profile/benoit.lavergne5668/viz/TrainingPlan_15849733488110/TableauTrainingPlan) sur Tableau Public.

#### Ressources en matière de data literacy

Fournissez des ressources sur les compétences de base en data literacy, afin de permettre à chacun dans votre organisation de développer des compétences de référence. Incluez des liens vers la page de notre initiative Objectif [10 millions](https://www.tableau.com/fr-fr/learn/pledgefordata), où nous présentons les ressources dans le cadre de notre [#PledgeforData](https://www.tableau.com/fr-fr/blog/tableau-offers-new-data-skills-programs-help-close-gap) - un engagement pour la promotion des compétences analytiques et la formation de 10 millions de personnes.

### Calendrier de formations dans l'entreprise

Le calendrier de formations présente les sessions de formation récurrentes s'adressant aux administrateurs de site, aux responsables de projets et aux utilisateurs Creator, Explorer et Viewer. Ces sessions peuvent se dérouler en ligne ou en salle de classe. Vous pouvez en organiser tous les mois ou toutes les semaines, en particulier au début, pour permettre à chacun d'obtenir les informations nécessaires pour commencer à utiliser Tableau. Pour en savoir plus, consultez la rubrique **[Apprentissage](#page-246-0) de Tableau** sur la page 245.

### Enregistrements de groupes d'utilisateurs

Vous pouvez enregistrer les réunions de vos groupes d'utilisateurs internes et les mettre à disposition de ceux qui n'ont pas pu y participer. Ces enregistrements serviront notamment de référence pour les nouveaux utilisateurs souhaitant se former.

## Blog et newsletter Tableau

Vous souhaitez suivre les actualités de Tableau ? Rendez-vous sur la [page](https://www.tableau.com/fr-fr/blog) du blog [Tableau,](https://www.tableau.com/fr-fr/blog) indiquez vos coordonnées et abonnez-vous au bas de la page.

Publiez un blog sur l'analytique pour présenter vos réalisations et mettre en évidence la manière dont vous utilisez les données et l'analytique dans votre entreprise. Les différents services peuvent y présenter leur travail, et vous pouvez y faire la promotion d'évènements à venir. Vous pouvez également aborder la valeur générée grâce à Tableau, donner des conseils et des astuces, indiquer la disponibilité des sources de données dans l'entreprise, ou encore annoncer les mises à niveau et les périodes d'indisponibilité du service. Vous pouvez également distribuer une newsletter par e-mail.

## Forums de discussion et chat Tableau

Les forums de discussion et le chat permettent aux utilisateurs d'échanger des informations en temps réel. Ces outils peuvent aussi devenir une base de connaissances, car les messages archivés peuvent permettre de répondre à de futures questions. Mettez en place un forum de discussion, une salle de chat ou des canaux dédiés (comme Slack, Yammer ou Wechat) pour vos utilisateurs Tableau.

En fonction des systèmes que vous utilisez dans votre entreprise, les responsables de la communauté peuvent utiliser les forums de discussion et le chat pour déterminer les sujets à aborder dans des formations ou lors d'activités d'engagement. Dans les discussions sur forum, les questions et réponses peuvent être classées par catégories, pour faciliter la recherche. Pour le chat, vous pouvez obtenir des résultats similaires en créant des canaux de discussion par sujet, ou un canal unique pour toutes les questions. Dans tous les cas, ces possibilités de connexion permettent de renforcer votre communauté.

#### Prise en main

Créer des espaces pour votre communauté peut s'avérer complexe, mais une fois établis, ils serviront de points de ralliement virtuels pour l'ensemble de vos utilisateurs. Les méthodes cidessous vous permettent de vous lancer :

<sup>l</sup> Champions de la communauté : un comité ou une équipe d'experts Tableau peut représenter vos utilisateurs et déterminer la manière dont les forums sont configurés pour
répondre à leurs besoins. Faites en sorte que ce groupe soit diversifié pour vous assurer qu'il pourra répondre aux besoins de tous les utilisateurs.

- Types de ressources : quels sont les sujets les plus importants aux yeux de vos utilisateurs ? Comment préfèrent-ils utiliser le contenu ? À quelle fréquence devez-vous leur proposer du contenu ? Les réponses à ces questions vous aideront à déterminer comment créer du contenu adapté à votre base d'utilisateurs. Les champions de la communauté doivent être impliqués dans cette planification.
- Encouragez l'aide en libre-service : les espaces pour la communauté permettent aux utilisateurs de tirer parti de l'expertise des autres utilisateurs pour résoudre leurs problèmes. En définissant des niveaux de service pour le délai de réponse aux messages sur le chat ou sur les forums, vous donnez à vos utilisateurs l'assurance que leurs questions ne resteront pas sans réponse.
- Rôles et responsabilités : une communauté efficace peut grandir rapidement et toucher à tous les aspects de l'entreprise. Assurez-vous de définir clairement les rôles dans l'équipe chargée de gérer les forums internes. Exemples de rôles pour la gestion des forums et du chat :
	- Administrateurs : surveillent l'état et les performances des forums
	- Modérateurs : répondent aux questions et interagissent avec les utilisateurs des forums
	- Ambassadeurs : représentent les forums et endossent le rôle de champions
- Faites preuve de réalisme : pour vos forums, définissez très tôt les attentes en matière d'engagement, de type de contenu nécessaire et de propriété du contenu.
- Commencez petit : optez pour une solution qui répond à vos besoins actuels en envisageant de l'adapter pour vos besoins futurs. L'envergure de vos forums sera peut-être réduite au début, mais elle devrait augmenter rapidement.

## Création de forums

Lorsque vous créez vos forums et votre chat, gardez les quelques meilleures pratiques suivantes à l'esprit :

- Plate-forme : utilisez des plates-formes de chat et d'Intranet capables de s'adapter à vos normes internes. Il peut s'agir notamment d'applications pour votre **[Intranet](#page-316-0) de facilitation [Tableau](#page-316-0)** sur la page 315 ou pour le chat. Vous devez avant tout vous assurer que les utilisateurs sauront où aller pour se connecter à d'autres utilisateurs Tableau, en dehors des **[Activités](#page-328-0) internes Tableau** sur la page 327 classiques.
- Ressources faciles à trouver : créez des espaces clairement identifiés pour permettre aux utilisateurs de trouver rapidement les ressources dont ils ont besoin, par exemple pour se

lancer avec Tableau ou utiliser les calculs avancés, ou pour discuter avec d'autres utilisateurs pour obtenir de l'aide. Créez ces espaces le plus tôt possible et mettez-y rapidement du contenu à disposition pour inciter vos utilisateurs à y revenir.

- Catégorisation : créez des canaux de chat ou épinglez des messages sur les forums pour permettre aux utilisateurs de retrouver rapidement du contenu précis. Le volume de contenu disponible augmentera en même temps que votre communauté. Assurez-vous que les utilisateurs pourront trouver facilement et rapidement ce dont ils ont besoin.
- Modérateurs internes : identifiez un groupe d'utilisateurs experts, capables de gérer les forums en répondant aux questions, en créant du contenu et en aidant les nouveaux utilisateurs à bien démarrer. Ces utilisateurs doivent également être des experts avec Tableau, capables de répondre aux questions les plus pointues des utilisateurs.
- Utilisation des données : surveillez la manière dont les utilisateurs interagissent avec les forums et identifiez les rubriques les plus populaires. Ces informations vous aideront à élaborer du contenu adapté et des plans d'engagement pour vos utilisateurs, mais aussi à déterminer le contenu utile pour les **[Activités](#page-328-0) internes Tableau** sur la page 327 classiques.

Planifiez votre approche pour faire de vos forums et de votre chat des ressources indispensables favorisant l'adoption de Tableau dans votre entreprise.

## Chat

Prenez le temps d'étudier, d'identifier et de mettre en place la plate-forme de chat qui répond le mieux à vos besoins métier. Une fois la plate-forme identifiée, nous vous recommandons les points suivants.

- <sup>l</sup> Créez deux salons ou canaux de chat dédiés à la facilitation : un pour les annonces (évènements à venir, déploiements, maintenances), et un pour permettre à vos utilisateurs de poser leurs questions sur Tableau.
- Mettez en place des directives claires sur les interactions, pour permettre à vos utilisateurs de comprendre comment poser des questions ou savoir où trouver des ressources de formation et des FAQ.

Pour en savoir plus sur la manière de transformer votre expérience de chat et l'intégrer à votre programme Data Doctor, reportez-vous au Guide de mise en œuvre Data [Doctor.](https://www.tableau.com/fr-fr/community/toolkit/data-doctor)

## Profitez de l'expérience Tableau

Inspirez-vous des ressources Tableau ci-dessous pour concevoir vos forums, pour choisir les modes d'interaction de vos utilisateurs et pour créer des guides adaptés :

- [Recommandations](https://community.tableau.com/docs/DOC-8454) pour les forums Tableau
- [Comment](https://community.tableau.com/docs/DOC-8982) attacher un classeur à votre message
- $\cdot$  [Utilisation](https://community.tableau.com/docs/DOC-17939) des mentions avec  $@$
- Règles de conduite au sein de la [communauté](https://community.tableau.com/docs/DOC-1315)
- Code de [conduite](https://community.tableau.com/s/community-code-of-conduct)

# Engagement de la communauté **Tableau**

La communauté d'utilisateurs Tableau de votre entreprise est semblable à la Communauté Tableau, à plus petite échelle. Connectez vos utilisateurs Tableau et développez un esprit de collaboration autour d'un objectif commun : placer les données au cœur de toutes les conversations. En suscitant l'engouement pour l'utilisation de Tableau, les activités d'engagement accélèrent et renforcent la vision de l'analytique moderne, et par la même occasion, la transformation de votre entreprise.

Les activités d'engagement permettent de créer et de développer un environnement dans lequel les utilisateurs gagnent en productivité et prennent leurs décisions métier sur la base d'éléments concrets, non pas leur intuition. Les utilisateurs collaborent les uns avec les autres et partagent leurs connaissances sur le produit et leur expérience du métier avec d'autres personnes, de tous niveaux de compétence, venant d'autres équipes et d'autres services, qui n'ont peut-être jamais échangé leurs points de vue auparavant.

Ces activités d'engagement doivent s'adresser à tout le monde et faire appel à différents ensembles de compétence. Elles peuvent être proposées sous forme de sessions en personne ou virtuelles, en interne ou en externe. Qu'elles soient organisées par le responsable de la communauté de l'entreprise, par d'autres clients Tableau ou par des Visionaries Tableau, elles multiplient les formats et les supports pour encourager les utilisateurs à apprendre, à collaborer et à se connecter les uns aux autres pour renforcer leurs compétences Tableau.

# <span id="page-328-0"></span>Activités internes Tableau

Les activités d'engagement internes sont organisées dans votre entreprise par un responsable de la communauté, suivant une programmation régulière ou un calendrier d'évènements publiés sur l'Intranet ou le wiki de facilitation, et communiqué via d'autres canaux de communication. Cette section aborde les activités suivantes :

- Groupe d'utilisateurs : ouvert à tous les utilisateurs Tableau pour promouvoir la collaboration et le partage entre équipes
- Groupe de champions : ouvert à tous les champions pour échanger des idées
- Groupe d'administrateurs : ouvert à tous les administrateurs de Tableau Server et de site, pour passer en revue l'utilisation du serveur et du contenu, et pour échanger des idées en matière d'administration
- <sup>l</sup> Déjeuners-conférences : rencontres se tenant à l'heure du déjeuner et se focalisant sur le développement d'une nouvelle compétence
- Viz Games : compétition centrée sur l'analyse de données
- <sup>l</sup> Tableau Day : évènement d'une demi-journée ou d'une journée entière, consacré au partage de réussites grâce à Tableau
- Analytics Day : similaire au Tableau Day, mais incluant également d'autres technologies

## Groupe d'utilisateurs Tableau

Les groupes d'utilisateurs internes peuvent prendre différentes formes, en fonction de la taille et de l'implantation géographique de votre entreprise. Dans tous les cas, chaque utilisateur Tableau est invité à y participer, y compris les administrateurs de serveur et administrateurs de site. Ces groupes peuvent ne contenir que quelques utilisateurs au début, ou des centaines répartis dans l'ensemble de l'entreprise. Pendant les réunions, les participants peuvent partager des informations avec différentes équipes ou différents services. Quel que soit le niveau de compétence des participants, il s'agit d'une occasion pour eux d'apprendre, de rencontrer d'autres utilisateurs et d'échanger des points de vue sur la résolution de problématiques métier à l'aide des données.

Un groupe d'utilisateurs internes fort a besoin d'un leader fort. C'est par sa passion et son engagement que ce leader réussira à inspirer les autres membres du groupe. Le responsable de la communauté peut planifier des réunions régulières, par exemple tous les mois, et en communiquer la date sur l'Intranet de facilitation. Ne soyez pas découragé si la participation est faible au début. Les utilisateurs participeront si l'ordre du jour présente des sujets qui leur sont pertinents, car ils savent qu'ils apprendront des choses utiles. Dans la mesure du possible, réalisez un enregistrement de ces réunions et archivez vos présentations sur l'Intranet de facilitation, pour que les nouveaux utilisateurs puissent les consulter à la demande. Voici un exemple d'ordre du jour pour groupe d'utilisateurs :

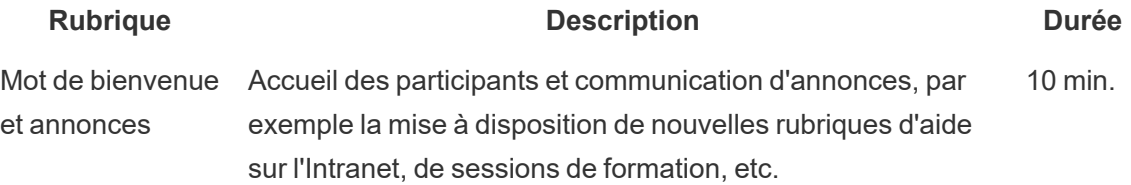

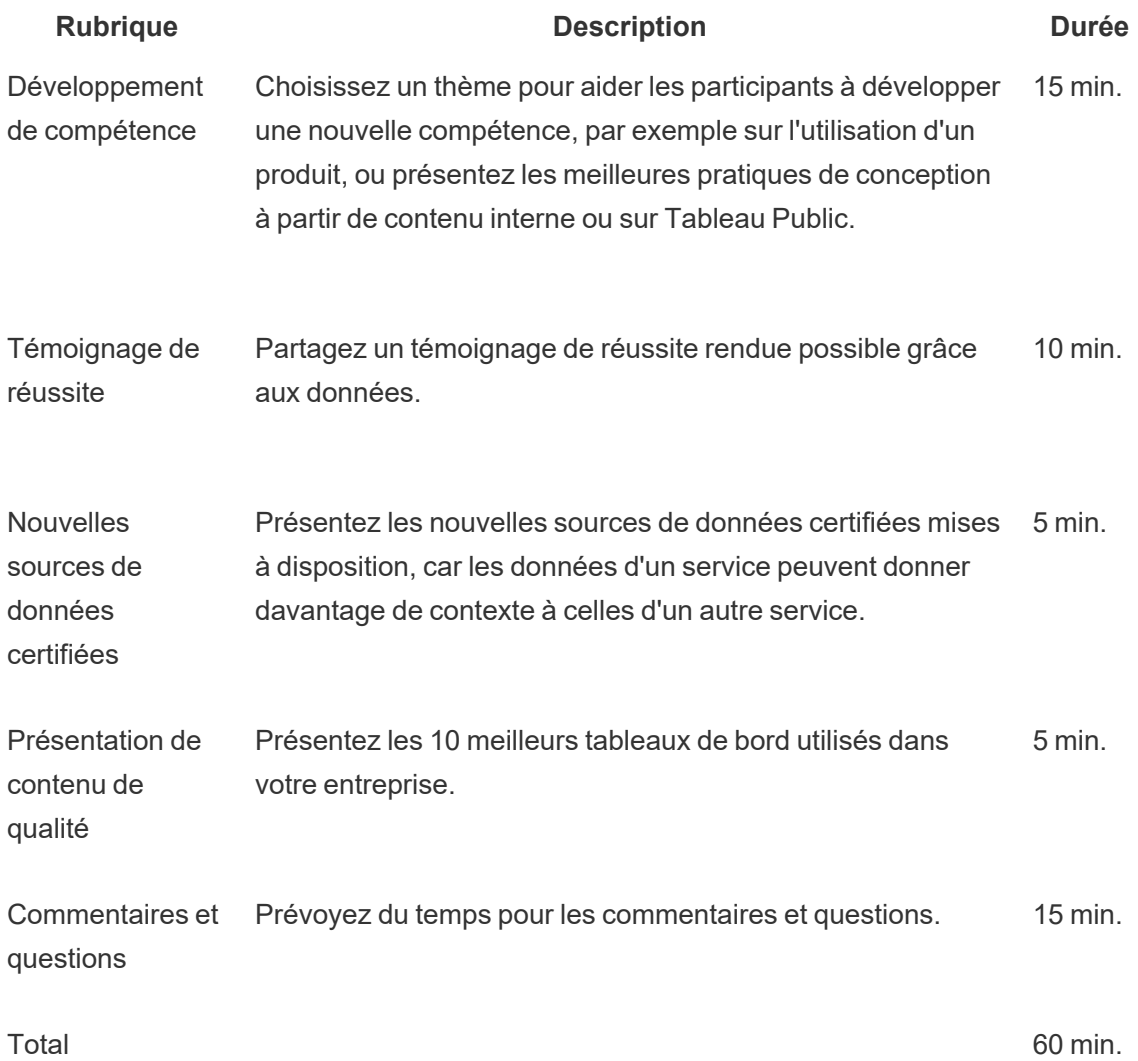

Les thèmes abordés doivent être choisis en fonction des besoins des utilisateurs. Les informations collectées grâce aux onglets Enquête données et analytique et Utilisateurs Tableau du Planificateur [Tableau Blueprint](https://mkt.tableau.com/TableauBlueprintPlanner_fr-FR.xlsx) donnent une idée des compétences existantes et des compétences à développer au sein de la communauté.

Pour les déploiements existants, les administrateurs de site/Tableau Server peuvent fournir des informations complémentaires sur les comportements des utilisateurs à partir du référentiel Tableau Server. Les administrateurs de site Tableau Cloud doivent utiliser la Console Administrateur. Ils peuvent ainsi obtenir plus de détails sur l'utilisation du contenu, ainsi que sur la disponibilité et l'utilisation des sources de données publiées et certifiées, des abonnements et des alertes basées sur les données. Consultez les rubriques **[Surveillance](#page-210-0) Tableau** sur la page [209](#page-210-0) et **Mesure de [l'engagement](#page-268-0) et de l'adoption des utilisateurs Tableau** sur la page 267 pour en savoir plus. Par exemple, si seul un petit nombre de sources de données certifiées sont

disponibles, vous pouvez organiser une session pour expliquer comment publier et certifier des sources de données, et discuter de la valeur de modèles de données sous gouvernance ayant subi une curation. De la même manière, si les utilisateurs ne s'abonnent pas aux tableaux de bord ou ne configurent pas d'alertes basées sur les données, vous pouvez les encourager à tirer parti de ces fonctionnalités en expliquant comment procéder. Pour en savoir plus, consultez la boîte à outils pour [communauté Tableau.](https://www.tableau.com/fr-fr/community/toolkit)

## Groupe de champions Tableau

Les champions font partie d'un programme visant à reconnaître les utilisateurs de votre communauté qui apportent une contribution substantielle en échangeant avec d'autres utilisateurs, en collaborant et en partageant leurs connaissances, car ils savent combien il est important d'aider leurs collègues à voir et comprendre leurs données. Voici les caractéristiques d'un champion :

- Leadership et évangélisme
	- Représente l'esprit et la lettre de la communauté : inclusion et entraide.
	- <sup>l</sup> Forme en montrant l'exemple et encourage les autres utilisateurs à adopter un comportement positif dans la communauté.
- Connaissances et sensibilisation
	- A une bonne compréhension de la plate-forme Tableau, de l'entreprise et/ou de la communauté.
	- Joue un rôle actif dans la communauté.
- Réactivité et accessibilité au sein de la communauté
	- <sup>l</sup> Répond aux autres utilisateurs et communique régulièrement avec eux sur les questions liées à Tableau.
	- Collabore et apporte sa contribution lorsqu'il le peut.

Les champions se réunissent en groupe pour partager les informations collectées auprès des utilisateurs, pour ensuite mettre en place des activités de facilitation pour l'ensemble de la communauté, à l'image de la Communauté Tableau.

## Groupe d'administrateurs Tableau

Le groupe d'administrateurs est un sous-ensemble du groupe d'utilisateurs, et se compose uniquement d'administrateurs de site/Tableau Server ou d'administrateurs de site

Tableau Cloud. Les réunions du groupe d'administrateurs doivent se tenir tous les mois, pour qu'ils puissent échanger des idées, partager des problématiques et déterminer comment communiquer les changements. Dans les entreprises disposant de plusieurs instances de Tableau Server ou de sites Tableau Cloud, un groupe d'administrateurs permet de mettre en commun les normes et les processus, mais aussi de relever les défis les plus courants. Voici un exemple d'ordre du jour pour groupe d'administrateurs :

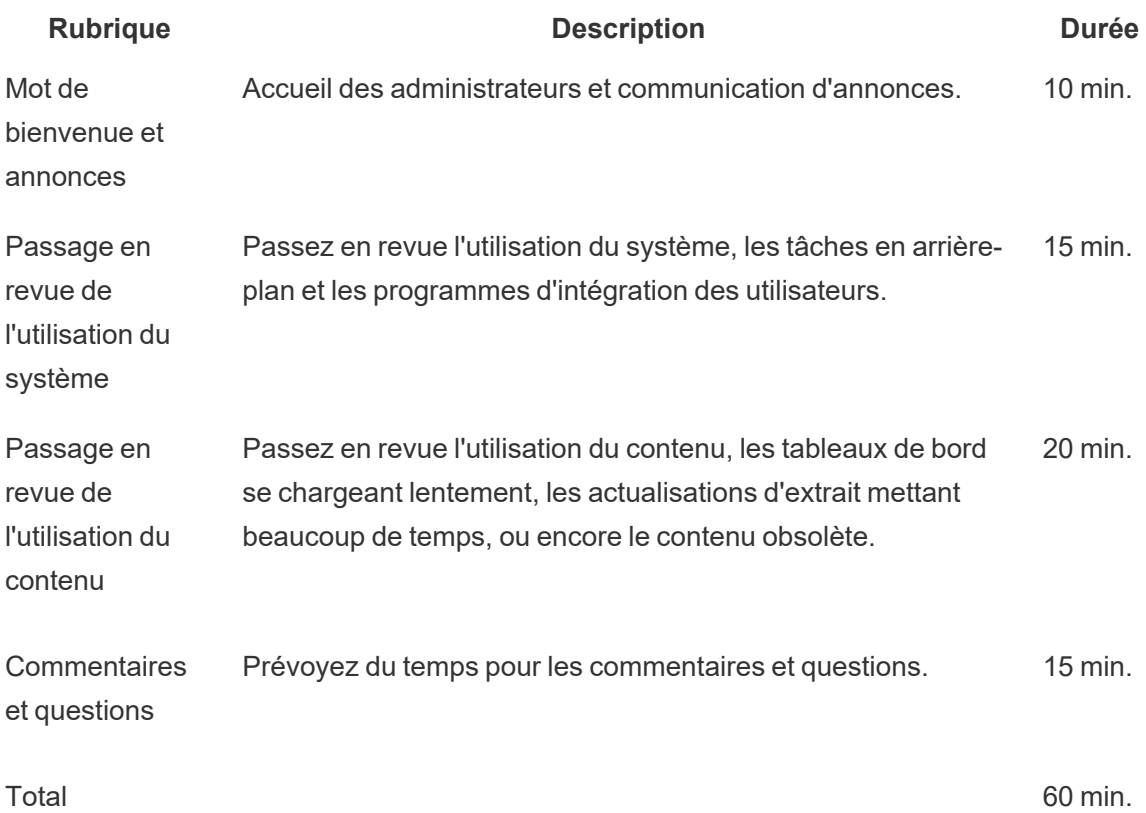

## Déjeuners-conférences Tableau

Il peut être compliqué de planifier une réunion lorsque les journées sont chargées. Néanmoins, nous avons tous besoin de manger ! Les déjeuners-conférences sont un moyen informel d'aider les utilisateurs à apprendre les uns des autres. Vous pouvez planifier un déjeuner-conférence par mois, où chaque participant apporte son repas et suit la conférence en déjeunant. Vous pouvez également faire livrer les repas, pour booster la participation.

## Viz Games Tableau

Viz Games est une compétition où l'organisateur lance un défi pour créer une visualisation, en fournissant un ensemble de données préparé, et une date limite pour que les participants envoient leur création (en général une semaine ou plus). Les compétitions en direct, où les participants s'affrontent pour créer une visualisation avant que le temps imparti ne s'écoule, sont plus palpitantes, mais aussi plus difficiles à organiser. Chez Tableau, nous utilisons ces deux formats. Les concours en ligne permettent de déterminer les participants qui pourront venir s'affronter lors de la compétition en direct.

Choisissez un thème à l'avance pour gérer plus facilement le reste de la compétition. Le choix de thèmes pour les compétitions de visualisations se fait généralement autour d'un sujet, d'un ensemble de données, d'une problématique métier, d'un type de graphique ou d'un tableau de bord, ou encore d'une fonctionnalité spécifique. Soyez créatif et créez des défis que les participants devront relever de manière ludique et engageante.

Les sponsors exécutifs peuvent placer la compétition dans un contexte d'initiative stratégique pour motiver les participants à résoudre une problématique métier concrète. Vous pouvez autoriser les participants à former des équipes transversales pour trouver une solution, grâce à un champion, un expert des données et un expert du domaine métier. Imaginons que votre entreprise vise à réaliser des économies de l'ordre de 45 millions \$. Le service financier fournit des données de comptabilité, et les participants doivent créer un tableau de bord identifiant les économies potentielles à réaliser.

Le jury peut se composer de personnes aux expériences et points de vue divers et variés, pour rendre l'évaluation plus équilibrée. Il doit évaluer les visualisations en fonction des aspects suivants :

- Analyse : il s'agit d'évaluer les questions posées et les découvertes que la visualisation permet de faire. De manière plus détaillée, il s'agit d'évaluer le type de données, de graphiques, d'agrégations et d'analyses statistiques utilisés. Ces analyses sont-elles suffisamment sophistiquées et adéquates par rapport à l'histoire ou à la question posée ?
- Mise en récit : déterminez si le contexte du thème et les questions posées sont clairs. La manière de parcourir la visualisation et de partir de la question pour parvenir à la réponse est-elle claire ? La visualisation met-elle en évidence les informations intéressantes, en expliquant pourquoi elles le sont ? Les participants peuvent s'aider de différents éléments : couleurs, formes, taille, texte, images, annotations, plans de reportage, etc.
- Design : évaluez l'attrait visuel, la disposition et l'organisation de la visualisation, l'utilisation (ou non) d'espace vide, les couleurs et les images. Le participant a-t-il peaufiné sa

#### Aide de Tableau Blueprint

visualisation ? La conception est-elle appropriée pour l'histoire que l'auteur cherche à raconter ?

Utilisez une feuille d'évaluation pour enregistrer vos notes et ajouter des commentaires :

**Visualisation et lien Analyse (0-10) Mise en récit (0-10) Design (0-10) Commentaires**

Toute reconnaissance, aussi minime soit-elle, renforcera la motivation des participants. Vous pouvez attribuer des récompenses pour la simplicité, l'analytique guidée, la créativité, ou même pour les découvertes les plus obscures. Pour en savoir plus, consultez la boîte à [outils](https://www.tableau.com/fr-fr/community/toolkit) pour [communauté Tableau](https://www.tableau.com/fr-fr/community/toolkit).

## Tableau Day

Pour renforcer la visibilité des données et de l'analytique dans votre entreprise, vous pouvez organiser un Tableau Day une ou deux fois par an. Il peut s'agir d'une conférence Tableau à l'échelle de votre entreprise, où chaque intervenant présente ses réalisations et ses découvertes. Organisez-le en coordination avec des sponsors exécutifs pour discuter des résultats obtenus dans le cadre de vos initiatives stratégiques afin de souligner la puissance de transformation des données et de l'analytique.

Vous pouvez également ajouter une permanence Data [Doctor](https://www.tableau.com/fr-fr/community/toolkit/data-doctor) à votre Tableau Day. Data Doctor aide vos utilisateurs à résoudre leurs problèmes de manière collaborative et d'apprendre les meilleures pratiques, en s'appuyant sur des experts bénévoles au sein de votre propre organisation.

Tableau peut mettre à votre disposition des intervenants, qui pourront présenter des démonstrations ou des formations pratiques, ou organiser des séances de questions/réponses. Le fait de disposer d'au moins une ressource de Tableau sur site permet à coup sûr d'attirer d'autres utilisateurs. Contactez votre chargé de compte Tableau pour organiser un Tableau Day et susciter l'intérêt et la participation dans l'ensemble de l'entreprise.

## Analytics Day

Un Analytics Day est semblable au Tableau Day, mais peut aborder des thèmes qui ne se limitent pas à Tableau. Il peut s'agir par exemple d'aborder la modernisation des systèmes et des plates-formes de base de données, que vous pouvez combiner au contenu Tableau, pour présenter de façon plus vaste l'utilisation de l'analytique et les progrès réalisés grâce aux données.

## Tableau Blitz

Nous avons tous été confrontés à cette situation : les questions ne cessent de s'accumuler sur les forums de discussion, par manque de temps des personnes compétentes pour y répondre et aider les autres.

Pour régler rapidement ce problème, vous pouvez planifier un Tableau Blitz, à savoir une journée au cours de laquelle les champions répondront à toutes les questions en suspens sur vos forums de discussion. Collaborez avec vos sponsors exécutifs pour remercier les champions qui prennent de leur temps pour contribuer à cette initiative.

# Activités externes Tableau

Les activités externes à votre entreprise sont organisées par Tableau ou des responsables de la communauté Tableau. Vous devez encourager les utilisateurs à y participer. Pour connaître la liste des évènements de la communauté programmés, consultez la page [Évènements](https://www.tableau.com/fr-fr/community/events) et [conférences.](https://www.tableau.com/fr-fr/community/events) Cette section aborde les activités externes suivantes :

- Groupe d'utilisateurs Tableau local : sessions animées par des clients et organisées dans de nombreuses grandes villes dans le monde
- Groupe d'utilisateurs Tableau virtuel : réunions en ligne organisées par des clients ou par **Tableau**
- <sup>l</sup> Défis virtuels Tableau Public : programmes gérés par la communauté, axés sur le développement des compétences
- Forums de la communauté Tableau : forums permettant de discuter, de poser des questions, de partager des informations et d'explorer divers sujets
- Tableau Roadshows : évènements organisés par Tableau dans le cadre du lancement de nouveaux produits
- Conférence Tableau : conférence annuelle pour les clients, organisée en Europe et aux États-Unis
- Iron Viz : concours annuel de visualisations organisé par Tableau

## Groupe d'utilisateurs Tableau local

Un groupe [d'utilisateurs](https://usergroups.tableau.com/) Tableau est un évènement organisé par les clients, qui permet aux utilisateurs de se retrouver pour apprendre, collaborer et développer leur réseau. Les groupes d'utilisateurs Tableau sont organisés par région géographique (plus de 250 dans le monde), et se réunissent généralement dans les locaux d'une entreprise ou d'une université. L'organisation d'un groupe d'utilisateurs Tableau est utile à la fois pour l'organisateur et pour les participants. Chacun peut profiter d'une formation gratuite et gagner en visibilité au sein de la communauté.

## Groupe d'utilisateurs Tableau virtuel

Les groupes [d'utilisateurs](https://www.tableau.com/fr-fr/community/user-groups) spécialisés sont généralement gérés par des clients. Ici, davantage de personnes peuvent se connecter avec leurs pairs dans 14 groupes industriels actifs : Administrateur de serveurs, Santé, Gouvernement, K-12, Droit, Vente au détail, Data Women, Association à but non lucratif, Assurance, Enseignement supérieur, Partenaires OEM, Voyages et hôtellerie, Fabrication. et prévention des pertes.

## Défis virtuels Tableau Public

Il est recommandé de rejoindre [Tableau Public,](https://www.tableau.com/fr-fr/blog/beginners-guide-tableau-public) une plate-forme gratuite qui vous permet d'explorer, de créer et de partager des visualisations interactives à l'aide de données publiques disponibles en ligne. Ce dernier point est essentiel. Vous devez vous assurer que les données que vous partagez sont bien évidemment disponibles pour le public. Consultez la page [Introduction](https://www.tableau.com/fr-fr/blog/beginners-guide-tableau-public) à Tableau Public pour obtenir des conseils sur la création d'un profil Tableau Public solide et la construction de votre réseau.

Vous pouvez participer à des événements organisés par la communauté, en utilisant Tableau Public, avec l'assurance que vous pourrez compter sur une communauté bienveillante pour renforcer votre apprentissage et réseauter. Gérés par les [responsables](https://www.tableau.com/fr-fr/community/community-leaders#:~:text=Les ambassadeurs et Visionaries Tableau sont des responsables de la communaut� qui incarnent l) de la communauté et les [Visionaries](https://www.tableau.com/fr-fr/community/community-leaders/visionaries) Tableau, les évènements organisés par la communauté constituent une source d'inspiration pour les autres utilisateurs, permettent de présenter différentes manières de résoudre une problématique, et offrent également d'autres perspectives d'application. Voici une liste non exhaustive de défis pour la Data Fam :

[Makeover](https://www.makeovermonday.co.uk/) Monday : cet évènement vous permet d'améliorer vos compétences en création de visualisations et en analyse, en explorant différentes perspectives et approches. Réunissant des participants du monde entier, le Makeover Monday est un évènement hebdomadaire organisé par des responsables de la communauté et des Visionaries Tableau. Son objectif : favoriser l'apprentissage et le développement de compétences. Chaque lundi, les participants reprennent un ensemble de données particulier, et créent des visualisations plus efficaces. Il s'agit en quelque sorte de réaliser une nouvelle visualisation en un temps limite.

Workout [Wednesday](http://www.vizwiz.com/p/workout-wednesday.html) : cet évènement hebdomadaire vous aide à développer vos compétences Tableau en testant vos connaissances. Il est demandé aux participants de reproduire une visualisation le plus fidèlement possible. Ceux-ci sont ensuite invités à ajouter un commentaire avec le lien vers leur création ou à la poster sur Twitter. Vous devez essayer de relever le défi en une heure. Mais rassurez-vous : la solution est fournie si jamais vous rencontrez des difficultés.

Pour en savoir plus et pour obtenir une liste plus complète des défis virtuels organisés par la communauté Tableau, rendez-vous sur la page des ressources de la [communauté](https://public.tableau.com/fr-fr/s/resources?qt-overview_resources=2#qt-overview_resources) [Tableau Public.](https://public.tableau.com/fr-fr/s/resources?qt-overview_resources=2#qt-overview_resources)

## Forums de la Communauté Tableau

Les forums de la [Communauté](https://community.tableau.com/s/) Tableau vous permettent de trouver des réponses à vos questions, de collaborer avec d'autres fans des données et de tirer le meilleur parti de Tableau. Vous avez une question ou vous souhaitez aider les autres ? [Explorez](https://community.tableau.com/s/explore-forums) les forums : chaque jour, clients et partenaires y discutent de leurs meilleures pratiques et favorisent l'entraide et la collaboration. Vous pouvez également discuter avec d'autres [utilisateurs](https://community.tableau.com/s/groups) de votre secteur, zone géographique ou rôle au sein de différents groupes d'utilisateurs, pour collaborer et découvrir de nouvelles choses. Enfin, nous vous invitons, vous les membres de la Communauté, à contribuer aux produits futurs en accédant au [forum](https://community.tableau.com/s/ideas) des idées et en soutenant celles que vous souhaitez voir intégrées dans les futures versions de nos produits.

## Conférence Tableau

Les clients participent aux [conférences](https://www.tableau.com/fr-fr/events/conference) Tableau pour découvrir comment gagner en rapidité, trouver l'inspiration et nouer des contacts durables avec les autres participants. Que vous soyez néophyte ou pro de l'analytique, les conférences Tableau proposent le contenu dont vous avez besoin pour développer vos compétences. Qu'il s'agisse de conférences, de formations pratiques, de rencontres, de rendez-vous Data Doctor ou de sessions collaboratives, les conférences Tableau sont adaptées à tous les styles d'apprentissage, et proposent également des sessions de travail en groupe organisées par Tableau et par les clients, des ateliers de formation et des certifications. Ces évènements sont organisés chaque année aux États-Unis (Conférence Tableau) et en Europe (Conférence Tableau Europe). Vous voulez discuter des Conférences Tableau ? Rejoignez ce groupe [d'utilisateurs](https://community.tableau.com/s/group/0F94T000000gQhCSAU/tableau-conference) sur les forums de la Communauté Tableau.

## Concours Iron Viz

L'[Iron](https://www.tableau.com/fr-fr/iron-viz) Viz est un concours de visualisations de données organisé par Tableau, qui vous donne l'occasion d'affronter des Data Rockstars du monde entier. Des épreuves de qualification sont organisées autour de thèmes précis. Les vainqueurs sont sélectionnés en tant que finalistes et participent à ce concours en direct, qui se tient lors de la Conférence Tableau ou la conférence Tableau Europe. Pour en savoir plus et connaître les dates, cliquez [ici.](https://www.tableau.com/fr-fr/iron-viz)

# Processus d'assistance Tableau

Pour créer une demande d'assistance, suivez les étapes présentées dans l'article [Soumission](https://kb.tableau.com/articles/HowTo/submitting-a-case-from-the-webform?lang=fr-fr) d'un cas à l'aide du formulaire Web de la base de connaissances.

Au-delà des étapes proactives que vous avez suivies en publiant sur votre Intranet de facilitation des ressources d'aide en libre-service et des initiatives de formation, votre communauté d'utilisateurs doit être en mesure de demander une assistance supplémentaire lorsque ces deux approches ne permettent pas d'obtenir une réponse ou de résoudre un problème. Si un utilisateur ne peut pas obtenir l'aide dont il a besoin, il pourra se sentir frustré et arrêter d'utiliser Tableau, ce qui affectera vos objectifs en matière d'adoption.

Comme pour les autres plates-formes professionnelles, vous devez définir le processus de remontée des demandes d'assistance, en réfléchissant aux prochaines étapes à mettre en place et en identifiant les équipes qui prendront ces étapes en charge. Certains de nos clients ont mis en place une assistance gérée par la communauté, en utilisant du contenu créé par les champions et en faisant remonter à l'équipe analytique ou IT les demandes liées au système, comme l'accès au serveur ou à la base de données. Consignez et classez ces demandes pour analyser les données des demandes d'assistance et identifier la nécessité d'ajouter du contenu spécifique sur l'Intranet, des rubriques pour les groupes de discussion ou des ressources de formation. Voici un exemple de processus de remontée **interner** pour les demandes d'assistance :

- Service ou champion de l'équipe
- Chat ou communication dans un canal
- Heures de permanence Data Doctor
- Demande d'assistance analytique

Par ailleurs, Tableau propose de nombreuses ressources [d'assistance](https://www.tableau.com/fr-fr/support/self-help-resources) en libre-service :

- Base de [connaissances,](https://www.tableau.com/fr-fr/support/knowledgebase) avec des instructions guidées pour la résolution de problèmes
- [Communauté](https://community.tableau.com/) Tableau, avec des forums pour trouver des réponses et discuter avec des utilisateurs Tableau du monde entier
- Hub [d'assistance](https://www.tableau.com/fr-fr/support), avec des alertes, des pilotes, des notes de version, une liste des problèmes connus, ou encore des FAQ
- [Tableau Trust,](https://trust.tableau.com/) pour connaître l'état de Tableau Cloud et Tableau Public
- $\bullet$  [Assistance](https://twitter.com/TableauSupport) X, avec des informations sur les questions d'assistance technique ou articles de la base de connaissances les plus populaires, et bien d'autres encore

En mettant en place différents modes d'interaction, vous devez aider votre communauté d'utilisateurs, encourager la collaboration et supprimer les obstacles à l'utilisation des données et de l'analytique. Ce document présente la marche à suivre pour créer des champions, aider les utilisateurs à se connecter grâce à l'assistance entre collègues, ou encore définir le processus de remontée pour les questions d'assistance.

## Développement de champions Tableau

Dans votre entreprise, il existe des collaborateurs qui sont convaincus de la puissance des données en matière de transformation. Ces collaborateurs cherchent à placer les données au cœur de toutes les conversations et décisions métier. Leur motivation : développer leurs compétences et aider les autres en partageant leurs connaissances. Un programme de champions de la donnée permet d'identifier et de mettre ces utilisateurs en avant en les aidant à optimiser leur potentiel, tout en les enrôlant comme leaders, formateurs et défenseurs de la culture des données au sein de la communauté de votre organisation. En investissant dans l'identification et le développement de ces champions, vous pourrez profiter d'un réseau étendu de passionnés de Tableau. C'est un aspect essentiel pour le processus d'adoption : en effet, à mesure que votre déploiement touchera de nouvelles équipes et de nouveaux services, vous aurez besoin de nouveaux champions pour développer les pratiques analytiques. Les champions réduisent la nécessité de recourir à une équipe d'assistance centralisée, et :

- donnent l'exemple en matière de décisions basées sur les données ;
- renforcent les liens entre les utilisateurs et créent des opportunités de collaboration transversale ;
- aident les utilisateurs en partageant leur expertise;
- évangélisent la communauté et participent aux activités ;
- <sup>l</sup> s'appuient sur leur expérience du terrain pour éclairer la communauté et renforcer les initiatives de développement ;
- capturent des cas d'utilisation et identifient des exemples d'excellence.

Chaque entreprise a une communauté ayant des caractéristiques qui lui sont propres. De la même manière, chaque programme de champions de la donnée est unique. Comme les autres initiatives dans Tableau Blueprint, vous devez évaluer ce programme en fonction de la portée, de la taille et de la maturité de votre organisation et de sa communauté analytique. Vous pouvez explorer des cas [d'utilisation](https://www.tableau.com/sites/default/files/example_programs_-_data_champions.pptx) (fichier PPTX), tirés de vrais programmes de champions de la donnée.

## Bases d'un programme de champions de la donnée

Avant de vous lancer, vous devez déterminer si votre organisation est prête à mettre en place un programme de champions de la donnée formel. Assurez-vous de disposer des éléments suivants :

- Plan stratégique pour la communauté : un programme de champions de la donnée n'a pas vocation à remplacer vos initiatives d'intégration des utilisateurs et autres initiatives communautaires. Les champions constituent un maillon de votre stratégie de développement de la communauté, et doivent se focaliser sur l'accélération et l'amplification de vos communications, de vos activités d'engagement et de vos processus d'assistance aux utilisateurs. Pour en savoir plus, consultez la rubrique **Planification de la [communauté](#page-64-0) [Tableau](#page-64-0)** sur la page 63.
- Responsable dédié au programme : assurez-vous de disposer d'une personne qui assume la responsabilité du programme de bout en bout. Il peut s'agir du responsable de la communauté ou d'un autre membre de votre équipe de projet centrale. Pour en savoir plus sur le responsable de la communauté et les autres rôles dans une équipe de projet Tableau, consultez la rubrique **Rôles et [responsabilités](#page-81-0) de l'équipe de projet Tableau** sur la [page](#page-81-0) 80.
- Plate-forme de communication établie : vous avez besoin d'une plate-forme robuste et centralisée pour communiquer avec vos champions et favoriser leurs échanges. Pour en savoir plus, consultez la rubrique **Forums de [discussion](#page-323-0) et chat Tableau** sur la page [322.](#page-323-0)
- <sup>l</sup> Sponsor exécutif : pour votre programme de champions de la donnée, désignez un sponsor exécutif capable de reconnaître le mérite des participants et faites comprendre aux autres leaders dans l'organisation la valeur de la contribution de ces personnes à la communauté.

Vous devez aussi réserver du temps pour identifier l'objectif du programme de champions de la donnée de votre organisation. Un tel programme peut répondre à de nombreux besoins métier, mais la plupart se classent en deux catégories générales : engagement et facilitation. Une fois que vous avez identifié des besoins métier et l'objectif global de votre programme, vous pouvez associer ces informations aux mesures présentées dans la rubrique **Mesure de [l'engagement](#page-268-0) et de l'adoption des [utilisateurs](#page-268-0) Tableau** sur la page 267. Cela vous permettra de montrer la valeur de votre programme et d'aider les champions à mesurer leur influence.

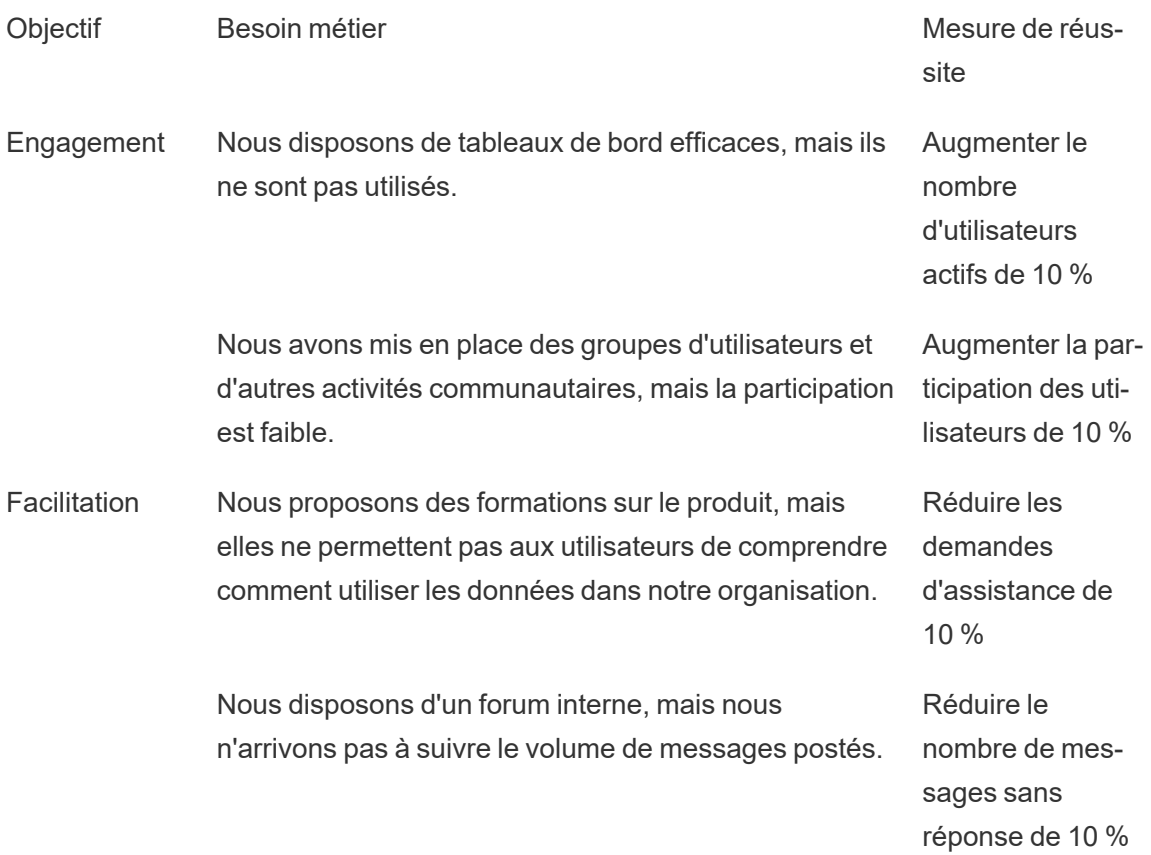

## Conception d'un programme de champions de la donnée

Vous disposez de la base nécessaire pour la mise en place d'un programme de champions de la donnée et vous avez identifié l'objectif de ce programme. Vous devez ensuite concevoir un programme qui vous permettra d'atteindre vos objectifs. Utilisez le modèle suivant pour définir, développer et récompenser vos champions :

- 1. Pour nous aider à atteindre nos objectifs, nous souhaitons que nos champions \_\_\_\_\_\_\_.
- 2. Nous aiderons nos champions à répondre à ces attentes en \_\_\_\_\_\_\_.
- 3. Nous récompenserons leurs efforts avec \_\_\_\_\_\_\_.

#### Définition des champions

Dans votre organisation, que signifie être un champion ? Les champions vous aident-ils à planifier et à gérer vos activités d'engagement ? Les champions doivent-ils assister activement leurs collègues, en personne ou par le biais d'un forum interne ? Réfléchissez aux caractéristiques et au rôle d'un champion. Assurez-vous de définir clairement la portée et les responsabilités de ce rôle, d'obtenir l'approbation de votre direction pour le temps que les champions dédieront à leurs tâches, et de consigner vos attentes pour vos champions.

### Développement des champions

Vous avez défini des attentes pour vos champions. Comment vous assurer qu'ils pourront répondre à ces attentes ? Par exemple, une équipe centralisée qui peine à faire face aux demandes d'assistance peut chercher à former des champions en tant qu'experts Tableau, ce qui permettrait de réduire la sollicitation de l'équipe d'assistance. De la même manière, si vous attendez de vos champions qu'ils deviennent des évangélistes, vous devez prévoir des activités et communications spécifiques qui les aideront à rester au fait des initiatives analytiques au sein de votre organisation.

La plupart des programmes de champions de la donnée favorisent les formations et les activités communautaires spécifiques pour les champions. Pour obtenir des informations détaillées, consultez les ressources suivantes : [Ressources](https://www.tableau.com/sites/default/files/education_and_training_-_data_champions.pptx) de formation pour les champions de la donnée (PPTX) et Activités [d'engagement](https://www.tableau.com/sites/default/files/engagement_activities_-_data_champions.pdf) pour les champions de la donnée (PDF).

Vous devez planifier ces formations et activités d'engagement. Pour ce faire, tenez compte de la cadence d'organisation et des autres aspects logistiques. Pour en savoir plus, consultez le fichier Meilleures pratiques sur la logistique et le [recrutement](https://www.tableau.com/sites/default/files/logistics_and_staffing_-_data_champions.pdf) (PDF).

### Récompense des champions

Il est essentiel d'intégrer des éléments incitatifs à votre programme. Sans récompenses adéquates, vos champions n'auront pas la motivation nécessaire pour répondre à vos attentes. Réfléchissez à ce que vos champions recevront en récompense de leur participation au programme, comme les certifications et les badges de compétences présentés dans **[Systèmes](#page-261-0) de [responsabilisation](#page-261-0) et de validation** sur la page 260, ou une reconnaissance qui sera communiquée à la direction.

## Exécution d'un programme de champions de la donnée

Vous disposez des bases nécessaires et avez conçu votre programme. Vous devez maintenant réfléchir au branding et à la promotion de votre programme, à l'identification des champions et au lancement du programme à proprement parler.

### Branding du programme

Le choix d'un branding n'implique pas uniquement de choisir un nom pertinent ou d'utiliser des objets promotionnels. Le branding vous aide à communiquer l'objectif de votre programme au reste de l'organisation, et booste la cohérence et la crédibilité de votre programme. Pour vous lancer, vous pouvez utiliser le fichier [Recommandations](https://www.tableau.com/sites/default/files/promotion_and_branding_-_data_champions.pdf) pour le logo et le branding d'un [programme](https://www.tableau.com/sites/default/files/promotion_and_branding_-_data_champions.pdf) de champions de la donnée (PDF).

### Identification des champions

Il peut être difficile de trouver des utilisateurs souhaitant participer à votre programme. Dans certains cas, il est possible que vous ne réussissiez pas à identifier des champions répondant à toutes vos attentes. Votre programme concerne avant tout les personnes faisant preuve de passion et d'enthousiasme pour les données. Voici différentes manières d'identifier des champions :

- <sup>l</sup> Présentez le programme à l'occasion d'une activité d'engagement existante, comme le groupe d'utilisateurs Tableau ou le Tableau Day. Utilisez ce [modèle](https://www.tableau.com/sites/default/files/introducing_your_program_-_data_champions.pptx) (PPTX) pour vous lancer.
- Analysez vos forums de discussion et autres outils de discussion par chat (Slack, Yammer, etc.) pour déterminer les utilisateurs les plus actifs qui répondent aux questions ou donnent des informations.
- Demandez aux différents responsables de nommer des champions.
- Analysez les données de votre référentiel de [Tableau Server](https://help.tableau.com/current/server/fr-fr/perf_collect_server_repo.htm) pour identifier les utilisateurs les plus actifs.
- Annoncez le programme sur votre Intranet, dans votre newsletter ou à l'aide d'autres canaux de communication de votre organisation.
- Envoyez une enquête à tous vos utilisateurs.

### Exécution du programme

Vous avez conçu votre programme et identifié des champions pour y participer. Vous devez désormais intégrer ces champions au cadre que vous avez créé, et les laisser remplir leurs fonctions pendant qu'ils développent leurs compétences, tout en les récompensant pour leur participation. Voici quelques bonnes pratiques supplémentaires à prendre en compte pour l'exécution de votre programme :

• Créez un « annuaire » de vos champions de la donnée ou une autre ressource centralisée permettant à votre organisation de les contacter facilement.

- Effectuez le suivi de leurs activités, pour les responsabiliser par rapport aux attentes que vous avez définies.
- Interrogez-les régulièrement pour mieux comprendre leur expérience et comprendre comment vous pouvez améliorer le programme.
- <sup>l</sup> Actualisez les besoins, les objectifs et les mesures que vous avez créés à l'origine pour booster votre réussite.

# Assistance entre collègues

Grâce à l'assistance entre collègues, vous pouvez encourager d'autres utilisateurs à partager et transférer leurs connaissances sur Tableau. Ainsi, votre communauté d'utilisateurs pourra tirer parti des capacités collectives de l'ensemble de votre entreprise. Un programme d'assistance entre collègues permet de développer les talents et encourage le partage au sein de votre organisation. En partageant les connaissances et en tirant parti des compétences techniques plus rapidement, un programme d'assistance entre collègues renforce la confiance entre collègues, la confiance dans le programme lui-même, et la confiance dans les produits Tableau. De plus, il constitue une expérience d'apprentissage sociale, avec des rubriques et des exemples pertinents, et encourage la collaboration, l'engagement collectif et la résolution de problèmes en interne. Une organisation qui facilite l'assistance entre collègues favorise l'apprentissage continu, montre qu'elle s'engage en faveur d'une culture des données, réduit la nécessité de recourir à l'équipe de projet centrale, et réduit également le nombre de demandes d'assistance envoyées à l'IT.

Cette section décrit le mentorat, les forums de discussion et chat, et Tableau Data Doctor.

## **Mentorat**

Le mentorat permet aux utilisateurs Tableau expérimentés de partager leurs connaissances avec les autres. Les champions doivent assumer leur rôle de leader au sein de leur équipe ou service en encadrant les nouveaux utilisateurs Tableau, en présentant les nouvelles sources de données disponibles et en proposant des consultations informelles pour développer les compétences analytiques de leurs collègues. En s'appuyant sur les données de **[Mesure](#page-268-0) de [l'engagement](#page-268-0) et de l'adoption des utilisateurs Tableau** sur la page 267, les champions peuvent collaborer avec les administrateurs de serveur ou de site pour voir quels utilisateurs créent et utilisent le contenu, et déterminer ceux qui ont besoin d'être accompagnés.

## Forums de discussion et chat Tableau

Les forums de discussion et autres modes de communication basés sur le chat permettent aux utilisateurs d'échanger des informations en temps réel. Ces outils peuvent se muer en base de connaissances, et les messages archivés peuvent permettre de répondre à de futures questions. Mettez en place un forum de discussion, une salle de chat ou des canaux dédiés (comme Slack, Yammer ou HipChat) pour vos utilisateurs Tableau.

## Tableau Data Doctor

Tableau Data Doctor favorise l'engagement et l'utilisation de Tableau dans votre entreprise en mettant en contact vos experts avec les collaborateurs qui ont des questions ou qui ont besoin d'aide pour utiliser Tableau. Les Data Doctors apprennent à leurs collègues à utiliser Tableau et proposent une assistance personnalisée ou en groupe dans le monde entier par chat. Ils organisent aussi des sessions individuelles pour prendre connaissance des « symptômes » et rechercher ou tester des solutions. Qu'ils apportent leur aide dans le cadre d'un rôle dédié ou de manière bénévole, ils sont essentiels au bon fonctionnement des programmes Data Doctor, quelle que soit leur taille.

### Avant de commencer

Nous vous recommandons de disposer des bases suivantes avant de lancer votre programme Data Doctor.

**Sponsor**. Identifiez un sponsor qui soutiendra le programme et en fera la promotion dans votre organisation, et qui vous aidera à trouver des volontaires. Avec un tel soutien, vous pourrez faire approuver un budget si vous comptez réaliser des investissements technologiques, ou encore obtenir des éléments incitatifs pour récompenser les volontaires.

Collaborez avec votre sponsor ou votre équipe dirigeante pour confirmer qu'un programme Data Doctor est la solution la mieux adaptée pour répondre aux questions techniques de vos collaborateurs. Assurez-vous que votre programme de facilitation est en phase avec les besoins, les objectifs et les métriques de vos activités. Par exemple, si un grand nombre de collaborateurs de votre organisation ont accès à Tableau mais ne l'utilisent pas, ou si les utilisateurs sont généralement frustrés lorsqu'ils se retrouvent bloqués, votre analyse doit tenir compte d'objectifs data-driven, du type :

• utiliser le programme Data Doctor pour augmenter l'engagement en interne de 10 % avec le produit ;

Aide de Tableau Blueprint

 $\bullet$  tirer parti de l'expertise en interne pour réduire les demandes d'assistance sur les produits Tableau de 15 %.

Invitez votre sponsor à participer à vos **[Activités](#page-328-0) internes Tableau** sur la page 327 comme les journées Tableau Day ou les déjeuners-conférences pour qu'il puisse récompenser, valider et apprécier le travail et les efforts réalisés par chaque contributeur individuel.

**Apprentissage**. Votre communauté data interne doit développer des compétences et des connaissances Tableau pour maximiser son potentiel et éliminer les questions basiques. Pour en savoir plus sur la manière de former et développer les compétences de votre organisation, consultez les sections **[Apprentissage](#page-246-0) de Tableau** sur la page 245 et **[Développement](#page-258-0) d'une formule [d'apprentissage](#page-258-0) Tableau** sur la page 257.

Si un programme de facilitation est déjà en place dans votre organisation, il peut être nécessaire de revoir l'alignement de toutes les personnes, afin d'éviter qu'elles ne répondent aux questions de manière compartimentée. Toutes les questions relatives aux produits Tableau doivent être posées sur une seule et même plate-forme (chat, heures de permanence ou rendez-vous), et les équipes fonctionnant de manière compartimentée doivent être encouragées à poser leurs questions sur la bonne plate-forme ou en utilisant le bon canal.

La centralisation des questions relatives à Tableau dans un canal unique permet également de réduire le recours aux Data Doctors, et ainsi de partager les connaissances plus efficacement. Où que vous soyez, assurez-vous d'évaluer régulièrement le programme pour déterminer les éléments à changer, à améliorer ou à développer.

**Recrutement**. Vous devez identifier ou recruter au moins un expert Tableau pour répondre aux questions techniques sur Tableau. Définissez les attentes, les qualifications, l'engagement requis et les objectifs à atteindre pour ce rôle.

Par exemple, votre Data Doctor dispose peut-être déjà d'une certification Tableau Desktop Associate, et dédie volontairement deux heures par semaine au programme. Pour suivre ses activités, vous devez analyser les changements dans l'utilisation des licences et le nombre de demandes d'assistance soumises d'un mois sur l'autre.

### Avantages de Data Doctor

La mise en place d'un programme Data Doctor dans votre organisation présente plusieurs avantages.

**Favoriser la résolution de problèmes entre collègues**. Tirez parti de l'expertise de vos champions et utilisateurs Tableau pour qu'ils aident leurs collègues par chat, pendant les heures de permanence, en rendez-vous ou en consultation.

**Découvrir les lacunes dans les connaissances ou les compétences**. Faites passer à votre équipe, votre département ou votre organisation une évaluation des compétences pour déterminer les difficultés, définir les formations à suivre et identifier les lacunes.

**Développer une culture des données**. Le programme Data Doctor renforce la notion de culture des données, qui facilite l'entraide et la gouvernance, et qui permet aux collaborateurs de voir et comprendre leurs données.

**Réduire le nombre de demandes d'assistance**. Favorisez l'autonomie et donnez aux utilisateurs les moyens d'aider les autres, au lieu de compter uniquement sur les ressources IT.

### Présentation du kit Data Doctor

Le kit [Data Doctor](https://www.tableau.com/fr-fr/community/toolkit/data-doctor) est un ensemble de ressources permettant d'organiser et de développer votre propre programme Data Doctor. Il inclut des informations détaillées sur les options suivantes :

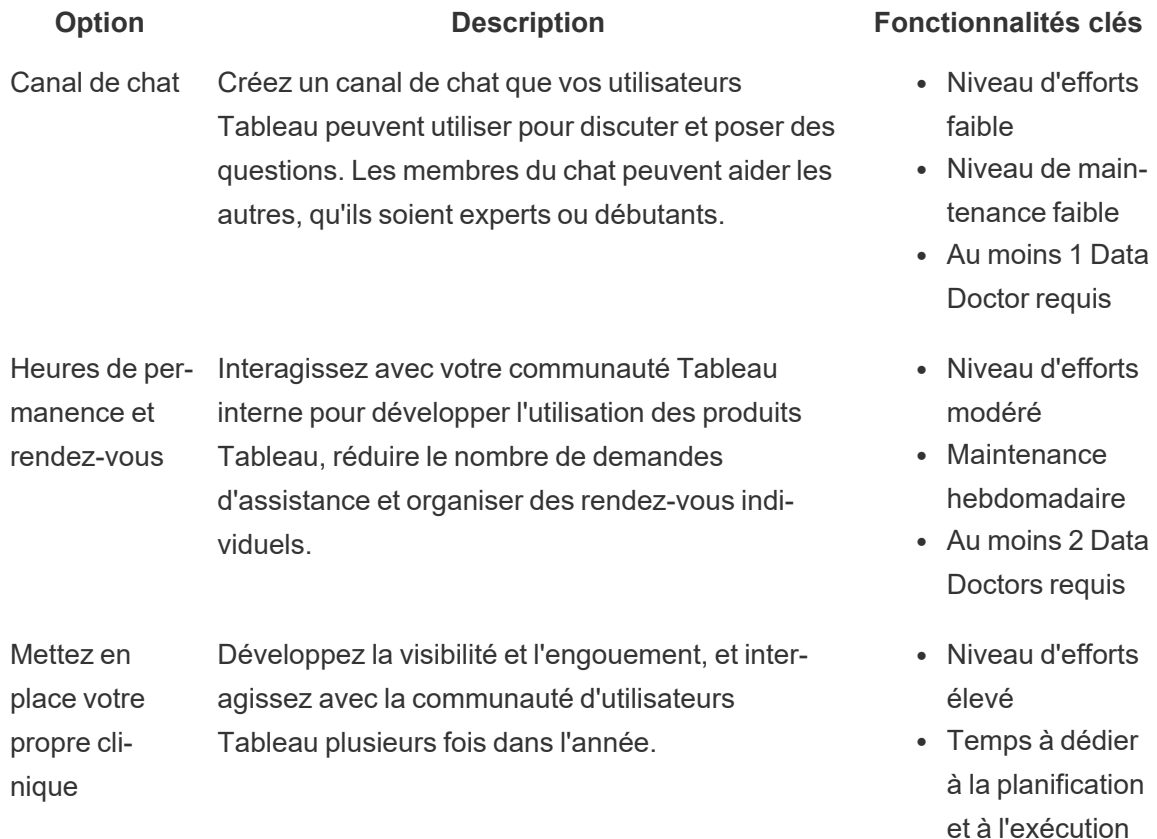

 $\bullet$  Au moins 10 Data Doctors requis

## Forum externe de la communauté Tableau

Les forums de la communauté Tableau constituent une source d'informations permettant de répondre aux questions liées à Tableau. Si vos utilisateurs ont des questions, il est probable qu'elles aient déjà été posées par le passé ou qu'elles se posent à nouveau dans le futur. Cette communauté se compose d'utilisateurs Tableau qui apprennent, enseignent et partagent leurs idées, pour que la somme des connaissances de la communauté continue de croître.

Pour commencer, consultez les pages Tableau Forum [Guidelines](https://community.tableau.com/s/forum-guidelines) et Packaged [workbooks:](https://community.tableau.com/s/packaged-workbooks) [when,](https://community.tableau.com/s/packaged-workbooks) why, how. Rendez-vous sur la page suivante pour créer votre compte [Tableau](https://id.tableau.com/register?clientId=THQLDGJgc8rzVoVSwY2tAUvJ1BotDbpX) et vous lancer.